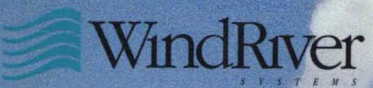

 $\lambda$ 

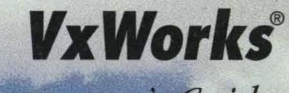

Programmer's Guide

 $5.3.1$ 

Edition 1

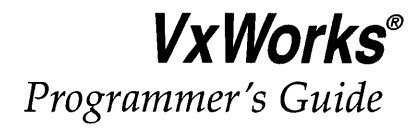

# **5.3.1**

*Edition 1* 

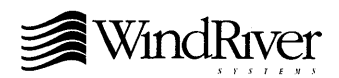

Copyright © 1984 -1997 Wind River Systems, Inc.

ALL RIGHTS RESERVED. No part of this publication may be copied in any form, by photocopy, microfilm, retrieval system, or by any other means now known or hereafter invented without the prior written permission of Wind River Systems, Inc.

VxWorks, Wind River Systems, the Wind River Systems logo, and *wind* are registered trademarks of Wind River Systems, Inc. CrossWmd, IxWorks, Tornado, VxMp, VxSim, VxVMI, WindC ++, WmdConfig, Wind Foundation Classes, WindNet, WindPower, WmdSh, and WindView are trademarks of Wind River Systems, Inc.

All other trademarks used in this document are the property of their respective owners.

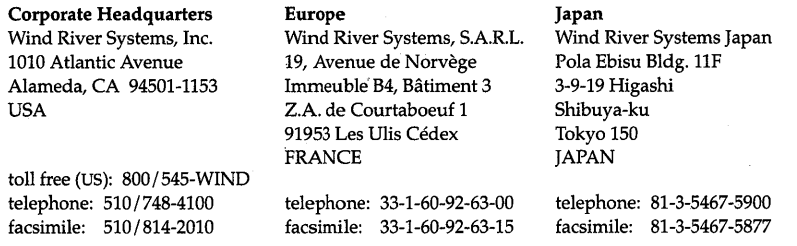

#### **CUSTOMER SUPPORT**

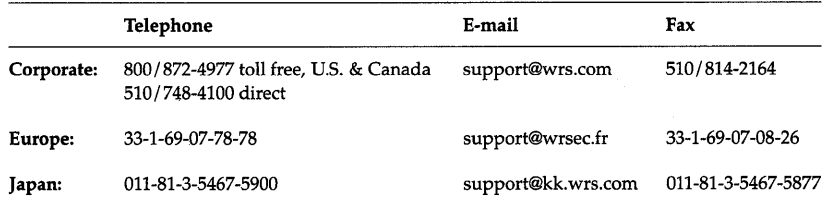

If you purchased your Wind River Systems product from a distributor, please contact your distributor to determine how to reach your technical support organization.

Please provide your license number when contacting Customer Support.

*VxWorks Programmer's Guide, 5.3.1*  Edition 1 4 Mar 97 Part#: DOC-12067-ZD-00

# Contents

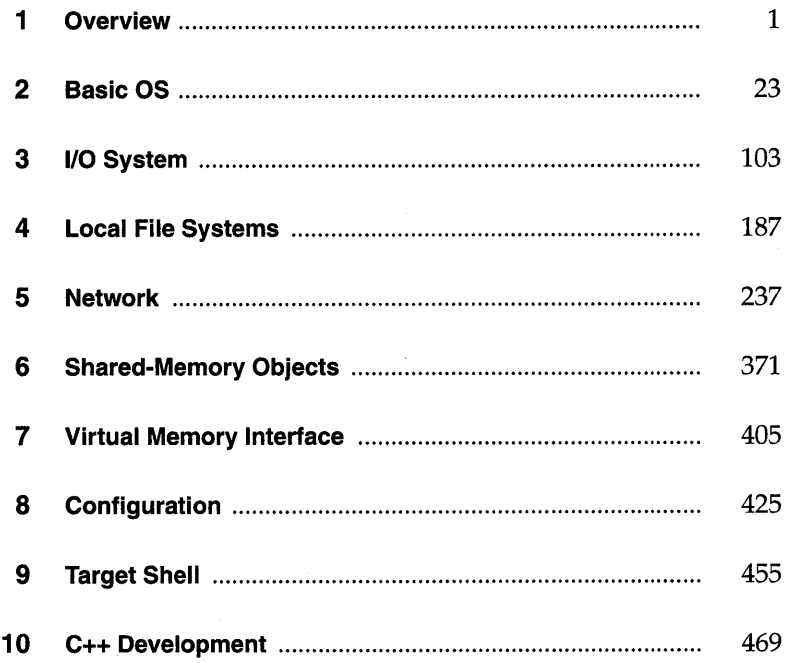

#### **Appendices**

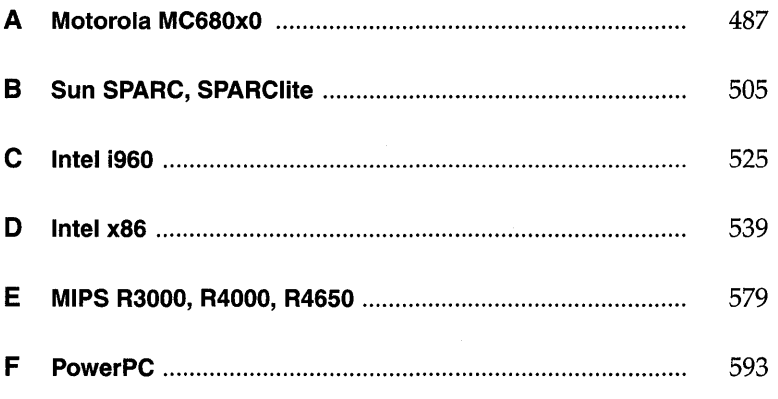

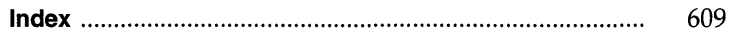

# 1<br>Overview

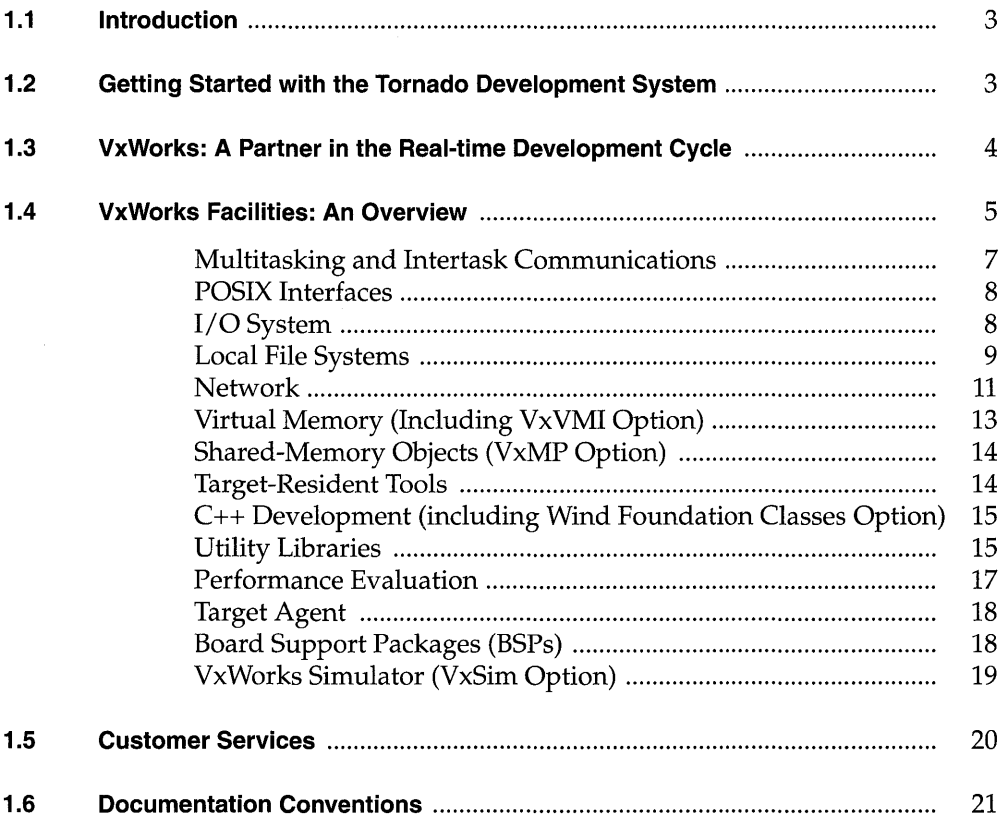

# **List of Tables**

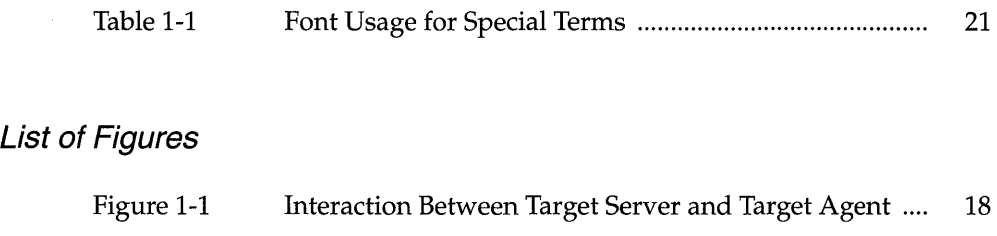

I

# **1. 1 Introduction**

This manual describes VxWorks, the high-performance real-time operating system component of the Tornado development system. This manual includes the following information:

- How to use VxWorks facilities in the development of real-time applications.
- How to use the target-resident tools included in VxWorks.
- How to use the optional components VxVMI, VxMP, and Wind Foundation Classes.

This chapter begins by providing pointers to information on how to set up and start using VxWorks as part of the Tornado development system. It then provides an overview of the role of VxWorks in the development of real-time applications, an overview of VxWorks facilities, a summary of Wind River Systems customer services, and a summary of the document conventions followed in this manual.

# **1.2 Getting Started with the Tornado Development System**

See the following documents for information on installing and configuring the Tornado development system, including VxWorks. Information on configuration differs depending on whether your development host is UNIX or Windows; thus, the *Tornado User's Guide* is host specific.

• The *Wind River Products Installation Guide* provides information on installing all components of the Tornado Development System.

The *Tornado User's Guide* provides information on configuring and connecting the host and target environments, building your VxWorks application, booting VxWorks, and running Tornado.

For either host, 8. *Configuration* in this manual provides advanced VxWorks configuration information.

For a complete overview of Tornado documentation, see the documentation guide in the *Tornado User's Guide.* 

# **1.3 VxWorks: A Partner in the Real-time Development Cycle**

UNIX and Windows hosts are excellent systems for program development and for many interactive applications. However, they are not appropriate for real-time applications. On the other hand, traditional real-time operating systems provide poor environments for application development or for non-real-time components of an application, such as graphical user interfaces (GUIs).

Rather than trying to create a single operating system that" does it all," the Wind River philosophy is to utilize two complementary and cooperating operating systems (VxWorks and UNIX, or VxWorks and Windows) and let each do what it does best. VxWorks handles the critical real-time chores, while the host machine is used for program development and for applications that are not time-critical.

You can scale VxWorks to include exactly the feature combinations your application requires. During development, you can include additional features to speed your work (such as the networking facilities), then exclude them to save resources in the final version of your application.

You can use the cross-development host machine to edit, compile, link, and store real-time code, but then run and debug that real-time code on VxWorks. The resulting VxWorks application can run standalone—either in ROM or diskbased—with no further need for the network or the host system.

However, the host machine and VxWorks can also work together in a hybrid application, with the host machine using VxWorks systems as real-time "servers" in a networked environment. For instance, a VxWorks system controlling a robot might itself be controlled by a host machine that runs an expert system, or several VxWorks systems running factory equipment might be connected to host machines that track inventory or generate reports.

•

# **1.4 VxWorks Facilities: An Overview**

This section provides a summary of VxWorks facilities; they are described in more detail in the following subsections. For details on any of these facilities, see the appropriate chapters in this manual.

#### **• High-Performance Real-time Kernel Facilities**

The VxWorks kernel, *wind,* includes multitasking with preemptive priority scheduling, intertask synchronization and communications facilities, interrupt handling support, watchdog timers, and memory management.

#### **• POSIX Compatibility**

VxWorks provides most interfaces specified by the 1003.1b standard (formerly the 1003.4 standard), simplifying your ports from other conforming systems.

#### **• 1/0 System**

VxWorks provides a fast and flexible ANSI C-compatible I/O system, including UNIX standard buffered I/O and POSIX standard asynchronous I/O. VxWorks includes the following drivers:

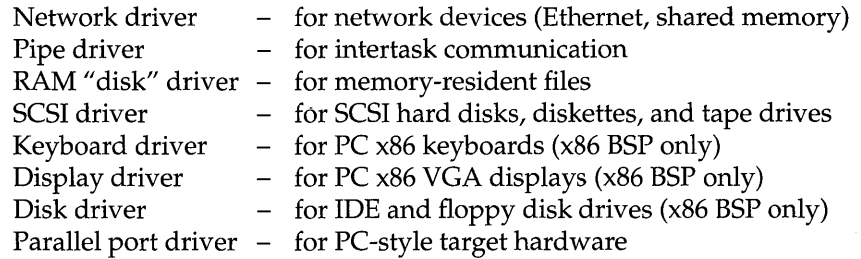

#### **• Local File Systems**

VxWorks provides fast file systems tailored to real-time applications. One file system is compatible with the MS-DOS<sup>®</sup> file system, another with the RT-11 file system, a third is a "raw disk" file system, and a fourth supports SCSI tape devices.

#### **• Network Facilities**

VxWorks provides "transparent" access to other VxWorks and TCP /IPnetworked systems, a BSD<sup>1</sup> Sockets-compliant programming interface, remote procedure calls (RPC), SNMP (optional), remote file access (including NFS client and server facilities and a non-NFS facility utilizing RSH, FTp, or TFTP),

*<sup>1.</sup> BSD* stands for Berkeley Software Distribution, and refers to a version of UNIX.

> BOOTP, and proxy ARP. All VxWorks network facilities comply with standard Internet protocols, both loosely coupled over serial lines or standard Ethernet connections and tightly coupled over a backplane bus using shared memory.

#### **Virtual Memory (Including VxVMI Option)**  л

VxWorks provides both bundled and unbundled (VxVMI) virtual memory support for boards with an MMU, including the ability to make portions of memory noncacheable or read-only, as well as a set of routines for virtualmemory management.

#### **Shared-Memory Objects (VxMP Option)**   $\blacksquare$

The VxMP option provides facilities for sharing semaphores, message queues, and memory regions between tasks on different processors.

#### **Target-resident Tools**   $\blacksquare$

In the Tornado development system, the development tools reside on the host system; see the *Tornado User's Guide* for details. However, a target-resident shell, module loader and unloader, and symbol table can be configured into the VxWorks system if necessary.

#### $\blacksquare$ **Wind Foundation Classes**

In addition to general  $C_{++}$  support including the Iostreams library from AT&T, the optional component Wind Foundation Classes adds the following C++ object libraries:

- VxWorks Wrapper Class library
- Tools.h++ library from Rogue Wave  $\overline{\phantom{0}}$
- Booch Components library from Rogue Wave

#### **Utility Libraries**

VxWorks provides an extensive set of utility routines, including interrupt handling, watchdog timers, message logging, memory allocation, string formatting and scanning, linear and ring buffer manipulations, linked-list manipulations, and ANSI C libraries.

#### **• Performance Evaluation Tools**

VxWorks performance evaluation tools include an execution timer for timing a routine or group of routines, and utilities to show CPU utilization percentage by task.

#### **• Target Agent**

The target agent allows a VxWorks application to be remotely debugged using the Tornado development tools.

#### $\blacksquare$ **Board Support Packages**

Board Support Packages (BSPs) are available for a variety of boards and provide routines for hardware initialization, interrupt setup, timers, memory mapping, and so on.

#### **• VxWorks Simulator (VxSim)**

The optional component VxWorks Simulator, available for UNIX environments only, simulates a VxWorks target for use as a prototyping and testing environment.

#### **Multitasking and Intertask Communications**

Modern real-time systems are based on the complementary concepts of multitasking and intertask communications. A multitasking environment allows real-time applications to be constructed as a set of independent tasks, each with a separate thread of execution and its own set of system resources. The intertask communication facilities allow these tasks to synchronize and coordinate their activity.

The VxWorks multitasking kernel, *wind,* uses interrupt-driven, priority-based task scheduling. It features fast context switch times and low interrupt latency. Under VxWorks, any subroutine can be *spawned* as a separate task, with its own context and stack. Other basic task control facilities allow tasks to be suspended, resumed, deleted, delayed, and moved in priority. See 2.3 *Tasks,* p.30 and the reference entry for **taskLib.** 

The *wind* kernel supplies semaphores as the basic task synchronization and mutual-exclusion mechanism. There are several kinds of semaphores in *wind*, specialized for different application needs: binary semaphores, counting semaphores, mutual-exclusion semaphores, and POSIX semaphores. All of these semaphore types are fast and efficient. In addition to being available to application developers, they have also been used extensively in building higher-level facilities in VxWorks.

For intertask communications, the *wind* kernel also supplies message queues, pipes, sockets, and signals. The optional component VxMP provides sharedmemory objects as a communication mechanism for tasks executing on different CPUs. For information on all these facilities, see 6. *Shared-Memory Objects* and

*2.4 Intertask Communications,* p. 54. In addition, semaphores are described in the **semLib** and **semPxLib** reference entries; message queues are described in the **msgQLib** and **mqPxLib** reference entries; pipes are described in the **pipeDrv**  reference entry and 2.4.5 *Pipes,* p.88; sockets are described in the **sockLib** reference entry and 2.4.6 *Network Intertask Communication,* p.89; and signals are described in the **sigLib** reference entry and 2.4.7 *Signals,* p. 90.

#### **POSIX Interfaces**

POSIX (the Portable Operating System Interface) is a set of standards under development by representatives of the software community, working under an ISO /IEEE charter. The purpose of this effort is to support application portability at the source level across operating systems. This effort has yielded a set of interfaces (POSIX standard 1003.1b, formerly called 1003.4) for real-time operating system services. Using these interfaces makes it easier to move applications from one operating system to another.

For a list of POSIX facilities, look under **POSIX** in the keyword index in the *VxWorks Reference Manual* or in the *Tornado Online Manuals.* Nearly all POSIX 1003.1b interfaces are available in VxWorks, including POSIX interfaces for:

- asynchronous I/O
- semaphores -
- message queues
- memory management
- queued signals
- scheduling -
- clocks and timers

In addition, several interfaces from the traditional POSIX 1003.1 standard are also supported.

#### **UOSystem**

The VxWorks I/O system provides uniform device-independent access to many kinds of devices. You can call seven basic I/O routines: *creat(), remove(), open(), close(* ), *read(* ), *write(* ), and *ioctl(* ). Higher-level I/O routines (such as ANSI Ccompatible *printf(* ) and *scanf(* ) routines) are also provided.

VxWorks also provides a standard buffered I/O package *(stdio)* that includes ANSI C-compatible routines such as *fopen(), fclose(), fread(), fwrite(), getc(),* and *putc().* These routines increase I/O performance in many cases.

The VxWorks I/O system also includes POSIX-compliant asynchronous I/O: a • library of routines that perform input and output operations concurrently with a task's other activities.

VxWorks includes device drivers for serial communication, disks, RAM disks, SCSI tape devices, intertask communication devices (called *pipes),* and devices on a network. Application developers can easily write additional drivers, if needed. VxWorks allows dynamic installation and removal of drivers without rebooting the system.

Internally, the VxWorks I/O system allows individual drivers complete control over how the user requests are serviced. Drivers can easily implement different protocols, unique device-specific routines, and even different file systems, without interference from the I/O system itself. VxWorks also supplies several high-level packages that make it easy for drivers to implement common device protocols and file systems.

For a detailed discussion of the I/O system, see 3. *I/O System.* Relevant reference entries include **ioLib** for basic I/O routines available to tasks, **fioLib** and **ansiStdio**  for various format-driven I/O routines, **aioPxLib** for asynchronous I/O, and **iosLib** and **tyLib** for routines available to driver writers. Also see the reference entries for the supplied drivers.

#### **Local File Systems**

VxWorks includes several local file systems for use with block devices (disks). These devices all use a standard interface so that file systems can be freely mixed with device drivers. A local file system for SCSI tape devices is also included. The VxWorks I/O architecture makes it possible to have several different file systems on a single VxWorks system, even at the same time.

#### **MS-DOS Compatible File System: dosFs**

VxWorks provides the *dosFs* file system, which is compatible with the MS-DOS file system (for MS-DOS versions up to and including 6.2). The capabilities of dosFs offer considerable flexibility appropriate to the varying demands of real-time applications. Major features include:

• A hierarchical arrangement of files and directories, allowing efficient organization and permitting an arbitrary number of files to be created on a volume.

- The ability to specify contiguous file allocation on a per-file basis. Contiguous files offer enhanced performance, while non-contiguous files result in more efficient use of disk space.
- Compatibility with widely available storage and retrieval media. Diskettes  $\blacksquare$ created with dosFs and on MS-DOS personal computers can be freely interchanged and hard drives created with MS-DOS can be read by dosFs if it is correctly configured.
- Optional case-sensitive file names, with name lengths not restricted to the MS- $\blacksquare$ DOS eight-character + extension convention.

Services for file-oriented device drivers using dosFs are implemented in dosFsLib.

#### RT-11 Compatible File System: rt11Fs

VxWorks provides the rt11Fs file system, which is compatible with that of the RT-11 operating system. This file system has been used for real-time applications because all files are contiguous. However, rt11Fs does have some drawbacks. It lacks a hierarchical file organization that is particularly useful on large disks. Also, the rigid contiguous allocation scheme may result in fragmented disk space. For these reasons, dosFs is preferable to rt11Fs.

The VxWorks implementation of the RT-11 file system includes byte-addressable random access (seeking) to all files. Each open file has a block buffer for optimized reading and writing.

Services for file-oriented device drivers using rt11Fs are implemented in rt11FsLib.

#### Raw Disk File System: rawFs

VxWorks provides rawFs, a simple "raw disk file system" for use with disk devices. rawFs treats the entire disk much like a single large file. The rawFs file system permits reading and writing portions of the disk, specified by byte offset, and it performs simple buffering. When only simple, low-level disk I/O is required, rawFs has the advantages of size and speed.

Services for file-oriented device drivers using rawFs are implemented in rawFsLib.

#### SCSI Sequential File System: tapeFs

VxWorks provides a file system for tape devices that do not use a standard file or directory structure on tape. The tape volume is treated much like a raw device where the entire volume is a large file. Any data organization on this large file is the responsibility of a higher-level layer.

I

Services for SCSI sequential device drivers using tapeFs are implemented in tapeFsLib.

#### **Alternative File Systems**

In VxWorks, the file system is not tied to the device or its driver. A device can be associated with any file system. Alternatively, you can supply your own file systems that use standard drivers in the same way, by following the same standard interfaces between the file system, the driver, and the VxWorks I/O system.

#### **Network**

One key to VxWorks's effective relationship with host development machines is its extensive networking facilities. By providing a fast, easy-to-use connection between the target and host systems, the network allows full use of the host machine as a development system, as a debugging host, and as a provider of nonreal-time services in a final system.

VxWorks currently supports loosely coupled network connections over serial lines (using SLIP, CSLIP, or PPP) or Ethernet networks (IEEE 802.3). It also supports tightly coupled connections over a backplane bus using shared memory. VxWorks uses the Internet protocols as implemented in BSD 4.3 for all network communications.

In addition to the remote access provided by Tornado, VxWorks supports remote command execution, remote login, and remote source-level debugging. VxWorks also supports standard BSD socket calls, remote procedure calls, SNMP, remote file access, boot parameter access from a host, and proxy ARP networks.

#### **Sockets**

VxWorks provides standard BSD socket calls, which allow real-time VxWorks tasks and other processes to communicate in any combination with each other over the network. There are two sets of VxWorks socket calls: you can use sockets that are source-compatible with BSD 4.3 UNIX, or you can use the *zbuf socket interface*  to streamline throughput. (The TCP subset of the zbuf interface is sometimes called "zero-copy TCP.")

Any task can open one or more sockets, to which other sockets can be connected. Data written to one socket of a connected pair is read, transparently, from the other socket. Because of this transparency, the two tasks do not necessarily know whether they are communicating with another process or VxWorks task on the same CPU or on another CPU, or with a process running under some other host

11

operating system. Similarly, tasks using the zbuf socket interface are not aware of whether their communications partners are using standard sockets, or are also using the zbuf interface.

For information on sockets, see 5.2.6 *Sockets,* p.251 and 5.2.7 *The Zbuf Socket Interface,* p.264 and the reference entries for **sockLib** and **zbufSockLib.** 

#### **Remote Procedure Calls (RPC)**

Originally designed by Sun Microsystems using the Sun ONC standard and available in the public domain, Remote Procedure Call (RPC) is a protocol that allows a process on one machine to call a procedure that is executed by another process on another machine. Thus with RPC, a VxWorks task or host machine process can invoke routines that are executed on other VxWorks or host machines, in any combination. See the RPC documentation (publicly and commercially available) and the reference entry for **rpcLib.** 

#### **Simple Network Management Protocol (WindNet SNMP Option)**

The WindNet SNMPvl/v2c optional component allows VxWorks targets to be managed and configured remotely through SNMP (the Simple Network Management Protocol). Application developers can customize the SNMP management information base to include information specific to each application and environment.

For detailed information about WindNet SNMP, see the *WindNet SNMPvl/v2c VxWorks Component Release Supplement.* 

#### **Remote File Access: NFS, RSH, FTp, TFTP**

Remote file access across the network is also available. A program running on VxWorks can use the host machine as a virtual file system. Files on any host machine can be accessed through the network exactly as if they were local to the VxWorks system. A program running under VxWorks does not need to know where that file is, or how to access it. For example, **Idklfile** might be a file local to the VxWorks system, while **host:file** might be a file located on another machine entirely.

Conversely, VxWorks can allow host machines to use files maintained on VxWorks just as transparently: programs running on the host need not know that the files they use are maintained on the VxWorks real-time system.

VxWorks includes the Sun Microsystems standard Network File System (NFS). VxWorks systems can run NFS clients, using files from other systems that export files over NFS, or run NFS servers, exporting files to other systems. Alternatively, VxWorks can use the following protocols to provide transparent remote file access:

- The Remote Shell protocol (RSH) can be used as a client, accessing files on UNIX host systems running an RSH server.
- The File Transfer Protocol (FTP) provides remote access to VxWorks files from other systems using FTP.
- The Trivial File Transfer Protocol (TFTP) provides read/write capability to and from a remote server.

See the reference entries for nfsLib, remLib, ftpLib, ftpdLib, tftpLib, and tftpdLib, and the following sections: 3.7.4 *Network File System (NFS) Devices,* p.137, *5.3.4 Remote File Transfer Using TFTP,* p.291, and 3.7.5 *Non-NFS Network Devices,*  p.138.

#### **Boot Parameter Access from Host**

BOOTP is a basic bootstrap protocol which allows a booting target to configure itself dynamically by obtaining the required parameters from the host via the network, instead of using information encoded in the target's non-volatile RAM or ROM. The actual transfer of the boot image is performed by a file transfer program. BOOTP and TFTP are commonly used together for network booting.

#### **Proxy ARP Networks**

Proxy ARP provides transparent network access by using Address Resolution Protocol (ARP) to make distinct networks appear as one logical network. The proxy ARP scheme implemented in VxWorks provides an alternative to the use of explicit subnets for access to the shared memory network.

With proxy ARP, nodes on different subnetworks are assigned addresses with the same subnet number. Because they appear to reside on the same network, and because they can communicate directly, they use ARP to resolve each other's hardware address. The gateway node that responds to ARP requests is called the *proxy server.* 

#### **Virtual Memory (Including VxVMI Option)**

Virtual memory support is provided for boards with Memory Management Units (MMU). Bundled virtual memory support provides the ability to mark buffers noncacheable. This is useful for multiprocessor environments where memory is shared across processors or where DMA transfers take place. For information on

bundled virtual memory support, see 7. *Virtual Memory Interface* and the reference entries for vmBaseLib and cacheLib.

Unbundled virtual memory support is available as the optional component VxVMI. VxVMI provides the ability to make text segments and the exception vector table read-only, and includes a set of routines for developers to manage their own virtual memory contexts. For information on VxVMI, see 7. *Virtual Memory Interface* and the reference entry for vmLib.

#### **Shared-Memory Objects (VxMP Option)**

The following shared-memory objects (available with VxWorks as the optional component, VxMP) are used for communication and synchronization between tasks on different CPUs:

- Shared semaphores can be used to synchronize tasks on different CPUs as well as provide mutual exclusion to shared data structures.
- Shared message queues allow tasks on multiple processors to exchange × messages.
- Shared memory management is available to allocate common data buffers for tasks on different processors.

For information on VxMP, see 6. *Shared-Memory Objects* and the reference entries for smObjLib, smObjShow, semSmLib, msgQSmLib, smMemLib, and smNameLib.

#### **Target-Resident Tools**

In the Tornado development system, a full suite of development tools reside and execute on the host machine; see the *Tornado User's Guide* for details. However, a target-resident shell, symbol table, and module loader / unloader can be configured into the VxWorks system if necessary, for example, to create a dynamically configured run-time system.

For information on these target-resident tools, see 9. *Target Shell* and the reference entries for shellLib, usrLib, dbgLib, loadLib, unldLib, and symLib.

I

#### c++ Development (including Wind Foundation Classes Option)

VxWorks supports C++ development. The GNU C++ compiler is shipped with Tornado. The Iostreams library provides support for formatted I/O in C++. The standard Tornado interactive development tools such as the debugger, the shell, and the incremental loader include C++ support.

In addition, you can order the Wind Foundation Classes optional component to add the following libraries:

- VxWorks Wrapper Class library
- Tools.h++ library from Rogue Wave
- Booch Components library from Rogue Wave

For more information on these libraries, see *10. C++ Development.* 

#### Utility Libraries

VxWorks supplies many subroutines of general utility to application developers. These routines are organized as a set of subroutine libraries, which are described below. We urge you to use these libraries wherever possible. Using library utilities reduces both development time and memory requirements for the application.

#### Interrupt Handling Support

VxWorks supplies routines for handling hardware interrupts and software traps without having to resort to assembly language coding. Routines are provided to connect C routines to hardware interrupt vectors, and to manipulate the processor interrupt level.

For information on interrupt handling, see the intLib and intArchLib reference entries. Also see 2. *Basic OS* for information about the context where interruptlevel code runs and for special restrictions that apply to interrupt service routines.

#### Watchdog Timers

A watchdog facility allows callers to schedule execution of their own routines after specified time delays. As soon as the specified number of ticks have elapsed, the specified "timeout" routine is called at the interrupt level of the system clock, unless the watchdog is canceled first. This mechanism is entirely different from the kernel's task delay facility. For information on watchdog timers, see 2.6 *Watchdog Timers,* p.99 and the reference entry for wdLib.

#### Message Logging

A simple message logging facility allows applications to send error or status messages to a logging task, which then formats and outputs the messages to a system-wide logging device (such as the system console, disk, or accessible memory). The message logging facility can be used from either interrupt level or task level. For information on this facility, see 3.5.3 *Message Logging,* p.122 and the reference entry for logLib.

#### Memory Allocation

VxWorks supplies a memory management facility useful for dynamically allocating, freeing, and reallocating blocks of memory from a memory pool. Blocks of arbitrary size can be allocated, and you can specify the size of the memory pool. This memory scheme is built on a much more general mechanism that allows VxWorks to manage several separate memory pools.

#### String Formatting and Scanning

VxWorks includes a complete set of ANSI C library string formatting and scanning subroutines that implement *printf(* ) / *scanf(* ) format-driven encoding and decoding and associated routines. See the reference entries for fioLib and ansiStdio.

#### Linear and Ring Buffer Manipulations

The library bLib contains buffer manipulation routines such as copying, filling, comparing, and so on, that have been optimized for speed. The library rngLib provides a set of general ring buffer routines that manage first-in-first-out (FIFO) circular buffers. Additionally, these ring buffers have the property that a single writer and a single reader can access a ring buffer "simultaneously" without being required to interlock their accesses explicitly.

#### Linked-List Manipulations

The library IstLib contains a complete set of routines for creating and manipulating doubly-linked lists.

#### ANSI C Libraries

VxWorks provides all C libraries specified by ANSI X3.159-1989. The ANSI C specification includes the following libraries: assert, ctype, ermo, float, limits, locale, math, setjmp, signal, stdarg, stdio, stddef, stdlib, string, and time.

The header files float.h, limits.h, errno.h, and stddef.h provide ANSI-specified definitions and declarations. The more commonly used libraries are described in the following reference entries:

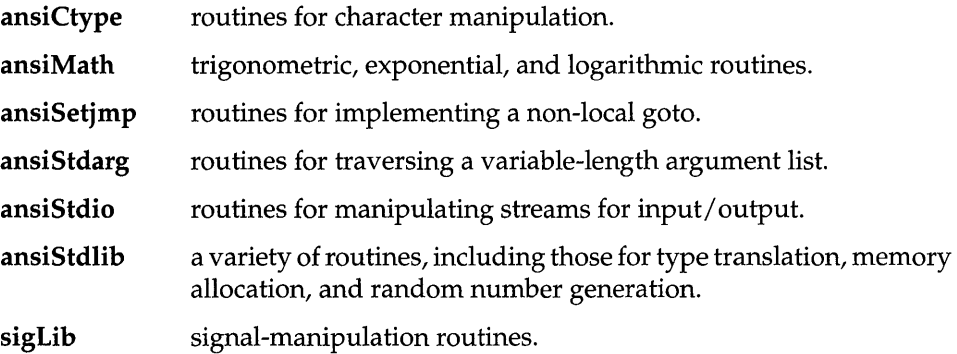

#### **Performance Evaluation**

To understand and optimize the performance of a real-time system, it can be useful to time some of the VxWorks or application routines. VxWorks provides various timing facilities to help with this task.

The VxWorks execution timer can time any subroutine or group of subroutines. Because the system clock is too slow to provide the resolution necessary to time especially fast routines, the timer can also repeatedly execute a group of routines until the time of a single iteration is known to a reasonable accuracy. For information on the execution timer, see the timexLib reference entry.

VxWorks also provides the *spy* utility, which provides CPU utilization information for each task: the CPU time consumed, the time spent at interrupt level, and the amount of idle time. Time is displayed in ticks and in percentages. For information on this utility, see the **spyLib** reference entry.<sup>2</sup>

Even more powerful monitoring of the VxWorks system is available using the optional product WindView; for more information, see the *WindView User's Guide.* 

<sup>2.</sup> You can also use this utility through the Tornado browser; see the *Tornado User's Guide: Browser* for details.

#### Target Agent

The *target agent* follows the WDB (Wind DeBug) protocol, allowing a VxWorks target to be connected to the Tornado development tools. In the target agent's default configuration, shown in Figure 1-1, the agent runs as the VxWorks task tWdbTask. The Tornado target server sends debugging requests to the target agent. The debugging requests often result in the target agent controlling or manipulating other tasks in the system.

#### Figure 1-1 Interaction Between Target Server and Target Agent

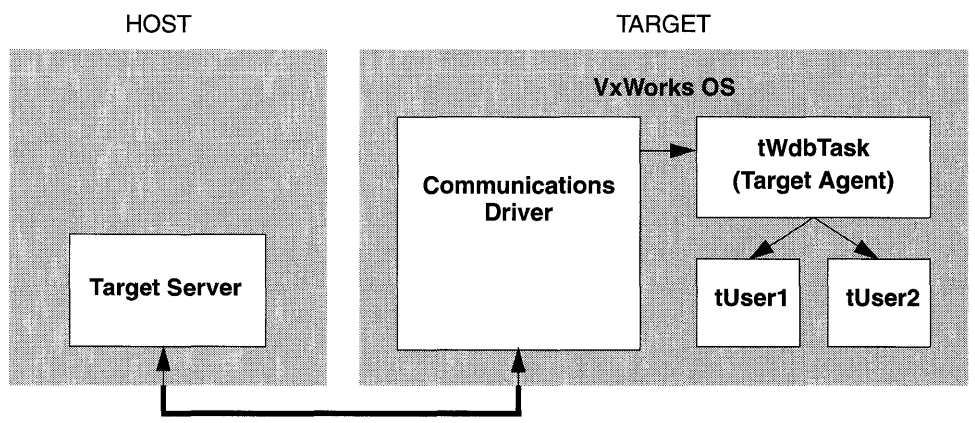

NETWORK(Ethernet, SLIP, etc.}

By default, the target server and agent communicate using the network. However, you can use alternative communication paths. For more information on the default configuration or alternative configurations of the target agent, see the *Tornado User's Guide: Getting Started.* For information on the Tornado target server, see the *Tornado User's Guide: Overview.* 

#### Board Support Packages (SSPs)

Two target-specific libraries, sysLib and sysALib, are included with each port of VxWorks. These libraries are the heart of VxWorks portability; they provide an identical software interface to the hardware functions of all boards. They include facilities for hardware initialization, interrupt handling and generation, hardware clock and timer management, mapping of local and bus memory spaces, memory sizing, and so on.

Each BSP also includes a boot ROM or other boot mechanism. Many of these • import the run-time image from the development host. For information on boot ROMs and other booting mechanisms see the *Tornado User's Guide: Getting Started.* 

For information on target-specific libraries, see 8.2 *The Board Support Package (BSP),*  p.427 and the target-specific reference entries for your board type.

#### **VxWorks Simulator (VxSim Option)**

VxSim, the VxWorks Simulator, is a UNIX program that simulates a VxWorks target for use as a prototyping and testing environment. This optional product is available for UNIX environments only.

VxSim is essentially a port of VxWorks to UNIX. In most regards, its capabilities are identical to a true VxWorks system running on remote target hardware. You can link in an application and rebuild the VxWorks image exactly the same way as in any other VxWorks cross-development environment. All Tornado development tools can be used with VxSim.

The difference between VxSim and a remote VxWorks target environment is that in VxSim, the image executes on the UNIX machine itself as a UNIX process. There is no emulation of instructions, because the code is in the host's own CPU architecture. VxSim includes a User Level IP (ULIP) driver, allowing it to obtain an Internet address and communicate with the host (or other nodes on the network) using the VxWorks networking tools.

Because target hardware interaction is not possible, device-driver development may not be suitable for simulation. However, the VxWorks scheduler is implemented in the VxSim UNIX process, maintaining true tasking interaction with respect to priorities and preemption. This means that any application that is written in a portable style and with minimal hardware interaction should be portable between VxSim and VxWorks.

For more information on VxSim, see the *VxSim User's Guide.* 

# **1.5 Customer Services**

A full range of support services is available from Wind River Systems to ensure that you have the opportunity to make optimal use of the extensive features of VxWorks.

This section summarizes the major services available. For more detailed information, consult the *Tornado User's Guide: Customer Service.* 

#### **Training**

In the United States, Wind River Systems holds regularly scheduled classes on Tornado and VxWorks. Customers can also arrange to have Tornado classes held at their facility. The easiest way to learn about WRS training services, schedules, and prices is through the World Wide Web. Point your site's Web browser at the following URL:

#### http://www.wrs.com/trainmain.html

You can also receive the training schedule from an automatic e-mail server. Send e-mail with the following text in the header:

To: server@wrs.com Subject: training

You can contact the Training Department at:

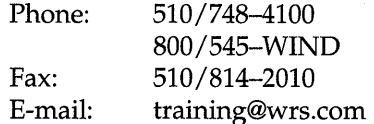

Outside of the United States, call your local distributor or nearest Wind River Systems office for training information. See the back cover of this manual for a list of Wind River Systems offices.

#### **Customer Support**

Direct contact with a staff of software engineers experienced in VxWorks is available through the Wind River Systems Customer Support program. For information on how to contact WRS Customer Support, see the copyright page at the front of this manual.

# **1.6 Documentation Conventions**

#### Typographical Conventions

VxWorks documentation uses the conventions shown in Table 1-1 to differentiate various elements. Parentheses are always included to indicate a subroutine name, as in *printf(* ).

Table 1-1 Font Usage for Special Terms

| Term                       | <b>Example</b>     |
|----------------------------|--------------------|
| files, pathnames           | /etc/hosts         |
| libraries, drivers         | memLib, nfsDrv     |
| host tools                 | more, chkdsk       |
| subroutines                | semTake()          |
| boot commands              | p                  |
| code display               | $main$ $()$ ;      |
| keyboard input             | make $CPU=MC68040$ |
| display output             | $value = 0$        |
| user-supplied parameters   | name               |
| constants                  | <b>INCLUDE_NFS</b> |
| C keywords, cpp directives | #define            |
| named key on keyboard      | <b>RETURN</b>      |
| control characters         | <b>CTRL+C</b>      |
| lower-case acronyms        | fd                 |

#### Cross-References

Cross-references in this guide to a *reference entry* for a tool or module refer to an entry in the *VxWorks Reference Manual* (for target libraries or subroutines) or to the reference appendix in the *Tornado User's Guide* (for host tools). These references are also provided in the *Tornado Online Manuals.* For more information about how to access online documentation, see the *Tornado User's Guide: Documentation Guide.* 

Other references from one book to another are always at the chapter level, and take the form *Book Title: Chapter Name.* 

#### **Pathnames**

The top-level Tornado directory structure includes three major directories (see the *Tornado User's Guide: Directories and Files).* Because all VxWorks files reside in the target directory, this manual uses relative pathnames starting below that directory. For example, if you install Tornado in /usr/wind, the full pathname for the file shown as config/all/configAll.h is /usr/wind/target/config/all/configAll.h.

NOTE: In this manual, forward slashes are used as pathname delimiters for both UNIX and Windows filenames.

# 2<br>Basic OS

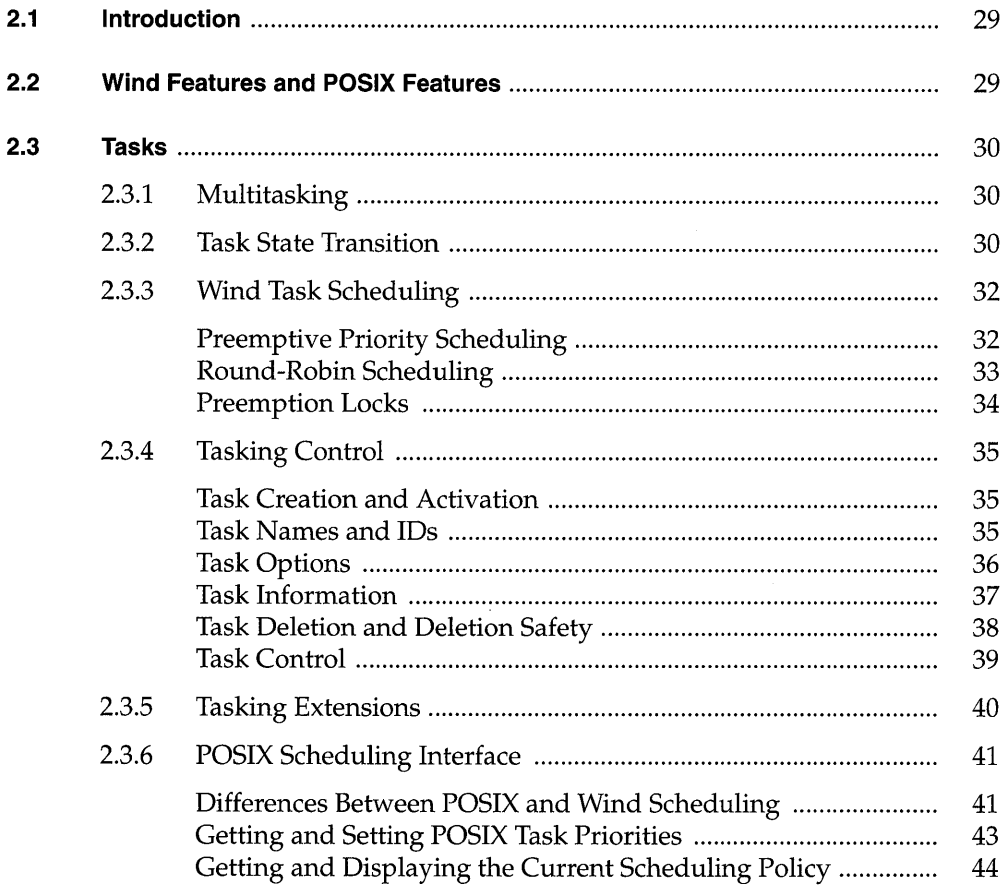

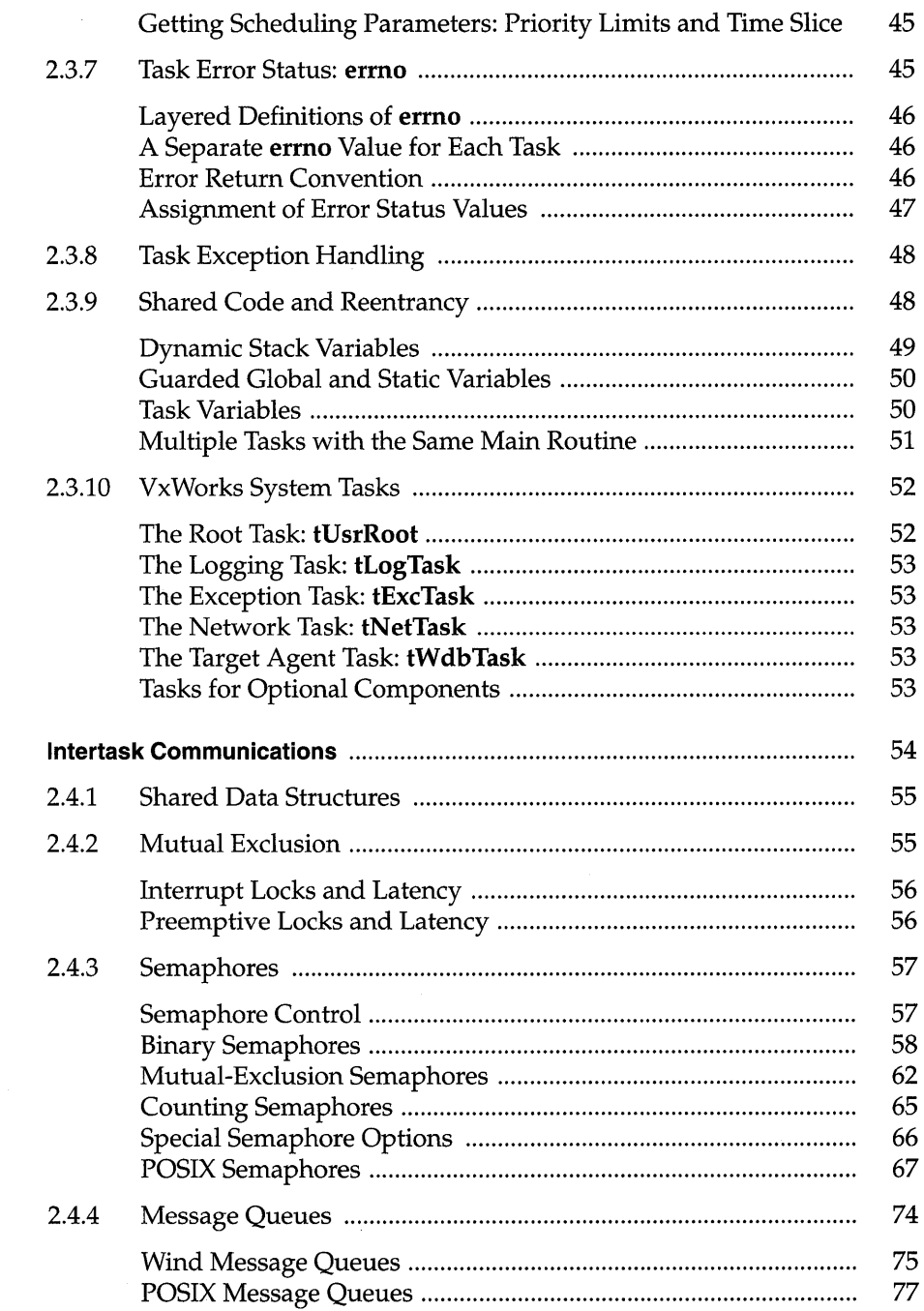

 $2.4\,$ 

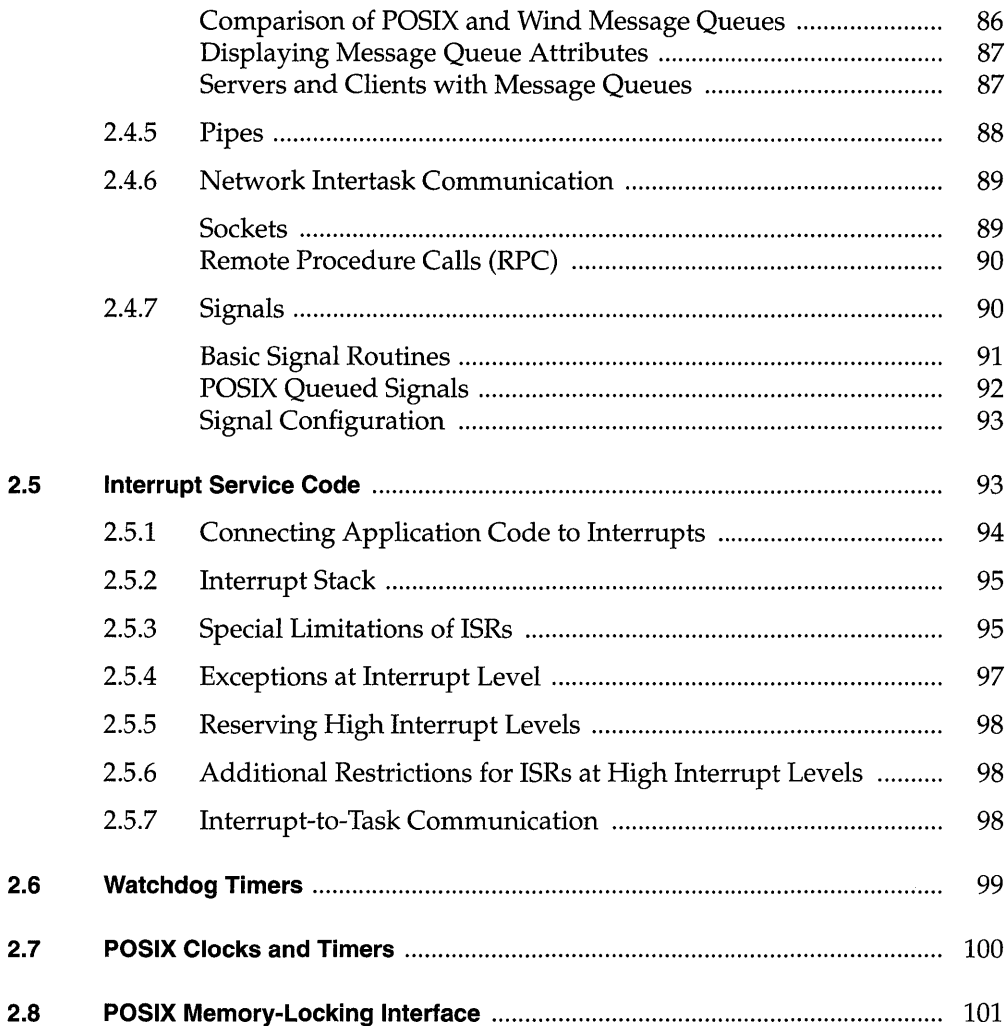

J.

# **List of Tables**

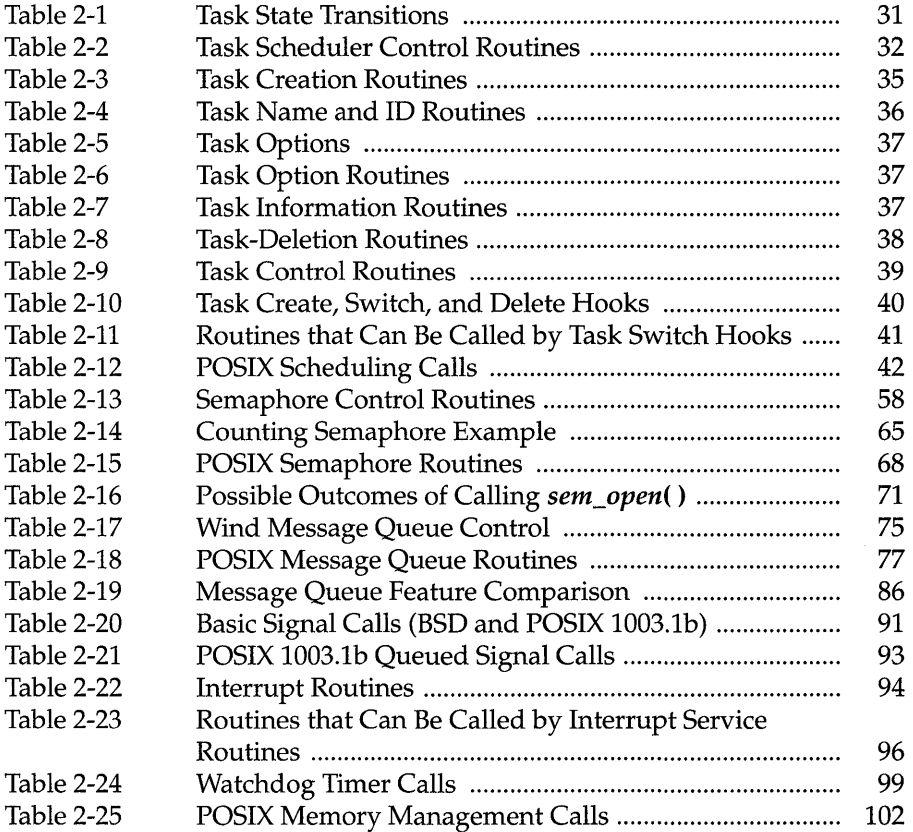

# **List of Figures**

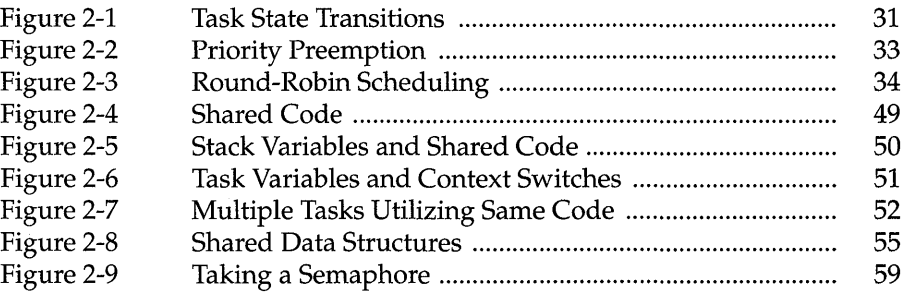

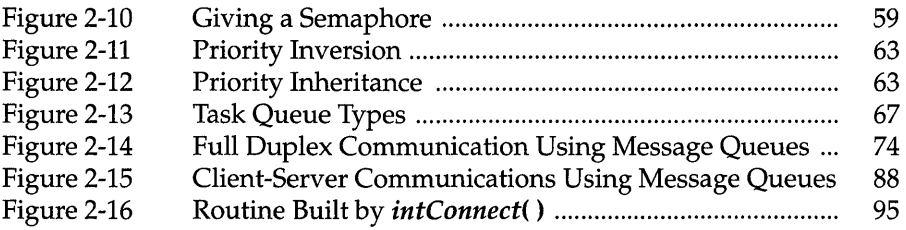

# **List of Examples**

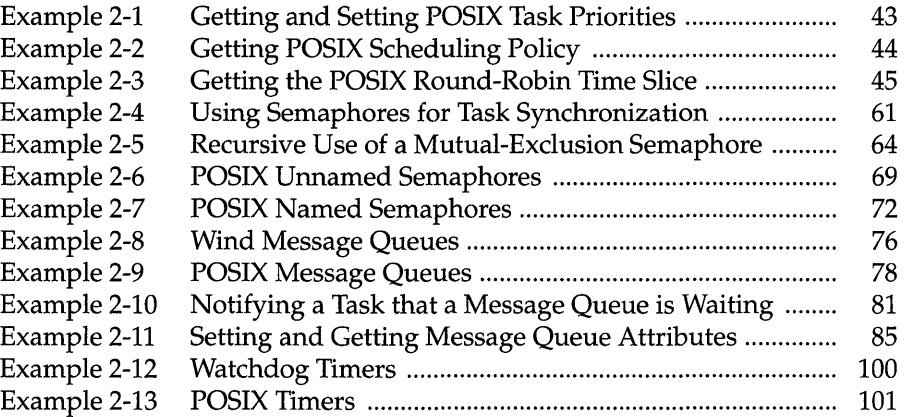

 $\sim 10^{-10}$  $\mathcal{L}^{\mathcal{L}}(\mathcal{L}^{\mathcal{L}})$  and the contribution of the contribution of the contribution of the contribution of the contribution of the contribution of the contribution of the contribution of the contribution of the con  $\mathcal{L}(\mathcal{L}(\mathcal{$ 

### **2. 1 Introduction**

Modern real-time systems are based on the complementary concepts of multitasking and intertask communications. A multitasking environment allows a real-time application to be constructed as a set of independent tasks, each with its own thread of execution and set of system resources. The intertask communication facilities allow these tasks to synchronize and communicate in order to coordinate their activity. In VxWorks, the intertask communication facilities range from fast semaphores to message queues and pipes to network-transparent sockets.

Another key facility in real-time systems is hardware interrupt handling, because interrupts are the usual mechanism to inform a system of external events. To get the fastest possible response to interrupts, *interrupt service routines (ISRs)* in VxWorks run in a special context of their own, outside of any task's context.

This chapter discusses the multitasking kernel, tasking facilities, intertask communication, and interrupt handling facilities, which are at the heart of the VxWorks run-time environment.

# **2.2 Wind Features and POSIX Features**

The POSIX standard for real-time extensions (l003.1b) specifies a set of interfaces to kernel facilities. To improve application portability, the VxWorks kernel, *wind,*  includes both POSIX interfaces and interfaces designed specifically for VxWorks.

This manual (especially in this chapter) uses the qualifier "Wind" to identify facilities designed expressly for use with the VxWorks *wind* kernel. For example, you can find a discussion of Wind semaphores contrasted to POSIX semaphores in *Comparison of POSIX and Wind Semaphores,* p.68.

### **2.3 Tasks**

It is often essential to organize applications into independent, though cooperating, programs. Each of these independent programs, while executing, is called a *task.*  In VxWorks, tasks have immediate, shared access to most system resources, while also maintaining enough separate context to maintain individual threads of control.

#### **2.3.1 Multitasking**

*Multitasking* provides the fundamental mechanism for an application to control and react to multiple, discrete real-world events. The VxWorks real-time kernel, *wind,* provides the basic multitasking environment. Multitasking creates the appearance of many threads of execution running concurrently when, in fact, the kernel interleaves their execution on the basis of a scheduling algorithm. Each apparently independent program is called a *task.* Each task has its own *context,*  which is the CPU environment and system resources that the task sees each time it is scheduled to run by the kernel. On a context switch, a task's context is saved in the task control block (TCB). A task's context includes:

- a thread of execution, that is, the task's program counter
- the CPU registers and (optionally) floating-point registers
- a stack for dynamic variables and function calls  $\overline{\phantom{0}}$
- I/O assignments for standard input, output, and error
- a delay timer
- a timeslice timer
- kernel control structures
- signal handlers  $\qquad \qquad -$
- debugging and performance monitoring values

In VxWorks, one important resource that is *not* part of a task's context is memory address space: all code executes in a single common address space. Giving each task its own memory space requires virtual-to-physical memory mapping, which is available only with the optional product VxVMI; for more information, see *7. Virtual Memory Interface.* 

#### **2.3.2 Task State Transition**

The kernel maintains the current state of each task in the system. A task changes from one state to another as the result of kernel function calls made by the

Figure 2-1 Task State Transitions

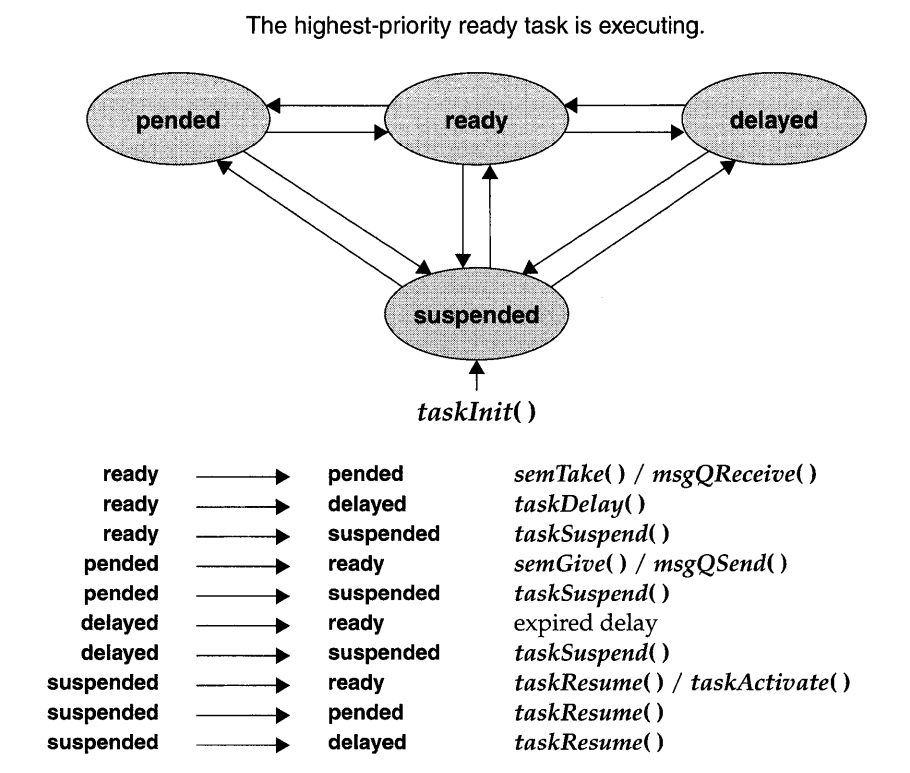

Table 2-1 Task State Transitions

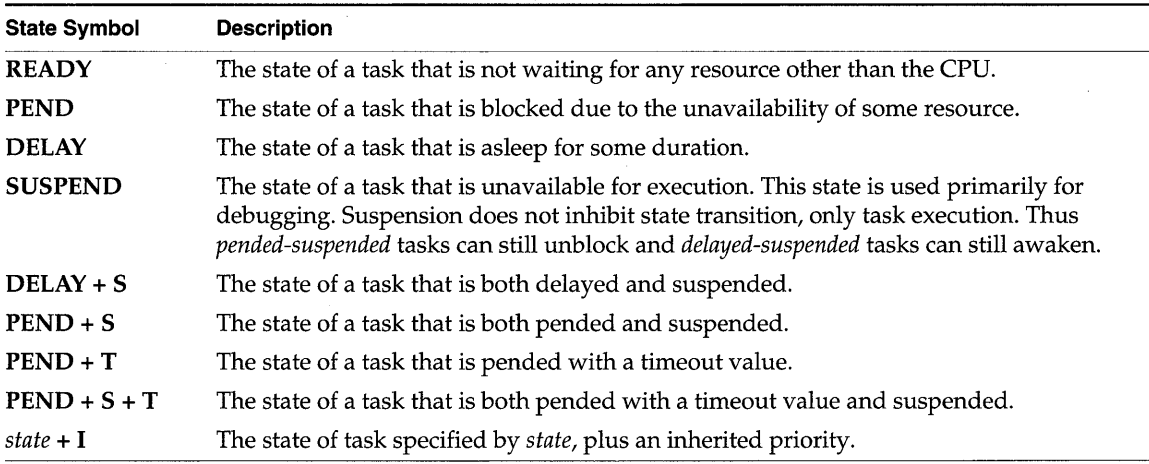
application. When created, tasks enter the *suspended* state. Activation is necessary for a created task to enter the *ready* state. The activation phase is extremely fast, enabling applications to pre-create tasks and activate them in a timely manner. An alternative is the *spawning* primitive, which allows a task to be created and activated with a single function. Tasks can be deleted from any state.

The *wind* kernel states are shown in the state transition diagram in Figure 2-1, and a summary of the corresponding *state symbols* you will see when working with Tornado development tools is shown in Table 2-1.

# **2.3.3 Wind Task Scheduling**

Multitasking requires a scheduling algorithm to allocate the CPU to ready tasks. Priority-based preemptive scheduling is the default algorithm in *wind,* but you can select round-robin scheduling for your applications as well. The routines listed in Table 2-2 control task scheduling.

#### Table 2-2 **Task Scheduler Control Routines**

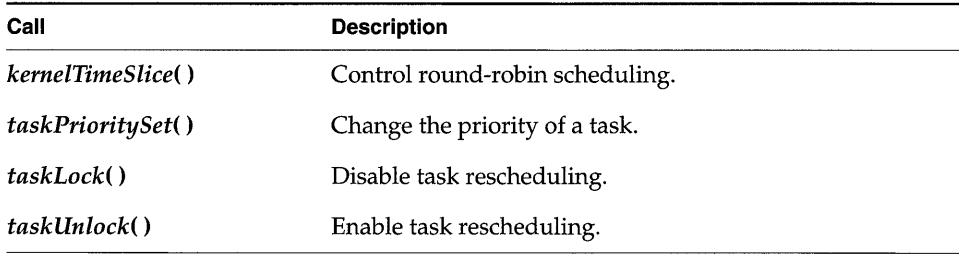

#### **Preemptive Priority Scheduling**

With a preemptive priority-based scheduler, each task has a priority and the kernel ensures that the CPU is allocated to the highest priority task that is ready to run. This scheduling method is *preemptive* in that if a task that has higher priority than the current task becomes ready to run, the kernel immediately saves the current task's context and switches to the context of the higher priority task. In Figure 2-2, task t1 is preempted by higher-priority task t2, which in turn is preempted by t3. When **t3** completes, **t2** continues executing. When **t2** completes execution, t1 continues executing.

The *wind* kernel has 256 priority levels, numbered 0 through 255. Priority 0 is the highest and priority 255 is the lowest. Tasks are assigned a priority when created;

Figure 2-2 Priority Preemption

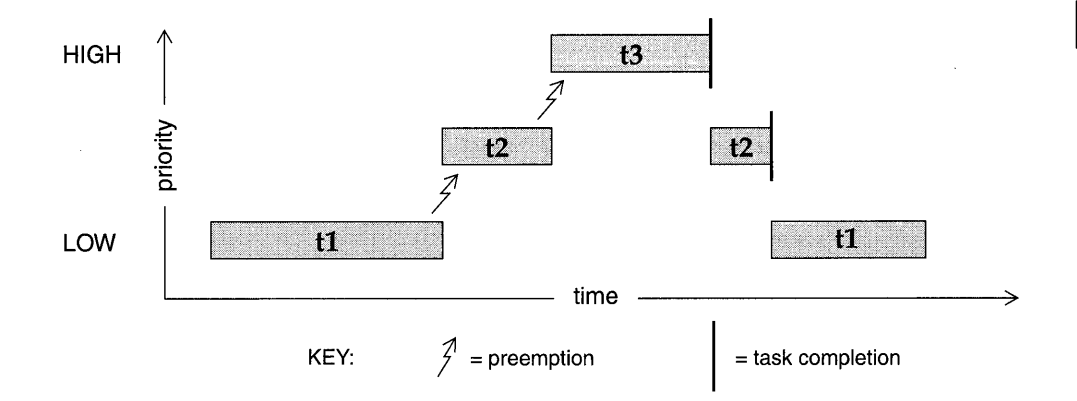

however, while executing, a task can change its priority using *taskPrioritySet().*  The ability to change task priorities dynamically allows applications to track precedence changes in the real world.

#### Round-Robin Scheduling

Preemptive priority scheduling can be augmented with round-robin scheduling. A round-robin scheduling algorithm attempts to share the CPU fairly among all ready tasks of the *same priority.* Without round-robin scheduling, when multiple tasks of equal priority must share the processor, a single task can usurp the processor by never blocking, thus never giving other equal-priority tasks a chance to run.

Round-robin scheduling achieves fair allocation of the CPU to tasks of the same priority by an approach known as *time slicing.* Each task of a group of tasks executes for a defined interval, or *time slice;* then another task executes for an equal interval, in rotation. The allocation is fair in that no task of a priority group gets a second slice of time before the other tasks of a group are given a slice.

Round-robin scheduling can be enabled with the routine *kernelTimeSlice(* ), which takes a parameter for a time slice, or interval. This interval is the amount of time each task is allowed to run before relinquishing the processor to another equalpriority task.

More precisely, a run-time counter is kept for each task and incremented on every clock tick. When the specified time-slice interval is completed, the counter is cleared and the task is placed at the tail of the queue of tasks at its priority. New

tasks joining a priority group are placed at the tail of the group with a run-time counter initialized to zero.

If a task is preempted by a higher priority task during its interval, its run-time count is saved and then restored when the task is again eligible for execution. Figure 2-3 shows round-robin scheduling for three tasks of the same priority:  $t1, t2$ , and t3. Task **t2** is preempted by a higher priority task **t4** but resumes at the count where it left off when **t4** is finished.

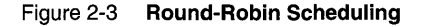

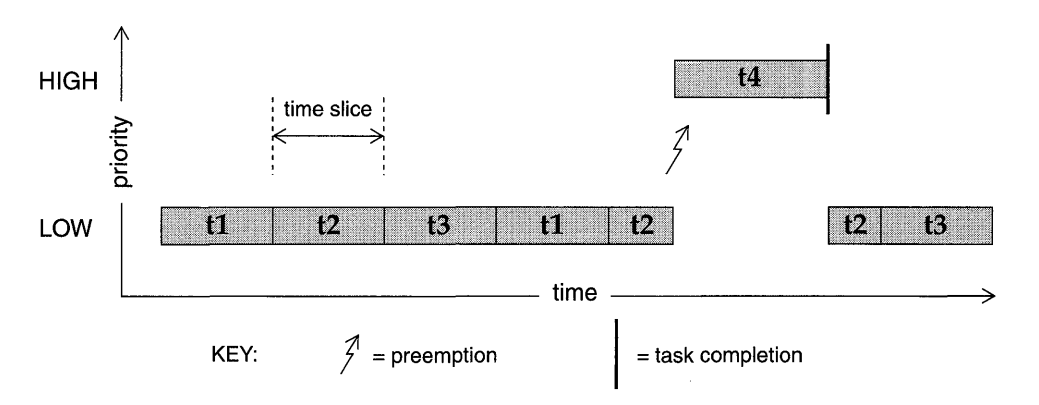

#### **Preemption Locks**

The *wind* scheduler can be explicitly disabled and enabled on a per-task basis with the routines *taskLock(* ) and *taskUnlock(* ). When a task disables the scheduler by calling *taskLock(),* no priority-based preemption can take place while that task is running.

However, if the task explicitly blocks or suspends, the scheduler selects the next highest-priority eligible task to execute. When the preemption-locked task unblocks and begins running again, preemption is again disabled.

Note that preemption locks prevent task context switching but do not lock out interrupt handling.

Preemption locks can be used to achieve mutual exclusion; however, keep the duration of preemption locking to a minimum. For more information, see *2.4.2 Mutual Exclusion,* p.SS.

# 2.3.4 Tasking Control

The following sections give an overview of the basic VxWorks tasking routines, • which are found in the VxWorks library taskLib. These routines provide the means for task creation, control, and information. See the reference entry for taskLib for further discussion. For interactive use, you can control VxWorks tasks from the host-resident shell; see the *Tornado User's Guide: Shell.* 

# Task Creation and Activation

The routines listed in Table 2-3 are used to create tasks.

# Table 2-3 Task Creation Routines

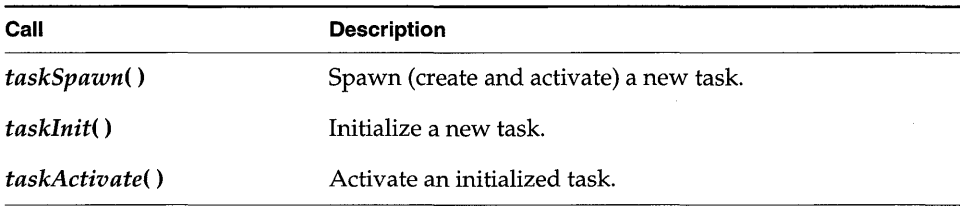

The arguments to *taskSpawn*() are the new task's name (an ASCII string), priority, an "options" word, stack size, main routine address, and 10 arguments to be passed to the main routine as startup parameters:

*id* = taskSpawn *(name, priority, options, stacksize, main, argl, ... arglO);* 

The taskSpawn() routine creates the new task context, which includes allocating the stack and setting up the task environment to call the main routine (an ordinary subroutine) with the specified arguments. The new task begins execution at the entry to the specified routine.

The taskSpawn() routine embodies the lower-level steps of allocation, initialization, and activation. The initialization and activation functions are provided by the routines taskInit() and taskActivate(); however, we recommend you use these routines only when you need greater control over allocation or activation.

# Task Names and IDs

When a task is spawned, you can specify an ASCII string of any length to be the task name. VxWorks returns a task ID, which is a 4-byte handle to the task's data

structures. Most VxWorks task routines take a task ID as the argument specifying a task. VxWorks uses a convention that a task ID of 0 (zero) always implies the calling task.

A task name should not conflict with any existing task name. Furthermore, to use the Tornado development tools to their best advantage, task names should not conflict with globally visible routine or variable names. To avoid name conflicts, VxWorks uses a convention of prefixing all task names started from the target with the letter t and task names started from the host with the letter *u.* 

You may not want to name some or all of your application's tasks. If a NULL pointer is supplied for the *name* argument of taskSpawn(), then VxWorks assigns a unique name. The name is of the form  $tN$ , where N is a decimal integer that increases by one for each unnamed task that is spawned.

 $\overline{\triangle}$  NOTE: In the shell, task names are resolved to their corresponding task IDs to simplify interaction with existing tasks; see the *Tornado User's Guide: Shell.* 

The taskLib routines listed in Table 2-4 manage task IDs and names.

Table 2-4 Task Name and ID Routines

| Call           | <b>Description</b>                               |
|----------------|--------------------------------------------------|
| taskName()     | Get the task name associated with a task ID.     |
| taskNameToId() | Look up the task ID associated with a task name. |
| taskIdSelf()   | Get the calling task's ID.                       |
| taskIdVerify() | Verify the existence of a specified task.        |

## Task Options

When a task is spawned, an option parameter is specified by performing a logical OR operation on the desired options, listed in the following table. Note that VX\_FP \_TASK must be specified if the task performs any floating-point operations.

To create a task that includes floating-point operations, use:

tid = taskSpawn ("tMyTask", 90, VX FP TASK, 20000, myFunc, 2387, 0, 0, 0,0,0,0,0,0,0);

Task options can also be examined and altered after a task is spawned by means of the routines listed in Table 2-6. Currently, only the VX\_VNBREAKABLE option can be altered.

Table 2-5 **Task Options** 

| Name                  | <b>Hex Value</b> | <b>Description</b>                           |
|-----------------------|------------------|----------------------------------------------|
| VX_FP_TASK            | 0x8              | Execute with the floating-point coprocessor. |
| VX NO STACK FILL      | 0x100            | Do not fill stack with 0xee.                 |
| VX PRIVATE ENV        | 0x80             | Execute task with a private environment.     |
| <b>VX UNBREAKABLE</b> | 0x2              | Disable breakpoints for the task.            |

# Table 2-6 **Task Option Routines**

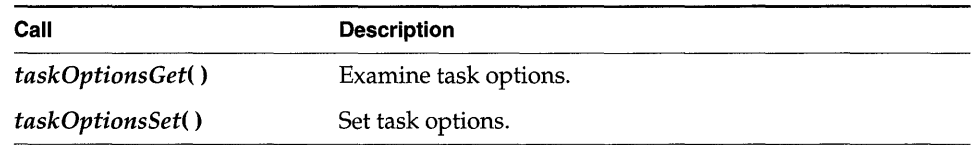

# **Task Information**

The routines listed in Table 2-7 get information about a task by taking a snapshot of a task's context when called. The state of a task is dynamic, and the information may not be current unless the task is known to be dormant (that is, suspended).

# Table 2-7 **Task Information Routines**

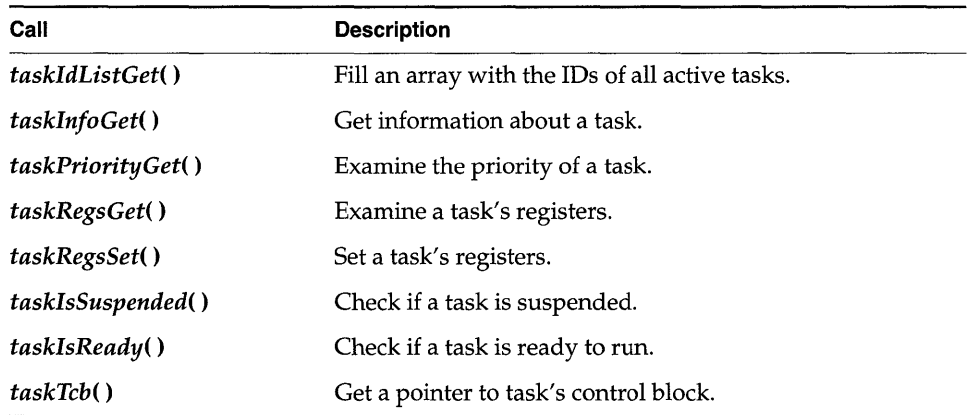

## **Task Deletion and Deletion Safety**

Tasks can be dynamically deleted from the system. VxWorks includes the routines listed in Table 2-8 to delete tasks and protect tasks from unexpected deletion.

A WARNING: Make sure that tasks are not deleted at inappropriate times: a task must release all shared resources it holds before an application deletes the task.

Table 2-8 **Task-Deletion Routines** 

| Call         | <b>Description</b>                                                                                     |  |
|--------------|----------------------------------------------------------------------------------------------------|--|
| exit()       | Terminate the calling task and free memory (task stacks<br>and task control blocks only). <sup>*</sup> |  |
| taskDelete() | Terminate a specified task and free memory (task stacks<br>and task control blocks only). <sup>*</sup> |  |
| taskSafe()   | Protect the calling task from deletion.                                                                |  |
| taskUnsafe() | Undo a taskSafe() (make the calling task available for<br>deletion).                                   |  |

\* Memory that is allocated by the task during its execution is *not* freed when the task is terminated.

Tasks implicitly call exit() if the entry routine specified during task creation returns. Alternatively, a task can explicitly call  $exit()$  at any point to kill itself. A task can kill another task by calling *taskDelete().* 

When a task is deleted, no other task is notified of this deletion. The routines *taskSafe(* ) and *taskUnsafe(* ) address problems that stem from unexpected deletion of tasks. The routine *taskSafe(* ) protects a task from deletion by other tasks. This protection is often needed when a task executes in a critical region or engages a critical resource.

For example, a task might take a semaphore for exclusive access to some data structure. While executing inside the critical region, the task might be deleted by another task. Because the task is unable to complete the critical region, the data structure might be left in a corrupt or inconsistent state. Furthermore, because the semaphore can never be released by the task, the critical resource is now unavailable for use by any other task and is essentially frozen.

Using *taskSafe(* ) to protect the task that took the semaphore prevents such an outcome. Any task that tries to delete a task protected with *taskSafe(* ) is blocked. When finished with its critical resource, the protected task can make itself available for deletion by calling *taskUnsafe(),* which readies any deleting task. To support nested deletion-safe regions, a count is kept of the number of times *taskSafe*() and *taskUnsafe*() are called. Deletion is allowed only when the count is zero, that is, there are as many "unsafes" as "safes." Protection operates only on the calling task. A task cannot make another task safe or unsafe from deletion.

The following code fragment shows how to use *taskSafe()* and *taskUnsafe()* to protect a critical region of code:

```
taskSafe (); 
semTake (semId, WAIT_FOREVER); /* Block until semaphore available */
    critical region 
semGive (semId); 
taskUnsafe (); 
                                     /* Release semaphore */
```
Deletion safety is often coupled closely with mutual exclusion, as in this example. For convenience and efficiency, a special kind of semaphore, the *mutual-exclusion semaphore,* offers an option for deletion safety. For more information, see *Mutual-Exclusion Semaphores,* p.62.

# Task Control

The routines listed in Table 2-9 provide direct control over a task's execution.

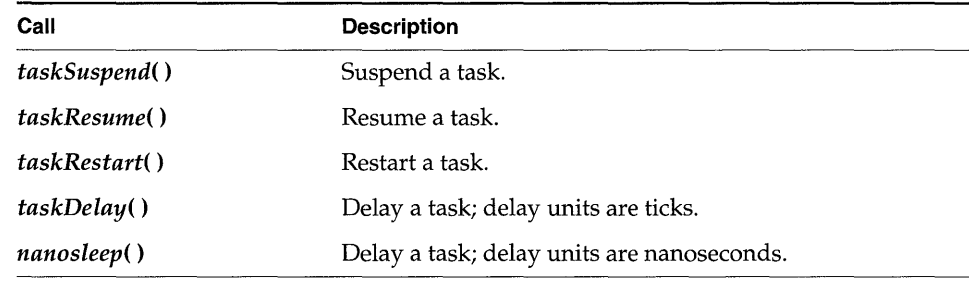

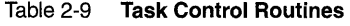

VxWorks debugging facilities require routines for suspending and resuming a task. They are used to freeze a task's state for examination.

Tasks may require restarting during execution in response to some catastrophic error. The restart mechanism, *taskRestart(* ), recreates a task with the original creation arguments. The Tornado shell also uses this mechanism to restart itself in response to a task-abort request; for information, see the *Tornado User's Guide: Shell.* 

Delay operations provide a simple mechanism for a task to sleep for a fixed duration. Task delays are often used for polling applications. For example, to delay a task for half a second without making assumptions about the clock rate, call:

```
taskDelay (sysClkRateGet ( ) I 2);
```
The routine *sysClkRateGet(* ) returns the speed of the system clock in ticks per second. Instead of *taskDelay(* ), you can use the POSIX routine *nanosleep(* ) to specify a delay directly in time units. Only the units are different; the resolution of both delay routines is the same, and depends on the system clock. For details, see *2.7 POSIX Clocks and Timers,* p.IOO.

As a side effect, *taskDelay(* ) moves the calling task to the end of the ready queue for tasks of the same priority. In particular, you can yield the CPU to any other tasks of the same priority by "delaying" for zero clock ticks:

```
taskDelay (NO_WAIT); 1* allow other tasks of same priority to run *1
```
A "delay" of zero duration is only possible with *taskDelay(); nanosleep()*  considers it an error.

# *2.3.5* **Tasking Extensions**

To allow additional task-related facilities to be added to the system without modifying the kernel, *wind* provides *task create, switch,* and *delete hooks,* which allow additional routines to be invoked whenever a task is created, a task context switch occurs, or a task is deleted. There are spare fields in the task control block (TCB) available for application extension of a task's context. These hook routines are listed in Table 2-10; for more information, see the reference entry for taskHookLib.

Table 2-10 Task Create, Switch, and Delete Hooks

| Call                   | <b>Description</b>                               |
|------------------------|--------------------------------------------------|
| taskCreateHookAdd()    | Add a routine to be called at every task create. |
| taskCreateHookDelete() | Delete a previously added task create routine.   |
| taskSwitchHookAdd()    | Add a routine to be called at every task switch. |
| taskSwitchHookDelete() | Delete a previously added task switch routine.   |
| taskDeleteHookAdd()    | Add a routine to be called at every task delete. |
| taskDeleteHookDelete() | Delete a previously added task delete routine.   |

I

User-installed switch hooks are called within the kernel context. Thus, switch hooks do not have access to all VxWorks facilities. Table 2-11 summarizes the routines that can be called from a task switch hook; in general, any routine that does not involve the kernel can be called.

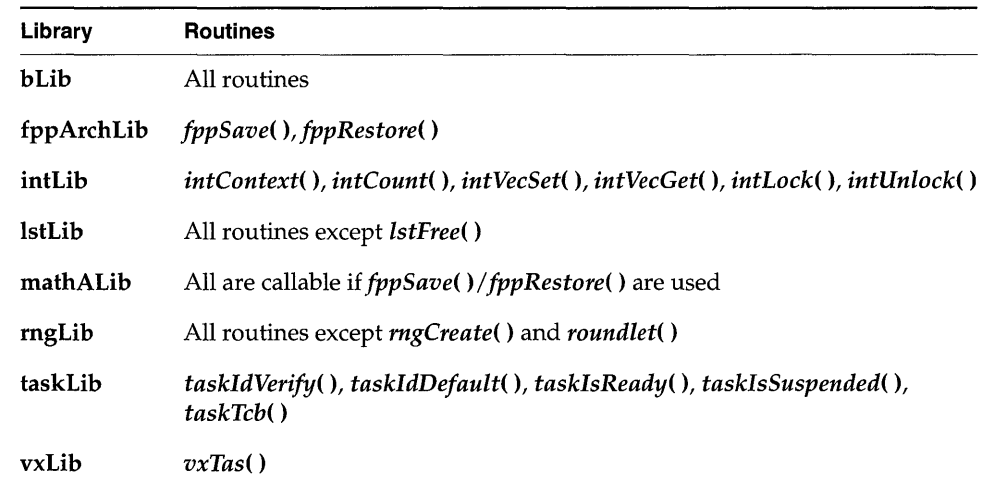

# Table 2-11 Routines that Can Be Called by Task Switch Hooks

# *2.3.6* **POSIX Scheduling Interface**

The POSIX 1003.1b scheduling routines, provided by schedPxLib, are shown in Table 2-12. These routines let you use a portable interface to get and set task priority, get the scheduling policy, get the maximum and minimum priority for tasks, and if round-robin scheduling is in effect, get the length of a time slice. To understand how to use the routines in this alternative interface, be aware of the minor differences between the POSIX and Wind methods of scheduling.

## Differences Between POSIX and Wind Scheduling

POSIX and Wind scheduling routines differ in the following ways:

POSIX scheduling is based on *processes,* while Wind scheduling is based on *tasks.* Tasks and processes differ in several ways. Most notably, tasks can address memory directly while processes cannot; and processes inherit only some specific attributes from their parent process, while tasks operate in exactly the same environment as the parent task.

Tasks and processes are alike in that they can be scheduled independently.

- VxWorks documentation uses the term *preemptive priority* scheduling, while the POSIX standard uses the term FIFO. This difference is purely one of nomenclature: both describe the same priority-based policy.
- The POSIX scheduling algorithms are applied on a process-by-process basis. The Wind methodology, on the other hand, applies scheduling algorithms on a system-wide basis-either all tasks use a round-robin scheme, or all use a preemptive priority scheme.
- The POSIX priority numbering scheme is the inverse of the Wind scheme. In POSIX, the higher the number, the higher the priority; in the Wind scheme, the *lower* the number, the higher the priority, where 0 is the highest priority. Accordingly, the priority numbers used with the POSIX scheduling library (schedPxLib) do not match those used and reported by all other components of VxWorks. You can override this default by setting the global variable **posixPriorityNumbering** to FALSE. If you do this, the Wind numbering scheme (smaller number = higher priority) is used by **schedPxLib,** and its priority numbers match those used by the other components of VxWorks.

The POSIX scheduling routines are included when INCLUDE\_POSIX\_SCHED is defined in configAll.h; see 8. *Configuration* for information on configuring VxWorks.

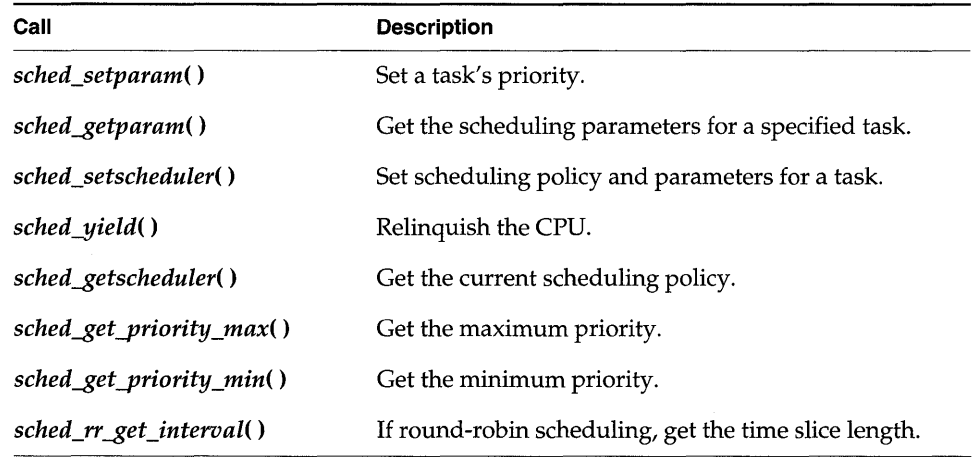

#### Table 2-12 **POSIX Scheduling Calls**

#### Getting and Setting POSIX Task Priorities

The routines *sched* setparam() and sched getparam() set and get a task's priority, respectively. Both routines take a task ID and a sched param structure (defined in h/sched.h). A task IO of 0 sets or gets the priority for the calling task. The sched\_priority member of the sched\_param structure specifies the new task priority when sched setparam() is called. The routine sched getparam() fills in the sched\_priority with the specified task's current priority.

```
Example 2-1 Getting and Setting POSIX Task Priorities
```

```
1* This example sets the calling task's priority to 150, then verifies 
* that priority. To run from the shell, spawn as a task:<br>* -> sp priorityTest
   -> sp priorityTest
*1 
1* includes *1 
#include "vxWorks.h"
#include "sched.h" 
1* defines *1 
#define PX_NEW_PRIORITY 150 
STATUS priorityTest (void) 
    { 
    struct sched-param myParam; 
    1* initialize param structure to desired priority *1 
    myParam.sched-priority = PX_NEW_PRIORITY; 
    if (sched_setparam (0, &myParam) == ERROR) 
        { 
        printf ("error setting priority\n");
        return (ERROR); 
        J.
    1* demonstrate getting a task priority as a sanity check; ensure it 
     * is the same value that we just set. 
     *1 
    if (sched_getparam (0, &myParam) == ERROR) 
        { 
        printf ("error getting priority\n");
        return (ERROR); 
        J.
    if (myParam.sched-priority != PX_NEW_PRIORITY) 
         { 
        printf ("error - priorities do not match\n");
        return (ERROR); 
        <sup>1</sup>
    else 
        printf ("task priority = %d\n", myParam.sched_priority);
    return (OK); 
    \cdot
```
The routine *sched\_setscheduler(* ) is designed to set both scheduling policy and priority for a single POSIX process (which corresponds in most other cases to a single Wind task). In the VxWorks kernel, *sched\_setscheduler()* controls only task priority, because the kernel does not allow tasks to have scheduling policies that differ from one another. If its policy specification matches the current system-wide scheduling policy, *sched\_setscheduler()* sets only the priority, thus acting like *sched\_setparam().* If its policy specification does not match the current one, *sched\_setscheduler()* returns an error.

The only way to change the scheduling policy is to change it for all tasks; there is no POSIX routine for this purpose. To set a system-wide scheduling policy, use the Wind function *kernelTimeSlice()* described in *Round-Robin Scheduling,* p.33.

#### Getting and Displaying the Current Scheduling Policy

The POSIX routine *sched-\$etscheduler(* ) returns the current scheduling policy. There are two valid scheduling policies in VxWorks: preemptive priority scheduling (in POSIX terms, SCHED FIFO) and round-robin scheduling by priority (SCHED\_RR).

```
Example 2-2 Getting POSIX Scheduling Policy
```

```
1* This example gets the scheduling policy and displays it. */ 
1* includes */ 
#include "vxWorks.h" 
#include "sched.h" 
STATUS schedulerTest (void) 
    { 
    int policy; 
    if ((policy = sched getscheduler (0)) == ERROR)
        { 
        printf ("getting scheduler failed\n"); 
        return (ERROR); 
        ) 
    /* sched_getscheduler returns either SCHED_FIFO or SCHED_RR */ 
    if (policy == SCHED_FIFO) 
       printf ("current scheduling policy is FIFO\n"); 
    else 
        printf ("current scheduling policy is round robin\n"); 
    return (OK); J.
```
## Getting Scheduling Parameters: Priority Limits and Time Slice

The routines *sched get-priority max()* and *sched get-priority min()* return the maximum and minimum possible POSIX priority values, respectively.

If round-robin scheduling is enabled, you can use *sched\_rr\_get\_interval*() to determine the length of the current time-slice interval. This routine takes as an argument a pointer to a timespec structure (defined in time.h), and writes the number of seconds and nanoseconds per time slice to the appropriate elements of that structure.

#### Example 2-3 Getting the POSIX Round-Robin Time Slice

```
1* The following example checks that round-robin scheduling is enabled, 
 * gets the length of the time slice, and then displays the time slice. 
 *1 
1* includes *1 
#include "vxWorks.h" 
#include "sched.h" 
STATUS rrgetintervalTest (void) 
    { 
    struct timespec slice; 
    1* turn on round robin *1 
   kernelTimeSlice (30); 
    if (sched_rr_get_interval (0, &slice) == ERROR) 
        { 
        printf ("get-interval test failed\n"); 
        return (ERROR); 
        ٦
   printf ("time slice is %1 seconds and %1 nanoseconds\n", 
            slice. tv_sec, slice.tv_nsec); 
    return (OK); 
    Y
```
# 2.3.7 Task Error Status: errno

By convention, C library functions set a single global integer variable errno to an appropriate error number whenever the function encounters an error. This convention is specified as part of the ANSI C standard.

#### **Layered Definitions of** errno

In VxWorks, errno is simultaneously defined in two different ways. There is, as in ANSI C, an underlying global variable called errno, which you can display by name using Tornado development tools; see the *Tornado User's Guide.* However, errno is also defined as a macro in errno.h; this is the definition visible to all of VxWorks except for one function. The macro is defined as a call to a function *errno*() that returns the address of the global variable, errno (as you might guess, this is the single function that does not itself use the macro definition for errno). This subterfuge yields a useful feature: because *errno*() is a function, you can place breakpoints on it while debugging, to determine where a particular error occurs. Nevertheless, because the result of the macro errno is the address of the global variable errno, C programs can set the value of errno in the standard way:

#### errno = sameErrorNumber;

As with any other **errno** implementation, take care not to have a local variable of the same name.

#### **A Separate** errno **Value for Each Task**

In VxWorks, the underlying global **errno** is a single predefined global variable that can be referenced directly by application code that is linked with VxWorks (either statically on the host or dynamically at load time). However, for **errno** to be useful in the multitasking environment of VxWorks, each task must see its own version of errno. Therefore errno is saved and restored by the kernel as part of each task's context every time a context switch occurs. Similarly, *interrupt service routines (ISRs)* see their own versions of errno.

This is accomplished by saving and restoring **ermo** on the interrupt stack as part of the interrupt enter and exit code provided automatically by the kernel (see *2.5.1 Connecting Application Code to Interrupts,* p.94). Thus, regardless of the VxWorks context, an error code can be stored or consulted with direct manipulation of the global variable **errno**.

#### **Error Return Convention**

Almost all VxWorks functions follow a convention that indicates simple success or failure of their operation by the actual return value of the function. Many functions return only the status values  $OK(0)$  or ERROR (-1). Some functions that normally return a nonnegative number (for example, *open*() returns a file descriptor) also

return ERROR to indicate an error. Functions that return a pointer usually return NULL (0) to indicate an error. In most cases, a function returning such an error I indication also sets **errno** to the specific error code.

The global variable errno is never cleared by VxWorks routines. Thus, its value always indicates the last error status set. When a VxWorks subroutine gets an error indication from a call to another routine, it usually returns its own error indication without modifying **errno**. Thus, the value of **errno** that is set in the lower-level routine remains available as the indication of error type.

For example, the VxWorks routine *intConnect*(*)*, which connects a user routine to a hardware interrupt, allocates memory by calling  $malloc()$  and builds the interrupt driver in this allocated memory. If  $\mathit{malloc}($ ) fails because insufficient memory remains in the pool, it sets **errno** to a code indicating an insufficientmemory error was encountered in the memory allocation library, memLib. The malloc() routine then returns NULL to indicate the failure. The *intConnect*() routine, receiving the NULL from  $malloc()$ , then returns its own error indication of ERROR. However, it does not alter errno, leaving it at the "insufficient memory" code set by *malloc*(). For example:

```
if ((pNew = malloc (CHUNK\_SIZE)) == NULL)return (ERROR);
```
We recommend that you use this mechanism in your own subroutines, setting and examining **errno** as a debugging technique. A string constant associated with **errno** can be displayed using *printErrno*() if the **errno** value has a corresponding string entered in the error-status symbol table, statSymTbl. See the reference entry errnoLib for details on error-status values and building statSymTbl.

## Assignment of Error Status Values

VxWorks errno values encode the module that issues an error, in the most significant two bytes, and use the least significant two bytes for individual error numbers. All VxWorks module numbers are in the range 1-500; errno values with a "module" number of zero are used for source compatibility.

All other ermo values (that is, positive values greater than or equal to  $501 <$ <16, and all negative values) are available for application use.

See the reference entry on errnoLib for more information about defining and decoding **errno** values with this convention.

# **2.3.8 Task Exception Handling**

Errors in program code or data can cause hardware exception conditions such as illegal instructions, bus or address errors, divide by zero, and so forth. The VxWorks exception handling package takes care of all such exceptions. The default exception handler suspends the task that caused the exception, and saves the state of the task at the point of the exception. The kernel and other tasks continue uninterrupted. A description of the exception is transmitted to the Tornado development tools, which can be used to examine the suspended task; see the *Tornado User's Guide: Shell* for details.

Tasks can also attach their own handlers for certain hardware exceptions through the *signal* facility. If a task has supplied a signal handler for an exception, the default exception handling described above is not performed. Signals are also used for signaling software exceptions as well as hardware exceptions. They are described in more detail in 2.4.7 *Signals,* p. 90 and in the reference entry for sigLib.

# **2.3.9 Shared Code and Reentrancy**

In VxWorks, it is common for a single copy of a subroutine or subroutine library to be invoked by many different tasks. For example, many tasks may call *printf(* ), but there is only a single copy of the subroutine in the system. A single copy of code executed by multiple tasks is called *shared code.* VxWorks dynamic linking facilities make this particularly easy. Shared code also makes the system more efficient and easier to maintain; see Figure 2-4.

Shared code must be *reentrant.* A subroutine is reentrant if a single copy of the routine can be called from several task contexts simultaneously without conflict. Such conflict typically occurs when a subroutine modifies global or static variables, because there is only a single copy of the data and code. A routine's references to such variables can overlap and interfere in invocations from different task contexts.

Most routines in VxWorks are reentrant. However, all routines which have a corresponding *name\_r()* routine should be assumed non-reentrant. For example, because *Idiv*() has a corresponding routine *Idiv*<sub> $r$ </sub>(), you can assume that *Idiv*() is not reentrant.

VxWorks I/O and driver routines are reentrant, but require careful application design. For buffered I/O, we recommend using file-pointer buffers on a per-task basis. At the driver level, it is possible to load buffers with streams from different tasks, due to the global file descriptor table in VxWorks. This may or may not be desirable, depending on the nature of the application. For example, a packet driver

I

Figure 2-4 **Shared Code** 

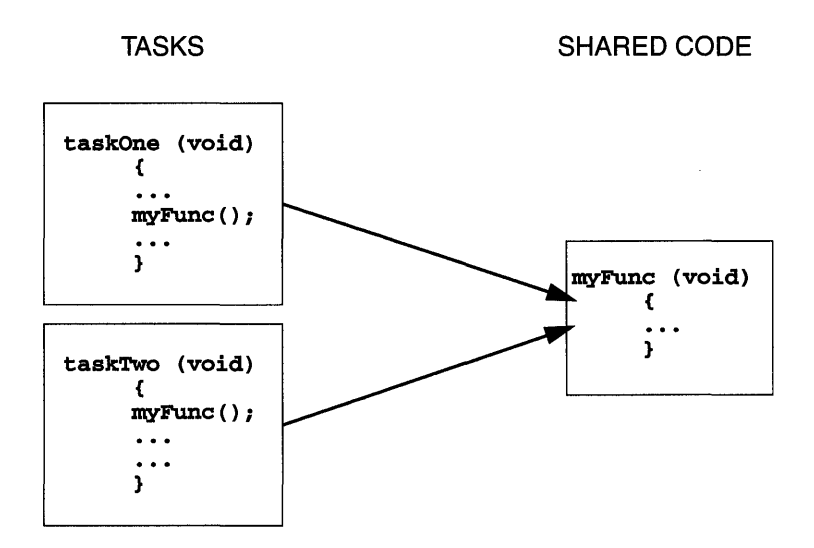

can mix streams from different tasks because the packet header identifies the destination of each packet.

The majority of VxWorks routines use the following reentrancy techniques:

- dynamic stack variables
- global and static variables guarded by semaphores  $\qquad \qquad -$
- task variables

We recommend applying these same techniques when writing application code that can be called from several task contexts simultaneously.

#### **Dynamic Stack Variables**

Many subroutines are *pure* code, having no data of their own except dynamic stack variables. They work exclusively on data provided by the caller as parameters. The linked-list library, **lstLib**, is a good example of this. Its routines operate on lists and nodes provided by the caller in each subroutine call.

Subroutines of this kind are inherently reentrant. Multiple tasks can use such routines simultaneously without interfering with each other, because each task does indeed have its own stack. See Figure 2-5.

Figure 2-5 Stack Variables and Shared Code

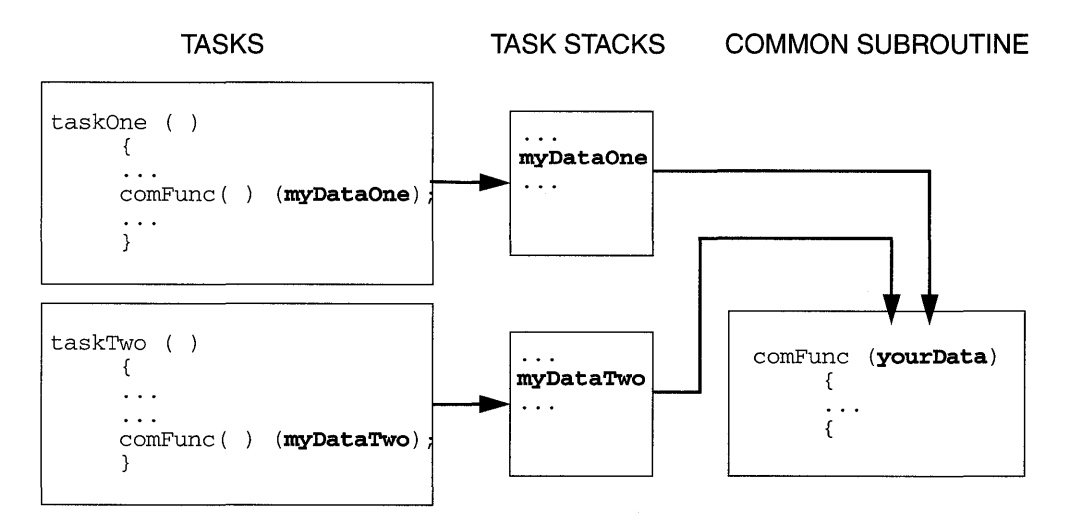

#### Guarded Global and Static Variables

Some libraries encapsulate access to common data. One example is the memory allocation library, memLib, which manages pools of memory to be used by many tasks. This library declares and uses its own static data variables to keep track of pool allocation.

This kind of library requires some caution because the routines are not inherently reentrant. Multiple tasks simultaneously invoking the routines in the library might interfere with access to common variables. Such libraries must be made explicitly reentrant by providing a *mutual-exclusion* mechanism to prohibit tasks from simultaneously executing critical sections of code. The usual mutual-exclusion mechanism is the semaphore facility provided by **semLib** and described in *2.4.3 Semaphores,* p.57.

## Task Variables

Some routines that can be called by multiple tasks simultaneously may require global or static variables with a distinct value for each calling task. For example, several tasks may reference a private buffer of memory and yet refer to it with the same global variable.

To accommodate this, VxWorks provides a facility called *task variables* that allows 4-byte variables to be added to a task's context, so that the value of such a variable is switched every time a task switch occurs to or from its owner task. Typically, several tasks declare the same variable (4-byte memory location) as a task variable. Each of those tasks can then treat that single memory location as its own private variable; see Figure 2-6. This facility is provided by the routines *taskVarAdd(), task VarDelete(* ), *task VarSet(* ), and *task VarGet(* ), which are described in the reference entry for taskVarLib.

#### Figure 2-6 Task Variables and Context Switches

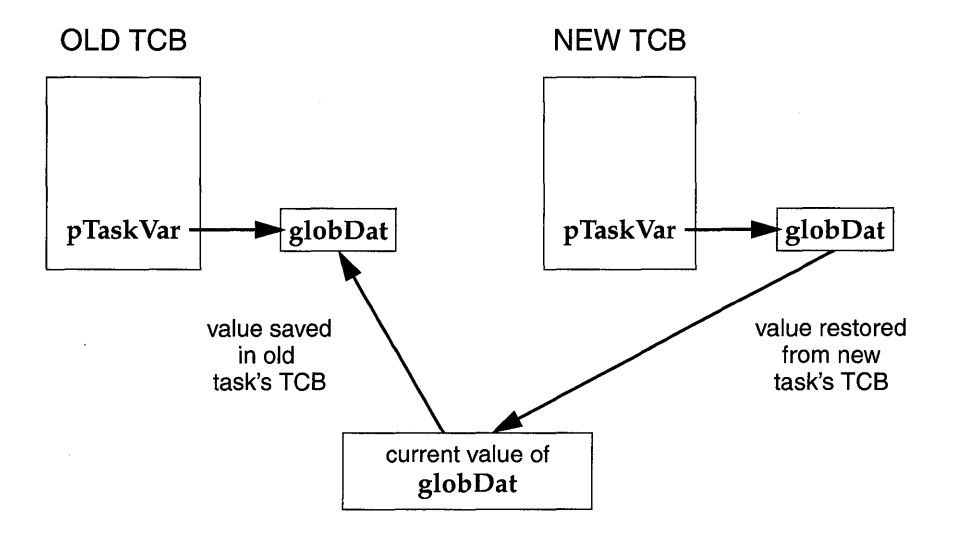

Use this mechanism sparingly. Each task variable adds a few microseconds to the context switching time for its task, because the value of the variable must be saved and restored as part of the task's context. Consider collecting all of a module's task variables into a single dynamically allocated structure, and then making all accesses to that structure indirectly through a single pointer. This pointer can then be the task variable for all tasks using that module.

## Multiple Tasks with the Same Main Routine

With VxWorks, it is possible to spawn several tasks with the same main routine. Each spawn creates a new task with its own stack and context. Each spawn can also pass the main routine different parameters to the new task. In this case, the same rules of reentrancy described in *Task Variables,* p.SO apply to the entire task.

This is useful when the same function needs to be performed concurrently with different sets of parameters. For example, a routine that monitors a particular kind of equipment might be spawned several times to monitor several different pieces of that equipment. The arguments to the main routine could indicate which particular piece of equipment the task is to monitor.

In Figure 2-7, multiple joints of the mechanical arm use the same code. The tasks manipulating the joints invoke *joint*  $()$ . The joint number (**jointNum**) is used to indicate which joint on the arm to manipulate.

#### Figure 2-7 Multiple Tasks Utilizing Same Code

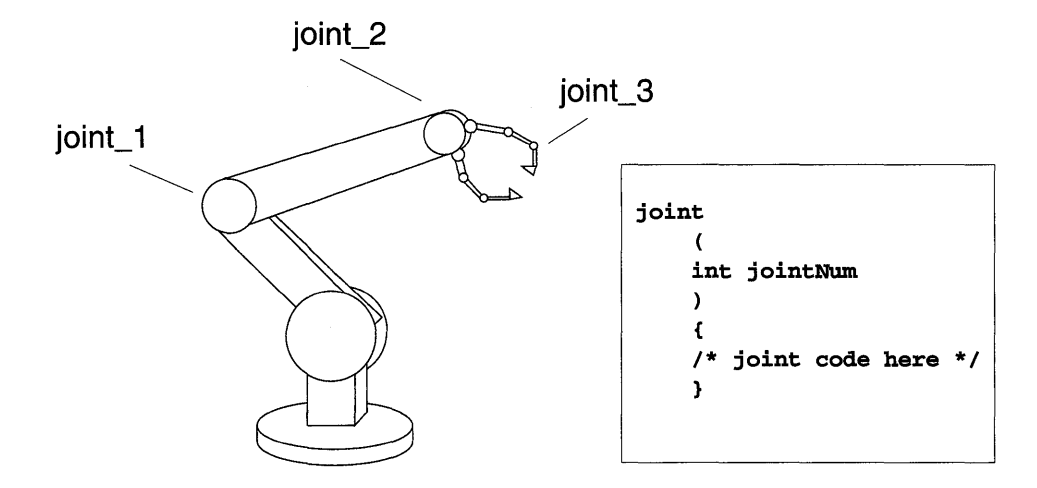

# 2.3.10 VxWorks System Tasks

VxWorks includes several system tasks, described in the following sections.

# The Root Task: tUsrRoot

The root task, **tUsrRoot**, is the first task executed by the kernel. The entry point of the root task is *usrRoot*() in config/all/usrConfig.c and initializes most VxWorks facilities. It spawns such tasks as the logging task, the exception task, the network task, and the tRlogind daemon. Normally, the root task terminates and is deleted after all initialization has occurred. You are free to add any necessary initialization to the root task. For more information, see 8.3 *Configuring VxWorks,* p.430.

The log task, **tLogTask**, is used by VxWorks modules to log system messages without having to perform  $I/O$  in the current task context. For more information, see 3.5.3 *Message Logging,* p.122 and the reference entry for logLib.

# The Exception Task: tExcTask

The exception task, tExcTask, supports the VxWorks exception handling package by performing functions that cannot occur at interrupt level. It must have the highest priority in the system. Do not suspend, delete, or change the priority of this task. For more information, see the reference entry for excLib.

# The Network Task: tNetTask

The tNetTask daemon handles the task-level functions required by the VxWorks network.

## The Target Agent Task: tWdbTask

The target agent task, tWdbTask, is created if the target agent is set to run in task mode; see 8.4.1 *Scaling Down VxWorks,* p.447. It services requests from the Tornado target server; for information on this server, see the *Tornado User's Guide: Overview.* 

## Tasks for Optional Components

The following VxWorks system tasks are created if their associated configuration constants are defined; for more information, see 8.3 *Configuring VxWorks,* p.430.

- **tShell** If you have included the target shell in the VxWorks configuration, it is spawned as this task. Any routine or task that is invoked from the target shell, rather than spawned, runs in the tShell context. For more information, see 9. *Target Shell.*
- tRlogind If you have included the target shell and the rlogin facility in the VxWorks configuration, this daemon allows remote users to log in to VxWorks. It accepts a remote login request from another VxWorks or host system and spawns tRlogInTask and tRlogOutTask. These tasks exist as long as the remote user is logged on. During the remote

 $\overline{a}$ 

> session, the shell's (and any other task's) input and output are redirected to the remote user. A tty-like interface is provided to the remote user through the use of the VxWorks pseudo-terminal driver, **ptyDrv.** For more information, see 3.7.1 *Serial I/O Devices (Terminal and Pseudo-Terminal Devices),* p.131 and the reference entry for **ptyDrv.**

**tTelnetd** If you have included the target shell and the **telnet** facility in the VxWorks configuration, this daemon allows remote users to log in to VxWorks with **telnet.** It accepts a remote login request from another VxWorks or host system and spawns the input task **tTelnetlnTask** and output task **tTelnetOutTask.** These tasks exist as long as the remote user is logged on. During the remote session, the shell's (and any other task's) input and output are redirected to the remote user. A *tty-like*  interface is provided to the remote user through the use of the VxWorks pseudo-terminal driver, **ptyDrv.** See 3.7.1 *Serial I/O Devices (Terminal and Pseudo-Terminal Devices),* p.131 and the reference entry for **ptyDrv** for further explanation.

**tPortmapd** If you have included the RPC facility in the VxWorks configuration, this daemon is an RPC server that acts as a central registrar for RPC servers running on the same machine. RPC clients query the **tPortmapd** daemon to find out how to contact the various servers.

**tRdbTask** If you have included the RDB facility in the VxWorks configuration, this daemon services requests made by remote source-level debuggers. The RDB modules fill a role roughly analogous to that of the target agent, except that the RDB connection relies on VxWorks facilities, such as the target-resident symbol table and the targetresident dynamic linker. For more information on remote debugging, see the *Tornado User's Guide: Debugger.* 

# **2.4 intertask Communications**

The complement to the multitasking routines described in the 2.3 *Tasks,* p.30 is the intertask communication facilities. These facilities permit independent tasks to coordinate their actions.

VxWorks supplies a rich set of intertask communication mechanisms, including:

*• Shared memory,* for simple sharing of data.

- *Semaphores,* for basic mutual exclusion and synchronization.
- *Message queues* and *pipes,* for intertask message passing within a CPU.
- *Sockets* and *remote procedure calls,* for network-transparent intertask communication.
- *Signals,* for exception handling.

The optional product, VxMP, provides intertask communication over the backplane for tasks running on different CPUs. This includes shared semaphores, shared message queues, shared memory, and the shared name database.

# **2.4. 1 Shared Data Structures**

The most obvious way for tasks to communicate is by accessing shared data structures. Because all tasks in VxWorks exist in a single linear address space, sharing data structures between tasks is trivial; see Figure 2-8. Global variables, linear buffers, ring buffers, linked lists, and pointers can be referenced directly by code running in different contexts.

# Figure 2-8 **Shared Data Structures**

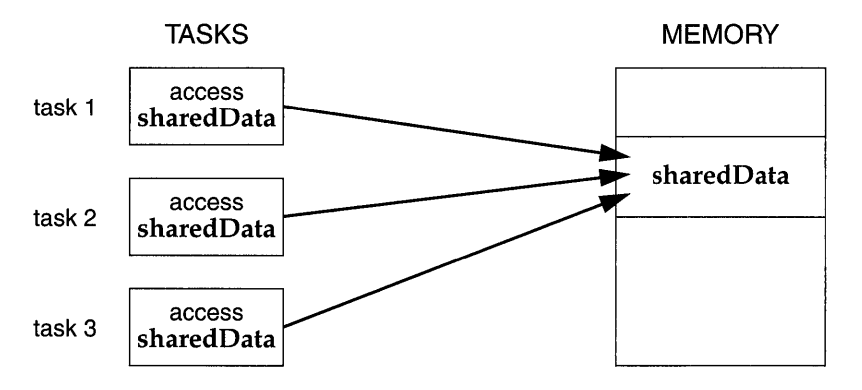

# **2.4.2 Mutual Exclusion**

While a shared address space simplifies exchange of data, interlocking access to memory is crucial to avoid contention. Many methods exist for obtaining exclusive access to resources, and vary only in the scope of the exclusion. Such methods include disabling interrupts, disabling preemption, and resource locking with semaphores.

## **Interrupt Locks and Latency**

The most powerful method available for mutual exclusion is the disabling of interrupts. Such a lock guarantees exclusive access to the CPU:

```
funcA () 
    { 
    int lock = intLock();
         critical region that cannot be interrupted 
    intUnlock (lock); 
     }
```
While this solves problems involving mutual exclusion with ISRs, it is inappropriate as a general-purpose mutual-exclusion method for most real-time systems, because it prevents the system from responding to external events for the duration of these locks. Interrupt latency is unacceptable whenever an immediate response to an external event is required. However, interrupt locking can sometimes be necessary where mutual exclusion involves ISRs. In any situation, keep the duration of interrupt lockouts short.

#### **Preemptive Locks and Latency**

Disabling preemption offers a somewhat less restrictive form of mutual exclusion. While no other task is allowed to preempt the current executing task, ISRs are able to execute:

```
funcA () 
     { 
    taskLock (); 
        . critical region that cannot be interrupted 
    taskUnlock (); 
     }
```
However, this method can lead to unacceptable real-time response. Tasks of higher priority are unable to execute until the locking task leaves the critical region, even though the higher-priority task is not itself involved with the critical region. While this kind of mutual exclusion is simple, if you use it, make sure to keep the duration short. A better mechanism is provided by semaphores, discussed in *2.4.3 Semaphores,* p.57.

# **2.4.3 Semaphores**

VxWorks semaphores are highly optimized and provide the fastest intertask communication mechanism in VxWorks. Semaphores are the primary means for addressing the requirements of both mutual exclusion and task synchronization:

- For *mutual exclusion,* semaphores interlock access to shared resources. They provide mutual exclusion with finer granularity than either interrupt disabling or preemptive locks, discussed in 2.4.2 *Mutual Exclusion,* p.SS.
- For *synchronization,* semaphores coordinate a task's execution with external events.

There are three types of Wind semaphores, optimized to address different classes of problems:

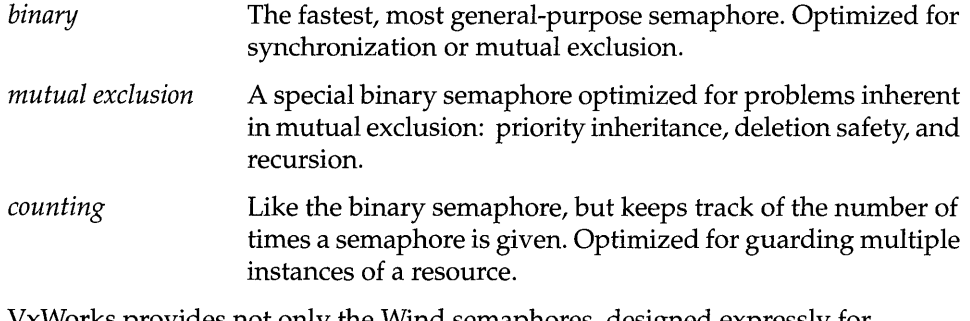

VxWorks provides not only the Wind semaphores, designed expressly for VxWorks, but also POSIX semaphores, designed for portability. An alternate semaphore library provides the POSIX-compatible semaphore interface; see *POSIX Semaphores,* p. 67.

The semaphores described here are for use on a single CPU. The optional product VxMP provides semaphores that can be used across processors; see 6. *Shared-Memory Objects.* 

## **Semaphore Control**

Instead of defining a full set of semaphore control routines for each type of semaphore, the Wind semaphores provide a single uniform interface for semaphore control. Only the creation routines are specific to the semaphore type. Table 2-13 lists the semaphore control routines.

The semBCreate(), semMCreate(), and semCCreate() routines return a semaphore 10 that serves as a handle on the semaphore during subsequent use by

Table 2-13 **Semaphore Control Routines** 

| Call         | <b>Description</b>                                    |
|--------------|-------------------------------------------------------|
| semBCreate() | Allocate and initialize a binary semaphore.           |
| semMCreate() | Allocate and initialize a mutual-exclusion semaphore. |
| semCCreate() | Allocate and initialize a counting semaphore.         |
| semDelete()  | Terminate and free a semaphore.                       |
| semTake()    | Take a semaphore.                                     |
| semGive()    | Give a semaphore.                                     |
| semFlush()   | Unblock all tasks that are waiting for a semaphore.   |

the other semaphore-control routines. When a semaphore is created, the queue type is specified. Tasks pending on a semaphore can be queued in priority order (SEM\_Q\_PRIORITY) or in first-in first-out order (SEM\_Q\_FIFO).

A WARNING: The *semDelete(* ) call terminates a semaphore and deallocates any associated memory. Take care when deleting semaphores, particularly those used for mutual exclusion, to avoid deleting a semaphore that another task still requires. Do not delete a semaphore unless the same task first succeeds in taking it.

## **Binary Semaphores**

The general-purpose binary semaphore is capable of addressing the requirements of both forms of task coordination: mutual exclusion and synchronization. The binary semaphore has the least overhead associated with it, making it particularly applicable to high-performance requirements. The mutual-exclusion semaphore described in *Mutual-Exclusion Semaphores,* p.62 is also a binary semaphore, but it has been optimized to address problems inherent to mutual exclusion. Alternatively, the binary semaphore can be used for mutual exclusion if the advanced features of the mutual-exclusion semaphore are deemed unnecessary.

A binary semaphore can be viewed as a flag that is available (full) or unavailable (empty). When a task takes a binary semaphore, with *semTake(),* the outcome depends on whether the semaphore is available (full) or unavailable (empty) at the time of the call; see Figure 2-9. If the semaphore is available (full), the semaphore becomes unavailable (empty) and the task continues executing immediately. If the semaphore is unavailable (empty), the task is put on a queue of blocked tasks and enters a state of pending on the availability of the semaphore.

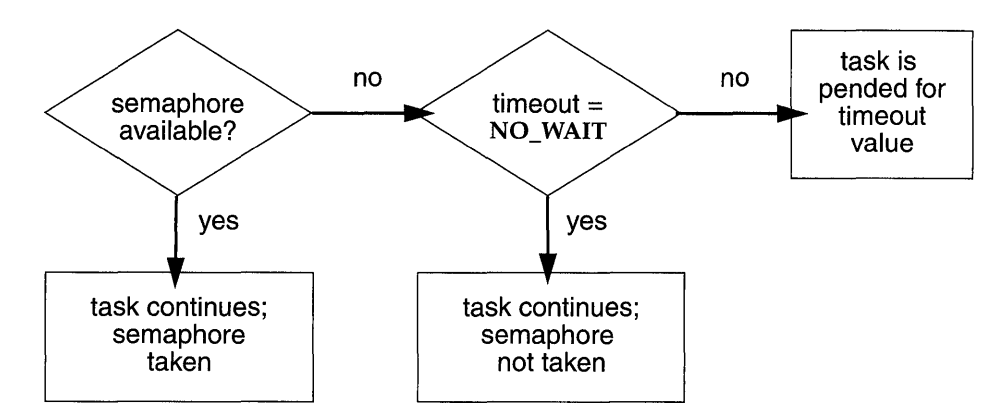

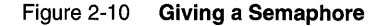

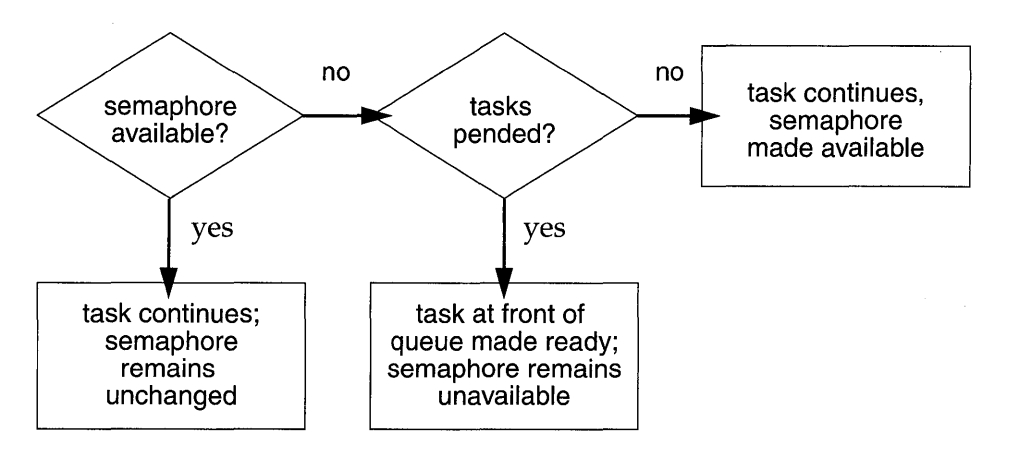

When a task gives a binary semaphore, using semGive(), the outcome also depends on whether the semaphore is available (full) or unavailable (empty) at the time of the call; see Figure 2-10. If the semaphore is already available (full), giving the semaphore has no effect at all. If the semaphore is unavailable (empty) and no task is waiting to take it, then the semaphore becomes available (full). If the semaphore is unavailable (empty) and one or more tasks are pending on its availability, then the first task in the queue of blocked tasks is unblocked, and the semaphore is left unavailable (empty).

#### Mutual Exclusion

Binary semaphores interlock access to a shared resource efficiently. Unlike disabling interrupts or preemptive locks, binary semaphores limit the scope of the mutual exclusion to only the associated resource. In this technique, a semaphore is created to guard the resource. Initially the semaphore is available (full).

```
/* includes */ 
#include "vxWorks.h"
#include "semLib.h"
SEM ID semMutex;
/* Create a binary semaphore that is initially full. Tasks * 
 * blocked on semaphore wait in priority order.
semMutex = semBCreate (SEM_Q_PRIORITY, SEM_FULL);
```
When a task wants to access the resource, it must first take that semaphore. As long as the task keeps the semaphore, all other tasks seeking access to the resource are blocked from execution. When the task is finished with the resource, it gives back the semaphore, allowing another task to use the resource.

Thus all accesses to a resource requiring mutual exclusion are bracketed with semTake() and semGive() pairs:

```
semTake (semMutex, WAIT_FOREVER); 
   critical region, only accessible by a single task at a time 
semGive (semMutex);
```
#### Synchronization

When used for task synchronization, a semaphore can represent a condition or event that a task is waiting for. Initially the semaphore is unavailable (empty). A task or ISR signals the occurrence of the event by giving the semaphore (see *2.5 Interrupt Service Code,* p. 93 for a complete discussion of ISRs). Another task waits for the semaphore by calling *semTake*(). The waiting task blocks until the event occurs and the semaphore is given.

Note the difference in sequence between semaphores used for mutual exclusion and those used for synchronization. For mutual exclusion, the semaphore is initially full, and each task first takes, then gives back the semaphore. For synchronization, the semaphore is initially empty, and one task waits to take the semaphore given by another task.

In Example 2-4, the *init(* ) routine creates the binary semaphore, attaches an ISR to an event, and spawns a task to process the event. The routine  $task1()$  runs until it calls semTake(). It remains blocked at that point until an event causes the ISR to call  $semGive()$ . When the ISR completes,  $task1()$  executes to process the event. There is an advantage of handling event processing within the context of a dedicated task: less processing takes place at interrupt level, thereby reducing interrupt latency. This model of event processing is recommended for real-time applications.

#### Example 2-4 Using Semaphores for Task Synchronization

```
1* This example shows the use of semaphores for task synchronization. *1 
1* includes *1 
#include "vxWorks.h" 
#include "semLib.h" 
#include "arch/archlivarch.h" 1* replace arch with architecture type *1 
SEM ID syncSem;
                       1* ID of sync semaphore *1 
init ( 
    int someIntNwn 
    \mathbf{A}€
    1* connect interrupt service routine *1 
    intConnect (INUM_TO_IVEC (someIntNwn), eventInterruptSvcRout, 0); 
    1* create semaphore *1 
    syncSem = semBCreate (SEM_Q\_FIFO, SEM\_EMPTY);1* spawn task used for synchronization. *1 
    taskSpawn ("sample", 100, 0, 20000, taskl, 0,0,0,0,0,0,0,0,0,0); 
    } 
taskl (void) 
    \epsilonsemTake (syncSem, WAIT_FOREVER); 1* wait for event to occur *1 
    printf ("task 1 got the semaphore\n"); 
    1* process event *1 
    J.
eventInterruptSvcRout (void) 
    { 
    semGive (syncSem); 1* let task 1 process event *1 
    \ddotsc\mathbf{1}
```
Broadcast synchronization allows all processes that are blocked on the same semaphore to be unblocked atomically. Correct application behavior often requires a set of tasks to process an event before any task of the set has the opportunity to process further events. The routine semFlush() addresses this class of synchronization problem by unblocking all tasks pended on a semaphore.

#### Mutual-Exclusion Semaphores

The mutual-exclusion semaphore is a specialized binary semaphore designed to address issues inherent in mutual exclusion, including priority inversion, deletion safety, and recursive access to resources.

The fundamental behavior of the mutual-exclusion semaphore is identical to the binary semaphore, with the following exceptions:

- It can be used only for mutual exclusion.
- It can be given only by the task that took it.
- It cannot be given from an ISR.
- The *semFlush(* ) operation is illegal.

# Priority Inversion

*Priority inversion* arises when a higher-priority task is forced to wait an indefinite period of time for a lower-priority task to complete. Consider the scenario in Figure 2-11: **t1, t2,** and **t3** are tasks of high, medium, and low priority, respectively. t3 has acquired some resource by taking its associated binary guard semaphore. When t1 preempts t3 and contends for the resource by taking the same semaphore, it becomes blocked. If we could be assured that **t1** would be blocked no longer than the time it normally takes t3 to finish with the resource, there would be no problem because the resource cannot be preempted. However, the low-priority task is vulnerable to preemption by medium-priority tasks (like t2), which could inhibit t3 from relinquishing the resource. This condition could persist, blocking tl for an indefinite period of time.

The mutual-exclusion semaphore has the option SEM\_INVERSION\_SAFE, which enables a *priority-inheritance* algorithm. The priority-inheritance protocol assures that a task that owns a resource executes at the priority of the highest-priority task blocked on that resource. Once the task priority has been elevated, it remains at the higher level until all mutual-exclusion semaphores that the task owns are released; then the task returns to its normal, or standard, priority. Hence, the "inheriting" task is protected from preemption by any intermediate-priority tasks. This option must be used in conjunction with a priority queue (SEM Q PRIORITY).

In Figure 2-12, priority inheritance solves the problem of priority inversion by elevating the priority of  $t3$  to the priority of  $t1$  during the time  $t1$  is blocked on the semaphore. This protects t3, and indirectly t1, from preemption by t2.

The following example creates a mutual-exclusion semaphore that uses the priority inheritance algorithm:

semId = semMCreate (SEM\_Q\_PRIORITY | SEM\_INVERSION SAFE);

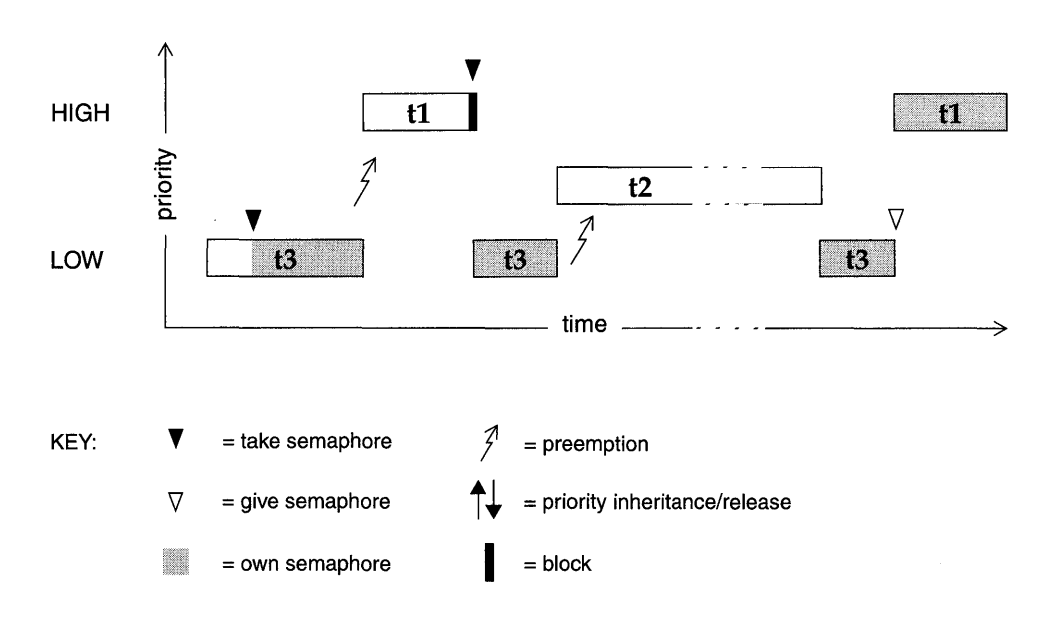

Figure 2-12 **Priority Inheritance** 

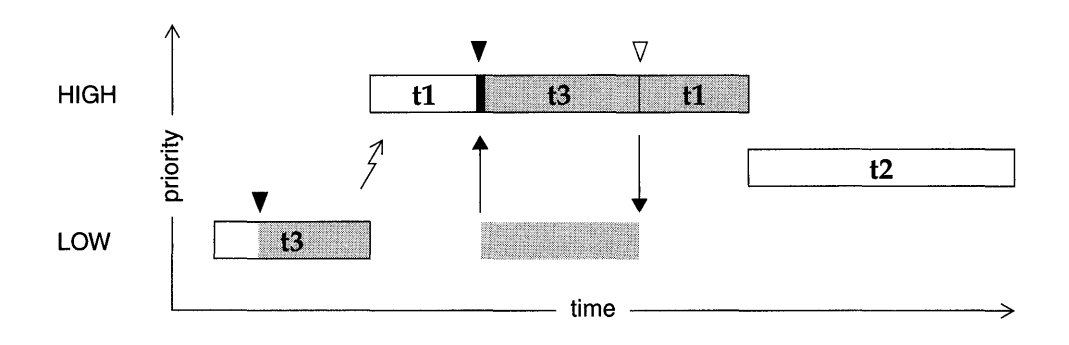

#### Deletion Safety

Another problem of mutual exclusion involves task deletion. Within a critical region guarded by semaphores, it is often desirable to protect the executing task from unexpected deletion. Deleting a task executing in a critical region can be catastrophic. The resource might be left in a corrupted state and the semaphore guarding the resource left unavailable, effectively preventing all access to the resource.

The primitives *taskSafe(* ) and *taskUnsafe(* ) provide one solution to task deletion. However, the mutual-exclusion semaphore offers the option SEM\_DELETE\_SAFE, which enables an implicit *taskSafe()* with each *semTake(),* and a *taskUnsafe()*  with each *semGive(* ). In this way, a task can be protected from deletion while it has the semaphore. This option is more efficient than the primitives *taskSafe(* ) and *taskUnsafe(),* as the resulting code requires fewer entrances to the kernel.

semId = semMCreate (SEM\_Q\_FIFO | SEM\_DELETE\_SAFE);

#### Recursive Resource Access

Mutual-exclusion semaphores can be taken *recursively.* This means that the semaphore can be taken more than once by the task that owns it before finally being released. Recursion is useful for a set of routines that must call each other but that also require mutually exclusive access to a resource. This is possible because the system keeps track of which task currently owns the mutual-exclusion semaphore.

Before being released, a mutual-exclusion semaphore taken recursively must be *given* the same number of times it is *taken.* This is tracked by a count that increments with each *semTake(* ) and decrements with each *semGive(* ).

#### Example 2-5 Recursive Use of a Mutual-Exclusion Semaphore

```
/* Function A requires access to a resource which it acquires by taking
 * mySem; function A may also need to call function B, which also 
 * requires mySem: 
 */ 
/* includes */ 
#include "vxWorks.h" 
#include "semLib.h" 
SEM_ID mySem;
/* Create a mutual-exclusion semaphore. */ 
init () 
    \mathbf{f}mySem = semMCreate (SEM Q PRIORITY);}
```
•

```
funcA () 
    { 
    semTake (mySem, WAIT_FOREVER);
    printf ("funcA: Got mutual-exclusion semaphore\n");
    \ddotscfuncB (); 
    \ddotscsemGive (mvSem);
    printf ("funcA: Released mutual-exclusion semaphore\n"); 
    } 
funcB () 
    { 
    semTake (mySem, WAIT_FOREVER);
    printf ("funcB: Got mutual-exclusion semaphore\n");
    ...
    semGive (mySem);
    printf ("funcB: Releases mutual-exclusion semaphore\n"); 
    }
```
# Counting Semaphores

Counting semaphores are another means to implement task synchronization and mutual exclusion. The counting semaphore works like the binary semaphore except that it keeps track of the number of times a semaphore is given. Every time a semaphore is given, the count is incremented; every time a semaphore is taken, the count is decremented. When the count reaches zero, a task that tries to take the semaphore is blocked. As with the binary semaphore, if a semaphore is given and a task is blocked, it becomes unblocked. However, unlike the binary semaphore, if a semaphore is given and no tasks are blocked, then the count is incremented. This means that a semaphore that is given twice can be taken twice without blocking. Table 2-14 shows an example time sequence of tasks taking and giving a counting semaphore that was initialized to a count of 3.

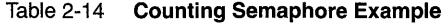

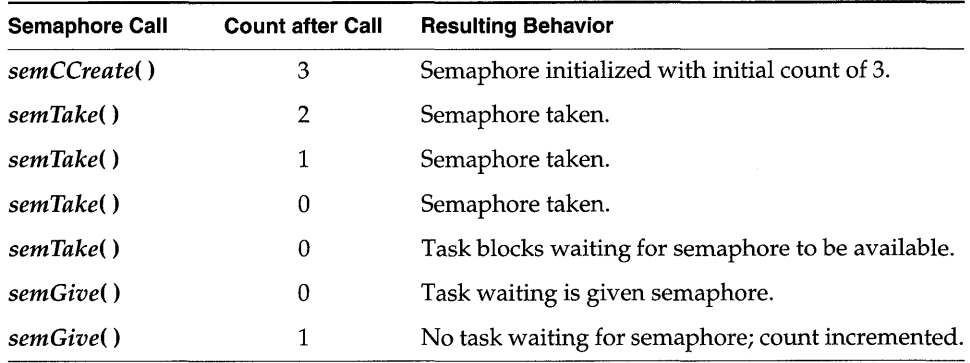

Counting semaphores are useful for guarding multiple copies of resources. For example, the use of five tape drives might be coordinated using a counting semaphore with an initial count of 5, or a ring buffer with 256 entries might be implemented using a counting semaphore with an initial count of 256. The initial count is specified as an argument to the *semCCreate(* ) routine.

#### **Special Semaphore Options**

The uniform Wind semaphore interface includes two special options. These options are not available for the POSIX-compatible semaphores described in *POSIX Semaphores,* p. 67.

#### **Timeouts**

Wind semaphores include the ability to time out from the pended state. This is controlled by a parameter to *semTake(* ) that specifies the amount of time in ticks that the task is willing to wait in the pended state. If the task succeeds in taking the semaphore within the allotted time, *semTake(* ) returns OK. The errno set when a *semTake()* returns ERROR due to timing out before successfully taking the semaphore depends upon the timeout value passed. A *semTake(* ) with NO \_WAIT (0), which means *do not wait at all,* sets errno to S\_objLib\_OBLUNAVAILABLE. A *semTake(* ) with a positive timeout value returns S\_objLib\_OBI\_TIMEOUT. A timeout value of WAIT\_FOREVER (-1) means *wait indefinitely.* 

#### **Queues**

Wind semaphores include the ability to select the queuing mechanism employed for tasks blocked on a semaphore. They can be queued based on either of two criteria: first-in first-out (FIFO) order, or priority order; see Figure 2-13.

Priority ordering better preserves the intended priority structure of the system at the expense of some overhead in *semTake(* ) in sorting the tasks by priority. A FIFO queue requires no priority sorting overhead and leads to constant-time performance. The selection of queue type is specified during semaphore creation with *semBCreate(), semMCreate(),* or *semCCreate().* Semaphores using the priority inheritance option (SEM\_INVERSION\_SAFE) must select priority-order queuing.

**I** 

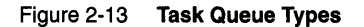

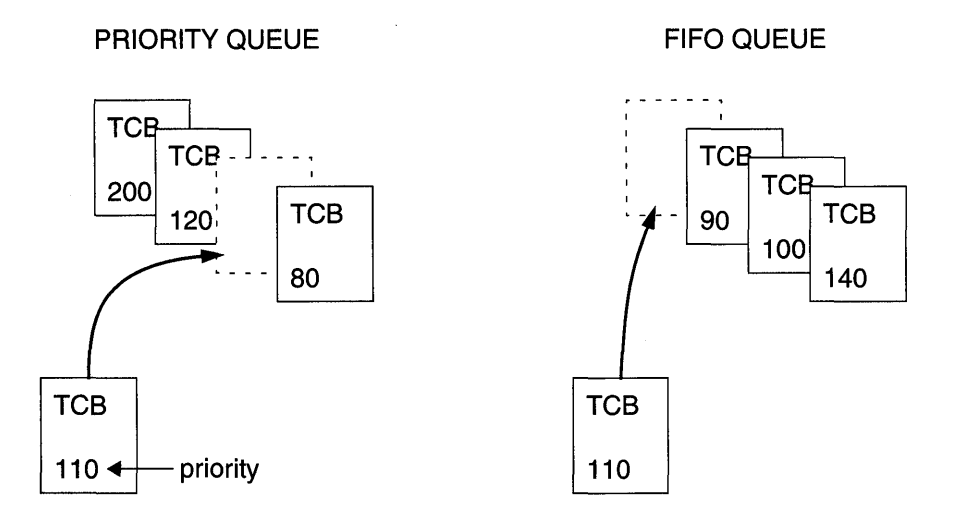

# POSIX Semaphores

POSIX defines both *named* and *unnamed* semaphores, which have the same properties, but use slightly different interfaces. The POSIX semaphore library provides routines for creating, opening, and destroying both named and unnamed semaphores. The POSIX semaphore routines provided by semPxLib are shown in Table 2-15.

With named semaphores, you assign a symbolic name<sup>1</sup> when opening the semaphore; the other named-semaphore routines accept this name as an argument.

The POSIX terms *wait* (or *lock)* and *post* (or *unlock)* correspond to the VxWorks terms *take* and *give,* respectively.

The initialization routine *semPxLiblnit(* ) is called by default when INCLUDE\_POSIX\_SEM is defined in configAll.h. The routines *sem\_open(* ), *sem\_unlink(* ), and *sem\_close(* ) are for opening and closing/ destroying named

<sup>1.</sup> Some host operating systems, such as UNIX, require symbolic names for objects that are to be shared among processes. This is because processes do not normally share memory in such operating systems. In VxWorks, there is no requirement for named semaphores, because all objects are located within a single address space, and reference to shared objects by memory location is standard practice.
semaphores only; *sem\_init(* ) and *sem\_destroy(* ) are for initializing and destroying unnamed semaphores only. The routines for locking, unlocking, and getting the value of semaphores are used for both named and unnamed semaphores.

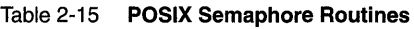

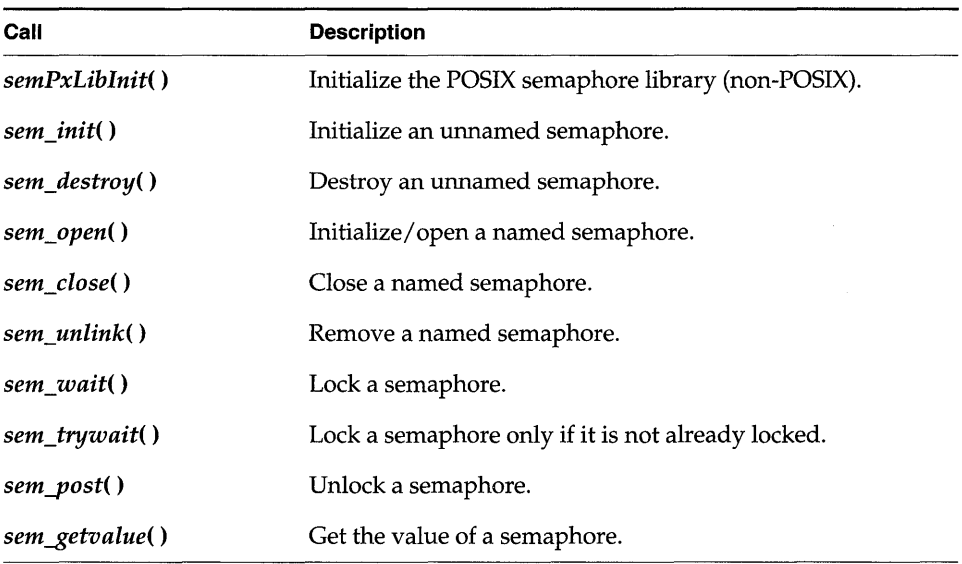

A WARNING: The *sem\_destroy(* ) call terminates an unnamed semaphore and deallocates any associated memory; the combination of *sem\_close(* ) and *sem\_unlink(* ) has the same effect for named semaphores. Take care when deleting semaphores, particularly mutual exclusion semaphores, to avoid deleting a semaphore still required by another task. Do not delete a semaphore unless the deleting task first succeeds in locking that semaphore. (Likewise, for named semaphores, close semaphores only from the same task that opens them.)

# **Comparison of POSIX and Wind Semaphores**

POSIX semaphores are *counting* semaphores; that is, they keep track of the number of times they are given.

The Wind semaphore mechanism is similar to that specified by POSIX, except that Wind semaphores offer additional features: priority inheritance, task-deletion safety, the ability for a single task to take a semaphore multiple times, ownership of mutual-exclusion semaphores, semaphore timeouts, and the choice of queuing mechanism. When these features are important, Wind semaphores are preferable.

### Using Unnamed Semaphores

In using unnamed semaphores, normally one task allocates memory for the semaphore and initializes it. A semaphore is represented with the data structure sem\_t, defined in semaphore.h. The semaphore initialization routine, sem\_init(), allows you to specify the initial value.

Once the semaphore is initialized, any task can use the semaphore by locking it with sem wait() (blocking) or sem trywait() (non-blocking), and unlocking it with sem post( ).

As noted earlier, semaphores can be used for both synchronization and mutual exclusion. When a semaphore is used for synchronization, it is typically initialized to zero (locked). The task waiting to be synchronized blocks on a *sem\_wait*(). The task doing the synchronizing unlocks the semaphore using  $sem\_post()$ . If the task blocked on the semaphore is the only one waiting for that semaphore, the task unblocks and becomes ready to run. If other tasks are blocked on the semaphore, the task with the highest priority is unblocked.

When a semaphore is used for mutual exclusion, it is typically initialized to a value greater than zero (meaning that the resource is available). Therefore, the first task to lock the semaphore does so without blocking; subsequent tasks block (if the semaphore value was initialized to 1).

### Example 2-6 POSIX Unnamed Semaphores

```
/* This example uses unnamed semaphores to synchronize an action between 
 * the calling task and a task that it spawns (tSyncTask). To run from 
 * the shell, spawn as a task: 
     * - > sp unnameSem 
 */ 
/* includes */ 
#include "vxWorks.h" 
#include "semaphore.h" 
/* forward declarations */ 
void syncTask (sem_t * pSem); 
void unnameSem (void) 
    { 
    sem_t * pSem; 
    /* reserve memory for semaphore */ 
    pSem = (sem_t * ) malloc (size of (sem_t));
```

```
1* initialize semaphore to unavailable *1 
    if (sem_init (pSem, 0, 0) == -1)
        { 
        printf ("unnameSem: sem_init failed\n");
        return; 
        } 
    1* create sync task *1 
    printf ("unnameSem: spawning task...\ln");
    taskSpawn ("tSyncTask", 90, 0, 2000, syncTask, pSam); 
    1* do something useful to synchronize with syncTask *1 
    1* unlock sam *1 
    printf ("unnameSem: posting semaphore - synchronizing action\n");
    if (sem_post (pSem) == -1)
        \epsilonprintf ("unnameSem: posting semaphore failed\n");
        return; 
        } 
    1* all done - destroy semaphore *1 
    if (sam_destroy (pSam) == -1) 
      { 
     printf ("unnameSem: sem_destroy failed\n");
     return; 
      } 
    \pmb{\cdot}void syncTask 
    ( 
    sem_t * pSem
    ) 
    { 
    1* wait for synchronization from unnameSam *1 
    if (sem\_wait (pSem) == -1){ 
        printf ("syncTask: sam_wait failed \n"); 
        return; 
        } 
    else 
        printf ("syncTask:sem locked; doing sync'ed action...\ln");
    1* do something useful here *1 
    }
```
# Using Named Semaphores

The sem\_open() routine either opens a named semaphore that already exists, or, as an option, creates a new semaphore. You can specify which of these possibilities you want by combining the following flag values:

- O\_CREAT Create the semaphore if it does not already exist (if it exists, either fail or open the semaphore, depending on whether **O\_EXCL** is also specified).
- O EXCL Open the semaphore only if newly created; fail if the semaphore exists already.

The possible effects of a call to *sem\_open*(*)*, depending on which flags are set and on whether the semaphore accessed already exists, are shown in Table 2-16. There is no entry for O\_EXCL alone, because using that flag alone is not meaningful.

Table 2-16 Possible Outcomes of Calling sem\_open()

| <b>Flag Settings</b>      | <b>Semaphore Exists</b> | <b>Semaphore Does Not Exist</b> |  |
|---------------------------|-------------------------|---------------------------------|--|
| None                      | Semaphore is opened     | Routine fails                   |  |
| O CREAT                   | Semaphore is opened     | Semaphore is created            |  |
| <b>O CREAT and O EXCL</b> | Routine fails           | Semaphore is created            |  |

A POSIX named semaphore, once initialized, remains usable until explicitly destroyed. Tasks can explicitly mark a semaphore for destruction at any time, but the semaphore remains in the system until no task has the semaphore open.

If INCLUDE\_SHOW \_ROUTINES is defined in the VxWorks configuration (for details, see 8. *Configuration),* you can use show() from the Tornado shell to display information about a POSIX semaphore:<sup>2</sup>

```
-> show semId 
value = 0 = 0x0
```
The output is sent to the standard output device, and provides information about the POSIX semaphore mySem with two tasks blocked waiting for it:

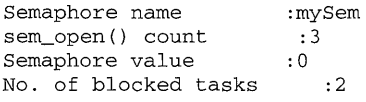

<sup>2.</sup> This is not a POSIX routine, nor is it designed for use from programs; use it from the Tornado shell (see the *Tornado User's Guide: Shell* for details).

For a group of collaborating tasks to use a named semaphore, one of the tasks first creates and initializes the semaphore (by calling sem\_open() with the O\_CREAT flag). Any task that needs to use the semaphore thereafter opens it by calling sem\_open() with the same name (but without setting O\_CREAT). Any task that has opened the semaphore can use it by locking it with sem\_wait( ) (blocking) or sem\_trywait() (non-blocking) and unlocking it with sem\_post().

To remove a semaphore, all tasks using it must first close it with sem\_close(), and one of the tasks must also unlink it. Unlinking a semaphore with sem\_unlink() removes the semaphore name from the name table. After the name is removed from the name table, tasks that currently have the semaphore open can still use it, but no new tasks can open this semaphore. The next time a task tries to open the semaphore without the O\_CREAT flag, the operation fails. The semaphore vanishes when the last task closes it.

### Example 2-7 POSIX Named Semaphores

```
/* In this example, nameSem() creates a task for synchronization. The 
 * new task, tSyncSemTask, blocks on the semaphore created in nameSem().
 * Once the synchronization takes place, both tasks close the semaphore, 
 * and nameSem() unlinks it. To run this task from the shell, spawn 
 * nameSem as a task: 
 * -> sp nameSem, ImyTest" 
 */ 
/* includes */ 
#include "vxWorks.h"
#include "semaphore.h" 
#include "fcntl.h" 
/* forward declaration */ 
int syncSemTask (char * name); 
int nameSem 
    ( 
   char * name 
   ) 
    { 
    sem_t * semId; 
    /* create a named semaphore, initialize to 0*/ 
   printf ("nameSem: creating semaphore\n"); 
    if ((semId = sem open (name, O_CEREAT, 0, 0)) == (sem_t * ) -1){ 
        printf ("nameSem: sem_open failed\n");
        return; 
        } 
   printf ("nameSem: spawning sync task\n"); 
    taskSpawn ("tSyncSemTask", 90, 0, 2000, syncSemTask, name);
```
 $\mathbf{r}^2$ 

```
1* do something useful to synchronize with syncSamTask *1 
    1* give semaphore */ 
    printf ("nameSam: posting semaphore - synchronizing action\n"); 
    if (sem_post (semId) == -1)
        { 
        printf ("nameSem: sem_post failed\n");
        return; 
        } 
    1* all done */ 
    if (sem_close (semId) == -1)
        { 
        printf ("nameSam: sam_close failed\n"); 
        return; 
        } 
    if (sem_unlink (name) == -1)
         { 
        printf ("nameSem: sem_unlink failed\n");
        return; 
        } 
    printf ("nameSem: closed and unlinked semaphore\n");
    } 
int syncSamTask 
    ( 
    char * name 
    ) 
    { 
    sem_t * semId;
    /* open semaphore */ 
    printf ("syncSamTask: opening semaphore\n"); 
    if ((semId = sem\_open (name, 0)) == (sem_t * ) -1){ 
        printf ("syncSamTask: sam_open failed\n"); 
        return; 
        } 
    1* block waiting for synchronization from nameSam *1 
    printf ("syncSemTask: attempting to take semaphore...\ln");
    if (sem_wait (semId) == -1)
        { 
        printf ("syncSemTask: taking sem failed\n");
        return; 
        } 
    printf ("syncSemTask: has semaphore, doing sync'ed action \ldots \n \setminus n");
    /* do something useful here */ 
    if (sem_close (semId) == -1)
        { 
        printf ("syncSamTask: sam_close failed\n"); 
        return; 
        } 
    \mathbf{r}
```
# **2.4.4 Message Queues**

Modern real-time applications are constructed as a set of independent but cooperating tasks. While semaphores provide a high-speed mechanism for the synchronization and interlocking of tasks, often a higher-level mechanism is necessary to allow cooperating tasks to communicate with each other. In VxWorks, the primary intertask communication mechanism within a single CPU is *message queues.* The optional product, VxMP, provides global message queues that can be used across processors; for more information, see 6. *Shared-Memory Objects.* 

Message queues allow a variable number of messages, each of variable length, to be queued. Any task or ISR can send messages to a message queue. Any task can receive messages from a message queue. Multiple tasks can send to and receive from the same message queue. Full-duplex communication between two tasks generally requires two message queues, one for each direction; see Figure 2-14.

# Figure 2-14 **Full Duplex Communication Using Message Queues**

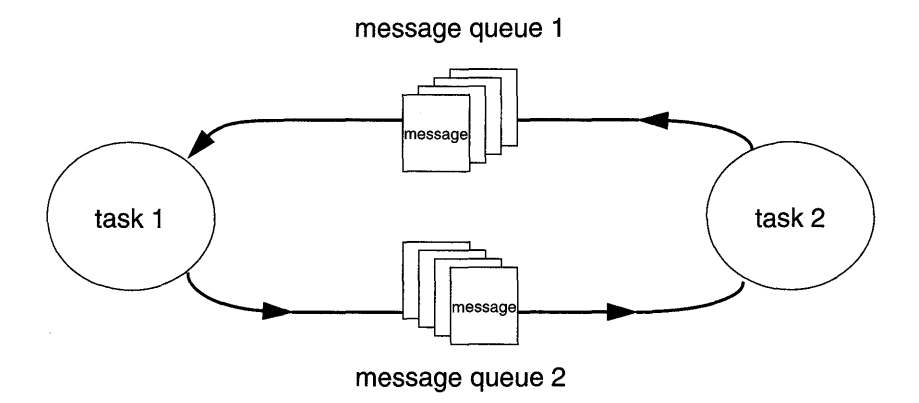

There are two message-queue subroutine libraries in VxWorks. The first of these, msgQLib, provides Wind message queues, designed expressly for VxWorks; the second, mqPxLib, is compatible with the POSIX standard (1003.1b) for real-time extensions. See *Comparison of POSIX and Wind Message Queues,* p.86 for a discussion of the differences between the two message-queue designs.

# **Wind Message Queues**

Wind message queues are created and deleted with the routines shown in Table 2-17. This library provides messages that are queued in FIFO order, with a single exception: there are two priority levels, and messages marked as high priority are attached to the head of the queue.

Table 2-17 **Wind Message Queue Control** 

| <b>Description</b>                       |  |
|------------------------------------------|--|
| Allocate and initialize a message queue. |  |
| Terminate and free a message queue.      |  |
| Send a message to a message queue.       |  |
| Receive a message from a message queue.  |  |
|                                          |  |

A message queue is created with *msgQCreate().* Its parameters specify the maximum number of messages that can be queued in the message queue and the maximum length in bytes of each message. Enough buffer space is preallocated for the specified number and length of messages.

A task or ISR sends a message to a message queue with *msgQSend(* ). If no tasks are waiting for messages on that queue, the message is added to the queue's buffer of messages. If any tasks are already waiting for a message from that message queue, the message is immediately delivered to the first waiting task.

A task receives a message from a message queue with *msgQReceive(* ). If messages are already available in the message queue's buffer, the first message is immediately dequeued and returned to the caller. If no messages are available, then the calling task blocks and is added to a queue of tasks waiting for messages. This queue of waiting tasks can be ordered either by task priority or FIFO, as specified in an option parameter when the queue is created.

# **Timeouts**

Both *msgQSend(* ) and *msgQReceive(* ) take timeout parameters. When sending a message, the timeout specifies how many ticks to wait for buffer space to become available, if no space is available to queue the message. When receiving a message, the timeout specifies how many ticks to wait for a message to become available, if no message is immediately available. As with semaphores, the value of the timeout parameter can have the special values of NO\_WAIT (0), meaning always return immediately, or WAIT\_FOREVER (-I), meaning never time out the routine.

# Urgent Messages

The *msgQSend(* ) function allows specification of the priority of the message as either normal (MSG\_PRI\_NORMAL) or urgent (MSG\_PRI\_URGENT). Normal priority messages are added to the tail of the list of queued messages, while urgent priority messages are added to the head of the list.

```
Example 2-8 Wind Message Queues
```

```
1* In this example, task tl creates the message queue and sends a message 
 * to task t2. Task t2 receives the message from the queue and simply 
 * displays the message. 
 *1 
1* includes *1 
#include "vxWorks.h" 
#include "msgQLib.h" 
1* defines *1 
#define MAX_MSGS (10) 
#define MAX MSG_LEN (100)
MSG_Q_ID myMsgQId;
task2 (void) 
    { 
   char msgBuf[MAX_MSG_LEN]; 
    1* get message from queue; if necessary wait until msg is available */ 
   if (msgQReceive(myMsgQId, msgBuf, MAX_MSG_LEN, WAIT_FOREVER) == ERROR) 
       return (ERROR); 
    1* display message *1 
   printf ("Message from task 1:\n%s\n", msgBuf);
    } 
#define MESSAGE "Greetings from Task 1" 
taskl (void) 
    { 
    1* create message queue *1 
   if ((myMsgQId = msgQCreate (MAX_MSGS, MAX_MSG_LER, MSG_Q PRIORITY)))== NULL)
       return (ERROR); 
    1* send a normal priority message, blocking if queue is full *1 
   if (msgQSend (myMsgQId, MESSAGE, sizeof (MESSAGE), WAIT_FOREVER, 
                  MSG PRI NORMAL) == ERROR)
       return (ERROR); \mathbf{r}
```
# **POSIX Message Queues**

The POSIX message queue routines, provided by **mqPxLib**, are shown in Table 2-18. These routines are similar to Wind message queues, except that POSIX message queues provide named queues and messages with a range of priorities.

# Table 2-18 **POSIX Message Queue Routines**

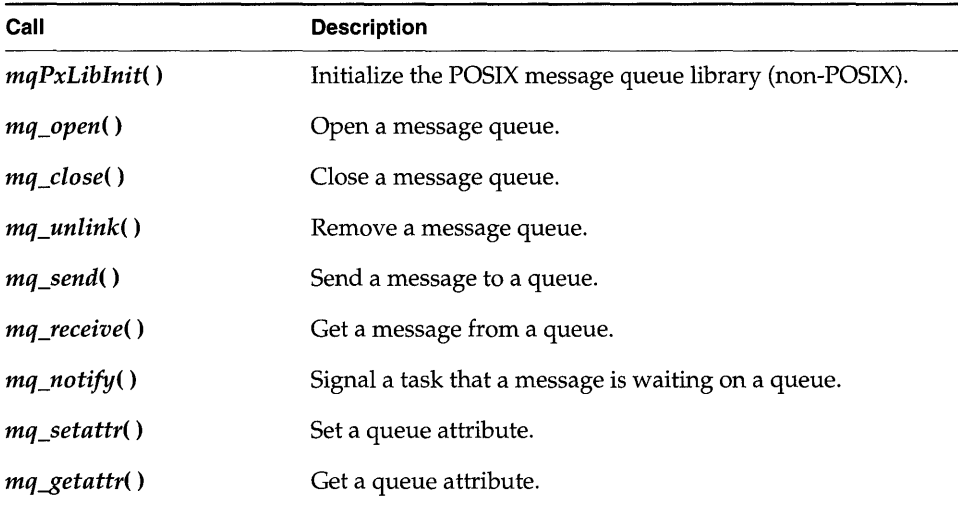

The initialization routine  $mqPxLibInit()$  makes the POSIX message queue routines available; the system initialization code must call it before any tasks use POSIX message queues. As shipped,  $\iota \iota$  srlnit() calls  $\iota \iota q$ PxLiblnit() when INCLUDE\_POSIX\_MQ is defined in configAll.h.

Before a set of tasks can communicate through a POSIX message queue, one of the tasks must create the message queue by calling  $mq\_open$  () with the **O\_CREAT** flag set. Once a message queue is created, other tasks can open that queue by name to send and receive messages on it. Only the first task opens the queue with the O\_CREAT flag; subsequent tasks can open the queue for receiving only (O\_RDONLY), sending only (O\_WRONLY), or both sending and receiving (O\_RDWR).

To put messages on a queue, use *mq\_send*( ). If a task attempts to put a message on the queue when the queue is full, the task blocks until some other task reads a message from the queue, making space available. To avoid blocking on *mq\_send*(), set O\_NONBLOCK when you open the message queue. In that case, when the

queue is full,  $mq$  send( ) returns -1 and sets errno to EAGAIN instead of pending, allowing you to try again or take other action as appropriate.

One of the arguments to *mq\_send*() specifies a message priority. Priorities range from 0 (lowest priority) to 31 (highest priority).

When a task receives a message using  $mq\_receive($ ), the task receives the highestpriority message currently on the queue. Among multiple messages with the same priority, the first message placed on the queue is the first received (FIFO order). If the queue is empty, the task blocks until a message is placed on the queue. To avoid pending on  $mq\_receive($ ), open the message queue with **O\_NONBLOCK**; in that case, when a task attempts to read from an empty queue,  $mq\_receive$  () returns -1 and sets errno to EAGAIN.

To close a message queue, call *mq\_close*(). Closing the queue does not destroy it, but only asserts that your task is no longer using the queue. To request that the queue be destroyed, call mq\_unlink( ). *Unlinking* a message queue does not destroy the queue immediately, but it does prevent any further tasks from opening that queue, by removing the queue name from the name table. Tasks that currently have the queue open can continue to use it. When the last task closes an unlinked queue, the queue is destroyed.

```
Example 2-9 POSIX Message Queues
```

```
1* In this example, the mqExInit() routine spawns two tasks that 
 * communicate using the message queue. 
 *1 
1* mqEx.h - message example header *1 
1* defines *1 
#define MQ_NAME "exampleMessageQueue"
1* forward declarations *1 
void receiveTask (void); 
void sendTask (void); 
1* testMQ.c - example using POSIX message queues *1 
1* includes *1 
#include "vxWorks.h" 
#include "mqueue.h" 
#include "fcntl.h" 
#include "errno.h" 
#include "mqEx.h" 
1* defines *1 
#define HI_PRIO 31 
#define MSG_SIZE 16
```

```
int mqExlnit (void) 
    { 
    1* create two tasks *1 
    if (taskSpawn ("tRcvTask", 95, 0, 4000, receiveTask, 0, 0, 0, 0,
                  0, 0, 0, 0, 0, 0) == ERROR)
        \epsilonprintf ("taskSpawn of tRcvTask failed\n"); 
        return (ERROR); 
        } 
    if (taskSpawn ("tSndTask", 100, 0, 4000, sendTask, 0, 0, 0, 0,
                  0, 0, 0, 0, 0, 0) == ERROR)
        Æ
        printf ("taskSpawn of tSendTask failed\n"); 
        return (ERROR); 
        \mathbf{1}\mathbf{r}void receiveTask (void) 
    { 
    mgd t
             mqPXld; 
                               1* msg queue descriptor *1 
              msg[MSG_SIZE]; 
1* msg buffer *1 
    char
    int
              prio; 
                               1* priority of message *1 
    1* open message queue using default attributes *1 
    if ((mqPXId = mq\_open (MQ\_NAME, O\_RDWR | O_CREAT, 0, NULL))== (mqd_t) -1)\mathbf{f}printf ("receiveTask: mq_open failed\n");
        return; 
        } 
    1* try reading from queue *1 
    if (mq_receive (mqPXId, msg, MSG_SIZE, \text{~aprio}) == -1){ 
        printf ("receiveTask: mq receive failed\n");
        return; 
        } 
    else 
        { 
        printf ("receiveTask: Msg of priority %d received: \n\t\t%s\n",
                prio, msg); 
        1
    \mathbf{r}1* sendTask.c - mq sending example *1 
1* includes *1 
#include "vxWorks.h"
#include "mqueue.h" 
#include "fcntl.h" 
#include "mqEx.h" 
1* defines *1 
             "greetings"
#define HI_PRIO 30
```
•

```
void sendTask (void) 
    { 
   mqd_t mqPXld; 1* msg queue descriptor *1 
    1* open msg queue; should already exist with default attributes *1 
    if ((mqPXId = mq open (MQ NAME, O_RDWR, 0, NULL)) == (mqd_t) -1){ 
       printf ("sendTask: mq open failed\n");
       return; 
        } 
    1* try writing to queue */if (mq send (mqPXId, MSG, sizeof (MSG), HI_PRIO) == -1)
        { 
       printf ("sendTask: mq send failed\n");
       return; 
       } 
    else 
       printf ("sendTask: mq send succeeded\n");
    \mathbf{r}
```
# Notifying a Task that a Message is Waiting

A task can use the *mq\_notify(* ) routine to request notification when a message for it arrives at an empty queue. The advantage of this is that a task can avoid blocking or polling to wait for a message.

The *mq\_notify()* call specifies a signal to be sent to the task when a message is placed on an empty queue. This mechanism uses the POSIX data-carrying extension to signaling, which allows you, for example, to carry a queue identifier with the signal (see *POSIX Queued Signals,* p.92).

The *mq\_notify()* mechanism is designed to alert the task only for new messages that are actually available. If the message queue already contains messages, no notification is sent when more messages arrive. If there is another task that is blocked on the queue with *mq\_receive(),* that other task unblocks, and no notification is sent to the task registered with *mq\_notify().* 

Notification is exclusive to a single task: each queue can register only one task for notification at a time. Once a queue has a task to notify, no attempts to register with *mq\_notify()* can succeed until the notification request is satisfied or cancelled.

Once a queue sends notification to a task, the notification request is satisfied, and the queue has no further special relationship with that particular task; that is, the queue sends a notification signal only once per *mq\_notify(* ) request. To arrange for one particular task to continue receiving notification signals, the best approach is to call *mq\_notify()* from the same signal handler that receives the notification signals. This reinstalls the notification request as soon as possible.

To cancel a notification request, specify NULL instead of a notification signal. Only the currently registered task can cancel its notification request.

```
Example 2-10 Notifying a Task that a Message Queue is Waiting
```

```
/* In this example, a task uses mg notify() to discover when a message
* is waiting for it on a previously empty queue. 
*/ 
/* includes */ 
#include "vxWorks.h" 
#include "signal.h" 
#include "mqueue.h" 
#include "fcntl.h" 
#include "errno.h" 
/* defines */ 
#define QNAM 
#define MSG_SIZE 
64 
                  "PxQl" 
/* forward declarations */ 
                            /* limit on message sizes */ 
static void exNotificationHandle (int, siginfo_t *, void *); 
static void exMgRead (mqd_t); 
/************************************************************************ 
* exMqNotify - example of how to use mq notify()
* This routine illustrates the use of mq\_notify() to request notification
* via signal of new messages in a queue. To simplify the example, a 
* single task both sends and receives a message. 
*/ 
int exMqNotify 
    ( 
   char * pMess 
   ) 
   \cdot/* text for message to self */ 
   struct mq_attr attr;
   struct sigevent sigNotify; 
   struct sigaction mySigAction; 
                                            /* queue attribute structure */ 
                                           /* to attach notification */ 
                                           /* to attach signal handler */ 
   mqd_t exMqId; /* id of message queue */ 
   /* Minor sanity check; avoid exceeding msg buffer */ 
   if (MSG_SIZE \leq strlen (pMessage)){ 
       printf ("exMqNotify: message too long\n"); 
       return (-1);
   /* Install signal handler for the notify signal - fill in a 
    * sigaction structure and pass it to sigaction(). Because the 
    * handler needs the siginfo structure as an argument, the 
    * SA_SIGINFO flag is set in sa_flags. 
    */
```

```
mySigAction.sa_sigaction = exNotificationHandle; 
mySigAction.sa_flags = SA_SIGINFO; 
sigemptyset (&mySigAction.sa_mask); 
if (sigaction (SIGUSR1, kmySigAction, NULL) == -1)
    { 
   printf ("sigaction failed\n"); 
    return (-1);<br>}
1'* Create a message queue - fill in a mg attr structure with the
 * size and no. of messages required, and pass it to mq open().
 *1 
attr.mq flags = O_NONBLOCK;
attr.mq maxmsg = 2;
attr.mq msgsize = MSG_SIZE;1* make nonblocking *1 
if ((exMqId = mq\_open (QNAM, O_CREAT | O_RDWR, 0, &attr)) ==
     (mqd_t) - 1){ 
    printf ("mq_open failed\n");
    return (-1);
    } 
1* Set up notification: fill in a sigevent structure and pass it 
 * to mq\_notify(). The queue ID is passed as an argument to the
 * signal handler. 
 *1 
sigNotify.sigev_signo = SIGUSR1; 
sigNotify.sigev_notify
sigNotify.sigev_value.sival_int = (int) exMqId; 
if (mq notify (exMqId, &sigNotify) == -1)
    \epsilonprintf ("mq_notify failed\n");
   return (-1);
    } 
1* We just created the message queue, but it may not be empty; 
 * a higher-priority task may have placed a message there while 
 * we were requesting notification. mq_notify() does nothing if
 * messages are already in the queue; therefore we try to 
 * retrieve any messages already in the queue. 
 *1 
exMqRead (exMqId); 
1* Now we know the queue is empty, so we will receive a signal 
 * the next time a message arrives. 
 * * We send a message, which causes the notify handler to be 
 * invoked. It is a little silly to have the task that gets the 
 * notification be the one that puts the messages on the queue, 
 * but we do it here to simplify the example. 
 * 
* A real application would do other work instead at this point. 
 *1
```
2 **Basic OS** 

```
if (mq\_send (exMqId, pMessage, 1 + strlen (pMessage), 0) == -1){ 
        printf ("mq send failed\n");
        return (-1);
        } 
    /* Cleanup */ 
    if (mq_{\text{close}} (exMqId) == -1)
        { 
        printf ("mqclose failed\n");
        return (-1);
        } 
    /* Hore cleanup */ 
    if (mq\_unlink (QNAM) == -1){ 
        printf ("mqunlink failed\n");
        return (-1);
        } 
    return (0); 
    \mathbf{r}/************************************************************************ 
* exNotificationHandle - handler to read in messages
* * This routine is a signal handler; it reads in messages from a message 
* queue. 
*/ 
static void exNotificationHandle 
    \epsilonint sig, /* signal number */ 
    siginfo_t * pInfo, /* signal information */ 
    void * pSigContext 
                               /* unused (required by posix) */ 
    \lambda{ 
    struct sigevent sigNotify;<br>mqd_t exMqId;
                  exMqId;
    /* Get the Id of the message queue out of the siginfo structure. 
     */ 
    exMqId = (mqd_t) pInfo->si_value.sival_int; 
    /* Request notification again; it resets each time a notification 
     * signal goes out. 
     */ 
    sigNotify.sigev_signo = pInfo->si_signo; 
    sigNotify.sigev_value = pInfo->si_value; 
    sigNotify.sigev_notify = SIGEV_SIGNAL; 
    if (mq_{\text{nothing}}) (exMqId, &sigNotify) == -1)
        \epsilonprintf ("mq_notify failed\ln");
```
•

```
Programmer's Guide 
        return; 
        } 
    1* Read in the messages 
     *1 
    exMqRead (exMqId); 
    } 
                          1************************************************************************ 
* 
 exMqRead - read in messages
* * This small utility routine receives and displays all messages 
* currently in a POSIX message queue; assumes queue has O_NONBLOCK. 
*1 
static void exMqRead 
    \epsilonmgd_t
                  exMqId 
    \mathcal{F}\mathbf{C}char
                 msg[MSG_SIZE]; 
    int
                 prio; 
    1* Read in the messages - uses a loop to read in the messages 
     * because a notification is sent ONLY when a message is sent on 
     * an EMPTY message queue. There could be multiple msgs if, for 
     * example, a higher-priority task was sending them. Because the 
     * message queue was opened with the O_NONBLOCK flag, eventually 
     * this loop exits with ermo set to EAGAIN (meaning we did an 
     * mg receive() on an empty message queue).
     *1 
    while (mq\_receive \ (exMqId, msg, MSG\_SIZE, \text{ \&prio}) != -1)
         { 
        printf ("exMqRead: received message: %s\n", msg);
         } 
    if (ermo != EAGAIN) 
         { 
        printf ("mq_receive: errno = %d\n", errno);
        } 
    }
```
### Message Queue Attributes

VxWorks 5.3. 1

A POSIX message queue has the following attributes:

- an optional O\_NONBLOCK flag  $\overline{\phantom{a}}$
- the maximum number of messages in the message queue  $\overline{\phantom{m}}$
- the maximum message size  $\overline{\phantom{a}}$
- $\overline{\phantom{m}}$ the number of messages currently on the queue

Tasks can set or clear the O\_NONBLOCK flag (but not the other attributes) using *mq\_setattr(),* and get the values of all the attributes using *mq\_getattr()*.

```
Example 2-11 Setting and Getting Message Queue Attributes
```

```
1* This example sets the O_NONBLOCK flag, and examines message queue 
 * attributes. 
 *1 
1* includes *1 
#include "vxWorks.h"
#include "mqueue.h" 
#include "fcntl.h" 
#include "errno.h" 
1* defines *1 
#define MSG_SIZE 16 
int attrEx 
    ( 
    char * name 
    \lambda\epsilonmqd_t mqPXId; 1* mq descriptor *1 
                                 attr; 1* queue attribute structure *1 
    struct mq_attr attr;
                                 /* old queue attributes */
    struct mq_attr oldAttr;
    char 
                    buffer[MSG_SIZE); 
    int prio; 
    1* create read write queue that is blocking *1 
    attr.mq flags = 0;
    \texttt{attr.mq} maxmsg = 1;
    attr.mq_msgsize = 16;if ((mqPXId = mq\_open (name, O_CREAT | O_RDWR, 0, kattr))== (mqd_t) -1)return (ERROR); 
    else 
        printf ("mq_open with non-block succeeded\n");
    1* change attributes on queue - turn on non-blocking *1 
    attr.mq_flags = 0_NONBLOCK;if (mq_setattr (mqPXId, kattr, scldAttr) = -1)return (ERROR); 
    else 
        f.
        1* paranoia check - oldAttr should not include non-blocking. 
         *1 
        if (oldAttr.mq_flags & O_NONBLOCK)
            return (ERROR); 
        else 
            printf ("mq setattr turning on non-blocking succeeded\ln");
        \mathbf{r}1* try receiving - there are no messages but this shouldn't block *1 
    if (mq\_receive (mqPXId, buffer, MSTZE, \text{a}prio) == -1){ 
        if (errno != EAGAIN)return (ERROR); 
        else 
            printf ("mq receive with non-blocking didn't block on empty queue\n");
        \mathbf{r}
```

```
else 
    return (ERROR); 
/* use mq_getattr to verify success */
if (mq_getattr (mqPXId, &oldAttr) == -1)return (ERROR); 
else 
    { 
    /* test that we got the values we think we should */ 
    if (!(oldAttr.mq_flags & O_NONBLOCK) | | (oldAttr.mq_curmsgs != 0))
        return (ERROR); 
    else 
        printf ("queue attributes are:\n\tblocking is %s\n\t 
                message size is: %d\n\t 
                max messages in queue: %d \n\cdotno. of current msgs in queue: %d\n", 
                oldAttr.mq_flags & O_NONBLOCK ? "on" : "off",
                oldAttr.mq_msgsize, oldAttr.mq_maxmsg,
                oldAttr.mq_curmsgs);
    \mathbf{1}/* clean up - close and unlink mq */ 
if (mq unlink (name) == -1)return (ERROR); 
if (mq \text{ close } (mqPXTd) == -1)return (ERROR); 
return (OK); 
\mathbf{r}
```
# Comparison of POS/X and Wind Message Queues

The two forms of message queues solve many of the same problems, but there are some significant differences. Table 2-19 summarizes the main differences between the two forms of message queues.

### Table 2-19 Message Queue Feature Comparison

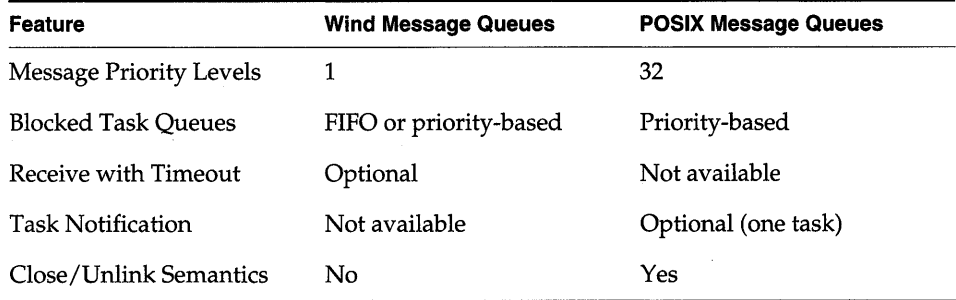

Another feature of POSIX message queues is, of course, portability: if you are migrating to VxWorks from another l003.1b-compliant system, using POSIX message queues enables you to leave that part of the code unchanged, reducing the porting effort.

# **Displaying Message Queue Attributes**

The VxWorks *show*() command produces a display of the key message queue attributes, for either kind of message queue<sup>3</sup>. For example, if **mqPXId** is a POSIX message queue:

 $\rightarrow$  show mqPXId value =  $0 = 0 \times 0$ 

The output is sent to the standard output device, and looks like the following:

```
Message queue name : MyQueue
No. of messages in queue : 1
Maximum no. of messages : 16
Maximum message size : 16
```
Compare this to the output when  $myMsgQId$  is a Wind message queue:<sup>4</sup>

```
-> show myMsgQId
Message Queue Id : Ox3adafO 
Task Queuing : FIFO
Message Byte Len : 4 
Messages Max : 30
Messages Queued : 14 
Receivers Blocked : 0 
Send timeouts : 0
Receive timeouts : 0
```
# **Servers and Clients with Message Queues**

Real-time systems are often structured using a *client-server* model of tasks. In this model, server tasks accept requests from client tasks to perform some service, and usually return a reply. The requests and replies are usually made in the form of intertask messages. In VxWorks, message queues or pipes (see 2.4.5 *Pipes,* p. 88) are a natural way to implement this.

4. The built-in show( ) routine handles Wind message queues; see the *Tornado User's Guide: Shell* for information on built-in routines. You can also use the Tornado browser to get information on Wind message queues; see the *Tornado User's Guide: Browser* for details.

<sup>3.</sup> However, to get information on POSIX message queues, INCLUDE\_SHOW \_ROUTINES must be defined in the VxWorks configuration; for information, see 8. *Configuration.* 

For example, client-server communications might be implemented as shown in Figure 2-15. Each server task creates a message queue to receive request messages from clients. Each client task creates a message queue to receive reply messages from servers. Each request message includes a field containing the **msgQld** of the client's reply message queue. A server task's "main loop" consists of reading request messages from its request message queue, performing the request, and sending a reply to the client's reply message queue.

### Figure 2-15 **Client-Server Communications Using Message Queues**

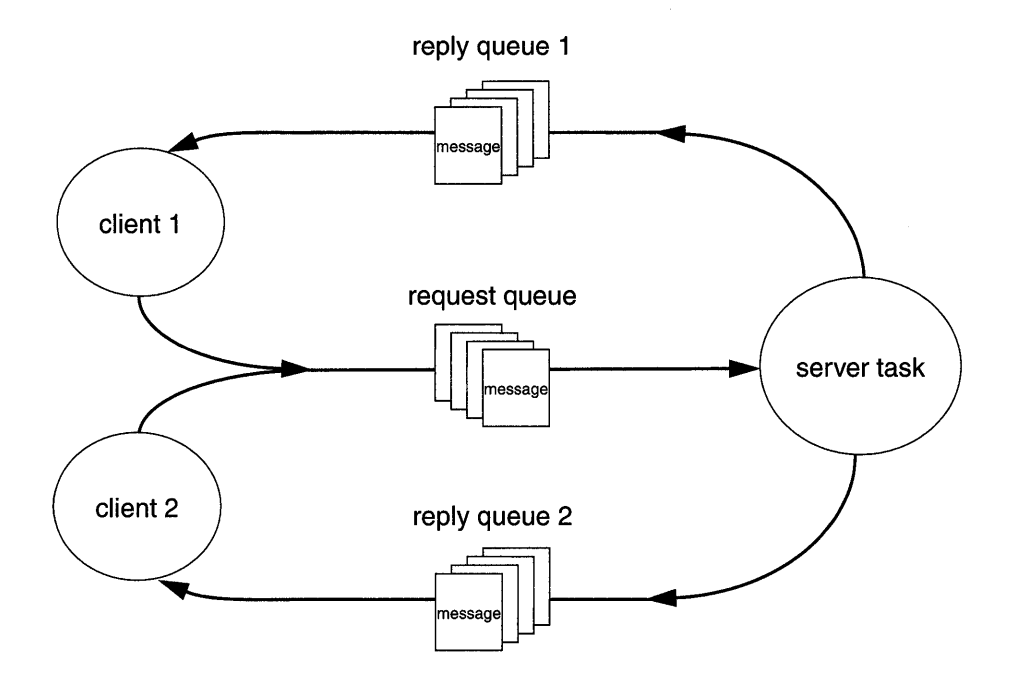

The same architecture can be achieved with pipes instead of message queues, or by other means that are tailored to the needs of the particular application.

# **2.4.5 Pipes**

*Pipes* provide an alternative interface to the message queue facility that goes through the VxWorks I/O system. Pipes are virtual I/O devices managed by the driver **pipeDrv.** The routine *pipeDevCreate(* ) creates a pipe device and the underlying message queue associated with that pipe. The call specifies the name of the created pipe, the maximum number of messages that can be queued to it, and the maximum length of each message:

*status* = pipeDeVCreate *("/pipe/name", max\_msgs, maxJength>;* 

The created pipe is a normally named I/O device. Tasks can use the standard I/O routines to open, read, and write pipes, and invoke *ioctl* routines. As they do with other I/O devices, tasks block when they read from an empty pipe until data is available, and block when they write to a full pipe until there is space available. Like message queues, ISRs can write to a pipe, but cannot read from a pipe.

As I/O devices, pipes provide one important feature that message queues cannot—the ability to be used with  $select()$ . This routine allows a task to wait for data to be available on any of a set of  $I/O$  devices. The *select*() routine also works with other asynchronous  $I/O$  devices including network sockets and serial devices. Thus, by using *select*(), a task can wait for data on a combination of several pipes, sockets, and serial devices; see 3.3.8 *Pending on Multiple File Descriptors: The Select Facility,* p.117.

Pipes allow you to implement a client-server model of intertask communications; see *Servers and Clients with Message Queues,* p.87.

# **2.4.6 Network intertask Communication**

# **Sockets**

In VxWorks, the basis of intertask communications across the network is *sockets.* A socket is an endpoint for communications between tasks; data is sent from one socket to another. When you create a socket, you specify the Internet communications protocol that is to transmit the data. VxWorks supports the Internet protocols TCP and UDP. VxWorks socket facilities are source compatible with BSD 4.3 UNIX.

TCP provides reliable, guaranteed, two-way transmission of data with *stream sockets.* In a stream-socket communication, two sockets are" connected," allowing a reliable byte-stream to flow between them in each direction as in a circuit. For this reason TCP is often referred to as a *virtual circuit* protocol.

UDP provides a simpler but less robust form of communication. In UDP communications, data is sent between sockets in separate, unconnected, individually addressed packets called *datagrams.* A process creates a datagram socket and binds it to a particular port. There is no notion of a UDP "connection."

Any UDP socket, on any host in the network, can send messages to any other UDP socket by specifying its Internet address and port number.

One of the biggest advantages of socket communications is that it is "homogeneous." Socket communications among processes are exactly the same regardless of the location of the processes in the network, or the operating system under which they are running. Processes can communicate within a single CPU, across a backplane, across an Ethernet, or across any connected combination of networks. Socket communications can occur between VxWorks tasks and host system processes in any combination. In all cases, the communications look identical to the application, except, of course, for their speed.

For more information, see 5.2.6 *Sockets,* p.251 and the reference entry for **sockLib.** 

# **Remote Procedure Calls (RPC)**

Remote Procedure Calls (RPC) is a facility that allows a process on one machine to call a procedure that is executed by another process on either the same machine or a remote machine. Internally, RPC uses sockets as the underlying communication mechanism. Thus with RPC, VxWorks tasks and host system processes can invoke routines that execute on other VxWorks or host machines, in any combination.

As discussed in the previous sections on message queues and pipes, many realtime systems are structured with a client-server model of tasks. In this model, client tasks request services of server tasks, and then wait for their reply. RPC formalizes this model and provides a standard protocol for passing requests and returning replies. Also, RPC includes tools to help generate the client interface routines and the server skeleton.

For more information on RPC, see 5.2.8 *Remote Procedure Calls,* p.278.

# **2.4.7 Signals**

VxWorks supports a software signal facility. Signals asynchronously alter the control flow of a task. Any task or ISR can raise a signal for a particular task. The task being signaled immediately suspends its current thread of execution and the task-specified signal handler routine is executed the next time the task is scheduled to run. Note that the signal handler gets invoked even if the task is blocked. Signals are more appropriate for error and exception handling than as a general-purpose intertask communication mechanism.

The wind kernel supports two types of signal interface: UNIX BSD-style signals and POSIX-compatible signals. The POSIX-compatible signal interface, in turn, includes both the fundamental signaling interface specified in the POSIX standard • 1003.1, and the queued-signals extension from POSIX 1003.1b. For the sake of simplicity, we recommend that you use only one interface type in a given application, rather than mixing routines from different interfaces.

For more information on signals, see the reference entry for sigLib.

### Basic Signal Routines

Table 2-20 shows the basic signal routines. To make these facilities available, the signal library initialization routine sigInit() must be called, normally from *usrInit*() in **usrConfig.c**, before interrupts are enabled.

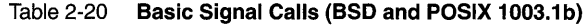

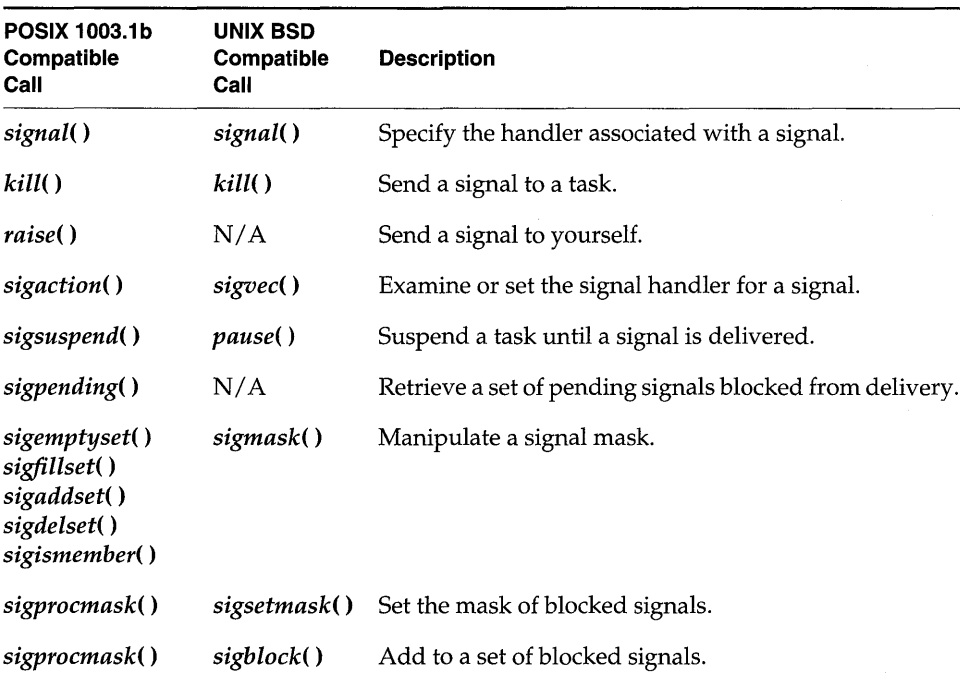

The colorful name *kill(* ) harks back to the origin of these interfaces in UNIX BSD. Although the interfaces vary, the functionality of BSD-style signals and basic POSIX signals is similar.

In many ways, signals are analogous to hardware interrupts. The basic signal facility provides a set of 31 distinct signals. A *signal handler* binds to a particular signal with *sigvec(* ) or *sigaction(* ) in much the same way that an ISR is connected to an interrupt vector with *intConnect(* ). A signal can be asserted by calling *kill(* ). This is analogous to the occurrence of an interrupt. The routines *sigsetmask(* ) and *sigblock(* ) or *sigprocmask(* ) let signals be selectively inhibited.

Certain signals are associated with hardware exceptions. For example, bus errors, illegal instructions, and floating-point exceptions raise specific signals.

### **POSIX Queued Signals**

The *sigqueue(* ) routine provides an alternative to *kill(* ) for sending signals to a task. The important differences between the two are:

- *sigqueue()* includes an application-specified value that is sent as part of the signal. You can use this value to supply whatever context your signal handler finds useful. This value is of type sigval (defined in signal.h); the signal handler finds it in the si value field of one of its arguments, a structure siginfo\_t. An extension to the POSIX *sigaction()* routine allows you to register signal handlers that accept this additional argument.
- *sigqueue(* ) enables the queueing of multiple signals for any task. The *kill(* ) routine, by contrast, delivers only a single signal, even if multiple signals arrive before the handler runs.

VxWorks includes eight signals reserved for application use, numbered consecutively from RTSIGMIN. The presence of these eight reserved signals is required by POSIX 1003.1b, but the specific signal values are not; for portability, specify these signals as offsets from RTSIGMIN (for example, write RTSIGMIN+2 to refer to the third reserved signal number). All signals delivered with *sigqueue()*  are queued by numeric order, with lower-numbered signals queuing ahead of higher-numbered signals.

POSIX 1003.1b also introduced an alternative means of receiving signals. The routine *sigwaitinfo(* ) differs from *sigsuspend(* ) or *pause(* ) in that it allows your application to respond to a signal without going through the mechanism of a registered signal handler: when a signal is available, *sigwaitinfo(* ) returns the value of that signal as a result, and does not invoke a signal handler even if one is registered. The routine *sigtimedwait(* ) is similar, except that it can time out.

For detailed information on signals, see the reference entry for sigLib.

Table 2-21 POSIX 1003.1b Queued Signal Calls

| Call           | <b>Description</b>                |  |
|----------------|-----------------------------------|--|
| sigqueue()     | Send a queued signal.             |  |
| sigwaitinfo()  | Wait for a signal.                |  |
| sigtimedwait() | Wait for a signal with a timeout. |  |

# Signal Configuration

The basic signal facility is included in VxWorks by default with INCLUDE\_SIGNALS (defined in configAll.h).

Before your application can use POSIX queued signals, they must be initialized separately with *sigqueuelnit().* Like the basic signals initialization function *siglnit(),* this function is normally called from *usrlnit()* in usrConfig.c, after *syslnit(* ) runs.

To initialize the queued signal functionality, also define INCLUDE\_PO SIX\_SIGNALS in configAll.h: with that definition, *sigqueuelnit(* ) is called automatically.

The constant NUM\_SIGNAL\_QUEUES in configAll.h specifies the number of signals that can be simultaneously queued for a specific task. The routine. *sigqueuelnit()* allocates that number of buffers for use by *sigqueue(),* which requires a buffer for each currently queued signal. A call to *sigqueue(* ) fails if no buffer is available.

# **2.5 Interrupt Service Code**

Hardware interrupt handling is of key significance in real-time systems, because it is usually through interrupts that the system is informed of external events. For the fastest possible response to interrupts, interrupt service routines (ISRs) in VxWorks run in a special context outside of any task's context. Thus, interrupt handling involves no task context switch. The interrupt routines, listed in Table 2-22, are provided in intLib and intArchLib.

Table 2-22 **Interrupt Routines** 

| Call                   | <b>Description</b>                          |  |
|------------------------|---------------------------------------------|--|
| intConnect()           | Connect a C routine to an interrupt vector. |  |
| <i>intContext()</i>    | Return TRUE if called from interrupt level. |  |
| <i>intCount()</i>      | Get the current interrupt nesting depth.    |  |
| <i>intLevelSet()</i>   | Set the processor interrupt mask level.     |  |
| <i>intLock()</i>       | Disable interrupts.                         |  |
| <i>intUnlock()</i>     | Re-enable interrupts.                       |  |
| <i>intVecBaseSet()</i> | Set the vector base address.                |  |
| intVecBaseGet()        | Get the vector base address.                |  |
| <i>intVecSet()</i>     | Set an exception vector.                    |  |
| <i>intVecGet</i> ()    | Get an exception vector.                    |  |

For boards with an MMU, the optional product VxVMI provides write protection for the interrupt vector table; see 7. *Virtual Memory Interface.* 

# **2.5. 1 Connecting Application Code to Interrupts**

You can use system hardware interrupts other than those used by VxWorks. VxWorks provides the routine *intConnect*(), which allows C functions to be connected to any interrupt. The arguments to this routine are the byte offset of the interrupt vector to connect to, the address of the C function to be connected, and an argument to pass to the function. When an interrupt occurs with a vector established in this way, the connected C function is called at interrupt level with the specified argument. When the interrupt handling is finished, the connected function returns. A routine connected to an interrupt in this way is called an *interrupt service routine* (ISR).

Interrupts cannot actually vector directly to  $C$  functions. Instead, *intConnect*() builds a small amount of code that saves the necessary registers, sets up a stack entry (either on a special interrupt stack, or on the current task's stack) with the argument to be passed, and calls the connected function. On return from the function it restores the registers and stack, and exits the interrupt; see Figure 2-16.

Figure 2-16 Routine Built by *intConnect(* )

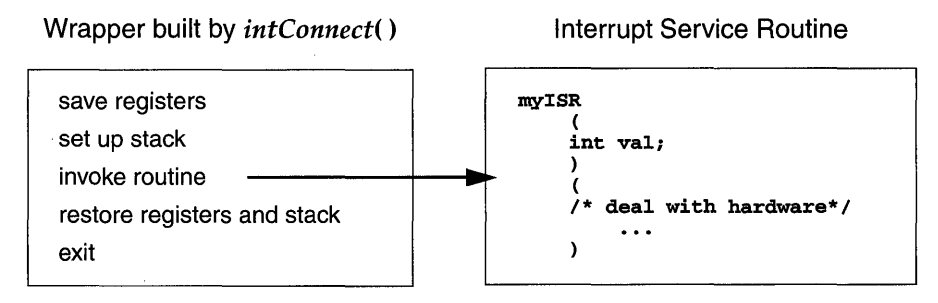

intConnect (INUM\_TO\_IVEC (someIntNum), myISR, someVal);

For target boards with VME backplanes, the BSP provides two standard routines for controlling VME bus interrupts, *syslntEnable()* and *syslntDisable().* 

# 2.5.2 Interrupt Stack

Whenever the architecture allows it, all ISRs use the same *interrupt stack.* This stack is allocated and initialized by the system at start-up according to specified configuration parameters. It must be large enough to handle the worst possible combination of nested interrupts.

Some architectures, however, do not permit using a separate interrupt stack. On such architectures, ISRs use the stack of the interrupted task. If you have such an architecture, you must create tasks with enough stack space to handle the worst possible combination of nested interrupts *and* the worst possible combination of ordinary nested calls. See the reference entry for your BSP to determine whether your architecture supports a separate interrupt stack.

Use the *checkStack(* ) facility during development to see how close your tasks and ISRs have come to exhausting the available stack space.

# 2.5.3 Special Limitations of ISRs

Many VxWorks facilities are available to ISRs, but there are some important limitations. These limitations stem from the fact that an ISR does not run in a regular task context: it has no task control block, for example, and all ISRs share a single stack.

### Table 2-23 Routines that Can Be Called by Interrupt Service Routines

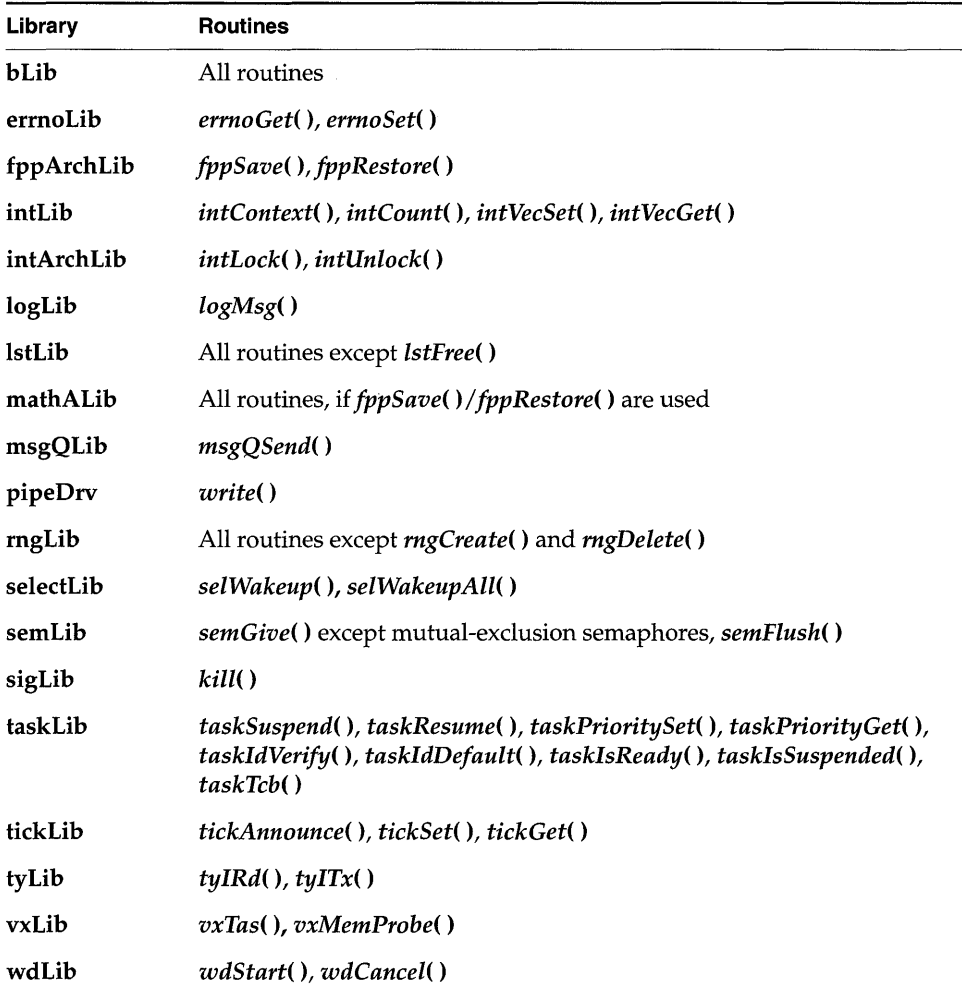

For this reason, the basic restriction on ISRs is that they must not invoke routines that might cause the caller to block. For example, they must not try to take a semaphore, because if the semaphore is unavailable, the kernel tries to switch the caller to the pended state. However, ISRs can give semaphores, releasing any tasks waiting on them.

Because the memory facilities *malloe(* ) and *free* ( ) take a semaphore, they cannot be called by ISRs, and neither can routines that make calls to *malloc() andfree().*  For example, ISRs cannot call any creation or deletion routines.

ISRs also must not perform I/O through VxWorks drivers. Although there are no inherent restrictions in the  $I/O$  system, most device drivers require a task context because they might block the caller to wait for the device. An important exception is the VxWorks pipe driver, which is designed to permit writes by ISRs.

VxWorks supplies a logging facility, in which a logging task prints text messages to the system console. This mechanism was specifically designed so that ISRs could use it, and is the most common way to print messages from ISRs. For more information, see the reference entry for **logLib.** 

An ISR also must not call routines that use a floating-point coprocessor. In VxWorks, the interrupt driver code created by *intConnect*() does not save and restore floating-point registers; thus, ISRs must not include floating-point instructions. If an ISR requires floating-point instructions, it must explicitly save and restore the registers of the floating-point coprocessor using routines in **fppArchLib.** 

All VxWorks utility libraries, such as the linked-list and ring-buffer libraries, can be used by ISRs. As discussed earlier (2.3.7 *Task Error Status: errno,* p.4S), the global variable **errno** is saved and restored as a part of the interrupt enter and exit code generated by the intConnect( ) facility. Thus **errno** can be referenced and modified by ISRs as in any other code. Table 2-23 lists routines that can be called from ISRs.

# **2.5.4 Exceptions at Interrupt Level**

When a task causes a hardware exception such as illegal instruction or bus error, the task is suspended and the rest of the system continues uninterrupted. However, when an ISR causes such an exception, there is no safe recourse for the system to handle the exception. The ISR has no context that can be suspended. Instead, VxWorks stores the description of the exception in a special location in low memory and executes a system restart.

The VxWorks boot ROMs test for the presence of the exception description in low memory and if it is detected, display it on the system console. The e command in the boot ROMs re-displays the exception description; see the *Tornado User's Guide: Getting Started.* 

One example of such an exception is the message:

# **workQPanic: Kernel work queue overflow.**

This exception usually occurs when kernel calls are made from interrupt level at a very high rate. It generally indicates a problem with clearing the interrupt signal or a similar driver problem.

# **2.5.5 Reserving High Interrupt Levels**

The VxWorks interrupt support described earlier in this section is acceptable for most applications. However, on occasion, low-level control is required for events such as critical motion control or system failure response. In such cases it is desirable to reserve the highest interrupt levels to ensure zero-latency response to these events. To achieve zero-latency response, VxWorks provides the routine *intLockLevelSet(* ), which sets the system-wide interrupt-lockout level to the specified level. If you do not specify a level, the default is the highest level supported by the processor architecture.

NOTE: Some hardware prevents masking certain interrupt levels; check the hardware manufacturer's documentation. For example, on MC680xO chips, interrupt level 7 is non-maskable. Because level 7 is also the highest interrupt level on this architecture, VxWorks uses 7 as the default lockout level—but this is in fact equivalent to a lockout level of 6, since the hardware prevents locking out level 7.

# **2.5.6 Additional Restrictions for ISRs at High Interrupt Levels**

ISRs connected to interrupt levels that are not locked out (either an interrupt level higher than that set by *intLockLevelSet(),* or an interrupt level defined in hardware as non-maskable) have special restrictions:

- The ISR can be connected only with *intVecSet().*
- The ISR cannot use any VxWorks operating system facilities that depend on interrupt locks for correct operation.

# **2.5.7 Interrupt-to-Task Communication**

While it is important that VxWorks support direct connection of ISRs that run at interrupt level, interrupt events usually propagate to task-level code. Many VxWorks facilities are not available to interrupt-level code, including I/O to any device other than pipes. The following techniques can be used to communicate from ISRs to task-level code:

- **Shared Memory and Ring Buffers.** ISRs can share variables, buffers, and ring buffers with task-level code.
- **Semaphores.** ISRs can give semaphores (except for mutual-exclusion semaphores and VxMP shared semaphores) that tasks can take and wait for.
- Message Queues. ISRs can send messages to message queues for tasks to receive (except for shared message queues using VxMP). If the queue is full,  $\blacksquare$ the message is discarded.
- Pipes. ISRs can write messages to pipes that tasks can read. Tasks and ISRs can write to the same pipes. However, if the pipe is full, the message written is discarded because the ISR cannot block. ISRs must not invoke any  $I/O$  routine on pipes other than *write*().
- **Signals.** ISRs can "signal" tasks, causing asynchronous scheduling of their signal handlers.

# **2.6 Watchdog Timers**

VxWorks includes a watchdog-timer mechanism that allows any C function to be connected to a specified time delay. Watchdog timers are maintained as part of the system clock ISR. Normally, functions invoked by watchdog timers execute as interrupt service code at the interrupt level of the system clock. However, if the kernel is unable to execute the function immediately for any reason (such as a previous interrupt or kernel state), the function is placed on the tExcTask work queue. Functions on the tExcTask work queue execute at the priority level of the tExcTask (usually 0). Restrictions on ISRs apply to routines connected to watchdog timers. The functions in Table 2-24 are provided by the wdLib library.

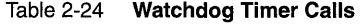

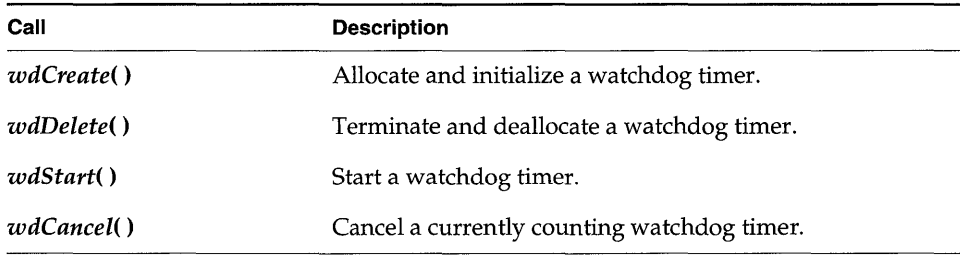

A watchdog timer is first created by calling *wdCreate*(). Then the timer can be started by calling *wdStart*(), which takes as arguments the number of ticks to delay, the C function to call, and an argument to be passed to that function. After the specified number of ticks have elapsed, the function is called with the specified

argument. The watchdog timer can be canceled any time before the delay has elapsed by calling wdCancel().

### Example 2-12 Watchdog Timers

```
1* This example creates a watchdog timer and sets it to go off in 
 * 3 seconds. 
 *1 
1* includes *1 
#include "vxWorks.h" 
#include "logLib.h" 
#include "wdLib.h" 
1* defines *1 
#define SECONDS (3) 
WDOG_ID myWatchDogld; 
task (void) 
    { 
    1* Create watchdog *1 
    if ((myMatchDogId = wdCreate() ) == NULL)return (ERROR); 
    1* Set timer to go off in SECONDS - printing a message to stdout *1 
    if (wdStart (myWatchDogld, sysClkRateGet( ) * SECONDS, logMsg, 
                  "Watchdog timer just expired\n") == ERROR) 
        return (ERROR); 
    1* •.. *1 
    }
```
# **2.7 POSIX Clocks and Timers**

A *clock* is a software construct (struct timespec, defined in time.h) that keeps time in seconds and nanoseconds. The software clock is updated by system-clock ticks. VxWorks provides a POSIX l003.1b standard clock and timer interface.

The POSIX standard provides for identifying multiple virtual clocks, but only one clock is required-the system-wide real-time clock, identified in the clock and timer routines as CLOCK\_REALTIME (also defined in time.h). VxWorks provides routines to access the system-wide real-time clock; see the reference entry for clockLib. (No virtual clocks are supported in VxWorks.)

The POSIX timer facility provides routines for tasks to signal themselves at some time in the future. Routines are provided to create, set, and delete a timer; see the • reference entry for timerLib. When a timer goes off, the default signal (SIGALRM) is sent to the task. Use *sigaction(* ) to install a signal handler that executes when the timer expires (see 2.4.7 *Signals,* p.90).

```
Example 2-13 POSIX Timers
```

```
/* This example creates a new timer and stores it in timerid. *//* includes */ 
#include "vxWorks.h" 
#include "time.h" 
int createTimer (void) 
    { 
    timer_t timerid; 
    /* create timer */ 
    if (timer_create (CLOCK_REALTIME, NULL, &timerid) == ERROR) 
         { 
        printf ("create FAILED\n"); 
        return (ERROR); 
        } 
    return (OK); 
    }
```
An additional POSIX function, *nanosleep(),* allows specification of sleep or delay time in units of seconds and nanoseconds, as opposed to the ticks used by the Wind *taskDelay(* ) function. Only the units are different, however, not the precision: both delay routines have the same precision, determined by the system clock rate.

# **2.8 POSIX Memory-Locking Interface**

Many operating systems perform memory *paging* and *swapping.* These techniques allow the use of more virtual memory than there is physical memory on a system, by copying blocks of memory out to disk and back. These techniques impose severe and unpredictable delays in execution time; they are therefore undesirable in real-time systems.

Because the *wind* kernel is designed specifically for real-time applications, it never performs paging or swapping. However, the POSIX 1003.1b standard for real-time extensions also covers operating systems that perform paging or swapping. On such systems, applications that attempt real-time performance can use the POSIX *page-locking* facilities to declare that certain blocks of memory must not be paged or swapped.

To help maximize portability, VxWorks includes the POSIX page-locking routines. Executing these routines makes no difference in VxWorks, because all memory is, in effect, always locked. They are included only to make it easier to port programs between other POSIX-conforming systems and VxWorks.

The POSIX page-locking routines are in mmanPxLib (the name reflects the fact that these routines are part of the POSIX "memory-management" routines). Because in VxWorks all pages are always kept in memory, the routines listed in Table 2-25 always return a value of OK (0), and have no further effect.

The mmanPxLib library is included automatically when the configuration constant INCLUDE\_POSIX\_MEM is defined in configAll.h.

Table 2-25 POSIX Memory Management Calls

| Call         | Purpose on Systems with Paging or Swapping |  |
|--------------|--------------------------------------------|--|
| mlockall()   | Lock into memory all pages used by a task. |  |
| munlockall() | Unlock all pages used by a task.           |  |
| mlock()      | Lock a specified page.                     |  |
| munlock()    | Unlock a specified page.                   |  |

# $\frac{3}{\frac{1}{0.5}}$

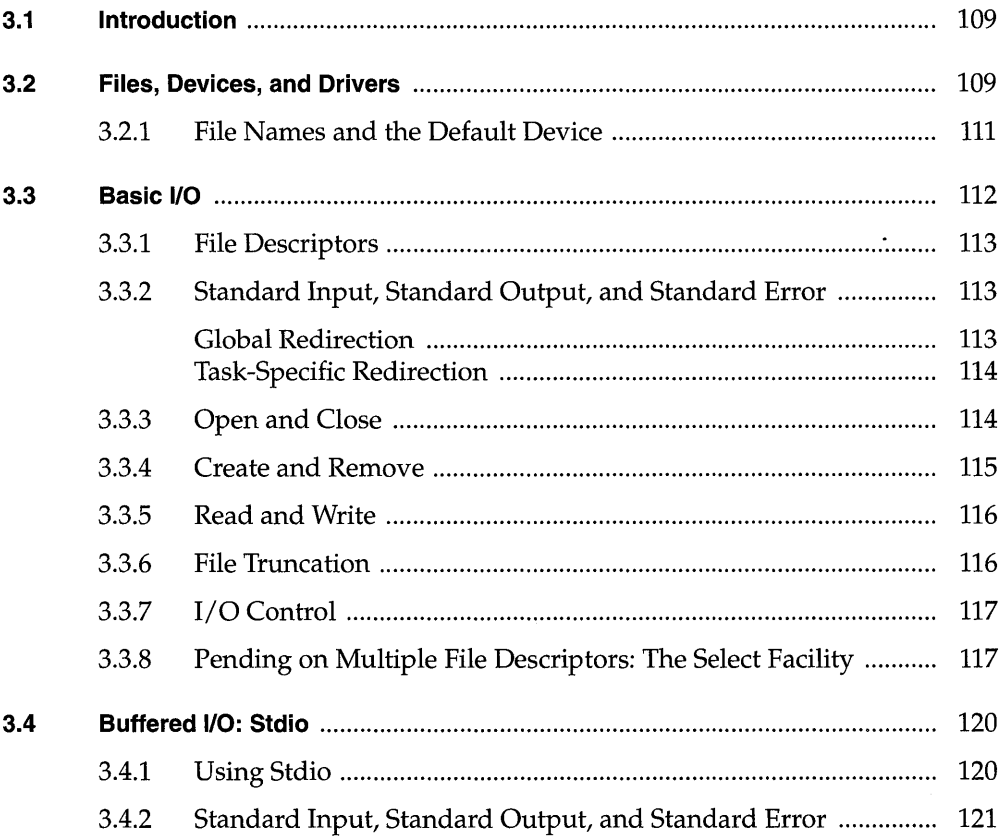

 $\bar{z}$
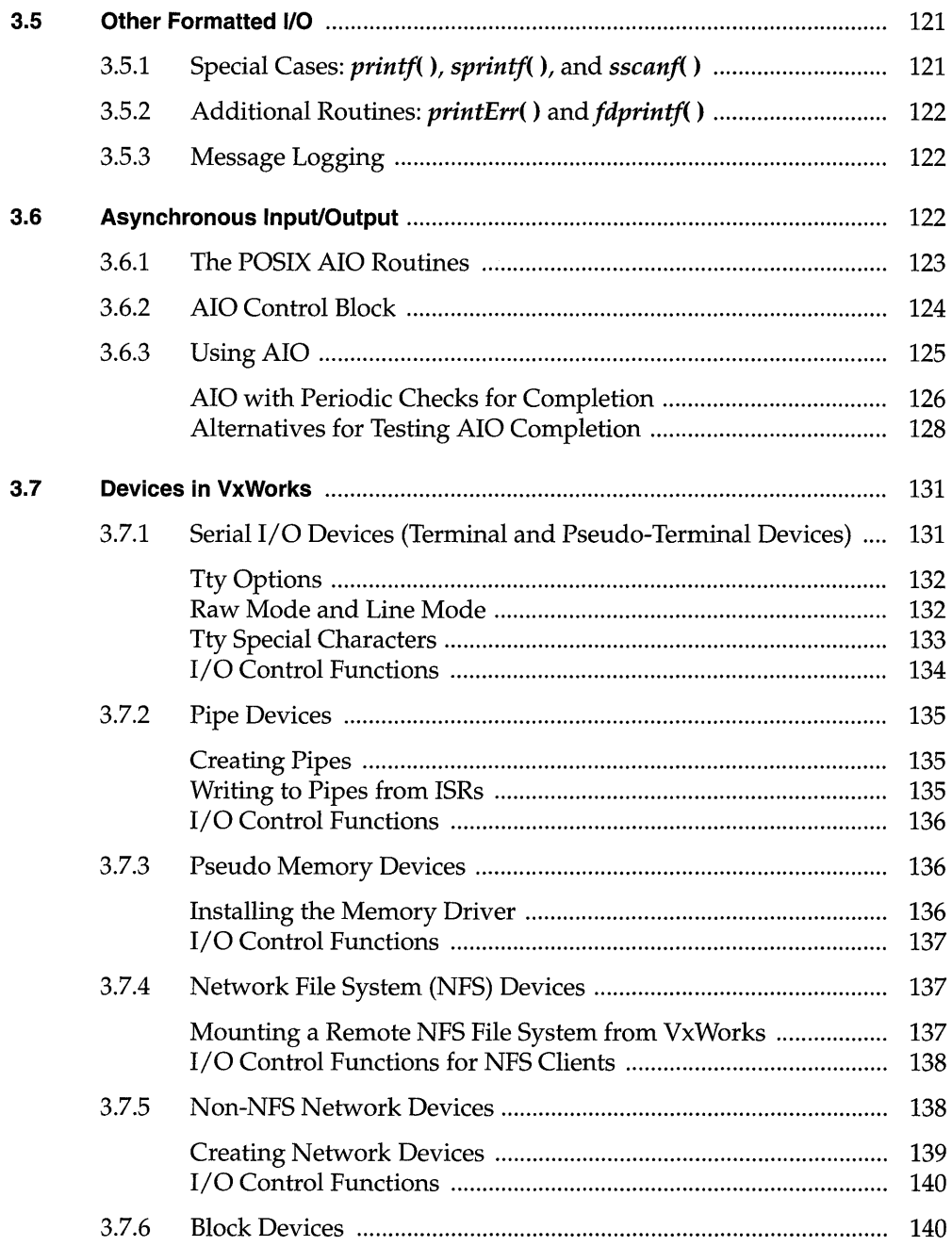

 $\sim$ 

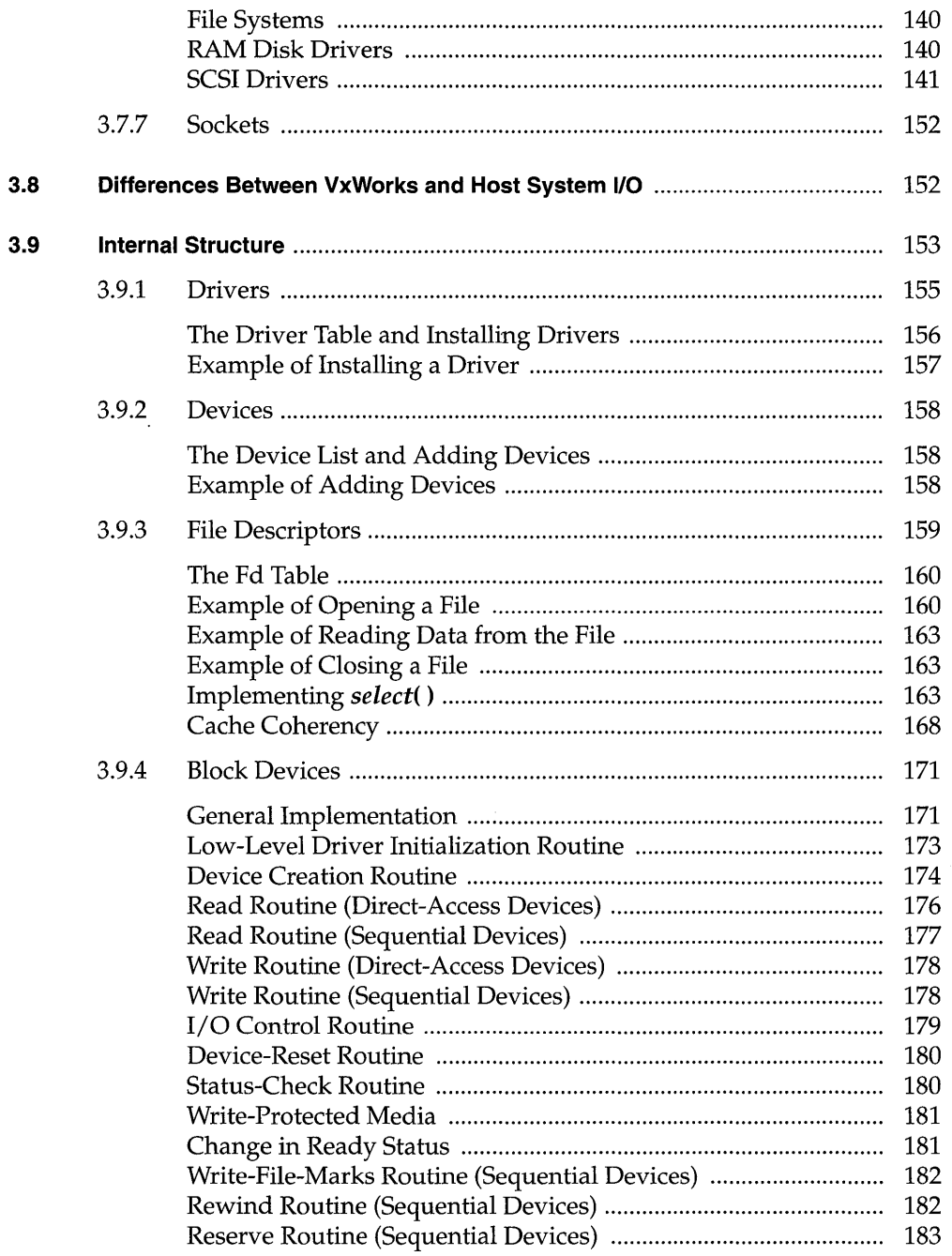

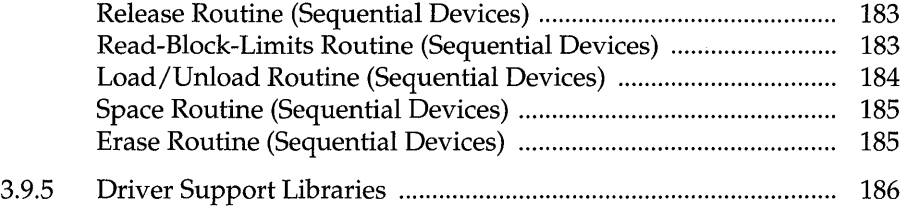

## **List of Tables**

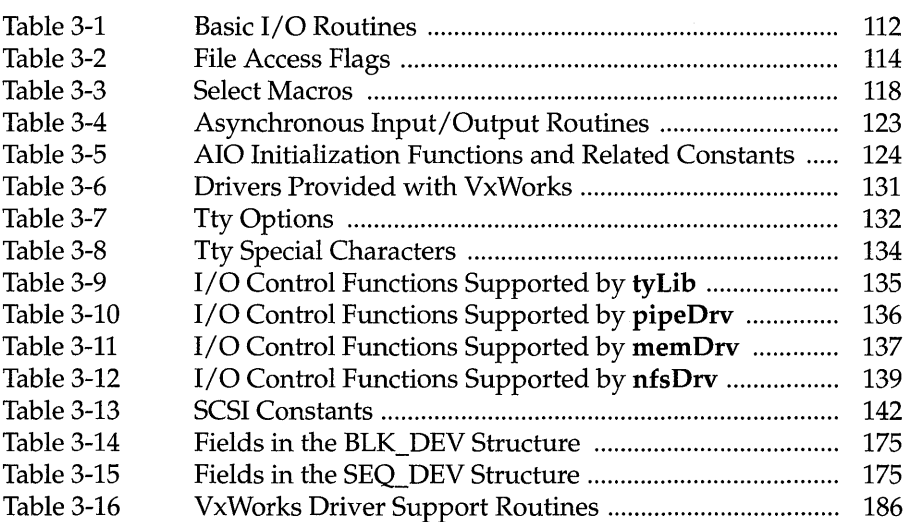

 $\bar{z}$ 

# **List of Figures**

 $\bar{z}$ 

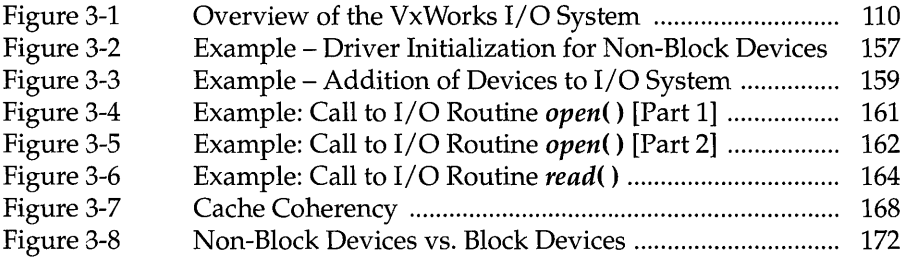

# **List of Examples**

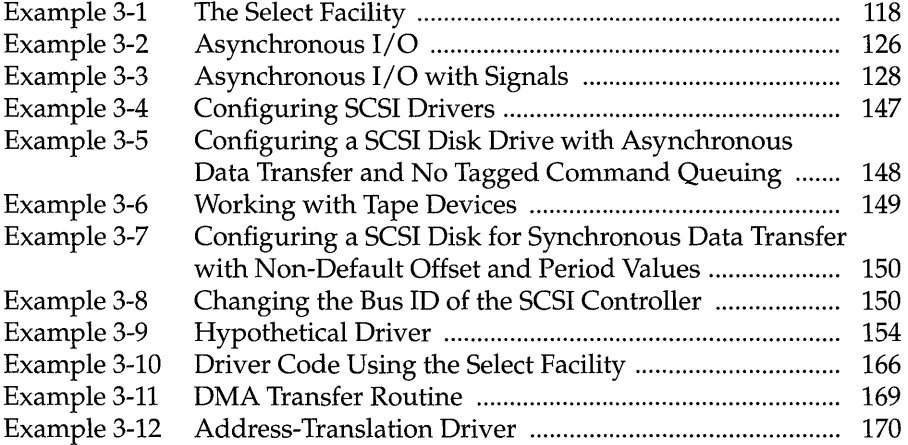

 $\begin{array}{c} 1 \\ 1 \\ 1 \end{array}$ 

## **3. 1 Introduction**

The VxWorks I/O system is designed to present a simple, uniform, deviceindependent interface to any kind of device, including:

- character-oriented devices such as terminals or communications lines
- random-access block devices such as disks
- virtual devices such as intertask *pipes* and *sockets*
- monitor and control devices such as digital/analog I/O devices  $\overline{\phantom{0}}$
- network devices that give access to remote devices

The VxWorks I/O system provides standard C libraries for both basic and buffered I/O. The basic I/O libraries are UNIX-compatible; the buffered I/O libraries are ANSI C-compatible. Internally, the VxWorks I/O system has a unique design that makes it faster and more flexible than most other I/O systems. These are important attributes in a real-time system.

This chapter first describes the nature of *files* and *devices,* and the user view of basic and buffered I/O. The middle section discusses the details of some specific devices. The final section is a detailed discussion of the internal structure of the VxWorks I/O system.

Figure 3-1 diagrams the relationships between the different pieces of the VxWorks  $I/O$  system. All the elements of the  $I/O$  system are discussed in this chapter, except for file system routines, which are presented in 4. *Local File Systems* in this manual.

## **3.2 Files, Devices, and Drivers**

In VxWorks, applications access I/O devices by opening named *files.* A *file* can refer to one of two things:

Figure 3-1 Overview of the VxWorks 1/0 System

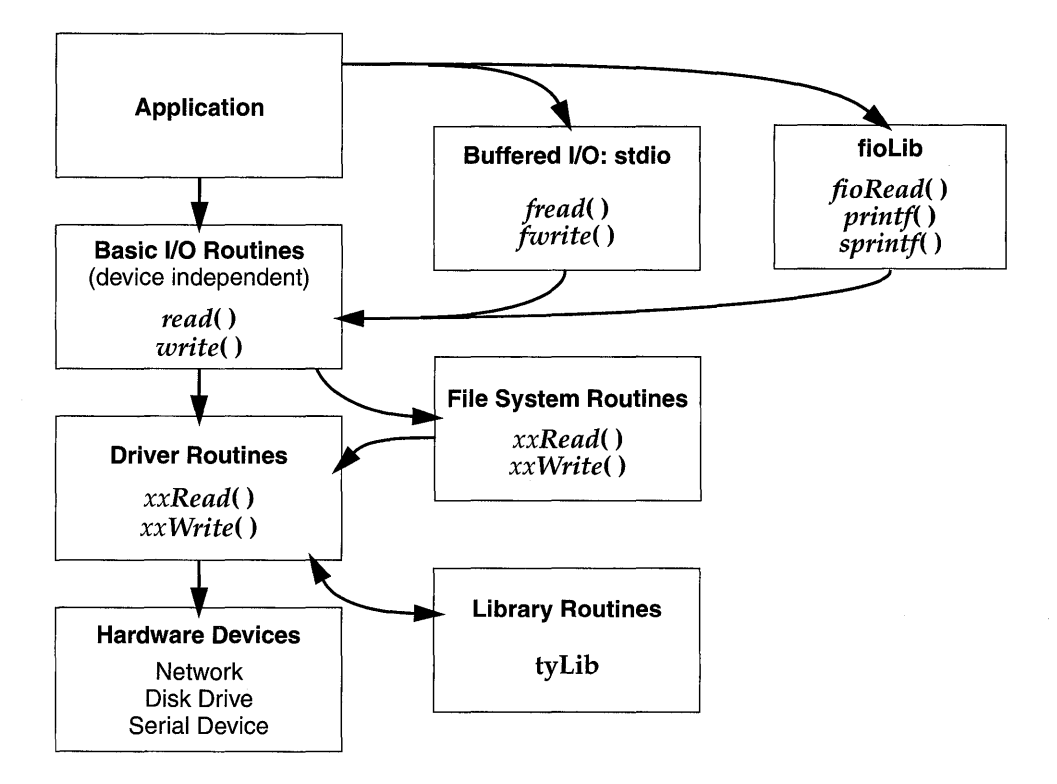

- An unstructured *"raw" device* such as a serial communications channel or an intertask pipe.
- A *logical file* on a structured, random-access device containing a file system.

Consider the following named files:

### /usr/myfile /pipe/mypipe /tyCo/0

The first refers to a file called myfile, on a disk device called *lust*. The second is a named pipe (by convention, pipe names begin with /pipe). The third refers to a physical serial channel. However, I/O can be done to or from any of these in the same way. Within VxWorks, they are all called *files,* even though they refer to very different physical objects.

Devices are handled by program modules called *drivers.* In general, using the I/O system does not require any further understanding of the implementation of

devices and drivers. Note, however, that the VxWorks I/O system gives drivers considerable flexibility in the way they handle each specific device. Drivers strive to follow the conventional user view presented here, but can differ in the specifics. See 3.7 *Devices in VxWorks,* p.131.

Although all I/O is directed at named files, it can be done at two different levels: *basic* and *buffered.* The two differ in the way data is buffered and in the types of calls that can be made. These two levels are discussed in later sections.

## **3.2.1 File Names and the Default Device**

A file name is specified as a character string. An unstructured device is specified with the device name. In the case of file system devices, the device name is followed by a file name. Thus the name  $I$ tyCo/0 might name a particular serial I/O channel, and the name DEV1:/filel probably indicates the file filel on the DEV1: device.

When a file name is specified in an I/O call, the I/O system searches for a device with a name that matches at least an initial substring of the file name. The I/O function is then directed at this device.

If a matching device name cannot be found, then the I/O function is directed at a *default device.* You can set this default device to be any device in the system, including no device at all, in which case failure to match a device name returns an error.

Non-block devices are named when they are added to the I/O system, usually at system initialization time. Block devices are named when they are initialized for use with a specific file system. The VxWorks I/O system imposes no restrictions on the names given to devices. The  $I/O$  system does not interpret device or file names in any way, other than during the search for matching device and file names.

It is useful to adopt some naming conventions for device and file names: most device names begin with a slash (I), except non-NFS network devices and VxWorks DOS devices (dosFs).

By convention, NFS-based network devices are *mounted* with names that begin with a slash. For example:

/usr

Non-NFS network devices are named with the remote machine name followed by a colon. For example:

host:

The remainder of the name is the file name in the remote directory on the remote system.

File system devices using dosFs are often named with uppercase letters and/or digits followed by a colon. For example:

**DEV1:** 

File names and directory names on dosFs devices are often separated by backslashes (\). These can be used interchangeably with forward slashes *(I).* 

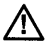

~ **NOTE:** Because device names are recognized by the I/O system using simple substring matching, a slash *(I)* should not be used alone as a device name.

## **3.3 Basic I/O**

Basic I/O is the lowest level of I/O in VxWorks. The basic I/O interface is sourcecompatible with the I/O primitives in the standard C library. There are seven basic  $I/O$  calls, shown in the following table.

#### Table 3-1 **Basic I/O Routines**

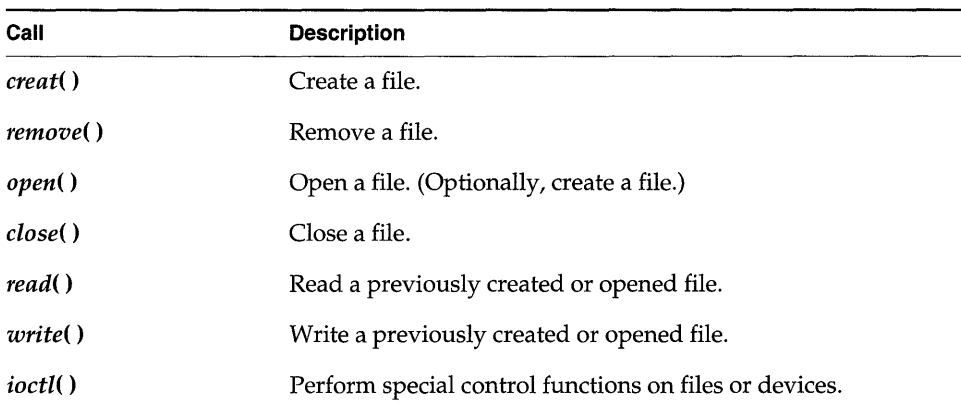

112

## **3.3.1 File Descriptors**

At the basic 1/ 0 level, files are referred to by a *file descriptor,* or *fd.* An *fd* is a small integer returned by a call to *open()* or *creat().* The other basic I/O calls take *anfd •*  as a parameter to specify the intended file. An *fd* has no meaning discernible to the user; it is only a handle for the I/O system.

When a file is opened, an *fd* is allocated and returned. When the file is closed, the *fd* is deallocated. There are a finite number of *fds* available in VxWorks. To avoid exceeding the system limit, it is important to close *fds* that are no longer in use. The number of available *fds* is specified in the initialization of the  $I/O$  system.

## **3.3.2 Standard Input, Standard Output, and Standard Error**

Three file descriptors are reserved and have special meanings:

- $0 =$  standard input
- $1 =$  standard output
- 2 = standard error output

These *fds* are never returned as the result of an *open()* or *creat(* ), but serve rather as indirect references that can be redirected to any other open *fd.* 

These standard *fds* are used to make tasks and modules independent of their actual I/O assignments. If a module sends its output to standard output *(fd* = I), then its output can be redirected to any file or device, without altering the module.

VxWorks allows two levels of redirection. First, there is a global assignment of the three standard *fds.* Second, individual tasks can override the global assignment of these *fds* with their own assignments that apply only to that task.

### **Global Redirection**

When VxWorks is initialized, the global assignments of the standard *fds* are directed, by default, to the system console. When tasks are spawned, they initially have no task-specific *fd* assignments; instead, they use the global assignments.

The global assignments can be redirected using *ioGlobalStdSet(* ). The parameters to this routine are the global standard *fd* to be redirected, and the *fd* to direct it to.

For example, the following call sets global standard output *(fd* = 1) to be the open file with a file descriptor of fileFd:

ioGlobalStdSet (1, fileFd);

All tasks in the system that do not have their own task-specific redirection write standard output to that file thereafter. For example, the task tRlogind calls *ioGlobalStdSet*() to redirect I/O across the network during an rlogin session.

#### Task-Specific Redirection

The assignments for a specific task can be redirected using the routine *ioTaskStdSet*(). The parameters to this routine are the task ID ( $0 =$  self) of the task with the assignments to be redirected, the standard *fd* to be redirected, and the *fd*  to direct it to. For example, a task can make the following call to write standard output to fileFd:

ioTaskStdSet (0, 1, fileFd);

All other tasks are unaffected by this redirection, and subsequent global redirections of standard output do not affect this task.

### *3.3.3* **Open and Close**

Before I/O can be performed to a device, an *fd* must be opened to that device by invoking the *open*() routine (or *creat*(), as discussed in the next section). The arguments to *open*() are the file name, the type of access, and, when necessary, the mode:

*fd* = open *("name", flags, mode);* 

The possible access flags are shown in Table 3-2.

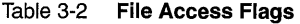

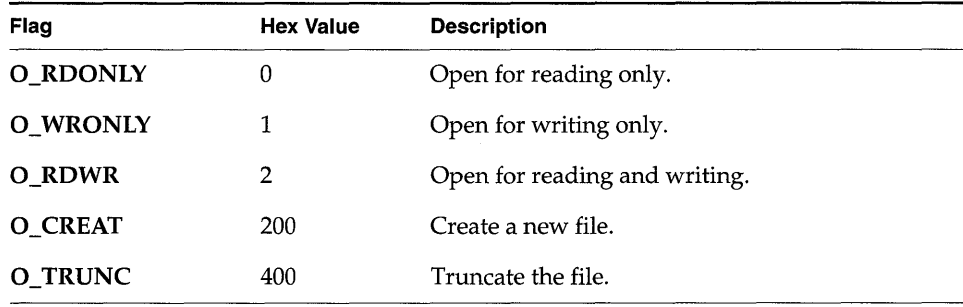

The *mode* parameter is used in the following special cases to specify the mode (permission bits) of a file or to create subdirectories:

**•** In general, you can open only preexisting devices and files with *open*(). However, with NFS network, dosFs, and rtllFs devices, you can also create files with *open*() by or'ing **O\_CREAT** with one of the access flags. In the case of files with *open*() by or'ing **O\_CREAT** with one of the access flags. In the case of NFS devices, *open*() requires the third parameter s file:

 $fd = open$  ("name", O\_CREAT | O\_RDWR, 0644);

• With both dosFs and NFS devices, you can use the **O\_CREAT** option to create a subdirectory by setting *mode* to FSTAT\_DIR. Other uses of the mode parameter with dosFs devices are ignored.

The open( ) routine, if successful, returns an *fd* (a small integer). This *fd* is then used in subsequent I/O calls to specify that file. *Thefd* is a *global* identifier that is *not* task specific. One task can open a file, and then any other tasks can use the resulting  $fd$ (for example, pipes). The *fd* remains valid until *close*() is invoked with that *fd*:

close *(fd);* 

At that point, I/O to the file is flushed (completely written out) and the *fd* can no longer be used by any task. However, the same *fd* number can again be assigned by the I/O system in any subsequent *open*().

When a task exits or is deleted, the files opened by that task are not automatically closed, because *fds* are not task specific. Thus, it is recommended that tasks explicitly close all files when they are no longer required. As stated previously, there is a limit to the number of files that can be open at one time.

## **3.3.4 Create and Remove**

File-oriented devices must be able to create and remove files as well as open existing files. The *creat*() routine directs a file-oriented device to make a new file on the device and return a file descriptor for it. The arguments to *creat*() are similar to those of *open*() except that the file name specifies the name of the new file rather than an existing one; the creat( ) routine returns an *fd* identifying the new file.

```
fd = creat ("name", flag);
```
The *remove*() routine removes a named file on a file-oriented device:

remove *("name");* 

Do not remove files while they are open.

With non-file-system oriented device names,  $\text{creat}()$  acts exactly like  $\text{open}()$ ; however, *remove*() has no effect.

## *3.3.5* **Read and Write**

After an *fd* is obtained by invoking *open(* ) or *creat(* ), tasks can read bytes from a file with *read()* and write bytes to a file with *write().* The arguments to *read()* are the *fd,* the address of the buffer to receive input, and the maximum number of bytes to read:

 $nBytes = \text{read } (fd, \text{&buffer}, \text{maxBytes})$ ;

The *read(* ) routine waits for input to be available from the specified file, and returns the number of bytes actually read. For file-system devices, if the number of bytes read is less than the number requested, a subsequent *read(* ) returns 0 (zero), indicating end-of-file. For non-file-system devices, the number of bytes read can be less than the number requested even if more bytes are available; a subsequent *read()* may or may not return 0. In the case of serial devices and TCP sockets, repeated calls to *read(* ) are sometimes necessary to read a specific number of bytes. (See the reference entry for *fioRead(* ) in fioLib). A return value of ERROR (-1) indicates an unsuccessful read.

The arguments to *write(* ) are the *fd,* the address of the buffer that contains the data to be output, and the number of bytes to be written:

```
actualBytes = write <fd, &:buffer, nBytes);
```
The *write(* ) routine ensures that all specified data is at least queued for output before returning to the caller, though the data may not yet have been written to the device (this is driver dependent). *write()* returns the number of bytes written; if the number returned is not equal to the number requested, an error has occurred.

## *3.3.6* **File Truncation**

It is sometimes convenient to discard part of the data in a file. After a file is open for writing, you can use the *ftruncate(* ) routine to truncate a file to a specified size. Its arguments are *anfd* and the desired length of the file:

*status* = ftruncate *<fd, length);* 

If it succeeds in truncating the file, *ftruncate(* ) returns OK. If the size specified is larger than the actual size of the file, or if the *fd* refers to a device that cannot be *truncated,ftruncate()* returns ERROR, and sets errno to EINVAL.

*Theftruncate()* routine is part of the POSIX 1003.1b standard, but this implementation is only partially POSIX-compliant: creation and modification times are not updated. This call is supported only by dosFsLib, the DOScompatible file system library.

### **3.3.7 liD Control**

The *ioctl*( ) routine is an open-ended mechanism for performing any I/O functions<br>that do not fit the other basic I/O calls. Examples include determining how many bytes are currently available for input, setting device-specific options, obtaining information about a file system, and positioning random-access files to specific byte positions. The arguments to the *ioctl(* ) routine are the *fd,* a code that identifies the control function requested, and an optional function-dependent argument:

*result* = ioctl *(fd, function, arg);* 

For example, the following call uses the FIOBAUDRATE function to set the baud rate of a *tty* device to 9600:

```
status = ioctl (fd, FIOBAUDRATE, 9600);
```
The discussion of specific devices in 3.7 *Devices in VxWorks,* p.131 summarizes the *ioctl(* ) functions available for each device. The *ioctl(* ) control codes are defined in ioLib.h. For more information, see the reference entries for specific device drivers.

### **3.3.8 Pending on Multiple File Descriptors: The Select Facility**

The VxWorks *select* facility provides a UNIX- and Windows-compatible method for pending on multiple file descriptors. The library selectLib provides both tasklevel support, allowing tasks to wait for multiple devices to become active, and device driver support, giving drivers the ability to detect tasks that are pended while waiting for  $I/O$  on the device. To use this facility, the header file **selectLib.h** must be included in your application code.

Task-level support not only gives tasks the ability to simultaneously wait for I/O on multiple devices, but it also allows tasks to specify the maximum time to wait for I/O to become available. For an example of using the select facility to pend on multiple file descriptors, consider a client-server model in which the server is servicing both local and remote clients. The server task uses a pipe to communicate with local clients and a socket to communicate with remote clients. The server task must respond to clients as quickly as possible. If the server blocks waiting for a request on only one of the communication streams, it cannot service requests that come in on the other stream until it gets a request on the first stream. For example, if the server blocks waiting for a request to arrive in the socket, it cannot service requests that arrive in the pipe until a request arrives in the socket to unblock it. This can delay local tasks waiting to get their requests serviced. The select facility solves this problem by giving the server task the ability to monitor both the socket and the pipe and service requests as they come in, regardless of the communication stream used.

Tasks can block until data becomes available or the device is ready for writing. The select() routine returns when one or more file descriptors are ready or a timeout has occurred. Using the select() routine, a task specifies the file descriptors on which to wait for activity. Bit fields are used in the select() call to specify the read and write file descriptors of interest. When select() returns, the bit fields are modified to reflect the file descriptors that have become available. The macros for building and manipulating these bit fields are listed in Table 3-3.

#### Table 3-3 Select Macros

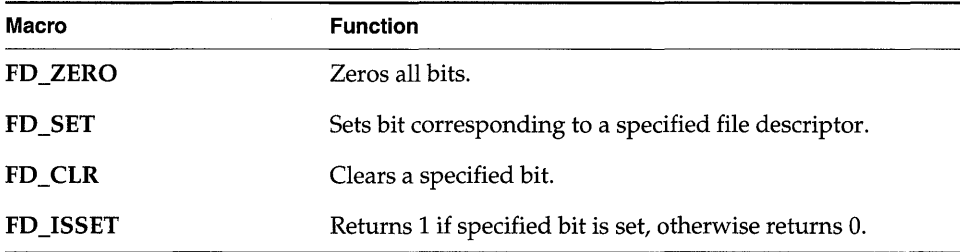

Applications can use  $select()$  with any character  $I/O$  devices that provide support for this facility (for example, pipes, serial devices, and sockets). For information on writing a device driver that supports select(), see Implementing select(), p.163.

#### **The Select Facility** Example 3-1

```
/* selServer.c - select example
 * In this example, a server task uses two pipes: one for normal-priority
 * requests, the other for high-priority requests. The server opens both
 pipes and blocks while waiting for data to be available in at least one
 * of the pipes.
 \star#include "vxWorks.h"
#include "selectLib.h"
#include "fcntl.h"
#define MAX FDS 2
#define MAX DATA 1024
#define PIPEHI "/pipe/highPriority"
#define PIPENORM "/pipe/normalPriority"
* selServer - reads data as it becomes available from two different pipes
* Opens two pipe fds, reading from whichever becomes available. The
* server code assumes the pipes have been created from either another
* task or the shell. To test this code from the shell do the following:
* -> ld < selServer.o
* -> pipeDevCreate ("/pipe/highPriority", 5, 1024)
```

```
* -> pipeDevCreate ("/pipe/normalPriority", 
5, 
1024) 
* -> fdHi = open ("/pipe/highPriority", 1, 
0) 
* -> fdNorm = open ("/pipe/normalPriority", 
1, 
0) 
  -> iosFdShow
  -> sp selServer
  \rightarrow i* At this point you should see selServer's state as pended. You can now 
  write to either pipe to make the selServer display your message.
   -> write fdNorm, "Howdy", 6
  -> write fdHi, "Urgent", 7
*/ 
STATUS selServer (void) 
  { 
  struct fd_set readFds; /* bit mask of fds to read from */<br>int fds[MAX_FDS]; /* array of fds on which to pend *.
  int fds[MAX_FDS]; /* array of fds on which to pend */<br>int width; /* number of fds on which to pend */
  int width; \frac{1}{100} /* number of fds on which to pend */<br>int i. /* index for fd array */
  int i; /* index for fd array */<br>char buffer[MAX DATA]: /* buffer for data that
            buffer[MAX DATA]; /* buffer for data that is read */
  /* open file descriptors */ 
  if ((fds[0] = open (PIPEHI, ORONLY, 0)) == ERROR)return (ERROR); 
  if ((fds[1] = open (PIPENORM, ORONLY, 0)) == ERROR)return (ERROR); 
  /* loop forever reading data and servicing clients */ 
  FOREVER 
    { 
    /* clear bits in read bit mask */ 
    FD_ZERO (&readFds);
    /* initialize bit mask */ 
    FD_SET (fds[0], &readFds);
    FD SET (fds[1], &readFds);
    \frac{1}{2} (100 \frac{1}{3} ) \frac{1}{2} fds[1] \frac{1}{2} fds[0] : fds[1];
    width++; 
    /* pend, waiting for one or more fds to become ready */ 
    if (select (width, &readFds, NULL, NULL, NULL) == ERROR) 
      return (ERROR); 
    /* step through array and read from fds that are ready *1 
    for (i=0; i< MAX FDS; i++)
      { 
      /* check if this fd has data to read */ 
      if (FD_ISSET (fds[i], &readFds» 
         { 
         1* typically read from fd now that it is ready */ 
        read (fds[i], buffer, MAX_DATA); 
         /* normally service request, for this example print it */ 
        printf ("SELSERVER Reading from %s: %s\n", 
             (i == 0) ? PIPEHI : PIPENORM, buffer);
         У.
      \mathbf{1}\mathbf{I}\mathbf{r}
```
## **3.4 Buffered I/O: Stdio**

The VxWorks I/O library provides a buffered I/O package that is compatible with the UNIX and Windows *stdio* package and provides full ANSI C support. To include the *stdio* package in the VxWorks system, define **INCLUDE\_ANSI\_STDIO** in configAll.h.

Note that the implementation of *printf(), sprintf(),* and *sscanf(* ), traditionally considered part of the *stdio* package, is part of a different package in VxWorks. These routines are discussed in 3.5 *Other Formatted I/O,* p.121.

### **3.4. 1 Using Stdio**

Although the VxWorks I/O system is efficient, some overhead is associated with each low-level call. First, the I/O system must dispatch from the deviceindependent user call *(read(* ), *write(* ), and so on) to the driver-specific routine for that function. Second, most drivers invoke a mutual exclusion or queuing mechanism to prevent simultaneous requests by multiple users from interfering with each other.

Because the VxWorks primitives are fast, this overhead is quite small. However, an application processing a single character at a time from a file incurs that overhead for each character if it reads each character with a separate *read(* ) call:

 $n = \text{read } (fd, \text{&char}, 1);$ 

To make this type of 1/ 0 more efficient and flexible, the *stdio* package implements a buffering scheme in which data is read and written in large chunks and buffered privately. This buffering is transparent to the application; it is handled automatically by the *stdio* routines and macros. To access a file with *stdio,* a file is opened with *fopen*() instead of *open*() (many *stdio* calls begin with the letter f):

 $fp = \text{fopen}$  ("/usr/foo", "r");

The returned value, a *file pointer* (or *fp)* is a handle for the opened file and its associated buffers and pointers. An  $fp$  is actually a pointer to the associated data structure of type FILE (that is, it is declared as FILE \*). By contrast, the low-level  $I/O$ routines identify a file with *afile descriptor (jd),* which is a small integer. In fact, the FILE structure pointed to by the *fp* contains the underlying *fd* of the open file.

An already open *fd* can be associated belatedly with a FILE buffer by calling *fdopen(* ):

fp = fdopen *(fd,* "r");

After a file is opened with *fopen*(), data can be read with *fread*(), or a character at a time with *getc*(), and data can be written with *fwrite*(), or a character at a time with *putc*().

The routines and macros to get data into or out of a file are extremely efficient. They • access the buffer with direct pointers that are incremented as data is read or written by the user. They pause to call the low-level read or write routines only when a read buffer is empty or a write buffer is full.

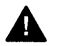

A WARNING: The *stdio* buffers and pointers are *private* to a particular task. They are *not* interlocked with semaphores or any other mutual exclusion mechanism, because this defeats the point of an efficient private buffering scheme. Therefore, multiple tasks must not perform I/O to the same *stdio* FILE pointer at the same time.

## 3.4.2 Standard Input, Standard Output, and Standard Error

As discussed earlier in 3.3 *Basic I/O,* p.112, there are three special file descriptors (0, 1, and 2) reserved for standard input, standard output, and standard error. There are three corresponding *stdio* FILE buffers that are automatically created when required; they are then associated with those file descriptors: *stdin, stdout,* and *stderr.* These can be used to do buffered I/O to the standard *fds.* 

## 3.5 Other Formatted I/O

## 3.5.1 Special Cases: *printf(* ), *sprintf(* ), and *sscanf(* )

The routines *printf(* ), *sprintf(* ), and *sscanf(* ) are generally considered to be part of the standard *stdio* package. However, the VxWorks implementation of these routines, while functionally the same, does not use the *stdio* package. Instead, it uses a self-contained, formatted, non-buffered interface to the I/O system in the library fioLib. Note that these routines provide the functionality specified by ANSI; however, *printf(* ) is not buffered.

Because these routines are implemented in this way, the full *stdio* package, which is optional, can be omitted from a VxWorks configuration without sacrificing their

availability. Applications requiring *printf-style* output that is buffered can still accomplish this by *callingfprintf(* ) explicitly to *stdout.* 

While *sscanf(* ) is implemented in **fioLib** and can be used even if *stdio* is omitted, the same is not true of *scanf(),* which is implemented in the usual way in *stdio.* 

## **3.5.2 Additional Routines:** *printErr(* **) and** *fdprintf(* **)**

Additional routines in **fioLib** provide formatted but unbuffered output. The routine *printErr()* is analogous to *printf()* but outputs formatted strings to the standard error *fd* (2). The routine *fdprintf()* outputs formatted strings to a specified *fd.* 

### **3.5.3 Message Logging**

Another higher-level I/O facility is provided by the library **logLib**, which allows formatted messages to be logged without having to do I/O in the current task's context, or when there is no task context. The message format and parameters are sent on a message queue to a logging task, which then formats and outputs the message. This is useful when messages must be logged from interrupt level, or when it is desirable not to delay the current task for I/O or use the current task's stack for message formatting (which can take up significant stack space). The message is displayed on the console unless otherwise redirected at system startup using *logInit()* or dynamically using *logFdSet().* 

## **3.6 Asynchronous Input/Output**

Asynchronous Input/Output (AIO) is the ability to perform input and output operations concurrently with ordinary internal processing. AIO enables you to decouple I/O operations from the activities of a particular task when these are logically independent.

The benefit of AIO is greater processing efficiency: it permits I/O operations to take place whenever resources are available, rather than making them await arbitrary events such as the completion of independent operations. AIO eliminates some of the unnecessary blocking of tasks that is caused by ordinary synchronous

I/O; this decreases contention for resources between input/output and internal processing, and expedites throughput.

The VxWorks AIO implementation meets the specification in the POSIX l003.1b • standard. To include AIO in your VxWorks configuration, define INCLUDE\_POSIX\_AIO and INCLUDE\_POSIX\_AIO\_SYSDRV in configAll.h. The second configuration constant enables the auxiliary AIO system driver, required for asynchronous I/O on all current VxWorks devices.

## 3.6. **1 The PDSIX AID Routines**

The VxWorks library aioPxLib provides the POSIX AIO routines. To access a file asynchronously, open it with the *open()* routine, like any other file. Thereafter, use the file descriptor returned by *open(* ) in calls to the AIO routines. The POSIX AIO routines (and two associated non-POSIX routines) are listed in Table 3-4.

#### Table 3-4 Asynchronous Input/Output Routines

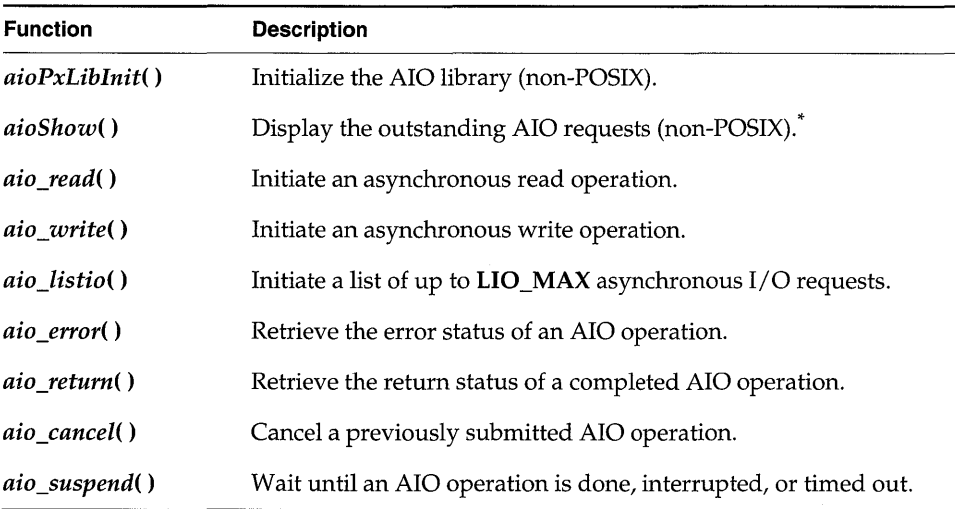

\* This function is not built into the Tornado shell. To use it from the Tornado shell, you must define INCLUDE\_SHOW\_ROUTINES in your VxWorks configuration; see 8. *Configuration* in this manual. When you invoke the function, its output is sent to the standard output device.

The default VxWorks initialization code calls *aioPxLiblnit(* ) automatically when INCLUDE\_POSIX\_AIO is defined in configAll.h. This routine takes one parameter, the maximum number of *lio\_listio()* calls that can be outstanding at one time. By

default this parameter is MAX LIO CALLS (defined in configAll.h). When the parameter is 0, the default value is taken from AIO\_CLUST\_MAX (defined in h/private/aioPxLibP.h).

The AIO system driver, **aioSysDrv**, is initialized by default with the routine *aioSyslnit(* ) when both INCLUDE\_POSIX\_AIO and

INCLUDE\_POSIX\_AIO\_SYSDRV are defined. The purpose of aioSysDrv is to provide request queues independent of any particular device driver, so that you can use any VxWorks device driver with AIO.

The routine *aioSyslnit(* ) takes three parameters: the number of AIO system tasks to spawn, and the priority and stack size for these system tasks. The number of AIO system tasks spawned equals the number of AIO requests that can be handled in parallel. The default initialization call uses three constants, all defined in configAll.h:

aioSysInit( MAX\_AIO\_SYS\_TASKS, AIO\_TASK\_PRIORITY, AIO\_TASK\_STACK\_SIZE )

When any of the parameters passed to *aioSyslnit(* ) is 0, the corresponding value is taken from AIO\_IO\_TASKS\_DFLT, AIO\_IO\_PRIO\_DFLT, and AIO\_IO\_STACK\_DFLT (all defined in hlaioSysDrv.h).

Table 3-5 lists the names of the constants defined in configAll.h for initialization routines called from **usrConfig.c**. It also shows the constants used within initialization routines when the parameters are 0, and where these constants are defined.

| Initialization<br><b>Function</b> | configAll.h Constant         | Def.     | <b>Header File Constant</b><br>Value used when $\text{arg} = 0$ | Def.<br>Value | <b>Header File</b>    |
|-----------------------------------|------------------------------|----------|-----------------------------------------------------------------|---------------|-----------------------|
|                                   | aioPxLibInit() MAX LIO CALLS | 0        | AIO_CLUST MAX                                                   | 100           | h/private/aioPxLibP.h |
| aioSysInit()                      | <b>MAX AIO SYS TASKS</b>     | 0        | AIO IO TASKS DFLT                                               |               | h/aioSysDrv.h         |
|                                   | AIO TASK PRIORITY            | $\Omega$ | AIO IO PRIO DFLT                                                | 50            | h/aioSysDrv.h         |
|                                   | AIO TASK STACK SIZE          | 0        | AIO IO STACK DFLT                                               |               | 0x7000 h/aioSysDrv.h  |

Table 3-5 AIO Initialization Functions and Related Constants

## *3.6.2* **AID Control Block**

Each of the AIO calls takes an AIO control block (aiocb) as an argument to describe the AIO operation. The calling routine must allocate space for the control block, which is associated with a single AIO operation. No two concurrent AIO

operations can use the same control block; an attempt to do so yields undefined results.

The **aiocb** and the data buffers it references are used by the system while performing the associated request. Therefore, after you request an AIO operation,  $\blacksquare$ you must not modify the corresponding aiocb before calling *aio \_return* ( ); this function frees the aiocb for modification or reuse.

~ NOTE: If a routine allocates stack space for the aiocb, that routine must call *aio\_return*() to free the aiocb before returning.

The aiocb structure is defined in aio.h. It contains the following fields:

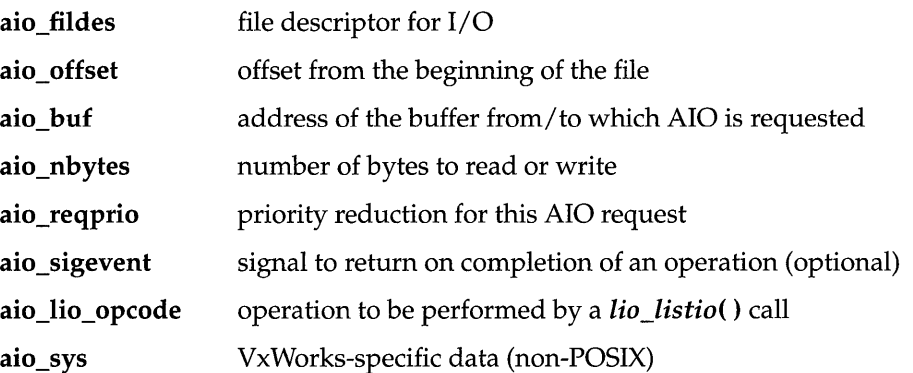

For full definitions and important additional information, see the reference entry for aioPxLib.

## **3.6.3 Using AID**

The routines *aio\_read(), aio\_write(),* or *lio\_listio()* initiate AIO operations. The last of these, *lio\_listio(),* allows you to submit a number of asynchronous requests (read and/or write) at one time. In general, the actual  $I/O$  (reads and writes) initiated by these routines does not happen immediately after the AIO request. For that reason, their return values do not reflect the outcome of the actual I/O operation, but only whether a request is successful—that is, whether the AIO routine is able to put the operation on a queue for eventual execution.

After the  $I/O$  operations themselves execute, they also generate return values that reflect the success or failure of the I/O. There are two routines that you can use to get information about the success or failure of the I/O operation: *aio\_error()* and *aio\_return().* You can use *aio\_error()* to get the status of an AIO operation

(success, failure, or in progress), and *aio return*() to obtain the return values from the individual I/O operations. Until an AIO operation completes, its error status is EINPROGRESS. To cancel an AIO operation, call aio\_cancel().

#### AIO with Periodic Checks for Completion

The following code uses a pipe for the asynchronous  $I/O$  operations. The example creates the pipe, submits an AIO read request, verifies that the read request is still in progress, and submits an AIO write request. Under normal circumstances, a synchronous read to an empty pipe blocks and the task does not execute the write, but in the case of AIO, we initiate the read request and continue. After the write request is submitted, the example task loops, checking the status of the AIO requests periodically until both the read and write complete. Because the AIO control blocks are on the stack, we must call *aio return*() before returning from aioExample().

```
Example 3-2 Asynchronous I/O
```

```
/* aioEx.c - example code for using asynchronous I/O */
/* includes */
#include "vxWorks.h"
#include "aio.h"
#include "errno.h"
/* defines */
#define BUFFER SIZE 200
   * aioExample - use AIO library
* This example shows the basic functions of the AIO library.
* RETURNS: OK if successful, otherwise ERROR.
\starSTATUS aioExample (void)
 €
 int.
          fd:static char exFile [] = "\/pipe/\text{1stPipe"};
 struct aiocb aiocb_read; /* read aiocb */
 struct aiocb aiocb_write; /* write aiocb */
 static char * test string = "testing 1\ 2\ 3";
 charbuffer [BUFFER SIZE]; /* buffer for read aiocb */
 pipeDevCreate (exFile, 50, 100);
```

```
if ((fd = open (exFile, O_CCREAT | O_TTRUNC | O_RDWR, 0666)) ==
  ERROR) 
\mathbf{f}printf ("aioExample: cannot open %s errno 0x%x\n", exFile, errno);
return (ERROR); 
j.
printf ("aioExample: Example file = %s\tFile descriptor = %d\n",
    exFile, fd); 
/* initialize read and write aiocbs */ 
bzero ((char *) &aiocb_read, sizeof (struct aiocb));
bzero ((char *) buffer, sizeof (buffer));
aiocb_read.aio_fildes = fd; 
aiocb read.aio buf = buffer;
aiocb_read.aio_nbytes = BUFFER_SIZE; 
aiocb_read.aio_reqprio = 0; 
bzero ((char *) &aiocb_write, sizeof (struct aiocb));
aiocb_write.aio_fildes = fd; 
aiocb write.aio buf = test string;
aiocb_write.aio_nbytes = strlen (test_string); 
aiocb_write.aio_reqprio = 0; 
/* initiate the read */ 
if (aio_read (&aiocb_read) == -1) 
  printf ("aioExample: aio read failed\n");
/* verify that it is in progress */ 
if (aio_error (&aiocb_read) == EINPROGRESS)printf ("aioExample: read is still in progress\n");
/* write to pipe - the read should be able to complete */ 
printf ("aioExample: getting ready to initiate the write\n"); 
if (aio_write (&aiocb_write) == -1) 
  printf ("aioExample: aio_write failed\n"); 
/* wait til both read and write are complete */ 
while ((aio error (&aiocb read) == EINPROGRESS) ||(aio_error (&aiocb_write) == EINPROGRESS))
  taskDelay (1); 
/* print out what was read */ 
printf ("aioExample: message = %s\nrightarrow, buffer);
/* clean up */ 
if (aio_return (&aiocb_read) == -1) 
  printf ("aioExample: aio_return for aiocb_read failed\n"); 
if (aio return (&aiocb_write) == -1)
  printf ("aioExample: aio_return for aiocb_write failed\n"); 
close (fd); 
return (OK); 
\mathbf{r}
```
•

#### **Alternatives for Testing AIO Completion**

A task can determine whether an AIO request is complete in any of the following ways:

- Check the result of *aio* error() periodically, as in the previous example, until  $\blacksquare$ the status of an AIO request is no longer **EINPROGRESS**.
- Use *aio* suspend() to suspend the task until the AIO request is complete.  $\blacksquare$
- Use signals to be informed when the AIO request is complete.

The following example is similar to the preceding *aioExample*(), except that it uses signals to be notified when the write is complete. If you test this from the shell, spawn the routine to run at a lower priority than the AIO system tasks to assure that the test routine does not block completion of the AIO request. (For details on the shell, see the Tornado User's Guide: Shell.)

```
Example 3-3
             Asynchronous I/O with Signals
```

```
/* aioExSig.c - example code for using signals with asynchronous I/O */
/* includes */
#include "vxWorks.h"
#include "aio.h"
#include "errno.h"
/* defines */
#define BUFFER_SIZE 200
#define LIST_SIZE
                 \mathbf{1}#define EXAMPLE_SIG_NO 25 /* signal number */
/* forward declarations */
void mySigHandler (int sig, struct siginfo * info, void * pContext);
* aioExampleSig - use AIO library.
* This example shows the basic functions of the AIO library.
* Note if this is run from the shell it must be spawned. Use:
 -> sp aioExampleSig
* RETURNS: OK if successful, otherwise ERROR.
^{\star}/
STATUS aioExampleSig (void)
 \mathbf{f}int
              fd;
```

```
exFile [] = "/pipe/1stPipe";static char
struct aiocb
                  aiocb_read;
                                   /* read aiocb */
                                        /* write aloch */static struct aiocb
                      aiocb_write;
                                   /* signal info */
struct sigaction
                    action;
                   test string = "testing 1 2 3";
static char *
              buffer [BUFFER SIZE]; /* aiocb read buffer */
char
pipeDevCreate (exFile, 50, 100);
if ((fd = open (exFile, O_CREAT | O_TRUNC | O_RDWR, 0666)) == ERROR)
  \cdotprintf ("aioExample: cannot open %s errno 0x%x\n", exFile, errno);
 return (ERROR);
  J.
printf ("aioExampleSig: Example file = %s\tFile descriptor = %d\n",
    exFile, fd);/* set up signal handler for EXAMPLE_SIG_NO */
action.sa_sigaction = mySigHandler;action.sa_flags = SA_SIGINFO;
sigemptyset (&action.sa_mask);
sigaction (EXAMPLE SIG NO, &action, NULL);
/* initialize read and write alocbs */bzero ((char *) &aiocb_read, sizeof (struct aiocb));
bzero ((char *) buffer, sizeof (buffer));
aiocb read.aio fildes = fd;aiocb read.aio buf = buffer;
aiocb_read.aio_nbytes = BUFFER_SIZE;
aiocb_read.aio_reaprio = 0;bzero ((char *) &aiocb write, sizeof (struct aiocb));
aiocb write.aio fildes = fd;
aiocb_write.aio_buf = test_string;
aiocb_write.aio_nbytes = strlen (test_string);
aioch_write.aio_reqprio = 0;/* set up signal info */
aiocb_write.aio_sigevent.sigev_signo = EXAMPLE_SIG_NO;
aiocb_write.aio_sigevent.sigev_notify = SIGEV_SIGNAL;
aiocb_write.aio_sigevent.sigev_value.sival_ptr =
                      (void *) &aiocb_write;
/* initiate the read */
if (aio\_read (aaioch\_read) == -1)printf ("aioExampleSig: aio_read failed\n");
/* verify that it is in progress */
if (aio error (&aiocb read) == EINPROGRESS)
  printf ("aioExampleSig: read is still in progress\n");
```

```
/* write to pipe - the read should be able to complete */ 
 printf ("aioExampleSig: getting ready to initiate the write\n"); 
  if (aio_write (&aiocb_write) == -1) 
    printf ("aioExampleSig: aio_write failed\n"); 
  /* clean up */ 
  if (aio_return (&aiocb_read) == -1) 
    printf ("aioExampleSig: aio_return for aiocb_read failed\n");
  else 
    printf ("aioExampleSig: aio read message = %s\n", 
         aiocb_read.aio_buf); 
  close (fd); 
  return (OK);void mySigHandler 
  \left(int sig, 
  struct siginfo * info,<br>void * pContext
              pContext
  ) 
  /* print out what was read */ 
 printf ("mySigHandler: Got signal for aio write\n"); 
  /* write is complete so let's do cleanup for it here */ 
  if (aio_return (info->si_value.sival_ptr) == -1)
    \epsilonprintf ("mySigHandler: aio_return for aiocb_write failed\n"); 
    printErrno (0); 
    } \mathbf{r}
```
## *3.7* **Devices in VxWorks**

The VxWorks I/O system is flexible, allowing specific device drivers to handle the seven I/O functions. All VxWorks device drivers follow the basic conventions outlined previously, but differ in specifics; this section describes those specifics.

Table 3-6 Drivers Provided with VxWorks

| <b>Module</b> | <b>Driver Description</b>             |
|---------------|---------------------------------------|
| ttyDrv        | Terminal driver                       |
| ptyDrv        | Pseudo-terminal driver                |
| pipeDrv       | Pipe driver                           |
| memDrv        | Pseudo memory device driver           |
| nfsDrv        | NFS client driver                     |
| netDrv        | Network driver for remote file access |
| ramDrv        | RAM driver for creating a RAM disk    |
| scsiLib       | SCSI interface library                |
|               | Other hardware-specific drivers       |

## 3.7.1 Serial I/O Devices (Terminal and Pseudo-Terminal Devices)

VxWorks provides terminal and pseudo-terminal device drivers *(tty* and *pty*  drivers). The *tty* driver is for actual terminals; the *pty* driver is for processes that simulate terminals. These pseudo terminals are useful in applications such as remote login facilities.<sup>1</sup>

VxWorks serial I/O devices are buffered serial byte streams. Each device has a ring buffer (circular buffer) for both input and output. Reading from a *tty* device extracts bytes from the input ring. Writing to a *tty* device adds bytes to the output ring. The size of each ring buffer is specified when the device is created during system initialization.

<sup>1.</sup> For the remainder of this section, the term *tty* is used to indicate both *tty* and *pty* devices.

#### Tty Options

The *tty* devices have a full range of options that affect the behavior of the device. These options are selected by setting bits in the device option word using the *ioctl(* ) routine with the FIOSETOPTIONS function (see *I/O Control Functions,*  p.134). For example, to set all the *tty* options except OPT\_MON\_TRAP:

 $status = *ic*1 (fd, FIOSETOPITIONS, OPT\_TERMINAL < \neg OPT_MON_TRAP)$ ;

Table 3-7 is a summary of the available options. The listed names are defined in the header file ioLib.h. For more detailed information, see the reference entry for tyLib.

#### Table 3-7 Tty Options

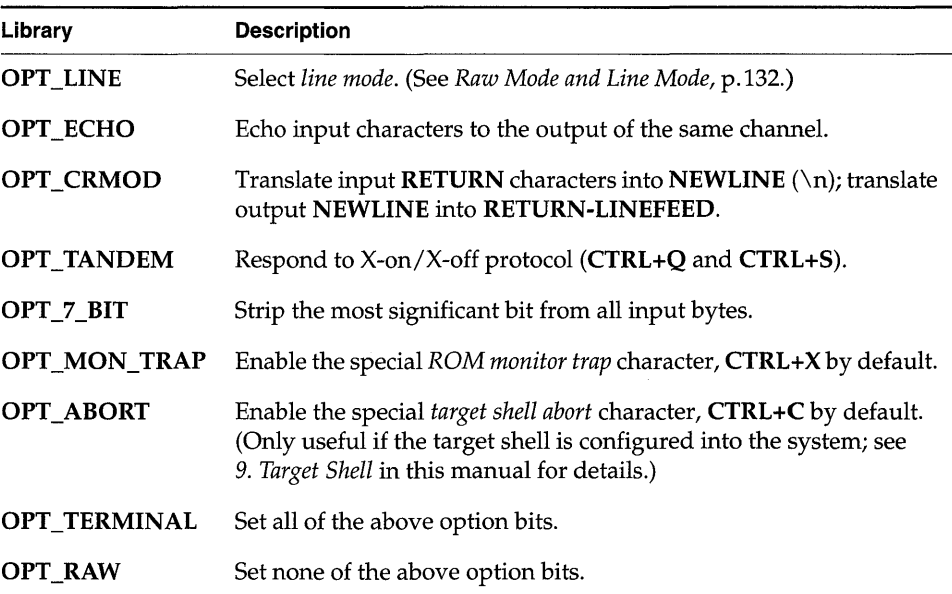

#### Raw Mode and Line Mode

A *tty* device operates in one of two modes: *raw mode* (unbuffered) or *line mode.* Raw mode is the default. Line mode is selected by the OPT\_LINE bit of the device option word (see *Tty Options,* p.132).

In *raw mode,* each input character is available to readers as soon as it is input from the device. Reading from a *tty* device in raw mode causes as many characters as

possible to be extracted from the input ring, up to the limit of the user's read buffer. Input cannot be modified except as directed by other *tty* option bits.

In *line mode,* all input characters are saved until a NEWLINE character is input; then the entire line of characters, including the NEWLINE, is made available in the ring I at one time. Reading from a *tty* device in line mode causes characters up to the end of the next line to be extracted from the input ring, up to the limit of the user's read buffer. Input can be modified by the special characters CTRL+H (backspace), CTRL+U (line-delete), and CTRL+D (end-of-file), which are discussed in *Tty Special Characters,* p.133.

#### *Tty* **Special Characters**

The following special characters are enabled if the *tty* device operates in line mode, that is, with the OPT\_LINE bit set:

- The backspace character, by default CTRL+H, causes successive previous characters to be deleted from the current line, up to the start of the line. It does this by echoing a backspace followed by a space, and then another backspace.
- The line-delete character, by default CTRL+U, deletes all the characters of the current line.
- The end-of-file (EOF) character, by default CTRL+D, causes the current line to become available in the input ring without a NEWLINE and without entering the EOF character itself. Thus if the EOF character is the first character typed on a line, reading that line returns a zero byte count, which is the usual indication of end-of-file.

The following characters have special effects if the *tty* device is operating with the corresponding option bit set:

- The flow control characters, CTRL+Q and CTRL+S, commonly known as *X-on/X-off protocol.* Receipt of a CTRL+S input character suspends output to that channel. Subsequent receipt of a CTRL+Q resumes the output. Conversely, when the VxWorks input buffer is almost full, a CTRL+S is output to signal the other side to suspend transmission. When the input buffer is empty enough, a **CTRL+Q** is output to signal the other side to resume transmission. X-on/X-off protocol is enabled by OPT\_TANDEM.
- The *ROM monitor trap* character, by default CTRL+X. This character traps to the ROM-resident monitor program. Note that this is drastic. All normal VxWorks functioning is suspended, and the computer system is controlled entirely by the monitor. Depending on the particular monitor, it mayor may not be

> possible to restart VxWorks from the point of interruption. The monitor trap character is enabled by OPT\_MON\_TRAP.

The special *target shell abort* character, by default CTRL+C. This character × restarts the target shell if it gets stuck in an unfriendly routine, such as one that has taken an unavailable semaphore or is caught in an infinite loop. The target shell abort character is enabled by OPT\_ABORT.

The characters for most of these functions can be changed using the **tyLib** routines shown in Table 3-8.

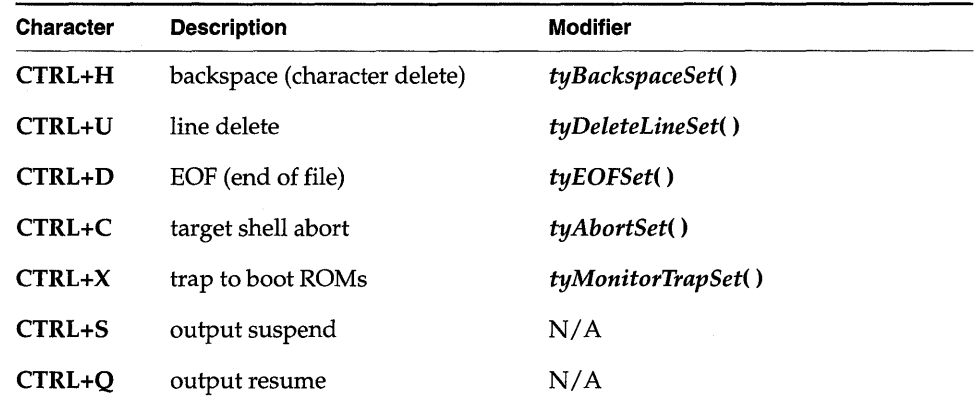

#### Table 3-8 Tty Special Characters

#### **I/O Control Functions**

The *tty* devices respond to the ioctl( ) functions in Table 3-9, defined in ioLib.h. For more information, see the reference entries for tyLib, ttyDrv, and *ioctl*().

& NOTE: To change the driver's hardware options (for example, the number of stop bits or parity bits), use the *ioctl*() function SIO\_HW\_OPTS\_SET. Because this command is not implemented in most drivers, you may need to add it to your BSP serial driver, which resides in **src/drv/sio**. The details of how to implement this command depend on your board's serial chip. The constants defined in the header file hlsioLib.h provide the POSIX definitions for setting the hardware options.

•

Table 3-9 **I/O Control Functions Supported by tyLib** 

| <b>Function</b>      | <b>Description</b>                                  |
|----------------------|-----------------------------------------------------|
| <b>FIOBAUDRATE</b>   | Set the baud rate to the specified argument.        |
| <b>FIOCANCEL</b>     | Cancel a read or write.                             |
| <b>FIOFLUSH</b>      | Discard all bytes in the input and output buffers.  |
| <b>FIOGETNAME</b>    | Get the file name of the fd.                        |
| <b>FIOGETOPTIONS</b> | Return the current device option word.              |
| <b>FIONREAD</b>      | Get the number of unread bytes in the input buffer. |
| <b>FIONWRITE</b>     | Get the number of bytes in the output buffer.       |
| <b>FIOSETOPTIONS</b> | Set the device option word.                         |

### **3.7.2 Pipe Devices**

Pipes are virtual devices by which tasks communicate with each other through the I/O system. Tasks write messages to pipes; these messages can then be read by other tasks. Pipe devices are managed by **pipeDrv** and use the kernel message queue facility to bear the actual message traffic.

#### **Creating Pipes**

Pipes are created by calling the pipe create routine:

*status* = **pipeDeVCreate (" /pipe/name",** *maxMsgs, maxLength);* 

The new pipe can have at most *maxMsgs* messages queued at a time. Tasks that write to a pipe that already has the maximum number of messages queued are delayed until a message is dequeued. Each message in the pipe can be at most *maxLength* bytes long; attempts to write longer messages result in an error.

#### **Writing to Pipes from ISRs**

VxWorks pipes are designed to allow ISRs to write to pipes in the same way as task-level code. Many VxWorks facilities cannot be used from ISRs, including I/O to devices other than pipes. However, ISRs can use pipes to communicate with tasks, which can then invoke such facilities.

ISRs write to a pipe using the write() call. Tasks and ISRs can write to the same pipes. However, if the pipe is full, the message is discarded because the ISRs cannot pend. ISRs must not invoke any  $I/O$  function on pipes other than  $write()$ .

#### lID Control Functions

Pipe devices respond to the ioctl( ) functions summarized in Table 3-10. The functions listed are defined in the header file ioLib.h. For more information, see the reference entries for pipeDrv and for ioctl() in ioLib.

#### Table 3-10 I/O Control Functions Supported by pipeDrv

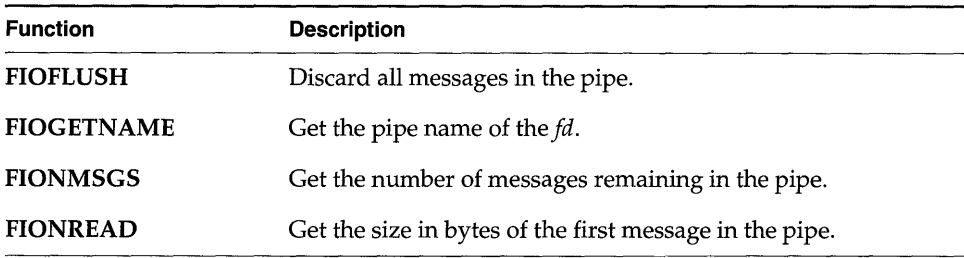

## 3.7.3 Pseudo Memory Devices

The memDrv driver allows the I/O system to access memory directly as a pseudo-I/O device. Memory location and size are specified when the device is created. This feature is useful when data must be preserved between boots of VxWorks or when sharing data between CPUs. This driver does not implement a file system as does ramDrv. The ramDrv driver must be given memory over which it has absolute control; whereas memDrv provides a high-level method of reading and writing bytes in absolute memory locations through I/O calls.

#### Installing the Memory Driver

The driver is first initialized and then the device is created:

```
STATUS memDrv 
    (void) 
STATUS memDeVCreate 
    (char * name, char * base, int length)
```
Memory for the device is an absolute memory location beginning at *base.* The *length* parameter indicates the size of the memory. For additional information on the memory driver, see the reference entries for **memDrv**, *memDevCreate*(), and memDrv( ).

#### I/O Control Functions

The memory driver responds to the *ioctl(* ) functions summarized in Table 3-1l. The functions listed are defined in the header file ioLib.h. For more information, see the reference entries for memOrY and for *ioctl()* in ioLib.

| <b>Function</b> | <b>Description</b>                            |
|-----------------|-----------------------------------------------|
| <b>FIOSEEK</b>  | Set the current byte offset in the file.      |
| <b>FIOWHERE</b> | Return the current byte position in the file. |

Table 3-11 I/O Control Functions Supported by memDrv

## 3.7.4 Network File System (NFS) Devices

Network File System (NFS) devices allow files on remote hosts to be accessed with the NFS protocol. The NFS protocol specifies both *client* software, to read files from remote machines, and *server* software, to export files to remote machines.

The driver nfsOrv acts as a VxWorks NFS client to access files on any NFS server on the network. VxWorks also allows you to run an NFS server to export files to other systems; see *Allowing Remote Access to VxWorks Files through NFS,* p.288 in this manual.

Using NFS devices, you can create, open, and access remote files exactly as though they were on a file system on a local disk. This is called *network transparency.* 

#### Mounting a Remote NFS File System from VxWorks

Access to a remote NFS file system is established by mounting that file system locally and creating an I/O device for it using *nfsMount().* Its arguments are (1) the host name of the NFS server, (2) the name of the host file system, and (3) the local name for the file system.

For example, the following call mounts /usr of the host mars as /vxusr locally:

```
nfsMount ("mars", "/usr", "/vxusr");
```
This creates a VxWorks I/O device with the specified local name (/vxusr, in this example). If the local name is specified as NULL, the local name is the same as the remote name.

After a remote file system is mounted, the files are accessed as though the file system were local. Thus, after the previous example, opening the file **/vxusr/foo** opens the file /usr/foo on the host mars.

The remote file system must be *exported* by the system on which it actually resides. However, NFS servers can export only local file systems. Use the appropriate command on the server to see which file systems are local. NFS requires *authentication* parameters to identify the user making the remote access. To set these parameters, use the routines *nfsAuthUnixSet()* and *nfsAuthUnixPrompt().* 

Define INCLUDE\_NFS in configAll.h to include NFS client support in your VxWorks configuration.

The subject of exporting and mounting NFS file systems and authenticating access permissions is discussed in more detail in *Transparent Remote File Access with NFS,*  p.286. See also the reference entries nfsLib and nfsDrv, and the NFS documentation from Sun Microsystems.

#### **I/O Control Functions for NFS Clients**

NFS client devices respond to the *ioctl(* ) functions summarized in Table 3-12. The functions listed are defined in ioLib.h. For more information, see the reference entries for nfsDrv and for *ioctl()* in ioLib.

### 3.7.5 Non-NFS Network Devices

VxWorks also supports network access to files on the remote host through the Remote Shell protocol (RSH) or the File Transfer Protocol (FTP). These implementations of network devices use the driver netDrv. When a remote file is opened using RSH or FTP, the entire file is copied into local memory. As a result, the largest file that can be opened is restricted by the available memory. Read and write operations are performed on the in-memory copy of the file. When closed, the file is copied back to the original remote file if it was modified.

**Expertise** 

| <b>Function</b>    | <b>Description</b>                                  |
|--------------------|-----------------------------------------------------|
| <b>FIOFSTATGET</b> | Get file status information (directory entry data). |
| <b>FIOGETNAME</b>  | Get the file name of the fd.                        |
| <b>FIONREAD</b>    | Get the number of unread bytes in the file.         |
| <b>FIOREADDIR</b>  | Read the next directory entry.                      |
| <b>FIOSEEK</b>     | Set the current byte offset in the file.            |
| <b>FIOSYNC</b>     | Flush data to a remote NFS file.                    |
| <b>FIOWHERE</b>    | Return the current byte position in the file.       |

Table 3-12 I/O Control Functions Supported by nfsDrv

In general, NFS devices are preferable to RSH and FTP devices for performance and flexibility, because NFS does not copy the entire file into local memory. However, NFS is not supported by all host systems.

#### Creating Network Devices

To access files on a remote host using either RSH or FTP, a network device must first be created by calling the routine  $\textit{netDevCreate}$ ). The arguments to *netDevCreate*() are (1) the name of the device, (2) the name of the host the device accesses, and (3) which protocol to use: 0 (RSH) or 1 (FTP).

For example, the following call creates an RSH device called mars: that accesses the host mars. By convention, the name for a network device is the remote machine's name followed by a colon (:).

netDevCreate ("mars:", "mars", 0);

Files on a network device can be created, opened, and manipulated as if on a local disk. Thus, opening the file mars:/usr/foo actually opens /usr/foo on host mars.

Note that creating a network device allows access to any file or device on the remote system, while mounting an NFS file system allows access only to a specified file system.

For the files of a remote host to be accessible with RSH or FTP, permissions and user identification must be established on both the remote and local systems. Creating and configuring network devices is discussed in detail in *Transparent Remote File Access with RSH and FTp,* p.283 and in the reference entry for netDrv.
#### **I/O Control Functions**

RSH and FTP devices respond to the same *ioctl*() functions as NFS devices except for FIOSYNC and FIOREADDIR. The functions are defined in the header file ioLib.h. For more information, see the reference entries for netDrv and *ioctl*().

#### 3.7.6 Block Devices

A *block device* is a device that is organized as a sequence of individually accessible blocks of data. The most common type of block device is a disk. In VxWorks, the term *block* refers to the smallest addressable unit on the device. For most disk devices, a VxWorks block corresponds to a *sector,* although terminology varies.

Block devices in VxWorks have a slightly different interface than other I/O devices. Rather than interacting directly with the I/O system, block device support consists of low-level drivers that interact with a file system. The file system, in turn, interacts with the I/O system. This arrangement allows a single low-level driver to be used with various different file systems and reduces the number of I/O functions that must be supported in the driver. The internal implementation of low-level drivers for block devices is discussed in 3.9.4 *Block Devices,* p.171.

#### File Systems

For use with block devices, VxWorks is supplied with file system libraries compatible with the MS-DOS (dosFs) and RT-ll (rtllFs) file systems. In addition, there is a library for a simple raw disk file system (rawFs), which treats an entire disk much like a single large file. Also supplied is a file system that supports SCSI tape devices, which are organized so that individual blocks of data are read and written sequentially. Use of these file systems is discussed in 4. *Local File Systems* in this manual. Also see the reference entries for dosFsLib, rt11FsLib, rawFsLib, and tapeFsLib.

#### RAM Disk Drivers

RAM drivers, as implemented in ramDrv, emulate disk devices but actually keep all data in memory. Memory location and" disk" size are specified when a RAM device is created by calling ramDevCreate(). This routine can be called repeatedly to create multiple RAM disks.

Memory for the RAM disk can be preallocated and the address passed to *ramDevCreate(* ), or memory can be automatically allocated from the system memory pool using *malloc().* 

After the device is created, a name and file system (dosFs, rtllFs, or rawFs) must I be associated with it using the file system's device initialization routine or file system's make routine, for example, *dosFsDevlnit()* or *dosFsMkfs().* Information describing the device is passed to the file system in a BLK\_DEV structure. A pointer to this structure is returned by the RAM disk creation routine.

In the following example, a 200KB RAM disk is created with automatically allocated memory, 512-byte sections, a single track, and no sector offset. The device is assigned the name DEVl: and initialized for use with dosFs.

```
BLK_DEV *pBlkDev;<br>DOS_VOL_DESC *pVolDesc;
DOS_VOL_DESC
pBlkDev = ramDevCreate (0, 512, 400, 400, 0); 
pVolDesc = dosFsMkfs ("DEV1:", pBlkDev);
```
The *dosFsMkfs()* routine calls *dosFsDevlnit()* with default parameters and initializes the file system on the disk by calling *ioctl()* with the FIODISKINIT.

If the RAM disk memory already contains a disk image, the first argument to *ramDevCreate(* ) is the address in memory, and the formatting arguments must be identical to those used when the image was created. For example:

 $pBlkDev = ramDevCreate (0xc0000, 512, 400, 400, 0);$  $p$ VolDesc = dosFsDevInit ("DEV1:",  $pBlkDev, NULL$ ;

In this case, *dosFsDevlnit(* ) must be used instead, because the file system already exists on the disk and does not require re-initialization. This procedure is useful if a RAM disk is to be created at the same address used in a previous boot of VxWorks. The contents of the RAM disk are then preserved. Creating a RAM disk with rtllFs using *rt11FsMkfs()* and *rt11FsDevlnit()* follows these same procedures. For more information on RAM disk drivers, see the reference entry for ramDrv. For more information on file systems, see 4. *Local File Systems.* 

#### SCSI Drivers

SCSI is a standard peripheral interface that allows connection with a wide variety of hard disks, optical disks, floppy disks, and tape drives. SCSI block drivers are compatible with the dosFs and rtllFs libraries, and offer several advantages for target configurations. They provide:

- local mass storage in non-networked environments
- faster I/O throughput than Ethernet networks

The SCSI-2 support in VxWorks supersedes previous SCSI support, although it offers the option of configuring the original SCSI functionality, now known as SCSI-I. With SCSI-2 enabled, the VxWorks environment can still handle SCSI-l applications, such as file systems created under SCSI-I. However, applications that directly used SCSI-l data structures defined in scsiLib.h may require modifications and recompilation for SCSI-2 compatibility.

The VxWorks SCSI implementation consists of two modules, one for the deviceindependent SCSI interface and one to support a specific SCSI controller. The scsiLib library provides routines that support the device-independent interface; device-specific libraries provide configuration routines that support specific controllers (for example, wd33c93Lib for the Western Digital WD33C93 device or mb87030Lib for the Fujitsu MB87030 device). There are also additional support routines for individual targets in sysLib.c.

#### Configuring SCSI Drivers

Constants associated with SCSI drivers are listed in Table 3-13. Define these in config.h.

#### Table 3-13 SCSI Constants

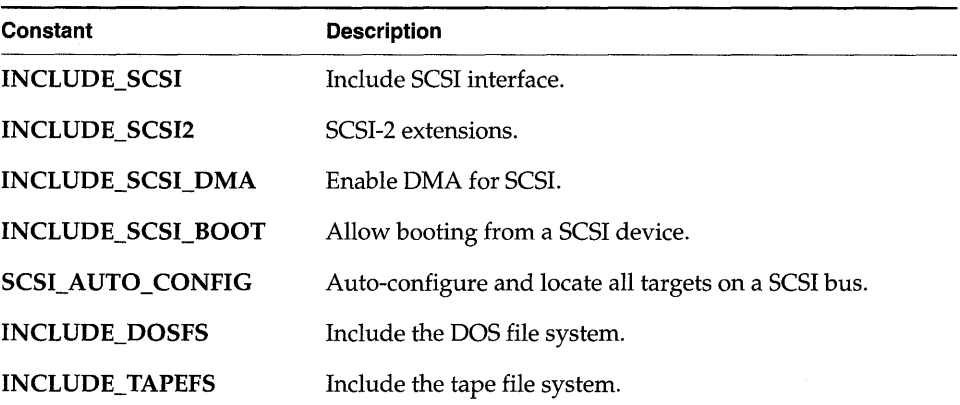

To enable SCSI functionality, define INCLUDE\_SCSI in config.h. This enables SCSI-1. To enable SCSI-2, you must define, in addition to SCSI-I, the constants INCLUDE\_SCSI2 and (if you plan to use SCSI tape support) INCLUDE\_TAPEFS. To enable automatic configuration of drivers, define SCSI\_AUTO\_CONFIG in config.h.

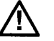

 $\angle$  NOTE: Including SCSI-2 in your VxWorks image can significantly increase the image size. If you receive a warning from vxsize when building VxWorks, or if the size of your image becomes greater than that supported by the current setting of RAM\_HIGH\_ADRS, be sure to see 8.4.1 *Scaling Down VxWorks,* p.447 and *Creating Bootable Applications* in the *Tornado User's Guide: Cross-Development* for information on how to resolve the problem. I

#### **Configuring the SCSI Bus ID**

Each board in a SCSI -2 environment must define a unique SCSI bus ID for the SCSI initiator. SCSI-l drivers, which support only a single initiator at a time, assume an initiator SCSI bus ID of 7. However, SCSI-2 supports multiple initiators, up to eight initiators and targets at one time. Therefore, to ensure a unique ID, choose a value in the range 0-7 to be passed as a parameter to the driver's initialization routine (for example, *ncr710CtrlInitScsi2(»* by the *sysScsilnit(* ) routine in sysScsi.c. For more information, see the reference entry for the relevant driver initialization routine. If there are multiple boards on one SCSI bus, and all of these boards use the same BSP, then different versions of the BSP must be compiled for each board by assigning unique SCSI bus IDs.

#### **ROM Size Adjustment for SCSI Boot**

If INCLUDE\_SCSI\_BOOT is defined in config.h, larger ROMs may be required for some boards. If this is the case, the definition of ROM\_SIZE in Makefile and in config.h should be changed to a size that suits the capabilities of the target hardware.

#### **Structure of the SCSI Subsystem**

The SCSI subsystem supports libraries and drivers for both SCSI-l and SCSI-2. It consists of the following six libraries which are independent of any SCSI controller:

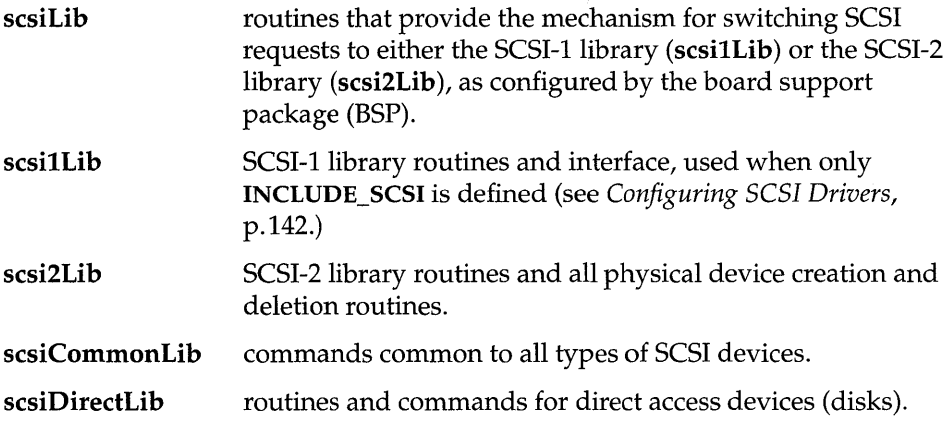

scsiSeqLib routines and commands for sequential access block devices (tapes).

Controller-independent support for the SCSI-2 functionality is divided into scsi2Lib, scsiCommonLib, scsiDirectLib, and scsiSeqLib. The interface to any of these SCSI-2libraries can be accessed directly. However, scsiSeqLib is designed to be used in conjunction with tapeFs, while scsiDirectLib works with dosFs, rt11Fs, and rawFs. Applications written for SCSI-l can be used with SCSI-2; however, SCSI-l device drivers cannot.

VxWorks targets using SCSI interface controllers require a controller-specific device driver. These device drivers work in conjunction with the controllerindependent SCSI libraries, and they provide controller configuration and initialization routines contained in controller-specific libraries. For example, the Western Digital WD33C93 SCSI controller is supported by the device driver libraries wd33c93Lib, wd33c93Libl, and wd33c93Lib2. Routines tied to SCSI-l (such as *wd33c93CtrlCreate*()) and SCSI-2 (such as *wd33c93CtrlCreateScsi2*()) are segregated into separate libraries to simplify configuration. There are also additional support routines for individual targets in sysLib.c.

#### Booting and Initialization

To boot from a SCSI device, see 4.2.21 *Booting from a Local dosFs File System Using SCSI,* p.218.

After VxWorks is built with SCSI support, the system startup code initializes the SCSI interface by executing *sysScsilnit(* ) and *usrScsiConfig(* ) when the constant INCLUDE\_SCSI is defined. The call to *sysScsilnit()* initializes the SCSI controller and sets up interrupt handling. The physical device configuration is specified in *usrScsiConfig(),* which is in **src/config/usrScsi.c**. The routine contains an example of the calling sequence to declare a hypothetical configuration, including:

- definition of physical devices with *scsiPhysDevCreate(* )
- creation of logical partitions with *scsiBlkDevCreate(* )
- specification of a file system with either *dosFsDevlnit()* or *rtllFsDevlnit()*

If you are not using SCSI\_AUTO\_CONFIG, modify *usrScsiConfig*() to reflect your actual configuration. For more information on the calls used in this routine, see the reference entries for *scsiPhysDevCreate(), scsiBlkDevCreate(), dosFsDevlnit(), rt11FsDevlnit(* ), *dosFsMkfs(* ), and *rtllFsMkfs(* ).

#### Device-Specific Configuration Options

The SCSI libraries have the following default behaviors enabled:

SCSI messages

- disconnects  $\overline{\phantom{0}}$
- minimum period and maximum REQ/ ACK offset
- tagged command queuing
- wide data transfer

Device-specific options do not need to be set if the device shares this default behavior. However, if you need to configure a device that diverges from these default characteristics, use *scsiTargetOptionsSet(* ) to modify option values. These options are fields in the SCSI\_OPTIONS structure, shown below. SCSI\_OPTIONS is declared in scsi2Lib.h. You can choose to set some or all of these option values to suit your particular SCSI device and application.

```
typedef struct 
   { 
   UINT selTimeOut;
   BOOL messages; 
   BOOL disconnect; 
   UINT8 maxOffset; 
   UINT8 minPeriod; 
   SCSI_TAG_TYPE tagType; 
   UINT maxTags; 
   UINT8 xferWidth; 
   } SCSI_OPTIONS; 
                               1* SCSI_OPTIONS - programmable options *1 
                               1* device selection time-out (us) *1 
                               1* FALSE => do not use SCSI messages *1 
                              1* FALSE => do not use disconnect *1 
                              1* max sync xfer offset (0 => async.) *1 
                             1* min sync xfer period (x 4 ns) *1 
                              1* default tag type *1 
                             1* max cmd tags available (0 => untag *1 
                             1* wide data trnsfr width in SCSI units *1
```
There are numerous types of SCSI devices, each supporting its own mix of SCSI-2 features. To set device-specific options, define a **SCSI\_OPTIONS** structure and assign the desired values to the structure's fields. After setting the appropriate fields, call *scsiTargetOptionsSet(* ) to effect your selections. Example 3-5 illustrates one possible device configuration using **SCSI\_OPTIONS**.

Call *scsiTargetOptionsSet(* ) after initializing the SCSI subsystem, but before initializing the SCSI physical device. For more information about setting and implementing options, see the reference entry for *scsiTargetOptionsSet().* 

### A WARNING: Calling *scsiTargetOptionsSet(* ) after the physical device has been initialized may lead to undefined behavior.

The SCSI subsystem performs each SCSI command request as a SCSI transaction. This requires the SCSI subsystem to select a device. Different SCSI devices require different amounts of time to respond to a selection; in some cases, the selTimeOut field may need to be altered from the default.

If a device does not support SCSI messages, the boolean field messages can be set to FALSE. Similarly, if a device does not support disconnect/reconnect, the boolean field disconnect can be set to FALSE.

The SCSI subsystem automatically tries to negotiate synchronous data transfer parameters. However, if a SCSI device does not support synchronous data transfer,

set the maxOffset field to O. By default, the SCSI subsystem tries to negotiate the maximum possible REQ/ ACK offset and the minimum possible data transfer period supported by the SCSI controller on the VxWorks target. This is done to maximize the speed of transfers between two devices. However, speed depends upon electrical characteristics, like cable length, cable quality, and device termination; therefore, it may be necessary to reduce the values of maxOffset or minPeriod for fast transfers.

The tagType field defines the type of tagged command queuing desired, using one of the following macros:

- SCSI TAG UNTAGGED  $\overline{\phantom{0}}$
- SCSI\_TAG\_SIMPLE
- SCSI TAG\_ORDERED
- SCSI TAG\_HEAD\_OF\_QUEUE

For more information about the types of tagged command queuing available, see the ANSI X3T9-I/O Interface Specification *Small Computer System Interface (SCSI-*2).

The maxTags field sets the maximum number of command tags available for a particular SCSI device.

Wide data transfers with a SCSI target device are automatically negotiated upon initialization by the SCSI subsystem. Wide data transfer parameters are always negotiated before synchronous data transfer parameters, as specified by the SCSI ANSI specification, because a wide negotiation resets any prior negotiation of synchronous parameters. However, if a SCSI device does not support wide parameters and there are problems initializing that device, you must set the xferWidth field to O. By default, the SCSI subsystem tries to negotiate the maximum possible transfer width supported by the SCSI controller on the VxWorks target in order to maximize the default transfer speed between the two devices. For more information on the actual routine call, see the reference entry for *scsiTargetOptionsSet(* ).

#### SCSI Configuration Examples

The following examples show some possible configurations for different SCSI devices. Example 3-4 is a simple block device configuration setup. Example 3-5 involves selecting special options and demonstrates the use of *scsiTargetOptionsSet(* ). Example 3-6 configures a tape device and a tape file system. Example 3-7 configures a SCSI device for synchronous data transfer. Example 3-8 shows how to configure the SCSI bus 10. These examples can be embedded either in the *usrScsiConfig(* ) routine or in a user-defined SCSI configuration function.

#### Example 3-4 Configuring SCSI Drivers

In the following example, *usrScsiConfig(* ) was modified to reflect a new system configuration. The new configuration has a SCSI disk with a bus ID of 4 and a Logical Unit Number (LUN) of 0 (zero). The disk is configured with a dosFs file system (with a total size of Ox20000 blocks) and a rawFs file system (spanning the remainder of the disk). The following *usrScsiConfig()* code reflects this modification.

```
/* configure Winchester at busId = 4, LUN = 0 */
if ((pSpd40 = scsifhysDevCreate (pSysScsiCtrl, 4, 0, 0, NONE, 0, 0, 0)))== (SCSI_PHYS_DEV *) NULL)T
    SCSI_DEBUG_MSG ("usrScsiConfig: scsiPhysDevCreate failed.\n");
    } 
else 
    { 
    /* create block devices - one for dosFs and one for rawFs */ 
    if (((psbd0 = scsiblkDevCreate (pspd40, 0x20000, 0)) == NULL) ||((pSbd1 = scsiblkDevCreate (pSpd40, 0, 0x20000)) == NULL)){ 
        return (ERROR); 
        } 
    /* initialize both dosFs and rawFs file systems */ 
    if ((dosFsDevInit (")sd0/", pSbd0, NULL) == NULL) ||
        (rawFsDevInit ("/sd1/", pSbd1) == NULL))\left| \right|return (ERROR); 
        P.
    \mathbf{I}
```
If problems with your configuration occur, insert the following lines at the beginning of *usrScsiConfig(* ) to obtain further information on SCSI bus activity.

```
#if FALSE 
scsiDebug = TRUE; 
scsintsDebug = TRUE;#endif
```
Do not declare the global variables scsiDebug and scsiIntsDebug locally. They can be set or reset from the shell; see the *Tornado User's Guide: Shell* for details.

#### Example 3-5 Configuring a SCSI Disk Drive with Asynchronous Data Transfer and No Tagged Command Queuing

In this example, a SCSI disk device is configured without support for synchronous data transfer and tagged command queuing. The *scsiTargetOptionsSet(* ) routine is used to turn off these features. The SCSI ID of this disk device is 2, and the LUN is 0:

```
int 
                 which; 
SCSI_OPTIONS 
                 option; 
                 devBusId; 
int 
devBusId = 2;which = SCSI_SET_OPT_XFER_PARAMS | SCSI_SET_OPT_TAG_PARAMS;
option.maxOffset = SCSI_SYNC_XFER_ASYNC_OFFSET;
                                           /* => 0 defined in scsi2Lib.h */
option.minPeriod = SCST_SYNC_XFER_MIN_PERIOD; /* defined in scs12Lib.h */
option.tagType = SCSI_TAG_UNTAGGED; /* defined in scsi2Lib.h */ 
option.maxTag = SCSI MAX_TAGS;if (scsiTargetOptionsSet (pSysScsiCtrl, devBusld, &option, which) == ERROR} 
    { 
   SCSI_DEBUG_MSG ("usrScsiConfig: could not set options\n", 0, 0, 0, 0, 
        0, 0);return (ERROR); 
   } 
/* configure SCSI disk drive at busId = devBusId, LUN = 0 */
if ((pSpd20 = scsiPhysDevCreate (pSysScsiCtrl, devBusId, 0, 0, NONE, 0, 0,
        0)) == (SCSI_PHYS_DEV *) NULL)
    €
   SCSI_DEBUG_MSG ("usrScsiConfig: scsiPhysDeVCreate failed.\n"); 
   return (ERROR);<br>}
```
#### Example 3-6 Working with Tape Devices

SCSI tape devices can be controlled using common commands from scsiCommonLib and sequential commands from scsiSeqLib. These commands use a pointer to a SCSI sequential device structure, SEQ\_DEV, defined in seqIo.h. For more information on controlling SCSI tape devices, see the reference entries for these libraries.

This example configures a SCSI tape device whose bus ID is 5 and whose LUN is O. It includes commands to create a physical device pointer, set up a sequential device, and initialize a tapeFs device.

```
/* configure Exabyte 8mm tape drive at busId = 5, LUN = 0 */
if ((pSpd50 = scsiPhysDevCreate (pSysScsictr1, 5, 0, 0, NONE, 0, 0, 0))== (SCSI_PHYS_DEV *) NULL) 
    ſ
    SCSI DEBUG MSG ("usrScsiConfig: scsiPhysDevCreate failed.\n");
    return (ERROR); 
    <sup>1</sup>
/* configure the sequential device for this physical device */ 
if ((pSd0 = scsigeqDevCreate (pSpd50)) == (SEQ DEV *) NULL)
    { 
    SCSI_DEBUG_MSG ("usrScsiConfig: scsiSeqDevCreate failed.\n");
        return (ERROR); 
    \mathbf{r}/* setup the tape device configuration */ 
pTapeConfig = (TAPE_CONFIG *) calloc (sizeof (TAPE_CONFIG), 1); 
pTapeConfig->rewind = TRUE; /* this is a rewind device */ 
pTapeConfig->blkSize = 512; /* uses 512 byte fixed blocks */
/* initialize a tapeFs device */ 
if (tapeFSDevInit ("/tapel", pSdO, pTapeConfig) 
NULL) 
    { 
    return (ERROR); 
    <sup>1</sup>
/* rewind the physical device using scsiSeqLib interface directly*/
if (scsiRewind (pSdO) == ERROR) 
    { 
    return (ERROR); 
    J.
```
#### Example 3-7 Configuring a SCSI Disk for Synchronous Data Transfer with Non-Default Offset and Period Values

In this example, a SCSI disk drive is configured with support for synchronous data transfer. The offset and period values are user-defined and differ from the driver default values. The chosen period is 25, defined in SCSI units of 4 ns. Thus the period is actually  $4 * 25 = 100$  ns. The synchronous offset is chosen to be 2. Note that you may need to adjust the values depending on your hardware environment.

```
int 
                       which; 
SCSI_OPTIONS
                       option; 
int 
                       devBusId;
devBusId = 2;which = SCSI_SET_IPT_XFER_PARAMS;
    option.maxOffset = 2; 
    option.minPeriod = 25; 
    if (scsiTargetOptionsSet (pSysScsiCtrl, devBusId &option, which) ==
        ERROR) 
        { 
        SCSI_DEBUG_MSG ("usrScsiConfig: could not set options\n",
                         0, 0, 0, 0, 0, 0) 
        return (ERROR); 
        } 
    1* configure SCS:I disk drive at bus:Id = devBus:Id, LON = 0 *1 
    if ((pSpd20 = scsiPhysDevCreate (pSysScsiCtrl, devBusId, 0, 0, NONE,
                                       0, 0, 0) == (SCSI PHYS DEV *) NULL)
        {<br>SCSI_DEBUG_MSG ("usrScsiConfig: scsiPhysDevCreate failed.\n")
        return (ERROR); 
        1
```
Example 3-8 Changing the Bus 10 of the SCSI Controller

To change the bus ID of the SCSI controller, modify *sysScsilnit(* ) in sysScsi.c. Set the SCSI bus ID to a value between 0 and 7 in the call to *xxxCtrlInitScsi2*() (where *xxx* is the controller name); the default bus ID for the SCSI controller is 7.

#### **Troubleshooting**

#### **Incompatibilities Between SCSI-1 and SCSI-2**

Applications written for SCSI-1 may not execute for SCSI-2 because data structures in scsi2Lib.h, such as SCSI\_TRANSACTION and SCSI\_PHYS\_DEV, have changed. This applies only if the application used these structures directly.

If this is the case, you can choose to configure only the SCSI-l level of support, or you can modify your application according to the data structures in scsi2Lib.h. In order to set new fields in the modified structure, some applications may simply need to be recompiled, and some applications will have to be modified and then recompiled.

#### **SCSI Bus Failure**   $\blacksquare$

If your SCSI bus hangs, it could be for a variety of reasons. Some of the more common are:

- Your cable has a defect. This is the most common cause of failure.
- The cable exceeds the cumulative maximum length of 6 meters specified in the SCSI-2 standard, thus changing the electrical characteristics of the SCSI signals.
- The bus is not terminated correctly. Consider providing termination power at both ends of the cable, as defined in the SCSI-2 ANSI specification.
- The minimum transfer period is insufficient or the *REQ/ACK* offset is too great. Use *scsiTargetOptionsSet()* to set appropriate values for these options.
- The driver is trying to negotiate wide data transfers on a device that does not support them. In rejecting wide transfers, the device-specific driver cannot handle this phase mismatch. Use *scsiTargetOptionsSet(* ) to set the appropriate value for the xferWidth field for that particular SCSI device.

#### **3.7.7 Sockets**

In VxWorks, the underlying basis of network communications is *sockets.* A socket is an endpoint for communication between tasks; data is sent from one socket to another. Sockets are not created or opened using the standard I/O functions. Instead they are created by calling socket(), and connected and accessed using other routines in sockLib. However, after a *stream* socket (using TCP) is created and connected, it can be accessed as a standard  $I/O$  device, using read(), write(), *ioctl*(*)*, and *close*(*)*. The value returned by *socket*(*)* as the socket handle is in fact an I/O *systemfd.* 

VxWorks socket routines are source-compatible with the BSD 4.3 UNIX socket functions and the Windows Sockets (Winsock 1.1) networking standard. Use of these routines is discussed in 5.2.6 *Sockets,* p.251.

# **3.8 Differences Between VxWorks and Host System I/O**

Most commonplace uses of I/O in VxWorks are completely source-compatible with  $I/O$  in UNIX and Windows. However, note the following differences:

- **Device Configuration.** In VxWorks, device drivers can be installed and removed dynamically.
- **File Descriptors.** In UNIX and Windows, *fds* are unique to each process. In VxWorks, *fds* are global entities, accessible by any task, except for standard input, standard output, and standard error (0, 1, and 2), which can be task specific.
- **1/0 Control.** The specific parameters passed to ioctl() functions can differ between UNIX and VxWorks.
- **Driver Routines.** In UNIX, device drivers execute in system mode and are not preemptible. In VxWorks, driver routines are in fact preemptible because they execute within the context of the task that invoked them.

## **3.9 Internal Structure**

The VxWorks I/O system is different from most in the way the work of performing user I/O requests is apportioned between the device-independent I/O system and the device drivers themselves.

In many systems, the device driver supplies a few routines to perform low-level I/O functions such as inputting or outputting a sequence of bytes to characteroriented devices. The higher-level protocols, such as communications protocols on character-oriented devices, are implemented in the device-independent part of the  $I/O$  system. The user requests are heavily processed by the  $I/O$  system before the driver routines get control.

While this approach is designed to make it easy to implement drivers and to ensure that devices behave as much alike as possible, it has several drawbacks. The driver writer is often seriously hampered in implementing alternative protocols that are not provided by the existing  $I/O$  system. In a real-time system, it is sometimes desirable to bypass the standard protocols altogether for certain devices where throughput is critical, or where the device does not fit the standard model.

In the VxWorks I/O system, minimal processing is done on user I/O requests before control is given to the device driver. Instead, the VxWorks I/O system acts as a switch to route user requests to appropriate driver-supplied routines. Each driver can then process the raw user requests as appropriate to its devices. In addition, however, several high-level subroutine libraries are available to driver writers that implement standard protocols for both character- and block-oriented devices. Thus the VxWorks I/O system gives you the best of both worlds: while it is easy to write a standard driver for most devices with only a few pages of devicespecific code, driver writers are free to execute the user requests in nonstandard ways where appropriate.

There are two fundamental types of device: *block* and *character* (or *non-block;* see Figure 3-8). Block devices are used for storing file systems. They are random access devices where data is transferred in blocks. Examples of block devices include hard and floppy disks. Character devices are any device that does not fall in the block category. Examples of character devices include serial and graphical input devices, for example, terminals and graphics tablets.

As discussed in earlier sections, the three main elements of the VxWorks I/O system are drivers, devices, and files. The following sections describe these elements in detail. The discussion focuses on character drivers; however, much of it is applicable for block devices. Because block drivers must interact with

VxWorks file systems, they use a slightly different organization; see 3.9.4 *Block Devices,* p. 17l.

Example 3-9 shows the abbreviated code for a hypothetical driver that is used as an example throughout the following discussions. This example driver is typical of drivers for character-oriented devices.

In VxWorks, each driver has a short, unique abbreviation, such as net or tty, which is used as a prefix for each of its routines. The abbreviation for the example driver is *xx.* 

```
Example 3-9 Hypothetical Driver
```

```
/************************************************************************* 
* xxDrv - driver initialization routine 
* * xxDrv() initializes the driver. It installs the driver via iosDrvInstall. 
* It may allocate data structures, connect ISRs, and initialize hardware. 
*/ 
STATUS xxDrv () 
  { 
 xxDrvNUm = iosDrvInstall (xxCreat, 0, xxQpen, 0, xxRead, XXWrite, xxIoctl); 
  (void) intConnect (intvec, xxInterrupt, ...);
  \mathbf{r}/************************************************************************* 
* xxDevCreate - device creation routine 
* Called to add a device called <name> to be serviced by this driver. Other
* driver-dependent arguments may include buffer sizes, device addresses...
* The routine adds the device to the I/O system by calling iosDevAdd.
* It may also allocate and initialize data structures for the device, 
* initialize semaphores, initialize device hardware, and so on. 
*/ 
STATUS xxDevCreate (name, ...)
 char * name; 
  \ddotsc{<br>status = iosDevAdd (xxDev, name, xxDrvNum);
  \sim \sim \sim<sup>1</sup>
/************************************************************************* 
* The following routines implement the basic I/O functions. The XXOpen{) 
* return value is meaningful only to this driver, and is passed back as an 
* argument to the other I/O routines. 
*/
```

```
int XXOpen (xxDev, remainder, mode) 
  XXDEV * xxDev; 
  char * remainder; 
  int mode; 
  \left(1* serial devices should have no file name part */ 
  if (remainder[0] != 0)return (ERROR); 
  else 
    return ((int) xxDev);
  \mathbf{L}int xxRead (xxDev, buffer, nBytes) 
  XXDEV * xxDev; 
  char * buffer; 
  int nBytes; 
int xxWrite (xxDev, buffer, nBytes) 
int xxIoctl (xxDev, requestCode, arg) 
  \sim \sim \sim1************************************************************************* 
* xxInterrupt - interrupt service routine 
* * Most drivers have routines that handle interrupts from the devices 
* serviced by the driver. These routines are connected to the interrupts 
* by calling intConnect (usually in xxDrv above). They can receive a 
* single argument, specified in the call to intConnect (see intLib). 
*1 
VOID xxInterrupt (arg) 
  \ddotsc
```
#### **3.9. 1 Drivers**

A driver for a non-block device implements the seven basic I/O functionscreat( ), remove( ), open( ), close( ), read( ), write( ), and ioctl(  $)$ —for a particular kind of device. In general, this type of driver has routines that implement each of these functions, although some of the routines can be omitted if the functions are not operative with that device.

Drivers can optionally allow tasks to wait for activity on multiple file descriptors. This is implemented using the driver's ioctl() routine; see *Implementing select(* ), p.163.

A driver for a block device interfaces with a file system, rather than directly with the I/O system. The file system in turn implements most I/O functions. The driver

need only supply routines to read and write blocks, reset the device, perform  $I/O$ control, and check device status. Drivers for block devices have a number of special requirements that are discussed in 3.9.4 *Block Devices,* p.171.

When the user invokes one of the basic I/O functions, the I/O system routes the request to the appropriate routine of a specific driver, as detailed in the following sections. The driver's routine runs in the calling task's context, as though it were called directly from the application. Thus, the driver is free to use any facilities normally available to tasks, including I/O to other devices. This means that most drivers have to use some mechanism to provide mutual exclusion to critical regions of code. The usual mechanism is the semaphore facility provided in semLib.

In addition to the routines that implement the seven basic I/O functions, drivers also have three other routines:

- An initialization routine that installs the driver in the  $I/O$  system, connects to any interrupts used by the devices serviced by the driver, and performs any necessary hardware initialization (typically named *xxDrv*()).
- A routine to add devices that are to be serviced by the driver (typically named *xxDevCreate(»)* to the I/O system.
- Interrupt-level routines that are connected to the interrupts of the devices serviced by the driver.

#### **The Driver Table and Installing Drivers**

The function of the I/O system is to route user I/O requests to the appropriate routine of the appropriate driver. The  $I/O$  system does this by maintaining a table that contains the address of each routine for each driver. Drivers are installed dynamically by calling the I/O system internal routine *iosDrvlnstall(* ). The arguments to this routine are the addresses of the seven I/O routines for the new driver. The *iosDrvlnstall()* routine enters these addresses in a free slot in the driver table and returns the index of this slot. This index is known as the *driver number* and is used subsequently to associate particular devices with the driver.

Null (0) addresses can be specified for some of the seven routines. This indicates that the driver does not process those functions. For non-file-system drivers, *close(* ) and *remove(* ) often do nothing as far as the driver is concerned.

VxWorks file systems (dosFsLib, rt11FsLib, and rawFsLib) contain their own entries in the driver table, which are created when the file system library is initialized.

#### **Example of Installing a Driver**

Figure 3-2 shows the actions taken by the example driver and by the I/O system when the initialization routine *xxDrv()* runs.

[1] The driver calls *iosDrvlnstall(),* specifying the addresses of the driver's routines for the seven basic I/O functions.

The I/O system:

- [2] Locates the next available slot in the driver table, in this case slot 2.
- [3] Enters the addresses of the driver routines in the driver table.
- [4] Returns the slot number as the driver number of the newly installed driver.

#### Figure 3-2 **Example - Driver Initialization for Non-Block Devices**

#### **DRIVER** CALL:

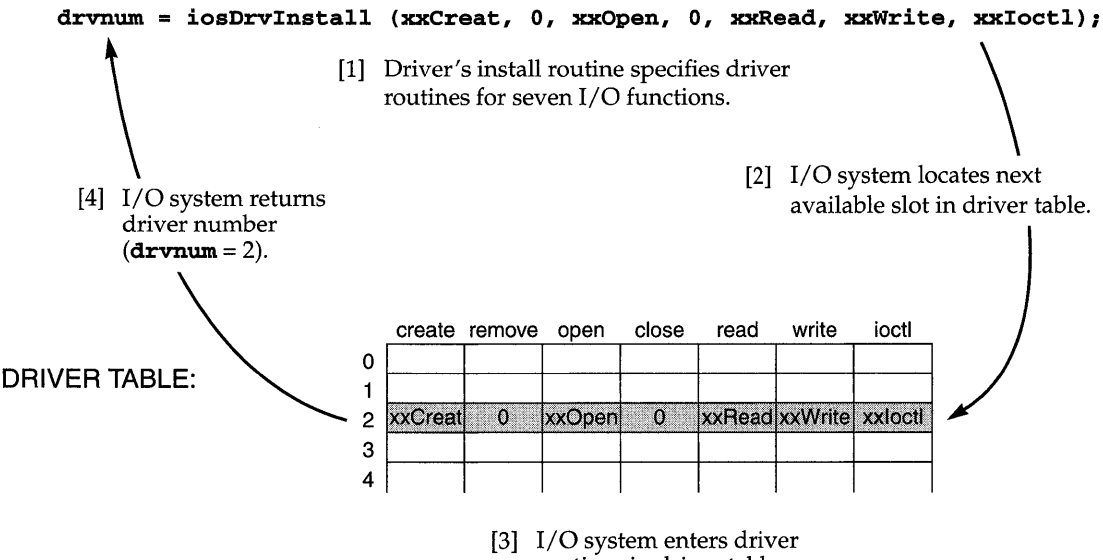

routines in driver table.

## **3.9.2 Devices**

Some drivers are capable of servicing many instances of a particular kind of device. For example, a single driver for a serial communications device can often handle many separate channels that differ only in a few parameters, such as device address.

In the VxWorks I/O system, devices are defined by a data structure called a *device header* (DEV\_HDR). This data structure contains the device name string and the driver number for the driver that services this device. The device headers for all the devices in the system are kept in a memory-resident linked list called the *device list.* The device header is the initial part of a larger structure determined by the individual drivers. This larger structure, called a *device descriptor,* contains additional device-specific data such as device addresses, buffers, and semaphores.

#### **The Device List and Adding Devices**

Non-block devices are added to the  $I/O$  system dynamically by calling the internal I/O routine *iosDevAdd().* The arguments to *iosDevAdd()* are the address of the device descriptor for the new device, the device's name, and the driver number of the driver that services the device. The device descriptor specified by the driver can contain any necessary device-dependent information, as long as it begins with a device header. The driver does not need to fill in the device header, only the device-dependent information. The *iosDevAdd(* ) routine enters the specified device name and the driver number in the device header and adds it to the system device list.

To add a block device to the I/O system, call the device initialization routine for the file system required on that device *(dosFsDevlnit(* ), *rtllFsDevlnit(* ), or *rawFsDevlnit(* »). The device initialization routine then calls *iosDevAdd()*  automatically.

#### **Example of Adding Devices**

In Figure 3-3, the example driver's device creation routine *xxDevCreate(* ) adds devices to the I/O system by calling *iosDevAdd().* 

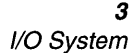

#### Figure 3-3 Example - Addition of Devices to I/O System

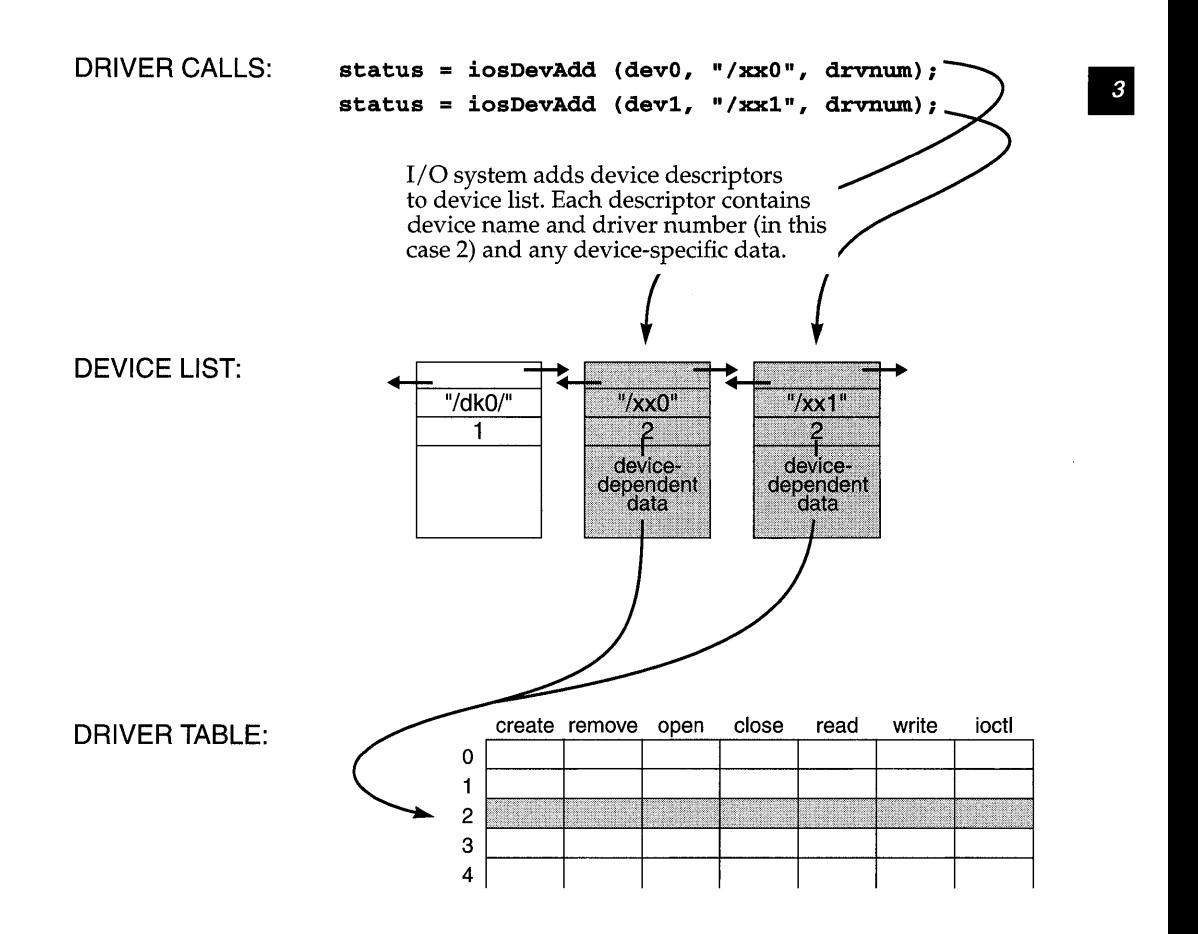

#### 3.9.3 File Descriptors

Several *fds* can be open to a single device at one time. A device driver can maintain additional information associated with *anfd* beyond the I/O system's device information. In particular, devices on which multiple files can be open at one time have file-specific information (for example, file offset) associated with each *fd.* You can also have several *fds* open to a non-block device, such as a *tty;* typically there is no additional information, and thus writing on any of the *fds* produces identical results.

#### **The Fd Table**

Files are opened with *open*( $)$  (or *creat*( $)$ ). The I/O system searches the device list for a device name that matches the file name (or an initial substring) specified by the caller. If a match is found, the I/O system uses the driver number contained in the corresponding device header to locate and call the driver's open routine in the driver table.

The I/O system must establish an association between the file descriptor used by the caller in subsequent  $I/O$  calls, and the driver that services it. Additionally, the driver must associate some data structure per descriptor. In the case of non-block devices, this is usually the device descriptor that was located by the I/O system.

The I/O system maintains these associations in a table called the *fd table.* This table contains the driver number and an additional driver-determined 4-byte value. The driver value is the internal descriptor returned by the driver's open routine, and can be any nonnegative value the driver requires to identify the file. In subsequent calls to the driver's other I/O functions (read(), write(), ioctl(), and close()), this value is supplied to the driver in place of the *fd* in the application-level I/O call.

#### **Example of Opening a File**

In Figure 3-4 and Figure 3-5, a user calls  $open()$  to open the file  $lxx0$ . The I/O system takes the following series of actions:

- [1] It searches the device list for a device name that matches the specified file name (or an initial substring). In this case, a complete device name matches.
- [2] It reserves a slot in the *fd* table, which is used if the open is successful.
- [3] It then looks up the address of the driver's open routine,  $xxOpen()$ , and calls that routine. Note that the arguments to  $xxOpen()$  are transformed by the I/O system from the user's original arguments to *open*(). The first argument to  $xxOpen()$  is a pointer to the device descriptor the I/O system located in the full file name search. The next parameter is the *remainder* of the file name specified by the user, after removing the initial substring that matched the device name. In this case, because the device name matched the entire file name, the remainder passed to the driver is a null string. The driver is free to interpret this remainder in any way it wants. In the case of block devices, this remainder is the name of a file on the device. In the case of non-block devices like this one, it is usually an error for the remainder to be anything *but* the null string. The last parameter is the file access flag, in this case **O\_RDONLY**; that is, the file is opened for reading only.

•

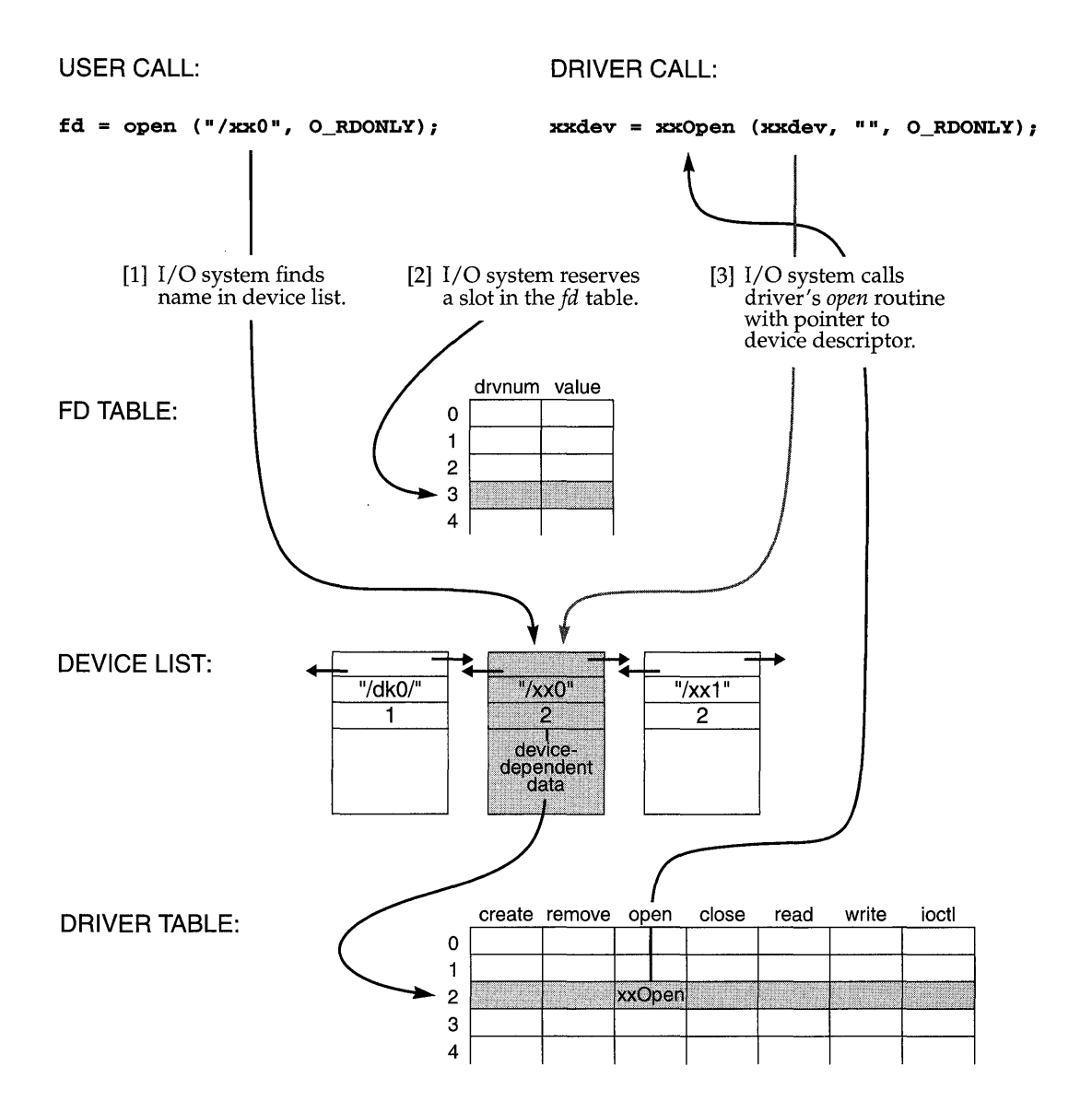

161

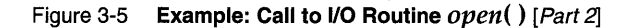

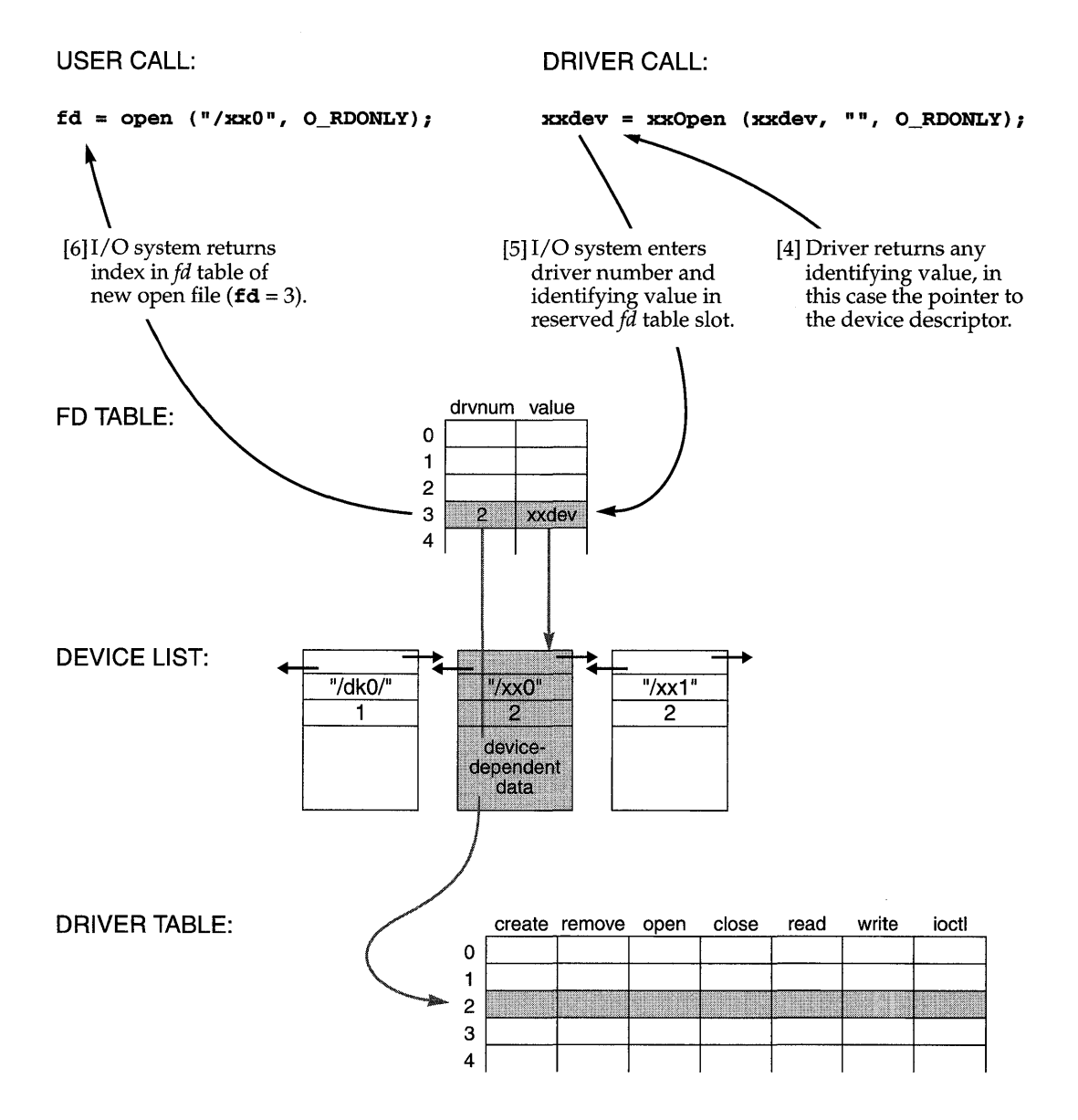

- [4] It executes  $xxOpen()$ , which returns a value that subsequently identifies the newly opened file. In this case, the value is the pointer to the device descriptor. This value is supplied to the driver in subsequent  $I/O$  calls that refer to the file<br>being opened. Note that if the driver returns only the device descriptor, the driver cannot distinguish multiple files opened to the same device. In the case of non-block device drivers, this is usually appropriate.
- [5] The 1/ 0 system then enters the driver number and the value returned by xxOpen() in the reserved slot in *thefd* table. Again, the value entered in *thefd*  table has meaning only for the driver, and is arbitrary as far as the I/O system is concerned.
- [6] Finally, it returns to the user the index of the slot in the *fd* table, in this case 3.

#### **Example of Reading Data from the File**

In Figure 3-6, the user calls *read*() to obtain input data from the file. The specified *fd* is the index into the *fd* table for this file. The I/O system uses the driver number contained in the table to locate the driver's read routine,  $xxRead()$ . The I/O system calls xxRead( ), passing it the identifying value in the *fd* table that was returned by the driver's open routine,  $xxOpen($ ). Again, in this case the value is the pointer to the device descriptor. The driver's read routine then does whatever is necessary to read data from the device.

The process for user calls to *write*() and *ioctl*() follow the same procedure.

#### **Example of Closing a File**

The user terminates the use of a file by calling *close*(). As in the case of read(), the I/O system uses the driver number contained in the *fd* table to locate the driver's close routine. In the example driver, no close routine is specified; thus no driver routines are called. Instead, the I/O system marks the slot in the *fd* table as being available. Any subsequent references to that *fd* cause an error. However, subsequent calls to *open*() can reuse that slot.

#### **Implementing** select()

Supporting select( ) in your driver allows tasks to wait for input from multiple devices or to specify a maximum time to wait for the device to become ready for I/O. Writing a driver that supports select( ) is simple, because most of the

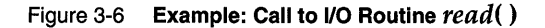

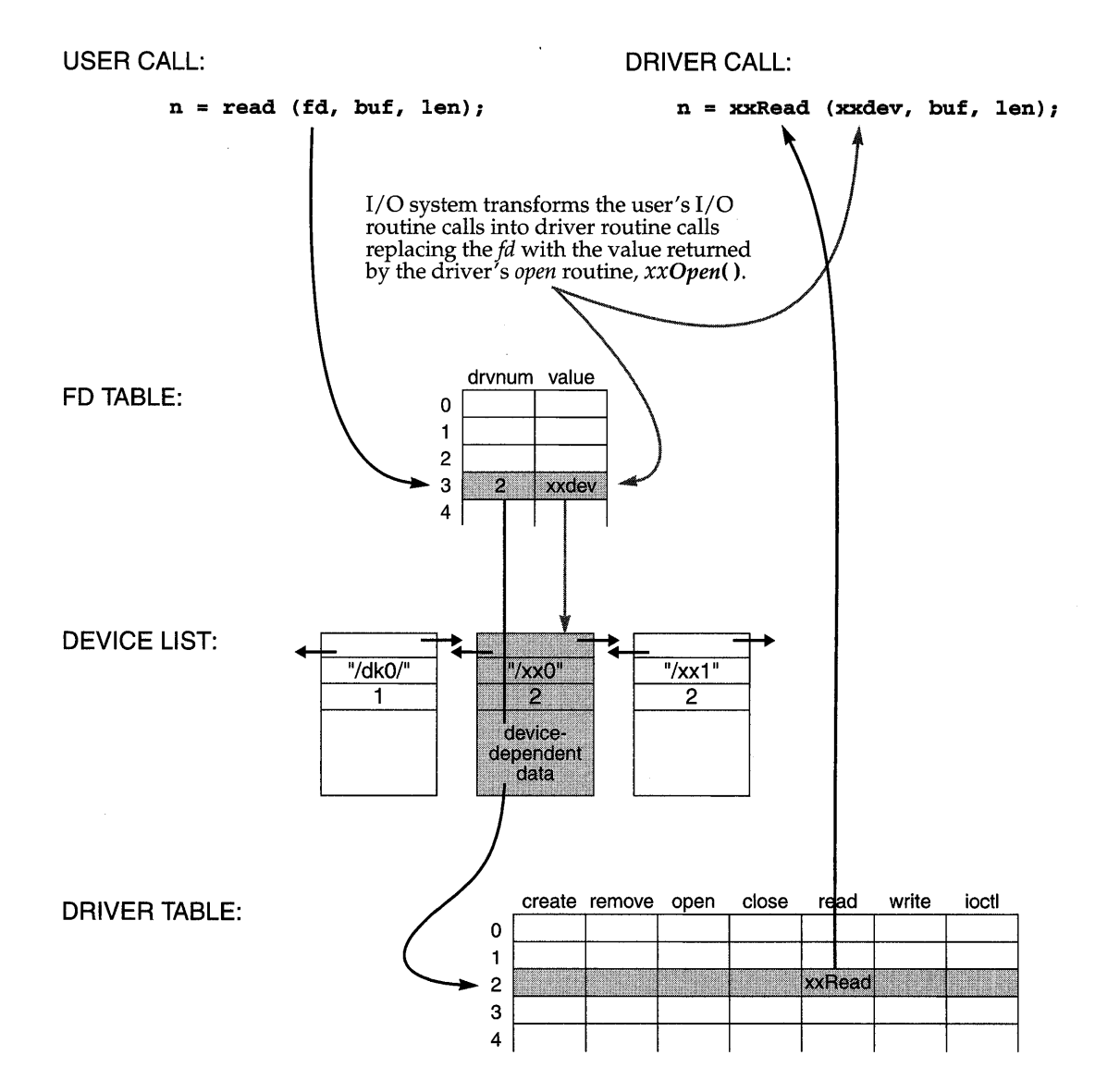

164

**Expertise** 

functionality is provided in selectLib. You might want your driver to support *select(* ) if any of the following is appropriate for the device:

- The tasks want to specify a timeout to wait for I/O from the device. For example, a task might want to time out on a UDP socket if the packet never arrives.
- The driver supports multiple devices, and the tasks want to wait simultaneously for any number of them. For example, multiple pipes might be used for different data priorities.
- The tasks want to wait for I/O from the device while also waiting for I/O from another device. For example, a server task might use both pipes and sockets.

To implement *select(* ), the driver must keep a list of tasks waiting for device activity. When the device becomes ready, the driver unblocks all the tasks waiting on the device.

For a device driver to support *select(),* it must declare a SEL\_WAKEUP\_LIST structure (typically declared as part of the device descriptor structure) and initialize it by calling *selWakeupListlnit().* This is done in the driver's *xxDevCreate()* routine. When a task calls *select(),* selectLib calls the driver's *ioctl(* ) routine with the function FIOSELECT or FIOUNSELECT. If *ioctl(* ) is called with FIOSELECT, the driver must do the following:

- 1. Add the SEL\_WAKEUP \_NODE (provided as the third argument of *ioctl(»)* to the SEL\_WAKEUP\_LIST by calling *selNodeAdd().*
- 2. Use the routine *selWakeupType(* ) to check whether the task is waiting for data to read from the device (SELREAD) or if the device is ready to be written (SELWRITE).
- 3. If the device is ready (for reading or writing as determined by *selWakeupType(* »), the driver calls the routine *selWakeup(* ) to make sure that the *select()* call in the task does not pend. This avoids the situation where the task is blocked but the device is ready.

If *ioctl(* ) is called with FIOUNSELECT, the driver calls *selNodeDelete(* ) to remove the provided SEL\_WAKEUP\_NODE from the wakeup list.

When the device becomes available, *selWakeupAll()* is used to unblock all the tasks waiting on this device. Although this typically occurs in the driver's ISR, it can also occur elsewhere. For example, a pipe driver might call *selWakeupAll(* ) from its *xxRead()* routine to unblock all the tasks waiting to write, now that there is room in the pipe to store the data. Similarly the pipe's *xxWrite()* routine might call *selWakeupAll(* ) to unblock all the tasks waiting to read, now that there is data in the pipe.

```
Example 3-10 Driver Code Using the Select Facility
```

```
1* This code fragment shows how a driver might support select(). In this 
 * example, the driver unblocks tasks waiting for the device to become ready 
 * in its interrupt service routine. 
 *1 
1* arkLib.h - header file for ark driver *1 
typedef struct 
                    1* ARICDEV *1 
    { 
    DEV_HDR devHdr;
                                          1* ark device header *1 
    BOOL arkDataAvailable; 
                                         1* data is available to read *1 
    BOOL arkRdyForWriting; 
                                          1* device is ready to write *1 
    SEL WAKEUP_LIST selWakeupList; 
                                         1* list of tasks pended in select *1 
    } ARK_DEV;
1* arkDrv.c - code fragments for supporting select() in a driver *1 
#include "vxWorks.h" 
#include "selectLib.h" 
STATUS arkDeVCreate 
    \left(char * name, 
                                          1* name of ark to create *1 
    int number,<br>int aCount
                                          1* nwnber of arks to create *1 
           aCount
                                          /* number of animals to live on ark */
    \lambda\left\{ \right.ARK_DEV * pArkDev;
                                         1* pointer to ark device descriptor *1 
    • •• your driver code ••• 
    /* allocate memory for ARK_DEV */
    pArkDev = (ARK DEV *) malloc ((unsigned) sizeof (ARK DEV + number * aCount));
    • •• your driver code ••• 
    1* initialize wakeup list *1 
    selWakeupListInit (&pArkDev->selWakeupList); 
    your driver code ••• 
    \mathbf{r}STATUS arkIoctl 
    \epsilonARK_DEV * pArkDev,<br>int request,
                                         1* pointer to ark device descriptor *1 
                                          1* ioctl function *1 
           request,
    int * arg 
                                          1* where to send answer *1 )
```

```
€
    your driver code 
    switch (request) 
        { 
        your driver code 
        case FIOSELECT:
            1* add node to wakeup list *1 
            selNodeAdd (&pArkDev->selWakeupList, (SEL_WAKEUP_NODE *) arg); 
            if (selWakeupType ((SEL_WAKEUP_NODE *) arg) == SELREAD
                && pArkDev->arkDataAvailable) 
            1* data available, make sure task does not pend *1 
            selWakeup ((SEL_WAKEUP_NODE *) arg);
             if (selWakeupType ((SEL_WAKEUP_NODE *) arg) == SELWRITE
                && pArkDev->arkRdyForWriting) 
            /* device ready for writing, make sure task does not pend */
            selWakeup ((SEL_WAKEUP_NODE *) arg);
        case FIOUNSELECT:
            1* delete node from wakeup list *1 
            selNodeDelete (&pArkDev->selWakeupList, (SEL_WAKEUP_NODE *) arg); 
            • •• your driver code ••• 
        \mathbf{r}\mathbf{r}void arkISR
    ( 
    ARK_DEV *pArkDev;
    ) 
    \epsilonyour driver code ••• 
    1* if there is data available to read, wake up all pending tasks *1 
    if (pArkDev->arkDataAvailable) 
        selWakeupAll (&pArkDev->selWakeupList, SELREAD); 
    1* if the device is ready to write, wake up all pending tasks *1 
    if (pArkDev->arkRdyForWriting) 
        selWakeupAll (&pArkDev->selwakeupList, SELWRITE); 
    \mathbf{r}
```
#### **Cache Coherency**

Drivers written for boards with caches must guarantee *cache coherency.* Cache coherency means data in the cache must be in sync, or coherent, with data in RAM. The data cache and RAM can get out of sync any time there is asynchronous access to RAM (for example, DMA device access or VMEbus access). Data caches are used to increase performance by reducing the number of memory accesses. Figure 3-7 shows the relationships between the CPU, data cache, RAM, and a DMA device.

Data caches can operate in one of two modes: *writethrough* and *copyback.* Writethrough mode writes data to both the cache and RAM; this guarantees cache coherency on output but not input. Copyback mode writes the data only to the cache; this makes cache coherency an issue for both input and output of data.

#### Figure 3-7 **Cache Coherency**

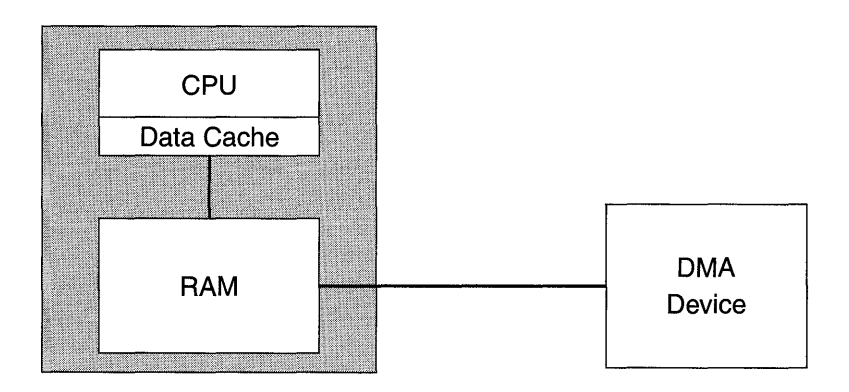

If a CPU writes data to RAM that is destined for a DMA device, the data can first be written to the data cache. When the DMA device transfers the data from RAM, there is no guarantee that the data in RAM was updated with the data in the cache. Thus, the data output to the device may not be the most recent—the new data may still be sitting in the cache. This data incoherency can be solved by making sure the data cache is flushed to RAM before the data is transferred to the DMA device.

If a CPU reads data from RAM that originated from a DMA device, the data read can be from the cache buffer (if the cache buffer for this data is not marked invalid) and not the data just transferred from the device to RAM. The solution to this data incoherency is to make sure that the cache buffer is marked invalid so that the data is read from RAM and not from the cache.

Drivers can solve the cache coherency problem either by allocating cache-safe buffers (buffers that are marked non-cacheable) or flushing and invalidating cache

entries any time the data is written to or read from the device. Allocating cachesafe buffers is useful for static buffers; however, this typically requires MMU support. Non-cacheable buffers that are allocated and freed frequently (dynamic buffers) can result in large amounts of memory being marked non-cacheable. An • alternative to using non-cacheable buffers is to flush and invalidate cache entries manually; this allows dynamic buffers to be kept coherent.

The routines *cacheFlush(* ) and *cachelnvalidate(* ) are used to manually flush and invalidate cache buffers. Before a device reads the data, flush the data from the cache to RAM using *cacheFlush(* ) to ensure the device reads current data. After the device has written the data into RAM, invalidate the cache entry with *cachelnvalidate(* ). This guarantees that when the data is read by the CPU, the cache is updated with the new data in RAM.

#### Example 3-11 DMA Transfer Routine

```
/* This a sample DMA transfer routine. Before programming the device to 
 * output the data to the device, it flushes the cache by calling
 * cacheFlush(). On a read, after the device has transferred the data, the 
 * cache entry must be invalidated using cacheInvalidate(). 
 */ 
#include "vxWorks.h" 
#include "cacheLib.h" 
#include "fcntl.h" 
#include "example.h" 
                           \prime* 1 = READ, 0 = WRITE */
    \epsilonUINT8 *pExampleBuf,
    int exampleBufLen, 
    int xferDirection 
    D
    if (xferDirection == 1) 
         { 
        myI)evToBuf (pExampleBuf) i 
        cacheInvalidate (DATA_CACHE, pExampleBuf, exampleBufLen);
        } 
    else 
         { 
        cacheFlush (DATA_CACHE, pExampleBuf, exampleBufLen);
        myBufToDev (pExampleBuf);
        } 
    \mathbf{a}
```
It is possible to make a driver more efficient by combining cache-safe buffer allocation and cache-entry flushing or invalidation. The idea is to flush or invalidate a cache entry only when absolutely necessary. To address issues of cache coherency for static buffers, use *cacheDmaMalloc().* This routine initializes a CACHE\_FUNCS structure (defined in cacheLib.h) to point to flush and invalidate

routines that can be used to keep the cache coherent. The macros CACHE\_DMA\_FLUSH and CACHE\_DMA\_INVALIDATE use this structure to optimize the calling of the flush and invalidate routines. If the corresponding function pointer in the CACHE\_FUNCS structure is NULL, no unnecessary flush/invalidate routines are called because it is assumed that the buffer is cache coherent (hence it is not necessary to flush/invalidate the cache entry manually).

Some architectures allow the virtual address to be different from the physical address seen by the device; see 7.3 *Virtual Memory Configuration,* p.408 in this manual. In this situation, the driver code uses a virtual address and the device uses a physical address. Whenever a device is given an address, it must be a physical address. Whenever the driver accesses the memory, it uses the virtual address. The driver translates the address using the following macros:

CACHE\_DMA\_PHYS\_TO\_ VIRT (to translate a physical address to a virtual one) and CACHE\_DMA\_ VIRT\_TO\_PHYS (to translate a virtual address to a physical one).

#### Example 3-12 Address-Translation Driver

```
/* The following code is an example of a driver that performs address
 * translations. It attempts to allocate a cache-safe buffer, fill it, and 
 * then write it out to the device. It uses CACHE_DNA_FLUSH to make sure 
 * the data is current. The driver then reads in new data and uses 
 * CACHE_DMA_INVALIDATE to guarantee cache coherency. 
 *1 
#include "vxworks.h" 
#include "cacheLib.h" 
#include "myExample.h" 
STATUS myDmaExample (void) 
    { 
   void * pMyBuf; 
   void * pPhysAddr; 
    1* allocate cache safe buffers if possible *1 
    if ((pMyBuf = cacheDmaMailloc (MY_BUF_SIZE)) == NULL)return (ERROR); 
    ... fill buffer with useful information ... 
    1* flush cache entry before data is written to device */ 
    CACHE DMA FLUSH (pMyBuf, MY_BUF_SIZE);
    1* convert virtual address to physical */ 
    pPhysAddr = CACHE_DMA_VIRT_TO_PHYS (pMyBuf);
    1* program device to read data from RAM */ 
    myBufToDev (pPhysAddr);
```
I

```
... wait for DMA to complete ... 
. .. ready to read new data .. , 
/* program device to write data to RAM */ 
myDevToBuf (pPhysAddr); 
... wait for transfer to complete ... 
/* convert physical to virtual address */ 
pMyBuf = CACHE_DMA_PHYS_TO_VIRT (pPhysAddr);
/* invalidate buffer */ 
CACHE_DMA_INVALIDATE (pMyBuf, MY_BUF_SIZE);
... use data ... 
/* when done free memory */ 
if (cacheDmaFree (pMYBuf) == ERROR) 
    return (ERROR); 
return (OK); 
١
```
#### **3.9.4 Block Devices**

#### General Implementation

In VxWorks, block devices have a slightly different interface than other I/O devices. Rather than interacting directly with the I/O system, block device drivers interact with a file system. The file system, in turn, interacts with the I/O system. Direct access block devices have been supported since SCSI-l and are used compatibly with dosFs, rtllFs, and rawFs. In addition, VxWorks supports SCSI-2 sequential devices, which are organized so individual blocks of data are read and written sequentially. When data blocks are written, they are added sequentially at the end of the written medium; that is, data blocks cannot be replaced in the middle of the medium. However, data blocks can be accessed individually for reading throughout the medium. This process of accessing data on a sequential medium differs from that of other block devices.

Figure 3-8 shows a layered model of I/O for both block and non-block (character) devices. This layered arrangement allows the same block device driver to be used

Figure 3-8 **Non-Block Devices** vs. **Block Devices** 

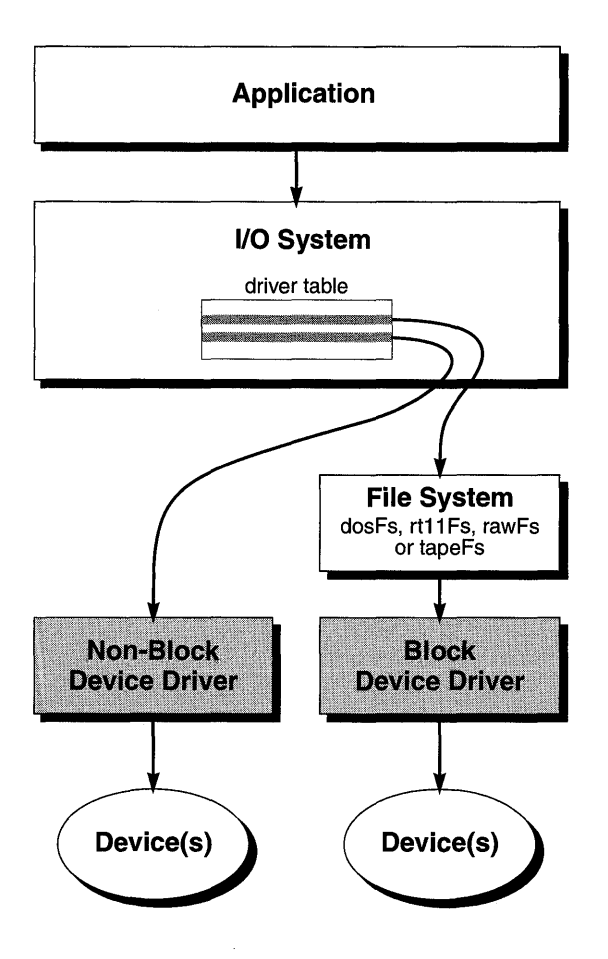

with different file systems, and reduces the number of I/O functions that must be supported in the driver.

A device driver for a block device must provide a means for creating a logical block device structure, a BLK\_DEV for direct access block devices or a SEQ\_DEV for sequential block devices. The BLK\_DEV/SEQ\_DEV structure describes the device in a generic fashion, specifying only those common characteristics that must be known to a file system being used with the device. Fields within the structures specify various physical configuration variables for the device-for example, block size, or total number of blocks. Other fields in the structures specify routines within the device driver that are to be used for manipulating the device (reading

blocks, writing blocks, doing I/O control functions, resetting the device, and checking device status). The BLK\_DEV /SEQ\_DEV structures also contain fields used by the driver to indicate certain conditions (for example, a disk change) to the file system.

When the driver creates the block device, the device has no name or file system associated with it. These are assigned during the device initialization routine for the chosen file system (for example, *dosFsDevlnit(* ), *rt11FsDevlnit(* ) or  $tapeFsDevInit($  )).

The low-level device driver for a block device is not installed in the I/O system driver table, unlike non-block device drivers. Instead, each file system in the VxWorks system is installed in the driver table as a "driver." Each file system has only one entry in the table, even though several different low-level device drivers can have devices served by that file system.

After a device is initialized for use with a particular file system, all I/O operations for the device are routed through that file system. To perform specific device operations, the file system in turn calls the routines in the specified **BLK\_DEV** or SEQ\_DEV structure.

A driver for a block device must provide the interface between the device and VxWorks. There is a specific set of functions required by VxWorks; individual devices vary based on what additional functions must be provided. The user manual for the device being used, as well as any other drivers for the device, is invaluable in creating the VxWorks driver. The following sections describe the components necessary to build low-level block device drivers that adhere to the standard interface for VxWorks file systems.

#### **Low-Level Driver Initialization Routine**

The driver normally requires a general initialization routine. This routine performs all operations that are done one time only, as opposed to operations that must be performed for each device served by the driver. As a general guideline, the operations in the initialization routine affect the whole device controller, while later operations affect only specific devices.

Common operations in block device driver initialization routines include:

- initializing hardware
- allocating and initializing data structures
- creating semaphores
- initializing interrupt vectors
- enabling interrupts

 $\overline{\mathbf{3}}$ 

The operations performed in the initialization routine are entirely specific to the device (controller) being used; VxWorks has no requirements for a driver initialization routine.

Unlike non-block device drivers, the driver initialization routine does not call *iosDrvlnstall()* to install the driver in the I/O system driver table. Instead, the file system installs itself as a "driver" and routes calls to the actual driver using the routine addresses placed in the block device structure, BLK\_DEV or SEQ\_DEV (see *Device Creation Routine,* p.174).

#### **Device Creation Routine**

The driver must provide a routine to create (define) a logical disk or sequential device. A logical disk device may be only a portion of a larger physical device. If this is the case, the device driver must keep track of any block offset values or other means of identifying the physical area corresponding to the logical device. VxWorks file systems always use block numbers beginning with zero for the start of a device. A sequential access device can be either of variable block size or fixed block size. Most applications use devices of fixed block size.

The device creation routine generally allocates a device descriptor structure that the driver uses to manage the device. The first item in this device descriptor must be a VxWorks block device structure (BLK\_DEV or SEQ\_DEV). It must appear first because its address is passed by the file system during calls to the driver; having the BLK\_DEV or SEQ\_DEV as the first item permits also using this address to identify the device descriptor.

The device creation routine must initialize the fields within the BLK\_DEV or SEQ\_DEV structure. The BLK\_DEV fields and their initialization values are shown in Table 3-14. The SEQ\_DEV fields and their initialization values are shown in Table 3-15.

The device creation routine returns the address of the BLK\_DEV or SEQ\_DEV structure. This address is then passed during the file system device initialization call to identify the device.

Unlike non-block device drivers, the device creation routine for a block device does not call *iosDevAdd()* to install the device in the I/O system device table. Instead, this is done by the file system's device initialization routine.

 $\boldsymbol{\beta}$ 

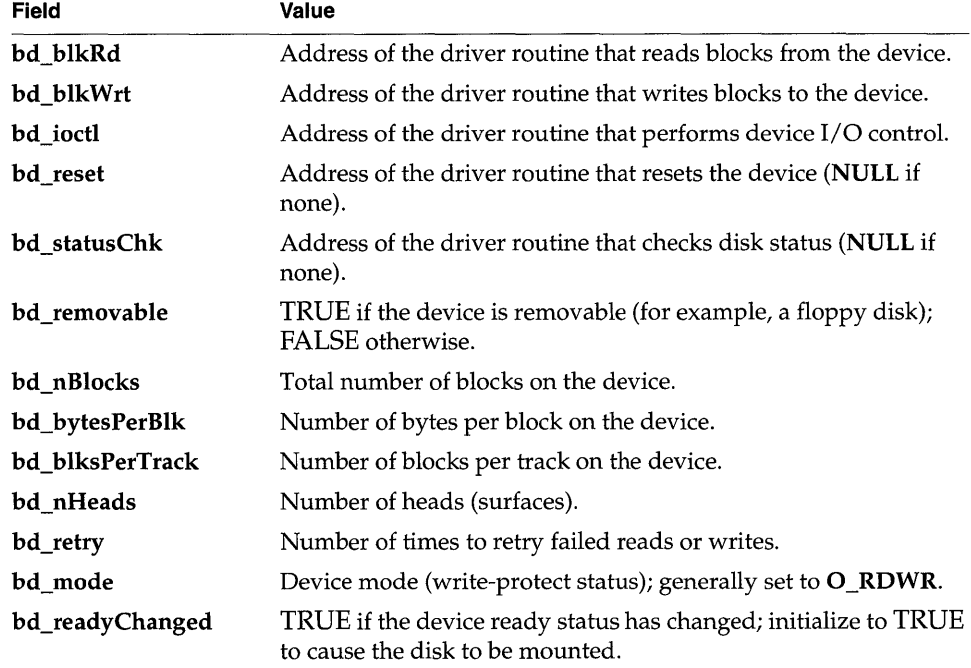

#### Table 3-14 **Fields in the BLK\_DEV Structure**

#### Table 3-15 **Fields in the SEQ\_DEV Structure**

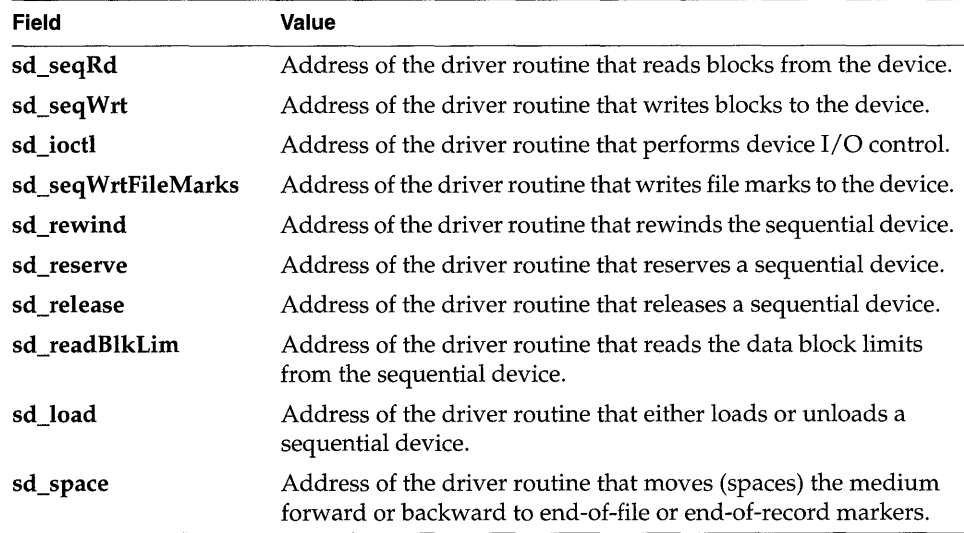
#### Table 3-15 Fields in the SEQ\_DEV Structure (Continued)

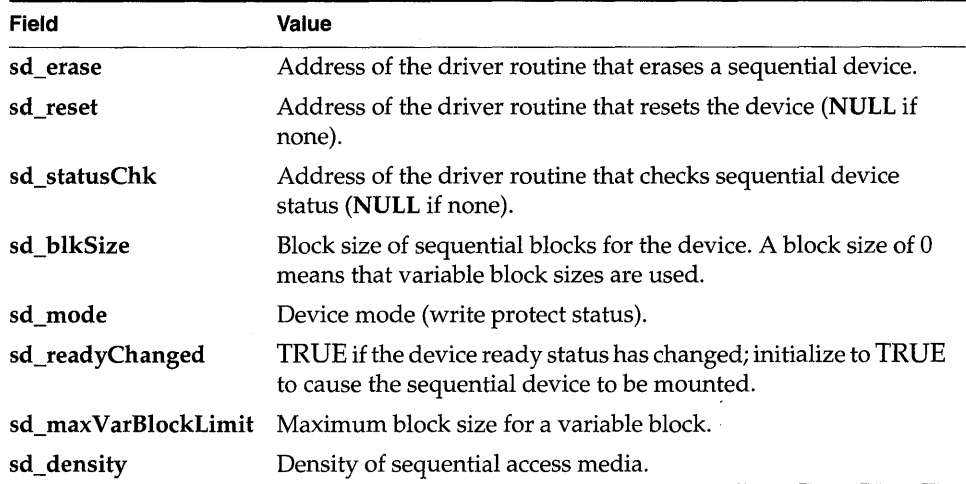

#### Read Routine (Direct-Access Devices)

The driver must supply a routine to read one or more blocks from the device. For a direct access device, the read-blocks routine must have the following arguments and result:

```
STATUS xxBlkRd 
     \left(DEVICE * pDev, /* pointer to device descriptor */<br>int startBlk. /* starting block to read */
     int startBlk, /* starting block to read */<br>int numBlks, /* number of blocks to read
     int numBlks, 1* number of blocks to read *1 
                                   /* pointer to buffer to receive data */
     \lambda
```
In this and following examples, the routine names begin with *xx.* These names are for illustration only, and do not have to be used by your device driver. VxWorks references the routines by address only; the name can be anything.

- *pDev*  a pointer to the driver's device descriptor structure, represented here by the symbolic name DEVICE. (Actually, the file system passes the address of the corresponding BLK\_DEV structure; these are equivalent, because the BLK\_DEV is the first item in the device descriptor.) This identifies the device.
- *startBlk*  the starting block number to be read from the device. The file system always uses block numbers beginning with zero for the start of the

device. Any offset value used for this logical device must be added in by the driver.

- *numBlks*  the number of blocks to be read. If the underlying device hardware does not support multiple-block reads, the driver routine must do the necessary looping to emulate this ability.
- *pBuf* the address where data read from the disk is to be copied.

The read routine returns OK if the transfer is successful, or ERROR if a problem occurs.

#### Read Routine (Sequential Devices)

The driver must supply a routine to read a specified number of bytes from the device. The bytes being read are always assumed to be read from the current location of the read/write head on the media. The read routine must have the following arguments and result:

```
STATUS xxSeqRd
```
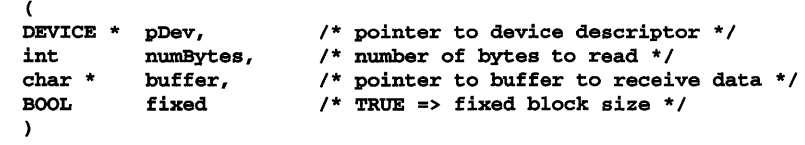

- *pDev* 
	- a pointer to the driver's device descriptor structure, represented here by the symbolic name DEVICE. (Actually, the file system passes the address of the corresponding SEQ\_DEV structure; these are equivalent, because the **SEQ\_DEV** structure is the first item in the device descriptor.) This identifies the device.
- *numBytes* the number of bytes to be read.
- *buffer*  the buffer into which *numBytes* of data are read.
- *fixed*  specifies whether the read routine reads fixed-sized blocks from the sequential device or variable-sized blocks, as specified by the file system. If *fixed* is TRUE, then fixed sized blocks are used.

The read routine returns OK if the transfer is completed successfully, or ERROR if a problem occurs.

#### **Write Routine (Direct-Access Devices)**

The driver must supply a routine to write one or more blocks to the device. The definition of this routine closely parallels that of the read routine. For direct-access devices, the write routine is as follows:

STATUS xxBlkWrt

```
( 
DEVICE * pDev, /* pointer to device descriptor */<br>int startBlk, /* starting block for write */
int startBlk, 1* starting block for write *1 
int numBlks, 1* number of blocks to write *1 
                        /* ptr to buffer of data to write */
)
```
*pDev*  a pointer to the driver's device descriptor structure.

*startBlk*  the starting block number to be written to the device.

*numBlks*  the number of blocks to be written. If the underlying device hardware does not support multiple-block writes, the driver routine must do the necessary looping to emulate this ability.

*pBuf*  the address of the data to be written to the disk.

The write routine returns OK if the transfer is successful, or ERROR if a problem occurs.

#### **Write Routine (Sequential Devices)**

The driver must supply a routine to write a specified number of bytes to the device. The bytes being written are always assumed to be written to the current location of the read/write head on the media. For sequential devices, the write routine is as follows:

#### STATUS xxWrtTape

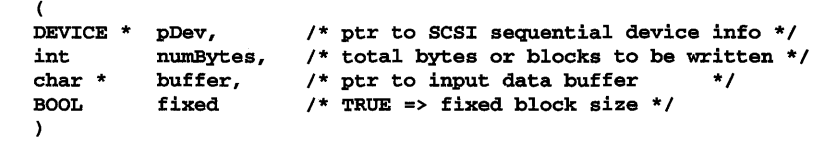

*pDev* a pointer to the driver's device descriptor structure.

*numBytes* the number of bytes to be written.

*buffer* the buffer from which *numBytes* of data are written.

*fixed* specifies whether the write routine reads fixed-sized blocks from the sequential device or variable-sized blocks, as specified by the file system. If *fixed* is TRUE, then fixed sized blocks are used.

The write routine returns **OK** if the transfer is successful, or **ERROR** if a problem occurs.

#### liD **Control Routine**

The driver must provide a routine that can handle I/O control requests. In VxWorks, most I/O operations beyond basic file handling are implemented through ioctl() functions. The majority of these are handled directly by the file system. However, if the file system does not recognize a request, that request is passed to the driver's I/O control routine.

Define the driver's I/O control routine as follows:

```
STATUS xxIoctl
```
 $\left($ DEVICE \* pDev, /\* pointer to device descriptor \*/<br>int funcCode, /\* ioctl() function code \*/ int funcCode, /\* ioctl() function code \*/<br>int arg /\* function-specific argume /\* function-specific argument \*/ )

*pDev*  a pointer to the driver's device descriptor structure.

- *funcCode*  the requested ioctl( ) function. Standard VxWorks I/O control functions are defined in the include file ioLib.h. Other user-defined function code values can be used as required by your device driver. The I/O control functions supported by the dosFs, rtllFs, rawFs, and tapeFs are summarized in 4. *Local File Systems* in this manual.
- *arg*  specific to the particular *ioctl*() function requested. Not all *ioctl*() functions use this argument.

The driver's I/O control routine typically takes the form of a multi-way switch statement, based on the function code. The driver's I/O control routine must supply a default case for function code requests it does not recognize. For such requests, the I/O control routine sets errno to S\_ioLib\_UNKNOWN\_REQUEST and returns ERROR.

The driver's I/O control routine returns OK if it handled the request successfully; otherwise, it returns ERROR.

#### **Device-Reset Routine**

The driver usually supplies a routine to reset a specific device, but it is not required. This routine is called when a VxWorks file system first mounts a disk or tape, and again during retry operations when a read or write fails.

Declare the driver's device-reset routine as follows:

```
STATUS xxReset 
    ( 
    DEVICE * pDev 
    )
```
*pDev* a pointer to the driver's device descriptor structure.

When called, this routine resets the device and controller. Do not reset other devices, if it can be avoided. The routine returns OK if the driver succeeded in resetting the device; otherwise, it returns ERROR.

If no reset operation is required for the device, this routine can be omitted. In this case, the device-creation routine sets the *xx\_reset* field in the BLK\_DEV or SEQ\_DEV structure to NULL.

In this and following examples, the names of fields in the BLK\_DEV and SEQ\_DEV structures are parallel except for the initial letters bd\_ or sd\_. In these cases, the initial letters are represented by *xx\_,* as in the *xx\_reset* field to represent both the bd reset field and the sd reset field.

#### **Status-Check Routine**

If the driver provides a routine to check device status or perform other preliminary operations, the file system calls this routine at the beginning of each *open*() or creat() on the device.

Define the status-check routine as follows:

```
STATUS xxStatusChk 
    ( 
   DEVICE * pDev 
    ) 
                      1* pointer to device descriptor *1
```
*pDev* a pointer to the driver's device descriptor structure.

The routine returns OK if the open or create operation can continue. If it detects a problem with the device, it sets ermo to some value indicating the problem, and returns ERROR. If ERROR is returned, the file system does not continue the operation.

A primary use of the status-check routine is to check for a disk change on devices that do not detect the change until after a new disk is inserted. If the routine determines that a new disk is present, it sets the **bd\_readyChanged** field in the BLK\_DEV structure to TRUE and returns OK so that the open or create operation  $\epsilon$ can continue. The new disk is then mounted automatically by the file system. (See *Change in Ready Status,* p.18l.)

Similarly, the status check routine can be used to check for a tape change. This routine determines whether a new tape has been inserted. If a new tape is present, the routine sets the sd\_readyChanged field in the SEQ\_DEV structure to TRUE and returns OK so that the open or create operation can continue. The device driver should not be able to unload a tape, nor should you physically eject a tape, while a file descriptor is open on the tape device.

If the device driver requires no status-check routine, the device-creation routine sets the xx\_statusChk field in the BLK\_DEV or SEQ\_DEV structure to NULL.

#### **Write-Protected Media**

The device driver may detect that the disk or tape in place is write-protected. If this is the case, the driver sets the xx\_mode field in the BLK\_DEV or SEQ\_DEV structure to O\_RDONLY. This can be done at any time (even after the device is initialized for use with the file system). The file system checks this value and does not allow writes to the device until the  $xx$  mode field is changed (to  $O$ \_RDWR or O\_WRONLY) or the file system's mode change routine (for example, *dosFsModeChange(»)* is called to change the mode. (The xx\_mode field is changed automatically if the file system's mode change routine is used.)

#### **Change in Ready Status**

The driver informs the file system whenever a change in the device's ready status is recognized. This can be the changing of a floppy disk, changing of the tape medium, or any other situation that makes it advisable for the file system to remount the disk.

To announce a change in ready status, the driver sets the  $xx$  readyChanged field in the BLK\_DEV or SEQ\_DEV structure to TRUE. This is recognized by the file system, which remounts the disk during the next I/O initiated on the disk. The file system then sets the  $xx$  readyChanged field to FALSE. The  $xx$  readyChanged field is never cleared by the device driver.

Setting  $xx$  readyChanged to TRUE has the same effect as calling the file system's ready-change routine (for example, dosFsReadyChange()) or calling ioctl() with the FIODISKCHANGE function code.

An optional status-check routine (see *Status-Check Routine,* p.180) can provide a convenient mechanism for asserting a ready-change, particularly for devices that cannot detect a disk change until after the new disk is inserted. If the status-check routine detects that a new disk is present, it sets  $xx$  readyChanged to TRUE. This routine is called by the file system at the beginning of each open or create operation.

#### Write-File-Marks Routine (Sequential Devices)

The sequential driver must provide a routine that can write file marks onto the tape device. The write file marks routine must have the following arguments

#### STATUS xxWrtFileMarks

 $\epsilon$ DEVICE \* int pDev, BOOL ) numMarks, shortMark /\* short or long file marks \*/ /\* pointer to device descriptor \*/ /\* number of file marks to write \*/

- *pDev* a pointer to the driver's device descriptor structure.
- *numMarks* the number of file marks to be written sequentially.
- *shortMark* the type of file mark (short or long). If *shortMark is* TRUE, short marks are written.

The write file marks routine returns OK if the file marks are written correctly on the tape device; otherwise, it returns ERROR.

#### Rewind Routine (Sequential Devices)

The sequential driver must provide a rewind routine in order to rewind tapes in the tape device. The rewind routine is defined as follows:

```
STATUS xxRewind 
    \epsilonDEVICE * pDev /* pointer to device descriptor */ 
    )
```
*pDev* a pointer to the driver's device descriptor structure.

When called, this routine rewinds the tape in the tape device. The routine returns OK if completion is successful; otherwise, it returns ERROR.

# **Reserve Routine (Sequential Devices)**

The sequential driver can provide a reserve routine that reserves the physical tape device for exclusive access by the host that is executing the reserve routine. The tape device remains reserved until it is released by that host, using a release routine, or by some external stimulus.

The reserve routine is defined as follows:

```
STATUS xxReserve 
    ( 
    DEVICE * pDev 1* pointer to device descriptor *1 
    )
```
*pDev* a pointer to the driver's device descriptor structure.

If a tape device is reserved successfully, the reserve routine returns OK. However, if the tape device cannot be reserved or an error occurs, it returns ERROR.

# **Release Routine (Sequential Devices)**

This routine releases the exclusive access that a host has on a tape device. The tape device is then free to be reserved again by the same host or some other host. This routine is the opposite of the reserve routine and must be provided by the driver if the reserve routine is provided.

The release routine is defined as follows:

```
STATUS xxReset 
    ( 
    DEVICE * pDev 1* pointer to device descriptor *1 
    )
```
*pDev* a pointer to the driver's device descriptor structure.

If the tape device is released successfully, this routine returns OK. However, if the tape device cannot be released or an error occurs, this routine returns ERROR.

# **Read-Block-Limits Routine (Sequential Devices)**

The read-block-limits routine can poll a tape device for its physical block limits. These block limits are then passed back to the file system so the file system can decide the range of block sizes to be provided to a user.

The read-block-limits routine is defined as follows:

```
STATUS xxReadBlkLim 
   ( 
   DEVICE * pDev, 
                          1* pointer to device descriptor *1 
    int *maxBlkLimit, 
1* maximum block size for device *1 
    int *minBlkLimit 
1* minimum block size for device *1 
   Y
```
*pDev* a pointer to the driver's device descriptor structure.

*maxBlkLimit* 

returns the maximum block size that the tape device can handle to the calling tape file system.

*minBlkLimit* 

returns the minimum block size that the tape device can handle.

The routine returns OK if no error occurred while acquiring the block limits; otherwise, it returns ERROR.

#### Load/Unload Routine (Sequential Devices)

The sequential device driver must provide a load/unload routine in order to mount or unmount tape volumes from a physical tape device. Loading means that a volume is being mounted by the file system. This is usually done upon an open() or a creat( ). However, a device should be unloaded or unmounted only when the file system wants to eject the tape volume from the tape device.

The load/ unload routine is defined as follows:

```
STATUS xxLoad 
   ( 
   DEVICE * pDev, 1* pointer to device descriptor *1 
   BOOL load 1* load or unload device *1 
   )
```
*pDev* a pointer to the driver's device descriptor structure.

*load* a boolean variable that determines if the tape is loaded or unloaded. If *load* is TRUE, the tape is loaded. If *load* is FALSE, the tape is unloaded.

The load/unload routine returns OK if the load or unload operation ends successfully; otherwise, it returns ERROR.

# **Space Routine (Sequential Devices)**

The sequential device driver must provide a space routine that moves, or spaces,<br>the tape medium forward or backward. The amount of distance that the tape spaces depends on the kind of search that must be performed. In general, tapes can be searched by end-of-record marks, end-of-file marks, or other types of devicespecific markers.

The basic definition of the space routine is as follows; however, other arguments can be added to the definition:

```
STATUS xxSpace 
   \epsilonDEVICE * pDev, 1* pointer to device descriptor *1 
   int count, 1* number of spaces *1 
   int spaceCode 1* type of space *1
```
- *pDev*  a pointer to the driver's device descriptor structure.
- *count*  specifies the direction of search. A positive *count* value represents forward movement of the tape device from its current location (forward space); a negative *count* value represents a reverse movement (back space).
- *spaceCode* defines the type of space mark that the tape device searches for on the tape medium. The basic types of space marks are end-of-record and end-of-file. However, different tape devices may support more sophisticated kinds of space marks designed for more efficient maneuvering of the medium by the tape device.

If the device is able to space in the specified direction by the specified count and space code, the routine returns OK; if these conditions cannot be met, it returns ERROR.

# **Erase Routine (Sequential Devices)**

The sequential driver must provide a routine that allows a tape to be erased. The erase routine is defined as follows:

```
STATUS xxErase 
    ( 
    DEVICE * pDev 1* pointer to device descriptor *1 
    )
```
*pDev* a pointer to the driver's device descriptor structure.

The routine returns OK if the tape is erased; otherwise, it returns ERROR.

# **3.9.5 Driver Support Libraries**

The subroutine libraries in Table 3-16 may assist in the writing of device drivers. Using these libraries, drivers for most devices that follow standard protocols can be written with only a few pages of device-dependent code. See the reference entry for each library for details.

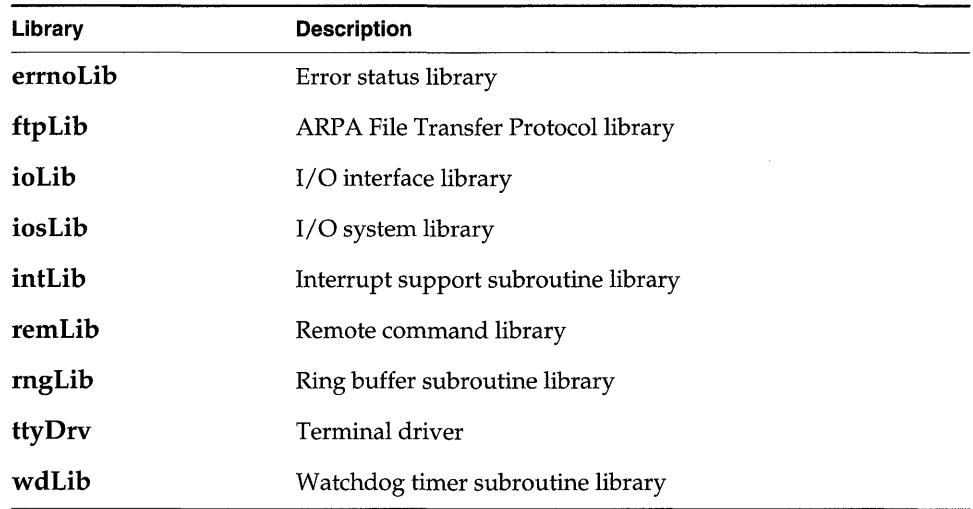

#### Table 3-16 **VxWorks Driver Support Routines**

# 4<br>Local File Systems

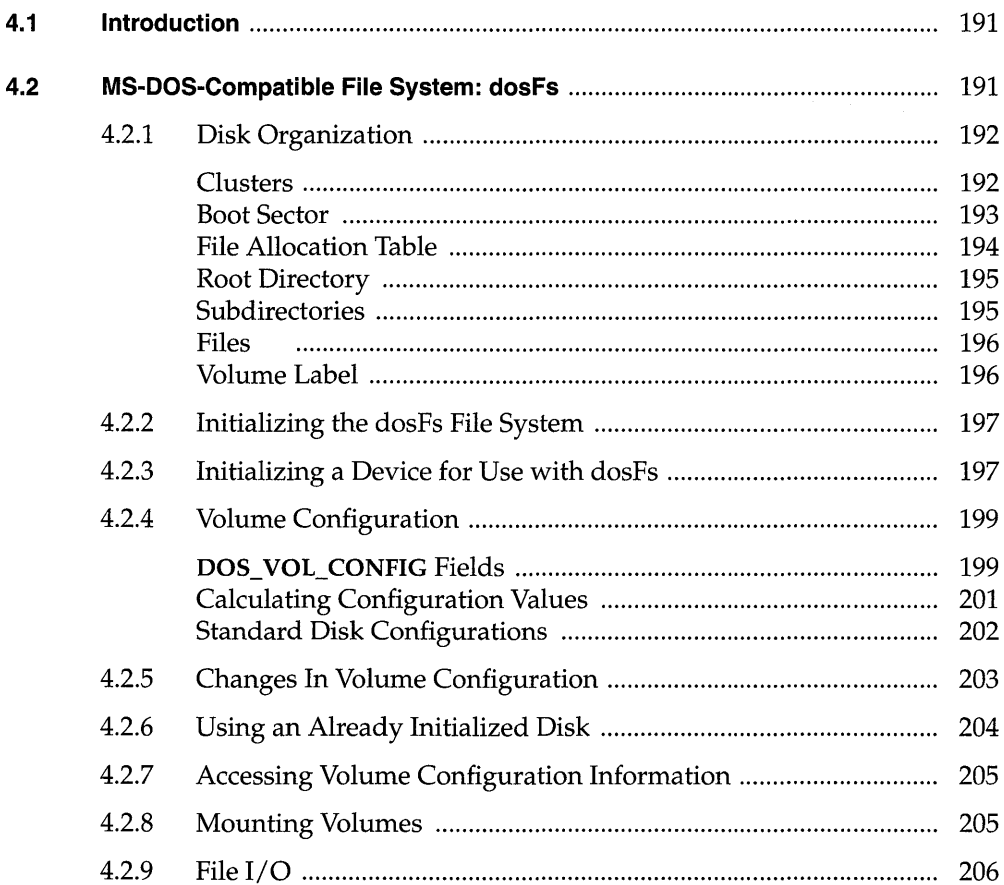

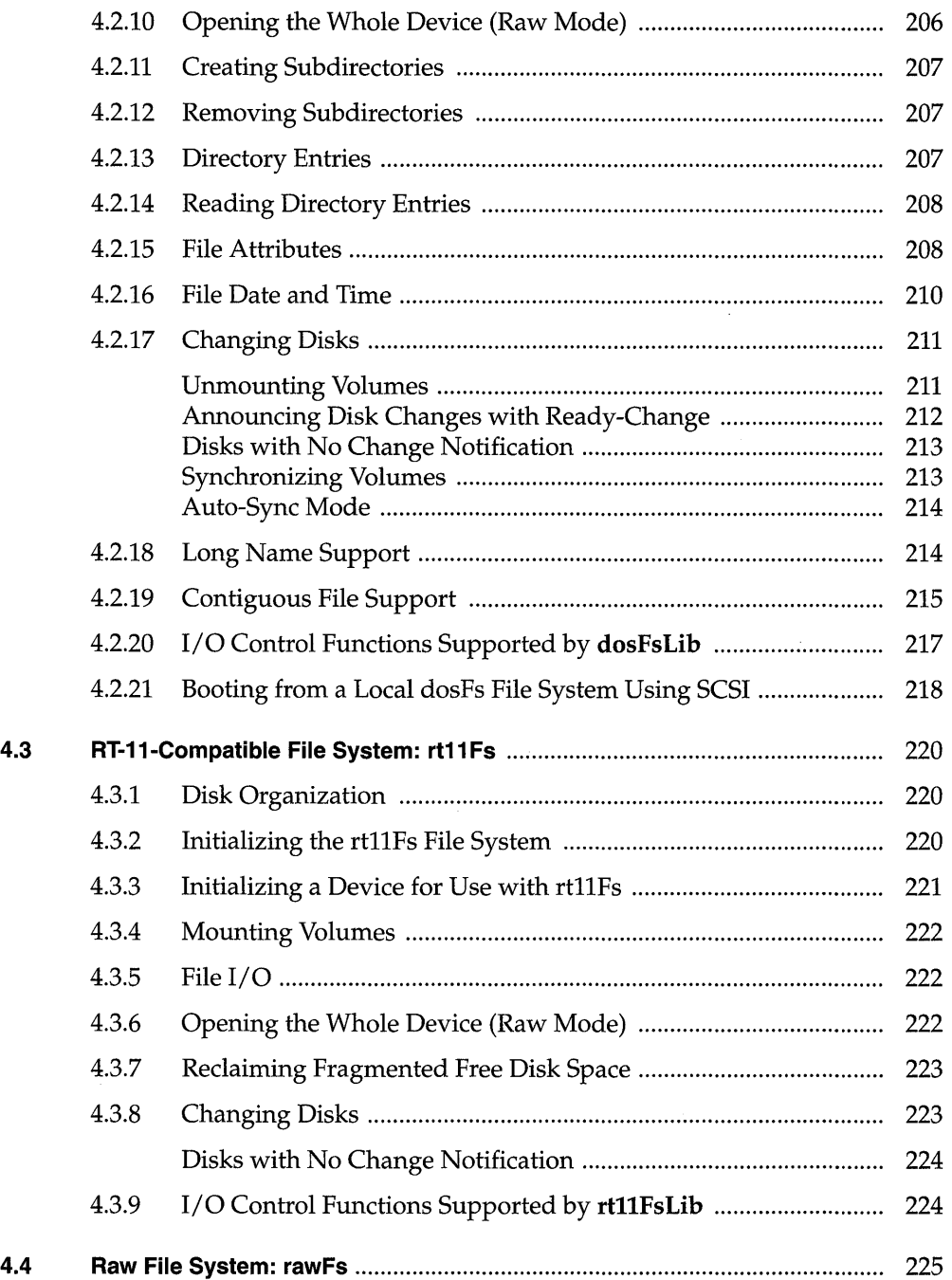

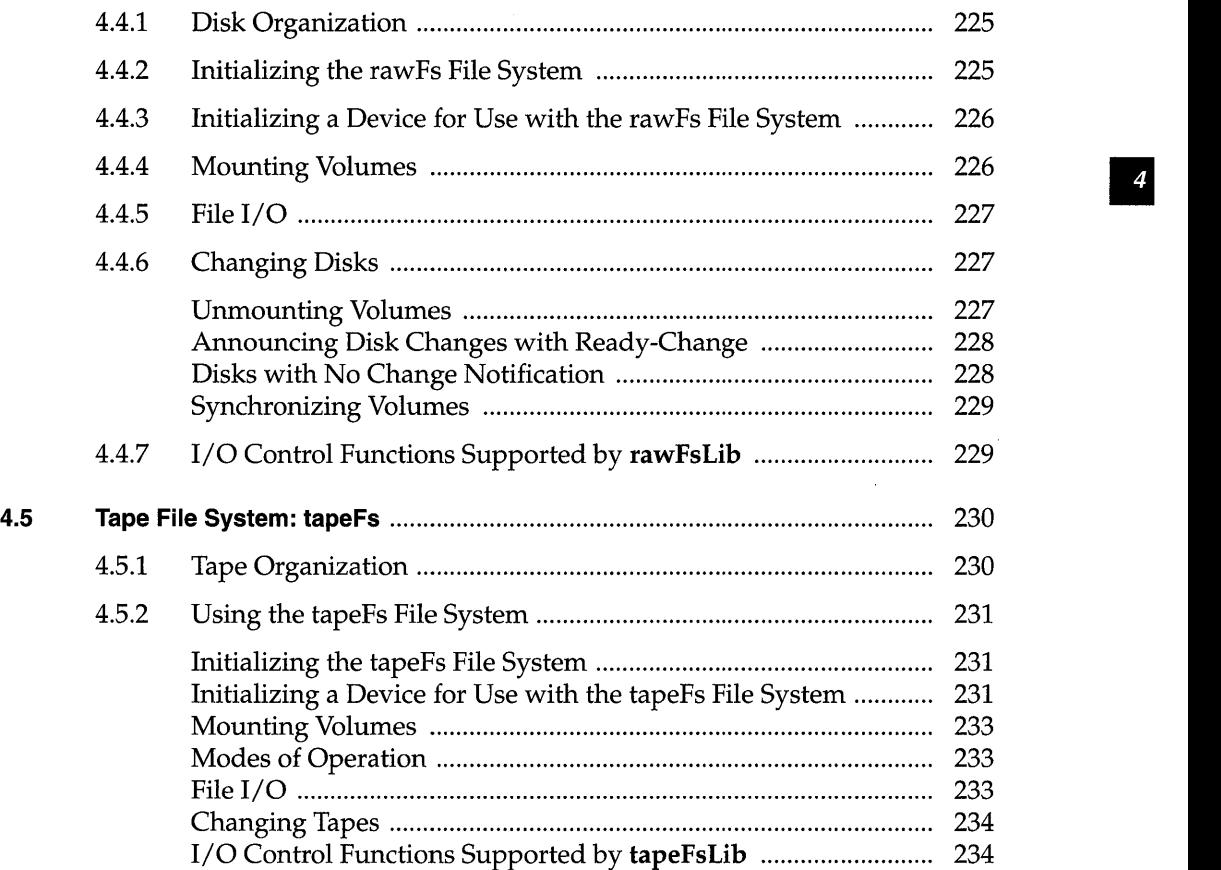

 $\label{eq:2.1} \frac{1}{2}\sum_{i=1}^n\frac{1}{2\pi i}\left(\frac{1}{2\pi i}\right)^2\left(\frac{1}{2\pi i}\right)^2.$ 

# List of Tables

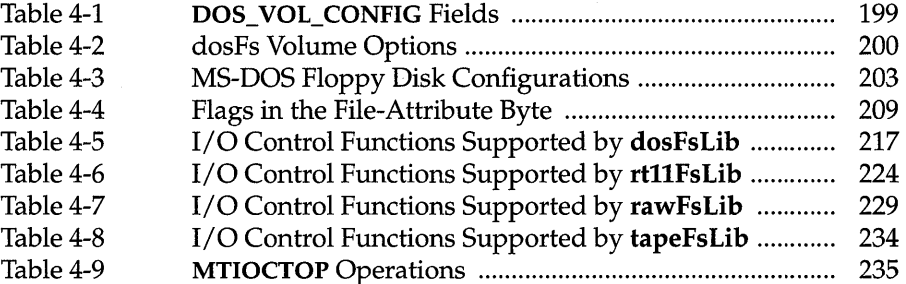

# List of Figures

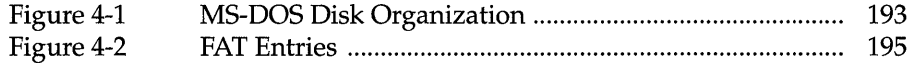

# List of Examples

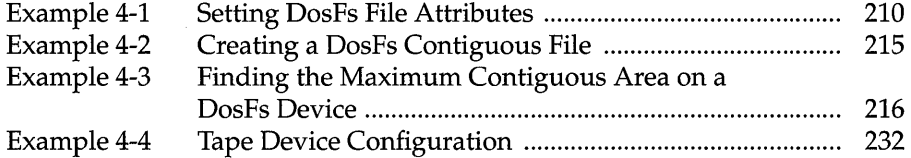

# **4. 1 Introduction**

This chapter discusses the organization, configuration, and use of VxWorks file systems. VxWorks provides two local file systems appropriate for real-time use with block devices (disks): one is compatible with MS-DOS file systems and the other with the RT -11 file system. The support libraries for these file systems are **dosFsLib** and **rt11FsLib.** VxWorks also provides a simple *raw file system,* which treats an entire disk much like a single large file. The support library for this "file system" is **rawFsLib.** In addition, VxWorks provides a file system for tape devices that do not use a standard file or directory structure on tape. The tape volume is treated much like a raw device where the entire volume is a large file. The support library for this file system is **tapeFsLib.** 

In VxWorks, the file system is not tied to a specific type of block device or its driver. VxWorks block devices all use a standard interface so that file systems can be freely mixed with device drivers. Alternatively, you can write your own file systems that can be used by drivers in the same way, by following the same standard interfaces between the file system, the driver, and the I/O system. VxWorks I/O architecture makes it possible to have multiple file systems, even of different types, in a single VxWorks system. The block device interface is discussed in 3.9.4 *Block Devices,*  p.171.

# **4.2 MS-DOS-Compatible File System: dosFs**

Diskettes formatted using the dosFs file system are compatible with MS-DOS diskettes up to and including release 6.2. Hard disks initialized by the two file systems have slightly different formats. However, the data itself is compatible and dosFs can be configured to use a disk formatted by MS-DOS.

The dosFs file system offers considerable flexibility appropriate to the varying demands of real-time applications. Major features include:

- A hierarchical arrangement of files and directories, allowing efficient organization and permitting an arbitrary number of files to be created on a volume.
- A choice of contiguous or non-contiguous files on a per-file basis. Noncontiguous files result in more efficient use of available disk space, while contiguous files offer enhanced performance.
- $\blacksquare$ Compatibility with widely available storage and retrieval media. Diskettes created with VxWorks (that do not use dosFs extended filenames) and MS-DOS PCs and other systems can be freely interchanged. Hard disks are compatible if the partition table is accounted for.
- The ability to boot VxWorks from any local SCSI device that has a dosFs file system.
- The ability to use longer file names than the 8-character filename plus 3 character extension (8.3) convention allowed by MS-DOS.
- NFS (Network File System) support.

# **4.2. 1 Disk Organization**

The MS-DOS/ dosFs file system provides the means for organizing disk data in a flexible manner. It maintains a hierarchical set of named directories, each containing files or other directories. Files can be appended; as they expand, new disk space is allocated automatically. The disk space allocated to a file is not necessarily contiguous, which results in a minimum of wasted space. However, to enhance its real-time performance, the dosFs file system allows contiguous space to be pre-allocated to files individually, thereby minimizing seek operations and providing more deterministic behavior.

The general organization of an MS-DOS / dosFs file system is shown in Figure 4-1 and the various elements are discussed in the following sections.

# **Clusters**

The disk space allocated to a file in an MS-DOS/ dosFs file system consists of one or more disk *clusters.* A cluster is a set of contiguous disk sectors. 1 For floppy disks, two sectors generally make up a cluster; for fixed disks, there can be more sectors

•

#### Figure 4-1 **MS-DOS Disk Organization**

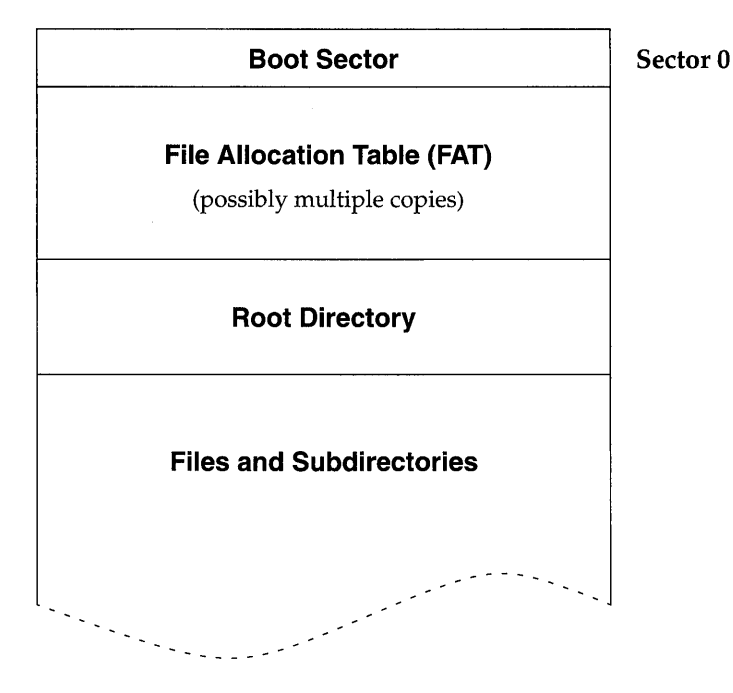

**NOTE:** If the number of reserved sectors (dosvc\_nResrvd) is greater than 1, the first FAT copy does not immediately follow the boot sector.

per cluster. A cluster is the smallest amount of disk space the file system can allocate at a time. A large number of sectors per cluster allows a larger disk to be described in a fixed-size File Allocation Table (FAT; see *File Allocation Table,* p.194), but can result in wasted disk space.

#### Boot Sector

The first sector on an MS-DOS/ dosFs hard disk or diskette is called the *boot sector.*  This sector contains a variety of configuration data. Some of the data fields

<sup>1.</sup> In this and subsequent sections covering the dosFs file system, the term *sector* refers to the minimum addressable unit on a disk, because this is the term used by most MS-DOS documentation. In VxWorks, the units are normally referred to as *blocks,* and a disk device is called a *block device.* 

describe the physical properties of the disk (such as the total number of sectors), and other fields describe file system variables (such as the size of the root directory).

The boot sector information is written to a disk when it is initialized. The dosFs file system can use diskettes that are initialized on another system (for example, using the FORMAT utility on an MS-DOS PC), or VxWorks can initialize the diskette, using the **FIODISKINIT** function of the *ioctl(* ) call.

As the MS-DOS standard has evolved, various fields have been added to the boot sector definition. Disks initialized under VxWorks use the boot sector fields defined by MS-DOS version 5.0.

When MS-DOS initializes a hard disk, it writes a *partition table* in addition to the boot sector. VxWorks does not create such a table. Therefore hard disks initialized by the two systems are not identical. VxWorks can read files from a disk formatted by MS-DOS if the block offset parameter in the device creation routine points beyond the partition table to the first byte of the data area.

#### **File Allocation Table**

Each MS-DOS/ dosFs volume contains a File Allocation Table (FAT). The FAT contains an entry for each cluster on the disk that can be allocated to a file or directory. When a cluster is unused (available for allocation), its entry is zero. If a cluster is allocated to a file, its entry is the cluster number of the next portion of the file. If a cluster is the last in a file, its entry is -1. Thus, the representation of a file (or directory) consists of a linked list of FAT entries. In the example shown in Figure 4-2, one file consists of clusters 2, 300, and 500. Cluster 3 is unused.

The FAT uses either 12 or 16 bits per entry. Disk volumes that contain up to 4085 clusters use 12-bit entries; disks with more than 4085 clusters use 16-bit entries. The entries (particularly 12-bit entries) are encoded in a specific manner, done originally to take advantage of the Intel 8088 architecture. However, all FAT handling is done by the dosFs file system; thus the encoding and decoding is of no concern to VxWorks applications.

A volume typically contains multiple copies of the FAT. This redundancy allows data recovery in the event of a media error in the first FAT copy.

&. NOTE: The dosFs file system maintains multiple FAT copies if that is the specified configuration; however, the copies are not automatically used in the event of an error.

I

#### Figure 4-2 **FAT Entries**

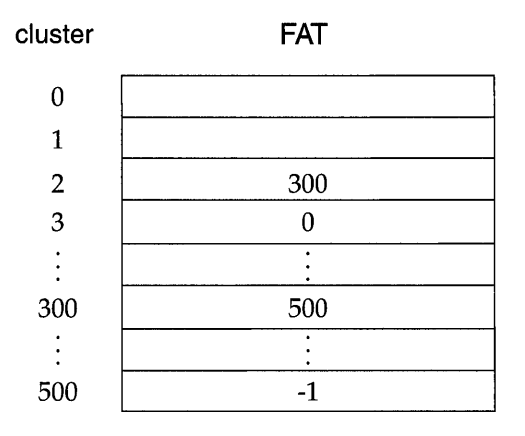

The size of the FAT and the number of FAT copies are determined by fields in the boot sector. For disks initialized using the dosFs file system, these parameters are specified during the *dosFsDevlnit(* ) call by setting fields in the volume configuration structure, DOS\_VOL\_CONFIG.

#### **Root Directory**

Each MS-DOS / dosFs volume contains a root directory. The root directory always occupies a set of contiguous disk sectors immediately following the FAT copies. The disk area occupied by the root directory is not described by entries in the FAT.

The root directory is of a fixed size; this size is specified by a field in the boot sector as the maximum allowed number of directory entries. For disks initialized using the dosFs file system, this size is specified during the *dosFsDevlnit()* call, by setting a field in the volume configuration structure, DOS\_ VOL\_CONFIG.

Because the root directory has a fixed size, an error is returned if the directory is full and an attempt is made to add entries to it.

For more information on the contents of the directory entry, see 4.2.13 *Directory Entries,* p.207.

#### **Subdirectories**

In addition to the root directory, MS-DOS/ dosFs volumes sometimes contain a hierarchy of subdirectories. Like the root directory, subdirectories contain entries

for files and other subdirectories; however, in other ways they differ from the root directory and resemble files:

- First, each subdirectory is described by an entry in another directory, as is a file. Such a directory entry has a bit set in the file-attribute byte to indicate that it describes a subdirectory. Also, subdirectories, unlike the root directory, have user-assigned names.
- Second, the disk space allocated to a subdirectory is composed of a set of disk clusters, linked by FAT entries. This means that a subdirectory can grow as entries are added to it, and that the subdirectory is not necessarily made up of contiguous clusters. The root directory, unlike subdirectories, can be made up of any number of sectors, not necessarily equal to a whole number of clusters.
- Third, subdirectories always contain two special entries. The *"."* entry refers to the subdirectory itself, while the "..." entry refers to the subdirectory's parent directory. The root directory does not contain these special entries.

#### **Files**

The disk space allocated to a file in the MS-DOS/ dosFs file system is a set of clusters that are chained together through entries in the FAT. A file is not necessarily made up of contiguous clusters; the various clusters can be located anywhere on the disk and in any order.

Each file has a descriptive entry in the directory where it resides. This entry contains the file's name, size, last modification date and time, and a field giving several important attributes (read-only, system, hidden, modified since last archived). It also contains the starting cluster number for the file; subsequent clusters are located using the FAT.

#### **Volume Label**

An MS-DOS/ dosFs disk can have a *volume label* associated with it. The volume label is a special entry in the root directory. Rather than containing the name of a file or subdirectory, the volume label entry contains a string used to identify the volume. This string can contain up to 11 characters. The volume label entry is identified by a special value of the file-attribute byte in the directory entry.

Note that a volume label entry is not reported using  $ls()$ . However, it does occupy one of the fixed number of entries in the root directory.

<sup>4</sup>

The volume label can be added to a dosFs volume by using the *ioctl(* ) call with the FIOLABELSET function. This adds a label entry to the volume's root directory if none exists or changes the label string in an existing volume label entry. The volume label entry takes up one of the fixed number of root directory entries; attempting to add an entry when the root directory is full results in an error.

The current volume label string for a volume can be obtained by calling the *ioctl(* ) call with the FIOLABELGET function. If the volume has no label, this call returns ERROR and sets errno to S\_dosFsLib\_NO\_LABEL.

Disks initialized under VxWorks or under MS-DOS S.O (or later) also contain the volume label string within a boot sector field.

# **4.2.2 Initializing the dasFs File System**

Note that before any other operations can be performed, the dosFs file system library, dosFsLib, must be initialized by calling *dosFslnit().* This routine takes a single parameter, the maximum number of dosFs file descriptors that can be open at one time. That number of file descriptors is allocated during initialization; a descriptor is used each time your application opens a file, directory, or the file system device.

The *dosFslnit()* routine also makes an entry for the file system in the I/O system driver table (with *iosDrvInstall*()). This entry specifies entry points for dosFs file operations and is used for all devices that use the dosFs file system. The driver number assigned to the dosFs file system is recorded in a global variable dosFsDrvNum.

The *dosFslnit()* routine is normally called by the *usrRoot()* task after starting the VxWorks system. To use this initialization, define INCLUDE\_DOSFS in the configuration file configAll.h, and set NUM\_DOSFS\_FILES to the desired maximum open file count.

# **4.2.3 Initializing a Device far Use with dasFs**

After the dosFs file system is initialized, the next step is to create one or more devices. Devices are created by the device driver's device creation routine (*xxDevCreate*()). The driver routine returns a pointer to a block device descriptor structure (BLK\_DEV). The BLK\_DEV structure describes the physical aspects of the device and specifies the routines that the device driver provides to a file system. For more information on block devices, see 3.9.4 *Block Devices,* p.171.

Immediately after its creation, the block device has neither a name nor a file system associated with it. To initialize a block device for use with the dosFs file system, the already-created block device must be associated with dosFs and a name must be assigned to it. This is done with the *dosFsDevlnit(* ) routine. Its parameters are the name to be used to identify the device, a pointer to the block device descriptor structure (BLK\_DEV), and a pointer to the volume configuration structure DOS\_ VOL\_CONFIG (see 4.2.4 *Volume Configuration,* p.199). For example:

```
DOS_VOL_DESC *pVolDesc; 
DOS_VOL_CONFIG configStruct; 
pVolDesc = dosFsDevInit ("DEV1:", pBlkDev, &configStruct);
```
The *dosFsDevlnit(* ) call performs the following tasks:

- Assigns the specified name to the device and enters the device in the I/O system device table (with *iosDevAdd*()).
- Allocates and initializes the file system's volume descriptor for the device.
- Returns a pointer to the volume descriptor. This pointer is subsequently used to identify the volume during certain file system calls.

Initializing the device for use with dosFs does not format the disk, nor does it initialize the disk with MS-DOS structures (root directory, FAT, and so on). This permits using *dosFsDevlnit(* ) with disks that already have data in an existing MS-DOS file system; see 4.2.6 *Using an Already Initialized Disk,* p.204. Formatting and DOS disk initialization can be done using the *ioctl(* ) functions FIODISKFORMAT and FIODISKINIT, respectively.

The *dosFsMkfs(* ) call provides an easier method of initializing a dosFs device; it does the following:

- Provides a set of default configuration values.
- Calls *dosFsDevlnit().*
- Initializes the disk structures using *ioctl()* with the FlODISKINIT function.

The routine *dosFsMkfs(* ) by default does not enable any dosFs-specific volume options (DOS\_OPT\_CHANGENOWARN, DOS\_OPT\_AUTOSYNC, DOS\_OPT\_LONGNAMES, DOS\_OPT\_LOWERCASE, or DOS\_OPT\_EXPORT). To enable any combination of these options, use *dosFsMkfsOptionsSet()* before calling *dosFsMkfs(* ) to initialize the disk. For more information on the default configuration values, see the manual entry for *dosFsMkfs().* 

# **4.2.4 Volume Configuration**

The volume configuration structure, OOS\_ VOL\_CONFIG, is used during the dosFsDevInit() call. This structure contains various dosFs file system variables describing the layout of data on the disk. Most of the fields in the structure correspond to those in the boot sector. Table 4-1 lists the fields in the DOS\_VOL\_CONFIG structure.

Table 4-1 OOS\_ VOL\_CONFIG **Fields** 

| Field             | <b>Description</b>                                                                                |  |  |
|-------------------|---------------------------------------------------------------------------------------------------|--|--|
| dosvc_mediaByte   | Media-descriptor byte                                                                             |  |  |
| dosvc_secPerClust | Number of sectors per cluster                                                                     |  |  |
| dosvc_nResrvd     | Number of reserved sectors that precede the first FAT copy; the<br>minimum is 1 (the boot sector) |  |  |
| dosvc nFats       | Number of FAT copies                                                                              |  |  |
| dosvc secPerFat   | Number of sectors per FAT copy                                                                    |  |  |
| dosvc maxRootEnts | Maximum number of entries in root directory                                                       |  |  |
| dosvc nHidden     | Number of hidden sectors, normally 0                                                              |  |  |
| dosvc_options     | VxWorks-specific file system options                                                              |  |  |
| dosvc reserved    | Reserved for future use by Wind River Systems                                                     |  |  |

Calling *dosFsConfiglnit()is* a convenient way to initialize OOS\_ VOL\_CONFIG. It takes the configuration variables as parameters and fills in the structure. This is useful for initializing devices interactively from the Tornado shell (see the *Tornado User's Guide: Shell).* The OOS\_ VOL\_CONFIG structure must be allocated *before dosFsConfiglnit(* ) is called.

# DOS\_VOL\_CONFIG Fields

All but the last two OOS\_ VOL\_CONFIG fields in Table 4-1 describe standard MS-DOS characteristics. The field dosvc\_options is specific to the dosFs file system. Possible options for this field are shown in Table 4-2.

#### Table 4-2 **dosFs Volume Options**

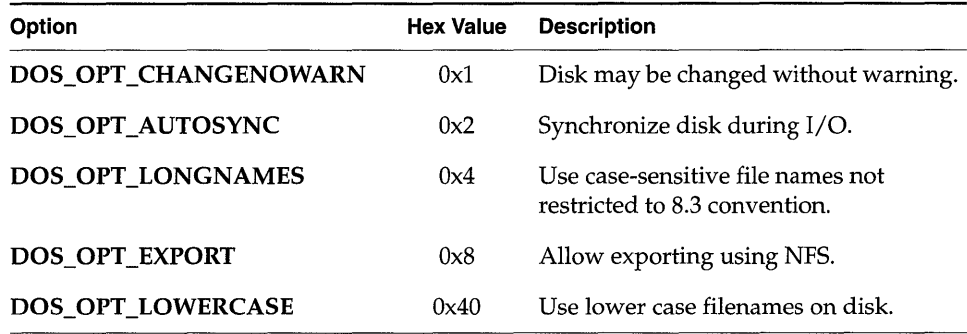

The first two options specify the action used to synchronize the disk buffers with the physical device. The remaining options involve extensions to dosFs capabilities.

# DOS\_OPT\_CHANGENOWARN

Set this option if the device is a disk that can be replaced without being unmounted or having its change in ready-status declared. In this situation, check the disk regularly to determine whether it has changed. This causes significant overhead; thus, we recommend that you provide a mechanism that always synchronizes and unmounts a disk before it is removed, or at least announces a change in ready-status. If such a mechanism is in place, or if the disk is not removable, do not set this option. Auto-sync mode is enabled automatically when DOS\_OPT\_CHANGENOWARN is set (see the description for DOS\_OPT\_AUTOSYNC, next). For more information on DOS\_OPT\_CHANGENOWARN, see 4.2.17 *Changing Disks,* p.2ll.

#### DOS\_OPT\_AUTOSYNC

Set this option to assure that directory and FAT data in the disk's buffers are written to the physical device as soon as possible after modification, rather than only when the file is closed. This can be desirable in situations where it is important that data be stored on the physical medium as soon as possible so as to avoid loss in the event of a system crash. There is a significant performance penalty incurred when using auto-sync mode; limit its use, therefore, to circumstances where there is a threat to data integrity.

However, DOS\_OPT\_AUTOSYNC does not make dosFs automatically write data to disk immediately after every *write*(); doing so implies an extreme performance penalty. If your application requires this effect, use the ioctl( ) function FIOFLUSH after every call to write( ).

Note that auto-sync mode is automatically enabled whenever DOS\_OPT\_CHANGENOWARN is set. For more information on auto-sync mode, see 4.2.17 *Changing Disks,* p.211.

#### DOS\_OPT\_LONGNAMES

Set this option to allow the use of case-sensitive file names, with name lengths not restricted to MS-DOS's 8.3 convention. For more information on this option, see 4.2.18 *Long Name Support,* p.214.

#### DOS\_OPT\_EXPORT

Set this option to initialize file systems that you intend to export using NFS. With this option, dosFs initialization creates additional in-memory data structures that are required to support the NFS protocol. While this option is necessary to initialize a file system that can be exported, it does not actually export the file system. See *Allowing Remote Access to VxWorks Files through NFS,* p.288.

#### DOS\_OPT\_LOWERCASE

Set this option to force filenames created by dosFs to use lowercase alphabetical characters. (Normally, filenames are created using uppercase characters, unless the DOS\_OPT\_LONGNAMES option is enabled.) This option may be required if the dosFs volume is mounted by a PC-based NFS client. This option has no effect if DOS\_OPT\_LONGNAMES is also specified.

# **Calculating Configuration Values**

The values for dosvc\_secPerClust and dosvc\_secPerFat in the DOS\_ VOL\_CONFIG structure must be calculated based on the particular device being used.

#### dosvc\_secPerClust

This field specifies how many contiguous disk sectors make up a single cluster. Because a cluster is the smallest amount of disk space that can be allocated at a time, the size of a cluster determines how finely the disk allocation can be controlled. A large number of sectors per cluster causes more sectors to be allocated at a time and reduces the overall efficiency of disk space usage. For this reason, it is generally preferable to use the smallest possible number of sectors per cluster, although having less than two sectors per cluster is generally not necessary.

The maximum size of a FAT entry is 16 bits; thus, there is a maximum of 65,536 (64KB, or Ox10000) clusters that can be described. This is therefore the maximum number of clusters for a device. To determine the

> appropriate number of sectors per cluster, divide the total number of sectors on the disk (the bd\_nBlocks field in the device's BLK\_DEV structure) by Ox10000 (64KB). Round up the resulting value to the next whole number. The final result is the number of sectors per cluster; place this value in the dosvc\_secPerClust field in the DOS\_ VOL\_ CONFIG structure.

# dosvc\_secPerFat

This field specifies the number of sectors required on the disk for each copy of the FAT. To calculate this value, first determine the total number of clusters on the disk. The total number of clusters is equal to the total number of sectors (bd\_nBlocks in the BLK\_DEV structure) divided by the number of sectors per cluster. As mentioned previously, the maximum number of clusters on a disk is 64KB.

The cluster count must then be multiplied by the size of each FAT entry: if the total number of clusters is 4085 or less, each FAT entry requires 12 bits  $(1\frac{1}{2}$  bytes); if the number of clusters is greater than 4085, each FAT entry requires 16 bits (2 bytes). The result of this multiplication is the total number of bytes required by each copy of the FAT. This byte count is then divided by the size of each sector (the bd\_bytesPerBlk field in the BLK\_DEV structure) to determine the number of sectors required for each FAT copy; if there is any remainder, add one (1) to the result. Place this final value in the **dosvc** secPerFat field.

Assuming 512-byte sectors, the largest possible FAT (with entries describing 64KB clusters) occupies 256 sectors per copy, calculated as follows:

64KB entries  $\times$  2 bytes/entry

= 256 sectors

512 bytes/ sector

#### **Standard Disk Configurations**

For floppy disks, a number of standard disk configurations are used in MS-DOS systems. In general, these are uniquely identified by the media-descriptor byte value (at least for a given size of floppy disk), although some manufacturers have used duplicate values for different formats. Some widely used configurations are summarized in Table 4-3.

Fixed disks do not use standard disk configurations because they are rerely attached to a foreign system. Usually fixed disks use a media format byte of OxF8.

**I** 

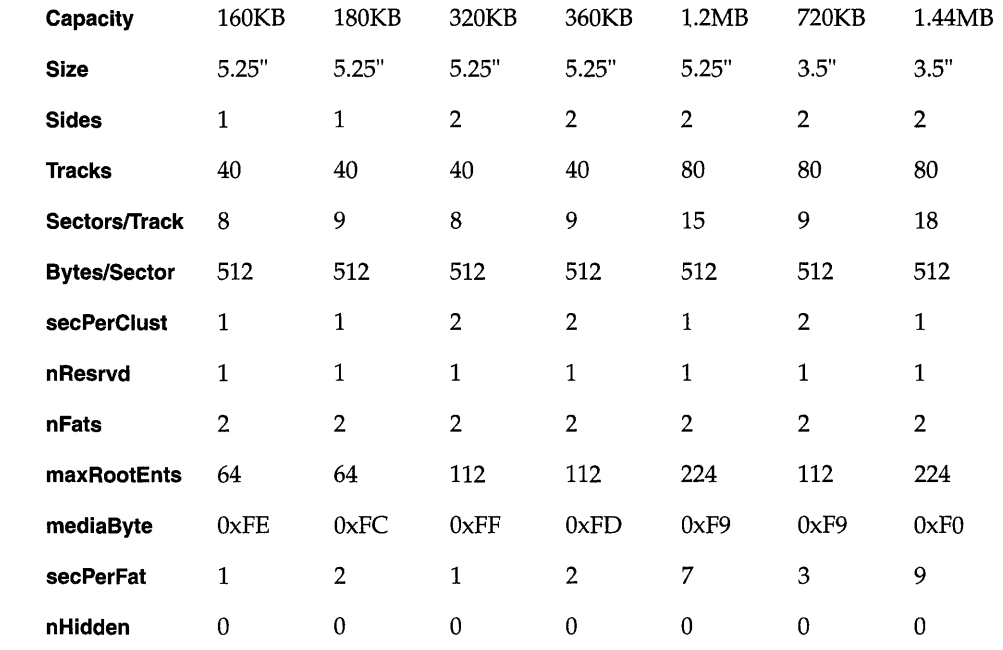

#### Table 4-3 **MS-DOS Floppy Disk Configurations**

# **4.2.5 Changes In Volume Configuration**

As mentioned previously, various disk configuration parameters are specified when the dosFs file system device is first initialized using *dosFsDevlnit().* These parameters are kept in the volume descriptor, DOS\_ VOL\_DESC, for the device. However, it is possible for a disk with different parameter values to be placed in a drive after the device is already initialized. If another disk is substituted for the one with the configuration parameters that were last entered into the volume descriptor, the configuration parameters of the new disk must be obtained before it can be used.

When a disk is mounted, the boot sector information is read from the disk. This data is used to update the configuration data in the volume descriptor. Note that this happens the first time the disk is accessed, and again after the volume is unmounted (using *dosFsVolUnmount(»)* or a ready-change operation is performed. For more information, see 4.2.17 *Changing Disks,* p.211.

This automatic re-initialization of the configuration data has an important implication. The volume descriptor data is used when initializing a disk (with

FIODISKINIT); thus, the disk is initialized with the configuration of the most recently mounted disk, regardless of the original specification during *dosFsDevlnit(* ). Therefore, we recommend that you use FIODISKINIT immediately after *dosFsDevlnit(* ), before any disk is mounted. (The device is opened in raw mode, the FIODISKINIT *ioctl(* ) function is performed, and the device is closed.)

# **4.2.6 Using an Already Initialized Disk**

If you are using a disk that is already initialized with an MS-DOS boot sector, FAT, and root directory (for example, by using the FORMAT utility in MS-DOS), it is not necessary to provide the volume configuration data during *dosFsDevlnit(* ).

You can omit the MS-DOS configuration data by specifying a NULL pointer instead of the address of a DOS\_ VOL\_ CONFIG structure during *dosFsDevlnit(* ). However, only use this method if you are sure that the first use of the volume is with a properly formatted and initialized disk.

When mounting an already initialized disk, all standard MS-DOS configuration values are obtained from the disk's boot sector. However, the options that are specific to dosFs must be determined differently.

Disks that are already initialized with the DOS\_OPT\_LONGNAMES (case-sensitive file names not restricted to 8.3 convention) option are-recognized automatically by a specific volume ID string that is placed in the boot sector.

#### The DOS\_OPT\_CHANGENOWARN, DOS\_OPT\_AUTOSYNC,

DOS\_OPT\_LOWERCASE, and DOS\_OPT\_EXPORT options are recorded only in memory, not on disk. Therefore they cannot be detected when you initialize a disk with NULL in place of the **DOS\_VOL\_CONFIG** structure pointer; you must reenable them each time you mount a disk. You can set default values for these options with the *dosFsDevlnitOptionsSet(* ) routine: the defaults apply to any dosFs file systems you initialize with *dosFsDevlnit(* ) thereafter, unless you supply explicit DOS\_ VOL\_CONFIG information.

You can also enable the DOS\_OPT\_CHANGENOWARN and DOS\_OPT\_AUTOSYNC options dynamically during disk operation, rather than during initialization, with the *dosFs VolOptionsSet(* ) routine.

# **4.2.7 Accessing Volume Configuration Information**

Disk configuration information is available using *dosFsConfigShow*( $)^2$  and *dosFsConfigGet()* from the Tornado shell. See the *Tornado User's Guide: Shell.* 

Use *dosFsConfigShow(* ) to display configuration information such as the largest • contiguous area and the device name. For example:

-> dosFsConfigShow "/RAM1/" value =  $0 = 0x0$ 

The output is sent to the standard output device, and looks like the following:

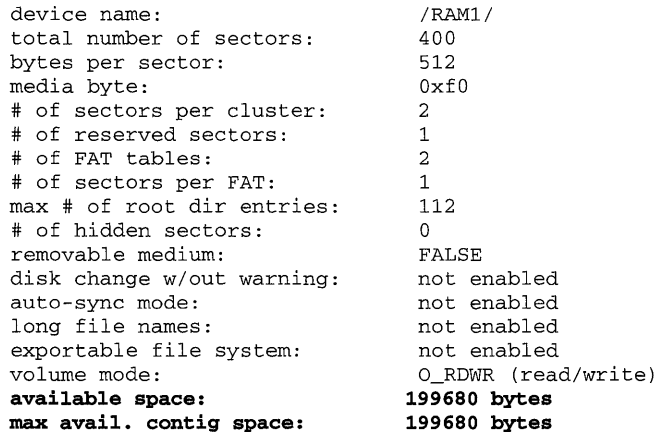

The *dosFsConfigGet()* routine stores the disk configuration information in a DOS\_ VOL\_CONFIG structure. This can be useful if you have a pre-existing disk and want to initialize a new disk with the same parameters, or if you initialized the dosFs file system on the disk using *dosFsMkfs(* ) and need to obtain the actual configuration values that were calculated.

# **4.2.8 Mounting Volumes**

A disk volume is *mounted* automatically, generally during the first *open(* ) or *creat(* ) operation for a file or directory on the disk. (Certain *ioctl(* ) calls also cause the disk to be mounted.) If a NULL pointer is specified instead of the address of a DOS\_ VOL\_CONFIG structure during the *dosFsDevlnit(* ) call, the disk is mounted immediately to obtain the configuration values.

<sup>2.</sup> If INCLUDE\_SHOW\_ROUTINES is defined in the VxWorks configuration; see *8. Configuration.* 

When a disk is mounted, the boot sector, FAT, and directory data are read from the disk. The volume descriptor, **DOS\_VOL\_DESC**, is updated to reflect the configuration of the newly mounted disk.

Automatic mounting occurs on the first file access following *dosFsVolUnmount*() or a ready-change operation (see 4.2.17 *Changing Disks,* p.211), or periodically if the disk is defined during the *dosFsDevInit*() call with the option DOS\_OPT\_CHANGENOWARN set. Automatic mounting does not occur when a disk is opened in raw mode; see *4.2.10 Opening the Whole Device (Raw Mode),* p.206.

# 4.2.9 File I/O

Files on a dosFs file system device are created, deleted, written, and read using the standard VxWorks I/O routines: *creat*(*), remove*(*), write*(*)*, and *read*(*)*. See *3.3 Basic I/O,* p.112 for more information.

# 4.2.10 Opening the Whole Device (Raw Mode)

It is possible to open an entire dosFs volume. This is done by specifying only the device name during the *open*() or *creat*() call. A file descriptor is returned, as when a regular file is opened; however, operations on that file descriptor affect the entire device. Opening the entire volume in this manner is called *raw mode.* 

The most common reason for opening the entire device is to obtain a file descriptor for an ioctl( ) function that does not pertain to an individual file. An example is the FIONFREE function, which returns the number of available bytes on the volume. However, for many of these functions, the file descriptor can be any open file descriptor to the volume, even one for a specific file.

When a disk is initialized with MS-DOS data structures (boot sector, empty root directory, FAT), open the device in raw mode. The *ioctl*() function FIODISKINIT performs the initialization.

You can both read and write data on a disk in raw mode. In this mode, the entire disk data area (that is, the disk portion following the boot sector, root directory, and FAT) is treated much like a single large file. No directory entry is made to describe any data written using raw mode.

For low-level I/O to an entire device, including the area used by MS-DOS data structures, see 4.4 *Raw File System: rawFs,* p.225 and the reference entry for rawFsLib.

I

# **4.2. 11 Creating Subdirectories**

Subdirectories can be created in any directory at any time, except in the root directory if it has reached its maximum entry count. Subdirectories can be created in two ways:

- 1. Using *ioctl*() with the FIOMKDIR function: The name of the directory to be created is passed as a parameter to ioctl(). The file descriptor used for the *ioctl*() call is acquired either through opening the entire volume (raw mode), a regular file, or another directory on the volume.
- 2. Using *open(* ): To create a directory, the O\_CREAT option must be set in the *flags*  parameter to open, and the FSTAT \_DIR option must be set in the *mode*  parameter. The *open()* call returns a file descriptor that describes the new directory. Use this file descriptor for reading only and close it when it is no longer needed.

When creating a directory using either method, the new directory name must be specified. This name can be either a full path name or a path name relative to the current working directory.

# **4.2. 12 Removing Subdirectories**

A directory that is to be deleted must be empty (except for the "." and ".." entries). The root directory can never be deleted. There are two methods for removing directories:

- 1. Using *ioctl*() call with the FIORMDIR function, specifying the name of the directory. Again, the file descriptor used can refer to any file or directory on the volume, or to the entire volume itself.
- 2. Using the *remove* () function, specifying the name of the directory.

# **4.2. 13 Directory Entries**

Each dosFs directory contains a set of entries describing its files and immediate subdirectories. Each entry contains the following information about a file or subdirectory:

file name an 8-byte string (padded with spaces, if necessary) specifying the base name of the file. (Names can be up to 40 characters; for details see 4.2.18 *Long Name Support,* p.214.)

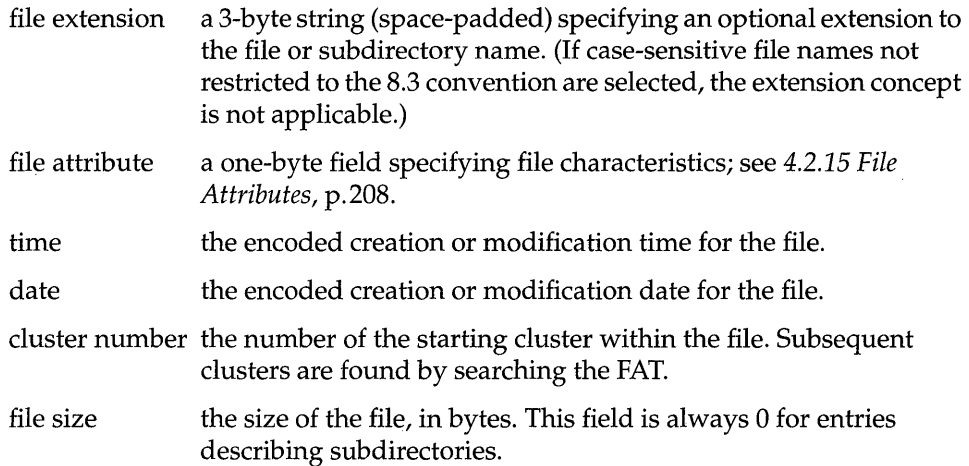

# **4.2. 14 Reading Directory Entries**

Directories on dosFs volumes can be searched using the *opendir(), readdir(), rewinddir(* ), and *closedir(* ) routines. These calls can be used to determine the names of files and subdirectories.

To obtain more detailed information about a specific file, use the *fstat(* ) or *state* ) function. Along with standard file information, the structure used by these routines also returns the file-attribute byte from a directory entry.

For more information, see the manual entry for dirLib.

# **4.2.15 File Attributes**

The file-attribute byte in a dosFs directory entry consists of a set of flag bits, each indicating a particular file characteristic. The characteristics described by the fileattribute byte are shown in Table 4-4.

DOS\_ATTR\_RDONLY is checked when a file is opened for O\_WRONLY or O\_RDWR. If the flag is set, *open()* returns ERROR and sets errno to S\_dosFsLib\_READ \_ONLY.

I

Table 4-4 Flags in the File-Attribute Byte

| <b>VxWorks Flag Name</b> | Hex value | <b>Description</b>           |
|--------------------------|-----------|------------------------------|
| DOS ATTR RDONLY          | 0x01      | read-only file               |
| DOS_ATTR_HIDDEN          | 0x02      | hidden file                  |
| DOS ATTR SYSTEM          | 0x04      | system file                  |
| DOS ATTR VOL LABEL       | 0x08      | volume label                 |
| DOS ATTR DIRECTORY       | 0x10      | subdirectory                 |
| DOS ATTR ARCHIVE         | 0x20      | file is subject to archiving |

NOTE: The MS-DOS hidden file and system file flags, DOS\_ATTR\_HIDDEN and DOS\_ATTR\_SYSTEM, are ignored by dosFsLib. If present, they are kept intact, but they produce no special handling (for example, entries with these flags are reported when searching directories).

The volume label flag, DOS\_ATTR\_ VOL\_LABEL, indicates that a directory entry contains the dosFs volume label for the disk. A label is not required. If used, there can be only one volume label entry per volume, in the root directory. The volume label entry is not reported when reading the contents of a directory (using *readdir()).* It can only be determined using the *ioctl()* function FIOLABELGET. The volume label can be set (or reset) to any string of 11 or fewer characters, using the *ioctl*() function **FIOLABELSET**. Any file descriptor open to the volume can be used during these *ioctl(* ) calls.

The directory flag, DOS\_ATTR\_DIRECTORY, indicates that this entry is not a regular file, but a subdirectory.

The archive flag, DOS\_ATTR\_ARCHIVE, is set when a file is created or modified. This flag is intended for use by other programs that search a volume for modified files and selectively archive them. Such a program must clear the archive flag since VxWorks does not.

All the flags in the attribute byte, except the directory and volume label flags, can be set or cleared using the *ioctl()* function FIOATTRIBSET. This function is called after the opening of the specific file with the attributes to be changed. The attributebyte value specified in the FIOATTRIBSET call is copied directly; to preserve existing flag settings, determine the current attributes using *stat(* ) or *fstat(* ), then change them using bitwise *and* and *or* operations.

#### Example 4-1 Setting DosFs File Attributes

This example makes a dosFs file read-only, and leaves other attributes intact.

```
#include "vxWorks.h" 
#include "ioLib.h" 
#include "dosFsLib.h" 
#include "sys/stat.h" 
#include "fcntl.h" 
STATUS changeAttributes (void) 
    { 
   int fd; 
    struct stat statStruct; 
    /* open file */ 
   if ((fd = open ("file", O_RDOMLY, 0)) == ERROR)return (ERROR); 
    /* get directory entry data */ 
   if (fstat (fd, &statStruct) == ERROR) 
        return (ERROR); 
    /* set read-only flag on file */ 
    if (ioctl (fd, FIOATTRIBSET, (statStruct.st_attrib | DOS_ATTR_RDONLY))
        == ERROR)
        return (ERROR); 
    /* close file */ 
   close (fd); 
    ٦
```
# 4.2. **16 File Date and Time**

Directory entries contain a time and date for each file or directory. This time is set when the file is created, and it is updated when a file that was modified is closed. Entries describing subdirectories are not updated—they always contain the creation date and time for the subdirectory.

The dosFsLib library maintains the date and time in an internal structure. While there is currently no mechanism for automatically advancing the date or time, two different methods for setting the date and time are provided.

The first method involves using two routines, *dosFsDateSet<* ) and *dosFsTimeSet<* ). The following examples illustrate their use:

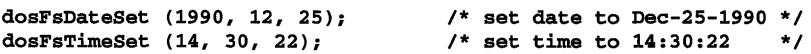

These routines must be called periodically to update the time and date values.

•

The second method requires a user-supplied hook routine. If a time and date hook routine is installed using *dosFsDateTimelnstall<* ), that routine is called whenever dosFsLib requires the current date and time. You can use this to take advantage of hardware time-of-day clocks that can be read to obtain the current time. It can also be used with other applications that maintain actual time and date.

Define the date/time hook routine as follows (the name *dateTimeHook* is an example; the actual routine name can be anything):

```
void dateTimeHook 
    ( 
   DOS_DATE_TIME * pDateTime 1* ptr to dosFs date « time struct *1 
    )
```
On entry to the hook routine, the DOS\_DATE\_TIME structure contains the last time and date set in **dosFsLib**. Next, the hook routine fills the structure with the correct values for the current time and date. Unchanged fields in the structure retain their previous values.

The MS-DOS specification provides only for 2-second granularity in file timestamps. If the number of seconds in the time specified during *dosFsTimeSet<)* or the date/time hook routine is odd, it is rounded down to the next even number.

The date and time used by dosFsLib is initially Jan-01-1980, 00:00:00.

# **4.2. 17 Changing Disks**

To increase performance, the dosFs file system keeps in memory copies of directory entries and the file allocation table (FAT) for each mounted volume. While this greatly speeds up access to files, it requires that **dosFsLib** be notified when removable disks are changed (for example, when floppies are swapped). Two different notification methods are provided: (1) *dosFsVoIUnmount<)* and (2) the ready-change mechanism. The following sections are not generally applicable for non-removable media (although *dosFsVoIUnmount<)* can be useful in system shutdown situations).

# **Unmounting Volumes**

The preferred method of announcing a disk change is to call *dosFs VolUnmount<* ) prior to removing the disk. This call flushes all modified data structures to disk if possible (see *Synchronizing Volumes,* p. 213) and also marks any open file descriptors as obsolete. During the next I/O operation, the disk is remounted. The *ioctl()* call can also be used to initiate *dosFsVoIUnmount<),* by specifying the
FIOUNMOUNT function code. Any open file descriptor to the device can be used in the *ioctl(* ) call.

Subsequent attempts to use obsolete file descriptors for I/O operations return an S\_dosFsLib\_FD\_OBSOLETE error. To free such file descriptors, use *close(),* as usual. This returns S\_dosFsLib\_FD\_OBSOLETE as well, but it successfully frees the descriptor. File descriptors acquired when opening the entire volume (raw mode) are not marked as obsolete during *dosFs VolUnmount(* ) and can still be used.

ISRs must not call *dosFsVoIUnmount()* directly, because it is possible for the call to pend while the device becomes available. The ISR can instead give a semaphore that prompts a task to unmount the volume. (Note that *dosFsReadyChange(* ) can be called directly from ISRs; see *Announcing Disk Changes with Ready-Change,*  p.212.)

When *dosFsVoIUnmount()* is called, it attempts to write buffered data out to the disk. Its use is therefore inappropriate for situations where the disk-change notification does not occur until a new disk is inserted, because the old buffered data would be written to the new disk. In this case, use *dosFsReadyChange(* ), which is described in *Announcing Disk Changes with Ready-Change,* p. 212.

If *dosFs VolUnmount(* ) is called after the disk is physically removed, the dataflushing portion of its operation fails. However, the file descriptors are still marked as obsolete and the disk is marked as requiring remounting. In this situation, *dosFsVoIUnmount()* does *not* return an error. To avoid lost data, explicitly synchronize the disk before removing it (see *Synchronizing Volumes,* p.213).

#### Announcing Disk Changes with Ready-Change

The second method of informing dosFsLib that a disk change is taking place is with the *ready-change* mechanism. A change in the disk's ready-status is interpreted by dosFsLib as indicating that the disk must be remounted before the next I/O operation.

There are three ways to announce a ready-change:

- By calling *dosFsReadyChange(* ) directly.
- By calling *ioctl(* ) with the FIODISKCHANGE function.
- By having the device driver set the **bd\_readyChanged** field in the **BLK\_DEV** structure to TRUE; this has the same effect as notifying dosFsLib directly.

The ready-change mechanism does not provide the ability to flush data structures to the disk. It merely marks the volume as needing remounting. Thus, buffered

data (data written to files, directory entries, or FAT changes) can be lost. This can be avoided by synchronizing the disk before asserting ready-change (see *Synchronizing Volumes,* p.213). The combination of synchronizing and asserting ready-change provides all the functionality of *dosFsVoIUnmount(),* except for marking file descriptors as obsolete.

Ready-change can be used in ISRs, because it does not attempt to flush data or perform other operations that could cause delay.

The block device driver status-check routine (identified by the **bd** statusChk field in the BLK\_DEV structure) can be useful for asserting ready-change for devices that detect a disk change only after the new disk is inserted. This routine is called at the beginning of each *open(* ) or *creat(* ) operation, before the file system checks for ready-change. See 3.9.4 *Block Devices,* p.171.

#### **Disks with No Change Notification**

If it is not possible for *dosFsVoIUnmount()* to be called or a ready-change to be announced, then each time the disk is changed, the device must be specially identified when it is initialized for use with the file system. This is done by setting DOS\_OPT\_CHANGENOWARN in the dosvc\_options field of the DOS\_ VOL\_CONFIG structure when calling *dosFsDevlnit();* see 4.2.4 *Volume Configuration,* p.199.

This configuration option results in a significant performance penalty, because the disk configuration data must be read in regularly from the physical disk (in case it was removed and a new one inserted). In addition, setting DOS\_OPT\_CHANGENOWARN also enables auto-sync mode; see *Auto-Sync Mode,*  p.214. Note that all that is required for disk change notification is that either the *dosFs VolUnmount(* ) call or ready-change be issued each time the disk is changed. It is not necessary that it be called from the device driver or an ISR. For example, if your application provided a user interface through which an operator could enter a command resulting in an *dosFs VolUnmount(* ) call before removing the disk, that would be sufficient, and DOS\_OPT\_CHANGENOWARN does not need to be set. However, it is important that the operator follow such a procedure strictly.

#### **Synchronizing Volumes**

When a disk is *synchronized,* all modified buffered data is physically written to the disk, so that the disk is up to date. This includes data written to files, updated directory information, and the FAT.

To avoid loss of data, synchronize a disk before removing it. You may need to explicitly synchronize a disk, depending on when (or if) *dosFsVolUnmount()* is called. If your application does not call this routine, or it is called after the disk is removed, use *ioctl()* to explicitly write the data to the device.

When *dosFs VolUnmount(* ) is called, an attempt is made to synchronize the device before unmounting. If the disk is still present and writable at the time of the call, synchronization takes place, and no further action is required to protect the integrity of the data written to it before it is dismounted. However, if the *dosFsVolUnmount()* call is made after a disk is removed, it is obviously too late to synchronize, and *dosFs VolUnmount(* ) discards the buffered data.

To explicitly synchronize a disk before it is removed, use *ioctl(* ) specifying the FIOSYNC function. (This could be done in response to an operator command.) Do this if the *dosFs VolUnmount(* ) call is made after a disk is removed or if the routine *dosFs VolUnmount(* ) is never called. The file descriptor used during the *ioctl(* ) call is obtained when the whole volume (raw mode) is opened.

#### **Auto-Sync Mode**

dosFsLib provides a modified mode of synchronization called *auto-sync.* When this option is enabled, data for modified directories and the FAT are physically written to these devices as soon as they are logically altered. (Otherwise, such changes are not necessarily written out until the involved file is closed.)

Auto-sync mode is enabled by setting DOS\_OPT\_AUTOSYNC in the dosvc\_options field of the DOS\_ VOL\_CONFIG structure when *dosFsDevlnit(* ) is called; see 4.2.4 *Volume Configuration,* p.199. Auto-sync mode is automatically enabled if the volume does not have disk change notification (that is, if DOS\_OPT\_CHANGENOWARN is set by *dosFsDevlnit(* )).

Auto-sync results in a performance penalty, but it provides the highest level of data security, because it minimizes the period during which directory and FAT data are not up to date on the disk. Auto-sync is often desirable for applications where data integrity is threatened by events such as a system crash.

## **4.2.18 Long Name Support**

The dosFs long name support allows the use of case-sensitive file names longer than MS-DOS's 8.3 convention. These names can be up to 40 characters long and can be made up of any ASCII characters. In addition, a dot ( . ), which in MS-DOS indicates a file-name extension, has no special significance.

Long name support is enabled by setting DOS\_OPT\_LONGNAMES in the dosvc\_options field of the DOS\_ VOL\_CONFIG structure when calling *dosFsDevlnit(* ).

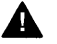

A WARNING: If you use this feature, the disk is no longer MS-DOS compatible. Use long name support only for storing data local to VxWorks, on a disk that is • initialized on a VxWorks system using *dosFsDevlnit(* ) or *dosFsMkfs(* ).

# 4.2.19 Contiguous File Support

The dosFs file system provides efficient handling of *contiguous files.* A contiguous file is made up of a series of consecutive disk sectors. This capability includes both the allocation of contiguous space to a specified file (or directory) and optimized access to such a file.

To allocate a contiguous area to a file, first create the file in the normal fashion, using *open()* or *creat().* Then use the file descriptor returned during the creation of the file to make the *ioctl()* call, specifying the FIOCONTIG function. The parameter to *ioctl(* ) with the FIOCONTIG function is the size of the requested contiguous area, in bytes. The FAT is searched for a suitable section of the disk, and if found, it is assigned to the file. (If there is no contiguous area on the volume large enough to satisfy the request, an error is returned.) The file can then be closed, or it can be used for further *IIO* operations.

#### Example 4-2 Creating a DosFs Contiguous File

This example creates a dosFs file and allocates 0x10000 contiguous bytes to it.

```
#include "vxWorks.h" 
#include "ioLib.h" 
#include "fcntl.h" 
STATUS fileContigTest (void) 
    { 
   int fd; 
   STATUS status; 
   1* open file *1 
   if ((fd = create('file', O_RDWR)) == ERROR)return (ERROR); 
   1* get contiguous area *1 
   status = ioctl (fd, FIOCONTIG, Oxl0000); 
   if (status != OK)
```

```
/* do error handling */ 
    printf ("ERROR"); 
/* use file */ 
/* close file */ 
close (fd); 
}
```
It is also possible to request the largest available contiguous space. Use CONTIG\_MAX for the size of the contiguous area. For example:

```
status = ioctl (fd, FIOCONTIG, CONTIG_MAX);
```
It is important that the file descriptor used for the *ioctl(* ) call be the only descriptor open to the file. Furthermore, because a file can be assigned a different area of the disk than is originally allocated, perform the *ioctl()* FIOCONTIG operation before any data is written to the file.

To deallocate unused reserved bytes, use the POSIX-compatible routine *ftruncate()* or the *ioctl()* function FIOTRUNC.

Subdirectories can also be allocated a contiguous disk area in the same manner. If the directory is created using the *ioctl()* function FIOMKDIR, it must be explicitly opened to obtain a file descriptor to it; if the directory is created using options to *open(* ), the returned file descriptor from that call can be used. A directory must be empty (except for the "." and ".." entries) when it has contiguous space allocated to it.

When any file is opened, it is checked for contiguity. If a file is recognized as contiguous, a more efficient technique for locating specific sections of the file is used, rather than following cluster chains in the FAT, as must be done for fragmented files. This enhanced handling of contiguous files takes place regardless of whether the space is explicitly allocated using FIOCONTIG.

To find the maximum contiguous area on a device, use the *ioctl(* ) function FIONCONTIG. This information can also be displayed by *dosFsConfigShow(* ) if INCLUDE\_SHOW \_ROUTINES is defined in the VxWorks configuration; see *8. Configuration.* 

#### Example 4-3 Finding the Maximum Contiguous Area on a DosFs Device

In this example, the size (in bytes) of the largest contiguous area is copied to the integer pointed to by the third parameter to *ioctl(* ) *(count).* 

```
#include "vxWorks.h" 
#include "fcntl.h" 
#include "ioLib.h"
```
I

```
STATUS contigTest (void) 
    \mathbf{f}int count; 
    int fd; 
    1* open device in raw mode *1 
    if ((fd = open ('/DEVI)'', O_RDOMLY, 0)) == ERROR)return (ERROR); 
    1* find max contiguous area *1 
    ioctl (fd, FIONCONTIG, &count); 
    1* close device and display size of largest contiguous area *1 
    close (fd); 
    printf ("largest contiguous area = d\ln", count);
    }
```
# 4.2.20 I/O Control Functions Supported by dosFsLib

The dosFs file system supports the *ioctl*() functions listed in Table 4-5. These functions are defined in the header file ioLib.h. For more information, see the manual entries for dosFsLib and for ioctl( ) in ioLib.

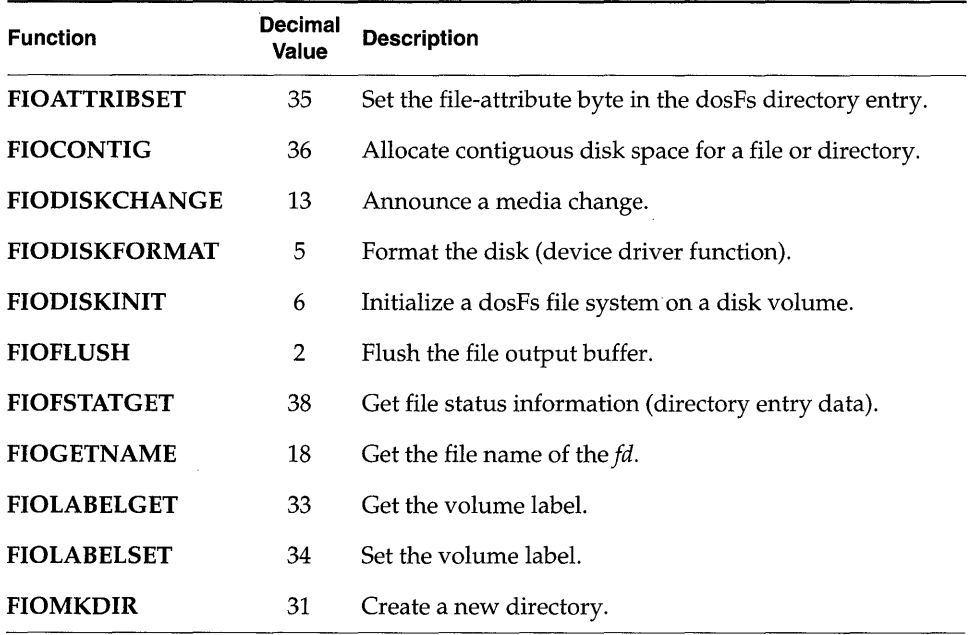

#### Table 4-5 1/0 Control Functions Supported by dosFsLib

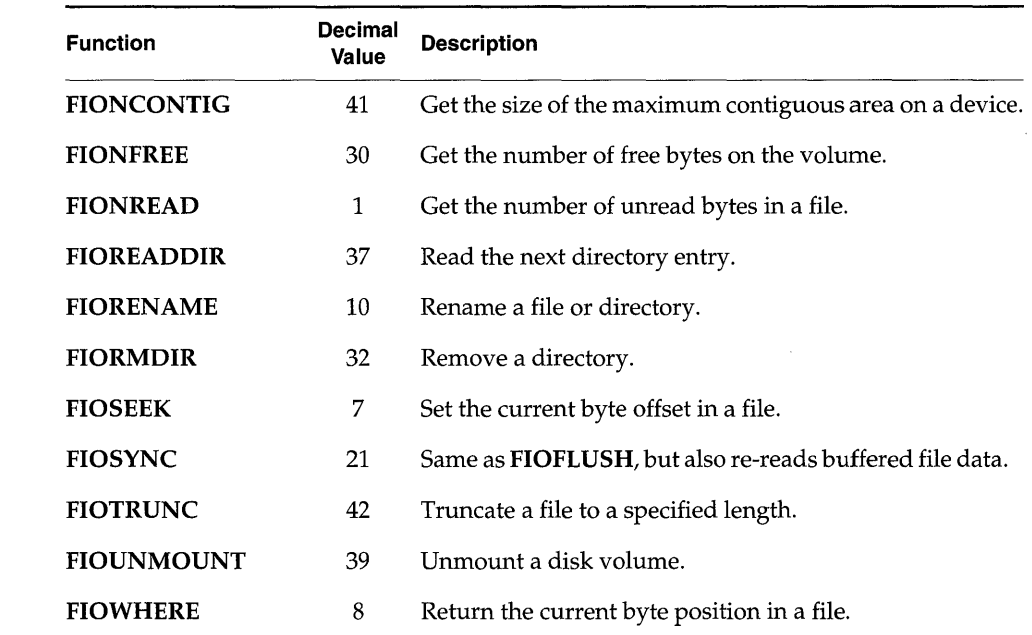

#### Table 4-5 I/O Control Functions Supported by dosFsLib (Continued)

# 4.2.21 Booting from a Local dosFs File System Using SCSI

VxWorks can be booted from a local SCSI device. Before you can boot from SCSI, you must make new boot ROMs that contain the SCSI library. Define the constants INCLUDE\_SCSI and INCLUDE\_SCSI\_BOOT in config.h and rebuild bootrom.hex (see the *Tornado User's Guide: Cross-Development).* 

After burning the SCSI boot ROMs, you can prepare the dosFs file system for use as a boot device. The simplest way to do this is to partition the SCSI device so that a dosFs file system starts at block O. You can then make the new vxWorks image, place it on your SCSI boot device, and boot the new VxWorks system. These steps are shown in more detail below.

**A** WARNING: For use as a boot device, the directory name for the dosFs file system must begin and end with slashes (as with *IsdOI* used in the following example). This is an exception to the usual naming convention for dosFs file systems.

1. Create the SCSI device using *scsiPhysDevCreate(* ) (see *SCSI Drivers,* p.141), and initialize the disk with a dosFs file system (see 4.2.2 *Initializing the dosFs File System,* p.197). Modify the file srclconfig/usrScsiConfig.c to reflect your

SCSI configuration. The following example creates a SCSI device with a dosFs file system spanning the full device:

```
pPhysDev = scsiPhysDevCreate (pSysScsiCtrl, 2, 0, 0, -1, 0, 0, 0);
pB1kDev = scsiB1kDevCreate (pPhysDev, 0, 0); 
dosFsDevInit ("/sd0/", pB1kDev, 0);
```
2. Remake VxWorks and copy the new kernel to the drive: $3$ 

```
- > copy "unixHost: /usr /wind/target / config /bspname/vxWorks ", \ 
l/sdO/vxWorks"
```
3. Reboot the system, and then change the boot parameters. Boot device parameters for SCSI devices follow this format:

*scsi=id,lun* 

where  $id$  is the SCSI ID of the boot device, and  $lun$  is its Logical Unit Number (LUN). To enable use of the network, include the on-board Ethernet device (for example, In for LANCE) in the *other* field. The following example boots from a SCSI device with a SCSI ID of 2 and a LUN of O.

```
[VxWorks Boot]: @ 
boot device 
processor number 
host name 
file name 
inet on ethernet (e) 
host inet (h) : 147.11.1.3
user (u) 
flags (f) 
target name (tn) 
other 
                            scsi=2,O 
                            o 
                           host 
                       /sdO/vxWorks 
inet on ethernet (e) : 147.11.1.222:ffffff00
                            jane 
                            0x0<br>t222
                            In 
Attaching to scsi device... done.
Loading /sdO/vxWorks ... 378060 + 27484 + 21544 
Starting at 0x1000...
```
<sup>3.</sup> If you are using the target shell and INCLUDE\_NET\_SYM\_TBL is defined in your VxWorks configuration, you must also copy the symbol table to the drive, as follows: -> copy "unixHost:/usr/wind/target/config/bspname/vxWorks.sym", "/sd0/vxWorks.sym"

# **4.3 RT-11-Compatib/e File System: rt11Fs**

VxWorks provides the file system rt11Fs, which is compatible with the RT-ll file system. It is provided primarily for compatibility with earlier versions of VxWorks. Normally, the dosFs file system is the preferred choice, because it offers such enhancements as optional contiguous file allocation, flexible file naming, and so on.

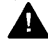

A WARNING: The rtllFs file system is considered obsolescent. In a future release of VxWorks, rtllFs may not be supported.

# **4.3. 1 Disk Organization**

The rtllFs file system uses a simple disk organization. Although this simplicity results in some loss of flexibility, rt11Fs is suitable for many real-time applications.

The rtllFs file system maintains only *contiguous files.* A contiguous file consists of a series of disk sectors that are consecutive. Contiguous files are well-suited to realtime applications because little time is spent locating specific portions of a file. The disadvantage of using contiguous files exclusively is that a disk can gradually become fragmented, reducing the efficiency of the disk space allocation.

The rt11Fs disk format uses a single directory to describe all files on the disk. The size of this directory is limited to a fixed number of directory entries. Along with regular files, unused areas of the disk are also described by special directory entries. These special entries are used to keep track of individual sections of free space on the disk.

# **4.3.2 Initializing the rt11 Fs File System**

Before any other operations can be performed, the rtllFs file system library, rt11FsLib, must be initialized by calling rt11Fslnit(). This routine takes a single parameter, the maximum number of rtllFs file descriptors that can be open at one time. This count is used to allocate a set of descriptors; a descriptor is used each time a file or an rt11Fs device is opened.

The  $rt11FsInit$  ) routine also makes an entry for the rt11Fs file system in the I/O system driver table (with *iosDrvInstall*()). This entry specifies entry points for the rt11Fs file operations and is used for all devices that use the rt11Fs file system. The driver number assigned to the rtllFs file systems is placed in a global variable rt11FsDrvNum.

The *rt11FsInit*() routine is normally called by the *usrRoot*() task after starting the VxWorks system. To use this initialization, make sure the symbol **INCLUDE\_RT11FS** is defined in the configuration file **configAll.h**, and set NUM\_RTllFS\_FILES to the desired maximum open file count.

# **4.3.3 Initializing a Device for Use with rt11Fs**

After the rt11Fs file system is initialized, the next step is to create one or more devices. Devices are created by the device driver's device creation routine  $(xxDevCreate()$ . The driver routine returns a pointer to a block device descriptor structure (BLK\_DEV). The BLK\_DEV structure describes the physical aspects of the device and specifies the routines in the device driver that a file system can call. For more information about block devices, see 3.9.4 *Block Devices,* p.171.

Immediately after its creation, the block device has neither a name nor a file system associated with it. To initialize a block device for use with rt11Fs, the alreadycreated block device must be associated with rtllFs and must have a name assigned to it. This is done with rt11FsDevInit(). Its parameters are:

- the name to be used to identify the device
- a pointer to the BLK\_DEV structure
- a boolean value indicating whether the disk uses standard RT-ll skew and interleave
- the number of entries to be used in the disk directory (in some cases, the actual number used is greater than the number specified)
- a boolean value indicating whether this disk is subject to being changed without notification to the file system

For example:

```
RT_VOL_DESC *pVolDesc; 
pVolDesc = rtliFsDevInit ("DEV1:", pBlkDev, rtFmt, nEntries, changeNoWarn);
```
The *rt11FsDevInit*() call assigns the specified name to the device and enters the device in the I/O system device table (with  $iosDevAdd()$ ). It also allocates and initializes the file system's volume descriptor for the device. It returns a pointer to the volume descriptor to the caller; this pointer is used to identify the volume during some file system calls.

Note that initializing the device for use with the rt11Fs file system does not format the disk, nor does it initialize the rt11Fs disk directory. These are done using *ioctl*() with the functions FIODISKFORMAT and FIODISKINIT, respectively.

## **4.3.4 Mounting Volumes**

A disk volume is *mounted* automatically, generally during the first open( ) or creat() for a file or directory on the disk. (Certain ioctl() functions also cause the disk to be mounted.) When a disk is mounted, the directory data is read it.

Automatic mounting reoccurs on the first file access following a ready-change operation (see 4.3.8 *Changing Disks,* p.223) or periodically if the disk is defined during the rt11FsDevInit() call with the changeNoWarn parameter set to TRUE. Automatic mounting does not occur when a disk is opened in raw mode. For more information, see 4.3.6 *Opening the Whole Device (Raw Mode),* p.222.

# **4.3.5 File lID**

Files on an rt11Fs file system device are created, deleted, written, and read using the standard VxWorks I/O routines: *creat*(*)*, *remove*(*)*, *write*(*)*, and *read*(*)*. The size of an rt11Fs file is determined during its initial  $open()$  or  $create()$ . Once closed, additional space cannot be allocated to the file. For more information, see 3.3 *Basic I/O,* p.1l2.

# **4.3.6 Opening the Whole Device (Raw Mode)**

It is possible to open an entire rt11Fs volume by specifying only the device name during the *open*() or *creat*() call. A file descriptor is returned, as when opening a regular file; however, operations on that file descriptor affect the entire device. Opening the entire volume in this manner is called *raw mode.* 

The most common reason for opening the entire device is to obtain a file descriptor to perform an ioctl() function that does not pertain to an individual file. An example is the FIOSQUEEZE function, which combines fragmented free space across the entire volume.

When a disk is initialized with an rt11Fs directory, open the device in raw mode. The ioctl( ) function FIODISKINIT performs the initialization.

A disk can be read or written in raw mode. In this case, the entire disk area is treated much like a single large file. No directory entry is made to describe any data written using raw mode, and care must be taken to avoid overwriting the regular rtllFs directory at the beginning of the disk. This type of I/O is also provided by rawFsLib.

# 4.3.7 Reclaiming Fragmented Free Disk Space

As previously mentioned, the contiguous file allocation scheme used by the rtllFs file system can gradually result in disk fragmentation. In this situation, the available free space on the disk is scattered in a number of small chunks. This reduces the ability of the system to create new files. •

To correct this condition, rt11FsLib includes the *ioctl*() function FIOSQUEEZE. This routine moves files so that the free space is combined at the end of the disk. When you call *ioctl*() with **FIOSQUEEZE**, it is critical that there be no open files on the device. With large disks, this call may require considerable time to execute.

# 4.3.8 Changing Disks

To increase performance, rtllFs keeps copies of directory entries for each volume in memory. While this greatly speeds up access to files, it requires that rt11FsLib be notified when removable disks are changed (for example, when floppies are swapped). This notification is provided by the ready-change mechanism.

#### Announcing Disk Changes with Ready-Change

A change in ready-status is interpreted by rt11FsLib to mean that the disk must be remounted during the next I/O operation. There are three ways to announce a ready-change:

- By calling rt11FsReadyChange() directly.
- By calling *ioctl*() with **FIODISKCHANGE**.
- By having the device driver set the **bd\_readyChanged** field in the **BLK\_DEV** structure to TRUE; this has the same effect as notifying rt11FsLib directly.

The ready-change announcement does not cause buffered data to be flushed to the disk; it merely marks the volume as needing remounting. As a result, data written to files or directory entry changes can be lost. To avoid this loss of data, close all files on the volume before changing the disk.

Ready-change can be used in ISRs, because it does not attempt to flush data or perform other operations that could cause delay.

The block device driver status-check routine (identified by the **bd\_statusChk** field in the BLK\_DEV structure) can be useful for asserting ready-change for devices that only detect a disk change after the new disk is inserted. This routine is called at the start of each *open*() or *creat*(), before the file system checks for ready-change.

#### Disks with No Change Notification

If it is not possible for a ready-change to be announced each time the disk is changed, the device must be specially identified when it is initialized for use with the file system. This is done by setting the changeNoWarn parameter to TRUE when calling *rt11FsDevlnit<* ).

When this parameter is defined as TRUE, the disk is checked regularly to obtain the current directory information (in case the disk is removed and a new one inserted). As a result, this option causes a significant loss in performance.

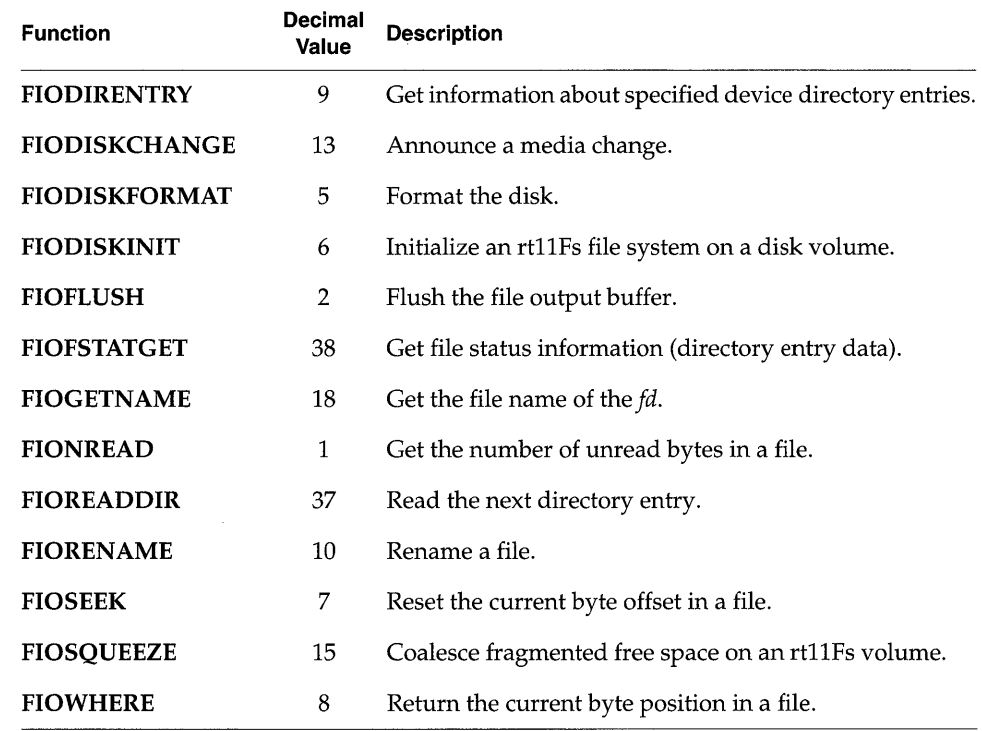

#### Table 4-6 *I/O* Control Functions Supported by rt11FsLib

# 4.3.9 I/O Control Functions Supported by rt11FsLib

The rt11Fs file system supports the *ioctl()* functions shown in Table 4-6. The functions listed are defined in the header file *ioLib.h*. For more information, see the manual entries for rt11FsLib and for *ioctl(* ) in ioLib.

# **4.4 Raw File System: rawFs**

VxWorks provides a minimal "file system," rawFs, for use in systems that require only the most basic disk I/O functions. The rawFs file system, implemented in rawFsLib, treats the entire disk volume much like a single large file. Although the • dosFs and rtllFs file systems do provide this ability to varying degrees, the rawFs file system offers advantages in size and performance if more complex functions are not required.

# **4.4.1 Disk Organization**

As mentioned previously, rawFs imposes no organization of the data on the disk.

The rawFs file system maintains no directory information; thus there is no division of the disk area into specific files, and no file names are used. All  $open()$  operations on rawFs devices specify only the device name; no additional file names are allowed.

The entire disk area is available to any file descriptor that is open for the device. All read and write operations to the disk use a byte-offset relative to the start of the first block on the disk.

# **4.4.2 Initializing the rawFs File System**

Before any other operations can be performed, the rawFs library, rawFsLib, must be initialized by calling  $\textit{rawFsInit}$  (). This routine takes a single parameter, the maximum number of rawFs file descriptors that can be open at one time. This count is used to allocate a set of descriptors; a descriptor is used each time a rawFs device is opened.

The *rawFsInit*() routine also makes an entry for the rawFs file system in the I/O system driver table (with *iosDrvInstall*()). This entry specifies the entry points for rawFs file operations and is for all devices that use the rawFs file system. The driver number assigned to the rawFs file systems is placed in a global variable rawFsDrvNum.

The *rawFsInit*() routine is normally called by the *usrRoot*() task after starting the VxWorks system. To use this initialization, define the symbol INCLUDE\_RAWFS in configAll.h, and set NUM\_RAWFS\_FILES to the desired maximum open file descriptor count.

# **4.4.3 Initializing a Device for Use with the rawFs File System**

After the rawFs file system is initialized, the next step is to create one or more devices. Devices are created by the device driver's device creation routine  $(xxDevCreate)$ ). The driver routine returns a pointer to a block device descriptor structure (BLK\_DEV). The BLK\_DEV structure describes the physical aspects of the device and specifies the routines in the device driver that a file system can call. For more information on block devices, see 3.9.4 *Block Devices,* p.171.

Immediately after its creation, the block device has neither a name nor a file system associated with it. To initialize a block device for use with rawFs, the alreadycreated block device must be associated with rawFs and a name must be assigned to it. This is done with the rawFsDevInit() routine. Its parameters are the name to be used to identify the device and a pointer to the block device descriptor structure (BLK\_DEV):

```
RAW_VOL_DESC *pVolDesc;
BLK DEV *pBlkDev;
pVolDesc = rawFsDevInit ("DEV1:", pBlkDev);
```
The rawFsDevlnit() call assigns the specified name to the device and enters the device in the I/O system device table (with  $iosDevAdd()$ ). It also allocates and initializes the file system's volume descriptor for the device. It returns a pointer to the volume descriptor to the caller; this pointer is used to identify the volume during certain file system calls.

Note that initializing the device for use with rawFs does not format the disk. That is done using an *ioctl*() call with the **FIODISKFORMAT** function.

No disk initialization (FIODISKINIT) is required, because there are no file system structures on the disk. Note, however, that rawFs accepts that *ioctl*() function code for compatibility with other file systems; in such cases, it performs no action and always returns OK.

# **4.4.4 Mounting Volumes**

A disk volume is *mounted* automatically, generally during the first open( ) or *creat*() operation. (Certain *ioctI*() functions also cause the disk to be mounted.) The volume is again mounted automatically on the first disk access following a ready-change operation (see 4.4.6 *Changing Disks,* p.227).

# **4.4.5 File liD**

To begin I/O to a rawFs device, first open the device using the standard *open()*  function. (The *creat(* ) function can be used instead, although nothing is actually "created.") Data on the rawFs device is written and read using the standard  $I/O$ routines *write()* and *read().* For more information, see 3.3 *Basic I/O,* p.112.

The character pointer associated with a file descriptor (that is, the byte offset where reads and writes take place) can be set by using *ioctl()* with the FIOSEEK function.

Multiple file descriptors can be open simultaneously for a single device. These must be carefully managed to avoid modifying data that is also being used by another file descriptor. In most cases, such multiple open descriptors use **FIOSEEK** to set their character pointers to separate disk areas.

# **4.4.6 Changing Disks**

The rawFs file system must be notified when removable disks are changed (for example, when floppies are swapped). Two different notification methods are provided: (1) *rawFsVolUnmount()* and (2) the ready-change mechanism.

#### **Unmounting Volumes**

The first method of announcing a disk change is to call *rawFs VolUnmount(* ) prior to removing the disk. This call flushes all modified file descriptor buffers if possible (see *Synchronizing Volumes,* p.229) and also marks any open file descriptors as obsolete. The next I/O operation remounts the disk. Calling *ioctl()* with FIOUNMOUNT is equivalent to using *rawFsVolUnmount().* Any open file descriptor to the device can be used in the *ioctl()* call.

Attempts to use obsolete file descriptors for further I/O operations produce an S\_rawFsLib\_FD\_OBSOLETE error. To free an obsolete descriptor, use *close(),* as usual. This frees the descriptor even though it produces the same error.

ISRs must not call *rawFs VolUnmount(* ) directly, because the call can pend while the device becomes available. The ISR can instead give a semaphore that prompts a task to unmount the volume. (Note that *rawFsReadyChange(* ) can be called directly from ISRs; see *Announcing Disk Changes with Ready-Change,* p.228.)

When *rawFsVolUnmount(* ) is called, it attempts to write buffered data out to the disk. Its use is therefore inappropriate for situations where the disk-change notification does not occur until a new disk is inserted, because the old buffered

data would be written to the new disk. In this case, use rawFsReadyChange(). which is described in *Announcing Disk Changes with Ready-Change,* p.228.

If rawFs VolUnmount() is called after the disk is physically removed, the data flushing portion of its operation fails. However, the file descriptors are still marked as obsolete, and the disk is marked as requiring remounting. An error is *not*  returned by rawFsVolUnmount(); to avoid lost data in this situation, explicitly synchronize the disk before removing it (see *Synchronizing Volumes,* p.229).

#### **Announcing Disk Changes with Ready-Change**

The second method of announcing that a disk change is taking place is with the *ready-change* mechanism. A change in the disk's ready-status is interpreted by rawFsLib to indicate that the disk must be remounted during the next I/O call.

There are three ways to announce a ready-change:

- By calling rawFsReadyChange( ) directly.
- By calling ioctl( ) with FIODISKCHANGE.
- By having the device driver set the **bd** readyChanged field in the BLK DEV structure to TRUE; this has the same effect as notifying rawFsLib directly.

The ready-change announcement does not cause buffered data to be flushed to the disk. It merely marks the volume as needing remounting. As a result, data written to files can be lost. This can be avoided by synchronizing the disk before asserting ready-change. The combination of synchronizing and asserting ready-change provides all the functionality of rawFsVolUnmount() except for marking file descriptors as obsolete.

Ready-change can be used in ISRs, because it does not attempt to flush data or perform other operations that could cause delay.

The block device driver status-check routine (identified by the bd\_statusChk field in the BLK\_DEV structure)is useful for asserting ready-change for devices that only detect a disk change after the new disk is inserted. This routine is called at the beginning of each *open*() or *creat*(), before the file system checks for readychange.

#### **Disks with No Change Notification**

If it is not possible for a ready-change to be announced each time the disk is changed, close all file descriptors for the volume before changing the disk.

I

#### Synchronizing Volumes

When a disk is *synchronized,* all buffered data that is modified is written to the physical device so that the disk is up to date. For the rawFs file system, the only such data is that contained in open file descriptor buffers.

To avoid loss of data, synchronize a disk before removing it. You may need to explicitly synchronize a disk, depending on when (or if) the rawFsVolUnmount() call is issued.

When rawFs VolUnmount() is called, an attempt is made to synchronize the device before unmounting. If this disk is still present and writable at the time of the call, synchronization takes place automatically; there is no need to synchronize the disk explicitly.

However, if the rawFs VolUnmount() call is made after a disk is removed, it is obviously too late to synchronize, and rawFsVolUnmount() discards the buffered data. Therefore, make a separate *ioctl*() call with the **FIOSYNC** function before removing the disk. (For example, this could be done in response to an operator command.) Any open file descriptor to the device can be used during the ioctl() call. This call writes all modified file descriptor buffers for the device out to the disk.

# 4.4.7 I/O Control Functions Supported by rawFsLib

The rawFs file system supports the ioctl( ) functions shown in Table 4-7. The functions listed are defined in the header file ioLib.h. For more information, see the manual entries for rawFsLib and for ioctl( ) in ioLib.

| <b>Function</b>      | Decimal<br>Value | <b>Description</b>                                              |
|----------------------|------------------|-----------------------------------------------------------------|
| <b>FIODISKCHANGE</b> | 13               | Announce a media change.                                        |
| <b>FIODISKFORMAT</b> | 5                | Format the disk (device driver function).                       |
| <b>FIODISKINIT</b>   | 6                | Initialize a rawFs file system on a disk volume (not required). |
| <b>FIOFLUSH</b>      | 2                | Same as <b>FIOSYNC</b> .                                        |
| <b>FIOGETNAME</b>    | 18               | Get the file name of the fd.                                    |
| <b>FIONREAD</b>      |                  | Get the number of unread bytes on the device.                   |

Table 4-7 1/0 Control Functions Supported by rawFsLib

| <b>Function</b>   | Decimal<br>Value | <b>Description</b>                              |  |
|-------------------|------------------|-------------------------------------------------|--|
| <b>FIOSEEK</b>    |                  | Set the current byte offset on the device.      |  |
| <b>FIOSYNC</b>    | 21               | Write out all modified file descriptor buffers. |  |
| <b>FIOUNMOUNT</b> | 39               | Unmount a disk volume.                          |  |
| <b>FIOWHERE</b>   | 8                | Return the current byte position on the device. |  |

Table 4-7 I/O Control Functions Supported by rawFsLib

# **4.5 Tape File System: tapeFs**

The tapeFs library, tapeFsLib, provides basic services for tape devices that do not use a standard file or directory structure on tape. The tape volume is treated much like a raw device where the entire volume is a large file. Any data organization on this large file is the responsibility of a higher-level layer.

# 4.5. **1 Tape Organization**

The tapeFs file system imposes no organization of the data on the tape volume. It maintains no directory information; there is no division of the tape area into specific files; and no file names are used. An  $open()$  operation on the tapeFs device specifies only the device name; no additional file names are allowed.

The entire tape area is available to any file descriptor open for the device. All read and write operations to the tape use a location offset relative to the current location of the tape head. When a file is configured as a rewind device and first opened, tape operations begin at the beginning-of-medium (BOM); see *Initializing a Device for Use with the tapeFs File System,* p.231. Thereafter, all operations occur relative to where the tape head is located at that instant of time. No location information, as such, is maintained by tapeFs.

# **4.5.2 Using the tapeFs File System**

Before tapeFs can be used, it must be configured by defining INCLUDE\_TAPEFS in the BSP file config.h. Note that the tape file system must be configured with SCSI-2 enabled. See *Configuring SCSI Drivers,* p.142 for configuration details.

Once the tape file system has been configured, you must initialize it and then define a tape device. Once the device is initialized, the physical tape device is available to the tape file system and normal I/O system operations can be performed.

#### **Initializing the tapeFs File System**

The tapeFs library, tapeFsLib, is initialized by calling *tapeFslnit().* Each tape file system can handle multiple tape devices. However, each tape device is allowed only one file descriptor. Thus you cannot open two files on the same tape device.

The *tapeFslnit()* routine also makes an entry for the tapeFs file system in the I/O system driver table (with *iosDrvInstall*()). This entry specifies function pointers to carry out tapeFs file operations on devices that use the tapeFs file system. The driver number assigned to the tapeFs file system is placed in a global variable, tapeFsDrvNum.

When initializing a tape device, *tapeFslnit(* ) is called automatically if *tapeFsDevlnit(* ) is called; thus, the tape file system does not require explicit initialization.

#### **Initializing a Device for Use with the tapeFs File System**

Once the tapeFs file system has been initialized, the next step is to create one or more devices that can be used with it. This is done using the sequential device creation routine, *scsiSeqDevCreate(* ). The driver routine returns a pointer to a sequential device descriptor structure, SEQ\_DEV. The SEQ\_DEV structure describes the physical aspects of the device and specifies the routines in the device driver that tapeFs can calL For more information on sequential devices, see the manual entry for *scsiSeqDevCreate(* ), *Configuring SCSI Drivers,* p.142, 3.9.4 *Block Devices,* p.171, and Example 3-6.

Immediately after its creation, the sequential device has neither a name nor a file system associated with it. To initialize a sequential device for use with tapeFs, call *tapeFsDevlnit()* to assign a name and declare a file system. Its parameters are the volume name, for identifying the device; a pointer to SEQ\_DEV, the sequential

device descriptor structure; and a pointer to an initialized tape configuration structure TAPE\_CONFIG. This structure has the following form:

```
typedef struct /* TAPE_CONFIG tape device config structure */ 
    { 
int blkSize; 
    BOOL rewind; 
int numFileMarks; 
    int density; 
    } TAPE_CONFIG; 
                            /* block size; 0 => var. block size */ 
                           /* TRUE => a rewind device; FALSE => no rewind */ 
                              /* not used */ 
                              /* not used */
```
In the preceding definition of TAPE\_ CONFIG, only two fields, blkSize and rewind, are currently in use. If rewind is TRUE, then a tape device is rewound to the beginning-of-medium (BOM) upon closing a file with *close*(). However, if rewind is FALSE, then closing a file has no effect on the position of the read/write head on the tape medium.

For more information on initializing a tapeFs device, see the reference entry for tapeFsDevlnit( ).

The blkSize field specifies the block size of the physical tape device. Having set the block size, each read or write operation has a transfer unit of blkSize. Tape devices can perform fixed or variable block transfers, a distinction also captured in the blkSize field.

#### Fixed Block and Variable Block Devices

A tape file system can be created for fixed block size transfers or variable block size transfers, depending on the capabilities of the underlying physical device. The type of data transfer (fixed block or variable block) is usually decided when the tape device is being created in the file system, that is, before the call to tapeFsDevlnit(). A block size of zero represents variable block size data transfers.

Once the block size has been set for a particular tape device, it is usually not modified. To modify the block size, use the *ioctl*() functions **FIOBLKSIZESET** and FIOBLKSIZEGET to set and get the block size on the physical device.

Note that for fixed block transfers, the tape file system buffers a block of data. If the block size of the physical device is changed after a file is opened, the file should first be closed and then re-opened in order for the new block size to take effect.

#### Example 4-4 Tape Device Configuration

There are many ways to configure a tape device. In this code example, a tape device is configured with a block size of 512 bytes and the option to rewind the device at the end of operations.

•

```
/* global variables assigned elsewhere */ 
SCSI_PHYS_DEV * pScsiPhysDev;
/* local variable declarations */ 
TAPE_VOL_DESC * pTapeVol; 
SEQ_DEV * pSeqDev;
TAPE_CONFIG pTapeConfig; 
/* initialization code */ 
pTapeConfig.blkSize = 512; 
pTapeConfig.rewind = TRUE; 
pSeqDev = scsiSeqDeVCreate (pScsiPhysDev); 
pTapeVol = tapeFsDevlnit ("/tape1", pSeqDev, pTapeConfig);
```
The *tapeFsDevInit*() call assigns the specified name to the device and enters the device in the I/O system device table (with  $iosDevAdd()$ ). The return value of this routine is a pointer to a volume descriptor structure that contains volume-specific configuration and state information.

#### **Mounting Volumes**

A tape volume is *mounted* automatically during the open( ) operation. There is no specific mount operation, that is, the mount is implicit in the *open*() operation.

#### **Modes of Operation**

The tapeFs tape volumes can be operated in only one of two modes: read-only (O\_RDONLY) or write-only (O\_WRONLY). There is no read-write mode. The mode of operation is defined when the file is opened using open().

#### **File I/O**

To begin I/O to a tapeFs device, the device is first opened using *open*(). Data on the tapeFs device is written and read using the standard I/O routines  $write()$  and read( ). For more information, see 3.7.6 *Block Devices,* p.140.

End-of-file markers can be written using ioctl( ) with the MTWEOF function. For more information, see *I/O Control Functions Supported by tapeFsLib,* p.234.

#### Changing Tapes

The tapeFs file system should be notified when removable media are changed (for example, when tapes are swapped). The *tapeFsVolUnmount*() routine controls the mechanism to unmount a tape volume.

A tape should be unmounted before it is removed. Prior to unmounting a tape volume, an open file descriptor must be closed. Closing an open file flushes any buffered data to the tape, thus synchronizing the file system with the data on the tape. To flush or synchronize data, call *ioctl*() with the FIOFLUSH or FIOSYNC functions, prior to closing the file descriptor.

After closing any open file, call *tapeFsVolUnmount* () before removing the tape. Once a tape has been unmounted, the next I/O operation must remount the tape using *open*(*)*.

Interrupt handlers must not call *tapeFsVolUnmount* () directly, because it is possible for the call to pend while the device becomes available. The interrupt handler can instead give a semaphore that prompts a task to unmount the volume.

#### I/O Control Functions Supported by tapeFsLib

The tapeFs file system supports the *ioctI*() functions shown in Table 4-8. The functions listed are defined in the header files ioLib.h, seqlo.h, and tapeFsLib.h. For more information, see the reference entries for **tapeFsLib**, **ioLib**, and *ioctI*().

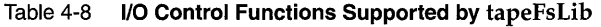

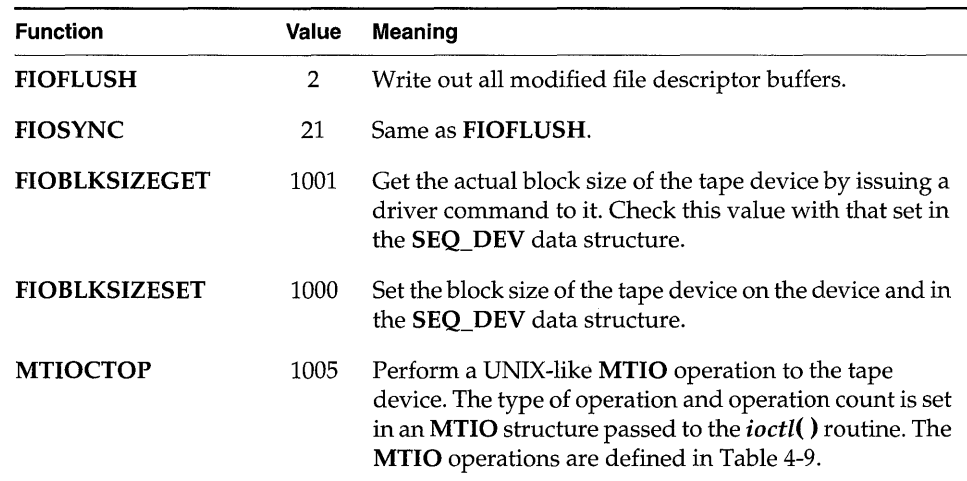

234

**I** 

The MTIOCTOP operation is compatible with the UNIX MTIOCTOP operation. The argument passed to *ioctl(* ) with MTIOCTOP is a pointer to an MTOP structure that contains the following two fields:

```
typedef struct mtop 
    { 
   short mt\_op; /* operation */
    int mt_count; /* number of operations */ 
    } MTOP;
```
The mt\_op field contains the type of MTIOCTOP operation to perform. These operations are defined in Table 4-9. The mt\_count field contains the number of times the operation defined in mt\_op should be performed.

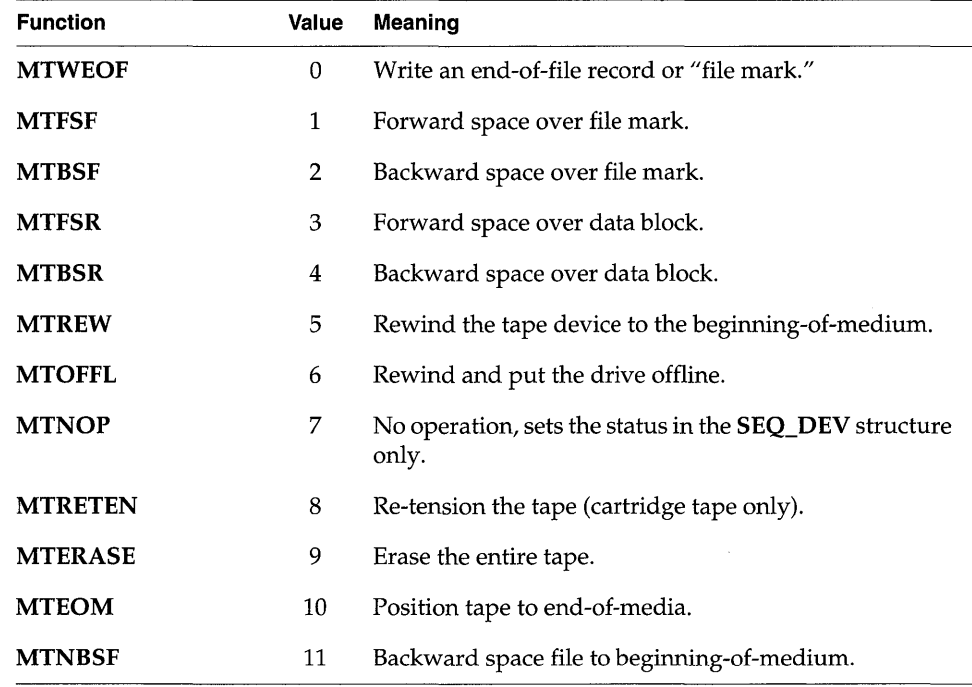

#### Table 4-9 MTIOCTOP Operations

 $\overline{1}$  $\bar{t}$ 

# 5<br>Network

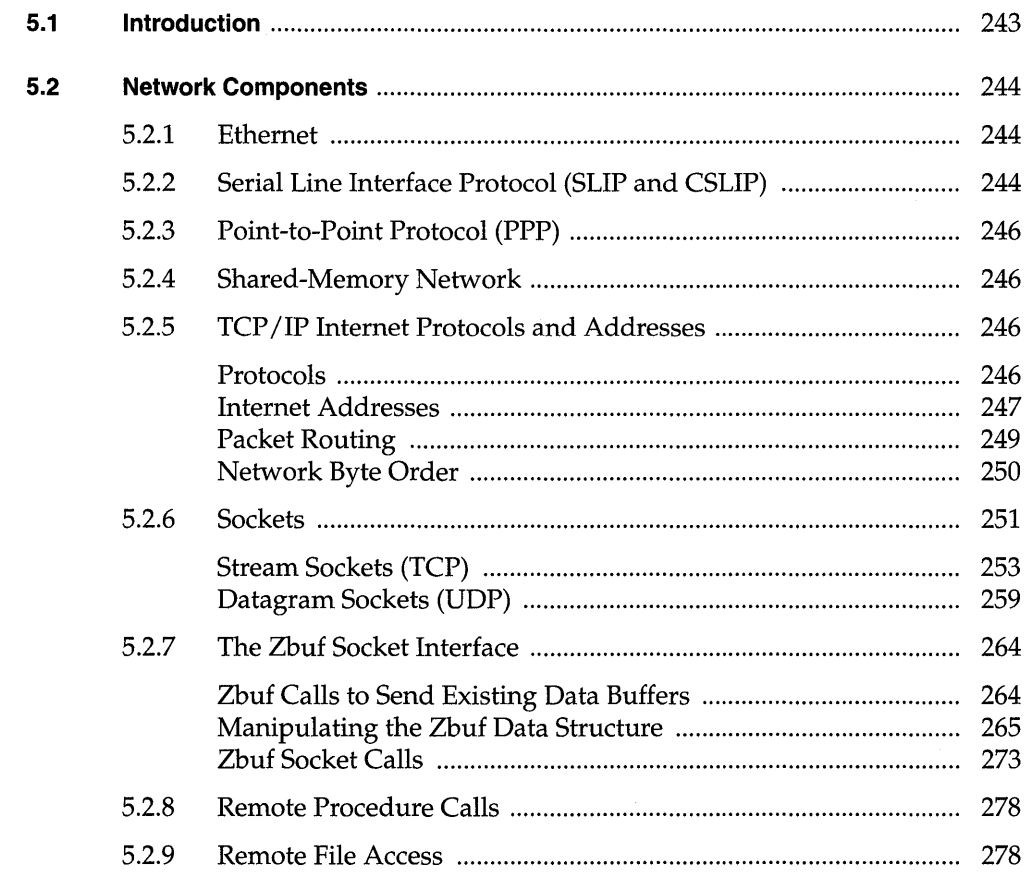

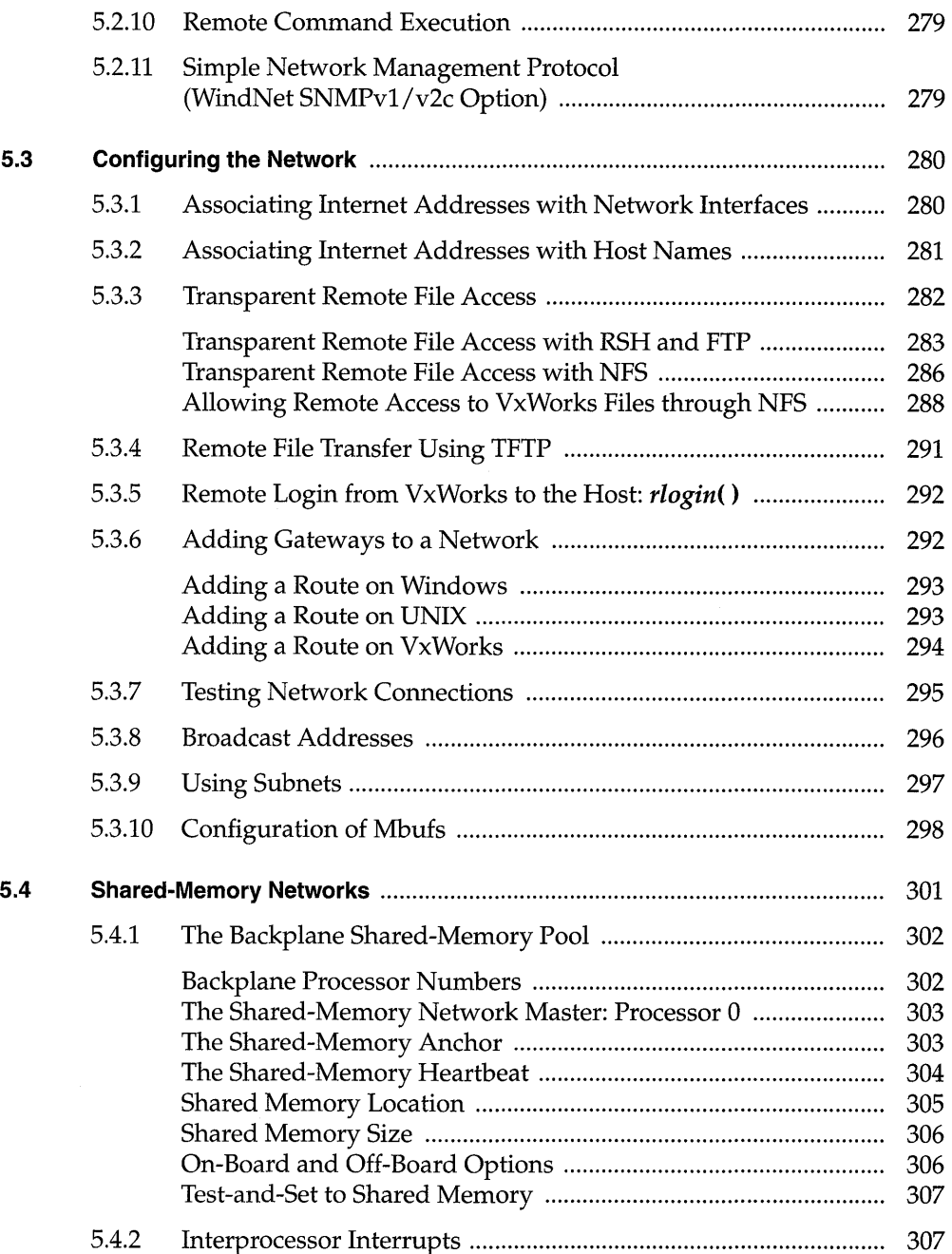

 $\mathbf{r}$ 

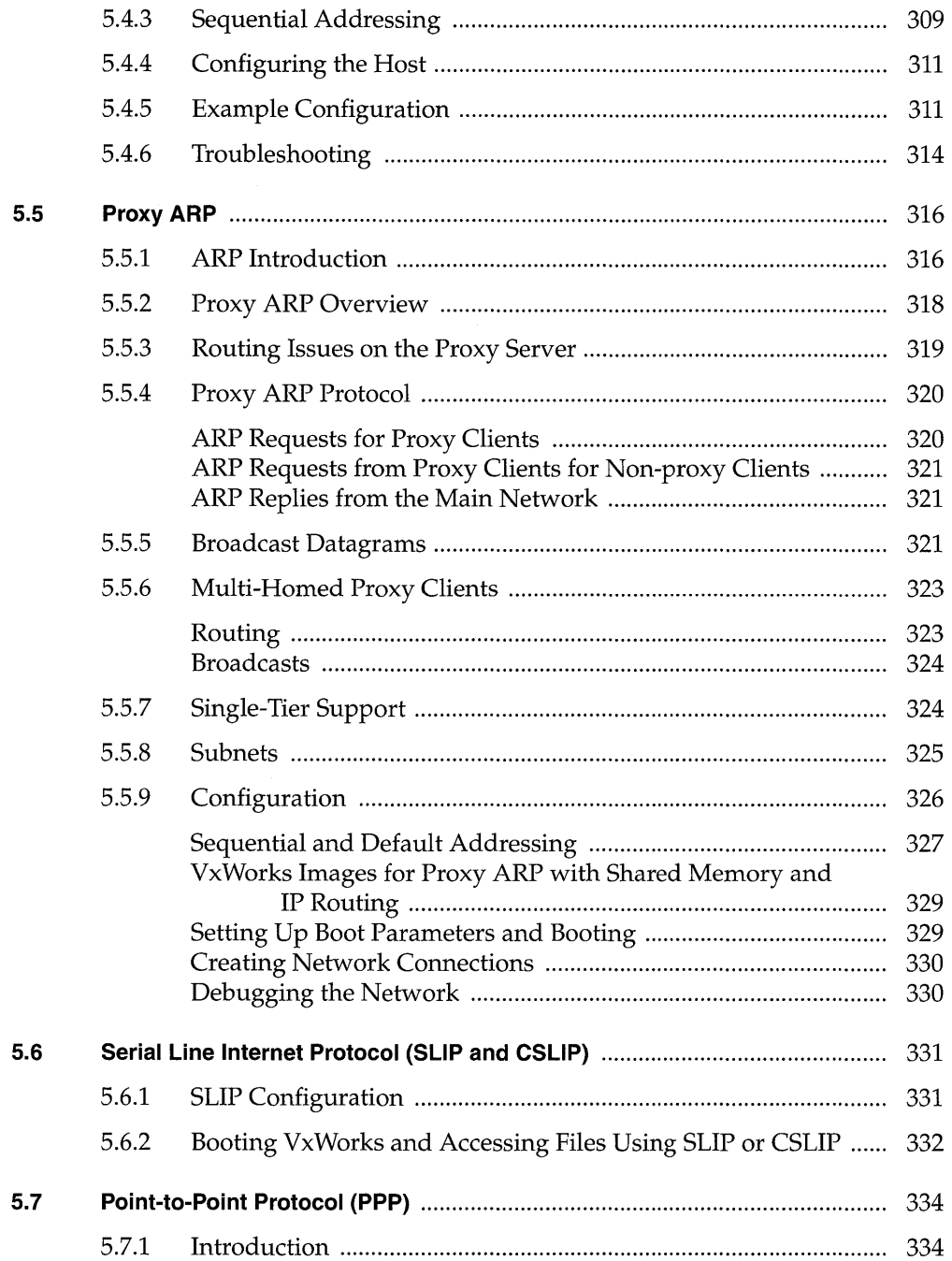

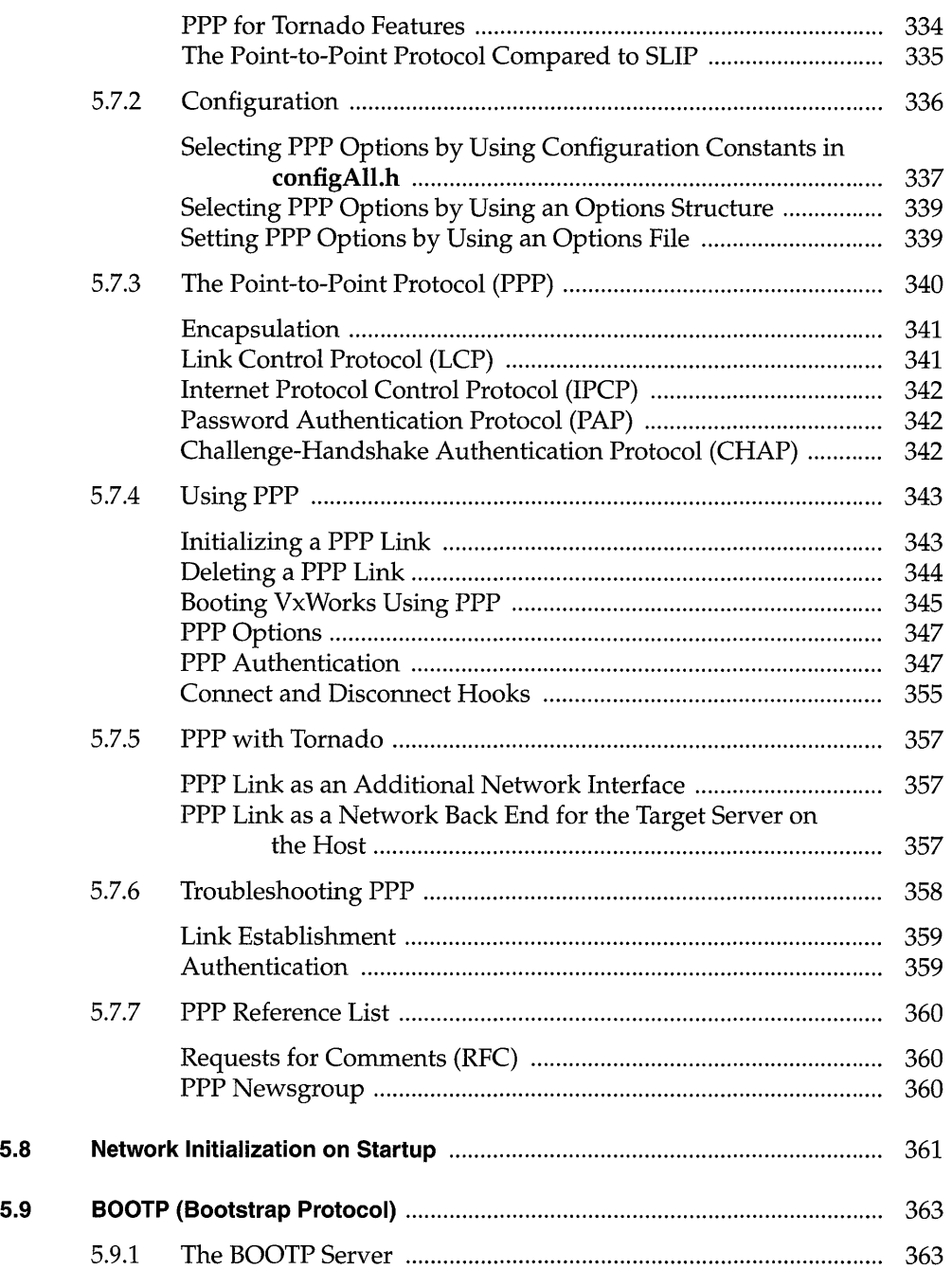

**I** 

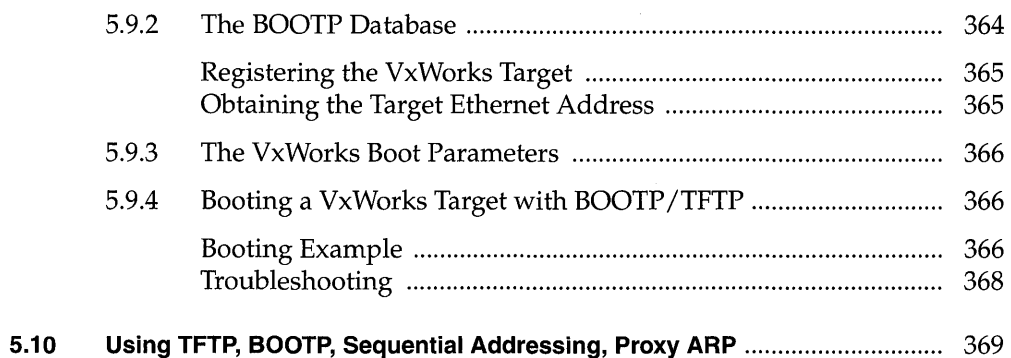

# **List of Tables**

 $\overline{a}$ 

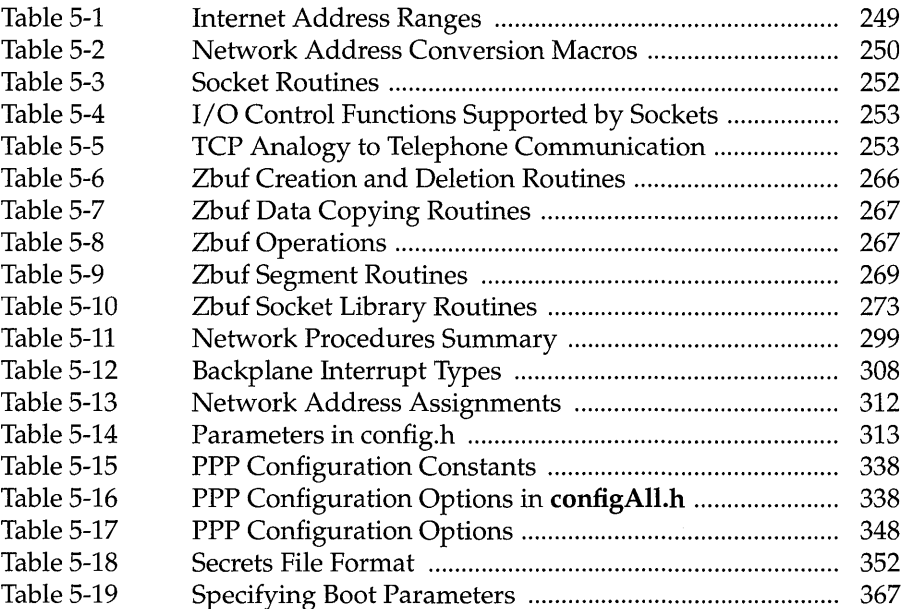

# **List of Figures**

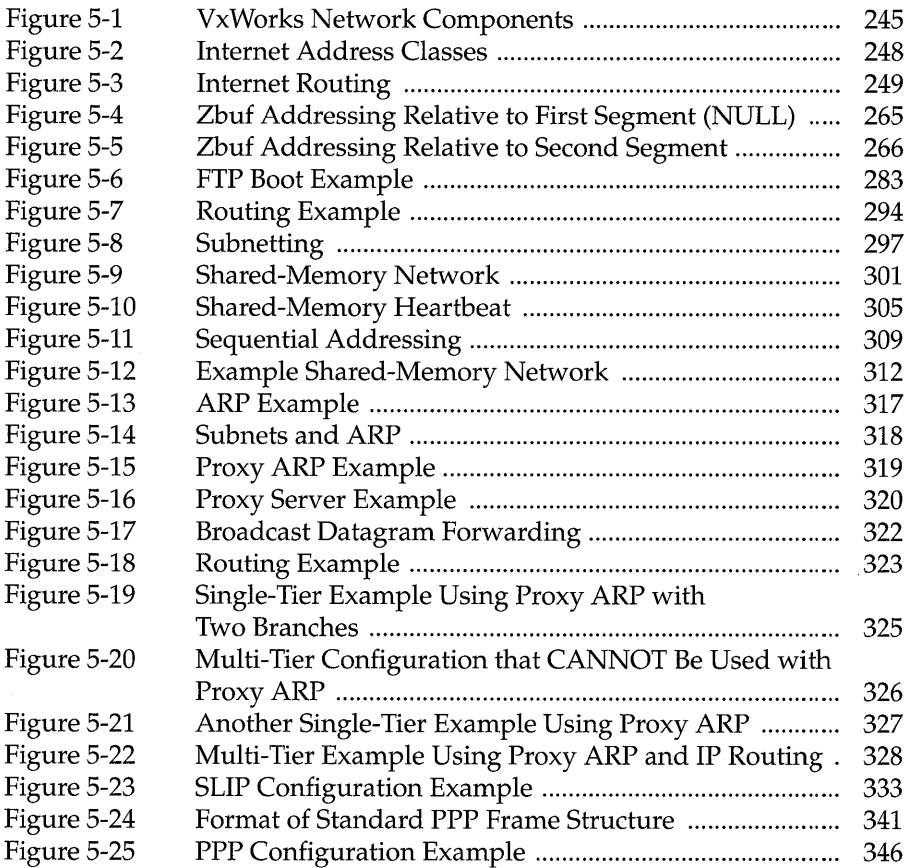

# **List of Examples**

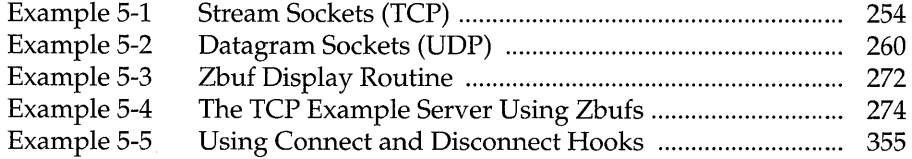

# **5. 1 Introduction**

The VxWorks network is the link that connects VxWorks systems with other VxWorks systems and many other kinds of hosts. The VxWorks network is fully compatible with the 4.3 BSD Tahoe UNIX network facilities. VxWorks is also compatible with the Network File System (NFS) designed by Sun Microsystems.

This link provides a seamless environment between development hosts and VxWorks target systems. Remote file access allows VxWorks tasks to access files on other systems across the network. Remote procedure calls allow a task on one machine to invoke procedures that actually run on another machine. If you are using the target shell, you can use rlogin and telnet to access the shell from your host development system; see 9. *Target Shell* for information.

This chapter gives an overview of the components comprising the VxWorks network, and of the procedures necessary to configure the network.

~ NOTE: This chapter addresses VxWorks networking facilities in a general way, but it also describes some of the specific configuration information you must know if you are using a UNIX development host. We can provide this information because UNIX has a standard interface to a standard set of networking facilities. However, Windows systems do not: the availability of networking facilities on a Windows host depends on the version of Windows and on the networking software package you are using. Thus, if you are using a Windows development host, consult your Windows and networking software documentation for complete networking information.

# **5.2 Network Components**

The hierarchy of VxWorks network components is shown in Figure 5-1. At the lowest level, VxWorks typically uses Ethernet as the basic transmission medium. VxWorks can also use serial lines for long-distance connections or shared memory on a common backplane in more closely coupled environments. On top of the transmission media, VxWorks uses the Internet protocols  $TCP/IP$  and  $UDP/IP$  to transport data between processes running under either VxWorks or the host development system.

Using Internet protocols, VxWorks makes several types of network facilities available:

- **Sockets** allow communications between tasks, running either under VxWorks or the host development system.
- **Remote Procedure Calls (RPC)** allow a task on one machine to invoke procedures that run on other machines. Both the calling task and called procedure can run under either VxWorks or the remote development system.
- **Remote File Access** allows VxWorks tasks to access host files remotely, with the  $\blacksquare$ Network File System (NFS), remote shell (RSH), Internet File Transfer Protocol (FTP), or Trivial File Transfer Protocol (TFTP).
- $\blacksquare$ **File Export** allows remote systems that have NFS clients to use files maintained on VxWorks dosFs file systems.
- **Remote Command Execution** allows VxWorks tasks to invoke commands on a host development system over the network.

# **5.2. 1 Ethernet**

Ethernet is one medium among many over which the VxWorks network operates. Ethernet is a local area network specification that is supported by numerous vendors. It is ideal for most VxWorks applications, but there is nothing inherently tied to Ethernet in either the VxWorks or host network systems.

# **5.2.2 Serial Line Interface Protocol (SLIP and CSLIP)**

The VxWorks network can communicate with the host operating system over serial connections using the Serial Line Interface Protocol (SLIP), or using a version of SLIP with compressed headers (CSLIP). Using SLIP or CSLIP as a network

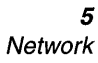

Figure 5-1 VxWorks Network Components

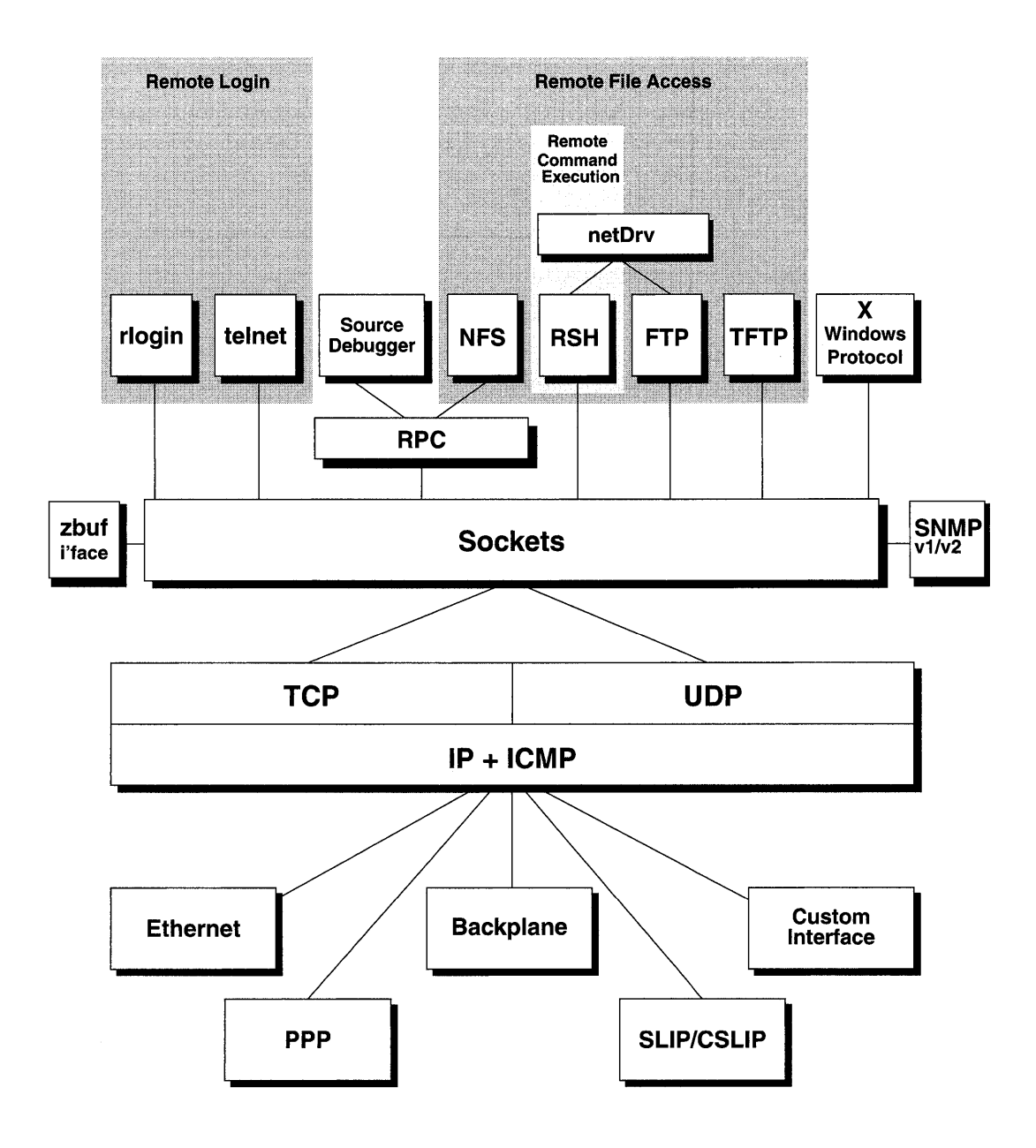

interface driver is a straightforward way to use TCP JIP software with point-topoint configurations such as long-distance telephone lines or RS-232 serial connections between machines.

# **5.2.3 Point-to-Point Protocol (PPP)**

The Point-to-Point Protocol (PPP) is one method by which VxWorks can communicate with other operating systems over a serial line connection. PPP supports Internet Protocol (IP) layer networking software over point-to-point configurations, such as long-distance telephone lines or RS-232 serial connections between machines. If either end of a PPP connection has other network interfaces (such as Ethernet) and is able to forward packets to other machines, a PPP connection can serve as a gateway between networks.

The basic functionality provided by PPP is similar to that of the Serial Line Internet Protocol (SLIP), with the advantage that PPP is extensible and offers various configurable options.

### **5.2.4 Shared-Memory Network**

The VxWorks network can also be used for communication among multiple processors on a common *backplane.* In this case, data is passed through shared memory. This is implemented in the form of a standard network driver so that all the higher levels of network components are fully functional over this sharedmemory "network" Thus, all the high-level network facilities provided over Ethernet are also available over the shared-memory network

## **5.2.5 TCPIIP Internet Protocols and Addresses**

#### **Protocols**

On top of the raw Ethernet and backplane transmission mechanisms, VxWorks uses the Internet protocol suite (often referred to as *TCPjIP)* to effect communication across the network. Three main protocols are used:

**• Internet Protocol (IP)** is the base network protocol of the Internet protocol family. With IP, each *host* (computer) in the network has a unique 4-byte Internet address (described in *Internet Addresses,* p.247). IP accepts packets addressed to a particular host and tries to deliver them. If multiple networks

are connected by gateways, IP forwards a packet from gateway to gateway until the packet reaches a network where it can be delivered directly. IP also breaks up and reassembles packets to fit the packet size of the physical network. However, IP makes no guarantees that packets are delivered to the destination correctly. Although it is possible to access IP directly, most applications use one of the higher-level protocols such as UDP or TCP.

- **User Datagram Protocol (UDP)** provides a simple *datagram-based* process-to- I process communication mechanism. UDP extends the message address to include a *port address* in addition to the host Internet address, where a port address identifies one of several distinct destinations within a single host. Thus UDP accepts messages addressed to a particular port on a particular host, and tries to deliver them, using IP to transport the messages between the hosts. Like IP, UDP makes no guarantees that messages are delivered correctly or even delivered at all.
- **Transmission Control Protocol (TCP)** provides reliable, flow-controlled, twoway, process-to-process transmission of data. TCP is a *connection-based*  communication mechanism. This means that before data can be exchanged over TCP, the two communicating processes must first establish a connection through a distinct connection phase. Data is then sent and received as a byte stream at both ends. Like UDP, TCP extends the connection address to include a port address in addition to the host Internet address. That is, a connection is established between a particular port in one host and a particular port in another host. TCP *guarantees* that the delivery of data is correct, in the proper order, and without duplication.

The VxWorks network also fully supports the associated Internet Control Message Protocol (ICMP) and the Ethernet Address Resolution Protocol (ARP), as implemented in UNIX BSD 4.3.

#### **Internet Addresses**

Each host in an Internet network has a unique Internet address and an associated address mask. An Internet address is 32 bits long, and begins with a Internet address class, followed by a network identifier and host identifier. The address mask is set to a default value according to class if subnets are not used. For more information, see 5.3.9 *Using Subnets,* p.297.
There are three classes of Internet addresses to accommodate different network configurations:

- Class A addresses support a small number of networks, each with a large number of hosts.
- Class B addresses support a moderate number of networks, each with a moderate number of hosts.
- Class C addresses support a large number of networks, each with a small number of hosts.

The three classes are distinguished by the high-order bits of an Internet address as shown in Figure 5-2.

#### Figure 5-2 Internet Address Classes

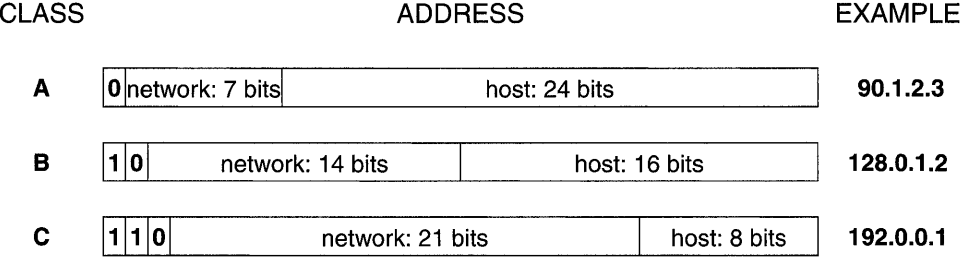

By convention, Internet addresses are usually represented as a character string with a dot  $(.)$  notation. Dot notation lists the 32-bit number as a string of four 8bit values separated by dots. Internally, the Internet address is often kept as a simple 32-bit value (for example, as an int, long, u\_Iong, or struct in\_addr). For example, the Internet address Ox5aOl0203 is 90.1.2.3 in standard dot notation. Each Internet address class has a unique address range determined by the high-order bits and the default address mask (used for masking out the bits used for the network portion of the address) as shown in Table 5-1.

VxWorks includes routines for manipulating Internet addresses. For instance, there are routines for converting between dot notation and integer notation, routines for extracting network and host portions of an address, and routines for creating a new address from a network and host number. See the reference entry for inetLib.

Table 5-1 **Internet Address Ranges** 

| Class    | <b>High Order Bits</b> | <b>Default Address Mask</b> | <b>Address Range</b>        |
|----------|------------------------|-----------------------------|-----------------------------|
| А        |                        | 0xff000000                  | $0.0.0.0 - 126.255.255.255$ |
| Reserved |                        |                             | 127.0.0.0 - 127.255.255.255 |
| в        | 10                     | 0xffff0000                  | 128.0.0.0 - 191.255.255.255 |
| С        | 110                    | 0xffffff00                  | 192.0.0.0 - 223.255.255.255 |

### **Packet Routing**

The **IP** layer software handles packet routing. For each device connected to the network, internal routing tables contain information about possible destination addresses. These routing tables contain two types of entries: host-specific route entries and network-specific route entries. Host-specific route entries contain the host destination address and the address of the gateway to use for packets destined for this host. Network-specific route entries contain a network destination address and the Internet address of the gateway to use for packets destined for this network. Figure 5-3 shows an example.

#### Figure 5-3 **Internet Routing**

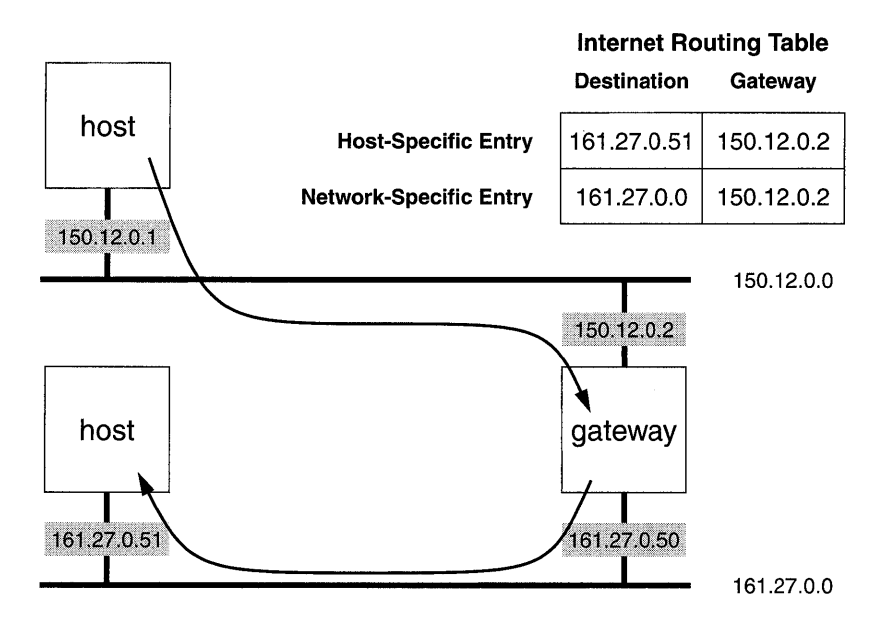

The host-specific route entries have precedence over network-specific route entries. The IP layer software first compares the destination address against any host-specific route entries in the table. If there is no match, the IP layer software searches for an appropriate network-specific routing table entry. The appropriate address mask is applied to the destination address to obtain the network identifier. This network identifier is then compared against the network-specific entries in the routing table.

The VxWorks routing table is edited explicitly using *routeAdd(* ) and *routeDelete(* ):

```
1* To send to network 161.27.0.0 use 150.12.0.2 *1 
routeAdd ("161.27.0.0", "150.12.0.2"); 
1* Delete route to node 161.27.0.51 using gateway 150.12.0.2 *1 
routeDelete ("161.27.0.51", "150.12.0.2");
```
Another routing function, *routeNetAdd(),* is equivalent to *routeAdd()* except that it always treats the destination address as a network.

#### Network Byte Order

Different CPU architectures can be present on a single network. The numeric representation schemes of these architectures can differ: some use *big-endian*  numbers, and some use *little-endian* numbers. To permit exchanging numeric data over a network, some overall convention is necessary. In VxWorks, *network byte order* is the convention that governs exchange of numeric data related to the network itself, such as socket addresses or shared-semaphore IDs. Numbers in network byte order are big-endian.

The routines in Table 5-2 convert longs and shorts between host- and network byte order. To minimize the overhead in calling them, macro implementations (which have no effect on architectures where no conversion is needed) are also available, in h/netinet/in.h.

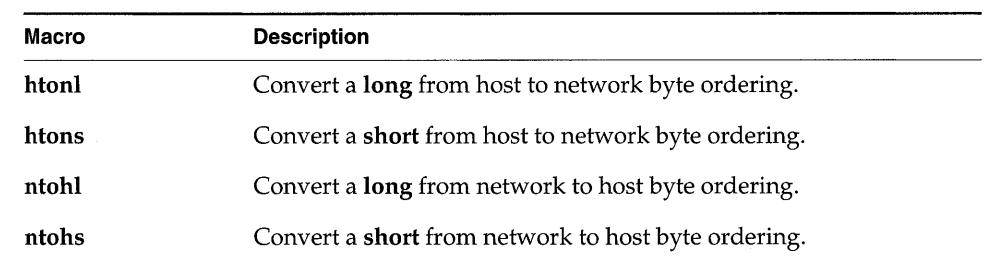

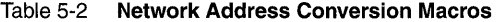

This example increments **pBuf** four times on little-endian architectures:

```
pBufHostLong = ntohl (*pBuf++); 1* UNSAFE *1
```
To avoid macro-expansion side effects, do not apply these macros directly to an expression. Instead, increment separately from the macro call. The following increments **pBuf** only once, whether the architecture is big- or little-endian:

```
pBuf++; 
pBufHostLong = ntohl (*pBuf);
```
## **5.2.6 Sockets**

In VxWorks, the direct interface to the Internet protocol suite is through *sockets.* A socket is an end-point for communications that is *bound* to a UDP or TCP port within the node. There are two types of sockets:

- A process can create a *datagram socket* (which uses UDP) and bind it to a particular port number. Other processes, on any host in the network, can then send messages to that socket by specifying the host Internet address and the port number.
- Similarly, a process can create a *stream socket* (which uses TCP) and bind it to a particular port number. Another process, on any host in the network, can then create another stream socket and request that it be connected to the first socket by specifying its host Internet address and port number. After the two TCP sockets are connected, there is a *virtual circuit* set up between them, allowing reliable socket-to-socket communications.

One of the biggest advantages of socket communication is that it is a "homogeneous" mechanism: socket communications among processes are exactly the same, regardless of the location of the processes in the network or the operating system where they run. Processes can communicate within a single CPU, across a backplane, across an Ethernet, or across any connected combination of networks. Socket communications can occur between VxWorks tasks and host system processes in any combination. In all cases, the communications appear identical to the application-except, of course, for the speed of the communications.

VxWorks sockets are UNIX BSD 4.3 compatible. However, VxWorks does not support signal functionality for sockets. There are a number of complex network programming issues that are beyond the scope of this guide. For additional information, consult a socket-programming book, such as one of the following:

- *Internetworking with TCP/IP Volume III* by Douglas Comer and David Stevens
- *UNIX Network Programming* by Richard Stevens

- *The Design and Implementation of the* 4.3 *BSD UNIX Operating System* by Leffler,  $\equiv$ McKusick, Karels and Quarterman
- *TCPIIP Illustrated, Vol.* 1, by Richard Stevens  $\overline{\phantom{0}}$
- *TCP lIP Illustrated, Vol.* 2, by Gary Wright and Richard Stevens

Table 5-3 shows the basic socket routines provided by sockLib. Table 5-4 lists *ioctl*() functions supported by sockets. Applications must put socket port numbers (the sin\_port field in a struct sockaddr) in network- byte order, with *htons();* see *Network Byte Order,* p.250.

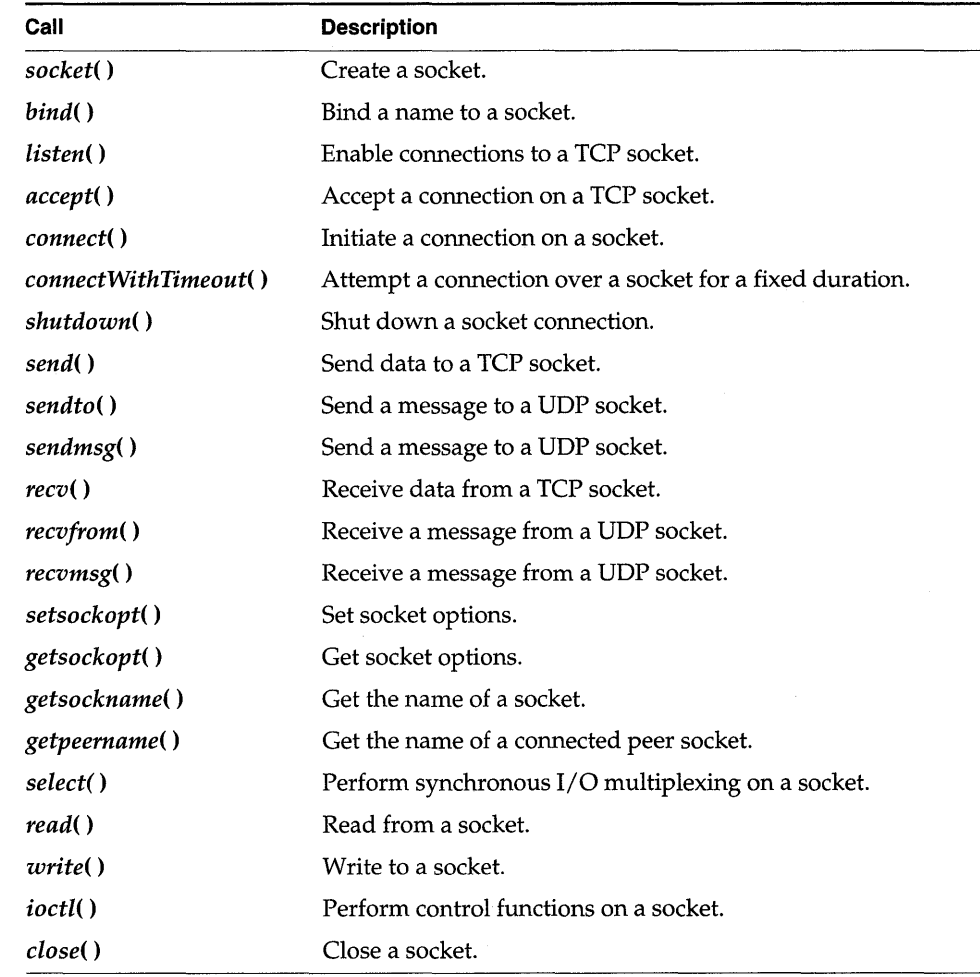

#### Table 5-3 Socket Routines

Table 5-4 1/0 Control Functions Supported by Sockets

| <b>Function</b>   | <b>Description</b>                                               |  |
|-------------------|------------------------------------------------------------------|--|
| <b>FIONBIO</b>    | Turn non-blocking I/O on/off.                                    |  |
| <b>FIONREAD</b>   | Report the number of bytes available to read on a socket.        |  |
| <b>SIOCATMARK</b> | Report whether there is out-of-band data to be read on a socket. |  |

#### Stream Sockets (TCP)

The Transmission Control Protocol (TCP) provides reliable, two-way transmission of data. In a TCP communication, two sockets are *connected,* allowing a reliable byte-stream to flow between them in either direction. TCP is referred to as a *virtual circuit* protocol, because it acts as though a circuit existed between the two sockets.

A good analogy for TCP communications is a telephone system. Connecting two sockets is similar to calling from one phone to another. After the connection is established, you can write and read data (talk and listen).

Table 5-5 shows the steps in establishing socket communications with TCP, and the analogy of each step with telephone communications.

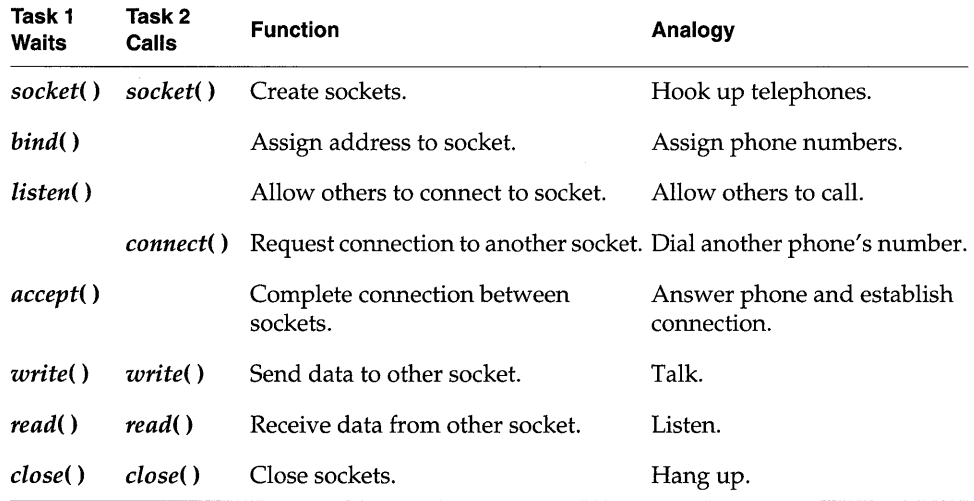

#### Table 5-5 TCP Analogy to Telephone Communication

#### Example 5-1 Stream Sockets (TCP)

The following code example uses a client-server communication model. The server communicates with clients using stream-oriented (TCP) sockets. The main server loop, in *tcpServerWorkTask(),* reads requests, prints the client's message to the console, and, if requested, sends a reply back to the client. The client builds the request by prompting for input. It sends a message to the server and, optionally, waits for a reply to be sent back. To simplify the example, we assume that the code is executed on machines that have the same data sizes and alignment.

```
1* tcpExample.h - header used b¥ both TCP server and client examples *1
```

```
1* defines */
```

```
#define SERVER_PORT_NUM 5001 
#define SERVER_WORK_PRIORITY
#define SERVER_STACK_SIZE 10000 
#define SERVER_MAX_CONNECTIONS 4 
#define REQUEST_MSG_SIZE 1024 
#define REPLY MSG SIZE
                               /* server's port number for bind() */ 
                                      /* priority of server's work task *1 
                               /* stack size of server's work task */ 
                                      /* max clients connected at a time */ 
                                      /* max size of request message */ 
                                      /* max size of reply message */ 
1* structure for requests fram clients to server */ 
struct request 
    { 
   int reply; 
   int msgLen; 
    char message[REQUEST_MSG_SIZE]; 
    }; 
                                      /* TRUE = request reply fram server *1 
                                      /* length of message text *1 
                                      /* message buffer *1
```

```
1* tcpClient.c - TCP client example */ 
1* 
DESCRIPTION 
This file contains the client-side of the VXWorks TCP example code. 
The example code demonstrates the usage of several BSD 4.3-style 
socket routine calls. 
*/ 
1* includes */ 
#include "vxWorks.h" 
#include "sockLib.h" 
#include "inetLib.h" 
#include "stdioLib.h" 
#include "strLib.h" 
#include "hostLib.h" 
#include "ioLib.h" 
#include "tcpExample.h"
```

```
1**************************************************************************** 
* 
* tcpClient - send requests to server over a TCP socket 
* * This routine connects over a TCP socket to a server, and sends a 
* user-provided message to the server. Optionally, this routine 
* waits for the server's reply message. 
*<br>* This routine may be invoked as follows:
          -> tcpClient "remoteSystem" 
* 
          Message to send: * 
* 
          Hello out there 
* 
          Would you like a reply (Y or N): 
* 
          y 
          value = 0 = 0x0-> MESSAGE FROM SERVER:
          Server received your message
* 
* RETURNS: OK, or ERROR if the message could not be sent to the server. 
*1 
STATUS tcpClient 
     \epsilonchar * 
                                serverName 1* name or IP address of server *1 
     ) 
     { 
     struct request 
                                myRequest; 1* request to send to server *1 
                                                     /* server's socket address */
     struct sockaddr in serverAddr;
     char 
                                replyBuf[REPLY_MSG_SIZE]; 1* buffer for reply *1 
     char 1988 reply; \prime * if TRUE, expect reply back */<br>int 1998 sockAddrSize; /* size of socket address structions
                                sockAddrSize; /* size of socket address structure */
     int \begin{array}{ccc} \text{srd;} & \text{if} & \text{r} \\ \text{in} & \text{r} & \text{r} \\ \text{in} & \text{r} & \text{r} \\ \text{in} & \text{r} & \text{r} \end{array} int \begin{array}{ccc} \text{srd} & \text{r} & \text{r} \\ \text{r} & \text{r} & \text{r} \\ \text{r} & \text{r} & \text{r} \\ \text{r} & \text{r} & \text{r} \\ \text{r} & \text{r} & \text{r} \\ \text{r} & \text{r} & \text{r} \\ \text{r} & \text{rint mlen; 1* length of message *1 
     1* create client's socket *1 
     if ((sFd = socket (AF_INET, SOCK_STREAM, 0)) == ERROR)
           { 
          perror ( "socket" ) ; 
          return (ERROR) ; 
          J.
     1* bind not required - port number is dynamic *1 
     1* build server socket address *1 
     sockAddrSize = sizeof (struct sockaddr_in); 
     bzero ((char *) &serverAddr, sockAddrSize);
     serverAddr.sin_family = AF_lNET; 
     serverAddr.sin-port = htons (SERVER_PORT_NOM); 
     if (((serverAddr.sin_addr.s_addr = inet_addr (serverName)) == ERROR) &&
           ((serverAddr.sin_addr.s_addr = hostGetByName (serverName)) == ERROR)
          { 
          perror ("unknown server name"); 
          close (sFd); 
          return (ERROR); 
          \mathbf{r}
```

```
VxWorks 5.3. 1 
Programmer's Guide
```

```
/* connect to server */ 
if (connect (sFd, (struct sockaddr *) &serverAddr, sockAddrSize) 
ERROR) 
    { 
    perror ("connect");
    close (sFd); 
    return (ERROR); 
    \mathcal{Y}/* build request, prompting user for message */ 
printf ("Message to send: \n"); 
mlen = read (STD_iN, myRequest.message, REQUEST_MSG_SiZE); 
myRequest.msgLen = mlen; 
myRequest.message[mlen - 1] = '\0'; 
printf ("Would you like a reply (Y \text{ or } N): \ \n\lfloor n \rfloor);
read (STD_iN, &reply, 1); 
switch (reply) 
    { 
    case 'y': 
    case 'Y': myRequest.reply = TRUE; 
        break; 
    default: myRequest.reply = FALSE; 
        break; 
    \mathbf{r}/* send request to server */ 
if (write (sFd, (char *) &myRequest, sizeof (myRequest)) == ERROR)
    \epsilonperror ("write"); 
    close (sFd); 
    return (ERROR); 
    \mathbf{L}/* if expecting reply, read and display it */ 
if (myRequest.reply) 
    { 
    if (read (sFd, replyBuf, REPLY_MSG_SIZE) < 0)
         \cdotperror ("read");
         close (sFd); 
         return (ERROR); 
         } 
    printf ("MESSAGE FROM SERVER: \n%s\n", replyBuf);
    } 
close (sFd); 
return (OK); \mathbf{r}
```

```
/* tcpServer.c - TCP server example */
/* 
DESCRIPTION 
This file contains the server-side of the VXWorks TCP example code. 
The example code demonstrates the useage of several BSD 4.3-style 
socket routine calls. 
*/ 
/* includes */ 
#include "vxWorks.h" 
#include "sockLib.h" 
#include "inetLib.h" 
#include "taskLib.h" 
#include "stdioLib.h" 
#include "strLib.h" 
#include "ioLib.h" 
#include "fioLib.h" 
#include "tcpExample.h" 
/* function declarations */ 
VOID tcpServerWorkTask (int sFd, char * address, u_short port); 
/**************************************************************************** 
* 
* tcpServer - accept and process requests over a TCP socket 
* * This routine creates a TCP socket, and accepts connections over the socket 
* from clients. Each client connection is handled by spawning a separate 
* task to handle client requests. 
* This routine may be invoked as follows:
* 
* 
* 
* 
* 
* 
* RETURNS: Never, or ERROR if a resources could not be allocated. 
        -> sp tcpServer 
        task spawned: id = 0x3a6f1c, name = t1value = 3829532 = 0x3a6f1c-> MESSAGE FROM CLIENT (Internet Address 150.12.0.10, port 1027): 
        Hello out there 
*/ 
STATUS tcpServer (void) 
    { 
    struct sockaddr_in 
serverAddr ; 
    struct sockaddr_in 
clientAddr; 
    int 
    int 
    int 
    int 
    char 
                         sockAddrSize; 
/* size of socket address structure */ 
                         sFd; 
                        newFd; 
                         ix = 0;workName[16]; /* name of work task */
                                        /* server's socket address */ 
                                        /* client's socket address */ 
                                        /* socket file descriptor */ 
                                        /* socket descriptor from accept */ 
                                        /* counter for work task names */
```
•

```
1* set up the local address *1 
 sockAddress = sizeof (struct socket in);bzero ({char *) &serverAddr, sockAddrSize); 
 serverAddr.sin_family = AF_INET;serverAddr.sin-port = htons (SERVER_PORT_NOM); 
 serverAddr.sin_addr.s_addr = htonl (INADDR_ANY); 
 1* create a TCP-based socket *1 
 if ((sFd = socket (AF_INET, SOCK_STREAM, 0)) == ERROR)
     \mathbf fperror ("socket");
     return (ERROR);
 1* bind socket to local address *1 
 if {bind {sFd, (struct sockaddr *) &serverAddr, sockAddrSize) 
ERROR) 
     { 
     perror ("bind"); 
     close (sFd); 
     return (ERROR);<br>}
 1* create queue for client connection requests *1 
 if (listen (sFd, SERVER_MAX_CONNECTIONS) == ERROR) 
     \cdotperror ("listen"); 
     close (sFd); 
     return (ERROR); 
     -1
1* accept new connect requests and spawn tasks to process them *1 
 FOREVER 
     { 
     if ((newFd = accept (sFd, (struct sockaddr *) &clientAddr,
         &sockAddrSize)) == ERROR)
         { 
         perror ("accept");
         close (SFd); 
         return (ERROR); 
         ٦.
     sprintf (workName, "tTcpWork%d", ix++);
     if (taskSpawn{workName, SERVER_WORK_PRIORITY, 0, SERVER_STACK_SIZE, 
         (FUNCPTR) tcpServerWorkTask, newFd, 
         (int) inet_ntoa (clientAddr.sin_addr), ntohs (clientAddr.sin-port), 
         0, 0, 0, 0, 0, 0, 0) == ERROR) 
         \mathbf{f}1* if taskSpawn fails, close fd and return to top of loop *1 
         perror ("taskSpawn");
         close (newFd); }
     \mathcal{Y}\mathbf{I}
```

```
/**************************************************************************** 
* 
 * tcpServerWorkTask - process client requests 
* * This routine reads from the server's socket, and processes client 
* requests. If the client requests a reply message, this routine 
* will send a reply to the client. 
*<br>* returns: n/a.
*/ 
VOID tcpServerWorkTask 
    \left(/* server's socket fd */ 
   int 
                        sFd, 
                                         /* client's socket address */ 
   char * 
                       address, 
   u_short 
                      port 
                                       /* client's socket port */ 
   \lambda{ 
    struct request 
clientRequest; /* request/message from client */ 
   int 
                       nRead; /* number of bytes read */ 
   static char 
                      replyMsg[] = "Server received your message"; 
    /* read client request, display message */ 
   while ((nRead = fioRead (sFd, (char *) &clientRequest,
       sizeof (clientRequest)) > 0){ 
       printf ("MESSAGE FROM CLIENT (Internet Address %s, port %d): \n%s\n",
                address, port, clientRequest.message); 
       free (address); \qquad \qquad /* free malloc from inet ntoa() */
       if (clientRequest.reply) 
           if (write (sFd, replyMsg, sizeof (replyMsg)) == ERROR)
               perror ("write");
       \mathbf{A}if (nRead == ERROR) 
                                        /* error from read() */ 
       perror ("read");
   close (sFd); /* close server socket connection */ 
   J.
```
#### **Datagram Sockets (UDP)**

The User Datagram Protocol (UDP) provides a simpler but less robust communication method. In a UDP communication, data is sent between sockets in separate, unconnected, individually addressed packets called *datagrams.* 

As TCP is analogous to telephone communications, UDP is analogous to sending mail. Each UDP packet is like a letter. Each packet carries the address of both the destination and the sender. Like the mail, UDP is unreliable: packets that are lost or out-of-sequence are not reported.

#### Example 5-2 Datagram Sockets (UDP)

The following code example uses a client-server communication model. The server communicates with clients using datagram-oriented (UDP) sockets. The main server loop, in *udpServer*(), reads requests and optionally displays the client's message. The client builds the request by prompting the user for input. Note that this code assumes that it executes on machines that have the same data sizes and alignment.

```
1* udpExamp1e.h - header used b¥ both UDP server and client examples *1 
#define SERVER_PORT_NOM 
#define REQUEST_MSG_SIZE 
                                  5002 
                                  1024 
                                           1* server's port number for bind() *1 
                                          1* max size of request message *1 
1* structure used for client's request *1 
struct request 
    { 
    int display; 
    char message[REQUEST_MSG_SIZE]; 
    }; 
1* udpC1ient.c - UDP client example *1 
1* 
DESCRIPTION 
                                           1* TRUE = display message *1 
                                          1* message buffer *1 
This file contains the client-side of the VXWorks UDP example code. 
The example code demonstrates the useage of several BSD 4.3-sty1e 
socket routine calls. 
*1 
1* includes *1 
#inc1ude "vxWorks.h" 
#inc1ude "sockLib.h" 
#inc1ude "inetLib.h" 
#inc1ude "stdioLib.h" 
#inc1ude "strLib.h" 
#inc1ude "hostLib.h" 
#inc1ude "ioLib.h" 
#inc1ude "udpExamp1e.h" 
1**************************************************************************** 
* 
* udpC1ient - send a message to a server over a UDP socket 
* * This routine sends a user-provided message to a server over a UDP socket. 
* Optionally, this routine can request that the server display the message. 
* This routine may be invoked as follows:
```

```
* 
         -> udpClient "remoteSystem" 
* 
         Message to send: 
* 
         Greetings from UDP client 
* 
         Would you like server to display your message (Y or N): 
* 
         y 
* value = 0 = 0x0* * RETURNS: OK, or ERROR if the message could not be sent to the server. 
*1 
STATUS udpClient 
    \left(char * 
                           serverName 
                                            1* name or IP address of server *1 
    ) 
    { 
    struct request 
                          myRequest; 
                                            1* request to send to server *1 
    struct sockaddr_in serverAddr;
                                            1* server's socket address *1 
                                            1* if TRUE, server prints message *1 
    char 
                           display; 
    int sockAddrSize; /* size of socket address structure */
    int sFd; // socket file descriptor */
    int \begin{array}{ccc} \texttt{sf} & \texttt{if} & \texttt{if} \\ \texttt{int} & \texttt{if} & \texttt{if} & \texttt{if} \\ \texttt{if} & \texttt{if} & \texttt{if} & \texttt{if} \\ \texttt{if} & \texttt{if} & \texttt{if} & \texttt{if} \end{array}1* create client's socket *1 
    if ((sFd = socket (AF_INET, SOCK_DGRAM, 0)) == ERROR)
        { 
        perror ("socket");
        return (ERROR); 
        ł.
    1* bind not required - port number is dynamic *1 
    1* build server socket address *1 
    sockAddress = sizeof (struct socket_in);bzero ((char *) &serverAddr, sockAddrSize);
    serverAddr.sin_family = AF_INET; 
    serverAddr.sin-port = htons (SERVER_PORT_NUM); 
    if (((serverAddr.sin_addr.s_addr = inet_addr (serverName)) == ERROR) &&
         ((serverAddr.sin_addr.s_addr = hostGetByName (serverName)) == ERROR)
        \epsilonperror ("unknown server name"); 
        close (sFd); 
        return (ERROR); 
        } 
    1* build request, prompting user for message *1 
    printf ("Message to send: \n"); 
    mlen = read (STD_IN, myRequest.message, REQUEST_MSG_SIZE); 
    myRequest.message[mlen - 1] = '\0';printf ("Would you like the server to display your message (Y or N): \n"); 
    read (STD_IN, &display, 1); 
    switch (display)
```

```
\mathbf{f}case 'y': 
    case 'Y': myRequest.display = TRUE; 
        break; 
    default: myRequest.display = FALSE; 
        break; 
    \mathbf{I}/* send request to server */ 
if (sendto (sFd, (caddr_t) &myRequest, sizeof (myRequest), 0, 
    (struct sockaddr *) &serverAddr, sockAddrSize) == ERROR) 
    { 
    perror ("sendto"); 
    close (sFd); 
    return (ERROR);<br>}
close (SFd); 
return (OK);
```

```
/* udpServer.c - UDP server example */ 
/* 
DESCRIPTION 
This file contains the server-side of the VXWorks UDP example code. 
The example code demonstrates the useage of several BSD 4.3-style 
socket routine calls. 
*/ 
/* includes */ 
#include "vxWorks.h" 
#include "sockLib.h" 
#include "inetLib.h" 
#include "stdioLib.h" 
#include "strLib.h"
#include "ioLib.h" 
#include "fioLib.h" 
#include "udpExample.h" 
/********************************************************************* 
* 
* udpServer - read fram UDP socket and display client's message if requested 
* Example of VxWorks UDP server:
* 
* 
* 
* 
* 
* 
* RETURNS: Never, or ERROR if a resources could not be allocated. 
        -> sp udpServer 
        task spawned: id = 0x3a1f6c, name = t2
        value = 3809132 = 0x3a1f6c-> MESSAGE FROM CLIENT (Internet Address 150.12.0.11, port 1028): 
        Greetings from UDP client 
*/
```

```
STATUS udpServer (void) 
    \cdotstruct sockaddr in serverAddr;
                                         /* server's socket address */
    struct sockaddr in clientAddr;
                                         /* client's socket address */
                         clientRequest; /* request/Message from client */ 
    struct request 
                         sockAddrSize; /* size of socket address structure */<br>sFd; /* socket file descriptor */
    int 
    int sFd; /* socket file descriptor */ 
                         inetAddr[INET_ADDR_LEN];
                                        /* buffer for client's inet addr */ 
    /* set up the local address */ 
    sockAddrSize = sizeof (struct sockaddr_in); 
    bzero ({char *) &serverAddr, sockAddrSize); 
    serverAddr.sin family = AF_INET;
    serverAddr.sin-port = htons (SERVER_PORT_NUN); 
    serverAddr.sin_addr.s_addr = htonl (INADDR_ANY); 
    /* create a UDP-based socket */ 
    if ((sFd = socket (AF_INET, SOCK_DGRAM, 0)) == ERROR)
        \mathbf{f}perror ("socket");
        return (ERROR); 
        } 
    /* bind socket to local address */ 
    if {bind {sFd, (struct sockaddr *) &serverAddr, sockAddrSize) 
ERROR) 
        { 
        perror ("bind"); 
        close (sFd); 
        return (ERROR); 
        \mathbf{r}/* read data from a socket and satisfy requests */ 
    FOREVER 
        { 
        if {recvfrom {sFd, (char *) &clientRequest, sizeof (clientRequest), 0, 
            (struct sockaddr *) &clientAddr, &sockAddrSize) == ERROR) 
            \epsilonperror ("recvfrom"); 
            close (sFd); 
            return (ERROR); 
            J.
        /* if client requested that message be displayed, print it */if (clientRequest.display) 
            { 
            /* convert inet address to dot notation */ 
            inet_ntoa_b (clientAddr.sin_addr, inetAddr); 
            printf ("MSG FROM CLIENT (Internet Address %s, port %d):\n%s\n",
                inetAddr, ntohs (clientAddr.sin-port), clientRequest.message); 
            }
        \mathbf{r}J.
```
## **5.2.7 The Zbuf Socket Interface**

VxWorks includes an alternative set of socket calls based on a data abstraction called a *zbuf,* which permits sharing data buffers (or portions of data buffers) between separate software modules. The *zbuf socket interface* allows applications to read and write UNIX BSD 4.3 sockets without copying data between application and network buffers. You can use zbufs with either UDP or TCP applications. The TCP subset of this new interface is sometimes called "zero-copy TCP."

Zbuf-based socket calls are *interoperable* with the standard BSD socket interface: the other end of a socket has no way of telling whether your end is using zbuf-based calls or traditional calls.

However, zbuf-based socket calls are *not source-compatible* with the standard BSD socket interface: you must call different socket routines to use the zbuf interface. Applications that use the zbuf interface are thus less portable.

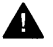

WARNING: The send socket buffer size must exceed that of any zbufs sent over the socket.

To link in (and initialize) the zbuf socket interface, define INCLUDE\_ZBUF\_SOCK in configAll.h.

## **Zbuf Calls to Send Existing Data Buffers**

The simplest way to use zbuf sockets is to call either *zbufSockBufSend(* ) (in place of *send(* ) for a TCP connection) or *zbufSockBufSendto(* ) (in place of *sendto(* ) for a UDP datagram). In either case, you supply a pointer to your application's data buffer containing the data or message to send, and the network protocol uses that same buffer rather than copying the data out of it.

**A** WARNING: The speedups based on using zbufs depend on allowing different modules to share the same buffers. To work, your application must neither modify nor free the data buffer while network software is still using it. Instead of freeing a buffer explicitly, supply a free-routine callback: a pointer to a routine that knows how to free the buffer. The zbuf library keeps track of how many zbufs point to a data buffer, and calls the free routine when the data buffer is no longer in use.

To receive socket data using zbufs, see the following sections. *Manipulating the Zbuf Data Structure,* p.265 describes the routines to create and manage zbufs, and *Zbuf Socket Calls,* p.273 introduces the remaining zbuf-specific socket routines. See also the reference entries for zbufLib and zbufSockLib.

#### **Manipulating the Zbuf Data Structure**

A zbuf has three essential properties:

- A zbuf holds a sequence of bytes.
- The data in a zbuf is organized into one or more *segments* of contiguous data. Successive zbuf segments are not usually contiguous to each other.
- Zbuf segments refer to data buffers through pointers. The underlying data buffers can be shared by more than one zbuf segment.

Zbuf segments are at the heart of how zbufs minimize data copying: if you have a data buffer, you can incorporate it (by reference, so that only pointers and lengths move around) into a new zbuf segment. Conversely, you can get pointers to the data in zbuf segments, and examine the data there directly.

#### **Zbuf Byte Locations**

You can address the contents of a zbuf by *byte locations.* A zbuf byte location has two parts, an *offset* and a *segment* ID.

An *offset* is a signed integer (type int): the distance in bytes to a portion of data in the zbuf, relative to the beginning of a particular segment. Zero refers to the first byte in a segment; negative integers refer to bytes in previous segments; and positive integers refer to bytes after the start of the current segment.

A *segment* ID is an arbitrary integer (type ZBUF\_SEG) that identifies a particular segment of a zbuf. You can always use NULL to refer to the first segment of a zbuf.

Figure 5-4 shows a simple zbuf with data organized into two segments, with offsets relative to the first segment. This is the most efficient addressing scheme to refer to bytes a, b, or c in the figure.

#### Figure 5-4 **Zbuf Addressing Relative to First Segment (NULL)**

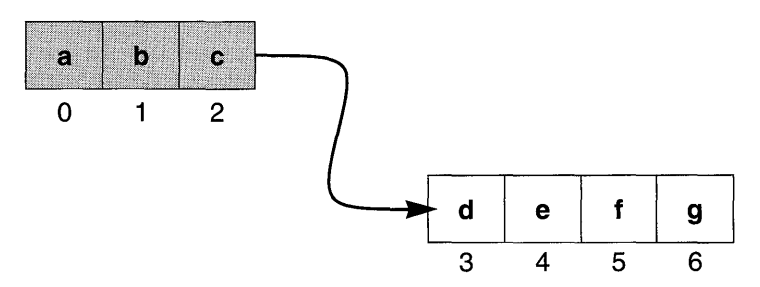

Figure 5-5 shows the same zbuf, but labelled with offsets relative to the second segment. This is the most efficient addressing scheme to refer to bytes d, e, f, or g in the figure.

#### Figure 5-5 Zbuf Addressing Relative to Second Segment

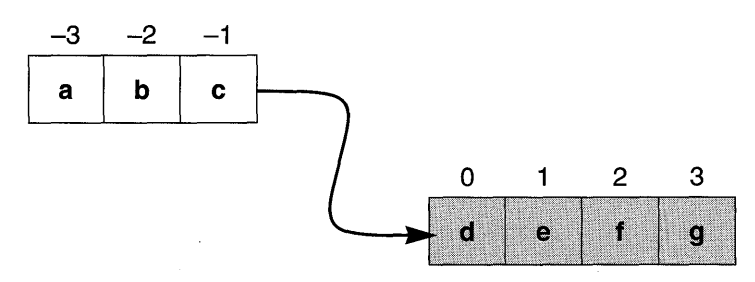

Two special shortcuts give the fastest access to either the beginning or the end of a zbuf. The constant **ZBUF END** refers to the position after all existing bytes in the zbuf. Similarly, ZBUF \_BEGIN refers to the position before all existing bytes. These constants are the only offsets with meanings not relative to a particular segment.

When you insert data in a zbuf, the new data is always inserted *before* the byte location you specify in the call to an insertion routine. That is, the byte location you specify becomes the address of the newly inserted data.

#### Creating and Destroying Zbufs

Table 5-6 Zbuf Creation and Deletion Routines

| Call         | <b>Description</b>                              |
|--------------|-------------------------------------------------|
| zbufCreate() | Create an empty zbuf.                           |
| zbufDelete() | Delete a zbuf and free any associated segments. |

To create a new zbuf, call *zbu/Create(* ). The routine takes no arguments, and returns a zbuf identifier (type ZBUF\_ID) for a zbuf containing no segments. After you have the zbuf ID, you can attach segments or otherwise insert data. While the zbuf is empty, NULL is the only valid segment ID, and 0 the only valid offset.

When you no longer need a particular zbuf, call *zbufDelete().* Its single argument is the IO for the zbuf to delete. The *zbufDelete(* ) routine calls the free routine associated with each segment in the zbuf, for segments that are not shared by other zbufs. After you delete a zbuf, its zbuf IO is meaningless; any reference to a deleted zbuf IO is an error.

**I** 

#### **Getting Data In and Out of Zbufs**

#### Table 5-7 **Zbuf Data Copying Routines**

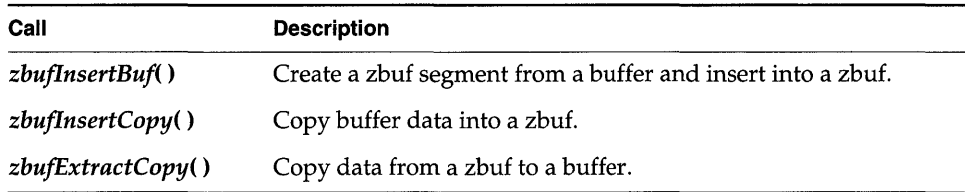

The usual way to place data in a zbuf is to call *zbufInsertBuf().* This routine builds a zbuf segment pointing to an existing data buffer, and inserts the new segment at whatever byte location you specify in a zbuf. You can also supply a callback pointer to a free routine, which the zbuf library calls when no zbuf segments point to that data buffer.

Because the purpose of the zbuf socket interface is to avoid data copying, the need to actually copy data into a zbuf (rather than designating its location as a shareable buffer) occurs much less frequently. When that need does arise, however, the routine *zbufInsertCopy(* ) is available. This routine does not require a callback pointer to a free routine, because the original source of the data is not shared.

Similarly, the most efficient way to examine data in zbufs is to read it in place, rather than to copy it to another location. However, if you must copy a portion of data out of a zbuf (for example, to guarantee the data is contiguous, or to place it in a data structure required by another interface), call *zbufExtractCopy()*  specifying what to copy (zbuf ID, byte location, and the number of bytes) and where to put it (an application buffer).

#### **Operations on Zbufs**

The routines listed in Table 5-8 perform several fundamental operations on zbufs.

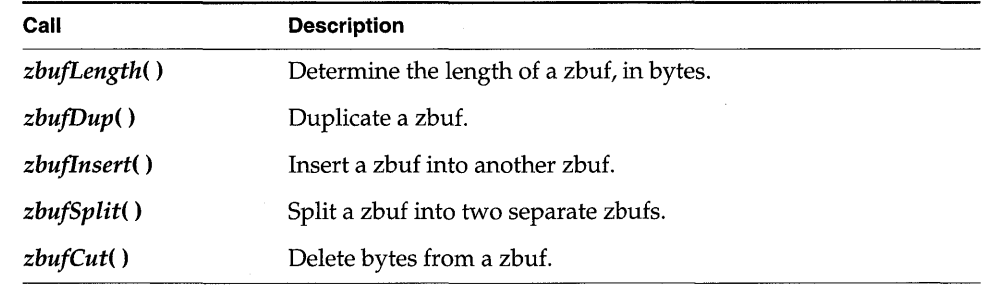

#### Table 5-8 **Zbuf Operations**

The routine *zbufLength(* ) reports how many bytes are in a zbuf.

The routine *zbufDup(* ) provides the simplest mechanism for sharing segments between zbufs: it produces a new zbuf ID that refers to some or all of the data in the original zbuf. You can exploit this sort of sharing to get two different views of the same data. For example, after duplicating a zbuf, you can insert another zbuf into one of the two duplicates, with *zbufInsert(* ). None of the data in the original zbuf segments moves, yet after some byte location (the byte location where you inserted data) addressing the two zbufs gives completely different data.

The *zbu/Split(* ) routine divides one zbuf into two; you specify the byte location for the split, and the result of the routine is a new zbufID. The new zbuf's data begins after the specified byte location. The original zbuf ID also has a modified view of the data: it is truncated to the byte location of the split. However, none of the data in the underlying segments moves through all this: if you duplicate the original zbuf before splitting it, three zbuf IDs share segments—the duplicate permits you to view the entire original range of data, another zbuf contains a leading fragment, and the third zbuf holds the trailing fragment.

Similarly, if you call *zbu/Cut(* ) to remove some range of bytes from within a zbuf, the effects are visible only to callers who view the data through the same zbuf ID you used for the deletion; other zbuf segments can still address the original data through a shared buffer.

For the most part, these routines do not free data buffers or delete zbufs, but there are two exceptions:

- *zbufInsert(* ) deletes the zbuf ID it inserts. No segments are freed, because they now form part of the larger zbuf.
- If the bytes you remove with *zbu/Cut(* ) span one or more complete segments, the free routines for those segments can be called (if no other zbuf segment refers to the same data).

The data-buffer free routine runs only when *none* of the data in a segment is part of any zbuf; to avoid data copying, zbuf manipulation routines such as *zbu/Cut(* ) record which parts of a segment are currently in a zbuf, postponing the deletion of a segment until no part of its data is in use.

#### **Segments of Zbufs**

The routines in Table 5-9 give your applications access to the underlying segments in a zbuf.

By specifying a **NULL** segment ID, you can address the entire contents of a zbuf as offsets from its very first data byte. However, it is always more efficient to address

Table 5-9 Zbuf Segment Routines

| Call            | <b>Description</b>                                          |
|-----------------|-------------------------------------------------------------|
| zbufSegFind()   | Find the zbuf segment containing a specified byte location. |
| zbufSegNext()   | Get the next segment in a zbuf.                             |
| zbufSeqPrev()   | Get the previous segment in a zbuf.                         |
| zbufSeqData()   | Determine the location of data in a zbuf segment.           |
| zbufSegLength() | Determine the length of a zbuf segment.                     |

data in a zbuf relative to the closest segment. Use *zbufSegFind(* ) to translate any zbuf byte location into the most local form.

The pair *zbufSegNext()* and *zbufSegPrev()* are useful for going through the segments of a zbuf in order, perhaps in conjunction with *zbufSegLength(* ).

Finally, *zbufSegData(* ) allows the most direct access to the data in zbufs: it gives your application the address where a segment's data begins. If you manage segment data directly using this pointer, bear the following restrictions in mind:

- Do not change data if any other zbuf segment is sharing it.
- As with any other direct memory access, it is up to your own code to restrict itself to meaningful data: remember that the next segment in a zbuf is usually not contiguous. Use *zbufSegLength(* ) as a limit, and *zbufSegNext(* ) when you exceed that limit.

#### Example: Manipulating Zbuf Structure

The following interaction illustrates the use of some of the previously described zbufLib routines, and their effect on zbuf segments and data sharing. To keep the example manageable, the zbuf data used is artificially small, and the execution environment is the Tornado shell (for details on this shell, see the *Tornado User's Guide: Shell).* 

To begin with, we create a zbuf, and use its ID zId to verify that a newly created zbuf contains no data; *zbufLength()* returns a result of o.

```
\rightarrow zId = zbufCreate()
new symbol "zId" added to symbol table.
zId = 0x3b58e8: value = 3886816 = 0x3b4ee0-> zbufLength (zId) 
value = 0 = 0 \times 0
```
Next, we create a data buffer **buf1**, insert it into zbuf **zId**, and verify that *zbufLength(* ) now reports a positive length. To keep the example simple, bufl is a literal string, and therefore we do not supply a free-routine callback argument to *zbufInsertBuf(* ).

```
\rightarrow buf1 = "I cannot repeat enough!"
new symbol "buf1" added to symbol table. 
buf1 = 0x3b5898: value = 3889320 = 0x3b58a8 = buf1 + 0x10\rightarrow zbufInsertBuf (zId, 0, 0, buf1, strlen(buf1), 0, 0)
value = 3850240 = 0x3ac000-> zbufLength (zId) 
value = 23 = 0x17
```
To examine the effect of other zbuf operations, it is useful to have a zbuf-display routine. The remainder of this example uses a routine called *zbufDisplay()* for that purpose; for the complete source code, see Example 5-3.

For each zbuf segment, *zbufDisplay()* shows the segment ID, the start-of-data address, the offset from that address, the length of the segment, and the data in the segment as a character string. The following display of zId illustrates that the underlying data in its only segment is still at the bufl address (Ox3b58a8), because *zbufInsertBuf(* ) incorporates its buffer argument into the zbuf without copying data.

```
-> ld </usr/jane/zbuf-examples/zbufDisplay.o 
value = 3890416 = 0x3b5cf0 = zbufDisplay.o_bss + 0x8-> zbufDisplay zId 
segID Ox3acOOO at Ox3b58a8 + OxO (23 bytes): I cannot repeat enough! 
value = 0 = 0 \times 0
```
When we copy the zbuf, the copy has its own IDs, but still uses the same data address:

```
\rightarrow zId2 = zbufDup (zId, 0, 0, 23)
new symbol "zId2" added to symbol table. 
zId2 = 0x3b5ff0: value = 3886824 = 0x3b4ee8
-> zbufDisplay zId2 
segID Ox3abf80 at Ox3b58a8 + OxO (23 bytes): I cannot repeat enough! 
value = 0 = 0 \times 0
```
If we insert a second buffer into the middle of the existing data in zId, there is still no data copying. Inserting the new buffer gives us a zbuf made up of three segments—but notice that the address of the first segment is still the start of **buf1**, and the third segment points into the middle of buf1:

```
\Rightarrow buf2 = " this"
new symbol "buf2" added to symbol table. 
buf2 = 0x3b5fb0: value = 3891136 = 0x3b5fc0 = buf2 + 0x10\rightarrow zbufInsertBuf (zId, 0, 15, buf2, strlen(buf2), 0, 0)
value = 3849984 = 0x3abf00
```

```
-> zbufDisplay zId 
segID Ox3acOOO at Ox3b58a8 + OxO (15 bytes): I cannot repeat 
segID 0x3abf00 at 0x3b5fc0 + 0x0 (5 bytes): this
seqID 0x3abe80 at 0x3b58b7 + 0x0 ( 8 bytes): enough!
value = 0 = 0x0
```
**Because the underlying buffer is not modified, both bufl and the duplicate zbuf zId2 still contain the original string, rather than the modified one now in zId:** 

```
-> printf ("%s\n", bufl) 
I cannot repeat enough! 
value = 24 = 0x18-> zbufDisplay zId2 
segID 0x3abf80 at 0x3b58a8 + 0x0 (23 bytes): I cannot repeat enough!
value = 0 = 0 \times 0
```
**The** *zbufDup()* **routine can also select part of a zbuf without copying, for instance**  to incorporate some of the same data into another zbuf-or even into the same **zbuf, as in the following example:** 

```
-> zT.mp = zbufDup (zId, 0, 15, 5) 
new symbol "zTmp" added to symbol table.
zTmp = Ox3b5f70: value = 3886832 = Ox3b4efO 
-> zbufInsert (zId, 0, 15, zT.mp) 
value = 3849728 = 0x3abe00-> zbufDisplay zId 
segID Ox3acOOO at Ox3b58a8 + OxO (15 bytes) : 
I cannot repeat 
segID 0x3abe00 at 0x3b5fc0 + 0x0 ( 5 bytes): this
segID 0x3abf00 at 0x3b5fc0 + 0x0 ( 5 bytes): this
segID 0x3abe80 at 0x3b58b7 + 0x0 ( 8 bytes): enough!
value = 0 = 0x0
```
**After** *zbufInsert(* **) combines two zbufs, the second zbuf ID (zTmp in this example)**  is automatically deleted. Thus, **zTmp** is no longer a valid zbuf ID—for example, *zbufLength(* **) returns ERROR:** 

```
-> zbufLength (zTmp) 
value = -1 = 0xffffffff = zId2 + 0xffc4a00f
```
**However, you must still delete the remaining two zbuf IDs explicitly when they are no longer needed. This releases all associated zbuf-structure storage. In a real application, with free-routine callbacks filled in, it also calls the specified free routine on the data buffers, as follows:** 

```
-> zbufDelete (zId) 
value = 0 = 0 \times 0-> zbufDelete (zId2) 
value = 0 = 0x0
```
#### Example 5-3 Zbuf Display Routine

The following is the complete source code for the *zbufDisplay(* ) utility used in the preceding example:

```
1* zbufDisplay.c - zbuf example display routine *1 
1* includes *1 
#include "vxWorks.h" 
#include "zbufLib.h" 
#include "ioLib.h" 
#include "stdio.h" 
1******************************************************************** 
* 
* zbufDisplay - display contents of a zbuf 
* * RETURNS: OK, or ERROR if the specified data could not be displayed. 
*1 
STATUS zbufDisplay 
    \epsilonZBUF_ID zbufId,<br>ZBUF SEG zbufSeg,
    ZBUF_SEG zbufSeg,<br>int offset,
    int offset,<br>int len,
    int len,<br>BOOL silen
                  silent
    \lambda{ 
    int lenData;<br>char * pData;
                  pData;
                                   1* zbuf to display *1 
                                     1* zbuf segment base for <offset> 
*1 
                                   1* relative byte offset *1 
                                    1* number of bytes to display *1 
                                    1* do not print out debug info *1 
    1* find the most-local byte location *1 
    if ((zbufSeg = zbufSegFind (zbufId, zbufSeg, &offset)) == NULL)
        return (ERROR); 
    if (len \leq 0)len = ZBUF END;while ((len != 0) & & (zbufSeq != NULL)){ 
         1* find location and data length of zbuf segment *1 
        pData = zbufSegData (zbufld, zbufSeg) + offset; 
         lenData = zbufSegLength (zbufId, zbufSeg) - offset;<br>lenData = min (len, lenData); /* print all of seg ? */
        lenData = min (len, lenData);
         if (!silent) 
             printf ("segID 0x%x at 0x%x + 0x%x (%2d bytes): ",
                  (int) zbufSeg, (int) pData, offset, lenData);<br>FTD_OUT, pData, lenData); /* display data */
        write (STD_OUT, pData, lenData);
         if (!silent) 
             printf ("n");
```
**Expertise** 

```
zbufSeg = zbufSegNext (zbufId, zbufSeg); /* update segment */<br>len -= lenData; /* update length */
       len -= lenData;<br>
offset = 0;<br>
\begin{array}{ccc} 0.7 & \text{if } 0.7 \\ -\text{if } 0.7 \\ -\text{if } 0.7 \end{array}/* no more offset */} 
return (OK); 
\mathbf{r}
```
### Limitations of the Zbuf Implementation

The following zbuf limitations are due to the current implementation; they are not inherent to the data abstraction. They are described because they can have an impact on application performance.

- References to data in zbuf segments before a particular location (whether with *zbufSegPrev(* ), or with a negative offset in a byte location) are significantly slower than references to data after a particular location.
- The data in small zbuf segments (less than 512 bytes) is sometimes copied, rather than propagating references to it.

### Zbuf Socket Calls

The zbuf socket calls listed in Table 5-10 are named to emphasize parallels with the standard BSD socket calls: thus, *zbufSockSend(* ) is the zbuf version of *send(* ), and *zbufSockRecvfrom(* ) is the zbuf version of *recvfrom(* ). The arguments also correspond directly to those of the standard socket calls.

Table 5-10 Zbuf Socket Library Routines

| Call                | <b>Description</b>                                                            |
|---------------------|-------------------------------------------------------------------------------|
| zbufSockLibInit()   | Initialize socket libraries (called automatically with<br>INCLUDE SOCK ZBUF). |
| zbufSockSend()      | Send zbuf data to a TCP socket.                                               |
| zbufSockSendto()    | Send a zbuf message to a UDP socket.                                          |
| zbufSockBufSend()   | Create a zbuf and send it as TCP socket data.                                 |
| zbufSockBufSendto() | Create a zbuf and send it as a UDP socket message.                            |
| zbut SockRecv()     | Receive data in a zbuf from a TCP socket.                                     |
| zbufSockRecvfrom()  | Receive a message in a zbuf from a UDP socket.                                |

For a detailed description of each routine, see the corresponding reference entry.

#### Standard Socket Calls and Zbuf Socket Calls

The zbuf socket calls are particularly useful when large data transfer is a significant part of your socket application. For example, many socket applications contain sections of code like the following fragment:

```
pBuffer = malloe (BUFLEN); 
while ((readLen = read (fdDevice, pBuffer, BUTLEN)) > 0)write (fdSoek, pBuffer, readLen);
```
You can eliminate the overhead of copying from the application buffer pBuffer into the internal socket buffers by recoding to use zbuf socket calls. For example, the following fragment is a zbuf version of the preceding loop:

```
pBuffer = malloc (BUFLEN * BUFNUM); \qquad /* allocate memory */
for (ix = 0; ix < (BUFNUM - 1); ix++), pBuffer += BUFLEN appBufRetn (pBuffer); /* fill list
                                               \prime* fill list of free bufs */
while ({\rm readLen = read (fdDevice, bBuffer, BUFFLEN)}) > 0){ 
    zId = zbufCreate (); \qquad \qquad /* insert into new zbuf */
    zbufInsertBuf (zId, NULL, 0, pBuffer, readLen, appBufRetn, 0);
    zbufSoekSend (fdSoek, zId, readLen, 0); /* send zbuf */ 
    pBuffer = appBufGet (WAIT FOREVER); /* get a fresh buffer */
    }
```
The *appBufGet(* ) and *appBufRetn(* ) references in the preceding code fragment stand for application-specific buffer management routines, analogous to *malloc*() *andfree().* In many applications, these routines do nothing more than manipulate a linked list of free fixed-length buffers.

#### Example 5-4 The TCP Example Server Using Zbufs

For a small but complete example that illustrates the mechanics of using the zbuf socket library, consider the conversion of the client-server example in Example 5-1 to use zbuf socket calls.

No conversion is needed for the client side of the example; the client operates the same regardless of whether or not the server uses zbufs. The next example illustrates the following changes to convert the server side to use zbufs:

- Instead of including the header file sockLib.h, include zbufSockLib.h.
- The data processing component must be capable of dealing with potentially non-contiguous data in successive zbuf segments. In the TCP example, this component displays a message using *printf();* we can use the *zbufDisplay()*  routine from Example 5-3 instead.
- The original TCP example exploits *fioRead(* ) to collect the complete message, rather than calling *recv(* ) directly. To achieve the same end while avoiding data copying by using zbufs, the following example defines a *zbufFioSockRecv(* ) subroutine to call *zbufSockRecv()* repeatedly until the complete message is received.
- A new version of the worker routine *tcpServerWorkTask(* ) must tie together these separate modifications, and must explicitly extract the reply and **5** msgLen fields from the client's transmission to do so. When using zbufs, these fields cannot be extracted by reference to the C structure in **tcpExample.h** because of the possibility that the data is not contiguous.

The following example shows the auxiliary *zbufFioSockRecv(* ) routine and the zbuf version of *tcpServerWorkTask(* ). To run this code:

- 1. Start with tcpServer.c as defined in Example 5-1.
- 2. Include the header file zbufSockLib.h.
- 3. Insert the *zbufDisplay()* routine from Example 5-3.
- 4. Replace the *tcpServerWorkTask(* ) definition with the following two routines:

```
1************************************************************************ 
* 
 zbufFioSockRecv - receive <len> bytes from a socket into a zbuf
* This routine receives a specified amount of data from a socket into a
* zbuf, by repeatedly calling zbufSockRecv() until <len> bytes 
* are read. 
* * RETURNS: 
* The ID of the zbuf containing <len> bytes of data, 
* or NULL if there is an error during the zbufSockRecv() operation. 
* * SEE ALSO: zbufSockRecv() 
*1 
ZBUF_ID zbufFioSockRecv 
    \left(int 
              fd, 
                               1* file descriptor of file to read *1 
                                1* maximum number of bytes to read *1 
               len 
    int 
    \mathbf{v}€
    BOOL 
              first = TRUE; 
                                         1* first time thru ? *1 
    ZBUF_ID 
zRecvTotal = NULL; 
                                        1* zbuf to return *1 
    ZBUF_ID 
zRecv; 
                                         1* zbuf read fram sock *1 
            nbytes; 
                                         1* number of recv bytes *1 
    int 
    for (j \text{ len} > 0; \text{ len} == \text{nbytes}){ 
        nbytes = len; 
                                          1* set number of bytes wanted *1
```

```
VxWorks 5.3. 1 
Programmer's Guide
```

```
1* read a zbuf from the socket *1 
         if ((xRev = zbufSockRecv (fd, 0, \text{ } \text{inbytes})) == NULL) ||
             (nbytes \le 0))
             { 
             if (zRecVTotal != NULL) 
                  zbufDelete (zRecVTotal); 
             return (NULL); 
             } 
         1* append recv'ed zbuf onto end of zRecVTotal *1 
         \begin{align} \texttt{if} \quad (\texttt{first}) \\ \texttt{zRecvTotal} \quad = \texttt{zRecv:} \end{align}/* cannot append to empty zbuf */
         else if (zbufInsert (zRecVTotal, NULL, ZBUF_END, zRecv) == NULL) 
             { 
             zbufDelete (zRecv); 
             zbufDelete (zRecVTotal); 
             return (NULL); 
             } 
         first 
FALSE; 
                                            /* can append now... */
         } 
    return (zRecVTotal); 
    } 
1************************************************************************ 
* tcpServerWorkTask - process client requests 
* * This routine reads from the server's socket, and processes client 
* requests. If the client requests a reply message, this routine 
* sends a reply to the client. 
* * RE'l'URN'S: NI A. 
*1 
VOID tcpServerWorkTask 
    \epsilon1* server's socket fd *1 
    int 
                           sFd, 
    char * 
                                             1* client's socket address *1 
                           address, 
    u_short 
                           port 
                                             1* client's socket port *1 
                  \sim 100\lambda{ 
                            replyMsg [ ] = zReplyOrig; 
1* original reply msg *1 
    static char 
                           replyMsg[] = "Server received your message";ZBUF_ID 
    ZBUF_ID 
                           zReplyDup; 
                                            1* duplicate reply msg *1 
    ZBUF_ID 
                           zRequest; 
                                            1* request msg from client *1 
    int 
                                             1* request msg length *1 
                           msgLen; 
    int 
                                             1* reply requested? *1 
                           reply; 
    1* create original reply message zbuf *1
```
\*

```
if ((zReplyOrig = zbufCreate ()) == NULL)
    { 
   perror ("zbuf create");<br>free (address);
                                     /* free malloc from inet_ntoa() */
   return; 
   } 
1* insert reply message into zbuf *1 
if (zbufInsertBuf (zReplyOrig, NULL, 0, replyMsg, 
   sizeof (replyMsg), NULL, 0) == NULL) 
    ŧ
   perror ("zbuf insert");
   zbufDelete (zReplyOrig); 
   free (address); 1* free malloc from inet_ntoa() *1 
   return; 
   } 
1* read client request, display message *1 
while ((zRequest = zbufFioSockRecv (sFd, sizeof(struct request))) != NULL)
    { 
    1* extract reply field into <reply> *1 
    (void) zbufExtractCopy (zRequest, NULL, 0, 
        (char *) &reply, sizeof (reply);
    (void) zbufCut (zRequest, NULL, 0, sizeof (reply));
    1* extract msgLen field into <msgLen> *1 
    (void) zbufExtractCopy (zRequest, NULL, 0, 
        (char *) &msgLen, sizeof (msgLen);
    (void) zbufCut (zRequest, NULL, 0, sizeof (msgLen));
    1* duplicate reply message zbuf, preserving original *1 
    if ((zReplyDup = zbufDup (zReplyOrig, NULL, 0, ZBUF_END)) == NULL)
        { 
        perror ("zbuf duplicate"); 
        zbufDelete (zRequest); 
       break; 
        } 
   printf ("MESSAGE FROM CLIENT (Internet Address %s, port %d): \n",
         address, port); 
    1* display request message zbuf *1 
    (void) zbufDisplay (zRequest, NULL, 0, msgLen, TRUE); 
   printf ("n");
   if (reply) 
        { 
        if (zbufSockSend (sFd, zReplyDup, sizeof (replyMsg), 0) < 0) 
           perror ("zbufSockSend");
        <sup>3</sup>
```

```
/* finished with request message zbuf */ 
    zbufDelete (zRequest); 
    } 
free (address); 
zbufDelete (zReplyOrig); 
close (sFd); 
} 
                                       /* free malloc from inet_ntoa() */
```
NOTE: In the interests of brevity, the STATUS return values for several zbuf socket calls are discarded with casts to void. In a real application, check these return values for possible errors.

## **5.2.8 Remote Procedure Calls**

VxWorks 5.3. 1 Programmer's Guide

Remote Procedure Call (RPC) implements a client-server model of task interaction. In this model, client tasks request services of server tasks, and then wait for their reply. RPC formalizes this model and provides a standard protocol for passing requests and returning replies. Thus, a VxWorks or host system client task can request services from VxWorks or the host servers in any combination.

Internally, RPC uses sockets as the underlying communication mechanism. RPC, in turn, is used in the implementation of several higher-level facilities, including the Network File System (NFS) and remote source-level debugging. Also, RPC utilities help generate the client interface routines and the server skeleton.

VxWorks implementation of RPC is task-specific. Each task must call *rpcTasklnit(* ) before making any RPC-related calls.

The VxWorks implementation of RPC was originally designed by Sun Microsystems and is in the public domain. For more information, see the public domain RPC documentation (supplied in source form in the directories unsupported/rpc4.0/doc and unsupported/rpc4.0/man), and the reference entry for rpcLih.

## **5.2.9 Remote File Access**

Files on a remote machine can be accessed from a VxWorks target transparently with a remote file transfer protocol.

*Transparent remote file access* allows files on remote systems to be accessed as if they were local. Applications running under VxWorks can access files on any host development system, over the network, exactly as if they were local to the

i.

VxWorks system. For example, **/dkO/file** might be a file local to the VxWorks system, while **/host/file** might be located on another machine entirely. To VxWorks applications, the files operate in exactly the same way; only the name is different.

Transparent file access is available with any of three different protocols:

- **Remote Shell (RSH)** is serviced by the remote shell daemon **rshd** on the host system. See the reference entry for **remLib.**
- **Internet File Transfer Protocol (FTP)** client and server functions are provided by routines in **ftpLib** to transfer files between FTP servers on the network and invoke other FTP functions. See the reference entries for **ftpLib** and **ftpdLib.**
- **Network File System (NFS)** client protocol is implemented in the I/O driver **nfsDrv** to access files on any NFS server on the network. This I/O driver was tested with many different implementations of NFS file servers on various operating systems. The NFS server protocol is implemented (for dosFs file systems) in two libraries, **mountLib** and **nfsdLib.**

An alternative remote file transfer protocol that is not transparent is the **Trivial File Transfer Protocol (TFTP).** The VxWorks implementation provides both client and server functions, and is typically used only for booting. See the reference entries for **tftpLib** and **tftpdLib.** 

## **5.2.10 Remote Command Execution**

The VxWorks remote command execution facilities allow applications running under VxWorks to invoke commands on a remote system and have the results returned on *standard output* and *standard error* over socket connections. This is accomplished using the *remote shell* protocol, which on UNIX systems is serviced by the remote shell daemon **rshd.** See the reference entry for **remLib.** 

## **5.2.11 Simple Network Management Protocol (WindNet SNMPv11v2c Option)**

WindNet SNMPvl/v2c is an optional component that provides VxWorks with SNMP (Simple Network Management Protocol) capabilities. It is a "bilingual" product, supporting both SNMP version 1 and version 2c. SNMP enables network devices, called *agents,* to be monitored, controlled, and configured remotely from a network management station.

With this component, a VxWorks target can become an SNMP agent, allowing the target to be managed and configured remotely with SNMP. WindNet SNMPvl/v2c supports the Management Information Base-II (MIB-II) definitions.

WindNet  $SNNPv1/v2c$  is extensible. In addition to the base functionality, you can make extensions to the SNMP agent's MIB to include information that is specific to your application and environment.

For detailed information about WindNet SNMPvl/v2c, see the *WindNet SNMPvl/v2c VxWorks Component Release Supplement.* 

# **5.3 Configuring the Network**

Before the VxWorks network can be used, both the VxWorks and host development systems must be configured properly. There are two main concerns in configuring the network: establishing system names and addresses and establishing appropriate access permissions for each system.

On Windows, your networking software must be compatible with the Microsoft Windows Sockets (Winsock 1.1) specification. Consult your Windows and networking software documentation for specific information on configuring your host system.

On UNIX, most of the configuration procedures consist of setting up various network" database" files and the system startup files. In VxWorks, most of the configuration information necessary for access to a single host is contained in the boot line. Further initialization can either be added to **src/config/usrNetwork.c**, handled by application code, or done interactively from the Tornado shell.

The network configuration procedures for VxWorks and a UNIX host are discussed in this section and summarized in Table 5-11.

## **5.3.1 Associating Internet Addresses with Network Interfaces**

A system's physical connection to a network is called a *network interface.* Each network interface must be assigned a unique Internet *(inet)* address. Because a system can be connected to several networks (or can even have several connections to the same network), it can have several network interfaces.

On a UNIX system, the Internet address of a network interface is specified using the ifconfig command. For example, to associate the Internet address 150.12.0.1 with the interface ln0, enter:

% ifconfig InO 150.12.0.1

This is usually done in the UNIX startup file /etc/rc.boot. For more information, see the UNIX reference entry for **ifconfig**.

In VxWorks, the Internet address of a network interface is specified by *ifAddrSet(* ). (See the reference entry for if Lib.) To associate the Internet address 150.12.0.2 with the interface InO, enter:

```
ifAddrSet ("lnO", "150.12.0.2");
```
The VxWorks network startup routine, *usrNetInit(* ) in usrNetwork.e, automatically sets the address of the interface used to boot VxWorks to the Internet address specified in the VxWorks boot parameters.

## **5.3.2 Associating Internet Addresses with Host Names**

The underlying Internet protocol uses the 32-bit Internet addresses of systems on the network. People, however, prefer to use system names that are more meaningful to them. Thus VxWorks and most host development systems maintain their own maps between system names and Internet addresses.

On UNIX, fetc/hosts contains the map between system names and Internet addresses. Each line consists of an Internet address and the computer name(s) at that address:

150.12.0.2 vx1

There must be a line in this file for each UNIX system and for each VxWorks system in the network. For more information on /etc/hosts, see your UNIX system reference entry hosts(5).

In VxWorks, calls to *hostAdd(* ) are used to associate system names with Internet addresses. Make one call to *hostAdd(* ) for each system the VxWorks target communicates with, as follows:

hostAdd ("host", "150.12.0.1");

To associate more than one name with an Internet address, *hostAdd(* ) can be called several times with different host names and the same Internet address. The routine *hostShow*() displays the current system name and Internet address associations.<sup>1</sup> In the following example, 150.12.0.1 can be accessed with the names host, myHost, and widget.

```
-> hostShow 
value = 0 = 0x0
```
<sup>1.</sup> This routine is not built in to the Tornado shell. To use it from the Tornado shell, you must define INCLUDE\_NET \_SHOW in your VxWorks configuration; see 8. *Configuration.* 

The output is sent to the standard output device, and looks like the following:

```
hostname 
inet address 
aliases 
localhost 
127.0.0.1 
host 
                150.12.0.1 
-> hostAdd "myHost", "150.12.0.1" 
value = 0 = 0 \times 0-> hostAdd "widget", "150.12.0.1" 
value = 0 = 0 \times 0-> hostShow 
value = 0 = 0x0
```
The output is sent to the standard output device, and looks like the following:

```
hostname 
inet address 
localhost 
host 
value = 0 = 0 \times 0127.0.0.1 
                   150.12.0.1 
myHost widget 
                                   aliases<br>-------
```
The VxWorks network startup routine, *usrNetlnit<* ) in **usrNetwork.c,**  automatically adds the name of the host VxWorks was booted from, using the host name specified in the VxWorks boot parameters.

### **5.3.3 Transparent Remote File Access**

As mentioned previously, VxWorks can use any of three different underlying protocols to provide transparent remote file access: remote shell (RSH), the Internet File Transfer Protocol (FTP), or the Network File System (NFS).2

The VxWorks I/O driver **netDrv** implements remote file access using either of the first two protocols, RSH or FTP. The **netDrv** driver uses these protocols to read the entire remote file into local memory when the file is opened, and to write the file back when it is closed (if it was modified).

The VxWorks I/O driver **nfsDrv** implements remote file access using NFS. This protocol transfers only the data actually read or written to the file and thus gains considerable efficiency, both in terms of memory utilization and throughput. However, initial setup is somewhat more cumbersome than the other protocols.

The following sections describe the implementation and configuration of these protocols.

<sup>2.</sup> If you are developing on a Windows host, check your Windows and networking software documentation for information on which of these protocols is available and how to use them.

## Transparent Remote File Access with RSH and FTP

A separate VxWorks I/O device is created for every host that services remote file accesses. When a file on one of these devices is accessed, netDrv uses either RSH or FTP to transfer the file to or from VxWorks.

- Using RSH, netDrv remotely executes the cat command to copy the entire requested file to and from the target. The RSH protocol is serviced by the • remote shell daemon rshd. See the reference entry for remLib.
- Using FTP, netDrv uses the RETR and STOR commands to retrieve and store the entire requested file. The netDrv driver uses a library of routines, in ftpLib, that implements the client side for the Internet File Transfer Protocol. VxWorks tasks can transfer files to and from FTP servers on the network and invoke other FTP functions. See the reference entry for ftpLib.

VxWorks can also function as an FTP server (see Figure 5-6). The FTP daemon running on a VxWorks server handles calls from host system and VxWorks clients, and can also boot another VxWorks system. To boot from the VxWorks server with a local disk, specify the Internet address of the VxWorks server in the host inet field of the boot parameters, supply a password in the ftp password field, and specify the shared-memory network as the boot device.

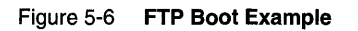

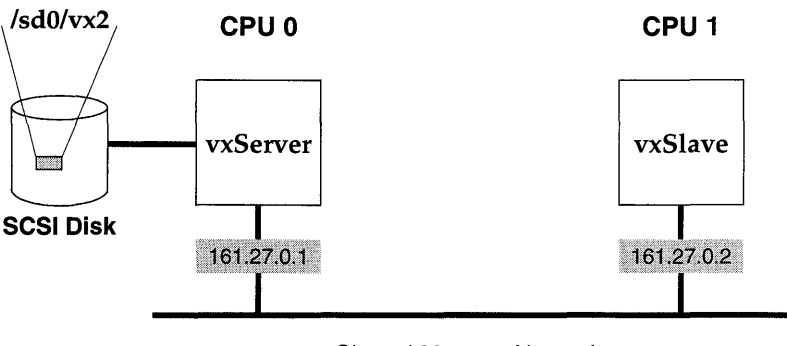

Shared-Memory Network

In the following example, a slave on the shared-memory network boots from the master CPU's local SCSI disk. (For more information on shared-memory networks, see 5.4 *Shared-Memory Networks,* p.301.) Note that although VxWorks requires that
the ftp password field not be blank, the password itself is ignored. The following boot parameters are for the slave processor (vxSlave):

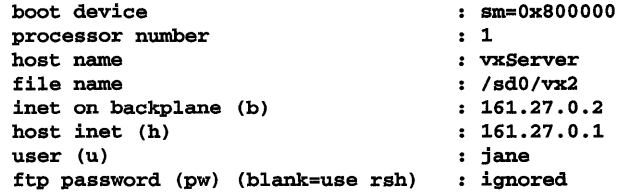

The FTP server daemon is initialized on the VxWorks server by default when INCLUDE\_FTP \_SERVER is defined in configAll.h. See the reference entry for ftpdLib.

#### Allowing Remote File Access with RSH

An RSH request includes the name of the requesting user. The request is treated like a remote login by that user.

For Windows hosts, the availability and functionality of this facility is determined by your version of Windows and the networking software you are using. See that documentation for details.

For UNIX hosts, such remote logins are restricted by means of the host file .**rhosts** in the user's home directory, and more globally with the host file **/etc/hosts.equiv.** The .rhosts file contains a list of system names (as defined in /etc/hosts) that have access to that user's login. Therefore, make sure that the user's home directory has a .rhosts file listing the VxWorks systems, each on a separate line, that are allowed to access files remotely using the user's name.

The letclhosts.equiv file provides a less selective mechanism. Systems listed in this file are allowed login access to any user defined on the local system (except the super-user root). Thus, adding VxWorks system names to letc/hosts.equiv allows those VxWorks systems to access files using any user name on the UNIX system.

The FTP protocol, unlike RSH, specifies both the user name and password on every request. Therefore, when using FTP, the UNIX system does not use the .rhosts or **/etc/hosts.equiv** files to authorize remote access.

#### Creating VxWorks Network Devices that use RSH or FTP

The routine *netDevCreate*() is used to create a VxWorks I/O device for a particular remote host system:

```
netDeVCreate ("devName", "host", protocol)
```
Its arguments are:

*devName* the name of the device to be created.

*host* the Internet address of the host in dot notation, or the name of the remote system as specified in a previous call to *hostAdd().* It is traditional to use as the device name the host name followed by a colon.

*protocol* the file transfer protocol: 0 for RSH or 1 for FTP.

For example, the following call creates a new I/O device on VxWorks called **mars**: which accesses files on the host system **mars** using RSH:

-> netDevCreate "mars:", "mars", 0

After a network device is created, files on that host can be accessed by appending the host path name to the device name. For example, the file name

mars:/usr/fred/myfile refers to the file /usr/fred/myfile on the mars system. This file can be read and/ or written exactly like a local file. The following Tornado shell command opens that file for I/O access:

```
\rightarrow fd = open ("mars:/usr/fred/myfile", 2)
```
The VxWorks network startup routine, *usrNetlnit(* ) in usrNetwork.c, automatically creates a network device for the host name specified in the VxWorks boot parameters. If no FTP password was specified in the boot parameters, the network device is specified with the RSH protocol. If a password was specified, FTP is used.

### Setting the User ID for Remote File Access with RSH or FTP

All FTP and RSH requests to a remote system include the user name. All FTP requests include a password as well as a user name. From VxWorks you can specify the user name and password for remote requests by calling *iam*():

iam *("username", "password")* 

The first argument to *iam*() is the user name that identifies you when you access remote systems. The second argument is the FTP password. This is ignored if RSH is being used, and can be specified as NULL or  $0$  (zero).

For example, the following command tells VxWorks that all accesses to remote systems with RSH or FTP are through user *fred,* and if FTP is used, the password is *flintstone:* 

-> iam "fred", "flintstone"

The VxWorks network startup routine, *usrNetlnit(* ) in usrNetwork.c, initially sets the user name and password to those specified in the boot parameters.

#### File Permissions

For a VxWorks system to have access to a particular file on a host, permissions on the host system must be set up so that the user name that VxWorks is using has permission to read that file (and write it, if necessary). This means that it must have permission to access all directories in the path, as well as the file itself.

The easiest way to check this is to log in to the host with the user name VxWorks uses, and try to read or write the file in question. If you cannot do this, neither can the VxWorks system.

#### Transparent Remote File Access with NFS

The  $I/O$  driver  $nfsDrv$ , which provides NFS client support, uses the client routines in the library nfsLib to access files on an NFS file server.

VxWorks also allows you to run an NFS server to export files to other systems. The server task mountd allows other systems on the network to mount VxWorks file systems (dosFs only); then the server task nfsd allows them to read and write to those files. The VxWorks NFS server facilities are implemented in the following libraries:

- mountLib Mount Protocol library. Provides routines to manage exporting file systems.
- nfsdLib NFS server library. Provides routines to manage requests from remote NFS clients.

The VxWorks NFS library routines are implemented using RPC. See the library reference entries and 5.2.8 *Remote Procedure Calls,* p.278.

#### Allowing Remote File Access with NFS

On Windows, most networking packages that support NFS also supply a mechanism for exporting files so that they are visible on the network. See your Windows and networking software documentation for information on this facility.

To access files on UNIX, NFS clients *mount* file systems from NFS servers. On a UNIX NFS server, the file *letclexports* specifies which of the server's file systems can be mounted by NFS clients. For example, if **/etc/exports** contains the following line:

#### /usr

then the file system **/usr** can be mounted by NFS clients such as VxWorks. If a file system is not listed in this file, it cannot be mounted by other machines. Other

optional fields in lete/exports allow the exported file system to be restricted to certain machines or users.

### Creating VxWorks Network Devices that use NFS

Access to a remote NFS file system is established by mounting that file system locally and creating an I/O device for it using the routine *nfsMount():* 

nfsMount *("host", "hostFileSys", "localName")* 

Its arguments are:

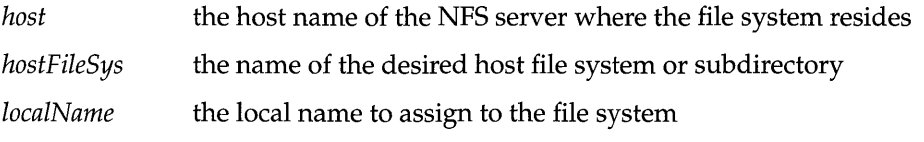

For example, the following call mounts /usr of the host mars as /vwusr locally:

-> nfsMount "mars", "/usr", "/vwusr"

The host name mars must already be in VxWorks's list of hosts (added with the routine *hostAdd*()). VxWorks then creates a local I/O device **/vwusr** that refers to the mounted file system. A reference on VxWorks to a file with the name Ivwusrlfred/myfile refers to the file lusr/fred/myfile on the host mars as if it were local to the VxWorks system.

If INCLUDE\_NFS\_MOUNT\_ALL is defined in the VxWorks configuration file configAll.h, VxWorks mounts all exported NFS file systems. Otherwise, the network startup routine, *usrNetlnit(* ) in usrNetwork.c, tries to mount the file system from which VxWorks was booted-as long as NFS is included in the VxWorks configuration and the VxWorks boot file begins with a slash (/). For example, if NFS is included and you boot config/ *bspname/vxWorks,* then VxWorks attempts to mount /usr from the boot host with NFS.

#### Setting the User ID for Remote File Access with NFS

When making an NFS request to a host system, the NFS server expects more information than the user's name. NFS is built on top of Remote Procedure Call (RPC) and uses a type of RPC authentication known as AUTH\_UNIX. This mechanism requires the user ID and a list of group IDs that the user belongs to.

These parameters can be set on VxWorks using *nfsAuthUnixSet<* ). For example, to set the user ID to 1000 and the group ID to 200 for the machine **mars**, use:

```
-> nfsAuthUnixSet "mars", 1000, 200, 0
```
The routine *nfsAuthUnixPrompt(* ) provides a more interactive way of setting the NFS authentication parameters from the Tornado shell.

On UNIX systems, a user ID is specified in the file **/etc/passwd**. A list of groups that a user belongs to is specified in the file / etc/group.

A default user ID and group ID is specified in the header file configAll.h by defining the values of NFS\_USER\_ID (default user ID is 2001) and NFS\_GROUP\_ID (default group ID is 100) respectively. The NFS authentication parameters are set to these values at system startup. If NFS file access is unsuccessful, make sure that NFS\_USER\_ID and NFS\_GROUP\_ID are correct.

#### **Allowing Remote Access to VxWorks Files through NFS**

To export a dosFs file system with NFS, carry out the following steps:

- Initialize a dosFs file system, with the option that makes it NFS-exportable.
- Register the file system for export, with a call to *nfsExport(* ).

To use the file system from another machine after you export it, you must also:

Mount the remote VxWorks file system using local host facilities.

To include NFS server support in your VxWorks configuration, define the constant INCLUDE\_NFS\_SERVER in configAll.h. If you wish, you can run a VxWorks system with only NFS server support (and no client support) by including INCLUDE\_NFS\_SERVER but not INCLUDE\_NFS in configAll.h.

#### **Initializing an NFS-Exportable File System**

To export a dosFs file system with NFS, you must initialize that file system with the DOS\_OPT\_EXPORT option (see 4.2.4 *Volume Configuration,* p.199 in this manual). With this option, the dosFs initialization code creates some small additional inmemory data structures; these structures make the file system exportable.

The following steps initialize a DOS file system called /export on a SCSI drive. You can use any block device instead of SCSI; to use a RAM disk, see *RAM Disk Drivers,*  p.140. Your BSP can also support other suitable device drivers; see your BSP documentation.

1. Initialize the block device containing your file system. For example, you can use a SCSI drive as follows:

```
scsiAutoConfig (NULL); 
pPhysDev = scsiPhysDevIdGet (NULL, 1, 0); 
pB1kDev = scsiBlkDevCreate (pPhysDev, 0, 0);
```
Calling *scsiAutoConfig(* ) configures all SCSI devices connected to the default system controller. (Real applications often use *scsiPhysDevCreate(* ) instead, to specify an explicit configuration for particular devices.) The *scsiPhysDevldGet()* call identifies the SCSI drive by specifying the SCSI controller (NULL specifies the default controller), the bus ID (I), and the Logical Unit Number (0). The call to *scsiBlkDevCreate(* ) initializes the data structures to manage that particular drive.

2. Initialize the file system with the usual dosFs facilities, but also specify the option DOS\_OPT\_EXPORT. If your NFS client is PC-based, it may also require the DOS\_OPT\_LOWERCASE option. For example, if the device already has a valid dosFs file system on it (see 4.2.6 *Using an Already Initialized Disk,* p.204 in this manual), initialize it as follows:

dosFsDevInitOptionsSet (DOS\_OPT\_EXPORT); dosFsDevInit ("/export", pBlkDev, NULL);

Otherwise, specify a pointer to a DOS\_ VOL\_CONFIG structure as the third argument to *dosFsDevlnit(* ) (see the dosFsLib reference entry).

# & NOTE: For NFS-exportable file systems, the device name must *not* end in a slash.

# **Exporting a File System through NFS**

After you have an exportable file system, call *nfsExport(* ) to make it available to NFS clients on your network. Then mount the file system from the remote NFS client, using the facilities of that system. The following example shows how to export the new dosFs file system from a VxWorks platform called vxTarget, and how to mount it from a typical UNIX system.

1. After the file system *(/export* in this example) is initialized, the following function call specifies it as a file system to be exported with NFS:

nfsExport ("/export", 0, FALSE, 0);

The first three arguments specify the name of the file system to export; the VxWorks NFS export ID (0 means to assign one automatically); and whether to export the file system as read-only. The last argument is a place-holder for future extensions.

2. To mount the file system from another machine, see the system documentation for that machine. Specify the name of the VxWorks system that exports the file system, and the name of the desired file system. You can also specify a different name for the file system as seen on the NFS client.

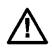

NOTE: On UNIX systems, you normally need root access to mount file systems.

> For example, on a typical UNIX system, the following command (executed with root privilege) mounts the */export* file system from the VxWorks system vxTarget, using the name /mnt for it on UNIX:

# fete/mount vxTarget:/export /mnt

#### Properties of NFS-Exported File Systems

Several global variables allow you to specify dosFs facilities related to NFS support. Because these facilities use global variables, you can export previously existing dosFs file systems without altering the existing configuration stored with the file system data on disk.

However, because these are global variables, you must take care to avoid race conditions if more than one task initializes dosFs file systems. If your application initializes file systems for NFS on the fly, you may need mutual exclusion surrounding these global variable settings and the corresponding file system initialization.

You can specify a single user ID, group ID, and mode (permissions) for all files within a dosFs file system. To specify these values, define the following global variables before initializing a dosFs file system with either *dosFsDevlnit()* or *dosFsMkfs(* ):

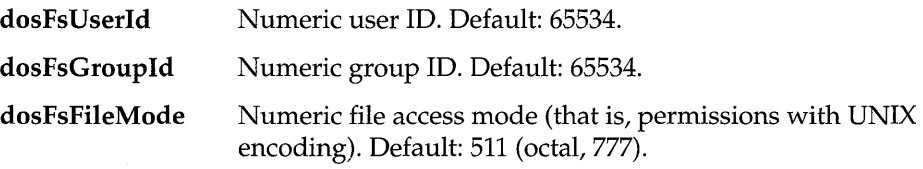

These settings remain in effect for the file system until you reboot.

**A** WARNING: dosFsFileMode controls only how the file access mode is reported to NFS clients; it does not override local access restrictions on the DOS file system. In particular, if any file in an exported file system has DOS\_ATTR\_RDONLY set in its file-attribute byte, no modifications to that file are permitted regardless of what dosFsFileMode says.

You can also set the current date and time for the DOS file system using *dosFsDateSet()* and *dosFsTimeSet().* For a discussion of these routines and other standard dosFs facilities, see 4.2 *MS-DOS-Compatible File System: dosFs*, p.191 in this manual.

#### **Limitations of the VxWorks NFS Server**

The VxWorks NFS server can export only dosFs file systems, which leads to the following DOS limitations:

- File names in dosFs normally share the DOS limit of 8 characters with a threecharacter extension. An optional dosFs feature allows (at the expense of DOS compatibility) file names up to forty characters long. To enable this extension, create the file system with the DOS\_OPT\_LONGNAMES option (defined in dosFsLib.h).
- DOS file systems do not provide for permissions, user IDs, and group IDs on individual files. You can provide a single user ID, a single group ID, and a single set of permissions for all files on an entire DOS file system by defining the global variables dosFsUserId, dosFsGroupId, and dosFsFileMode, described in the reference entry for dosFsLib.
- Because the DOS file system does not provide file permissions, VxWorks does not normally provide authentication services for NFS requests. To authenticate incoming requests, write your own authentication routines and arrange to call them when needed. See the reference entries for *nfsdlnit<* ) and *mountdlnit<* ) for information on authorization hooks.

# **5.3.4 Remote File Transfer Using TFTP**

The Trivial File Transfer Protocol (TFTP) is implemented on top of the Internet User Datagram Protocol (UDP). VxWorks provides both a TFTP client and a TFTP server. Typically the TFTP client side is used at boot time to download the VxWorks from the boot host to the target. The VxWorks TFTP server can be used to boot an X-Terminal from VxWorks or boot another VxWorks system from a local disk.

Unlike FTP and RSH, TFTP requires no authentication; that is, the remote system does not require an account or password. The TFTP server allows only publicly readable files to be accessed. Files can be written only if they already exist and are publicly writable.

#### **Host TFTP Server**

The TFTP server is typically started by the Internet daemon on the host. For added security, some hosts (for example, Sun hosts) start the TFTP server with the secure (-s) option enabled by default. If this option is specified, the server roots all TFTP requests in the directory specified (for example, **/tftpboot**) to restrict access to the host.

For example, if the secure option was set with -s /**tftpboot**, a TFTP request for the file /vxBoot/vxWorks is satisfied by the file /tftpboot/vxBoot/vxWorks rather than the expected file /vxBoot/vxWorks.

To disable the secure option on the TFTP server, edit /etc/inetd.conf and remove the -s option from the tftpd entry.

#### VxWorks TFTP Server

The TFTP server daemon is initialized by default when INCLUDE\_ TFTP\_SERVER is defined in configAll.h. See the reference entry for tftpdLib.

#### VxWorks TFTP Client

Include the VxWorks TFTP client side by defining INCLUDE\_TFTP\_CLIENT in configAll.h. To boot using TFTP, specify Ox80 in the boot flags parameters. To transfer files from the TFTP host and the VxWorks client, two high-level interfaces are provided, *tftpXfer()* and *tftPCopy().* See the reference entry for tftpLib.

# 5.3.5 Remote Login from VxWorks to the Host: *rlogin(* )

You can log in to a host system from a VxWorks terminal using *rlogin(* ).

For a Windows host system, VxWorks's ability to remotely log in depends on your version of Windows and the networking software you are using. See that documentation for details.

For a UNIX host system, access permission must be granted to the VxWorks system by entering its system name either in the .rhosts file (in your home directory) or in the letclhosts.equiv file. For more information, see *Allowing Remote File Access with RSH,* p.284.

#### 5.3.6 Adding Gateways to a Network

The Internet protocols allow hosts on different but connected networks to communicate. If a machine on one network sends a packet to a machine on another network, then a *gateway* is sought that can forward the message from the sender's network to the destination network. If a system has interfaces to more than one network, it can be a gateway between those networks. One of the primary functions of IP (the lower-level protocol of  $TCP/IP)$ ) is to perform this routing and forwarding among interconnected networks.

Many systems have a routing daemon **(routed)** that exchanges routing information with other systems to determine network connectivity. VxWorks, however, has no routing daemon, and must instead be told explicitly about any gateways it requires. Similarly, if a VxWorks system is a gateway, other systems must be told about it explicitly, because VxWorks does not broadcast routing information.

#### **Adding a Route on Windows**

Again, this procedure varies with your version of Windows and your networking software package. See the documentation for your system for details.

#### **Adding a Route on UNIX**

A UNIX system can be told explicitly about a gateway in one of two ways: by editing **fete/gateways** or using the **route** command.

When the UNIX route daemon **routed** is started (usually at boot time), it reads a static routing configuration from **fetefgateways.** Each line in **fetefgateways**  specifies a network gateway in the following format:

**net** *destinationAddr* **gateway** *gatewayAddr* **metric n passive** 

where *n* is the *hop count* from the host system to the destination network (the number of gateways between the host and the destination network) and "passive" indicates the entry is to remain in the routing tables.

For example, consider a system on network 150. The following line in **fete/gateways** describes a gateway between networks 150 and 161, with an Internet address 150.12.0.1 on network 150; a hop count (metric) of 1 specifies that the gateway is a direct connection between the two networks:

#### **net 161.27.0.0 gateway 150.12.0.1 metric 1 passive**

After editing **fete/gateways,** you must kill the route daemon and restart it, because it only reads **fete/gateways** when it starts. After the route daemon is running, it is not aware of subsequent changes to the file.

You can also use the **route** command to add routing information explicitly:

# **route add** *destination-network gatewayAddr [metric]* 

For example, the following command configures the gateway in the same way as did the previous example, which used the **fete/gateways** file:

# **route add net 161.27.0.0 150.12.0.1 1** 

Note, however, that routes added with this manual method are lost the next time the system boots.

You can confirm that a route is in the routing table by using the UNIX command netstat -r.

#### Adding a Route on VxWorks

To add gateways to the VxWorks network routing tables, use *routeAdd(* ):

```
routeAdd (lIdestinationAddrll , IIgatewayAddrll )
```
Both addresses can be specified either by dot notation or by the host names defined by the routine *hostAdd().* If *destinationAddr* is a subnet, you can use *routeNetAdd(* ) instead.

For example, consider two VxWorks machines vx2 and vx3 (shown in Figure 5-7), both interfaced to network 161. Suppose that vx3 is a gateway between networks 150 and 161 and that its Internet address on network 161 is 161.27.0.3.

#### Figure 5-7 Routing Example

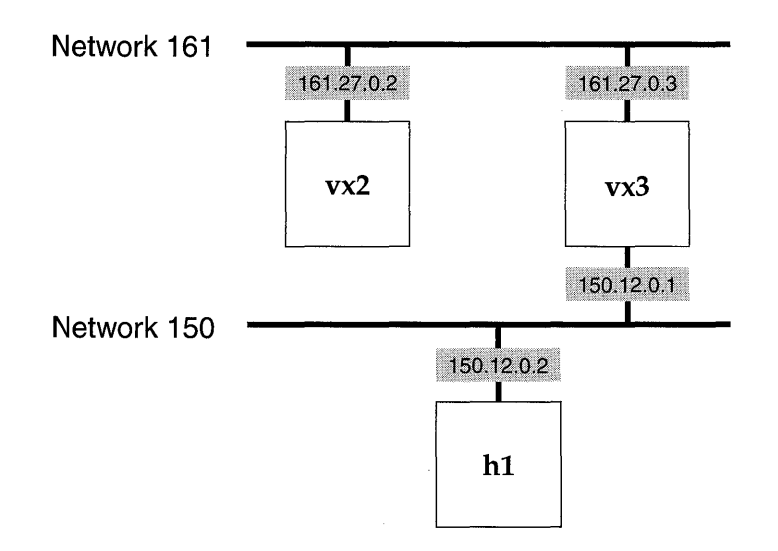

The following calls can then be made on vx2 to establish vx3 as a gateway to network 150:

 $-$  routeAdd ("150.12.0.0", "vx3");

or:

```
-> routeAdd ("150.12.0.0", "161.27.0.3");
```
You can confirm that a route is in the routing table with the *routeShow(* ) routine.<sup>3</sup> Other routing functions are available in the library routeLib.

The VxWorks network startup routine, *usrNetlnit(* ) in usrNetwork.c, automatically adds the gateway specified in the boot parameters (if any) to the • routing tables. In this case, the address specified in the gateway field  $(g =)$  is added as the gateway to the network of the boot host.

# **5.3.7 Testing Network Connections**

You can use the *ping*() utility from VxWorks to test whether a particular system is accessible over the network. Like the UNIX command of the same name,  $ping()$ sends one or more packets to another system and waits for a response. You can identify the other system either by name or by its numeric Internet address. This is useful for testing routing tables and host tables, or whether another machine is responding to network requests.

The following example shows  $\mathit{ping}()$  output for an address that cannot be reached:

```
- ping "150.12.0.1",1
no answer from 150.12.0.1 
value = -1 = 0xffffffff = end + 0xfff91c4f
```
If the first argument does not have the form of a numeric Internet address,  $ping()$ uses the host table to look it up, as in the following example:

```
-> ping "caspian",l 
caspian is alive 
value = 0 = 0x0
```
The numeric argument specifies how many packets to expect back (typically, when an address is reachable, that is also how many packets are sent). If you specify more than one packet, *ping*() displays more elaborate output, including summary statistics. For example, the following test sends packets to a remote network address until it receives ten acknowledgments, and reports on the time it takes to get replies:

```
\rightarrow ping "198.41.0.5",10
PING 198.41.0.5: 56 data bytes 
64 bytes from 198.41.0.5: icmp_seq=O. time=176. ms
```
3. This routine is not built into the Tornado shell. To use it from the Tornado shell, define INCLUDE\_NET\_SHOW in your VxWorks configuration; see 8. *Configuration* in this manual.

 $\sqrt{5}$ 

```
64 bytes from 198.41.0.5: icmp_seq=l. time=64. ms 
64 bytes from 198.41.0.5: icmp_seq=2. time=64. ms 
64 bytes from 198.41.0.5: icmp_seq=3. time=64. ms 
64 bytes from 198.41.0.5: icmp_seq=4. time=80. ms 
64 bytes from 198.41.0.5: icmp_seq=5. time=64. ms 
64 bytes from 198.41.0.5: icmp_seq=6. time=64. ms 
64 bytes from 198.41.0.5: icmp_seq=7. time=64. ms 
64 bytes from 198.41.0.5: icmp_seq=8. time=64. ms 
64 bytes from 198.41.0.5: icmp_seq=9. time=64. ms 
----198.41.0.5 PING Statistics----
10 packets transmitted, 10 packets received, 0% packet loss 
round-trip (ms) min/avg/max = 64/76/176value = 0 = 0 \times 0
```
The report format matches the format used by the UNIX ping utility. Timings are based on the system clock; its resolution may be too coarse to show any elapsed time when communicating with targets on a local network.

Applications can use  $\text{ping}()$  periodically to test whether another network node is available. To support this use, the  $\frac{ping}{)}$  routine returns a **STATUS** value and accepts a PING\_OPT\_SILENT flag as a bit in its third argument to suppress printed output, as in the following code fragment:

```
1* Check whether other system still there *1 
if (ping (partnerName, 1, PING_OPT_SILENT) == ERROR) 
   { 
   meDownShut ( ) ; 
   } 
                               1* clean up and exit *1
```
You can set one other flag in the third *ping*() argument: PING\_OPT\_DONTROUTE restricts *ping*() to hosts that are directly connected, without going through a gateway.

# **5.3.8 Broadcast Addresses**

Many physical networks support the notion of *broadcasting* a packet to all hosts on the network. A special Internet *broadcast address* is interpreted by the network subsystem to mean "all systems" when specified as the destination address of a datagram message (UDP). This is shown in the demo program src/demo/dg/dgTest.c.

Unfortunately, there is some ambiguity about what address is to be interpreted as the broadcast address. The Internet specification now states that the broadcast address is an Internet address with a host part of all ones. However, some older systems use an Internet address with a host part of all zeros.

Most newer systems, including VxWorks, *accept* either address on incoming packets as being a broadcast packet. But when an application *sends* a broadcast packet, it must use the correct broadcast address for its system.

VxWorks normally uses a host part of all ones as the broadcast address. Thus a datagram sent to Internet address 150.255.255.255 (Ox5affffff) is broadcast to all systems on network 150. However, to allow compatibility with other systems, VxWorks allows the broadcast address to be reassigned for each network interface • by calling the routine *ifBroadcastSet<).* For more information, see the reference entry for *ifBroadcastSet<).* 

### *5.3.9* **Using Subnets**

An Internet address consists of a network address portion and a host address portion. As described previously, there are different classes of Internet addresses in which different parts of the 32-bit address are assigned to each portion. This provides a great deal of flexibility in network addressing. Even so, in some environments network addresses are a scarce resource—an organization can be limited to a certain number of network addresses by a higher authority.

A single network address can be subdivided into multiple sub-networks using a technique called *subnet addressing.* This technique involves extending the network portion of the addresses used on a particular set of physical networks. The interpretation of the Internet address is altered to include more bits in the network portion and fewer in host portion. For example, if a network uses a type B address (131.1.0.0), the third byte can be used for the subnet and the fourth byte for the host address, as shown in Figure 5-8. Internal to the subnet, the Internet address is interpreted as 131.1.7 for the network portion and 81 for the host portion.

#### Figure 5-8 Subnetting

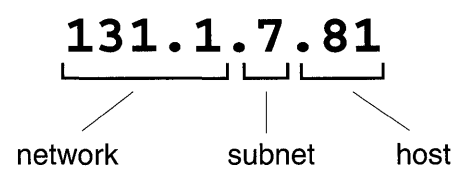

The specification of which bits are to be interpreted as the network address is called the *net mask.* A net mask is a 32-bit value with l's in all bit positions to be interpreted as the network portion. In the example in Figure 5-8, the netmask is OxffffffOO. In VxWorks, use *ifMaskSet<* ) to specify the net mask for a particular network interface. For more information, see the reference entry for *ifMaskSet<).* 

Specify a net mask during booting if you must correctly access the host from which you are booting. This can be done by appending *:mask* to the Internet address specifications for the Ethernet and/ or backplane interfaces in the boot parameters, where *mask* is the desired net mask in hexadecimal. For example, when entering boot parameters interactively, it might look as follows:

inet on ethernet (e) inet on backplane (b) : 131.1.7.81:ffffffOO : 131.1.81.1:ffffffOO

When specifying the boot parameters in a boot string, the same Internet address specification looks as follows:

e=131.1.7.81:ffffffOO b=131.1.81.1:ffffffOO

### **5.3.10 Configuration of Mbufs**

You can control the number of buffers *(mbufs)* that can be assigned to the Internet software by modifying the structures mbufConfig and clusterConfig in usrNetwork.c (in src/config). These structures allow you to specify the size and location of a memory pool from which the network buffers are allocated. The following structure is used to configure mbufs or mbuf clusters:

```
typedef struct 
     { 
    int initialAlloc; 
    int incrementAlloc; 
    int maxAlloc; 
    int memPartition; 
    int memPartitionSize; 
    } MBUF_CONFJ:G;
```
The fields in this structure are:

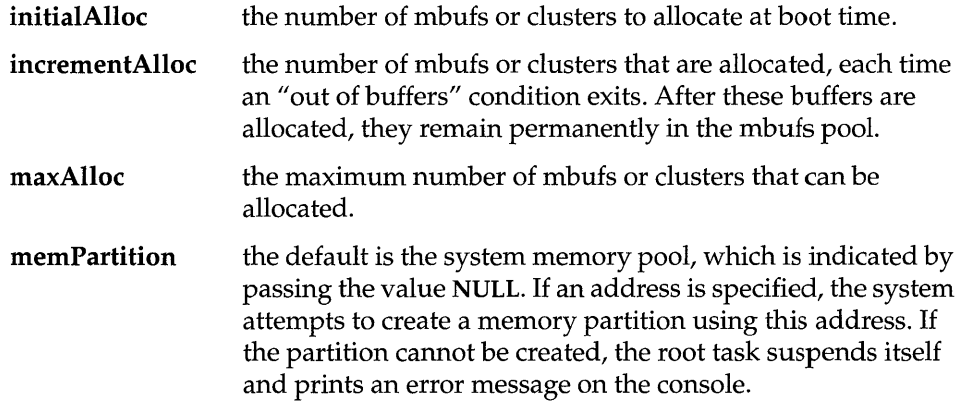

#### memPartitionSize

ignored when memPartition is NULL. If memPartition is not NULL, memPartitionSize specifies the size of the memory pool to be used for mbufs or clusters. It must be large enough to allocate the number of buffers specified in initialAlloc. If this field is not large enough to accommodate the number of buffers specified in initialAlloc, the root task suspends itself • and prints an error message on the console.

Changes to the configuration of mbufs or clusters reflects the network traffic requirements of your system. If your network needs are small and your application performs a lot of memory allocation, you can decrease the default values to recover the additional memory. If your network needs are larger, the default values can be increased to help avoid lost packets or increase network performance.

NOTE: Perform the configuration of mbufs and mbuf clusters only after some data about the behavior of the system is collected and the desired behavior determined. The defines for the default configuration are in the file h/net/mbuf.h.

Table 5-11 Network Procedures Summary

| <b>Function</b>                                                   | On UNIX                                                                                          | <b>On VxWorks</b><br>Call <i>ifAddrSet</i> ():<br>$\rightarrow$ ifAddrSet "ln0", "150.12.0.2"                                                                                                    |  |  |
|-------------------------------------------------------------------|--------------------------------------------------------------------------------------------------|----------------------------------------------------------------------------------------------------|--|--|
| Associate<br>Internet<br>addresses with<br>network<br>interfaces. | Use if config in /etc/rc.local:<br>ifconfig 1n0 150.12.0.1<br>or:<br>ifconfig ln0 host           |                                                                                                    |  |  |
| Associate<br>Internet<br>addresses with<br>system names.          | Add address-name pairs to /etc/hosts:<br>150.12.0.1<br>host<br>or:<br>150.12.0.2<br>vw1<br>sonny | Call <i>hostAdd</i> ():<br>$\rightarrow$ hostAdd "host", "150.12.0.1"<br>$\rightarrow$ hostAdd "vw1", "150.12.0.2"<br>$\rightarrow$ hostAdd "sonny", "150.12.0.2"                                                                          |  |  |
| Examine host<br>names.                                            | Look at /etc/hosts.                                                                              | Call hostShow() if INCLUDE NET SHOW is<br>defined in your VxWorks configuration.                                                                                                    |  |  |
| Transparent<br>remote file<br>access with<br>RSH.                 | Add remote system names to<br>/etc/hosts.equiv or /userhome/.rhosts:<br>vw1<br>vw2               | Create network devices to remote systems using<br>RSH:<br>-> netDevCreate "host:", "host", 0<br>Set user name using <i>iam</i> ():<br>$\rightarrow$ iam "fred", 0<br>Access files with created device name:<br>-> copy < /host:/usr/myfile |  |  |

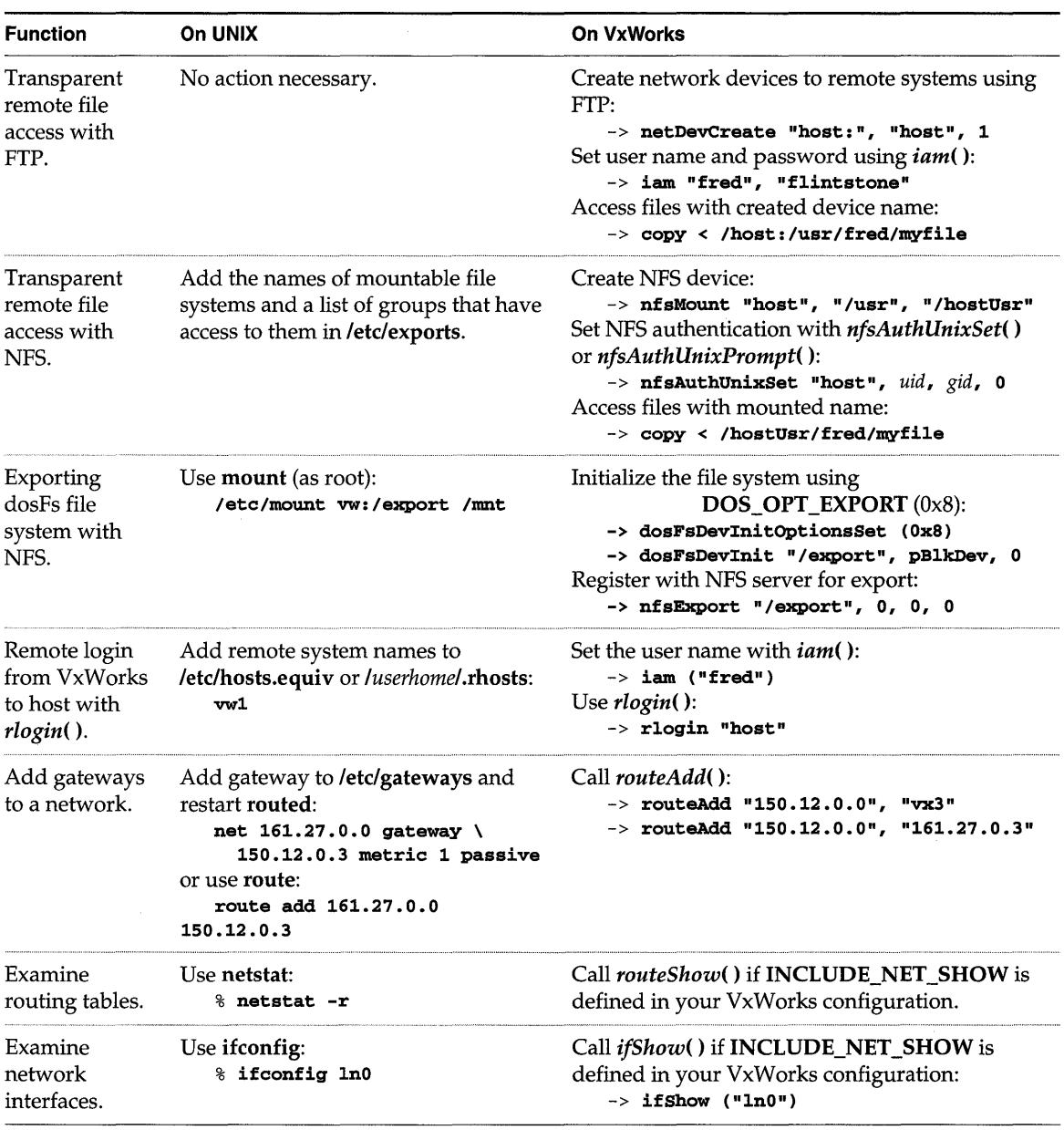

 $\Delta$ 

## Table 5-11 Network Procedures Summary (Continued)

*300* 

# **5.4 Shared-Memory Networks**

The VxWorks network subsystem has many layers of protocols. At the bottom layer are the network interface drivers; their job is to transmit and receive packets on the physical network medium. In addition to supplying drivers for traditional network media such as Ethernet, VxWorks also supplies a *shared-memory network driver,* sm, which provides communication over a backplane bus. I

The advantage of a shared-memory network driver compatible with the rest of the network subsystem is that all higher-level protocols are immediately available over the backplane, as they are over Ethernet. Facilities like socket communications, remote login, remote file access, and NFS are all available to and from any processor on the backplane, simultaneously. Use of the network facilities over the backplane is indistinguishable from their use over any other medium.

A multiprocessor backplane bus becomes an Internet network of its own. Each shared-memory network has its own network/ subnet number. As usual, each processor on the shared-memory network has a unique Internet address.

~ NOTE: This is different if you are using proxy ARP; see 5.5 *Proxy ARP,* p.316 for additional information.

In the example shown in Figure 5-9, two CPUs are on the backplane. The sharedmemory network's Internet address is 161.27.0.0. Each CPU on the shared-memory network has a unique Internet address, 161.27.0.1 for vxl and 161.27.0.2 for vx2.

# Figure 5-9 **Shared-Memory Network**

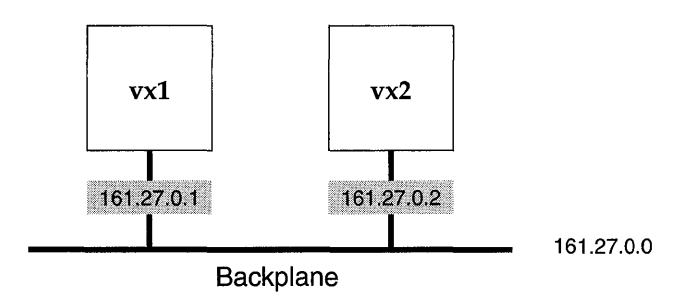

The routing capabilities of the VxWorks Internet protocols allow the processors on the shared-memory network to reach systems on other networks over a *gateway*  processor on the shared-memory network. The gateway processor has connections to both the shared-memory network and an external network, typically an Ethernet network. This makes all levels of network communications available

between any processor on the shared-memory network and any other host or target system on the external network.

Finally, the low-level packet passing mechanism of the shared-memory network driver is also available directly. This allows alternative protocols to be run over the shared-memory network in parallel with the standard ones.

The VxWorks shared-memory network driver uses the following techniques to send network packets from one processor on the backplane to another:

- Packets are transferred across the backplane through a pool of *shared memory*  that can be accessed by all processors on the backplane.
- Access to the shared-memory pool is interlocked by use of a test-and-set instruction.
- Processors can either poll the shared-memory data structures for input packets periodically, or be notified of input packets by interrupts.

The shared-memory network is configured by constants in the header file **config.h**  and by parameters specified to the VxWorks boot ROMs. The following sections give the details of the backplane network operation and configuration.

# **5.4.1 The Backplane Shared-Memory Pool**

The basis of the VxWorks shared-memory network is the *shared-memory pool.* This is a contiguous block of memory that must be accessible to all processors on the backplane. Typically this memory is either part of one of the processors' on-board, dual-ported memory, or on a separate memory board.

#### **Backplane Processor Numbers**

The processors on the backplane are each assigned a unique *backplane processor number* starting with O. The assignment of numbers is arbitrary, except for processor 0, which by convention is the shared-memory network master, described in the next section.

The processor numbers are established by the parameters supplied to the boot ROMs when the system is booted. These parameters can be burned into ROM, set in the processor's NVRAM (if available), or entered interactively.

 $\frac{1}{2}$ 

#### **The Shared-Memory Network Master: Processor 0**

One of the processors on the backplane is the *shared-memory network master.* The shared-memory network master has the following responsibilities:

- Initializing the shared-memory pool and the *shared-memory anchor.*
- Maintaining the *shared-memory heartbeat.*
- Functioning (usually) as the gateway to the external (Ethernet) network.
- Allocating the shared-memory pool itself from its dual-ported memory (in some configurations).

No processor can use the shared-memory network until the master has initialized it. However, the master processor is *not* involved in the actual transmission of packets on the backplane between other processors. After the shared-memory pool is initialized, the processors, including the master, are all peers.

The configuration module **srclconfiglusrNetwork.c** is set up to establish processor o as the master. The master usually boots from the external (Ethernet) network directly. The master has two Internet addresses in the system: its Internet address on the Ethernet, and its address on the shared-memory network. See the reference entry for **usrConfig.** 

The other processors on the backplane boot indirectly over the shared-memory network, using the master as the gateway. They have only an Internet address on the shared-memory network. These processors specify the shared-memory network interface, sm, as the boot device in the boot parameters.

### **The Shared-Memory Anchor**

**In** various configurations, the shared-memory pool is located at different locations. **In** many situations, it is desirable to allocate the shared memory at run-time, rather than fixing its location at the time the system is built.

All processors on the shared-memory network must be able to locate the sharedmemory pool, even when its location is not known at the time the system is built. The shared-memory anchor serves as a common point of reference for all processors. The anchor is a small data structure placed at a fixed location when the system is built. This is usually either in low memory of the dual-ported memory of one of the processors, or at some fixed address on the separate memory board.

The anchor contains a pointer to the actual shared-memory pool. This is set up by the master when the shared-memory network is initialized. The anchor's

"pointer" to the shared-memory pool is actually an offset from the anchor itself; thus the anchor and pool must be in the same address space so that this offset is the same for all processors.

The backplane anchor address is established in one of two ways: either by parameters in config.h, or by boot parameters. For the shared-memory network master, the anchor address is established in the master's configuration header file config.h at the time the system image is built. Set the value of SM\_ANCHOR\_ADRS, in config.h of the master, to the address of the anchor *as seen by the master.* 

For the other processors on the shared-memory network, a default anchor address can be established in the same way, by the setting of SM\_ANCHOR\_ADRS in config.h. However, this requires burning boot ROMs with that configuration, because the other processors must boot from the shared-memory network to begin with. For this reason, the anchor address can also be specified in the boot parameters if the shared-memory network is the boot device. This is done by appending the address to the shared-memory network boot device code sm, separated by an equal sign  $( =)$ . Thus the following boot parameter establishes the anchor address at Ox800000:

boot device: sm=Ox800000

In this case, this is the address of the anchor *as seen by the processor being booted.* 

#### **The Shared-Memory Heartbeat**

The processors on the shared-memory network cannot communicate over that network until the shared-memory pool initialization is finished. To let the other processors know when the backplane is "alive," the master maintains a *sharedmemory heartbeat.* This heartbeat is a counter that is incremented by the master once per second. Processors on the shared-memory network determine that the sharedmemory network is alive by watching the heartbeat for a few seconds.

The shared-memory heartbeat is located in the first 4-byte word of the sharedmemory packet header. The offset of the shared-memory packet header is the fifth 4-byte word in the anchor, as shown in Figure 5-10.

Thus, if the anchor were located at Ox800000:

[VxWorks Boot]: d OxBOOOOO 800000: 8765 4321 0000 0001 0000 0000 0000 002c \*.eC!..........., 800010: 0000 0170 0000 0000 0000 0000 0000 0000 \* ... p ............ \* 800020: 0000 0000 0000 0000 0000 0000 0000 0000 \* ................ \*

I

Figure 5-10 **Shared-Memory Heartbeat** 

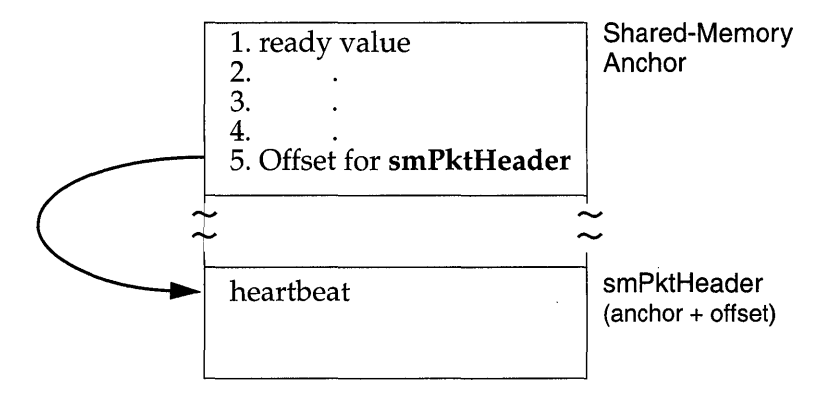

The offset to the shared-memory packet header is Ox170. To view the sharedmemory packet header, display Ox800170:

[VxWorks Boot]: d Ox800170 800170: 0000 0050 0000 0000 0000 0bfc 0000 0350  $*...$  P............. P\*

In this example, the value of the shared-memory heartbeat is Ox50. Display this location again to ensure that the heartbeat is alive; if its value has changed, the network is alive.

#### **Shared Memory Location**

As mentioned previously, the shared memory can either be put at a fixed location at the time the system is built, or be allocated dynamically at run-time. The location is determined by the value of **SM\_MEM\_ADRS** in **config.h**. This constant can be specified as follows:

- NONE (-1) means that the shared-memory pool is to be dynamically allocated from the master's on-board dual-ported memory.
- An absolute address that is *different* from the anchor address SM\_ANCHOR\_ADRS means that the shared-memory pool starts at that fixed address.
- For convenience, an absolute address that is the *same* as the anchor address means the shared-memory pool starts immediately after the anchor data structure; the size of that structure need not be known in advance.

#### Shared Memory Size

The size of the shared-memory pool is determined by the value of SM\_MEM\_SIZE in the header file config.h.

The size required for the shared-memory pool depends on the number of processors and the expected traffic. There is less than 2KB of overhead for data structures. After that, the shared-memory pool is divided into 2KB packets. Thus, the maximum number of packets that can be outstanding on the backplane network is *(poolsize* - 2KB) / 2KB. A reasonable minimum is 64KB. A configuration with a large number of processors on one backplane and many simultaneous connections can require as much as 512KB. Having too small a pool slows down communications.

### On-Board and Off-Board Options

The config.h files delivered with VxWorks contain a conditional compilation that makes it easy to select a pair of typical configurations. The constant SM\_OFF\_BOARD can be defined TRUE to select a typical *off-board* shared-memory pool, or FALSE to select a typical *on-board* shared-memory pool.

A typical *off-board* configuration establishes the backplane anchor and pool to be located at an absolute address of Ox800000 on a separate memory board with a size of 512KB.

The *on-board* configuration establishes the shared-memory anchor at a low address in the master processor's dual-ported memory. The shared-memory pool is configured to be *malloc'ed* from the master's own memory at run time. The size of the pool allocated is set to 64KB.

These configurations are provided as examples; change them to suit your configuration.

Additional configuring may be required to make the shared memory noncacheable, because the shared-memory pool is accessed by all processors on the backplane. By default, boards with an MMU have the MMU turned on. With the MMU on, memory that is off-board must be made non-cacheable. This is done using the sysPhysMemDesc[] table in sysLib.c. The VME address space used for the shared-memory pool must have a virtual-to-physical mapping in this data structure, as well as mark the memory as non-cacheable (done by default). For the MC680xO family of processors, virtual addresses must equal physical addresses. For the 68030, if the MMU is off, caching must be turned off globally; see the

reference entry for cacheLib. Note that the default for all BSPs is to have their VME bus access set to non-cache able in sysPhysMemDesc[ ]. See 7.3 *Virtual Memory Configuration,* p.4D8 in this manual for additional information.

#### **Test-and-Set to Shared Memory**

Unless some form of mutual exclusion is provided, multiple processors can simultaneously access certain critical data structures of the shared-memory pool and cause fatal errors. The VxWorks shared-memory network uses an indivisible test-and-set instruction to obtain exclusive use of a shared-memory data structure. This translates into a *read-modify-write* (RMW) cycle on the backplane bus.

It is important that the selected shared memory support the RMW cycle on the bus and guarantee the indivisibility of such cycles. This is especially problematic if the memory is dual-ported, as the memory must then also lock out one port during a RMW cycle on the other.

Some processors do not support RMW indivisibly in hardware, but do have software hooks to allow this. For example, some processor boards have a flag that can be set to prevent the board from releasing the backplane bus, after it is acquired, until that flag is cleared. These techniques can be implemented in the system-dependent library sysLib.c for the processor, in the routine *sysBusTas().*  The shared-memory network driver calls this routine to effect the mutual exclusion on shared-memory data structures.

& NOTE: Define the constant SM\_TAS\_TYPE in configAll.h to either SM\_TAS\_SOFT or SM\_TAS\_HARD. If even one processor on the backplane lacks hardware test and set, all processors in the backplane must use the software test and set (SM\_TAS\_SOFT).

# **5.4.2 Interprocessor Interrupts**

Each processor on the backplane has a single *input queue* of packets sent to it from other processors. There are three methods processors use to determine when to examine their input queues: polling, bus interrupts, and mailbox interrupts.

When using polling, the processor examines its input queue periodically. When using interrupts, the processor receives an interrupt from the sending processor when its input queue has packets. Of course, interrupt-driven communication is much more efficient than polling.

Most backplane buses have a limited number of bus-interrupt lines available on the backplane (for example, VMEbus has seven). A processor can use one of these interrupt lines as its input interrupt. However, each processor must have its own interrupt line. Furthermore, not all processor boards are capable of generating bus interrupts. Thus, bus interrupts are difficult to use.

A much better interrupt mechanism is *mailbox interrupts,* also called *location monitors* because they monitor the access to specific memory locations. A mailbox interrupt is a bus address that, when written to or read from, causes a specific interrupt on the processor board. Each board can be set, with hardware jumpers or software registers, to use a different address for its mailbox interrupt.

To generate a mailbox interrupt, a processor writes to that location. There is effectively no limit to the number of processors that can use mailbox interrupts, because each processor takes up only a single address on the bus. Most modern processor boards include some kind of mailbox interrupt.

Each processor must tell the other processors what method to use to notify it when its input queue has packets. In the shared-memory data structures, each processor enters its *interrupt type* and up to three parameters about that type. This information is used by the shared-memory network driver of the other processors when sending packets to that processor.

The interrupt type and parameters for each processor are specified in **config.h** by the constants SM\_INT\_TYPE and SM\_INT\_ARGn. The possible values of SM\_INT \_TYPE and the corresponding parameters are defined in the header file smNetLib.h. Table 5-12 summarizes interrupt types and parameters.

| <b>Type</b>       | Arg 1         | Arg <sub>2</sub> | Arg <sub>3</sub> | <b>Description</b>   |
|-------------------|---------------|------------------|------------------|----------------------|
| SM_INT_NONE       |               |                  |                  | Polling              |
| <b>SM_INT_BUS</b> | level         | vector           |                  | Bus interrupt        |
| SM_INT_MAILBOX_1  | address space | address          | value            | 1-byte write mailbox |
| SM_INT_MAILBOX_2  | address space | address          | value            | 2-byte write mailbox |
| SM_INT_MAILBOX_4  | address space | address          | value            | 4-byte write mailbox |
| SM_INT_MAILBOX_R1 | address space | address          |                  | 1-byte read mailbox  |
| SM_INT_MAILBOX_R2 | address space | address          |                  | 2-byte read mailbox  |
| SM INT MAILBOX R4 | address space | address          | -                | 4-byte read mailbox  |

Table 5-12 Backplane Interrupt Types

**I** 

# **5.4.3 Sequential Addressing**

Sequential addressing is a method of addressing a target on the network with respect to its location on the backplane. Targets are addressed in sequential ascending order; the master has the lowest address, as shown in Figure 5-11.

### Figure 5-11 **Sequential Addressing**

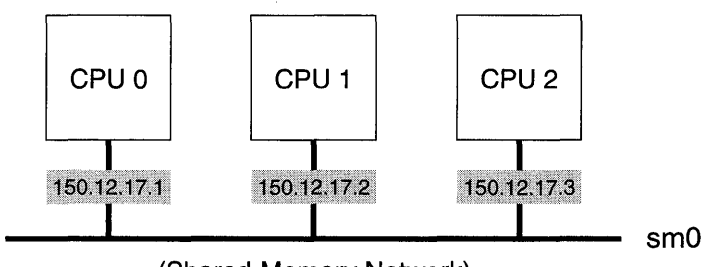

<sup>(</sup>Shared-Memory Network)

With sequential addressing, a target on the shared-memory network can selfconfigure its IP address. Only the master must know an IP address (the starting address). All other targets on the network determine their IP address by adding the starting IP address to the local target's processor number.

Sequential addressing provides a more tightly coupled environment for the shared-memory network. Because a target can determine its own Internet address as well as the Internet addresses of all other targets on the shared-memory network, hardware-to-IP translation (ARP) is unnecessary over the VxWorks shared-memory network, and is therefore eliminated.

When setting up a shared-memory network, allocate a sequential block of valid IP addresses to a shared-memory network. The master for this network is assigned the lowest address in this block. When the shared-memory network driver is initialized by the master (with *smNetInit*()), the starting IP address is passed in as a parameter and is stored in the shared-memory packet header.

Each target sets its interface address with *ifAddrSet<).* This routine checks that the address to which the interface is being set is the expected address for its location on the backplane, based on the processor number from the boot parameters. If any other address is specified, the operation fails. To determine the starting address on an active shared-memory network, use *smNetShow(* ).4

<sup>4.</sup> This routine is not built in to the Tornado shell. To use it from the Tornado shell, define INCLUDE\_SHOW \_ROUTINES in your VxWorks configuration; see 8. *Configuration.* 

**In the following example, the master's IP address is 150.12.17.1.** 

-> **smNetShow**   $value = 0 = 0x0$ 

**The output is sent to the standard output device, and looks like the following:** 

```
Anchor Local Addr: Ox800000, SOFT TAS 
Sequential addressing enabled. Master address: 150.12.17.1 
heartbeat = 453, header at 0x800170, free pkts = 235.
cpu int type arg1 arg2 arg3 queued pkts 
 o mbox-1 
 1 mbox-1 
input packets = 366 
output packets 
376 
input errors = 0 
output errors = 1 
collisions = 0 
                    Ox2d Ox803f 
                    Ox2d Ox813f 
                                       Ox10 
                                       Ox10 
                                                     o 
                                                    o
```
**With sequential addressing, when booting a slave, the backplane IP address and gateway IP boot parameters are no longer necessary. The default gateway address is the address of the master. Another address can be specified if this is not the desired configuration.** 

```
[VxWorks Boot]: p 
boot device : sm=0x800000
processor number 
1 
file name 
/folk/fred/wind/target/config/bspname/vxWorks 
host inet (h) 
user (u) 
flags (f) 
[VxWorks Boot] : @
boot device : sm=0x800000
processor number 
1 
file name 
/folk/fred/wind/target/config/bspname/vxWorks 
host inet (h) 
150.12.1.159 
user (u) 
flags (f) 
OxO 
                   150.12.1.159 
                   fred 
                   OxO 
               fred 
Backplane anchor at 0x800000... Attaching network interface sm0...
done. 
Backplane inet address: 150.12.17.2 
Subnet Mask: 0xffffff00
Gateway inet address: 150.12.17.1 
Attaching network interface lo0... done.
Loading ... 364512 + 27976 + 20128 
Starting at 0x1000...
```
**Sequential addressing is enabled when INCLUDE\_SM\_SEQ\_ADDR is defined in configAll.h.** 

# **5.4.4 Configuring the Host**

For UNIX, configuring the host to support the shared-memory network is done by using the procedures outlined earlier in this chapter for non-shared-memory networks. In particular, a shared-memory network requires that:

- All shared-memory network host names and addresses must be entered in **All shared-memory network host names and addresses must be entered in**
- All shared-memory network host names must be entered in .rhosts in your home directory or in **/etc/hosts.equiv** (only if you are using RSH).
- A gateway entry must specify the master's Internet address on the Ethernet as the gateway to the shared-memory network. (The gateway entry is not needed if you are using proxy ARP; for more information see 5.5 *Proxy ARP,* p.316.)

For Windows hosts, the steps required to configure the host are determined by your version of Windows and the networking software you are using. See that documentation for details.

# **5.4.5 Example Configuration**

This section illustrates the foregoing discussion with an example of a simple shared-memory network. The configuration consists of a single host and two target processors on a single backplane. In addition to the two processors, the backplane also has a separate memory board for the shared-memory pool, and an Ethernet controller board. The additional memory board is not essential, but makes for a configuration that is easier to describe.

The configuration shown in Figure 5-12 has two networks: the Ethernet and the shared-memory network. The Ethernet is assigned network number 150, and the shared-memory network is assigned 161. The host is hI, and is assigned the Internet address 150.12.0.1.

The master is vxl, and functions as the gateway between the Ethernet and sharedmemory networks. It therefore has two Internet addresses: 150.12.0.2 on the Ethernet network and 161.27.0.1 on the shared-memory network.

The other backplane processor is vx2; it is assigned the shared-memory network address 161.27.0.2. It has no address on the Ethernet because it is not, in fact, on the Ethernet. However, it can communicate with **hI** over the shared-memory network, using vxl as a gateway. Of course, gateway use is handled by the Internet protocol and is completely transparent to the user.

The example network address assignments are shown in Table 5-13.

Figure 5-12 Example Shared-Memory Network

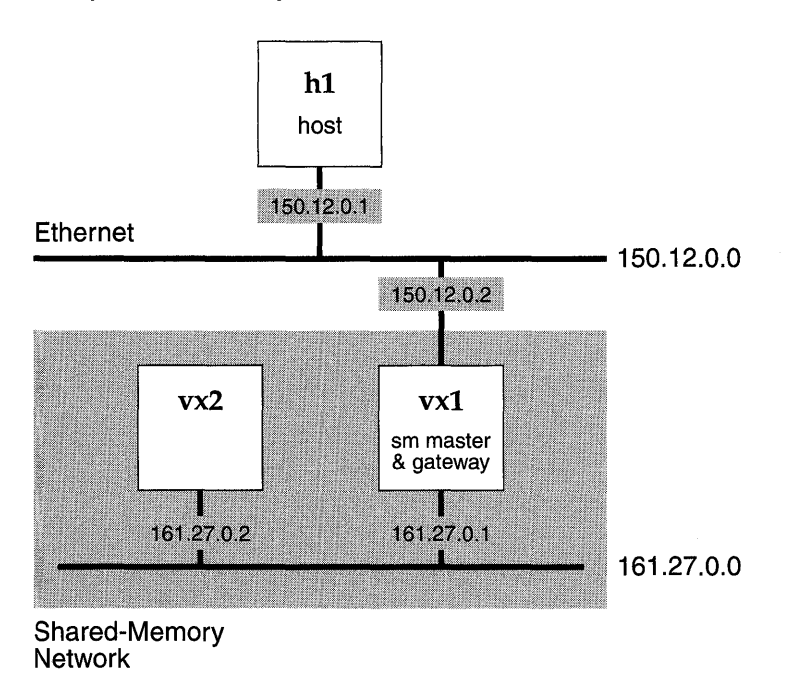

#### Table 5-13 Network Address Assignments

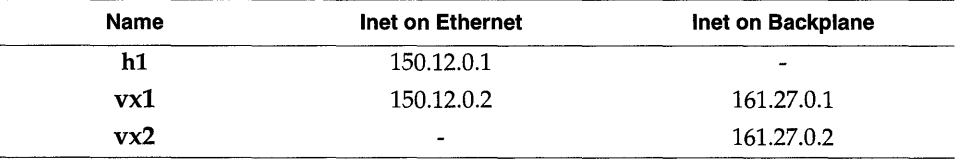

To configure the UNIX system for our example, the fetc/hosts file must contain the Internet address and name of each system. Note that the backplane master has two entries. The second entry, vx1.sm, is not actually necessary, because the host system never accesses that system with that address---but it is useful to include it in the file to ensure that the address is not used for some other purpose.

The entries in /etc/hosts are as follows:

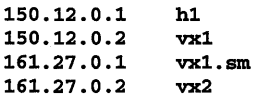

To allow remote access from the target systems to the UNIX host, the .rhosts file in your home directory, or the file /etc/hosts.equiv, must contain the target systems' names:

vx1 vx2

To inform the UNIX system of the existence of the Ethernet-to-shared-memory network gateway, make sure the following line is in the file **/etc/gateways** *at the* **III** 5 *time the route daemon* routed *is started.* 

```
net 161.27.0.0 gateway 150.12.0.2 metric 1 passive
```
Alternatively, you can add the route manually (effective until the next reboot) with the following UNIX command:

```
% route add net 161.27.0.0 150.12.0.2 1
```
The target systems are configured in part by the parameters shown in Table 5-14.

#### Table 5-14 Parameters in config.h

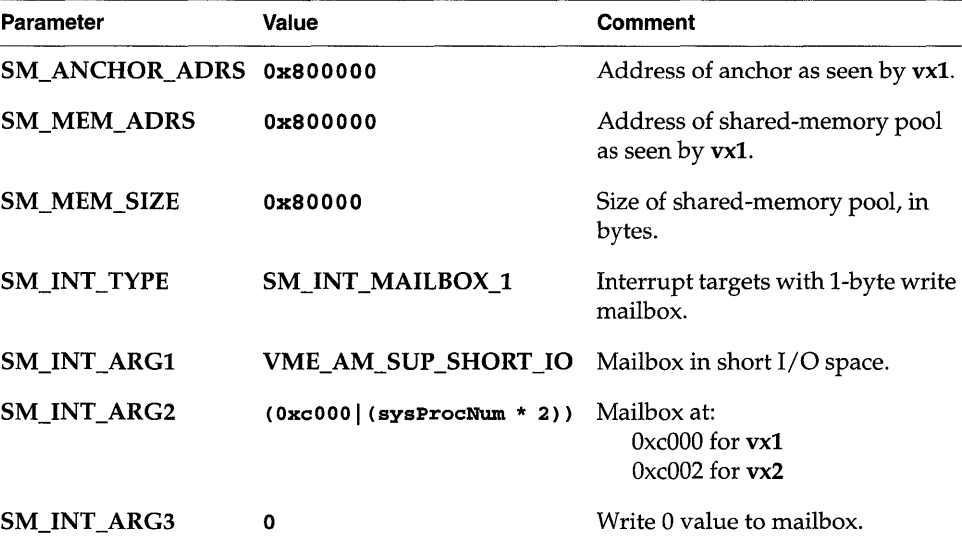

The backplane master, vx1, has the following boot parameters:

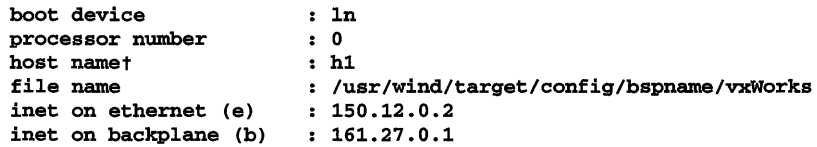

```
host inet (h) 
gateway inet (g) 
user (u) 
                         150.12.0.1 
                         fred 
ftp password (pw) (blank=use rsh) 
flags (f) : 0
```
~ NOTE: For more information on boot devices, see the *Tornado User's Guide: Getting Started.* To determine which boot device you should use, see your BSP documentation.

The other target, vx2, has the following boot parameters:

```
boot device 
processor number 
host name
file name 
inet on ethernet (e) 
                   sm=Ox800000 
                   \cdotshi 
                   /usr/wind/target/config/bspname/VXWorks 
inet on backplane (b) : 161.27.0.2host inet (h) \qquad \qquad : 150.12.0.1
gateway inet (g) 161.27.0.1 
user (u) fred
ftp password (pw) (blank=use rsh)t:
flags (f) : 0
```
The parameters inet on backplane (b) and gateway inet (g) are optional with sequential addressing.

# **5.4.6 Troubleshooting**

Getting a shared-memory network configured for the first time can be tricky. If you have trouble, here are a few troubleshooting procedures you can use. Take one step at a time.

- 1. To begin with, boot a single processor in the backplane without any additional memory or processor cards. Omit the inet on backplane parameter to prevent the processor from trying to initialize the shared-memory network.
- 2. Now power off and add the memory board, if you are using one. Power on and boot the system again. Using the VxWorks boot ROM commands for display memory  $(d)$  and modify memory  $(m)$ , verify that you can access the shared memory at the address you expect, with the size you expect.
- 3. Next, reboot the system, filling in the **inet on backplane** parameter. This initializes the shared-memory network. The following message appears during the reboot:

Backplane anchor at *anchor-addrs* ... Attaching network interface sm0... done.

4. When VxWorks is up, you can display the state of the shared-memory network with the  $smNetShow()$  routine,<sup>5</sup> as follows:

```
-> smNetShow ["interface"] [, 1] 
value = 0 = 0 \times 0
```
The interface parameter is  $\mathbf{sm0}$  by default. Normally,  $\mathbf{smNetShow}$  () displays cumulative activity statistics to the standard output device; specifying 1 (one) • as the second argument resets totals to zero.

- 5. Now power off and add the second processor board. Remember that the second processor must *not* be configured to be the system controller board. Power on and stop the second processor from booting by typing any key to the boot ROM program. Boot the first processor as you did before.
- 6. If you have trouble booting the first processor with the second processor plugged in, you have some hardware conflict. Check that only the first processor board is the system controller. Check that there are no conflicts in the position of the various boards' memory addresses.
- 7. With the d and m boot ROM commands, verify that you can see the shared memory from the second processor. This is either the memory of the separate memory board (if you are using the off-board configuration) or the dualported memory of the first processor (if you are using the on-board configuration).
- 8. Using the d command on the second processor, look for the shared-memory anchor. The anchor begins with the ready value of Ox8765 (see Figure 5-10). You can also look for the shared-memory heartbeat; see *The Shared-Memory Heartbeat,* p.304.
- 9. When you have found the anchor from the second processor, enter the boot parameter for the boot device with that address as the anchor address:

```
boot device: sm=Ox800000
```
Enter the other boot parameters and try booting the second processor.

10. If the second processor does not boot, you can use  $smNetShow()$  on the first processor to see if the second processor is attaching correctly to the sharedmemory network. If not, then you have probably specified the anchor address incorrectly on the second processor. If the second processor is attached, then the problem is more likely to be with the gateway or with the host system configuration.

<sup>5.</sup> This routine is not built in to the Tornado shell. To use it from the Tornado shell, define INCLUDE\_SHOW \_ROUTINES in your VxWorks configuration; see 8. *Configuration.* 

- 11. You can use host system utilities, such as arp, **netstat, etherfind,** and **ping,** to study the state of the network from the host side; see the *Tornado User's Guide: Getting Started.*
- 12. If all else fails, call your technical support organization.

# **5.5 Proxy ARP**

Proxy ARP provides transparent network access by using the Address Resolution Protocol (ARP) to make distinct networks appear as one logical network (that is, the networks share the same address space). The proxy ARP scheme implemented in VxWorks provides an alternative to the use of explicit subnets for accessing the shared-memory network. See 5.4 *Shared-Memory Networks,* p.301. 6

Previously, the shared-memory network (backplane) had to be partitioned as a separate subnet, and routes to that subnet had to be added to each host that required access to the shared-memory network. Each shared-memory network took up an individual subnet number; therefore, if a large number of sharedmemory networks were present on a network, precious subnet numbers were rapidly consumed. However, with proxy ARP, the shared-memory network is the same subnet/ network as the Ethernet; therefore, subnet numbers are not assigned.

If the shared-memory network is attached to a large network with many networks and subnets, network configuration becomes difficult. Proxy ARP simplifies network configuration because there is only one network to deal with and additional configuration on the host is unnecessary.

# **5.5. 1 ARP Introduction**

ARP is used to resolve a host's IP address into a hardware address. This is done by broadcasting an ARP request on the physical medium (typically Ethernet). The

<sup>6.</sup> Proxy ARP is described in Request For Comments (RFC) 925 "Multi LAN Address Resolution," and an implementation is discussed in RFC 1027 "Using ARP to Implement Transparent Subnet Gateways." The ARP protocol is described in RFC 826 "Ethernet Address Resolution Protocol: Or converting network protocol addresses to 48-bit Ethernet address for transmission on Ethernet hardware." This implementation is based on RFC 925; however, it is a limited subset of that proposal.

destination host sees the request and recognizes the destination IP address as its own. It then sends a reply with its hardware address.

In the example in Figure 5-13, host hI wants to communicate with host h4. It needs h4's hardware address, so it broadcasts an ARP request. Host h4 sees the ARP request and replies with its hardware address. hI records h4's IP-to-hardware mapping and proceeds to communicate with it.

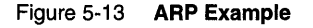

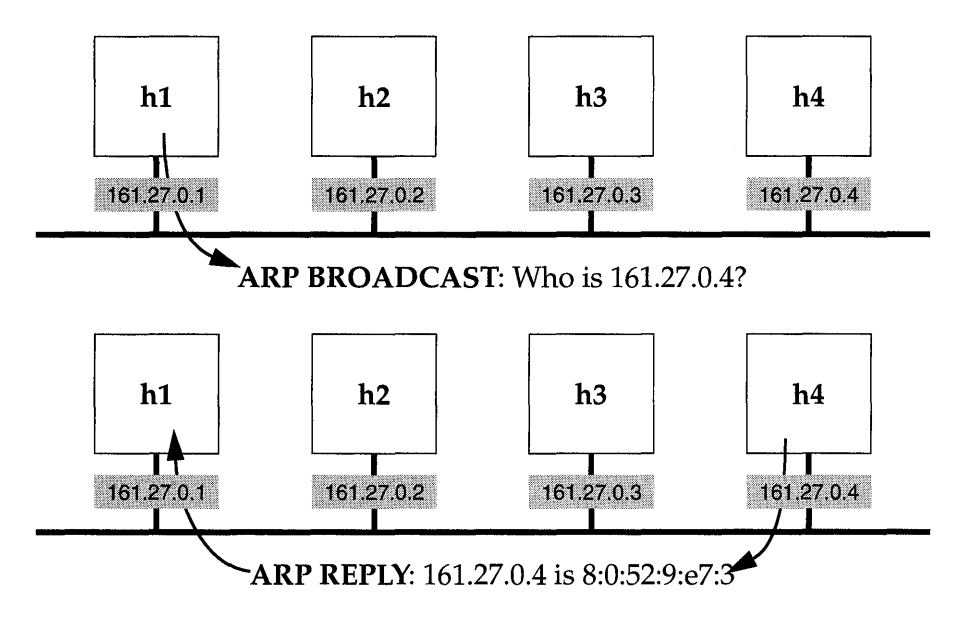

For a host to communicate with another host on a different subnet or network (as indicated by the IP addresses and the subnet mask), it must use a gateway. In Figure 5-14, vx3 acts as a gateway between Network A and Network B. Each host must have a routing entry for the gateway in its routing table. The routing table for vxl to communicate with Network B includes entries like the following:

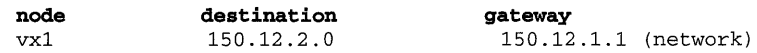

The routing table for hI to communicate with Network A includes entries like the following:

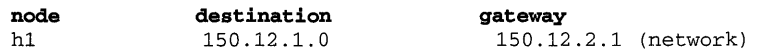

A sender cannot send an ARP request for a host on another subnet or network. Instead, if it does not know the hardware address for the gateway listed in its routing table, it sends an ARP request for the gateway's hardware address.

#### Figure 5-14 Subnets and ARP

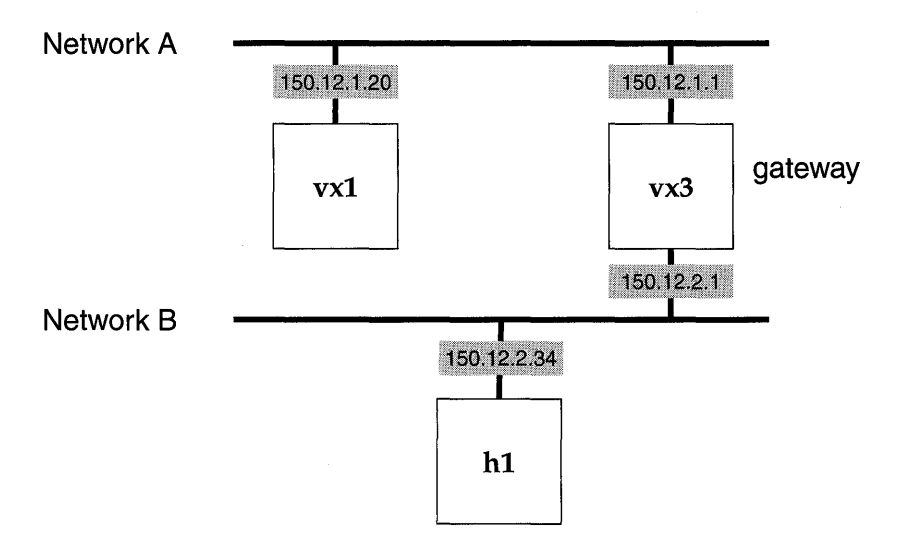

# 5.5.2 Proxy **ARP** Overview

With proxy ARP, nodes on different subnetworks are assigned addresses with the same subnet number. Because they appear to reside on the same network, they can communicate directly and can use ARP to resolve each other's hardware address. The gateway node provides this network transparency by watching for and answering ARP requests. The node providing this transparency is the *proxy server.* 

The example configuration shown in Figure 5-14 looks different when proxy ARP is used. As shown in Figure 5-15, the nodes vx1 and h1 now look as if they are on the same subnet. Nodes h1 and vx1 are fooled by vx3 into thinking they can send directly to each other, when they are actually sending to vx3. The gateway node, vx3, ensures that the packets get to the correct destination.

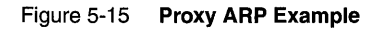

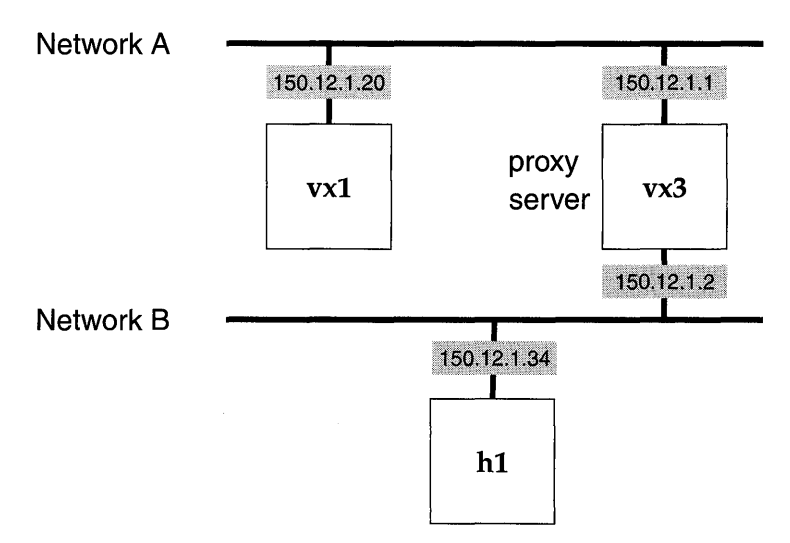

# 5.5.3 Routing Issues on the Proxy Server

The proxy server provides network transparency by listening to and answering ARP messages, and by manipulating its routing tables. Suppose the proxy server had two interfaces: shared-memory network and Ethernet. Nodes residing on different interfaces can have the same network address if host-specific routes were used on one interface (shared-memory network) and network routing was done on the other (Ethernet).

In the example in Figure 5-16, vxI and hI have the same network address, 150.12.1.0. The proxy server, vx3, has a routing table like the following example:

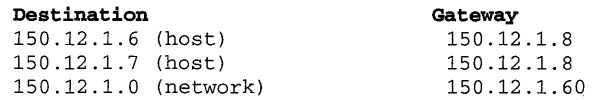

The network on which the proxy server performs host-specific routing (or for which it is acting as a proxy) is referred to as the proxy *network.* The proxy server has a host-specific route to each node on the proxy network. The network interface on which the proxy server performs network routing is called the *main network.* In the example in Figure 5-16, the shared-memory network is the proxy network and the Ethernet is the main network. The routing table of vx3 has host-specific routes for both vxI and vx2. To send to nodes hI and h2, it uses the network route
Figure 5-16 **Proxy Server Example** 

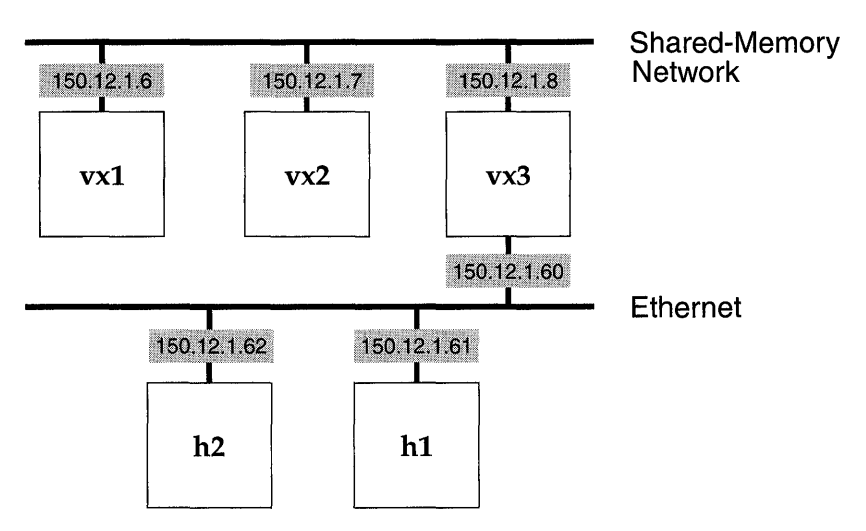

(150.12.1.0). There can be multiple proxy networks per main network. However, there can only be one main network per network/ subnet number.

Although host-specific routes can be used on all interfaces for complete generality, a VxWorks shared-memory network usually is configured so that one side of the proxy server contains the majority of nodes (the Ethernet side). Therefore, in this case it is reasonable to use this network as the main network. Also, it is best to keep the host-specific routes to a minimum, because when resolving routes, the proxy server first searches all host-specific routes, and then all network routes.

### **5.5.4 Proxy ARP Protocol**

#### **ARP Requests for Proxy Clients**

If the proxy server receives an ARP request for which the destination is a node on a proxy network (*proxy client*), the proxy server generates an ARP reply with its own hardware address as the source hardware address. This happens only if the node that generated the ARP request does not reside on the same proxy network as the destination proxy client because if they are on the same network, the destination proxy client answers for itself.

In the example in Figure 5-16, if vxl broadcasts an ARP request for 150.12.1.7, vx2 replies to the request, not the proxy server vx3. However, if **hl** broadcasts an ARP request for 150.12.1.7, the proxy server (vx3) replies with its own hardware address.

### **ARP Requests from Proxy Clients for Non-proxy Clients**

If an ARP request comes from a proxy network and the destination address is not a proxy client, the proxy server tries to resolve the request. If the destination of the ARP request is known, the server generates and sends an ARP reply to the source proxy client. If the destination was not resolved previously, the server forwards the ARP request to the proxy network's corresponding main network (replacing the source hardware address in the ARP message with its own outgoing interface hardware address). For example, in Figure 5-16, vx1 sends an ARP request for 150.12.1.62. If vx3 knows the destination, it sends an ARP reply to vx1. Otherwise it forwards the request to the Ethernet.

#### **ARP Replies from the Main Network**

If the proxy server gets an ARP reply, the server checks to see if the destination is a proxy client. If it is, and the server previously forwarded this request, then the server forwards the ARP reply back to the proxy client (replacing the source hardware address in the ARP reply message with its own). In the previous example, if **h2** replies to the request for the Ethernet address of 150.12.1.62, the proxy server (vx3) records the address for itself and then forwards the reply to vxl (with vx3's own hardware address substituted for h2's).

### **5.5.5 Broadcast Datagrams**

All nodes on a logical network are expected to receive an IP broadcast for that network (for example, 150.12.1.255). Thus, broadcasts must be passed through the proxy server so that nodes on both the proxy network and the main network receive them. Because most broadcast traffic is extraneous, it is desirable to minimize the number of forwarded shared-memory network broadcasts, thus keeping shared-memory network traffic to a minimum.

To minimize and control shared-memory network broadcast traffic, the proxy server must be configured to forward broadcasts only to a specified set of destination UDP ports. Ports are enabled using the routine  $\mathit{proxyPortFwdOn}()$ ,

and are disabled with *proxyPortFwdOff(* ). Only the BOOTP server port (67) is enabled by default.

If a broadcast datagram originates from a proxy network (and the port is enabled), the server forwards the broadcast to the main network, and to all other proxy networks that have the same main network. For example, in Figure 5-17, if a datagram comes from sm1, it gets forwarded to  $ln0$  and sm0.

### Figure 5-17 Broadcast Datagram Forwarding

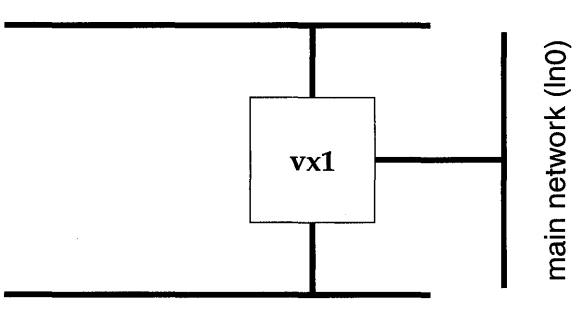

proxy network 0 (smO)

proxy network 1 (sm1)

If the datagram originates from a main network (and the port is enabled), the server forwards the broadcasts to all the main network's proxy networks. For example, in Figure 5-17, a datagram from  $ln0$  is forwarded to both  $sm0$  and  $sm1$ . To prevent forwarding loops, broadcasts forwarded onto proxy networks are given a time-to-live value of 1.

Although forwarding broadcasts between interfaces is potentially dangerous (due to broadcast storms and forwarding loops), the restrictions put on the configuration make these situations unlikely. Even so, forwarding broadcasts between proxy and main interfaces is not recommended. Therefore, forward broadcasts only on necessary ports.

### 5.5.6 **Multi-Homed Proxy Clients**

#### Routing

If a proxy client has an interface to the main network, some additional configuration is required for optimal communications. The proxy client's routing I tables must have host-specific routes for nodes on the proxy network, and a network-specific route for the main network. Otherwise traffic travels an extra unnecessary hop through the proxy server. In the example shown in Figure 5-18, vxl is the proxy server and vx2 is a proxy client with an interface on the main network. vx2 must be configured to have host-specific routes to each of the other proxy clients (vx4 and vx5), and a network-specific route to the main network. Otherwise any traffic from  $vx2$  to  $vx4$  (or  $vx5$ ) unnecessarily travels over the main network through the proxy server (vx1).

#### Figure 5-18 Routing Example

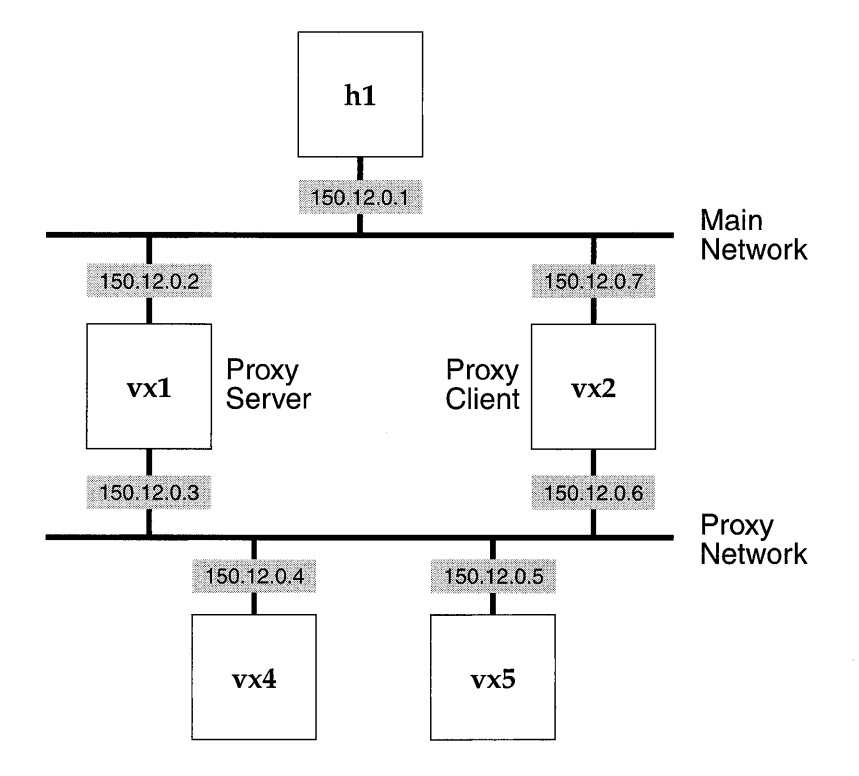

323

The following is an example of **vx2's** routing table. The routing table is manipulated using *routeAdd()* and *routeDelete().* For more information, see the reference entry for routeLib.

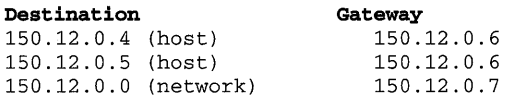

### **Broadcasts**

A proxy client that also has an interface connected to the main network must disable broadcast packets from the proxy interface. Otherwise, it receives duplicate copies of broadcast datagrams (one from Ethernet and one from the sharedmemory network). Broadcasts can be disabled on an interface using *ifFlagChange*(). (See the reference entry.)

### **5.5.7 Single-Tier Support**

Proxy ARP works only for a single tier of shared-memory networks. That is, only interfaces directly attached to the proxy server can be proxied. Example configurations that work are shown in Figure 5-19 and Figure 5-21. However, the configuration shown in Figure 5-20 does not work because ARP requests are not forwarded over proxy networks, and there can be only one proxy server per shared-memory network. This single-tier restriction means that problems such as network circles, broadcast storms, and continually forwarded ARP requests are avoided.

To work, the configuration in Figure 5-20 requires a combination of proxy ARP and IP routing (or standard subnet routing). The modified configuration is shown in Figure 5-22, where Proxy Network 1 has become an IP routing network with a different network address. For vx6 to send to h2 in the modified configuration, it requires the following entry in its routing table:

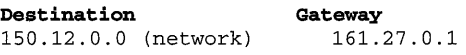

For h2 to send to vx6, it requires the following entry in its routing table:

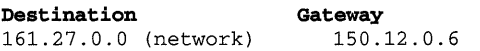

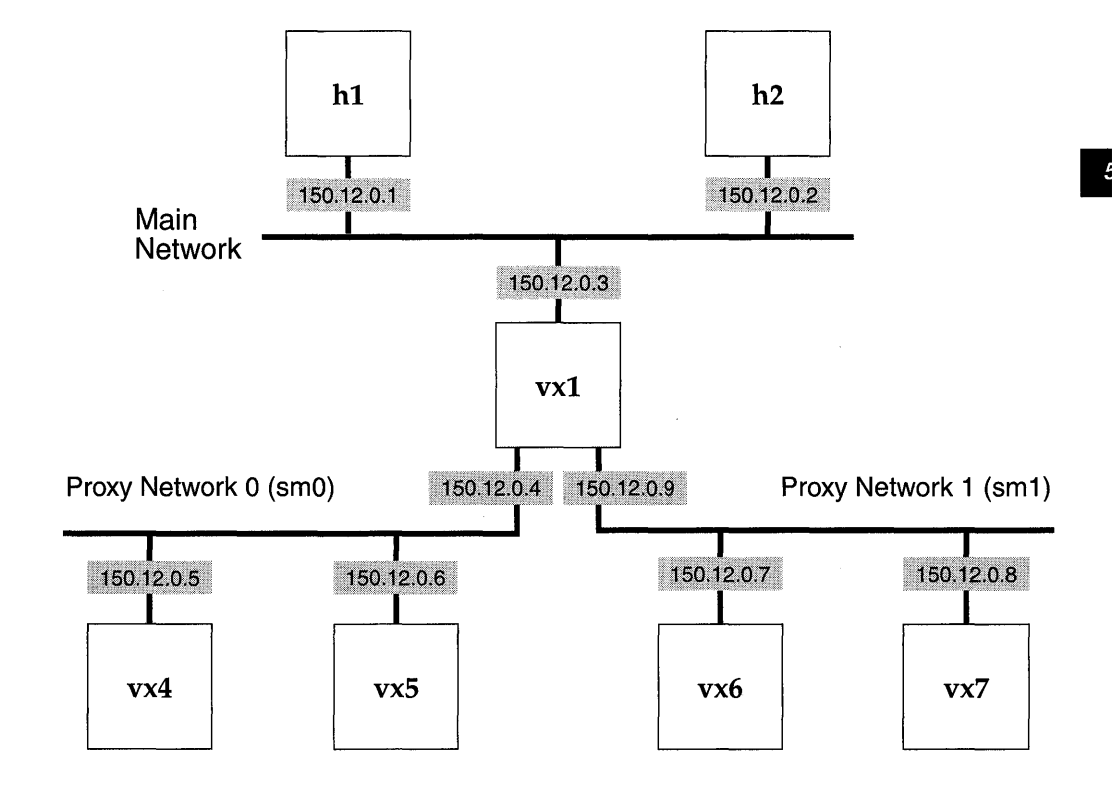

### Figure 5-19 Single-Tier Example Using Proxy ARP with Two Branches

### 5.5.8 Subnets

If the main network on which the proxy server is connected is subnetted, then all the interfaces (both proxy and main) must reside on the same subnet as the main network. That is, the main network interface and the proxy network interface on the proxy server and all the proxy clients must have the same subnet mask.

To enable proxy ARP for the shared-memory network, define INCLUDE\_PROXY\_SERVER in configAll.h and rebuild VxWorks for the proxy server. If the target is processor zero (the shared-memory network master), the proxy server is enabled using the boot parameters inet on ethernet (e) for the main network, and inet on backplane (b) for the proxy network. From the example in Figure 5-21, vxl's corresponding boot parameters are as follows:

inet on ethernet (e) inet on backplane (b) : 150.12.7.3:fffffff00 : 150.12.7.4

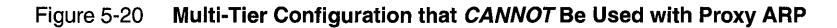

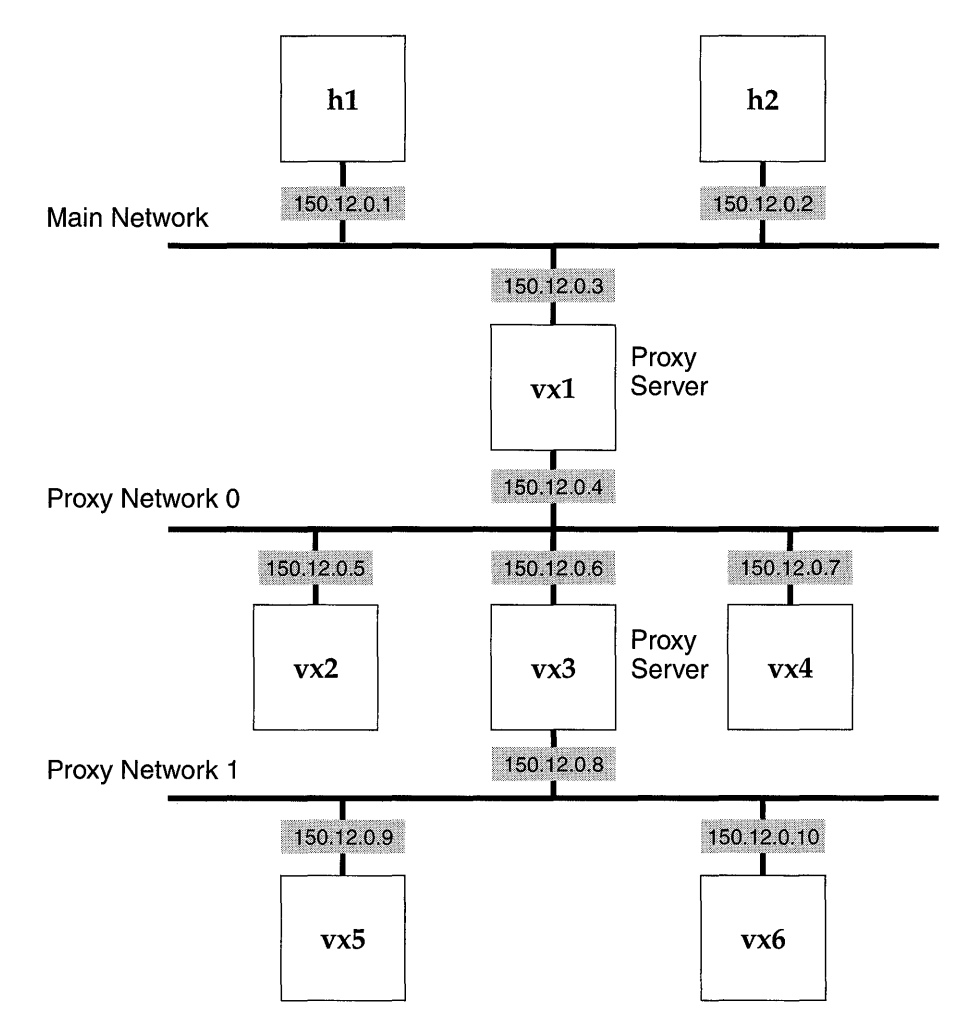

## **5.5.9 Configuration**

The proxy server for the shared-memory network must be the master board. As previously mentioned, the server is configured by defining INCLUDE\_PROXY\_SERVER in configAll.h. If only INCLUDE\_PROXY\_SERVER is defined, then the master backplane inet address must be specified as well as the slaves' backplane and gateway inet addresses. This configuration gives you greater control over the addresses that are assigned to the target boards.

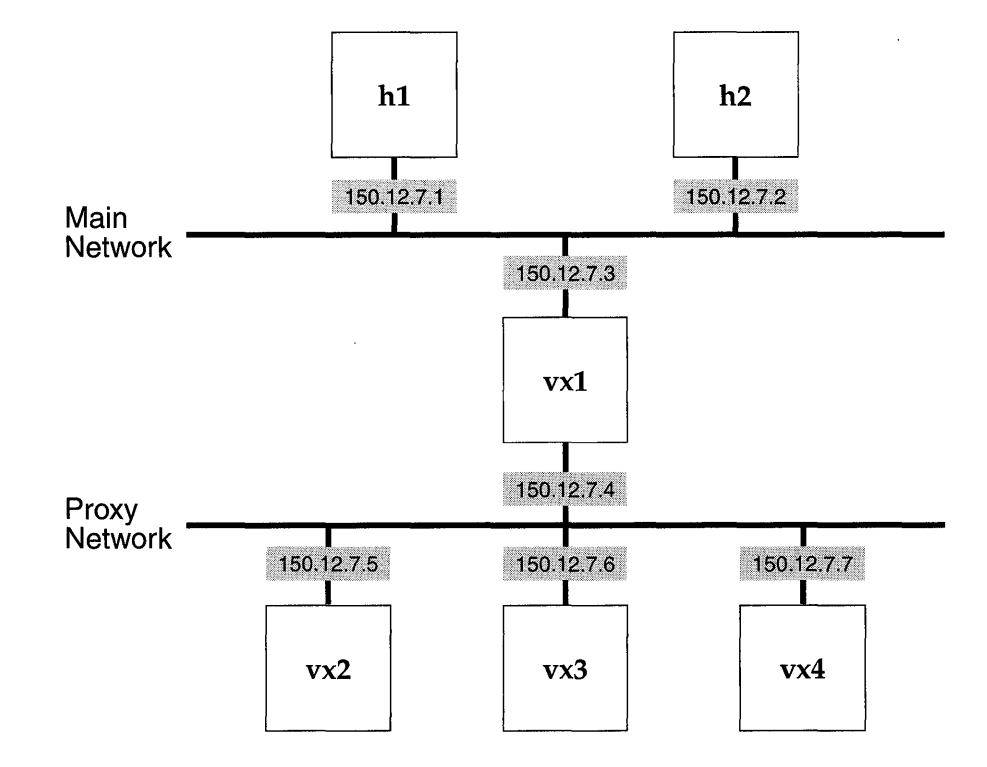

Figure 5-21 Another Single-Tier Example Using Proxy ARP

### Sequential and Default Addressing

If such control is not required, it is possible to have the proxy server assign the inet addresses to the proxy clients. When INCLUDE\_SM\_SEQ\_ADDR is defined, the proxy server assigns incremental inet addresses to the slave boards based on the proxy server's backplane inet address. For example, if the proxy server has a backplane inet address of 150.12.0.4, the inet address assigned to the first slave is 150.12.0.5, to the second slave 150.12.0.6, and so on. (See Figure 5-22.)

Using sequential addressing frees you from having to specify a backplane or a gateway inet address for each proxy client. All the addresses are assigned by the proxy server at boot time.

It is also possible to have the proxy server's backplane address configured by default. This allows for greater flexibility in the assignment of backplane inet addresses. You are only required to assign the inet address to the proxy server's •

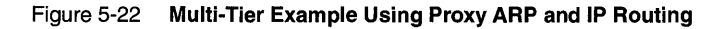

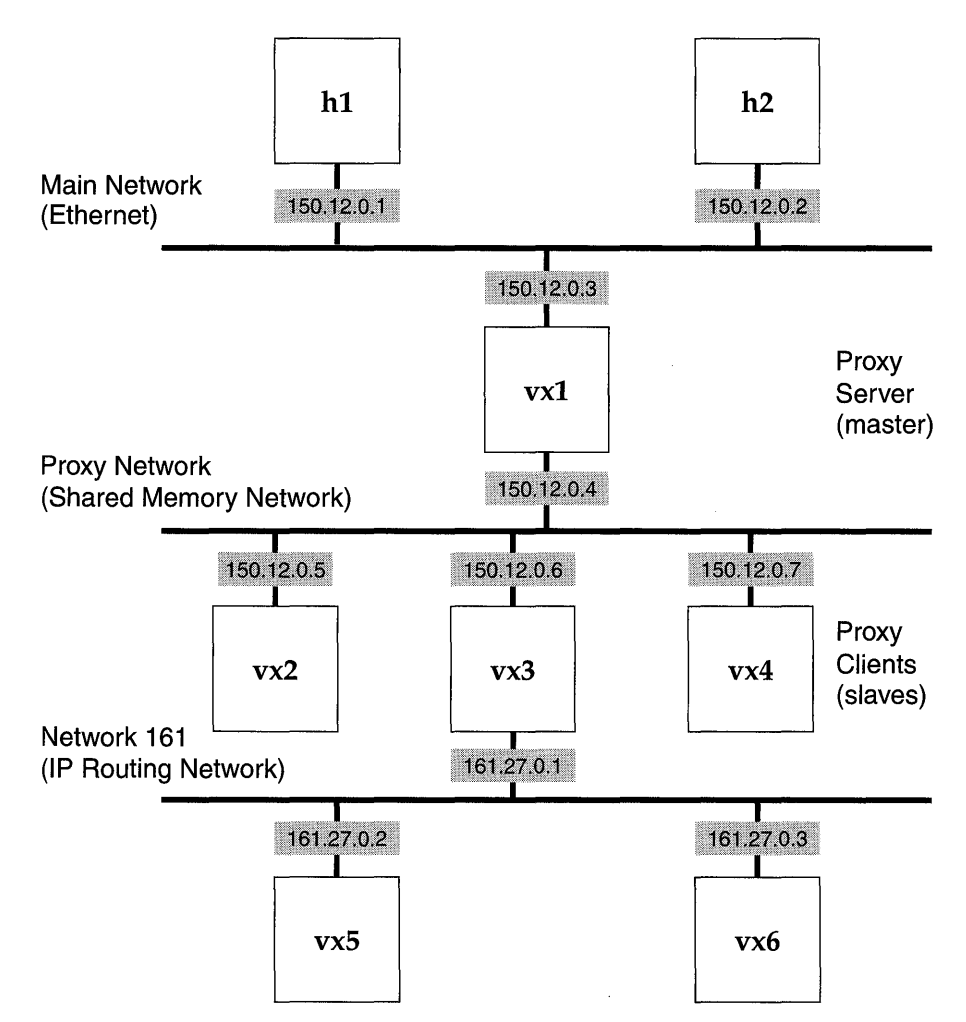

network interface. The backplane address is assigned automatically by adding 1 (one) to the network interface address. To have the proxy server's backplane address configured by default, sequential addressing must also be used; both INCLUDE\_PROXY\_DEFAULT\_ADDR and INCLUDE\_SM\_SEQ\_ADDR must be defined in configAll.h. This frees you from having to specify the backplane inet address of the proxy server and the proxy clients, and the gateway address of the proxy clients.

For example, assume that both INCLUDE\_PROXY\_DEFAULT\_ADDR and INCLUDE\_SM\_SEQ\_ADDR are defined: if the proxy server is given the inet network address of 150.12.0.3, its backplane address is 150.12.0.4. The first proxy client is assigned the inet address 150.12.0.5, the second 150.12.0.6, and so on.

Note that with proxy ARP it is no longer necessary to specify the gateway. Each target on the shared-memory network (except the proxy server) can register itself<br>as a proxy client by specifying the 0x100 flag in the boot flags instead of specifying the gateway. For additional information on booting with proxy ARP, see *5.10 Using TFTp, BOOTP, Sequential Addressing, Proxy ARP,* p.369.

### **VxWorks Images for Proxy ARP with Shared Memory and IP Routing**

Even if you are using the same board for the master and the slaves, the master and slaves need separate BSP directories since they have different config.h files.

### **• Proxy ARP and Shared Memory Definition in** configAll.h

INCLUDE\_PING INCLUDE\_SM\_NET INCLUDE\_PROXY\_SERVER INCLUDE\_SM\_SEQ\_ADDR INCLUDE\_PROXY\_DEFAULT\_ADDR **• Master Definition in** config.h #define PROXY\_ARP\_MASTER #define SM\_OFF\_BOARD=FALSE **• Slave definition in** config.h #define PROXY\_ARP\_SLAVE #define SM\_OFF\_BOARD=TRUE /\* required only for default addressing \*/ /\* required only for default addressing \*/

### **Setting Up Boot Parameters and Booting**

For information on booting shared memory networks, see 5.4 *Shared-Memory Networks,* p.301. After booting vxl (the master), use *smNetShow()* to find the shared memory anchor, which is used as the slave boot device (for vx2, vx3, and vx4). Run *sysLocalToBusAddr(* ) on the master and *sysBusToLocalAddr(* ) on each type of target to get the correct bus address for the anchor. For general information on boot parameters, see the *Tornado User's Guide: Getting Started.* 

#### Creating Network Connections

**From vx1 (the master):** Use *routeAdd*() to tell the master (the proxy server) about the IP routing network by running the following:

```
-> routeAdd ("161.27.0.0", "150.12.0.6") 
value = 0 = 0 \times 0
```
From vx3: Since vx3 boots from the shared memory network, it needs to have its connection to the IP routing network brought up explicitly. The following example shows how to do this for vx3 in Figure 5-22:

```
-> userNetlfAttach ("In", "161.27.0.1") 
Attaching network interface ln0...done.
value = 0 = 0 \times 0\rightarrow userNetIfConfig ("ln", "161.27.0.1", "t0-1", 0xffffff00)
value = 0 = 0x
```
Substitute the appropriate network boot device for "In". The correct boot device is the first one given by *ifShow().* 

#### Debugging the Network

#### Diagnosing Shared Memory Booting Problems

For information on debugging the shared memory network, see *5.4.6 Troubleshooting,* p.314.

### Diagnosing Routing Problems

The following routines can be useful in locating the source of routing problems:

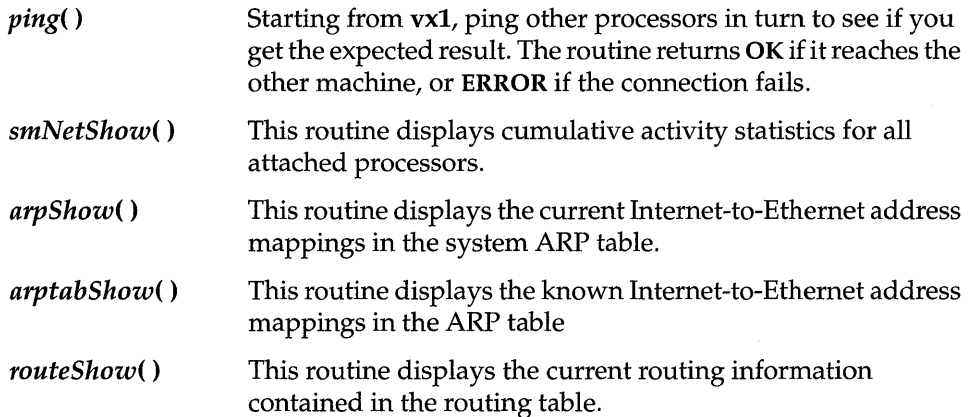

**I** 

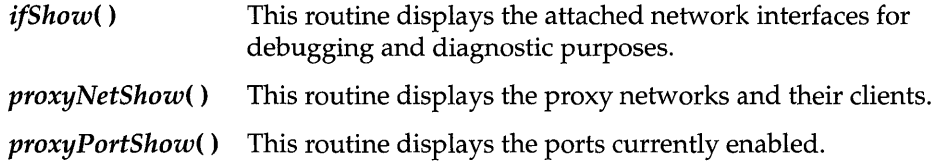

## **5.6 Serial Line Internet Protocol (SLIP and CSLIP)**

VxWorks can communicate with the host operating system over serial connections as well as over networks and backplanes. The Serial Line Internet Protocol (SLIP) supports IP layer software with point-to-point configurations such as RS-232 serial connections or long-distance telephone lines. If either end of a SLIP connection has other network interfaces (such as Ethernet) and can forward packets to other machines, a SLIP connection can serve as a gateway between networks.

Optionally, you can use compressed TCP/IP headers over SLIP; this variant of the protocol is known as CSLIP (compressed SLIP). Only the TCP/IP headers are compressed, not the data itself; this implies that CSLIP improves the responsiveness of interactive communications (such as remote shells), where the ratio of header size to data is large, but makes little difference for large data transfers (such as downloading object code). Because compression applies only to TCP lIP headers, not to other forms of IP, CSLIP has no impact on applications that use UDP rather than TCP (for example, CSLIP has no effect on NFS).

## **5.6. 1 SLIP Configuration**

Configuring your system for SLIP requires both target and host system configuration. See your host development system's manual for information on configuring your host.

A WARNING: If you choose to use CSLIP, remember to make sure your host is also using CSLIP. If your host is configured for SLIP, the VxWorks target will receive

<sup>7.</sup> If your host operating system does not include SLIP or CSLIP facilities, you may be able to use a publicly available implementation. One popular implementation for SunOS *4.1.x,* the Van Jacobson CSLIP 2.7 release, is provided in unsupported/cslip-2.7. This code is publicly available, and is not supported by Wind River Systems; we include it only as a convenience.

packets from the host, but CSLIP packets from the target will not be correctly decoded by the host. Eventually TCP will resend the packets as SLIP packets, at which time the host will receive and acknowledge them. However, the whole process will be very slow. To avoid this, configure the host and target to use the same protocol.

To configure your VxWorks target to use SLIP, define the following in configAll.h:

- 1. To include SLIP, define **INCLUDE\_SLIP**. By default this constant is part of the excluded facilities; move it to the INCLUDED SOFTWARE FACILITIES section.
- 2. To specify the *tty* to be used for the SLIP connection, define SLIP\_TTY. By default SLIP\_TTY is set to 1, which sets the serial device to  $/tyCo/1$ .
- 3. To specify the baud rate, optionally define SLIP \_BAUDRATE. If this constant is not defined, SLIP uses the baud rate defined by your serial driver.
- 4. To specify the use of CSLIP, define either of the following:
	- (a) To always use CSLIP to communicate with the host, define CSLIP \_ENABLE.
	- (b) To use plain SLIP unless the VxWorks target receives a CSLIP packet (in which case the target also uses CSLIP), define CSLIP \_ALLOW.

### 5.6.2 **Booting VxWorks and Accessing Files Using SLIP or CSLIP**

When booting using SLIP (or its CSLIP variant), specify the boot device as follows:

```
boot device: sl
```
or:

*sl=device* 

U sing the form *sl=device* allows you to specify the SLIP *tty,* overriding the constant SLIP\_TTY. The following is a boot example for the configuration shown in Figure 5-23:

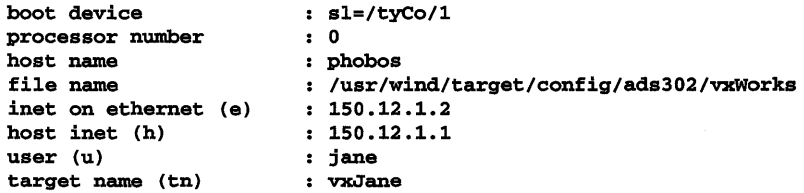

When the boot device is SLIP, the SLIP interface is configured by *usrSlipInit*() in srclconfiglusrNetwork.c. This sets up the SLIP *tty,* and configures the point-to-

**I** 

Figure 5-23 SLIP Configuration Example

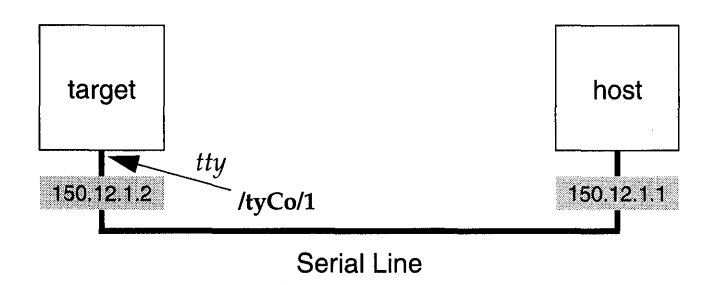

point connection using the target and host IP addresses specified in the boot parameters. If a gateway address is specified, the SLIP driver adds a routing entry from the gateway address to the host address. If a gateway address is not specified, the SLIP driver assumes that the point-to-point peer address is on the other end of the serial line and enters the appropriate routing entry.

If you do not have a console device:

• Set the constant CONSOLE\_TTY to NONE and define the *tty* port number using the constant SLIP\_TTY in config.h.

```
#define CONSOLE_TTY NONE 
                              /* use port number 0 for slip */
```
• Specify the boot parameters using the constant DEFAULT\_BOOT\_LINE in config.h before making your boot ROMs. For example:

```
#define DEFAULT_BOOT_LINE \ 
"sl(O,O)phobos:/usr/wind/target/config/ads302/vxWorks h=lS0.12.1.1 
e=150.12.1.2 u=jane"
```
For the boot device, sl(O,O), the first number is the unit number for the boot device and the second is the processor number. You can determine which unit number was used for the boot device by calling *ifShow(* ) from the shell.

• If your system has nonvolatile RAM (NVRAM), edit sysLib.c and change *sysNvRamGet(* ) to return ERROR. This forces the use of the constant DEFAULT\_BOOT\_LINE instead of using the value stored in NVRAM.

Remake VxWorks and burn new boot ROMs before booting.

To access a UNIX file system, the Internet addresses specified in the target boot parameters must be consistent with those specified when the host connection is created.

# **5.7 Point-ta-Point Protocol (PPP)**

## **5.7. 1 Introduction**

### **PPP for Tornado Features**

The following features are supported by PPP:

- **PPP client and server connection support** (either *active* or *passive* mode). In active mode (default), the PPP software attempts to initiate a PPP link with the peer. In passive mode, the PPP software waits for a peer to try to open a link.
- **Multiple unit support.** Up to 16 PPP interfaces can be active at anyone time.
- **Asynchronous character mapping.** Users can specify control characters that should be escaped by the peer upon transmission to avoid misinterpretation by the serial driver library or by lower-level modem software.
- **Van Jacobsen (VJ) compression.** This feature reduces the regular 40-byte TCP/IP header to 3 or 8 bytes, thereby saving valuable link bandwidth.
- **Address, control, and protocol field compression.** These types of compression allow the PPP network interface driver to reduce the transmission of extraneous PPP header information, thereby saving valuable link bandwidth.
- **Link state and link statistics querying.** Internal PPP counters and protocol state information may be obtained through query routines. This enables applications to monitor and manage the PPP link.
- **IP address negotiation.** Using IP address negotiation, one peer may assign the other peer an IP address once the PPP link is established.
- **Echo request and reply.** One peer may request that the other peer respond to link-layer echoes. This allows for an automatic monitoring of the link's physical status.
- **Connect and disconnect hooks.** Use of connect and disconnect hooks allows applications to implement routines supporting modem control, dialing software, connection scripting, etc.
- **Challenge-Handshake Authentication Protocol (CHAP) and Password Authentication Protocol (PAP).** These authentication protocols ensure that the remote peer is authorized to establish a PPP link and that the correct IP address is used.

**I** 

**• Proxy ARP routing.** Use of this feature allows the proxy-server peer's connected network to "see" the proxy-client peer without manually adding routing entries.

### **The Point-to-Point Protocol Compared to SLIP**

For many years, networking Internet Protocol (IP) packets over serial lines was almost exclusively accomplished with the Serial Line Internet Protocol (SLIP). SLIP is a simple link-layer driver that is installed between IP stack code and a serial driver. While SLIP uses a smaller amount of object code than PPP and processes packets more efficiently (using compressed headers in CSLIP), it can carry only IP packets and it is not extensible. Furthermore, SLIP has several different protocol implementations that do not always communicate smoothly with each other. Nevertheless, its general ease of use and large installed base has made it the *de facto*  standard for networking IP over point-to-point serial lines.

The Point-to-Point Protocol (PPP) was developed to address the shortcomings of SLIP. Unlike SLIP, PPP is being defined and tracked by the Internet Engineering Task Force (IETF), and the protocol specifications have been published in multiple Request For Comments (RFC) documents. Although SLIP is still an attractive choice for systems that only require basic IP-packet networking, PPP advantages are prompting the rapid growth of its installed base.

PPP supports several features that make it more suitable than SLIP for certain applications:

- **Multi-Protocol Support.** PPP packet framing includes a protocol field in the header. This allows for communication of different network protocols over each link. At present, the only protocols supported by PPP for Tornado are IP and the basic PPP protocols (LCP, IPCP, PAP, and CHAP).
- **Extensibility.** The protocol field in the frame header makes PPP able to accommodate new protocols (both public and proprietary). The Internet Assigned Numbers Authority (lANA) tracks the allocation of protocol field values.
- **Error Detection.** PPP framing also includes a Frame Check Sequence (FCS). This field serves to automatically ensure the data integrity of every packet received by the,PPP network interface driver. If an error is detected, the received packet is dropped and an input error is recorded.
- **Link Management.** The entire structure of PPP is based around the concept of a point-to-point *link* which is established between *peers* (the local and remote systems on either end of the serial connection). The link has several phases and

335

> states associated with its life and is managed by its own separate protocol, the Link Control Protocol (LCP). This concept of a link creates an environment that can support features like option negotiation, link-layer user authentication, link quality management, and loopback detection.

- **Option Negotiation.** PPP allows for the dynamic negotiation of options between peers. To some extent, this allows one end of the link to configure the peer. This is especially useful in heterogeneous environments where a PPP server may need to assign certain properties to the peer, such as the Maximum Receive Unit (MRU).
- **Authentication.** PPP supports link-layer authentication through two widely used authentication protocols: PAP and CHAP. Both of these protocols check that the peer is authorized to establish a link with the local host by sending and/ or receiving password information.
- **IP Address Negotiation.** Built into the PPP control protocol for IP is the ability to assign an IP address to a peer. This feature allows one peer to act as a PPP server and assign addresses as clients dial in. The IP address can be re-used when the PPP link is terminated.

While many applications do not require any of the features above, they may need to interact with other systems that are using PPP and not SLIP. These two protocols can *not* communicate with each other; this is perhaps the most compelling reason of all for using PPP.

## **5.7.2 Configuration**

Configuring your environment for PPP requires both host and target software installation and configuration. See your host's operating system manual for information on installing and configuring PPP on your host.<sup>8</sup>

Including PPP in VxWorks may cause the loading of the VxWorks system image to fail. This failure is due to the static maximum size of the VxWorks image allowed by the loader. This problem can be fixed by either reducing the size of the VxWorks image (by removing unneeded options), or by burning new boot ROMs. If you receive a warning from **vxsize** when building VxWorks, or if the size of your image

<sup>8.</sup> If your host operating system does not provide PPP facilities, you may be able to use a publicly available implementation. One popular implementation for SunOS *4.1.x* (and several other hosts) is version ppp-2.1.2, which is provided in the unsupported/ppp-2.1.2 directory. This code is publicly available and is included with the PPP for Tornado only as a convenience. This code is not supported by Wind River Systems.

 $\overline{5}$ 

becomes greater than that supported by the current setting of RAM\_HIGH\_ADRS, see *Creating Bootable Applications* in the *Tornado User's Guide: Cross-Development* for information on how to resolve the problem.

PPP facilities can be configured into VxWorks by defining the appropriate configuration constants. For general information on configuring VxWorks, see *8. Configuration.* 

To include the default PPP configuration in VxWorks, define INCLUDE\_PPP in the INCLUDED FACILITIES section of configAll.h, or define it in config.h in your BSP directory.

To include the optional DES cryptographic package for use with the Password Authentication Protocol (PAP), define INCLUDE\_PPP \_CRYPT. It is not included in the standard Tornado Release tape; contact your WRS Sales Representative to inquire about the availability of this optional package. The DES package allows user passwords to be stored in encrypted form on the VxWorks target. If the package is installed, then it is useful only when the VxWorks target is acting as a PAP server, that is, when VxWorks is authenticating the PPP peer. Its absence does not preclude the use of PAP. For detailed information about using the DES package with PAp, see *Using PAp,* p.353).

PPP for Tornado has many optional features (approximately 50 in all) that can be configured in to enable the PPP capabilities listed in 5.7.1 *Introduction,* p.334. There are three methods of configuration:

- At compile-time, by setting configuration constants in configAll.h. Use this method with *usrPPPlnit().* (See *Initializing a PPP Link,* p.343.)
- At run-time, by filling in a PPP options structure. Use this method with *ppplnit(* ). (See *Initializing a PPP Link,* p.343.)
- At run-time, by setting options in a PPP options file. This method is used with either *usrPPPlnit()* or *ppplnit(),* and can be used to change the selection of PPP options previously configured by one of the other two configuration methods, provided that the PPP options file can be read without using the PPP link (for example, an options file located on a target's local disk).

Each of these methods is described in a section that follows. For brief descriptions of the various PPP options, see Table 5-17 on Page 348.

### **Selecting PPP Options by Using Configuration Constants in** configAll.h

The various configuration options offered by PPP for Tornado can be initialized at compile-time by defining a number of configuration constants in configAll.h.

First, make sure the PPP\_OPTIONS\_STRUCT constant is defined in configAll.h (it is defined by default). Unless PPP OPTIONS STRUCT is defined, configuration options cannot be enabled.

Then, specify the default serial interface that will be used by *usrPPPInit*() by defining the PPP\_TTY constant. Configuration options can be selected using configuration constants only when **usrPPPInit(**) is invoked to initialize PPP. Specify the number of seconds *usrPPPInit*() will wait for a PPP link to be established between a target and peer by defining the PPP \_CONNECT\_DELAY constant. Table 5-15 lists the principal configuration constants used with PPP for Tornado.

#### Table 5-15 PPP Configuration Constants

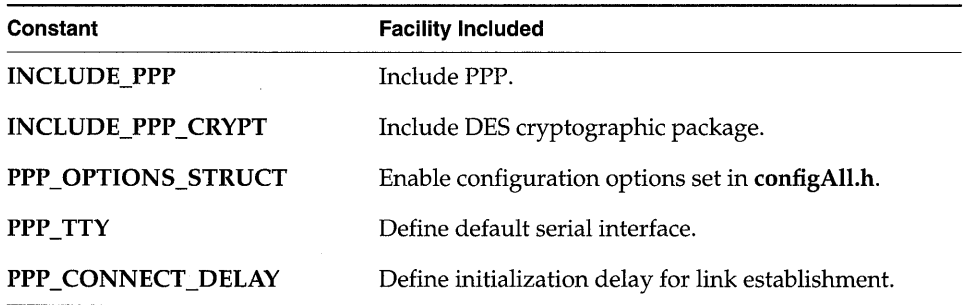

Table 5-16 shows the two basic formats used for configuration options in configAll.h. The full array of options available with PPP for Tornado appear with their definitions in column 1 of Table 5-17 on page 348. By default, all of these constants are turned off. To enable any PPP *\_OPT\_option* constant, define its value to be 1 (these option constants are boolean values). To set any PPP *\_STR\_optionstring*  option, define it by representing the desired value as a string. For example, to set PPP\_STR\_MTU to 1000, enter:

#define PPP\_STR\_MTU "1000"

Table 5-16 PPP Configuration Options in configAll.h

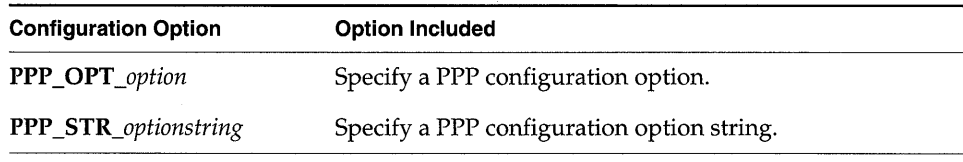

Setting PPP\_OPTIONS\_STRUCT, PPP\_TTY, and PPP\_CONNECT\_DELAY in configAll.h, as well as any configuration options, is a modification to the configuration file; thus, to realize the changes and enable the configuration options, first recompile VxWorks, then initialize PPP by invoking  $\iota \iota$ **srPPPInit()** manually (see *Initializing a* PPP *Link,* p.343) or by having it called automatically by the boot code (see *Booting VxWorks Using* PPP, p.345).

### Selecting **PPP** Options by Using an Options Structure

PPP options may be set at run-time by filling in a PPP options structure and passing the structure location to the *pppInit* () routine. This routine is the standard entry point for initializing a PPP link (see *Initializing a* PPP *Link,* p.343).

The PPP options structure is typedef'ed to PPP\_OPTIONS, and its definition is located in **h/netinet/ppp/options.h**, which is included indirectly through h/pppLib.h.

The first field of the structure is an integer, **flags**, which is a bit field that holds the or'ed value of the *OPT\_option* macros displayed in column 2 of Table 5-17, page 348. Definitions for *OPT\_option* are located in h/netinet/ppp/options.h. The remaining structure fields in column 2 are character pointers to the various PPP options specified by a string.

The following code fragment is one way to set configuration options using the PPP options structure. It also initializes a PPP interface that uses the target's second serial port (/tyCo/1). The local IP address is 90.0.0.1; the IP address of the remote peer is 90.0.0.10. The baud rate is the default rate for the *tty* device. The VJ compression and authentication options have been disabled, and LCP (Link Control Protocol) echo requests have been enabled.

```
PPP_OPTIONS pppOpt; /* PPP configuration options */ 
void routine () 
    \mathbf{f}pppOpt.flags = OPT_PASSIVE_MODE | OPT_NO_PAP | OPT_NO_CHAP |
                   OPT_NO_VJ; 
   pppOpt.lcp_echo_interval = "30"; 
   pppOpt.lcp_echo_failure = "10"; 
    pppInit (0, "/tyCo/1", "90.0.0.1", "90.0.0.10", 0, &ppppOpt, NULL);}
```
### Setting **PPP** Options by Using an Options File

PPP options are most conveniently set using an options file. There is one restriction: the options file must be readable by the target without there being an active PPP link. Therefore the target must either have a local disk or RAM disk or

an additional network connection. For more information about using file systems, see *Local File Systems,* p.187.

This configuration method can be used with either *usrPPPInit*() or *pppInit*(). It also can be used to modify the selection of PPP options previously configured using configuration constants in configall. In or the option structure PPP \_OPTION.

When using *usrPPPInit*() to initialize PPP, define the configuration constant PPP \_OPTIONS\_FILE to be the absolute path name of the options file (NULL by default). When using *pppInit*(), pass in a character string that specifies the absolute path name of the options file.

The options file format is one option per line; comment lines begin with #. For a description of option syntax, see the manual entry for *pppInit*().

The following code fragment generates the same results as the code example in *Selecting PPP Options by Using an Options Structure,* p.339. The difference is that the configuration options are obtained from a file rather than a structure.

```
pppFile = "mars:/tmp/ppp_options"; /* PPP config. options file */
```

```
void routine () 
    {
```

```
ppplnit (0, "/tyCo/l", "90.0.0.1", "90.0.0.10", 0, NULL, pppFile); 
}
```
In this example, mars:/tmp/ppp\_options is a file that contains the following:

```
passive 
no_pap
no_chap 
no_vj 
lcp_echo_interval 30 
lcp_echo_failure 10
```
### *5.7.3* **The Point-to-Point Protocol (PPP)**

The Point-to-Point Protocol (PPP) is comprised of several different protocols that work together with the PPP network interface driver to support a variety of network stacks. PPP for Tornado presently supports only the TCP/IP stack.

PPP provides a standard method for transporting multi-protocol datagrams over point-to-point links. It is designed for simple links which transport packets between two peers. These links provide full-duplex, simultaneous operation and are assumed to deliver packets in the order in which they are issued. It is intended that PPP provide a common solution for easy connecting among a variety of hosts, bridges, and routers.

PPP is comprised of three main components:

- A method for encapsulating multi-protocol datagrams.
- A Link Control Protocol (LCP) for establishing, configuring, and testing the data-link connection.
- A family of Network Control Protocols (NCPs) for establishing and configuring different network-layer protocols.

### **Encapsulation**

PPP encapsulation provides for simultaneous multiplexing of different networklayer protocols over the same link. The PPP encapsulation has been carefully designed to retain compatibility with most commonly used supporting hardware. The frame format of a standard PPP frame structure is shown in Figure 5-24.

#### Figure 5-24 **Format of Standard PPP Frame Structure**

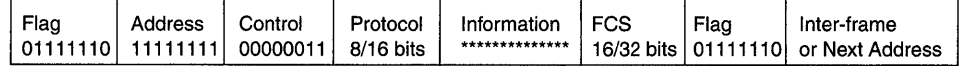

#### **Link Control Protocol (LCP)**

In order to promote versatility and be portable to a wide variety of environments, PPP provides a Link Control Protocol (LCP). LCP is used when establishing links and negotiating a variety of configuration options. It is also used to create automatic agreement on encapsulation format options, to handle variable size limits placed on packets, to detect looped-back links and other common configuration errors, and to terminate links. Other optional facilities provided by LCP include: authentication of the peer on the link by using authentication protocols such as PAP or CHAP, and determination when a link is functioning properly and when it is failing. After the link has been established, PPP provides for an optional authentication. For more information, see RFC 1548 (for more information, see *Requests for Comments (RFC),* p.360).

#### **Internet Protocol Control Protocol (IPCP)**

The IP Control Protocol (IPCP) is the Network Control Protocol (NCP) for IP. IPCP is responsible for configuring, enabling, and disabling the IP protocol modules on both ends of the point-to-point link. It uses the same packet exchange mechanism as LCP. IPCP packets are not exchanged until PPP has completed link establishment. IPCP is also responsible for IP address negotiation between peers. For more information, see RFC 1332 (see *Requests for Comments (RFC),* p.360).

#### **Password Authentication Protocol (PAP)**

The Password Authentication Protocol (PAP) provides a simple method by which the peer establishes its identity using a two-way handshake. This is done only upon the initial establishment of a link. Once a link is established, an ID / password pair is sent repeatedly by the peer to the authenticator until authentication is acknowledged or the connection is terminated. PAP is not a robust authentication method. Passwords are sent over the circuit "in the clear," without protection from playback or repeated trial-and-error.attacks. The peer is in control of the frequency and timing of the attempts. This authentication method is most appropriately used when a plain-text password must be available to simulate a login at a remote host. For information about using PAP, see *Using PAp,* p.353, or refer to RFC 1334 (see *Requests for Comments (RFC),* p.360).

#### **Challenge-Handshake Authentication Protocol (CHAP)**

Challenge-Handshake Authentication Protocol (CHAP) is a more robust authentication protocol offering better security. CHAP periodically verifies the identity of a peer using a three-way handshake. This is done after an initial link is established, and can be repeated anytime afterward.

After a link is established, the authenticator sends a "challenge" message to the peer. The peer responds with a value calculated by a one-way hash function. The authenticator checks the response against its own calculation of the expected hash value. If the values match, the authentication is acknowledged; otherwise the connection is terminated.

CHAP provides protection against playback attack by issuing ever-changing challenges at specified time intervals. The use of repeated challenges is intended to limit the time of exposure to any single attack. The authenticator is in control of the frequency and timing of the challenges.

CHAP authentication for any particular link relies on the use of a "secret" known only to the authenticator and the peer. The secret is not sent over the link; therefore the server and its peer must both have access to it. In Tornado, this is achieved using various methods explained in *Using CHAP,* p.354. For further technical details, refer to RFC 1334 (see *Requests for Comments (RFC),* p.360).

### 5.7.4 **Using PPP**

Once configured and initialized, PPP for Tornado attaches itself into the VxWorks TCP/IP stack at the driver (link) layer. After a PPP link has been established with the remote peer, all normal VxWorks IP networking facilities are available; the PPP connection is transparent to the user.

### Initializing **a PPP** Link

A PPP link is initialized by calls to either *usrPPPInit*() or *pppInit*(). When either of these routines is invoked, the remote peer should be initialized. When a peer is running in passive mode, it must be initialized first (see *PPP Options,* p.347.)

### usrPPPlnit( )

The *usrPPPInit*() routine is in config/all/bootConfig.c and src/config/usrNetwork.c. There are four ways it can be called:

If the boot device is set to  $ppp$ ,  $usrPPPInit()$  is called as follows:

- From **bootConfig.c** when booting from boot ROMs.
- From usrNetwork.c when booting from VxWorks boot code.

The PPP interface can also be initialized by calling *usrPPPInit* () as follows:

- From the VxWorks shell.
- By user application code.

Use either syntax when calling *usrPPPInit*():

```
usrPPPInit ("bootdevice", "local IP address", "remote IP address")
usrPPPInit ("bootdevice", "local host name", "remote host name")
```
You can use host names in *usrPPPInit*() provided the hosts have been previously added to the host database by making calls to *hostAdd*() as follows:

```
hostAdd ("hostname", "host IP address")
```
For example, you can call *usrPPPInit*() in the following way:

#### usrPPPInit ("ppp=/tyCo/l,38400", "147.11.90.1", "147.11.90.199")

The *usrPPPlnit(* ) routine calls *ppplnit(* ), which initializes PPP with the configuration options that were specified at compile-time (see *Selecting* PPP *Options* by *Using Configuration Constants in configAll.h,* p.337). The *ppplnit()*  routine can be called multiple times to initialize multiple channels. Note that *usrPPPlnit()* is hard-coded to initialize a single channel, PPP unit 0, and that the connection timeout is specified by PPP \_CONNECT\_DELAY. The return value of this routine indicates whether the link has been successfully established-if the return value is OK, the network connection should be fully operationaL

### *ppplnit(* )

The *ppplnit(* ) routine is the standard entry point for initializing a PPP link. All available PPP options can be set using parameters specified for this routine (see *Selecting* PPP *Options* by *Using an Options Structure,* p.339). Unlike *usrPPPlnit(),*  the return value of *ppplnit(* ) does not indicate the status of the PPP link; it merely reports whether the link could be initialized. To check whether the link is actually established, call *ppplnfoGet()* and make sure that the state of IPCP is OPENED. The following code fragment demonstrates use of this mechanism for PPP unit 2:

```
PPP_INFO pppInfo; 
if ((pppInfoGet (2, \text{approx})== OK) &&
    (pppInfo.ipcp_fsm.state == OPENED» 
    return (OK); 
else 
    return (ERROR); 
                                              /* link established */ 
                                              /* link down */
```
#### Deleting **a** *PPP* Link

There are two ways to delete a PPP link:

- When a terminate request packet is received from the peer.
- By calling *pppDelete()* to terminate the link.

Merely deleting the VxWorks tasks that control PPP or rebooting the target severs the link only at the  $TCP/IP$  stack, but does not delete the link on the remote peer end.

The return value of *pppDelete()* does not indicate the status of the PPP link. To check whether the link is actually terminated, call *ppplnfoGet(* ) and make sure the return value is ERROR. The following code fragment demonstrates the usage of this mechanism for PPP unit 4:

```
PPP_INFO
              ppplnfo; 
if (pppInfoGet (4, \text{approx}) == ERROR)<br>return (OK);/* link terminated */
else<br>return (ERROR);
                                                    /* link still up */
```
### Booting VxWorks Using *PPP*

To boot VxWorks using PPP, first configure PPP into the system (see *5.7.2 Configuration,* p.336) and remake the VxWorks and boot ROM images. After a new boot ROM image has been built, burned into ROM, and installed in the target board, bootstrap the target board to the VxWorks boot ROM prompt.

When booting using PPP, specify the boot device with one of the following options:

- boot device: ppp
- *ppp=device*
- *ppp=device,baudrate*
- ppp *,baudrate*

If using boot device: ppp, then the serial channel is set to PPP \_TTY in configAll.h and the baud rate is set to the default baud rate of the channel. Specifying *ppp=device* allows you to choose the PPP *tty* (serial channel), overriding the PPP \_TTY constant. Specifying *ppp=device,baudrate* allows you to choose the PPP *tty*  (serial channel) and the baud rate of the channel. The default baud rate used by the PPP *tty* (serial channel) can be configured into the system by defining the constant **PPP\_BAUDRATE** (in **configAll.h**) as the required baud rate, and remaking VxWorks and the boot ROM images. However, the baud rate supplied as a part of the boot device overrides any default settings. The following is a boot example for the configuration shown in Figure 5-25:

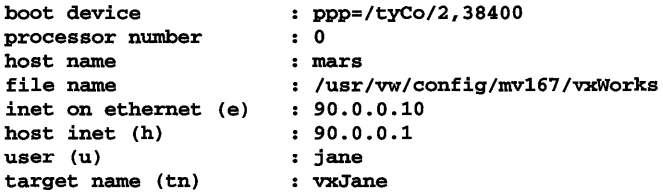

When the boot device is ppp, the PPP interface is initialized by *usrPPPlnit(* ). This configures the point-to-point connection using the serial device, target, and host IP addresses specified in the boot parameters. And it configures in the configuration options defined at compile-time in configAll.h (see *Selecting PPP Options by Using Configuration Constants in configAll.h,* p. 337). If a gateway address is specified, the PPP driver adds a routing entry from the gateway address to the host address. If a

Figure 5-25 PPP Configuration Example

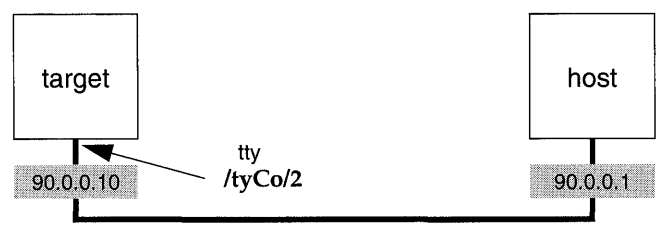

Serial Line

gateway address is not specified, the PPP software assumes that the point-to-point peer address is on the other end of the serial line and enters the appropriate routing entry.

If you want to boot VxWorks over a PPP link but do not have a console device, the following additional modifications must be made:

1. Set the constant CONSOLE\_TTY to NONE and define the *tty* port number using the constant PPP\_TTY in configAll.h.

#define CONSOLE\_TTY NONE #define PPP\_TTY 0 /\* use port number 0 for PPP \*/

2. Specify the boot parameters using **DEFAULT\_BOOT\_LINE** in **config.h** before making your boot ROMs. Changing any of the default PPP settings requires new boot ROMs. For example:

```
#define DEFAULT_BOOT_LINE \ 
IIppp(0,0)mars:/usr/vw/config/mv167/vxWorks h=90.0.0.1 e=90.0.0.10 u=jane"
```
- 3. If your system has nonvolatile RAM (NVRAM), edit sysLib.c and change *sysNvRamGet<* ) to return ERROR. This forces the use of DEFAULT\_BOOT\_LINE, instead of the value stored in NVRAM.
- 4. Initialize PPP on the remote peer.
- 5. Boot VxWorks with the new boot ROMs.

### **PPP** Options

Table 5-17 lists all the configuration options supported by PPP for Tornado. Each configuration option is shown in its three forms, corresponding to the configuration methods explained in the following sections:

- Column 1: *Selecting PPP Options* by *Using Configuration Constants in configAll.h,* p.337
- Column 2: *Selecting PPP Options* by *Using an Options Structure,* p.339
- Column 3: *Setting PPP Options* by *Using an Options File,* p.339.

A brief description of each option follows the three formats.

Configuration options specified in the options file PPP \_OPTIONS\_FILE take precedence over any previously set in configAll.h or set by passing the structure PPP \_OPTIONS to *pppInit*(). For example:

- **If PPP\_OPT\_NO\_PAP** is activated in **configAll.h** (negating the use of PAP), a subsequent setting of require\_pap in PPP \_OPTIONS\_FILE overrides the earlier setting enabling PAP authentication.
- If char \* netmask has been passed in the options structure PPP\_OPTIONS to pppInit() with a value of FFFF0000, and netmask FFFFFF00 is passed in PPP\_OPTIONS\_FILE to *usrPPPInit*(), the network mask value is reset to FFFFFFOO.

### **PPP Authentication**

PPP for Tornado provides security through two authentication protocols: PAP (see *Password Authentication Protocol (PAP),* p.342) and CHAP (see *Challenge-Handshake Authentication Protocol (CHAP),* p.342). This section introduces the use of PPP linklayer authentication (introduced in *Link Control Protocol (LCP),* p.341), and describes the format of the secrets files.

In VxWorks, the default behavior of PPP is to authenticate itself when requested by a peer but not to require authentication from a peer. If additional security is required, choose PAP or CHAP by turning on the corresponding option. PPP in VxWorks can act as a *client* (the peer authenticating itself) or a *server* (the authenticator).

Authentication for both PAP and CHAP is based on *secrets,* selected from a *secrets file* or from the secrets database built by the user (which can hold both PAP and CHAP secrets). A secret is represented by a record, which itself is composed of

### Table 5-17 **PPP Configuration Options**

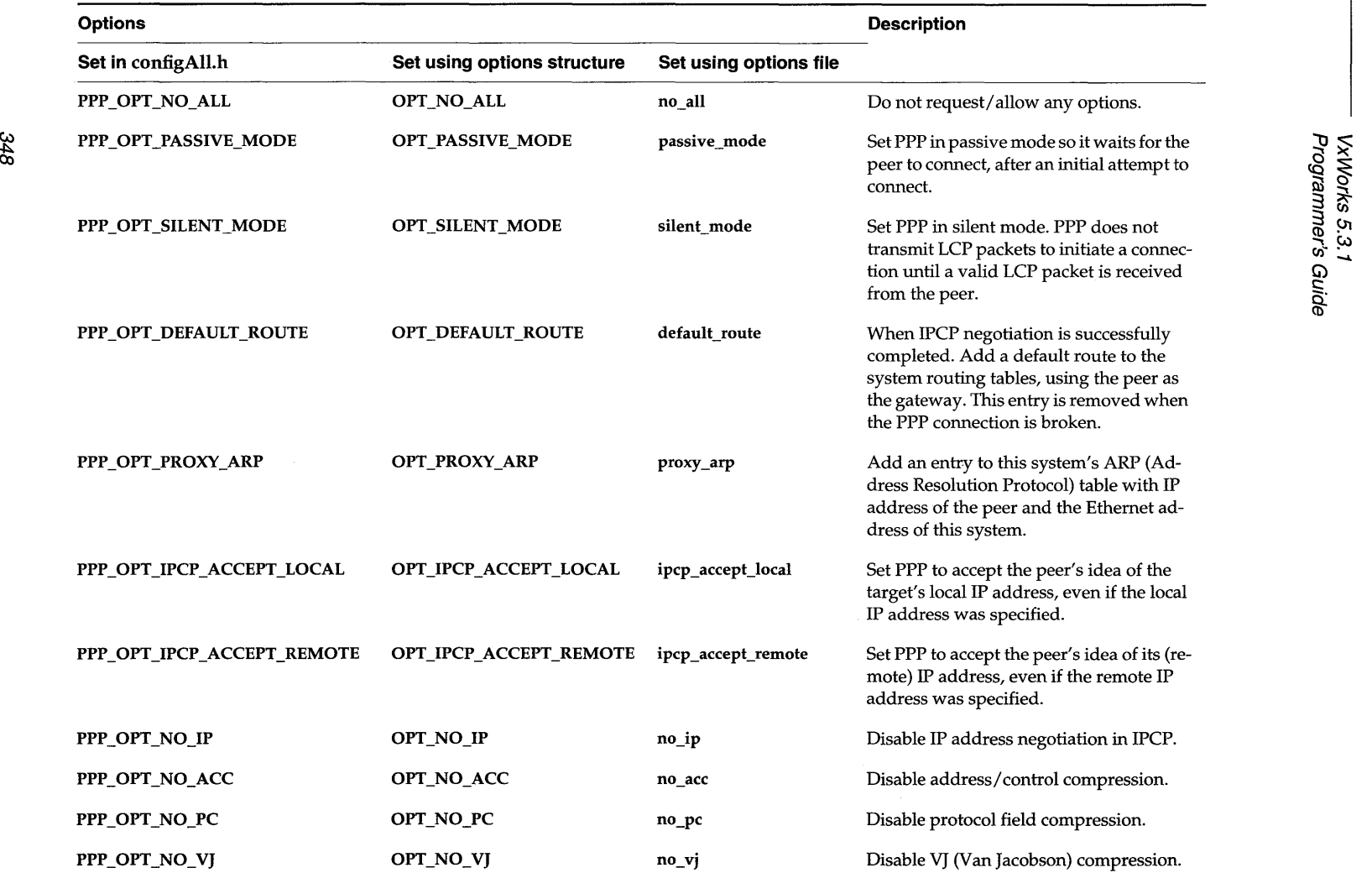

### Table 5-17 **PPP Configuration Options** *(Continued)*

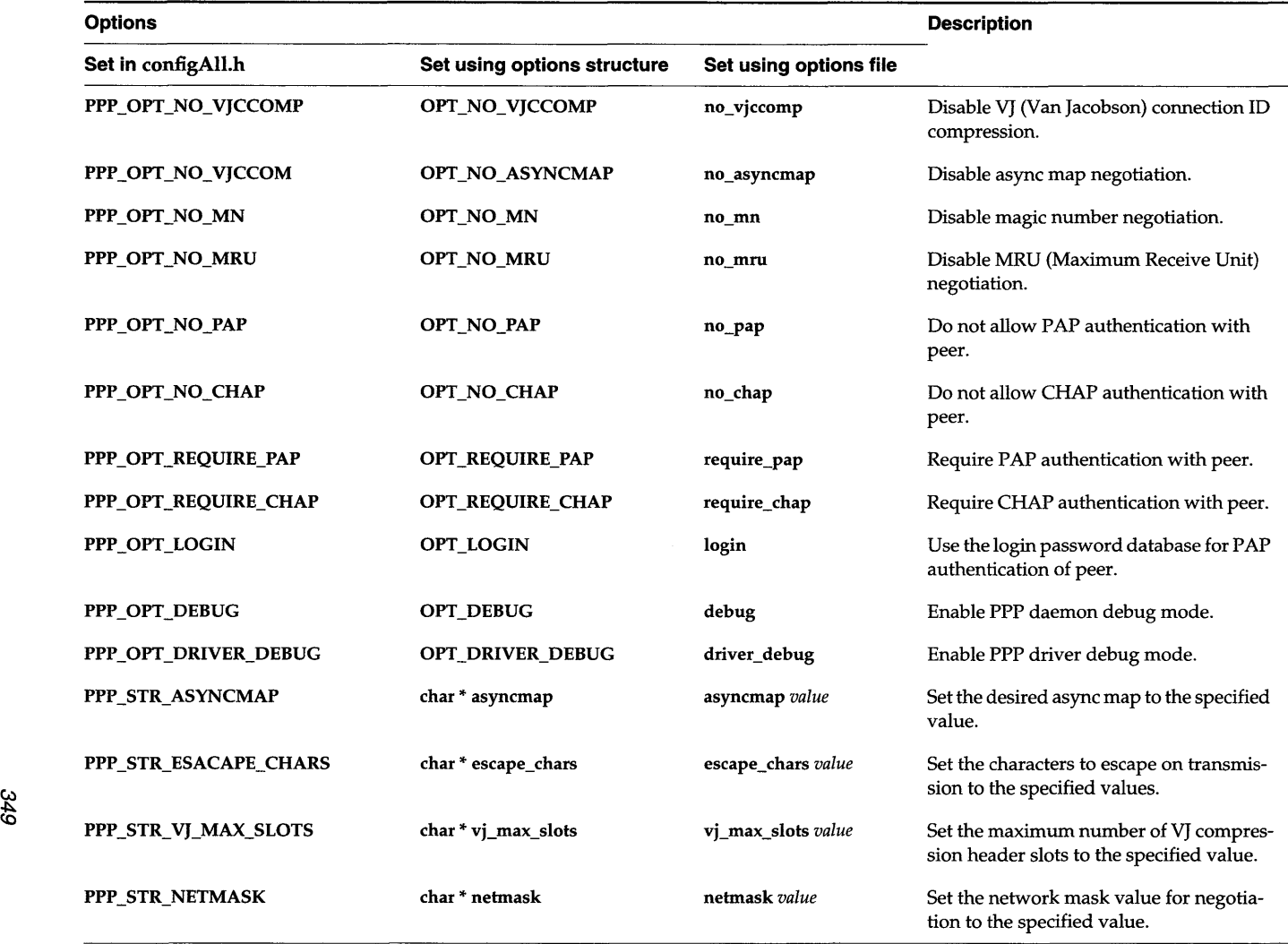

### Table 5-17 **PPP Configuration Options** *(Continued)*

350

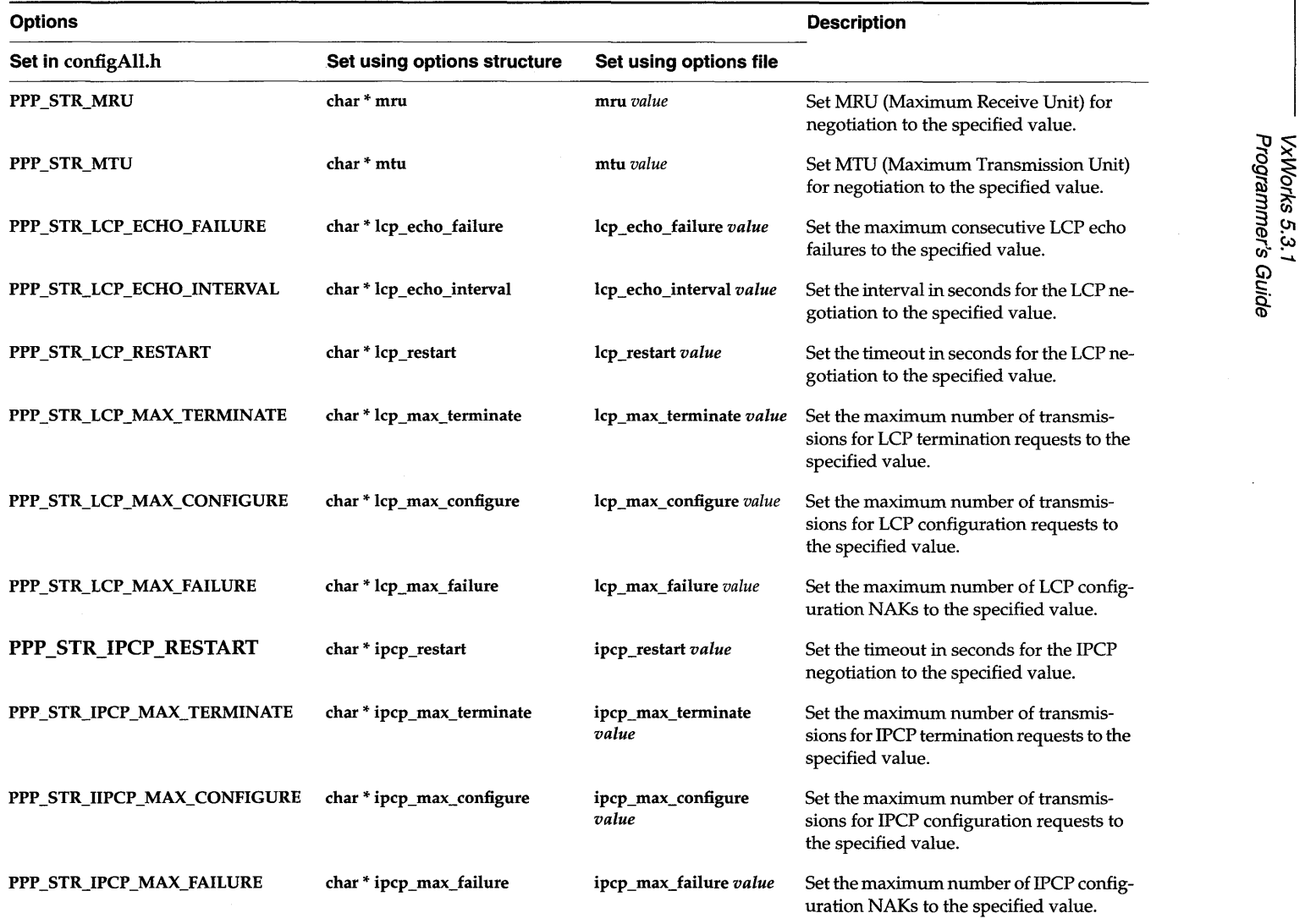

### Table 5-17 **PPP** Configuration Options *(Continued)*

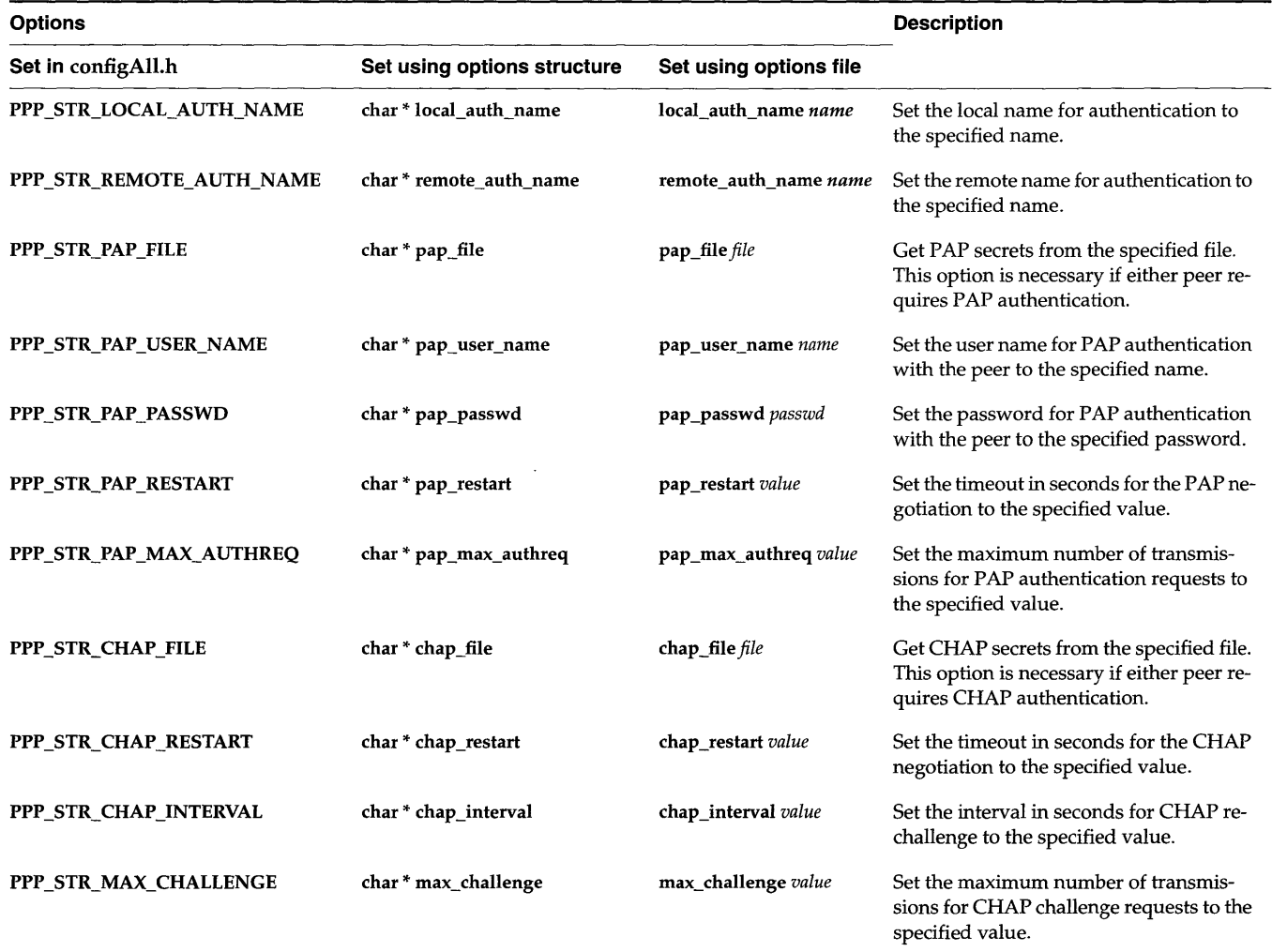

fields. The secrets file and the secrets database contain secrets that authenticate other clients, as well as secrets used to authenticate the VxWorks client to its peer. In the case that a VxWorks target cannot access the secrets file through the file system, use *pppSecretAdd(* ) to build a secrets database.

Secrets files for PAP and CHAP use identical formats. A *secrets record* is specified in a file by a line containing at least three words: the fields *client, server,* and *secret,*  in that order. For PAP, *secret* is a password which must match the password entered by the client seeking PAP authentication. For CHAP, both client and server must have identical secrets records in their secrets files; the secret consists of a string of one or more words (for example, "an unguessable secret").

Table 5-18 is an example of a secrets file. It could be either a PAP or CHAP secrets file, since their formats are identical.

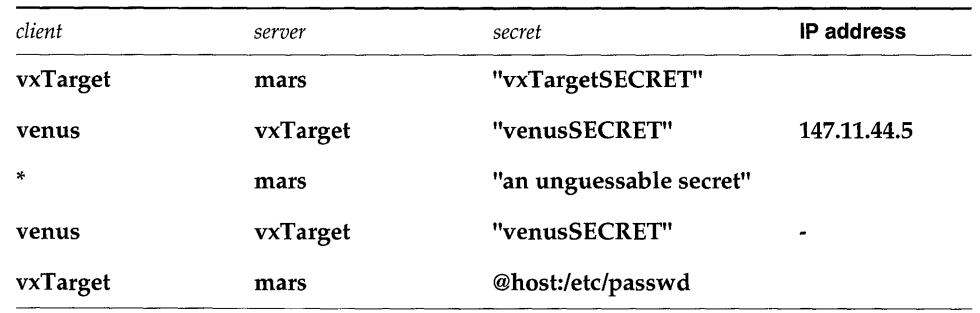

#### Table 5-18 **Secrets File Format**

At the time of authentication, for a given record, PPP interprets any words following *client, server,* and *secret* as acceptable IP addresses for the *client* and *secret*  specified. If there are only three words on the line, it is assumed that any IP address is acceptable; to disallow all IP addresses, use a dash (-). If the secret starts with an @, what follows is assumed to be the name of a file from which to read a secret. An asterisk (\*) as the client or server name matches any name. When authentication is initiated, a best-match algorithm is used to find a match to the secret, meaning that, given a client and server name, the secret returned is for the closest match found.

On receiving an authentication request, PPP checks for the existence of secrets either in an internal secrets database or in a secrets file. If PPP does not find the secrets information, the connection is terminated.

The secrets file contains secrets records used to authenticate the peer, and those used to authenticate the VxWorks client to the peer. Selection of a record is based on the local and remote names. By default, the local name is the host name of the VxWorks target, unless otherwise set to a different name by the option

**local\_auth\_name** in the options file. The remote name is set to a NULL string by default, unless otherwise set to a name specified by the option **remote** auth name in the options file. (Both local auth name and remote auth name can be specified in two other forms, as can other configuration options listed in Table 5-17, Page 348.)

### Using PAP

The default behavior of PPP is to authenticate itself if requested by a peer but not to require authentication from a peer. For PPP to authenticate itself in response to a server's PAP authentication request, it only requires access to the secrets. For PPP to act as an authenticator, you must turn on the PAP configuration option.

Secrets can be declared in a file or built into a database. The secrets file for PAP can be specified in one of the following ways:

- By defining PPP\_STR\_PAP\_FILE in configAll.h with the path name of the PAP secrets file.
- By setting the pap\_file member of the PPP\_OPTIONS structure passed to ppplnit( ).
- $\blacksquare$ By adding the following line entry in the options file specified by PPP\_OPTIONS\_FILE in configAll.h:

### pap\_file /xxx/papSecrets

If the VxWorks target is unable to access the secrets file, call *pppSecretAdd*() to build a secrets database.

If PPP requires the peer to authenticate itself using PAP, the necessary configuration option can be set in one of the following ways:

- 1. By defining PPP\_OPT\_REQUIRE\_PAP as 1 in configAll.h.
- 2. By setting the flag OPT\_REQUIRE\_PAP in the flags bitfield of the PPP\_OPTIONS structure passed to *pppInit*();
- 3. By adding the following line entry in the options file specified by PPP\_OPTIONS\_FILE in configAll.h.

### require pap

Secrets records are first searched in the secrets database; if none are found there, then the PAP secrets file is searched. The search proceeds as follows:

• VxWorks as an authenticator: PPP looks for a secrets record with a *client* field that matches the user name specified in the PAP authentication request packet and a *server* field matching the local name. If the password does not match the

> secrets record supplied by the secrets file or the secrets database, it is encrypted, provided the optional DES cryptographic package is installed. Then it is checked against the secrets record again. Secrets records for authenticating the peer can be stored in encrypted form if the optional DES package is used. If the login option was specified, the user name and the password specified in the PAP packet sent by the peer are checked against the system password database. This enables restricted access to certain users.

**• VxWorks as a client:** When authenticating the VxWorks target to the peer, PPP looks for the secrets record with a *client* field that matches the user name (the local name unless otherwise set by the PAP user name option in the options file) and a *server* field matching the remote name.

### Using CHAP

The default behavior of PPP is to authenticate itself if requested by a peer but not to require authentication from a peer. For PPP to authenticate itself in response to a server's CHAP authentication request, it only requires access to the secrets. For PPP to act as an authenticator, you must turn on the CHAP configuration option.

CHAP authentication is instigated when the authenticator sends a challenge request packet to the peer which responds with a challenge response. Upon receipt of the challenge response from the peer, the authenticator compares it with the expected response and thereby authenticates the peer by sending the required acknowledgment. CHAP uses the MD5 algorithm for evaluation of secrets.

The secrets file for CHAP can be specified in any of the following ways:

- By defining PPP STR CHAP FILE in configall.h with the path name of the CHAP secrets file.
- By setting the chap\_file member of the PPP \_OPTIONS structure passed to ppplnit( ).
- By adding the following line entry in the options file specified by PPP\_OPTIONS\_FILE in configAll.h:

#### chap\_file /xxx/chapSecrets

If PPP requires the peer to authenticate itself using CHAP, the necessary configuration option can be set in one of the following ways:

- By defining PPP\_OPT\_REQUIRE\_CHAP to 1 in configAll.h.
- By setting the flag OPT\_REQUIRE\_CHAP in the flags bitfield of the PPP OPTIONS structure passed to *pppInit*().

• By adding the following line entry in the options file specified by PPP\_OPTIONS\_FILE in configAll.h:

### require\_chap

Secrets are first searched in the secrets database; if none are found there, then the CHAP secrets file is searched. The search proceeds as follows:

- **VxWorks as an authenticator:** When authenticating the peer, PPP looks for a  $\overline{5}$ secrets record with a *client* field that matches the name specified in the CHAP response packet and a *server* field matching the local name.
- **VxWorks as a client:** When authenticating the VxWorks target to the peer, PPP looks for the secrets record with a *client* field that matches the local name and a *server* field that matches the remote name.

### Connect and Disconnect Hooks

PPP provides connect and disconnect hooks for use with user-specific software. Use the *pppHookAdd(* ) routine to add a connect hook that executes software before initializing and establishing the PPP connection or a disconnect hook that executes software after the PPP connection has been terminated. The *pppHookDelete(* ) routine deletes connect and disconnect hooks.

The routine *pppHookAdd()* takes three arguments: the unit number, a pointer to the hook routine, and the hook type (PPP \_HOOK\_CONNECT or PPP \_HOOK\_DISCONNECT). The routine *pppHookDelete(* ) takes two arguments: the unit number and the hook type. The hook type distinguishes between the connect hook and disconnect hook routines.

Two arguments are used to call the connect and disconnect hooks: *unit,* which is the unit number of the PPP connection, and *fd,* the file descriptor associated with the PPP channel. If the user hook routines return ERROR, then the link is gracefully terminated and an error message is logged.

The following code example demonstrates how to hook the example routines, *connectRoutine(* ) and *disconnectRoutine(* ), into the PPP connection establishment mechanism and termination mechanism, respectively:

#### Example 5-5 Using Connect and Disconnect Hooks

```
#include <VXWorks.h> 
#include <pppLib.h>
```

```
/* type declarations */
```
```
VxWorks 5.3. 1 
Programmer's Guide 
void 
               attachRoutine (void); 
STATIC int
               connectRoutine(int unit, int fd); 
STATIC int 
disconnectRoutine(int unit, int fd); 
void attachRoutine (void) 
    { 
    /* add connect hook to unit 0 */
    pppHookAdd (0, connectRoutine, PPP_CONNECT_HOOK); 
    /* add disconnect hook to unit 0 */ 
    pppHookAdd (0 , disconnectRoutine, PPP_DISCONNECT_HOOK); 
    ) 
STATIC int connectRoutine 
    \left(int unit, 
    int
    ) 
    \epsilonBOOL connectOk = FALSE; 
    /* user specfic connection code */ 
         { 
         \ldots ........<br>connectOk = TRUE;
         ) 
    if (connectOk) 
         return (OK); 
    else 
         return (ERROR); 
    \mathbf{r}STATIC int disconnectRoutine 
    \overline{(\ }int unit, 
             int fd 
    \mathcal{L}{ 
    BOOL disconnectOk = FALSE; 
    /* user specific code */ 
         \epsilon. . . . . . . . . .
         disconnectOk = TRUE;
         ) 
    if (disconnectOk) 
        return (OK); 
    else 
         return (ERROR); 
    \mathbf{r}
```
 $\frac{6}{1}$ 

# 5.7.5 PPP with Tornado

PPP can be used in two ways in the Tornado environment. The PPP link can serve as an additional network interface apart from the existing default network interface, or it can be the default network interface on the target, causing PPP to serve as a network back end for the target server on the host.

## PPP Link as an Additional Network Interface

- 1. To use this option, rebuild the VxWorks image with PPP included. For more information on how to include PPP, see 5.7.2 *Configuration,* p.336.
- 2. Boot the image from the regular Tornado boot ROM.
- 3. Start the Tornado target server and launch Tornado.
- 4. Start the Tornado shell, and invoke *usrPPPInit* () from the shell. You can also use *pppInit*() from an application to configure the PPP link. For more information on these routines, see *Initializing a PPP Link,* p.343.

The additional PPP link is now ready for use.

## PPP Link as a Network Back End for the Target Server on the Host

- 1. Define the constant INCLUDE\_PPP in configAll.h and make new boot ROMs for the target. For more information, see 5.7.2 *Configuration,* p.336.
- 2. Rebuild a new VxWorks image for the target.
- 3. Configure and start the pppd daemon on the host. For example on a Sun host using the SUN OS the following command can be run to start the daemon:

```
% pppd passive /dev/ttyb 38400
```
 $\mathbf{v}$  and  $\mathbf{v}$  boots boots boots boots boots boots boots boots boots boots boots boots boots boots boots boots boots boots.

4. Change the boot configuration parameters to use the PPP link. For example:

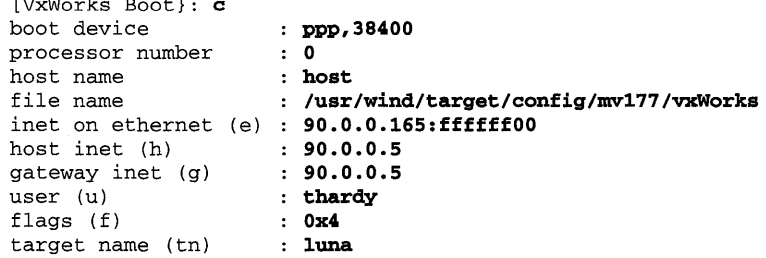

5. After booting you should see messages similar to the following:

```
Attaching network interface ppp0...pppO: ppp 2.1.2 started by 
pppO: Connect: pppO <--> /tyCo/1 
pppO: local IP address 90.0.0.165 
pppO: remote IP address 90.0.0.5 
done. 
Attaching network interface lo0... done.
Loading ... 361620 + 70448 + 34350 
Starting at 0x1000...
```
Attaching network interface ppp0... pppO: ppp 2.1.2 started by pppO: Connect: pppO <--> /tyCo/1 pppO: local IP address 90.0.0.165 pppO: remote IP address 90.0.0.5 done. Attaching network interface lo0... done. NFS client support not included.

VxWorks

Copyright 1984-1995 Wind River Systems, Inc. CPU: Motorola MVME177 VxWorks: 5.3 BSP version: 1.1/0 Creation date: Jan 26 1996 WDB: Ready.

You are now ready to start the target server and run Tornado. For more information on starting Tornado refer to the *Tornado User's Guide.* 

The PPP connection is like a network back end except that the connection is established on a serial link. When using the PPP link to communicate with the target, all the Tornado tools work in the same way as on a regular network back end. (See the *Tornado User's Guide.)* 

 $\sqrt{\phantom{a}}$  NOTE: System-level debugging is not available when using the PPP link. To perform system-level debugging, use the regular serial back end described in the *Tornado User's Guide.* 

# **5.7.6 Troubleshooting PPP**

Because of the complex nature of PPP, you may encounter problems using it in conjunction with VxWorks. Give yourself the opportunity to get familiar with running VxWorks configured with PPP by starting out using a default configuration. Additional options for the peer should be turned off. (These can always be configured later.)

Problems with PPP generally occur in either of two areas: when establishing links and when pursuing authentication. The following sections offer checklists for troubleshooting errors that have occurred during these processes. If, however, difficulties using PPP with VxWorks persist, contact the Wind River Systems technical support organization.

## Link Establishment

The link is the basic operating element of PPP; a proper connection ensures the smooth functioning of PPP, as well as VxWorks. The following steps should help resolve simple problems encountered when establishing a link.

- 1. Make sure that the serial port is connected properly to the peer. A null modem may be required.
- 2. Make sure that the serial driver is correctly configured for the default baud rate of 9600, no parity, 8 DATA bits, and 1 STOP bit.
- 3. Make sure that there are no problems with the serial driver. PPP may not work if there is a hang up in the serial driver.
- 4. Start the PPP daemon on the peer in the passive mode.
- 5. Boot the VxWorks target and start the PPP daemon by typing:

## % usrPPPInit

If no arguments are supplied, the target configures the default settings. If a timeout error occurs, increase the value of PPP \_CONNECT \_DELAY in configAll.h. By default, PPP \_CONNECT \_DELAY is set to 15 seconds, which may not be sufficient in some environments.

6. Once the connection is established, add and test additional options.

## Authentication

Authentication is one of the more robust features of PPP for VxWorks. The following steps may help you troubleshoot basic authentication problems.

- 1. Tum on the debug option for PPP. (Select PPP\_OPT\_DEBUG in configAll.h, or use the alternative options in Table 5-17, page 348.) By turning on the debug option, you can witness various stages of authentication.
- 2. If the VxWorks target has no access to a file system, use *pppSecretAdd()* to build the secrets database.

- 3. Make sure the secrets file is accessible and readable.
- 4. Make sure the format of the secrets file is correct.
- 5. PPP uses the MD5 algorithm for CHAP authentication of secrets. If the peer tries to use a different algorithm for CHAP, then the CHAP option should be turned off.
- 6. Turn off the VJ compression. It can be turned on after you get authentication working.

# **5.7.7 PPP Reference List**

## **Requests for Comments (RFC)**

The following is a list of relevant Requests for Comments (RFC) associated with the VxWorks PPP implementation:

- RFC 1332 The PPP Internet Protocol Control Protocol (IPCP)
- RFC 1334 PPP Authentication Protocols
- RFC 1548 The Point-to-Point Protocol (PPP)
- RFC 1549 PPP in HDLC Framing

## **PPP Newsgroup**

The **comp.protocols.ppp** USENET newsgroup is dedicated to the discussion of PPP-related issues. Information presented in this forum is often of a general nature (such as equipment, setup, or troubleshooting), but technical details concerning specific PPP implementations are discussed as well.)

# **5.8 Network Initialization on Startup**

Most of the information that VxWorks uses to set up its network and access its boot host is taken from the boot parameters you supply to the VxWorks boot ROMs with the boot line or the boot menu commands. This section summarizes the network configuration performed automatically by VxWorks, based on these parameters. Most of this configuration is done by *usrNetInit*() in src/config/usrNetwork.c. VxWorks startup procedures configure the network based on the following boot parameters:

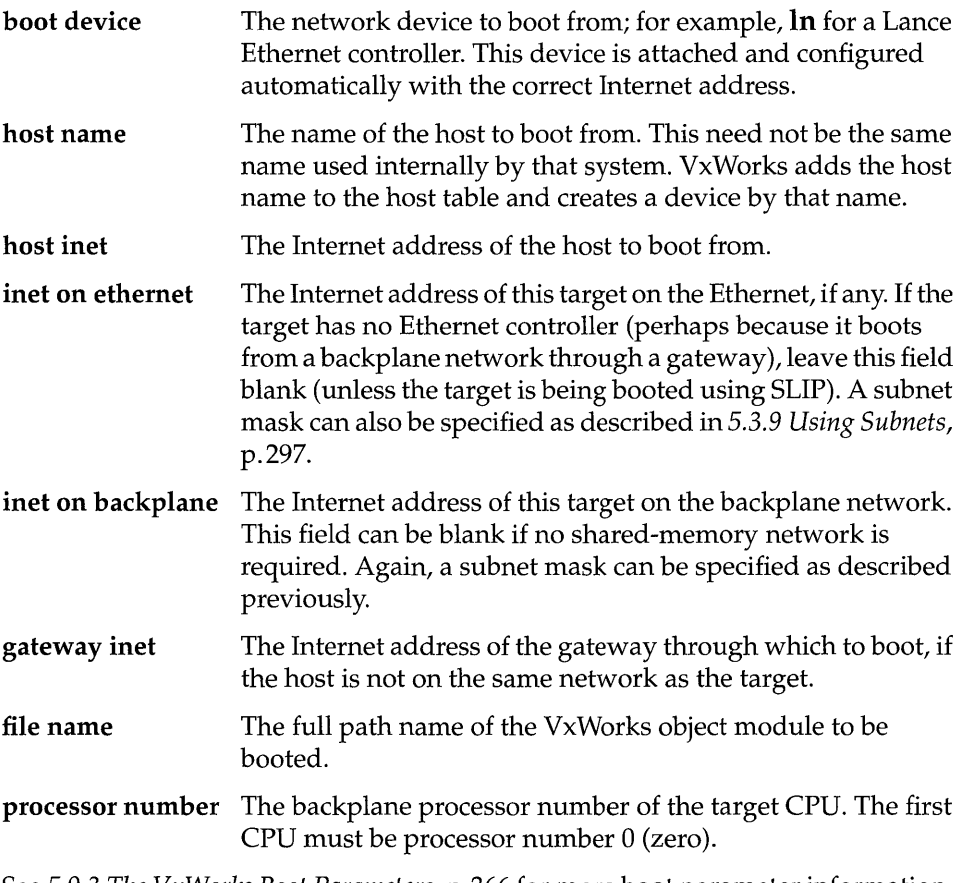

See 5.9.3 *The VxWorks Boot Parameters,* p.366 for more boot parameter information. The preceding parameters configure the following network elements:

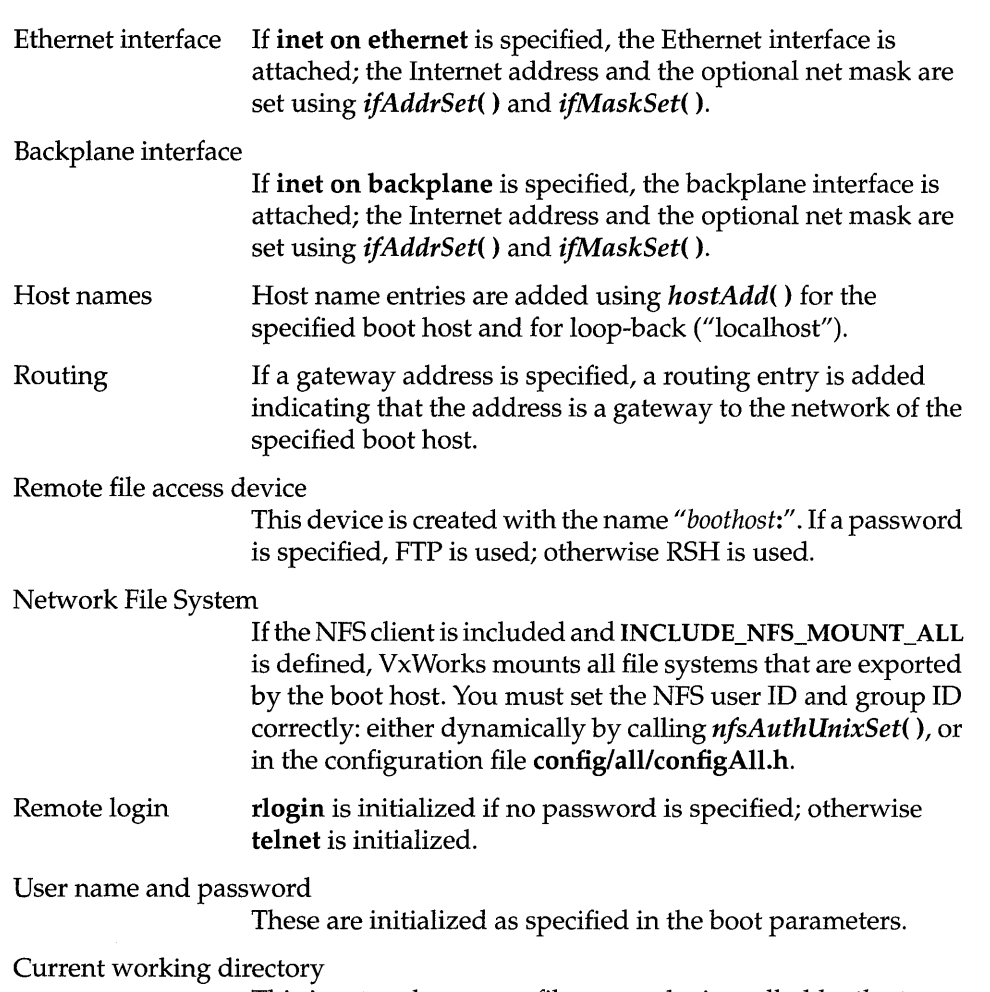

This is set to the remote file access device called *boothost:.* 

# **5.9 BOOTP (Bootstrap Protocol)**

BOOTP is a basic bootstrap protocol implemented over the Internet User Datagram Protocol (UDP). It allows a booting target to configure itself dynamically by obtaining its IP address, the boot file name, and the boot host's IP address over the network, instead of the more traditional method of using the information encoded in the target's non-volatile RAM or ROM. BOOTP retrieves these target parameters. The actual transfer of the boot image is performed by a file transfer program (TFTP, FTP, or RSH). BOOTP and TFTP are commonly used together for network booting.<sup>9</sup>

BOOTP offers centralized management of target boot parameters on the host system. Using BOOTP, the VxWorks target can have the boot parameters specified by the host system, and VxWorks systems can be set up so that configuration on the target is unnecessary; see 5.9.3 *The VxWorks Boot Parameters,* p.366.

A BOOTP server must be running or set up (with inetd) to run on the boot host, and the boot parameters for the target must be entered into the BOOTP database (bootptab). The format of this database is server specific. An example bootptab format is described in 5.9.2 *The BOOTP Database,* p.364.

BOOTP is a simple protocol based on single-packet exchanges. The client transmits a BOOTP request message on the network. The server gets the message, and looks up the client in the database. It searches on the client's IP address if that field is specified; if not, it searches on the client's hardware address.

After the server finds the client's entry in the database, it performs name translation on the boot file, and checks for the presence (and accessibility) of that file. If the file exists and is readable, the server sends a reply message to the client.

# **5.9.1 The BOOTP Server**

The BOOTP server resides on the UNIX host and is therefore host-specific. Many hosts provide a server as part of the standard operating system. Refer to the manuals for your host for information about the BOOTP server and the structure of the BOOTP database file (bootptab).

If the host does not provide a BOOTP server as part of the operating system, a copy of the publicly available CMU BOOTP server is provided in unsupported/bootp2.1.

<sup>9.</sup> For the complete BOOTP protocol specification, refer to RFC 951 "Bootstrap Protocol (BOOTP)" and RFC 1048 "BOOTP Vendor Information Extensions."

# 5.9.2 **The BOOTP Database**

To register a VxWorks target with the BOOTP server, enter the target parameters in the host's BOOTP database (/etc/bootptab). The following is an example bootptab for the CMU version of the BOOTP server:

```
# /etc/bootptab: database for bootp server (/etc/bootpd)
# Last update Mon 11/7/88 18:03
# Blank lines and lines beginning with '#' are ignored.
#
# Legend:
I 
# first field -- hostname
              (may be full domain name and probably should be)
I 
    hd -- home directory
    bf -- boot file
    cs -- cookie servers
    ds -- domain name servers
    I gw -- gateways 
    ha -- hardware address
    ht -- hardware type
    im -- impress servers
    ip -- host IP address
    lg -- log servers
    lp -- LPR servers
    ns -- IEN-116 name servers
    rl -- resource location protocol servers
    sm -- subnet mask
    tc -- template host (points to similar host entry)
    to -- time offset (seconds)ts -- time servers
I 
# Be careful to include backslashes where they are needed. Weird (bad)
# things can happen when a backslash is omitted where one is intended.
I 
# First, we define a global entry which specifies what every host uses.
\mathsf{global.dimmy}:\setminus:sm=255.255.255.0:\ 
    :hd=/usr/wind/target/vxBoot:\ 
    :bf=vxWorks: 
vx240:ht=ethernet:ha=00DD00CB1E05:ip=150.12.1.240:tc=global.dummy
vx241:ht=ethernet:ha=00DD00FE2D01:ip=150.12.1.241:tc=global.dummy
vx242:ht=ethernet:ha=00DD00CBIE02:ip=150.12.1.242:tc=global.dummyvx243:ht=ethernet:ha=00DD00CB1E03:ip=150.12.1.243:tc=global.dummy
vx244:ht=ethernet:ha=0000530e0018:ip=150.12.1.244:tc=global.dummy
```
Note that common data is described in the entry global.dummy. Any target entries that want to use the common data use tc=global.dummy. Any target-specific information is listed separately on the target line. For example, in the previous file, the entry target vx244 specifies its Ethernet address (0000530e0018) and IP address

(150.12.1.244). The subnet mask (255.255.255.0), home directory (/usr/wind/target/vxBoot), and boot file (vxWorks) are taken from the common entry global.dummy.

## Registering the VxWorks Target

Log onto the boot server and add an entry to the database that corresponds to the target by entering the target address ( $ha=$ ), IP address ( $ip=$ ), and boot file ( $bf=$ ).

To add a target called vx245, with Ethernet address 00:00:4B:OB:B3:A8, IP address 150.12.1.245, and boot file vxBoot/vxWorks, add the following to the end of the file:

vx245:ht=ethernet:ha=00004BOBB3A8:ip=150.12.1.245:tc=globaI.dummy

The boot file name does not need to be added explicitly, because the home directory  $(hd)$  and the boot file  $(bf)$  are taken from global.dummy.

When performing the boot file name translation, the BOOTP server uses the value specified in the boot file field of the client request message as well as the **bf** (boot file) and the hd (home directory) field in the database. If the form of the file name calls for it (for example, if it is relative), the server prefixes the home directory to the file name. The server checks for the existence of the file; if the file is not found, it sends no reply. For more information, see bootpd in the manual for your host.

When the server checks for the existence of the file, it also checks whether its readaccess bit is set to public, because this is required by  $\text{tftpd}(8)$  to permit the file transfer. All file names are first tried as *filename.hostname* and then as *filename,* thus providing for individual per-host boot files.

In the previous example, the server first searches for vxBootlvxWorks.vx245. If the file does not exist, the server looks for  $vxBoost/vxWorks$ .

## Obtaining the Target Ethernet Address

Use the *ifShow*() routine<sup>10</sup> to determine the hardware address of a particular VxWorks target. In the following example, the target's Ethernet address is 00:00:4b:Ob:b3:a8.

```
\rightarrow if Show "ln0"
value = 0 = 0 \times 0
```
<sup>10.</sup> This routine is not built in to the Tornado shell. To use it from the Tornado shell, you must define INCLUDE\_NET\_SHOW in your VxWorks configuration; see 8. *Configuration.* 

The output is sent to the standard output device, and looks like the following:

```
In (unit number 0): 
Flags: (Ox63) UP BROADCAST ARP RUNNING 
Internet address: 150.12.1.240 
Broadcast address: 150.12.1.255 
Netmask OxffffOOOO Subnetmask OxffffffOO 
Ethernet address is 00:00:4b:Ob:b3:a8 
Metric is 0 
Maximum Transfer Unit size is 1500 
5 packets received; 6 packets sent 
o input errors; 0 output errors 
6 collisions
```
From the VxWorks boot ROMs, obtain the hardware address with the n command:

[VxWorks Boot]: n In Attaching network interface enp0... done Address for device "In" == 02:cf:1f:eO:20:24

## 5.9.3 The VxWorks Boot Parameters

The boot device, processor number, and flags (f) parameters must be specified in the boot ROMs. The inet on ethemet (e), file name, and host inet (h) parameters can be obtained with BOOTP. The rest of the parameters can be specified by a default in configAll.h. The current defaults in configAll.h are:

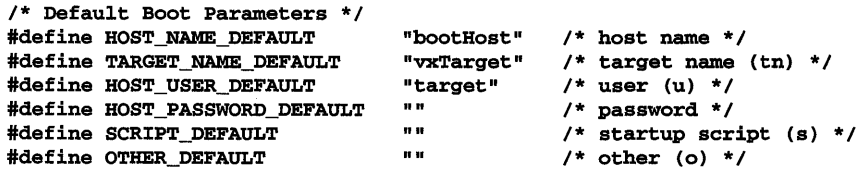

Table 5-13 shows where the various boot parameters can be specified.

# 5.9.4 Booting a VxWorks Target with BOOTP/TFTP

## Booting Example

To boot a VxWorks target with BOOTP /TFTP:

1. Copy the VxWorks boot image to the boot directory on the boot host. For a standalone version of VxWorks, enter:

% cp vxWorks.st /usr/wind/target/vxBoot/vxWorks.vx245

Table 5-19 Specifying Boot Parameters

| Only in boot ROMs | In BOOTP Message     | In configAll.h     |
|-------------------|----------------------|--------------------|
| boot device       | inet on ethernet (e) | host name          |
| processor number  | file name            | target name (tn)   |
| flags $(f)$       | host inet (h)        | user (u)           |
|                   |                      | ftp password (pw)  |
|                   |                      | startup script (s) |
|                   |                      | other (o)          |

2. Make sure the boot file permissions are accessible by all:

```
% chmod 644 VXWorks.vx245 
% 1s -1total 609 
drwxrwxrwx 2 root 512 Jul 6 15:58 ./ 
drwxrwxrwx 3 root 512 Jul 6 14:28 .. / 
-rw-r--r-- 1 target 519880 Jul 6 19:36 vxWorks.vx245
```
3. If the symbol table is required (for example, if you are using the target shell), copy it to the boot directory on the boot host:

```
% cp vxWorks lusr/wind/target/vxBoot/vxWorks.vx245 
% cp vxWorks.sym lusr/wind/target/vxBoot/vxWorks.vx245.sym
```
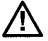

& NOTE: Although the boot file is retrieved with TFTP (and no authentication is required; see 5.3.4 *Remote File Transfer Using TFTp,* p.291), the symbol table is not retrieved with TFTP. If the table is needed, netDrv file access is required. (For example, if you are using the target shell, see 9. *Target Shell* in this manual.) For netDrv file access, either the user/password must be specified in the boot parameters, or a default user/password must be specified in **configAll.h.** 

4. Enable BOOTP /TFTP in the VxWorks target boot parameters by specifying OxcO in the boot flags (Ox40 specifies BOOTP, Ox80 is TFTP).

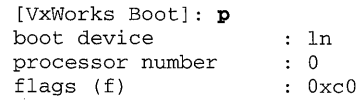

5. Boot the target:

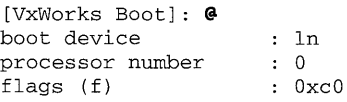

```
Attaching network interface ln0... done.
Getting boot parameters via network interface ln0.
Bootp Server:150.12.1.159 
Boot file: /usr/wind/target/vxBoot/vxWorks.vx245 
Boot host: 150.12.1.159 
Boot device Addr (lnO): 150.12.1.245 
Subnet mask: 0xffffff00
Attaching network interface lo0... done.
Loading ... 374624 + 57008 + 20036 
Starting at 0x1000...
Host Name: bootHost
```

```
Target Name: vxTarget 
User: target 
Attaching network interface ln0... done.
Attaching network interface lo0... done.
Mounting NFS file systems from host bootHost for target vxTarget: 
/usr 
/home
```
## **Troubleshooting**

If debugging mode is supported, put the BOOTP server in that mode.

## No *BOOTP* Reply

If there is no BOOTP reply:

- Make sure a BOOTP server is running on the host.
- Verify that the target address is correct.
- Be sure the boot file for the target exists and is accessible. If the TFTP server is started with the -s option, it roots its requests in the specified directory. This can cause a conflict with BOOTP. For example, suppose the boot file is specified in **bootptab** as **/tftpboot/vxBoot/vxWorks.vx245**. After getting the request, the BOOTP server checks for the existence of this file, and then sends a reply. Next, the target sends a TFTP request to get the file Itftpboot/vxBoot/vxWorks.vx245. If the TFTP server was started with the-s **Itheloot** option, the request fails because the server looks for the file in **Itftpboot/tftpboot/vxBoot** rather than in **/tftpboot/vxBoot**. If this is a problem, link **/tftpboot/tftpboot** to **/tftpboot**. The following commands can be used to do this:

```
% cd /tftpboot 
% In -s • tftpboot
```
I

## **Multiple BOOTP Servers**

If there are multiple BOOTP servers on the network, the target uses the parameters specified in the first reply message it receives. In the previous example, the server from which the reply message came is specified in an output line like the following:

Bootp Server:150.12.1.159

# **5.10 Using TFTp, BOOTp, Sequential Addressing, Proxy ARP**

Targets on the shared-memory network can boot with BOOTP only if proxy ARP is enabled (see 5.5.2 Proxy ARP *Overview,* p.318). A target on the shared-memory network keys its entry in the BOOTP database by its IP address. A shared-memory network target's entry in the BOOTP database looks something like:

```
vx232:ip=150.12.1.232:tc=global.dummy
```
A shared-memory network's master entry in the BOOTP database looks something like:

## vx230:ht=ethernet:ha=0000530e0018:ip=150.12.1.230:tc=global.dummy

The following example is a master processor that uses a combination of BOOTP, TFTP, proxy ARP, sequential addressing, and proxy default addressing for booting:

```
[VxWorks Boot]: @<br>boot device
                  \cdots in
    processor number : 0
    flags (f) : 0 \times c0Attaching network interface ln0... done.
    Getting boot parameters via network interface lnO. 
    Bootp Server:150.12.1.159 
[1] Boot file: /usr/wind/target/vxBoot/vxWorks.vx230<br>[1] Boot host: 150.12.1.159
[1] Boot host: 150.12.1.159<br>[1] Boot device Addr (1n0):
       Boot device Addr (ln0): 150.12.1.230
[1] Subnet mask: OxffffffOO 
    Attaching network interface lo0... done.
    Loading ... 370356 + 28040 + 20196 
    Starting at 0x1000...
[2] Host Name: bootHost 
[2] Target Name: vxTarget 
[2] User: target
    Attaching network interface ln0... done.
    Initializing backplane net with anchor at Ox800000 ... done.
```

> Backplane anchor at  $0x800000...$  Attaching network interface  $sm0...$ done.

**[3]** Backplane address: 150.12.1.231 Creating proxy network: 150.12.1.231 Attaching network interface lo0... done.

**The parameters from the preceding output came from the following sources:** 

- **[1] The BOOTP database**
- **[2] configAll.h (defaults)**
- [3] The definition of **INCLUDE PROXY\_SERVER, INCLUDE\_SM\_SEQ\_ADDR**, and **INCLUDE\_PROXY\_DEFAULT\_ADDR in configAll.h. (Note that the address is one more than that of parameter inet on ethernet, in this case 150.12.1.230.)**

**The following example shows booting a slave processor using a combination of BOOTP, TFTP, and sequential addressing:** 

```
[VxWorks Boot]: @ 
   boot device 
   processor number 
1 
    flags (f) : 0x1c0sm=Ox800000 
   Backplane anchor at 0x800000... Attaching network interface sm0...
   done. 
[1] Backplane inet address: 150.12.1. 232 
   registering proxy client: 150.12.1.232.done. 
   Getting boot parameters via network interface smO. 
   Bootp Server:150.12.1.159 
[2] Boot file: /usr/wind/target/vxBoot/vxWorks.vx232 
[2] Boot host: 150.12.1.159
[2] Subnet mask: OxffffffOO 
   Attaching network interface lo0... done.
   Loading ... 370356 + 28040 + 20196 
   Starting at 0x1000...
[3] Host Name: bootHost 
[3] Target Name: vxTarget 
[3] User: target
   Backplane anchor at 0x800000... Attaching network interface sm0...
   done. 
   Attaching network interface lo0... done.
```
**The parameters from the preceding output came from the following sources:** 

- **[1]** The definition of INCLUDE\_ PROXY\_CLIENT and INCLUDE\_SM\_SEQ\_ADD **Rin configAll.h. (Note that the address is equal to the master CPU's backplane address plus the client's processor number.)**
- **[2] The BOOTP database**
- **[3] configAll.h (defaults)**

# **Shared-Memory Objects Optional Component VxMP**

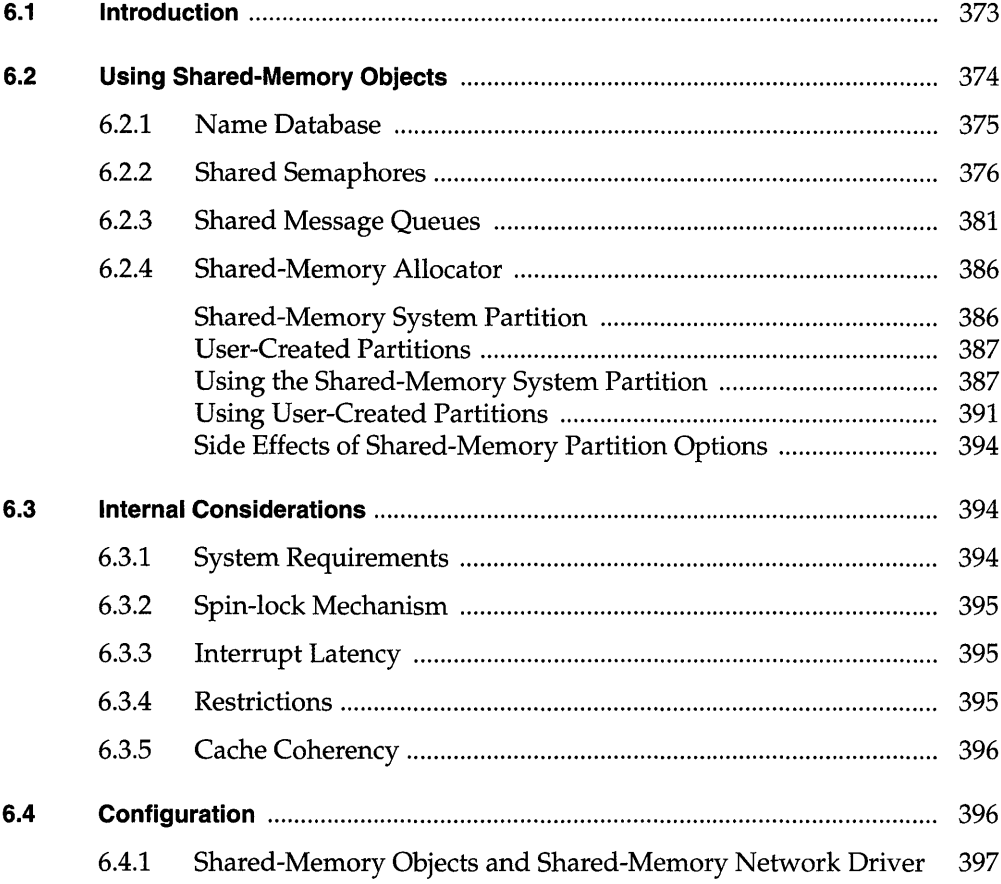

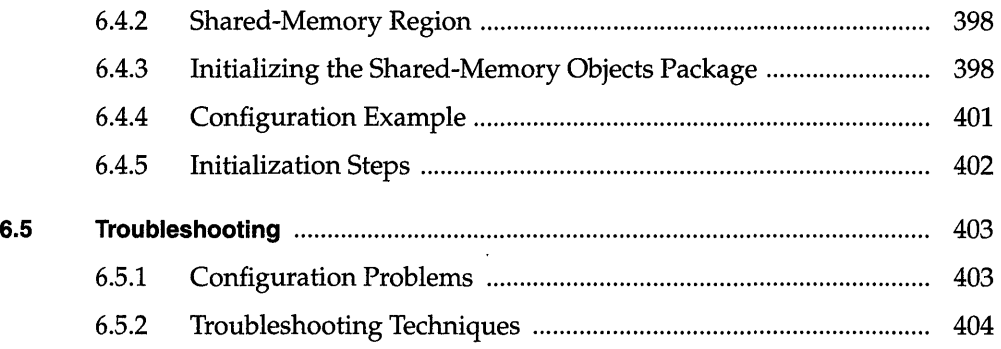

 $\mathcal{A}^{\mathcal{A}}$ 

 $\ddot{\phantom{a}}$ 

# **List of Tables**

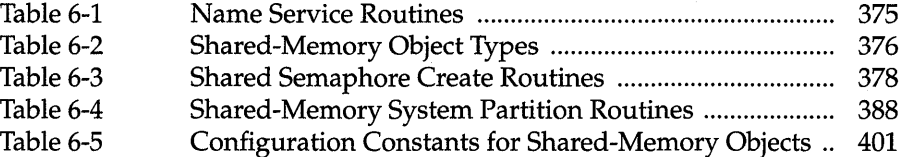

# **List of Figures**

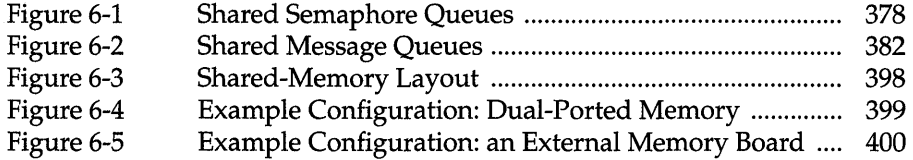

# **List of Examples**

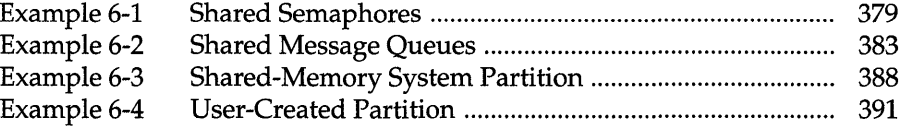

 $\bar{\mathcal{A}}$ 

# **6. 1 Introduction**

VxMP is an optional VxWorks component that provides shared-memory objects dedicated to high-speed synchronization and communication between tasks running on separate CPUs. For information on how to install VxMP, see the *Wind River Products Installation Guide.* 

*Shared-memory objects* are a class of system objects that can be accessed by tasks running on different processors. They are called *shared-memory* objects because the object's data structures must reside in memory accessible by all processors. Shared-memory objects are an extension of local VxWorks objects. *Local objects* are only available to tasks on a single processor. VxMP supplies three kinds of sharedmemory objects:

- shared semaphores (binary and counting)
- shared message queues
- shared-memory partitions (system- and user-created partitions)

Shared-memory objects provide the following advantages:

- A transparent interface that allows shared-memory objects to be manipulated with the same routines that are used for manipulating local objects.
- High-speed inter-processor communication-no unnecessary packet passing is required.
- The shared memory can reside either in dual-ported RAM or on a separate memory board.

The components of VxMP consist of the following: a name database **(smNameLib),** shared semaphores **(semSmLib),** shared message queues **(msgQSmLib),** and a shared-memory allocator **(smMemLib).** 

This chapter presents a detailed description of each shared-memory object and internal considerations. It then describes configuration and troubleshooting.

# **6.2 Using Shared-Memory Objects**

VxMP provides a transparent interface that makes it easy to execute code using shared-memory objects on both a multiprocessor system and a single-processor system. After an object is created, tasks can operate on shared objects with the same routines used to operate on their corresponding local objects. For example, shared semaphores, shared message queues, and shared-memory partitions have the same syntax and interface as their local counterparts. Routines such as semGive(), semTake(), msgQSend(), msgQReceive(), memPartAlloc(), and memPartFree() operate on both local and shared objects. Only the create routines are different. This allows an application to run in either a single-processor or a multiprocessor environment with only minor changes to system configuration, initialization, and object creation.

All shared-memory objects can be used on a single-processor system. This is useful for testing an application before porting it to a multiprocessor configuration. However, for objects that are used only locally, local objects always provide the best performance.

After the shared-memory facilities are initialized (see 6.4 *Configuration,* p.396 for initialization differences), all processors are treated alike. Tasks on any CPU can create and use shared-memory objects. No processor has priority over another from a shared-memory object's point of view.<sup>1</sup>

Systems making use of shared memory can include a combination of supported architectures. This enables applications to take advantage of different processor types and still have them communicate. However, on systems where the processors have different byte ordering, you must call the macros **ntohl** and **htonl**  to byte-swap the application's shared data (see *Network Byte Order,* p.250 in this manual).

When an object is created, an *object* ID is returned to identify it. For tasks on different CPUs to access shared-memory objects, they must be able to obtain this ID. An object's ID is the same regardless of the CPU. This allows IDs to be passed using shared message queues, data structures in shared memory, or the name database.

Throughout the remainder of this chapter, system objects under discussion refer to shared objects unless otherwise indicated.

<sup>1.</sup> Do not confuse this type of priority with the CPU priorities associated with VMEbus access.

# 6.2. **1 Name Database**

The *name database* allows the association of any value to any name, such as a shared-memory object's ID with a unique name. It can communicate or *advertise* a shared-memory block's address and object type. The name database provides name-to-value and value-to-name translation, allowing objects in the database to be accessed either by name or by value. While other methods exist for advertising an object's ID, the name database is a convenient method for doing this.

Typically the task that creates an object also advertises the object's ID by means of the name database. By adding the new object to the database, the task associates the object's ID with a name. Tasks on other processors can look up the name in the database to get the object's ID. After the task has the ID, it can use it to access the object.

For example, task t1 on CPU 1 creates an object. The object ID is returned by the creation routine and entered in the name database with the name  $myObj$ . For task t2 on CPU 0 to operate on this object, it first finds the ID by looking up the name myObj in the name database.

This same technique can be used to advertise a shared-memory address. For example, task t1 on CPU 0 allocates a chunk of memory and adds the address to the database with the name mySharedMem. Task t2 on CPU 1 can find the address of this shared memory by looking up the address in the name database using mySharedMem.

Tasks on different processors can use an agreed-upon name to get a newly created object's value. See Table 6-1 for a list of name service routines. Note that retrieving an ID from the name database need occur only one time for each task, and usually occurs during application initialization.

## Table 6-1 Name Service Routines

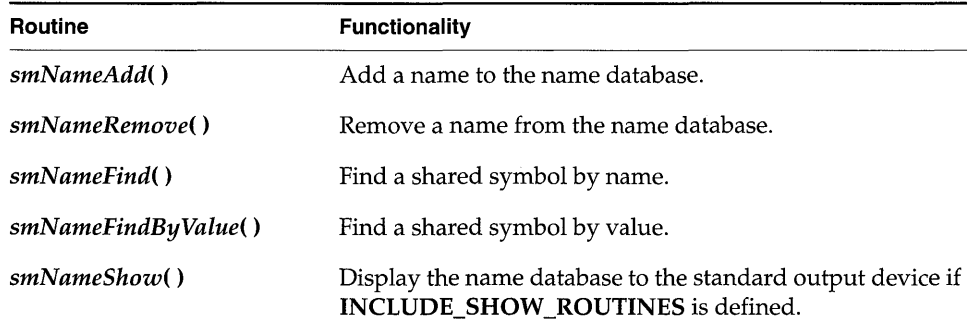

The name database service routines automatically convert to or from network-byte order; do not call *htonl*() or *ntohl*() explicitly for values from the name database.

The object types listed in Table 6-2 are defined in smNameLib.h.

Table 6-2 **Shared-Memory Object Types** 

| Constant          | <b>Hex Value</b> |
|-------------------|------------------|
| T SM SEM B        | 0                |
| T SM SEM C        | 1                |
| T SM MSG O        | 2                |
| T SM PART ID      | З                |
| <b>T SM BLOCK</b> | 4                |

The following example shows the name database as displayed by  $\mathsf{smNameShow}()$ if INCLUDE\_SHOW\_ROUTINES is defined. The parameter to smNameShow() specifies the level of information displayed; in this case, 1 indicates that all information is shown. For additional information on  $\mathit{smNameShow}$ ), see its reference entry.

```
\rightarrow smNameShow 1
value = 0 = 0x0
```
The output is sent to the standard output device, and looks like the following:

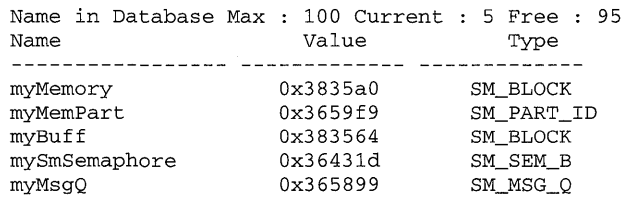

# **6.2.2 Shared Semaphores**

Like local semaphores, *shared semaphores* provide synchronization by means of atomic updates of semaphore state information. See 2. *Basic OS* in this manual and the reference entry for semLib for a complete discussion of semaphores. Shared semaphores can be given and taken by tasks executing on any CPU with access to the shared memory. They can be used for either synchronization of tasks running on different CPUs or mutual exclusion for shared resources.

To use a shared semaphore, a task creates the semaphore and advertises its ID. This can be done by adding it to the name database. A task on any CPU in the system can use the semaphore by first getting the semaphore ID (for example, from the name database). When it has the ID, it can then take or give the semaphore.

In the case of employing shared semaphores for mutual exclusion, typically there is a system resource that is shared between tasks on different CPUs and the semaphore is used to prevent concurrent access. Any time a task requires exclusive access to the resource, it takes the semaphore. When the task is finished with the resource, it gives the semaphore.

For example, there are two tasks, t1 on CPU 0 and t2 on CPU 1. Task t1 creates the semaphore and advertises the semaphore's ID by adding it to the database and assigning the name myMutexSem. Task t2 looks up the name myMutexSem in the database to get the semaphore's ID. Whenever a task wants to access the resource, it first takes the semaphore by using the semaphore ID. When a task is done using the resource, it gives the semaphore.

In the case of employing shared semaphores for synchronization, assume a task on one CPU must notify a task on another CPU that some event has occurred. The task being synchronized pends on the semaphore waiting for the event to occur. When the event occurs, the task doing the synchronizing gives the semaphore.

For example, there are two tasks, t1 on CPU 0 and t2 on CPU 1. Both t1 and t2 are monitoring robotic arms. The robotic arm that is controlled by **t1** is passing a physical object to the robotic arm controlled by t2. Task t2 moves the arm into position but must then wait until t1 indicates that it is ready for t2 to take the object. Task t1 creates the shared semaphore and advertises the semaphore's ID by adding it to the database and assigning the name **objReadySem**. Task **t2** looks up the name objReadySem in the database to get the semaphore's ID. It then takes the semaphore by using the semaphore ID. If the semaphore is unavailable, t2 pends, waiting for **t1** to indicate that the object is ready for **t2**. When **t1** is ready to transfer control of the object to t2, it gives the semaphore, readying t2 on CPU1.

There are two types of shared semaphores, binary and counting. Shared semaphores have their own create routines and return a SEM\_ID. Table 6-3 lists the create routines. All other semaphore routines, except *semDelete(* ), operate transparently on the created shared semaphore.

The use of shared semaphores and local semaphores differs in several ways:

• The shared semaphore queuing order specified when the semaphore is created must be FIFO. Figure 6-1 shows two tasks executing on different CPUs, both trying to take the same semaphore. Task 1 executes first, and is put at the front of the queue because the semaphore is unavailable (empty). Task 2 (executing

#### Table 6-3 Shared Semaphore Create Routines

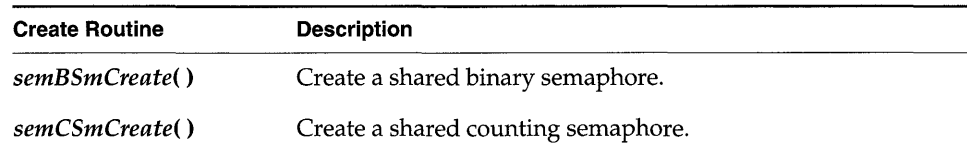

on a different CPU) tries to take the semaphore after task l's attempt and is put on the queue behind task l.

- Shared semaphores *cannot* be given from interrupt level.
- Shared semaphores cannot be deleted. Attempts to delete a shared semaphore return ERROR and set errno to S\_smObjLib\_NO\_OBJECT\_DESTROY.

## Figure 6-1 Shared Semaphore Queues

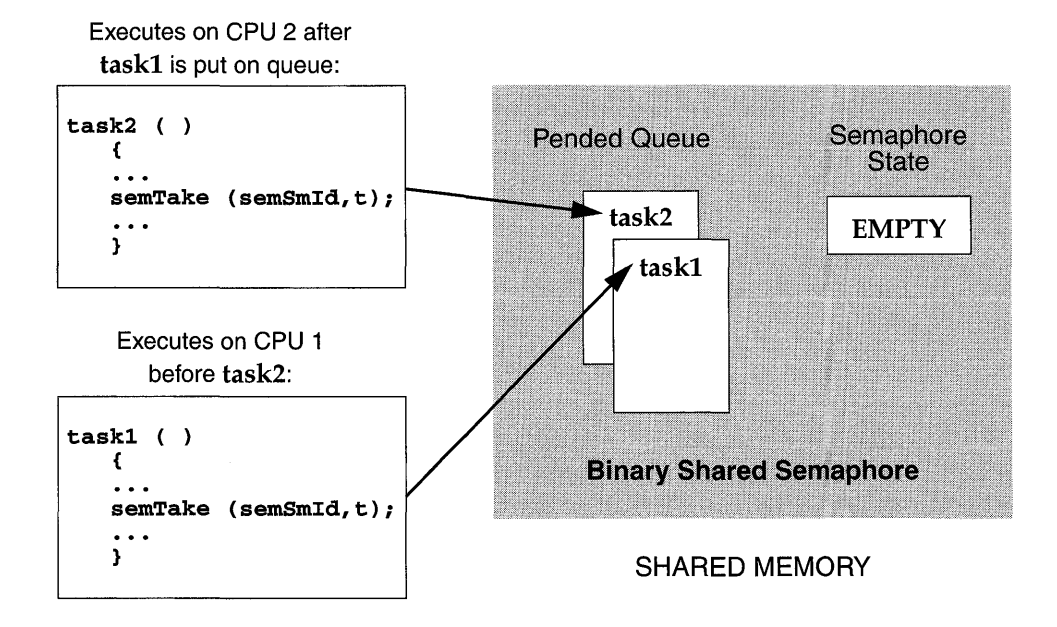

Use *semlnfo()* to get the shared task control block of tasks pended on a shared semaphore. Use *semShow(* ), if INCLUDE\_SHOW \_ROUTINES is defined, to display the status of the shared semaphore and a list of pended tasks. The following example displays detailed information on the shared semaphore **mySmSemaphoreId** as indicated by the second argument  $(0 = \text{summary}, 1 =$ details):

```
\rightarrow semShow mySmSemaphoreId, 1
value = 0 = 0 \times 0
```
The output is sent to the standard output device, and looks like the following:

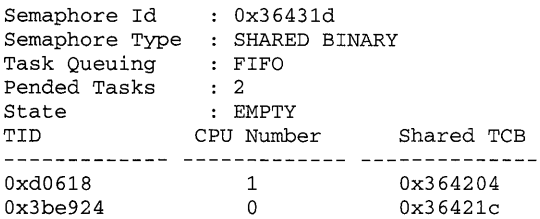

#### Example 6-1 Shared Semaphores

The following code example depicts two tasks executing on different CPUs and using shared semaphores. The routine *semTaskl()* creates the shared semaphore, initializing the state to full. It adds the semaphore to the name database (to enable the task on the other CPU to access it), takes the semaphore, does some processing, and gives the semaphore. The routine *semTask2(* ) gets the semaphore 10 from the database, takes the semaphore, does some processing, and gives the semaphore.

```
/* semExample.h - shared semaphore example header file */ 
#define SEM NAME "mySmSemaphore"
/* semTask1.c - shared semaphore example */ 
/* This code is executed by a task on CPU #1 */
#include "vxWorks.h" 
#include "semLib.h" 
#include "semSmLib.h" 
#include "smNameLib.h" 
#include "stdio.h" 
#include "taskLib.h" 
#include "semExample.h" 
  /************************************************************************ 
  semTask1 - shared semaphore user
*/ 
STATUS semTask1 (void) 
    { 
    SEM_ID semSmId;
```

```
/* create shared semaphore */ 
if ((semSmId = semBSmCreate (SEM_Q_FIFO, SEM_FULL)) == NULL)
    return (ERROR); 
/* add object to name database */ 
if (smNameAdd (SEM_NAME, semSmId, T_SM_SEM_B) 
ERROR) 
    return (ERROR); 
/* grab shared semaphore and hold it for awhile */ 
semTake (semSmId, WAIT_FOREVER);
/* normally do something useful */ 
printf ("Taskl has the shared semaphore\n"); 
taskDelay (sysClkRateGet () * 5); 
printf ("Taskl is releasing the shared semaphore\n"); 
/* release shared semaphore */ 
semGive (semSmId);
return (OK);<br>}
```

```
/* semTask2.c - shared semaphore example */ 
/* This code is executed by a task on CPU #2. */ 
#include "vxWorks.h" 
#include "semLib.h" 
#include "semSmLib.h" 
#include "smNameLib.h" 
#include "stdio.h" 
#include "semExample.h" 
/************************************************************************ 
* * semTask2 - shared semaphore user 
*/ 
STATUS semTask2 (void) 
    { 
    SEM_ID semSmld; 
    int objType; 
    /* find object in name database */ 
    if (smNameFind (SEM_NAME, (void **) &semSmId, &objType, WAIT_FOREVER) 
        == ERROR)
        return (ERROR);
```

```
1* take the shared semaphore *1 
printf ("semTask2 is now going to take the shared semaphore\n");
semTake (semSmId, WAIT_FOREVER);
1* normally do something useful *1 
printf ("Task2 got the shared semaphore!!\n \cdot \n \cdot);
1* release shared semaphore *1 
semGive (semSmId);
printf ("Task2 has released the shared semaphore\langle n'' \rangle;
return (OK); 
}
```
# **6.2.3 Shared Message Queues**

*Shared message queues* are FIFO queues used by tasks to send and receive variablelength messages on any of the CPUs that have access to the shared memory. They can be used either to synchronize tasks or to exchange data between tasks running on different CPUs. See 2. *Basic OS* in this manual and the reference entry for msgQLib for a complete discussion of message queues.

To use a shared message queue, a task creates the message queue and advertises its ID. A task that wants to send or receive a message with this message queue first gets the message queue's ID. It then uses this ID to access the message queue.

For example, consider a typical server/client scenario where a server task t1 (on CPU 1) reads requests from one message queue and replies to these requests with a different message queue. Task t1 creates the request queue and advertises its ID by adding it to the name database assigning the name requestQue. If task t2 (on CPU 0) wants to send a request to  $t1$ , it first gets the message queue ID by looking up the name **requestQue** in the name database. Before sending its first request, task t2 creates a reply message queue. Instead of adding its ID to the database, it advertises the ID by sending it as part of the request message. When **t1** receives the request from the client, it finds in the message the ID of the queue to use when replying to that client. Task **t1** then sends the reply to the client by using this ID.

To pass messages between tasks on different CPUs, first create the message queue by calling *msgQSmCreate().* This routine returns a MSG\_Q\_ID. This ID is used for sending and receiving messages on the shared message queue.

Like their local counterparts, shared message queues can send both urgent or normal priority messages.

The use of shared message queues and local message queues differs in several ways:

- The shared message queue task queueing order specified when a message queue is created must be FIFO. Figure 6-2 shows two tasks executing on different CPUs, both trying to receive a message from the same shared message queue. Task 1 executes first, and is put at the front of the queue because there are no messages in the message queue. Task 2 (executing on a different CPU) tries to receive a message from the message queue after task l's attempt and is put on the queue behind task 1.
- Messages *cannot* be sent on a shared message queue at interrupt level. (This is true even in NO\_WAIT mode.)
- Shared message queues cannot be deleted. Attempts to delete a shared message queue return ERROR and sets ermo to S\_smObjLib \_NO \_OBJECT\_DESTROY.

To achieve optimum performance with shared message queues, align send and receive buffers on 4-byte boundaries.

## Figure 6-2 Shared Message Queues

Executes on CPU 2 after task1:

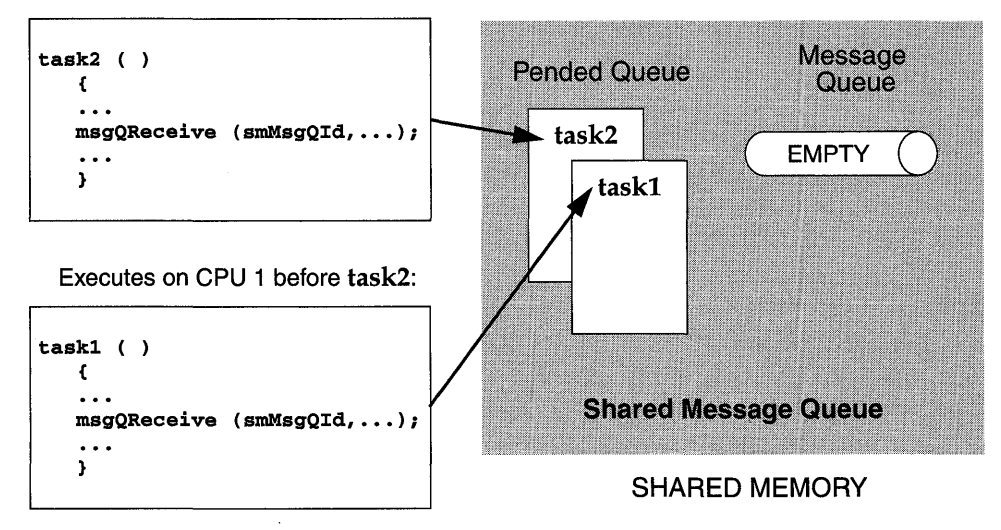

To display the status of the shared message queue as well as a list of tasks pended on the queue, define INCLUDE\_SHOW\_ROUTINES and call  $msgQShow$  ). The following example displays detailed information on the shared message queue  $0x7f8c21$  as indicated by the second argument  $(0 =$  summary display,  $1 =$  detailed display).

 $\rightarrow$  msgQShow 0x7f8c21, 1 value =  $0 = 0 \times 0$ 

The output is sent to the standard output device, and looks like the following:

```
Message Queue Id : 0x7f8c21
Task Queuing 
              FIFO 
Message Byte Len 
              128 
Messages Max : 10
Messages Queued : 0
Receivers Blocked : 1
Send timeouts : 0
Receive timeouts \cdot 0
Receivers blocked 
TID CPU Number Shared TCB 
0xd0618 1 0x1364204
```
## Example 6-2 Shared Message Queues

In the following code example, two tasks executing on different CPUs use shared message queues to pass data to each other. The server task creates the request message queue, adds it to the name database, and reads a message from the queue. The client task gets the **smRequestQId** from the name database, creates a reply message queue, bundles the ID of the reply queue as part of the message, and sends the message to the server. The server gets the ID of the reply queue and uses it to send a message back to the client. This technique requires the use of the network byte-order conversion macros *htonl*() and *ntohl*(), because the numeric queue ID is passed over the network in a data field.

```
1* msgExample.h - shared message queue example header file *1 
#define MAX_MSG (10) 
#define MAX_MSG_LEN (100) 
#define REQUEST_Q "request Que"
typedef struct message 
   \epsilonMSG_Q_ID replyQId;
   char clientRequest[MAX_MSG_LEN]; 
   } REQUEST_MSG;
```

```
1* server.c - shared message queue example server *1 
1* This file contains the code for the message queue server task. *1 
#include "vxWorks.h" 
#include "msgQLib.h" 
#include "msgQSmLib.h" 
#include "stdio.h" 
#include "smNameLib.h" 
#include "msgExample.h" 
#include "netinet/in.h" 
#define REPLY_TEXT "Server received your request" 
1************************************************************************ 
* 
* serverTask - receive and process a request from a shared message queue 
*1 
STATUS serverTask (void) 
    { 
    MSG_~ID smRequestQld; 
1* request shared message queue *1 
   REQUEST_MSG request; 
                               1* request text *1 
    1* create a shared message queue to handle requests *1 
    if ((smRequestQId = msgQSmCreate (MAX MSG, sizeof (REQUEST MSG),
        MSG_Q FIFO) == NULL)
       return (ERROR); 
    1* add newly created request message queue to name database *1 
    if (smNameAdd (REQUEST Q, smRequestQId, T SM MSG_Q) == ERROR)
        return (ERROR); 
    1* read messages from request queue *1 
    FOREVER 
        { 
        if (msgQReceive (smRequestQId, (char *) &request, sizeof (REQUEST_MSG),
            WAIT FOREVER) == ERRORreturn (ERROR); 
        1* process request - in this case simply print it *1 
        printf ("Server received the following message:\n%s\n", 
            request.clientRequest); 
        1* send a reply using ID specified in client's request message *1 
        if (msgQSend ((MSG_Q_ID) ntohl ((int) request.replyQId),
            REPLY_TEXT, sizeof (REPLY_TEXT), 
            WAIT_FOREVER, MSG_PRI_NORMAL) == ERROR)
```
**ICE** 

```
return (ERROR); 
        \mathbf{r}\mathbf{r}1* client.c - shared message queue example client *1 
1* This file contains the code for the message queue client task. *1 
#include "vxWorks.h" 
#include "msgQLib.h" 
#include "msgQSmLib.h" 
#include "smNameLib.h" 
#include "stdio.h" 
#include "msgExample.h" 
#include "netinet/in.h" 
1************************************************************************ 
* 
* clientTask - sends request to server and reads reply 
*1 
STATUS clientTask 
    ( 
    char * pRequestToServer 1* request to send to the server *1 
                              1* limited to 100 chars *1 
    \lambdaMSG_~ID smRequestQld; 1* request message queue *1 
   MSG_~ID smReplyQld; 1* reply message queue *1 
   REQUEST_MSG request;<br>int obi<sup>n</sup>ume:
   int objType; 1* dummy variable for smNameFind *1 
                serverReply[MAX_MSG_LEN]; /*buffer for server's reply */
    1* get request queue ID using its name *1 
    if (smNameFind (REQUEST_Q, (void **) &smRequestQId, &objType,
        WAIT_FOREVER) == ERROR) 
        return (ERROR); 
    1* create reply queue, build request and send it to server *1 
    if ((smReplyQId = msgQSmCreate (MAX_MSG, MAX_MSG_LEN,
       MSG_Q FIFO) == NULL)
        return (ERROR); 
   request.replyQId = (MSG_Q ID) htonl ((int) smReplyQId);
   strcpy (request.clientRequest, pRequestToServer); 
    if (msgQSend (smRequestQld, (char *) &request, sizeof (REQUEST_MSG), 
        WAIT_FOREVER, MSG_PRI_NORMAL) == ERRORreturn (ERROR);
```

```
/* read reply and print it */ 
if (msgQReceive (request.replyQId, serverReply, MAX_MSG_LEN, 
   WAIT FOREVER) == ERROR)
   return (ERROR); 
printf ("Client received the following message:\n%s\n", serverReply); 
return (OK); 
٦
```
# **6.2.4 Shared-Memory Allocator**

The *shared-memory allocator* allows tasks on different CPUs to allocate and release variable size chunks of memory that are accessible from all CPUs with access to the shared-memory system. Two sets of routines are provided: low-level routines for manipulating user-created shared-memory partitions, and high-level routines for manipulating a shared-memory partition dedicated to the shared-memory system pool. (This organization is similar to that used by the local-memory manager, memPartLib.)

Shared-memory blocks can be allocated from different partitions. Both a sharedmemory system partition and user-created partitions are available. User-created partitions can be created and used for allocating data blocks of a particular size. Memory fragmentation is avoided when fixed-sized blocks are allocated from user-created partitions dedicated to a particular block size.

## **Shared-Memory System Partition**

To use the shared-memory system partition, a task allocates a shared-memory block and advertises its address. One way of advertising the ID is to add the address to the name database. The routine used to allocate a block from the sharedmemory system partition returns a local address. Before the address is advertised to tasks on other CPUs, this local address must be converted to a global address. Any task that must use the shared memory must first get the address of the memory block and convert the global address to a local address. When the task has the address, it can use the memory.

However, to address issues of mutual exclusion, typically a shared semaphore is used to protect the data in the shared memory. Thus in a more common scenario, the task that creates the shared memory (and adds it to the database) also creates a shared semaphore. The shared semaphore ID is typically advertised by storing it

in a field in the shared data structure residing in the shared-memory block. The first time a task must access the shared data structure, it looks up the address of the memory in the database and gets the semaphore ID from a field in the shared data structure. Whenever a task must access the shared data, it must first take the semaphore. Whenever a task is finished with the shared data, it must give the semaphore.

For example, assume two tasks executing on two different CPUs must share data.<br>Task t1 executing on CPU 1 allocates a memory block from the shared-memory system partition and converts the local address to a global address. It then adds the global address of the shared data to the name database with the name mySharedData. Task t1 also creates a shared semaphore and stores the ID in the first field of the data structure residing in the shared memory. Task t2 executing on CPU 2 looks up the name mySharedData in the name database to get the address of the shared memory. It then converts this address to a local address. Before accessing the data in the shared memory, t2 gets the shared semaphore ID from the first field of the data structure residing in the shared-memory block. It then takes the semaphore before using the data and gives the semaphore when it is done using the data.

## User-Created Partitions

To make use of user-created shared-memory partitions, a task creates a sharedmemory partition and adds it to the name database. Before a task can use the shared-memory partition, it must first look in the name database to get the partition ID. When the task has the partition ID, it can access the memory in the shared-memory partition.

For example, task t1 creates a shared-memory partition and adds it to the name database using the name myMemPartition. Task t2 executing on another CPU wants to allocate memory from the new partition. Task **t2** first looks up myMemPartition in the name database to get the partition ID. It can then allocate memory from it, using the ID.

## Using the Shared-Memory System Partition

The shared-memory system partition is analogous to the system partition for local memory. Table 6-4 lists routines for manipulating the shared-memory system partition.

#### Table 6-4 **Shared-Memory System Partition Routines**

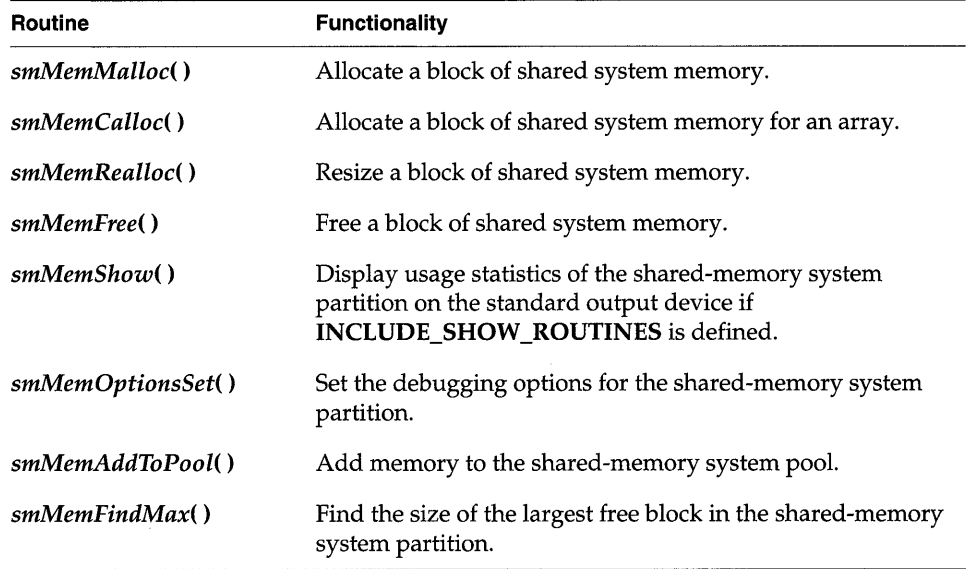

Routines that return a pointer to allocated memory return a local address (that is, an address suitable for use from the local CPU). To share this memory across processors, this address must be converted to a global address before it is advertised to tasks on other CPUs. Before a task on another CPU uses the memory, it must convert the global address to a local address. Macros and routines are provided to convert between local addresses and global addresses; see the header file **smObjLib.h** and the reference entry for **smObjLib.** 

## Example 6-3 **Shared-Memory System Partition**

The following code example uses memory from the shared-memory system partition to share data between tasks on different CPUs. The first member of the data structure is a shared semaphore that is used for mutual exclusion. The send task creates and initializes the structure, then the receive task accesses the data and displays it.

```
1* buffProtocol.h - simple buffer exchange protocol header file *1 
#define BUFFER_SIZE 200 1* shared data buffer size *1 
#define BUFF_NAME ImyMem.ory" 1* name of data buffer in database *1 
typedef struct shared_buff
```
I

```
€
    SEM_ID semSmId;
    char buff [BUFFER SIZE];
    } SHARED_BUFF; 
/* buffSend.c - simple buffer exchange protocol send side */ 
/* This file writes to the shared memory. */ 
#include "vxWorks.h" 
#include "semLib.h" 
#include "semSmLib.h" 
#include "smNameLib.h"
#include "smObjLib.h" 
#include "stdio.h" 
#include "buffProtocol.h" 
/************************************************************************ 
* buffSend - write to shared semaphore protected buffer
* 
*/ 
STATUS buffSend (void)
    \epsilonSHARED_BUFF * pSharedBuff; 
   SEM_ID mySemSmId; 
    /* grab shared system memory */
   pSharedBuff = (SHARED_BUFF *) smMemMalloc (sizeof (SHARED_BUFF));
    /* 
     * Initialize shared buffer structure before adding to database. The 
     * protection semaphore is initially unavailable and the receiver blocks. 
     */ 
    if ((mySemSmId = semBSmCreate (SEM_Q-FIFO, SEM_PMPTY)) == NUL)return (ERROR); 
   pSharedBuff->semSmId = (SEM_ID) htonl «int) mySemSmJ:d); 
    /* 
     * Convert address of shared buffer to a global address and add to 
     * database. 
     */ 
    if (smNameAdd (BUFF_NAME, (void *) smobjLocalToGlobal (pSharedBuff), 
                     T_SM_BLOCK) == ERROR) 
        return (ERROR);
```

```
/* put data into shared buffer */
```

```
sprintf (pSharedBuff->buff,"Hello from sender\n");
```

```
/* allow receiver to read data by giving protection semaphore */
if (semGive (mySemSmId) != OK) 
    return (ERROR); 
return (OK); 
\mathbf{r}
```

```
1* buffReceive.c - simple buffer exchange protocol receive side *1 
1* This file reads the shared memory. *1 
#include "VXWorks.h" 
#include "semLib.h" 
#include "semSmLib.h" 
#include "smNameLib.h" 
#include "smObjLib.h" 
#include "stdio.h" 
#include "buffProtocol.h" 
1************************************************************************ 
* 
* buffReceive - receive shared semaphore protected buffer
*1 
STATUS buffReceive (void)
    { 
   SHARED_BUFF * pSharedBuff; 
   SEM_ID mySemSmId;
   int objType; 
   1* get shared buffer address from name database *1 
   if (SmNameFind (BUFF_NAME, (void **) &pSharedBuff, 
                     &objType, WAIT_FOREVER) == ERROR) 
       return (ERROR); 
   1* convert global address of buff to its local value *1 
   pSharedBuff = (SHARED_BUFF *) smObjGlobalToLocal (pSharedBuff); 
    /* convert shared semaphore ID to host (local) byte order */
   mySemSmId = (SEM_ID) ntohl ((int) pSharedBuff->semSmId);
    1* take shared semaphore before reading the data buffer *1 
   if (semTake (mySemSmId, WAIT_FOREVER) != OK)
       return (ERROR); 
    1* read data buffer and print it *1 
   printf ("Receiver reading from shared memory: %s\n", pSharedBuff->buff);
```

```
/* give back the data buffer semaphore */ 
if (semGive (mySemSmId) != OK) 
    return (ERROR); 
return (OK); 
1
```
## Using User-Created Partitions

Shared-memory partitions have a separate create routine, memPartSmCreate(), that returns a MEM\_PART\_ID. After a user-defined shared-memory partition is created, routines in memPartLib operate on it transparently. Note that the address of the shared-memory area passed to memPartSmCreate() (or *memPartAddToPool())* must be the global address.

#### Example 6-4 User-Created Partition

This example is similar to Example 6-3, which uses the shared-memory system partition. This example creates a user-defined partition and stores the shared data in this new partition. A shared semaphore is used to protect the data.

```
/* memPartExample.h - shared memory partition example header file */ 
#define CHUNK_SIZE 
#define MEM_PART_NAME 
#define PART_BUFF_NAME 
"myBuff" 
#define BUFFER_SIZE 
                          (2400) 
                          "myMemPart" 
                          (40) 
typedef struct shared_buff 
    \mathbf fSEM_ID semSmId; 
    char buff [BUFFER_SIZE]; 
    } SHARED_BUFF;
```

```
/* memPartSend.c - shared memory partition example send side */ 
/* This file writes to the user-defined shared memory partition. */ 
#include "vxWorks.h" 
#include "memLib.h" 
#include "semLib.h" 
#include "semSmLib.h" 
#include "smNameLib.h" 
#include "smObjLib.h" 
#include "smMemLib.h"
```
```
#include "stdio.h"
#include "memPartExample.h"
* memPartSend - send shared memory partition buffer
\starSTATUS memPartSend (void)
    €
   char *
                  pMem;
   PART ID
                  smMemPartId;
   SEM ID
                  mySemSmId;
   SHARED_BUFF * pSharedBuff;
   /* allocate shared system memory to use for partition */
   pMem = smMemMalloc (CHUNK SIZE);
    /* Create user defined partition using the previously allocated
    * block of memory.
    * WARNING: memPartSmCreate uses the global address of a memory
    * pool as first parameter.
    \starif ((smMemPartId = memPartSmCreate (smObjLocalToGlobal (pMem), CHUNK_SIZE))
         == NULL)
       return (ERROR);
   /* allocate memory from partition */
   pSharedBuff = (SHARED_BUFF *) memPartAlloc ( smMemPartId,
               sizeof (SHARED_BUFF));
   if (pSharedBuffer == 0)return (ERROR);
   /* initialize structure before adding to database */
   if ((mySemSmId = semBSmCreate (SEM Q FIFO, SEM EMPTY)) == NULL)
       return (ERROR);
   pSharedBuffer \rightarrow semSmId = (SEMID) htonl ((int) mySemSmId);/* enter shared partition ID in name database */
   if (smNameAdd (MEM_PART_NAME, (void *) smMemPartId, T_SM_PART_ID) == ERROR)
       return (ERROR);
   /* convert shared buffer address to a global address and add to database */if (smNameAdd (PART_BUFF_NAME, (void *) smObjLocalToGlobal(pSharedBuff),
                  T SM BLOCK) == ERROR)
       return (ERROR);
    /* send data using shared buffer */
    sprintf (pSharedBuff->buff, "Hello from sender\n");
```

```
if (semGive (mySemSmId) != OK)
   return (ERROR);
return (OK);-1
```

```
/* memPartReceive.c - shared memory partition example receive side */
/* This file reads from the user-defined shared memory partition. */
#include "vxWorks.h"
#include "memLib.h"
#include "stdio.h"
#include "semLib.h"
#include "semSmLib.h"
#include "stdio.h"
#include "memPartExample.h"
\bullet* memPartReceive - receive shared memory partition buffer
* execute on CPU 1 - use a shared semaphore to protect shared memory
\starSTATUS memPartReceive (void)
   -f
   SHARED_BUFF * pBuff;
   SEM_ID
                 mySemSmId;
   int
                 objType;
   /* get shared buffer address from name database */
   if (smNameFind (PART BUFF NAME, (void **) &pBuff, &objType,
                   WAIT_FOREVER) == ERROR)return (ERROR);
   /* convert global address of buffer to its local value */
   pBuff = (SHARED_BUFF *) smObjGlobalToLocal (pBuff);
   /* Grab shared semaphore before using the shared memory */
   mySemSmId = (SEM_ID) ntohl ((int) pBuff->semSmId);
   semTake (mySemSmId, WAIT_FOREVER);
   printf ("Receiver reading from shared memory: %s\n", pBuff->buff);
   semGive (mySemSmId);
   return (OK);
   э.
```
#### **Side Effects of Shared-Memory Partition Options**

Like their local counterparts, shared-memory partitions (both system- and usercreated) can have different options set for error handling; see the reference entries for *memPartOptionsSet(* ) and *smMemOptionsSet(* ).

If the MEM\_BLOCK\_CHECK option is used in the following situation, the system can get into a state where the memory partition is no longer available. If a task attempts to free a bad block and a bus error occurs, the task is suspended. Because shared semaphores are used internally for mutual exclusion, the suspended task still has the semaphore, and no other task has access to the memory partition. By default, shared-memory partitions are created without the MEM\_BLOCK\_CHECK option.

## **6.3 Internal Considerations**

#### **6.3.1 System Requirements**

The shared-memory region used by shared-memory objects must be visible to all CPUs in the system. Either dual-ported memory on the master CPU (CPU 0) or a separate memory board can be used. The shared-memory objects' anchor must be in the same address space as the shared-memory region. Note that the memory does *not* have to appear at the same address for all CPUs.

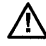

NOTE: Boards that make use of VxMP must support hardware test-and-set (indivisible read-modify-write cycle). PowerPC is an exception; see F. *PowerPC.* 

All CPUs in the system must support indivisible read-modify-write cycle across the (VME) bus. The indivisible RMW is used by the spin-lock mechanism to gain exclusive access to internal shared data structures; see 6.3.2 *Spin-lock Mechanism,*  p.395 for details. Because all the boards must support a hardware test-and-set, the constant SM\_TAS\_HARD must be defined in configAll.h (this is the default).

CPUs must be notified of any event that affects them. The preferred method is for the CPU initiating the event to interrupt the affected CPU. The use of interrupts is dependent on the capabilities of the hardware. If interrupts cannot be used, a polling scheme can be employed, although this generally results in a significant performance penalty.

The maximum number of CPUs that can use shared-memory objects is 20 (CPUs numbered 0 through 19). The practical maximum is usually a smaller number that depends on the CPU, bus bandwidth, and application.

#### **6.3.2 Spin-lock Mechanism**

Internal shared-memory object data structures are protected against concurrent access by a *spin-lock mechanism.* The spin-lock mechanism is a loop where an attempt is made to gain exclusive access to a resource (in this case an internal data structure). An indivisible hardware read-modify-write cycle (hardware test-andset) is used for this mutual exclusion. If the first attempt to take the lock fails, multiple attempts are made, each with a decreasing random delay between one attempt and the next. The average time it takes between the original attempt to take the lock and the first retry is 70 microseconds on an MC68030 at 20MHz. Comment: It has been suggested to create a table of microprocessor spin-lock times. A table is inappropriate for the reason expressed in the following sentence. (VPG5.3)Operating time for the spin-lock cycle varies greatly because it is affected by the processor cache, access time to shared memory, and bus traffic. If the lock is not obtained after the maximum number of tries specified by **SM\_OBJ\_MAX\_TRIES** (defined in configAll.h), ermo is set to S\_smObjLib\_LOCK\_TIMEOUT. If this error occurs, set the maximum number of tries to a higher value. Note that any failure to take a spin-lock prevents proper functioning of shared-memory objects. In most cases, this is due to problems with the shared-memory configuration; see *6.5.2 Troubleshooting Techniques,* p.404.

#### **6.3.3 Interrupt Latency**

For the duration of the spin-lock, interrupts are disabled to avoid the possibility of a task being preempted while holding the spin-lock. As a result, the interrupt latency of each processor in the system is increased. However, the interrupt latency added by shared-memory objects is constant for a particular CPU.

#### **6.3.4 Restrictions**

Unlike local semaphores and message queues, shared-memory objects cannot be used at interrupt leveL No routines that use shared-memory objects can be called from ISRs. An ISR is dedicated to handle time-critical processing associated with an external event; therefore, using shared-memory objects at interrupt time is not

395

appropriate. On a multiprocessor system, run event-related time-critical processing on the CPU where the time-related interrupt occurred.

Note that shared-memory objects are allocated from dedicated shared-memory pools, and cannot be deleted.

When using shared-memory objects, the maximum number of each object type must be specified in configAll.h; see 6.4.3 *Initializing the Shared-Memory Objects Package,* p.398. If applications are creating more than the specified maximum number of objects, it is possible to run out of memory. If this happens, the shared object creation routine returns an error and errno is set to S\_memLib\_NOT\_ENOUGH\_MEM. To solve this problem, first increase the maximum number of shared-memory objects of corresponding type (in configAll.h); see Table 6-5 for a list of the applicable configuration constants. This decreases the size of the shared-memory system pool because the shared-memory pool uses the remainder of the shared memory. If this is undesirable, increase both the number of the corresponding shared-memory objects (in configAll.h) and the size of the overall shared-memory region, SM\_OBJ\_MEM\_SIZE (in config.h). See *6.4 Configuration,* p.396 for a discussion of the constants used for configuration.

#### 6.3.5 Cache Coherency

When dual-ported memory is used on some boards without MMU or bus snooping mechanisms, the data cache must be disabled for the shared-memory region on the master CPU. If you see the following error message, make sure that the constant USER\_D\_CACHE\_ENABLE is #Undef'ed in config.h:

usrSmObjInit - cache coherent buffer not available. Giving up.

## 6.4 **Configuration**

To include shared-memory objects in VxWorks, define INCLUDE\_SM\_OBJ in the configuration file configAll.h. Most of the configuration is already done automatically from *usrSmObjlnit(* ) in usrConfig.c. However, you may also need to modify some values in configAll.h and config.h to reflect your configuration; these are described in this section.

#### **6.4. 1 Shared-Memory Objects and Shared-Memory Network Driver**

Shared-memory objects and the shared-memory network<sup>2</sup> use the same memory region, anchor address, and interrupt mechanism. Configuring the system to use shared-memory objects is similar to configuring the shared-memory network driver. For a more detailed description of configuring and using the sharedmemory network, see 5.4 *Shared-Memory Networks,* p.301 in this manual. If the default value for the shared-memory anchor address is modified, the anchor must<br>be on a 256-byte boundary.

One of the most important aspects of configuring shared-memory objects is computing the address of the shared-memory anchor. The shared-memory anchor is a location accessible to all CPUs on the system, and is used by both VxMP and the shared-memory network driver. The anchor stores a pointer to the sharedmemory header, a pointer to the shared-memory packet header (used by the shared-memory network driver), and a pointer to the shared-memory object header.

The address of the anchor is defined in config.h with the constant SM\_ANCHOR\_ADRS. If the processor is booted with the shared-memory network driver, the anchor address is the same value as the boot device *(sm=anchorAddress).*  The shared-memory object initialization code uses the value from the boot line instead of the constant. If the shared-memory network driver is not used, modify the definition of SM\_ANCHOR\_ADRS as appropriate to reflect your system.

Two types of interrupts are supported and defined by SM\_INT\_TYPE: mailbox interrupts and bus interrupts (see 5.4.2 *Interprocessor Interrupts,* p.307 in this manual). Mailbox interrupts (SM\_INT\_MAILBOX) are the preferred method, and bus interrupts (SM\_INT\_BUS) are the second choice. If interrupts cannot be used, a polling scheme can be employed (SM\_INT\_NONE), but this is much less efficient.

When a CPU initializes its shared-memory objects, it defines the interrupt type as well as three interrupt arguments. These describe how the CPU is notified of events. These values can be obtained for any attached CPU by calling *smCpulnfoGet<* ).

The default interrupt method for a target is defined by SM\_INT\_TYPE, SM\_INT \_ARG1, SM\_INT \_ARG2, and SM\_INT \_ARG3 in config.h.

<sup>2.</sup> Also known as the *backplane network.* 

#### 6.4.2 Shared-Memory Region

Shared-memory objects rely on a shared-memory region that is visible to all processors. This region is used to store internal shared-memory object data structures and the shared-memory system partition.

The shared-memory region is usually in dual-ported RAM on the master, but it can also be located on a separate memory card. The shared-memory region address is defined when configuring the system as an offset from the shared-memory anchor address, SM\_ANCHOR\_ADRS, as shown in Figure 6-3.

#### Figure 6-3 Shared-Memory Layout

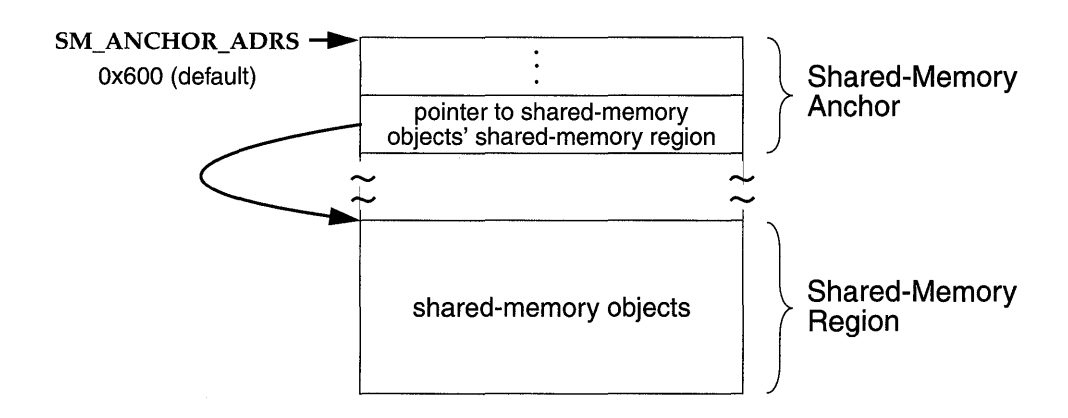

SHARED MEMORY

#### 6.4.3 Initializing the Shared-Memory Objects Package

Shared-memory objects are initialized by default in the routine *usrSmObjInit*() in src/config/usrSmObj.c. The configuration steps taken for the master CPU differ slightly from those taken for the slaves.

The address for the shared-memory pool must be defined. If the memory on the master CPU is used, it can be malloc'ed at run-time by setting SM\_OBJ\_MEM\_ADRS in config.h to NONE. If the memory is off-board, the value must be calculated (see Figure 6-5).

The example configuration in Figure 6-4 uses the shared memory in the master CPU's dual-ported RAM. In config.h for the master, SM\_OFF\_BOARD is FALSE

I

and SM\_ANCHOR\_ADRS is 0x600. SM\_OBJ\_MEM\_ADRS is set to NONE, because on-board memory is used;  $SM_OBI_MEM_SIZE$  is set to 0x20000. For the slave, the board maps the base of the VME bus to the address  $0x1000000$ . **SM\_OFF BOARD** is TRUE and the anchor address is Ox1800600. This is calculated by taking the VMEbus address (Ox800000) and adding it to the anchor address (Ox600). Many boards require further address translation, depending on where the board maps VME memory. In this example, the anchor address for the slave is Ox1800600, because the board maps the base of the VME bus to the address OxlOOOOOO.

#### Figure 6-4 **Example Configuration: Dual-Ported Memory**

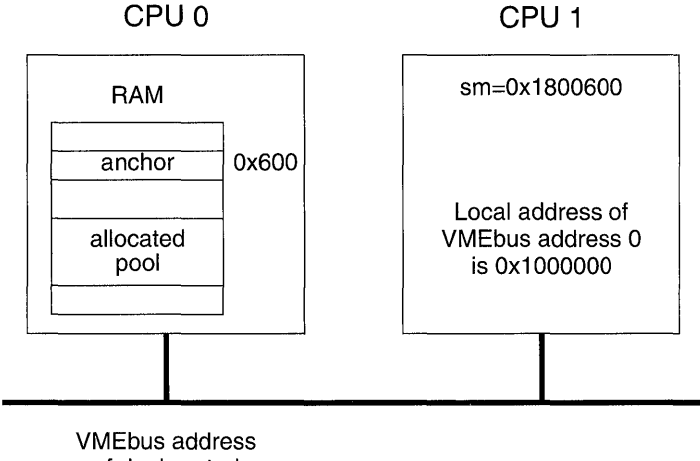

of dual ported RAM = Ox800000

In the example configuration in Figure 6-5, the shared memory is on a separate memory board. In config.h for the master, SM\_OFF\_BOARD is TRUE, SM\_ANCHOR\_ADRS is 0x3000000, SM\_OBJ\_MEM\_ADRS is set to SM\_ANCHOR\_ADRS, and SM\_OBJ\_MEM\_SIZE is set to OxlOOOOO. For the slave board, SM\_OFF\_BOARD is TRUE and the anchor address is Ox2100000. This is calculated by taking the VMEbus address of the memory board (Ox2000000) and adding it to the local VMEbus address (0x100000).

Some additional configuration are sometimes required to make the shared memory non-cacheable, because the shared-memory pool is accessed by all processors on the backplane. By default, boards with an MMU have the MMU turned on. With the MMU on, memory that is off-board must be made non-cacheable. This is done using the data structure sysPhysMemDesc in

#### Figure 6-5 **Example Configuration: an External Memory Board**

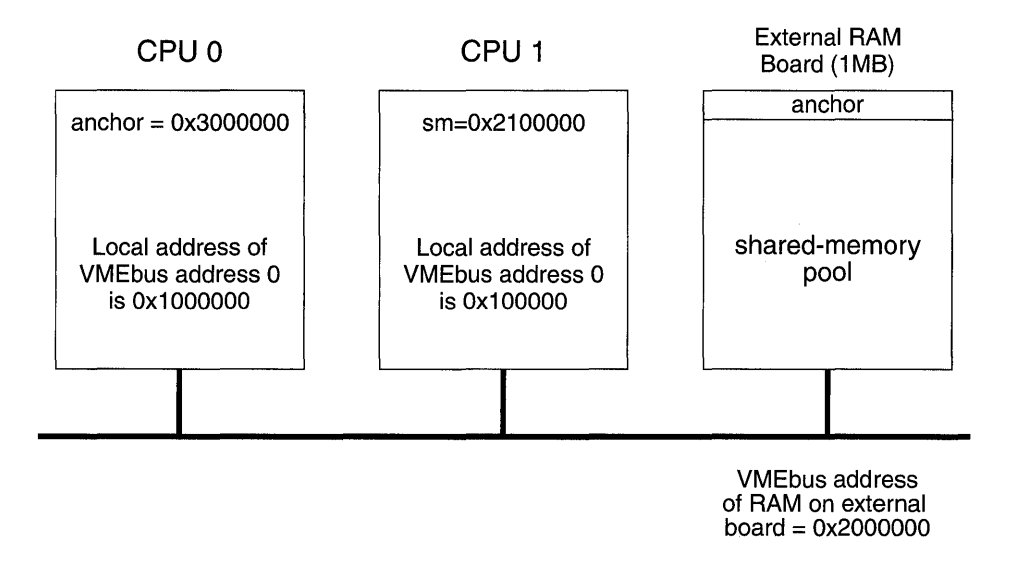

sysLib.c. This data structure must contain a virtual-to-physical mapping for the VME address space used for the shared-memory pool, and mark the memory as non-cacheable. (Most BSPs include this mapping by default.) See 7.3 *Virtual Memory Configuration,* p.4G8 in this manual for additional information.

 $\sqrt{\frac{1}{N}}$  NOTE: For the MC68030, if the MMU is off, data caching must be turned off globally; see the reference entry for cacheLib.

When shared-memory objects are initialized, the memory size as well as the maximum number of each object type must be specified. The master processor specifies the size of memory using the constant SM\_OBJ\_MEM\_SIZE in config.h. Symbolic constants in configAll.h are used to set the maximum number of different objects. See Table 6-5 for a list of these constants.

If the size of the objects created exceeds the shared-memory region, an error message is displayed on CPU 0 during initialization. After shared memory is configured for the shared objects, the remainder of shared memory is used for the shared-memory system partition.

If INCLUDE\_SHOW \_ROUTINES is defined, the routine smObjShow( ) displays the current number of used shared-memory objects and other statistics, as follows:

```
-> smObjShow 
value = 0 = 0 \times 0
```
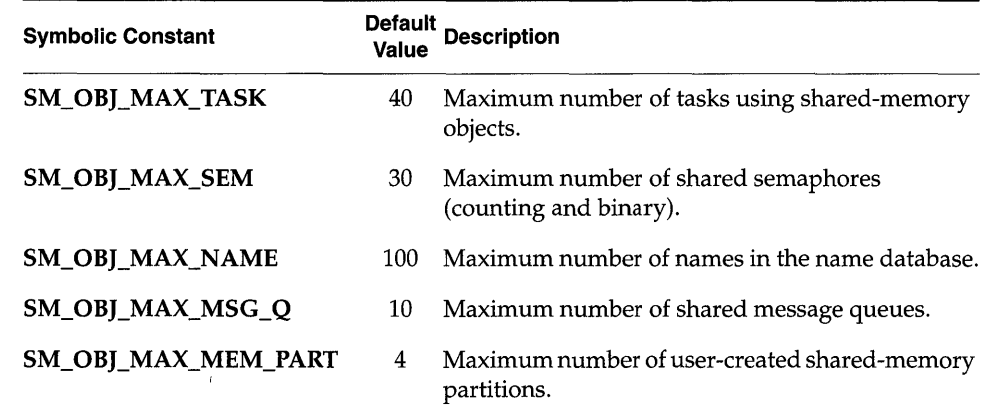

#### Table 6-5 Configuration Constants for Shared-Memory Objects

The output is sent to the standard output device, and looks like the following:

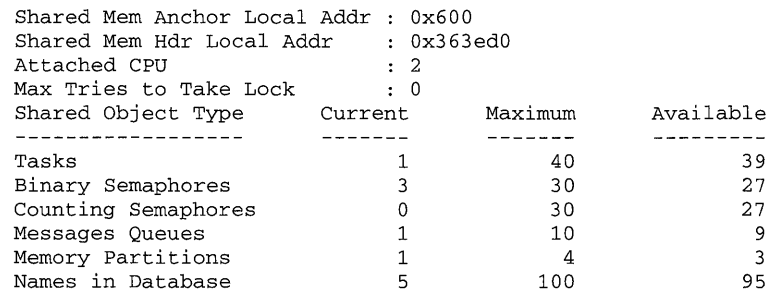

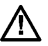

& NOTE: If the master CPU is rebooted, it is necessary to reboot all the slaves. If <sup>a</sup> slave CPU is to be rebooted, it must not have tasks pended on a shared-memory object.

#### 6.4.4 **Configuration Example**

The following example shows the configuration for a multiprocessor system with three CPUs. The master is CPU 0, and shared memory is configured from its dualported memory. This application has 20 tasks using shared-memory objects, and uses 12 message queues and 20 semaphores. The maximum size of the name database is the default value (100), and only one user-defined memory partition is required. The header file configAll.h must reflect this new configuration, as in the following excerpt:

> #define INCLUDE SM OBJ #define SM\_OBJ\_MAX\_TASK 20 #define SM\_OBJ\_MAX\_SEM 20 #define SM\_OBJ\_MAX\_NAME 100 #define SM\_OBJ\_MAX\_MSG\_Q 1<br>#define SM\_OBJ\_MAX\_MEM\_PART 1 #define SM\_OBJ\_MAX\_MEM\_PART 1

On CPU 0, the shared-memory pool is configured to be on-board. This memory is allocated from the processor's system memory. The following excerpt is taken from CPU  $0$ 's config.h:

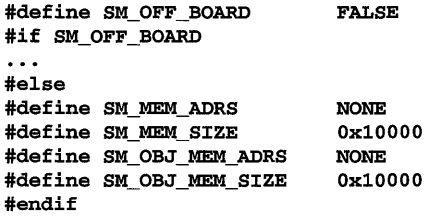

On CPU 1 and CPU 2, the shared-memory pool is configured to be off-board. The following excerpt is taken from the slaves' **config.h**:

```
#define SM_OFF_BOARD 
                               TRUE 
#if SM_OFF_BOARD 
#undef SM_ANCHOR_ADRS 
#define SM_ANCHOR_ADRS 
                               (char *) Oxfb800000 
#define SM_MEM_ADRS<br>#define SM_MEM_ADRS
                              SM_ANCHOR_ADRS 
#define SM_MEM_SIZE 
                              Ox80000 
                            (SM_MEM_ADRS + SM_MEM_SIZE) 
#define SM_OBJ_MEM_ADRS 
#define SM_OBJ_MEM_SIZE 
                              Ox80000 
#else 
\ddotsc#endif
```
Note that for the slave CPUs, the value of SM\_OBJ\_MEM\_SIZE is not used.

#### **6.4.5 Initialization Steps**

Initialization is performed by default in usrSmObjlnit(), in src/config/usrSmObj.c. On the master CPU, the initialization of shared-memory objects consists of the following:

- 1. Setting up the shared-memory objects header and its pointer in the sharedmemory anchor, with **smObjSetup()**.
- 2. Initializing shared-memory object parameters for this CPU, with  $smObjInit($ ).
- 3. Attaching the CPU to the shared-memory object facility, with smObjAttach().

On slave CPUs, only steps 2 and 3 are required.

The routine *smObjAttach*() checks the setup of shared-memory objects. It looks for the *shared-memory heartbeat* to verify that the facility is running. The sharedmemory heartbeat is an unsigned integer that is incremented once per second by the master CPU. It indicates to the slaves that shared-memory objects are initialized, and can be used for debugging. The heartbeat is the first field in the shared-memory object header; see 6.5 *Troubleshooting,* p.403.

## **6.5 Troubleshooting**

Problems with shared-memory objects can be due to a number of causes. This section discusses the most common problems and a number of troubleshooting tools. Often, you can locate the problem by rechecking your hardware and software configurations.

#### **6.5. 1 Configuration Problems**

Refer to the following list to confirm that your system is properly configured:

- Be sure to verify that the constant INCLUDE\_8M\_OBI is defined in configAll.h for all processors, or in config.h for each processor using VxMP.
- Be sure the anchor address specified is the address seen by the CPU. This can be defined with the constant 8M\_ANCHOR\_ADR8 in config.h or at boot time (sm=) if the target is booted with the shared-memory network.
- If there is heavy bus traffic relating to shared-memory objects, bus errors can occur. Avoid this problem by changing the bus arbitration mode or by changing relative CPU priorities on the bus.
- If memAddToPool(), memPartSmCreate(), or smMemAddToPool() fail, check that any address you are passing to these routines is in fact a global address.

#### **6.5.2 Troubleshooting Techniques**

Use the following techniques to troubleshoot any problems you encounter:

- The routine *smObjTimeoutLogEnable(* ) enables or disables the printing of an error message indicating that the maximum number of attempts to take a spinlock has been reached. By default, message printing is enabled.
- If INCLUDE\_SHOW \_ROUTINES is defined, the routine *smObjShow(* ) displays the status of the shared-memory objects facility on the standard output device. It displays the maximum number of tries a task took to get a spin-lock on a particular CPU. A high value can indicate that an application might run into problems due to contention for shared-memory resources.
- The shared-memory heartbeat can be checked to verify that the master CPU has initialized shared-memory objects. The shared-memory heartbeat is in the first 4-byte.word of the shared-memory object header. The offset to the header is in the sixth 4-byte word in the shared-memory anchor. (See *The Shared-Memory Heartbeat,* p.304 in this manual.)

Thus, if the shared-memory anchor were located at Ox800000:

[VxWorks Boot]: d Ox800000 800000: 8765 4321 0000 0001 0000 0000 0000 002c \*.eC! ........... ,\* 800010: 0000 0000 0000 0170 0000 0000 0000 0000 \* ... p ............ \* 800020: 0000 0000 0000 0000 0000 0000 0000 0000 \* ................ \*

The offset to the shared-memory object header is Ox170. To view the sharedmemory object header display Ox800170:

[VxWorks Boot]: d Ox800170 800170: 0000 0050 0000 0000 0000 0bfc 0000 0350 \*...P.............P\*

In the preceding example, the value of the shared-memory heartbeat is Ox50. Display this location again to ensure that the heartbeat is alive; if its value has changed, shared-memory objects are initialized.

• The global variable smlfVerbose, when set to 1 (TRUE), causes sharedmemory interface error messages to print to the console, along with additional details of shared-memory operations. This variable enables you to get runtime information from the device driver level that would be unavailable at the debugger level. The default setting for smIfVerbose is 0 (FALSE). That can be reset programmatically or from the shell.

## Virtual Memory Interface

**Basic Support and Optional Component VxVMI** 

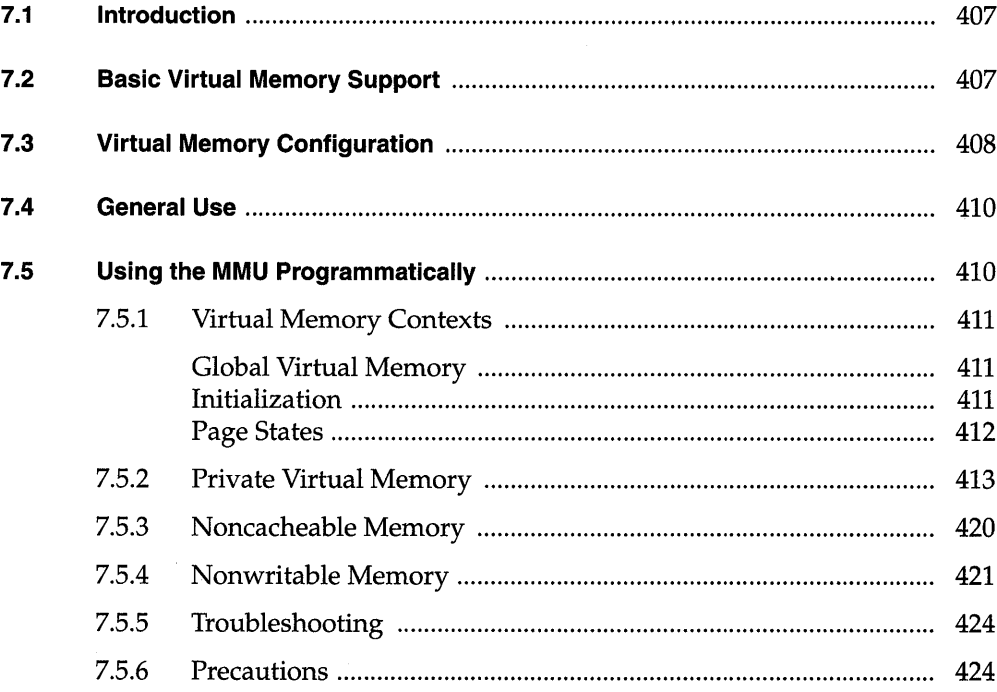

## **List of Tables**

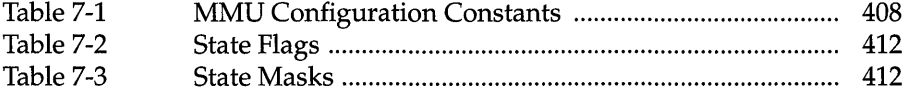

## **List of Figures**

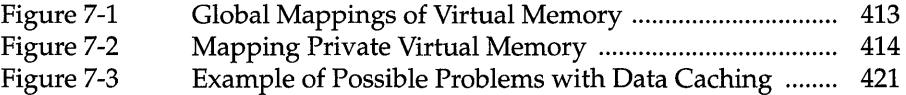

## **List of Examples**

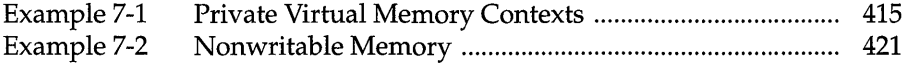

## **7. 1 Introduction**

VxWorks provides two levels of virtual memory support. The basic level is bundled with VxWorks and provides caching on a per-page basis. The full level is unbundled, and requires the optional component, VxVMI. VxVMI provides write protection of text segments and the VxWorks exception vector table, and an architecture-independent interface to the CPU's memory management unit (MMU). For information on how to install VxVMI, see the *Wind River Products Installation Guide.* 

This chapter contains the following sections:

- The first describes the basic level of support.
- The second describes configuration, and is applicable to both levels of support.
- The third and fourth parts apply only to the optional component, VxVMI:
	- The third is for general use, discussing the write protection implemented byVxVMI.
	- The fourth describes a set of routines for manipulating the MMU. VxVMI provides low-level routines for interfacing with the MMU in an architecture-independent manner, allowing you to implement your own virtual memory systems.

## **7.2 Basic Virtual Memory Support**

For systems with an MMU, VxWorks allows you to perform DMA and interprocessor communication more efficiently by rendering related buffers noncacheable. This is necessary to ensure that data is not being buffered locally

when other processors or DMA devices are accessing the same memory location. Without the ability to make portions of memory noncacheable, caching must be turned off globally (resulting in performance degradation) or buffers must be flushed/ invalidated manually.

Basic virtual memory support is included by defining INCLUDE\_MMU\_BASIC in configAll.h; see 7.3 *Virtual Memory Configuration,* p.4DS. It is also possible to allocate noncacheable buffers using *cacheDmaMalloc(* ); see the reference entry for cacheLib.

## **7.3 Virtual Memory Configuration**

The following discussion of configuration applies to both bundled and unbundled virtual memory support.

In configAll.h, define the constants in Table 7-1 to reflect your system configuration.

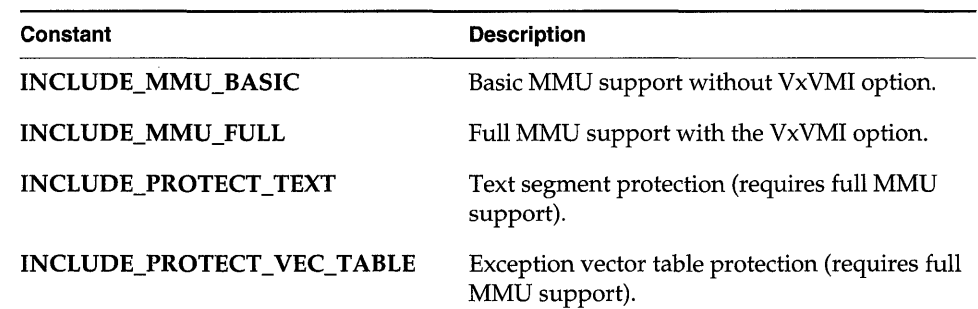

#### Table 7-1 MMU Configuration Constants

The default page size (8KB) is defined by **VM\_PAGE\_SIZE** in **configAll.h**. For architectures that support different page sizes, redefine VM\_PAGE\_SIZE in config.h.

To make memory noncacheable, it must have a virtual-to-physical mapping. The data structure PHYS MEM DESC in vmLib.h defines the parameters used for mapping physical memory. Each board's memory map is defined in sysLib.c using sysPhysMemDesc (which is declared as an array of PHYS\_MEM\_DESC). In addition to defining the initial state of the memory pages, the sysPhysMemDesc

structure defines the virtual addresses used for mapping virtual-to-physical memory. For a discussion of page states, see *Page States,* p.412.

Modify the sysPhysMemDesc structure to reflect your system configuration. For example, you may need to add the addresses of interprocessor communication buffers not already included in the structure. Or, you may need to map and make noncacheable the VMEbus addresses of the shared-memory data structures. Most board support packages have a section of VME space defined in sysPhysMemDesc; however, this may not include all the space required by your system configuration.

I/O devices and memory not already included in the structure must also be mapped and made noncacheable. In general, off-board memory regions are specified as noncacheable; see *On-Board and Off-Board Options,* p.306.

& NOTE: The regions of memory defined in sysPhysMemDesc must be pagealigned, and must span complete pages. In other words, the first three fields (virtual address, physical address, and length) of a PHYS\_MEM\_DESC structure must all be even multiples of VM\_PAGE\_SIZE. Specifying elements of sysPhysMemDesc that are not page-aligned leads to crashes during VxWorks initializa tion.

The following example configuration consists of multiple CPUs using the sharedmemory network. A separate memory board is used for the shared-memory pool. Because this memory is not already mapped, it must be added to sysPhysMemDesc for all the boards on the network. The memory starts at Ox4000000 and must be made noncacheable, as shown in the following code excerpt:

```
/* shared memory */
(void * ) 0x4000000,(void *) Ox4000000, 1* virtual address *1 
(void *) Ox4000000, 1* physical address *1 
(void *) 0x4000000, /* phy<br>0x20000, /* length */
1* initial state mask *1 
VM_STATE_MASK_VALID I VM_STATE_MASK_WRITABLE IVM_STATE_MASK_CACHEABLE, 
1* initial state *1 
VM_STATE_VALID I VM_STATE_WRITABLE I VM_STATE_CACHEABLE_NOT 
}
```
For MC680xO boards, the virtual address *must* be the same as the physical address. For other boards, the virtual and physical addresses are the same as a matter of convention.

## **7.4 General Use**

This section describes VxVMI's general use and configuration for write-protecting text segments and the exception vector table.

VxVMI uses the MMU to prevent portions of memory from being overwritten. This is done by write-protecting pages of memory. Not all target hardware supports write protection; see the architecture appendices in this manual for further information. For most architectures, the page size is SKB. An attempt to write to a memory location that is write-protected causes a bus error.

When VxWorks is loaded, all text segments are write-protected; see 7.3 *Virtual Memory Configuration,* p.408. The text segments of additional object modules loaded using *ld(* ) are automatically marked as read-only. When object modules are loaded, memory to be write-protected is allocated in page-size increments. No additional steps are required to write-protect application code.

During system initialization, VxWorks write-protects the exception vector table. The only way to modify the interrupt vector table is to use the routine *intConnect(* ), which write-enables the exception vector table for the duration of the call.

To include write-protection, define the following in configAll.h:

INCLUDE\_MMU\_FULL INCLUDE\_PROTECT\_TEXT INCLUDE\_PROTECT\_VEC\_TABLE

## **7.5 USing the MMU Programmatically**

This section describes the facilities provided for manipulating the MMU programmatically using low-level routines in vmLib. You can make data private to a task or code segment, make portions of memory noncacheable, or writeprotect portions of memory. The fundamental structure used to implement virtual memory is the *virtual memory context* (VMC).

For a summary of the VxVMI routines, see the reference entry for vmLib.

#### **7.5.1 Virtual Memory Contexts**

A virtual memory context (VM\_ CONTEXT, defined in vmLib) is made up of a translation table and other information used for mapping a virtual address to a physical address. Multiple virtual memory contexts can be created and swapped in and out as desired.

#### **Global Virtual Memory**

Some system objects, such as text segments and semaphores, must be accessible to all tasks in the system regardless of which virtual memory context is made current. These objects are made accessible by means of *global virtual memory.* Global virtual memory is created by mapping all the physical memory in the system (the mapping is defined in sysPhysMemDesc) to the identical address in the virtual memory space. In the default system configuration, this initially gives a one-to-one relationship between physical memory and global virtual memory; for example, virtual address Ox5000 maps to physical address Ox5000. On some architectures, it is possible to use sysPhysMemDesc to set up virtual memory so that the mapping of virtual-to-physical addresses is not one-to-one; see 7.3 *Virtual Memory Configuration,* p.408 for additional information.

Global virtual memory is accessible from all virtual memory contexts. Modifications made to the global mapping in one virtual memory context appear in all virtual memory contexts. Before virtual memory contexts are created, add all global memory with *vmGlobalMap().* Global memory that is added after virtual memory contexts are created may not be available to existing contexts.

#### **Initialization**

Global virtual memory is initialized by *vmGlobalMaplnit(* ) in *usrMmulnit(* ), which is called from *usrRoot(* ). The routine *usrMmulnit(* ) is in src/config/usrMmuInit.c, and creates global virtual memory using sysPhysMemDesc. It then creates a default virtual memory context and makes the default context current. Optionally, it also enables the MMU.

#### Page States

Each virtual memory page (typically 8KB) has a state associated with it. A page can be valid/invalid, writable/nonwritable, or cacheable/noncacheable. See Table 7-2 for the associated constants.

#### Table 7-2 State Flags

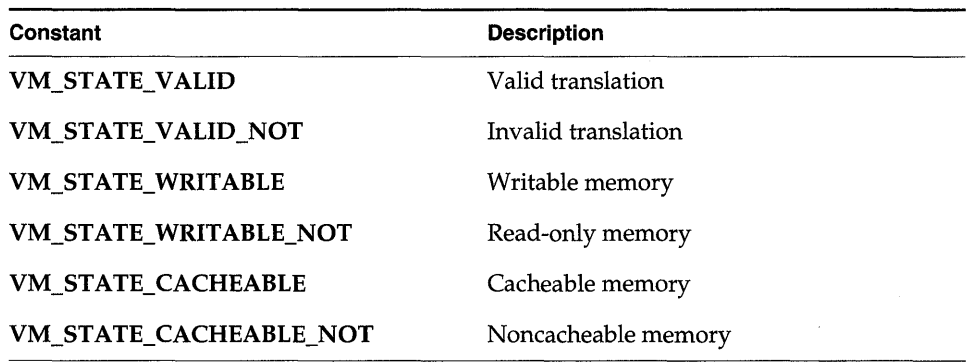

Validity A valid state indicates the virtual-to-physical translation is true. When the translation tables are initialized, global virtual memory is marked as valid. All other virtual memory is initialized as invalid. Writability Pages can be made read-only by setting the state to nonwritable. This is used by VxWorks to write-protect all text segments.

Cacheability The caching of memory pages can be prevented by setting the state flags to noncacheable. This is useful for memory that is shared between processors (including DMA devices).

Change the state of a page with the routine *vmStateSet*(). In addition to specifying the state flags, a state mask must describe which flags are being changed; see Table 7-3. Additional architecture-dependent states are specified in vmLib.h.

#### Table 7-3 State Masks

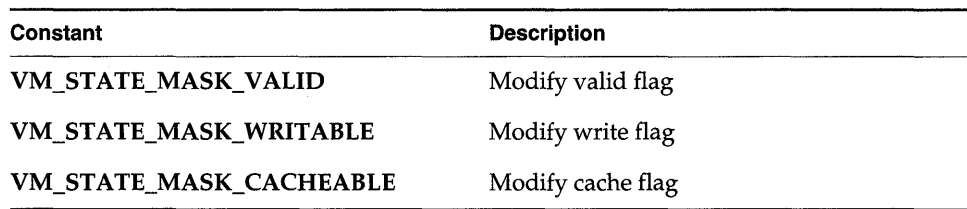

#### 7.5.2 **Private Virtual Memory**

Private virtual memory can be created by creating a new virtual memory context. This is useful for protecting data by making it inaccessible to other tasks or by limiting access to specific routines. Virtual memory contexts are not automatically created for tasks, but can be created and swapped in and out in an applicationspecific manner.

At system initialization, a default context is created. All tasks use this default context. To create private virtual memory, a task must create a new virtual memory • context using *vmContextCreate*(), and make it current. All virtual memory contexts share the global mappings that are created at system initialization; see Figure 7-1. Only the valid virtual memory in the current virtual memory context (including global virtual memory) is accessible. Virtual memory defined in other virtual memory contexts is not accessible. To make another memory context current, use vmCurrentSet().

#### Figure 7-1 Global Mappings of Virtual Memory

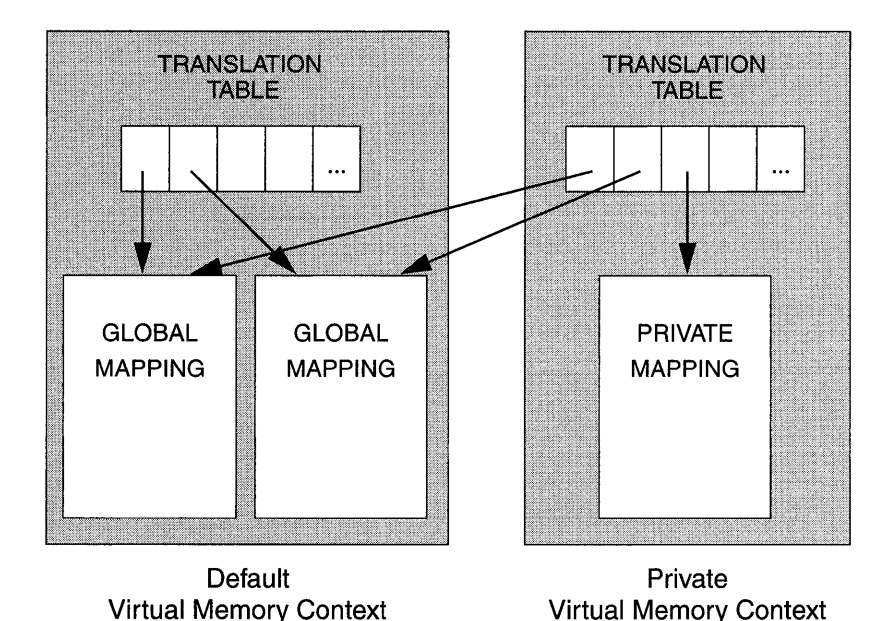

To create a new virtual-to-physical mapping, use  $v \mu Map()$ ; both the physical and virtual address must be determined in advance. The physical memory (which must be page aligned) can be obtained using  $value($  ). The easiest way to

determine the virtual address is to use *vmGlobalInfoGet<* ) to find a virtual page that is not a global mapping. With this scheme, if multiple mappings are required, a task must keep track of its own private virtual memory pages to guarantee it does not map the same non-global address twice.

When physical pages are mapped into new sections of the virtual space, the physical page is accessible from two different virtual addresses (a condition known as *aliasing):* the newly mapped virtual address and the virtual address equal to the physical address in the global virtual memory. This can cause problems for some architectures, because the cache may hold two different values for the same underlying memory location. To avoid this, invalidate the virtual page (using *vmStateSet(* » in the global virtual memory. This also ensures that the data is accessible only when the virtual memory context containing the new mapping is current.

Figure 7-2 depicts two private virtual memory contexts. The new context (pvmc2) maps virtual address Ox6000000 to physical address OxlOOOO. To prevent access to this address from outside of this virtual context (pvmcl), the corresponding physical address (OxlOOOO) must be set to invalid. If access to the memory is made using address OxlOOOO, a bus error occurs because that address is now invalid.

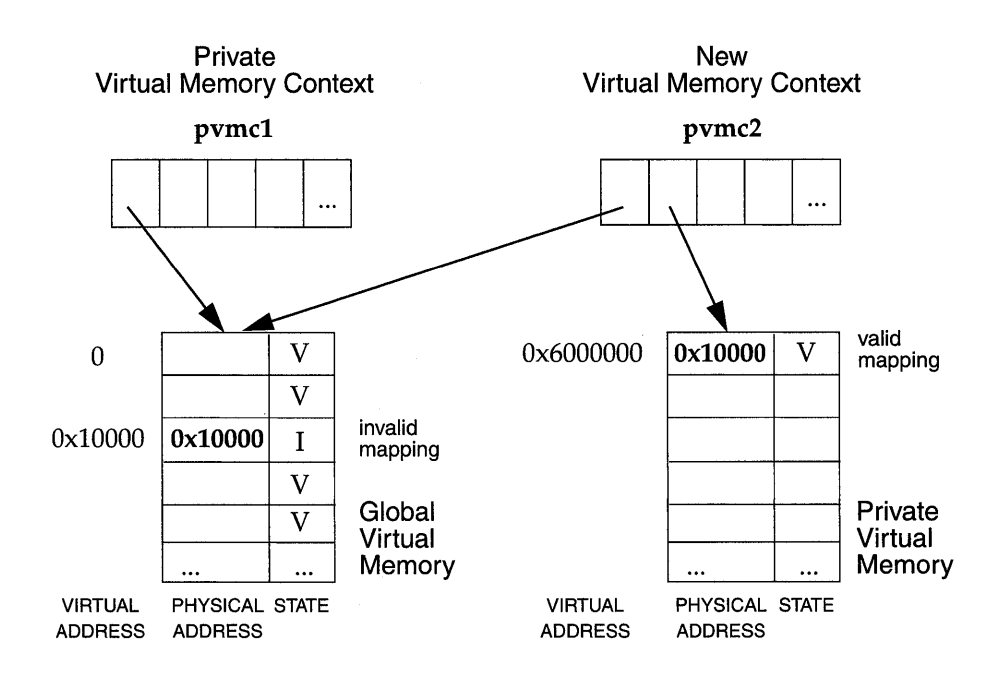

#### Figure 7-2 Mapping Private Virtual Memory

#### Example 7-1 **Private Virtual Memory Contexts**

In the following code example, private virtual memory contexts are used for allocating memory from a task's private memory partition. The setup routine, contextSetup(), creates a private virtual memory context that is made current during a context switch. The virtual memory context is stored in the field spare1 in the task's TCB. Switch hooks are used to save the old context and install the task's private context. Note that the use of switch hooks increases the context switch time. A user-defined memory partition is created using the private virtual memory context. The partition ID is stored in spare2 in the tasks TCB. Any task wanting a private virtual memory context must call *contextSetup*(). A sample task to test the code is included.

```
/* contextExample.h - header file for vm contexts used by switch hooks */
#define NUM_PAGES (3)
```

```
/* context.c - use context switch hooks to make task private context current */
#include "vxWorks.h"
#include "vmLib.h"
#include "semLib.h"
#include "taskLib.h"
#include "taskHookLib.h"
#include "memLib.h"
#include "contextExample.h"
void privContextSwitch (WIND_TCB *p01dTask, WIND_TCB *pNewTask);
* initContextSetup - install context switch hook
\starSTATUS initContextSetup ()
   €
   /* Install switch hook */
   if (taskSwitchHookAdd ((FUNCPTR) privContextSwitch) == ERROR)
       return (ERROR);
   return (OK);٦
```

```
1************************************************************************ 
* 
* contextSetup - initialize context and create separate memory partition 
* * Call only once for each task that wants a private context. 
* * This could be made into a create-hook routine if every task on the 
* system needs a private context. To use as a create hook, the code for 
* installing the new virtual memory context should be replaced by simply
* saving the new context in sparel of the task's TCB. 
*1 
STATUS contextSetup (void) 
    { 
    VM_CONTEXT_ID pNeWContext; 
    int pageSize; 
    int pageBlkSize; 
    char * pPhysAddr; 
    char * pVirtAddr; 
    UINT8 * globalPgBlkArray;
    int newMemSize; 
    int index; 
    WIND_TCB * pTcb; 
    1* create context *1 
    pNewContext = vmContextCreate();
    1* get page and page block size *1 
    pageSize = \texttt{vmPageSizeGet} ();
    pageBlksize =  vmPageBlockSizeGet ();
    newMemSize = pageSize * NOM_PAGES; 
    1* allocate physical memory that is page aligned *1 
    if ((pPhysAddr = (char *) value to the number of terms are) == NULL)return (ERROR); 
    /* Select virtual address to map. For this example, since only one page
     * block is used per task, simply use the first address that is not a
     * global mapping. vnGlobalInfoGet ( ) returns a boolean array where each 
     * element corresponds to a block of virtual memory. 
     *1 
    globalPgBlkArray = vmGlobalInfoGet();
    for (index = 0; globaIPgBlkArray[index] == TRUE; index++) 
    pVirtAddr = (char *) (index * pageBlkSize); 
    /* map physical memory to new context */
    if (vmMap (pNeWContext, pVirtAddr, pPhysAddr, newMemSize) 
ERROR) { 
        free (pPhysAddr); 
        return (ERROR); 
        \mathbf{r}
```

```
* Set state in global virtual memory to be invalid - any access to
     * this memory must be done through new context.
     \star /
    if (vmStateSet(pNewContext, pPhysAddr, newMemSize, VM_STATE_MASK_VALID,
                   VM_STATE_VALID_NOT) == ERROR)
        return (ERROR);
    /* get tasks TCB */
   prcb = taskTcb (taskIdSelf());/* change virtual memory contexts */
    \prime*
     * Stash the current vm context in the spare TCB field -- the switch
     * hook will install this when this task gets swapped out.
     \star /
   pTcb \rightarrow spare1 = (int) vmCurrentGet();
    /* install new tasks context */
   vmCurrentSet (pNewContext);
    /* create new memory partition and store id in task's TCB */
    if ((pTcb - >spare2 = (int) memPartCreate (pVirtual, newMemSize)) == NULL)return (ERROR);
   return (OK);٦
       privContextSwitch - routine to be executed on a context switch
* If old task had private context, save it. If new task has private
* context, install it.
\starvoid privContextSwitch
    \epsilonWIND_TCB *pOldTcb,
   WIND_TCB *pNewTcb
   \lambdaſ
   VM CONTEXT ID pContext = NULL:
    /* If previous task had private context, save it--reset previous context. */
    if (pOldTcb->spare1)
        €
        pContext = (VM_CONTEXT_ID) pOldTcb->spare1;
```

```
poldTcb->spare1 = (int) vmCurrentGet ();
    /* restore old context */ 
    vmCurrentSet (pContext);
    } 
/* 
 * If next task has private context, map new context and save previous 
 * context in task's TCB. 
 */ 
if (pNewTcb->spare1) 
    { 
    pContext = (VM_CONTEXT_ID) pNewTcb->spare1; 
    pNewTcb->spare1 = (int) vmCurrentGet();
    /* install new tasks context */ 
    vmCurrentSet (pContext);
    } 
\mathbf{1}
```

```
/* taskExample.h - header file for testing VM contexts used by switch hook */
/* This code is used by the sample task. */ 
#define MAX (10000000) 
typedef struct myStuff 
    int stuff; 
    int myStuff; 
    } MY_DATA;
```

```
/* testTask.c - task code to test switch hooks */ 
#include "vxWorks.h" 
#include "memLib.h" 
#include "taskLib.h" 
#include "stdio.h" 
#include "vmLib.h"
#include "taskExample.h" 
IMPORT char *string = "test\n";
MY_DATA *pMem;
```

```
1************************************************************************ 
* 
* testTask - allocate private memory and use it 
* 
* Loop forever, modifying memory and printing out a global string. Use this 
* in conjunction with testing fram the shell. Since pMem points to private 
* memory, the shell should generate a bus error when it tries to read it. 
* For example: 
      -> sp testTask
* -> d pMem 
*1 
STATUS testTask (void) 
    { 
    int val; 
    WIND_TCB *myTcb;
    1* install private context *1 
    if (contextSetup () == ERROR) 
        return (ERROR); 
    1* get TCB *1 
    myTcb = taskTcb (taskIdSelf());
    1* allocate private memory *1 
    if ((pMem = (MY\_DATA *) memPartAlice((PART\_ID) myTcb->space),sizeof (MY\_DATA)) == NULL)return (ERROR); 
    1* 
     * Forever, modify data in private memory and display string in 
     * global memory. 
     *1 
    FOREVER 
        { 
        for (va1 = 0; val \leq MAX; val++){ 
            1* modify structure *1 
            pMem->stuff = val;
            pMem->myStuff = val / 2;
            1* make sure can access global virtual memory *1 
            printf (string); 
            taskDelay (sysClkRateGet() * 10); 
            } 
    return (OK); 
    \mathbf{1}
```

```
/************************************************************************ 
* 
  * testvmContextGet - return a task's virtual memory context stored in TCB 
*<br>* Used with vmContextShow()<sup>1</sup> to display a task's virtual memory context.
* For example, from the shell, type:
    \rightarrow tid = sp (testTask)
    -> vmContextShow (testVmContextGet (tid))
*/ 
VM_CONTEXT_iD testvmContextGet 
     \epsilonUiNT tid 
    ) 
    { 
    return ((VM_CONTEXT_ID) ((taskTcb (tid))->spare1));
```
#### *7.5.3* **Noncacheable Memory**

Architectures that do not support bus snooping must disable the memory caching that is used for interprocessor communication (or by DMA devices). If multiple processors are reading from and writing to a memory location, you must guarantee that when the CPU accesses the data, it is using the most recent value. If caching is used in one or more CPUs in the system, there can be a local copy of the data in one of the CPUs' data caches. In the example in Figure 7-3, a system with multiple CPUs share data, and one CPU on the system (CPU 0) caches the shared data. A task on CPU 0 reads the data [1] and then modifies the value [2]; however, the new value may still be in the cache and not flushed to memory when a task on another CPU (CPU 1) accesses it [3]. Thus the value of the data used by the task on CPU 1 is the old value and does not reflect the modifications done by the task on CPU 0; that value is still in CPU 0's data cache [2].

To disable caching on a page basis, use vmStateSet(); for example:

vmStateSet (pContext, pSData, len, VM\_STATE\_MASK\_CACHEABLE, VM\_STATE\_CACHEABLE\_NOT) To allocate noncacheable memory, see the reference entry for *cacheDmaMalloc*().

<sup>1.</sup> This routine is *not* built in to the Tornado shell. To use it from the Tornado shell, you must define INCLUDE\_SHOW \_ROUTINES in your VxWorks configuration; see *8. Configuration.* When invoked this routine's output is sent to the standard output device.

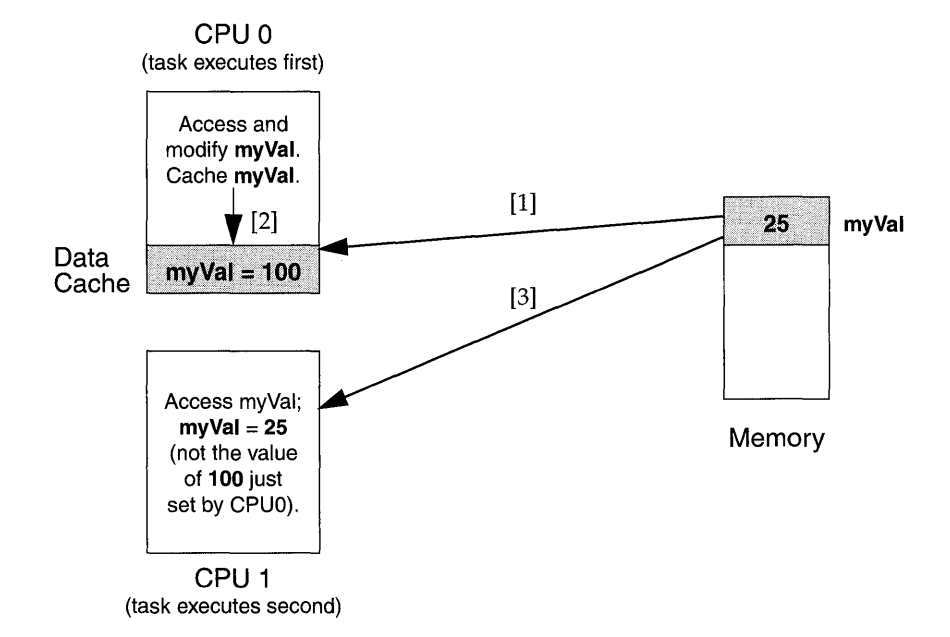

#### Figure 7-3 Example of Possible Problems with Data Caching

#### 7.5.4 **Nonwritable Memory**

Memory can be marked as nonwritable. Sections of memory can be writeprotected using *vmStateSet(* ) to prevent inadvertent access.

One use of this is to restrict modification of a data object to a particular routine. If a data object is global but read-only, tasks can read the object but not modify it. Any task that must modify this object must call the associated routine. Inside the routine, the data is made writable for the duration of the routine, and on exit, the memory is set to VM\_STATE\_ WRITABLE\_NOT.

#### Example 7-2 Nonwritable Memory

In this code example, to modify the data structure pointed to by pData, a task must call *dataModify().* This routine makes the memory writable, modifies the data, and sets the memory back to nonwritable. If a task tries to read the memory, it is successful; however, if it tries to modify the data outside of *dataModify(* ), a bus error occurs.

```
/* privateCode.h - header file to make data writable from routine only */
#define MAX 1024
typedef struct myData
    €
   char stuff[MAX];
   int moreStuff;
   } MY_DATA;
```

```
/* privateCode.c - uses VM contexts to make data private to a code segment */
#include "vxWorks.h"
#include "vmLib.h"
#include "semLib.h"
#include "privateCode.h"
MY_DATA * pData;
SEM_ID dataSemId;
int pageSize;
1**
* initData - allocate memory and make it nonwritable
* This routine initializes data and should be called only once.
\starSTATUS initData (void)
    -1
   pageSize = v mPageSizeGet();/* create semaphore to protect data */
    dataSemId = semBCreate (SEM_Q_PRIORITY, SEM_EMPTY);
    /* allocate memory = to a page */
    pData = (MY\_DATA *) value (pageSize);/* initialize data and make it read-only */
   bzero (pData, pageSize);
    if (vmStateSet (NULL, pData, pageSize, VM_STATE_MASK_WRITABLE,
            VM_ STATE_WRITABLE_NOT) == ERROR)
                Ł
                semGive (dataSemId);
                return (ERROR);
                \mathbf{F}
```
7 Virtual Memory Interface

```
1* release semaphore *1 
    semGive (dataSemId);
    return (OK); 
    \mathbf{r}1******************************************************************** 
* 
* dataModify - modify data 
* 
* To modify data, tasks must call this routine, passing a pointer to 
* the new data. 
* To test from the shell use: 
      -> initData
      -> sp dataModify
* -> d pData 
* -> bfi11 (pdata, 
1024, 'X' ) 
*1 
STATUS dataModify 
    ( 
   MY_DATA * pNewData 
    ) 
    { 
    1* take semaphore for exclusive access to data *1 
    semTake (dataSemId, WAIT_FOREVER);
    /* make memory writable */if (vmStateSet (NULL, pData, pageSize, VM_STATE_MASK_WRITABLE, 
            VM_STATE_WRITABLE) == ERROR) 
                { 
                semGive (dataSemId);
                return (ERROR); 
                3
    1* update data*1 
    bcopy (pNewData, pData, sizeof(MY_DATA));
    1* make memory not writable *1 
    if (vmStateSet (NULL, pData, pageSize, VM_STATE_MASK_WRITABLE,
            VM_STATE_WRITABLE_NOT) == ERROR) 
                { 
                semGive (dataSemId);
                return (ERROR); 
                Τ.
    semGive (dataSemId);
    return (OK); 
    \mathbf{1}
```
#### **7.5.5 Troubleshooting**

**If INCLUDE\_SHOW \_ROUTINES is defined, you can use** *vmContextShow(* **) to display a virtual memory context on the standard output device. In the following example, the current virtual memory context is displayed. Virtual addresses between OxO and Ox59fff are write protected; Oxff800000 through Oxffbfffff are noncacheable; and Ox2000000 through Ox2005fff are private. All valid entries are listed and marked with a V+. Invalid entries are not listed.** 

-> **vrnContextShow 0**  value =  $0 = 0 \times 0$ 

**The output is sent to the standard output device, and looks like the following:** 

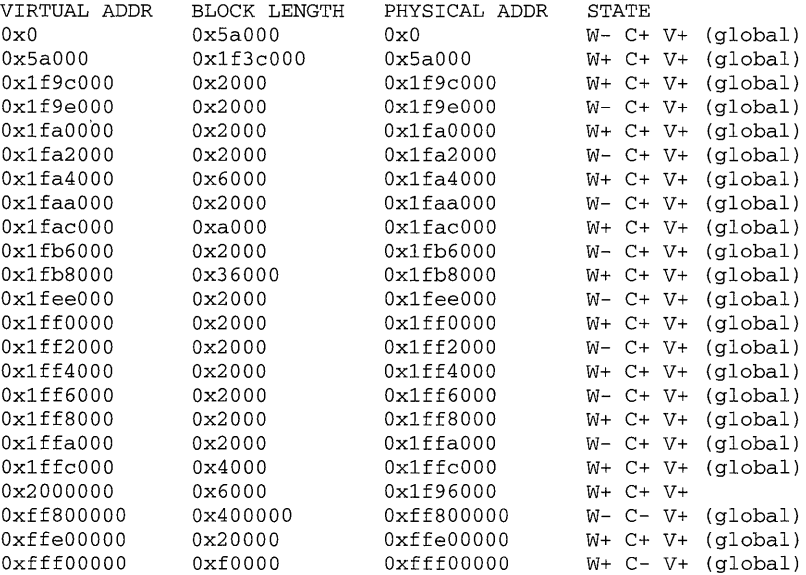

#### **7.5.6 Precautions**

**Memory that is marked as global cannot be remapped using** *vmMap(* **). To add to global virtual memory, use** *vmGlobalMap(* **). For further information on adding global virtual memory, see 7.5.2** *Private Virtual Memory,* **p.413.** 

**Performances of MMUs vary across architectures; in fact, some architectures may cause the system to become non-deterministic. For additional information, see the architecture-specific documentation for your hardware.** 

# 8 **Configuration**

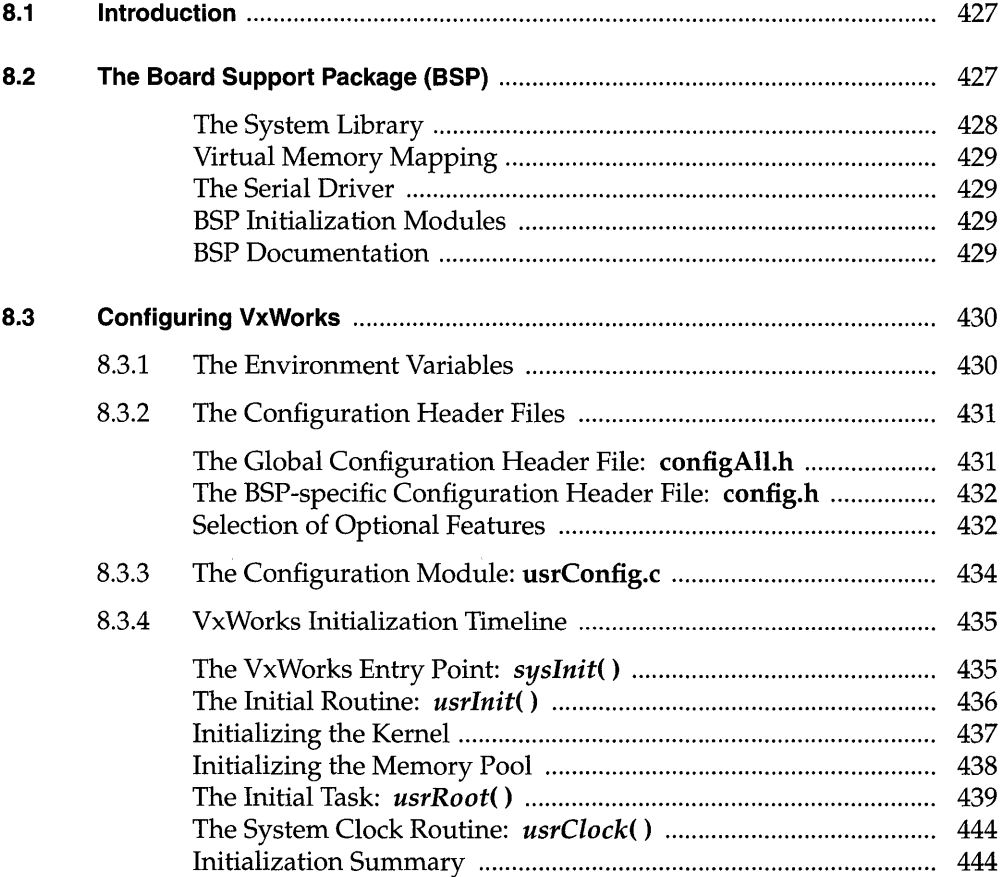

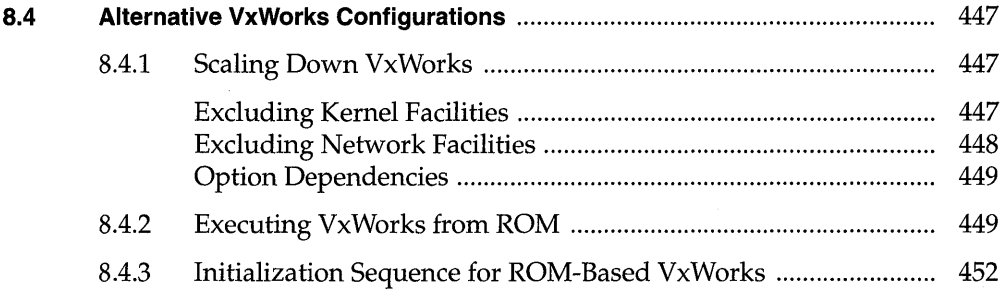

## **List of Tables**

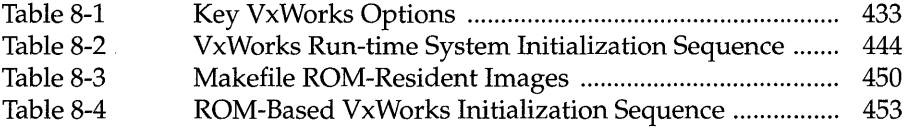

## **List of Figures**

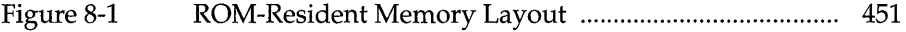

I

## **8. 1 Introduction**

The Tornado distribution includes a VxWorks system image for each target shipped. The *system image* is a binary module that can be booted and run on a target system. The system image consists of all desired system object modules linked together into a single non-relocatable object module with no unresolved external references.

In most cases, you will find the supplied system image entirely adequate for initial development. However, later in the cycle you may want to tailor its configuration to reflect your application's requirements.

This chapter describes how to configure the system image, which you accomplish by directly editing configuration files. This chapter covers the following topics:

- The VxWorks board support package (BSP).
- VxWorks configuration files and configuration options and parameters.
- Some of the common alternative configurations of VxWorks.

## **8.2 The Soard Support Package (SSP)**

The directory *configlbspname* contains the *Board Support Package (BSP),* which consists of files for the particular hardware used to run VxWorks, such as a VME board with serial lines, timers, and other devices. The files include: Makefile, sysLib.c, sysSerial.c, sysALib.s, romInit.s, *bspname.h,* and config.h.

In releasing new versions of BSPs for VxWorks 5.3, a new BSP standard has been created, called BSP Version 1.1. The application note *Upgrading a VxWorks BSP for Tornado 1.0* describes how to convert version 1.0 BSPs to version 1.1. The standard is fully described in the *VxWorks BSP Porting Kit.*
#### **The System Library**

The file sysLib.c provides the board-level interface on which VxWorks and application code can be built in a hardware-independent manner. The functions addressed in this file include:

- Initialization functions
	- initialize the hardware to a known state
	- identify the system
	- initialize drivers, such as SCSI or custom drivers  $\overline{\phantom{0}}$
- Memory / address space functions
	- get the on-board memory size
	- make on-board memory accessible to external bus (optional)
	- map local and bus address spaces
	- enable/ disable cache memory
	- set/ get nonvolatile RAM (NVRAM)
	- define the board's memory map (optional)
	- virtual-to-physical memory map declarations for processors with MMUs
- Bus interrupt functions
	- enable/ disable bus interrupt levels
	- generate bus interrupts
- Clock/ timer functions
	- enable/ disable timer interrupts
	- set the periodic rate of the timer
- Mailbox/location monitor functions (optional)
	- enable mailbox/location monitor interrupts

The sysLib library does not support every feature of every board: some boards may have additional features, others may have fewer, others still may have the same features with a different interface. For example, some boards provide some sysLib functions by means of hardware switches, jumpers, or PALs, instead of by software-controllable registers.

The configuration modules usrConfig.c and bootConfig.c in configlall are responsible for invoking this library's routines at the appropriate time. Device drivers can use some of the memory mapping routines and bus functions.

# **Virtual Memory Mapping**

For boards with MMU support, the data structure sysPhysMemDesc defines the virtual-to-physical memory map. This table is typically defined in sysLib.c, although some BSPs place it in a separate file, memDesc.c. It is declared as an array of the data structure PHYS\_MEM\_DESC. No two entries in this descriptor can overlap; each entry must be a unique memory space.

The sysPhysMemDesc array should reflect your system configuration, and you may encounter a number of reasons for changing the MMU memory map, for example: the need to change the size of local memory or the size of the VME master access space, or because the address of the VME master access space has been **I** moved. For information on virtual memory mapping, as well as an example of how to modify sysPhysMemDesc, see 7.3 *Virtual Memory Configuration,* p.408.

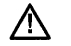

 $\triangle$  NOTE: A bus error can occur if you try to access memory that is not mapped.

# **The Serial Driver**

The file sysSeria1.c provides board-specific initialization for the on-board serial ports. The actual serial I/O driver is in the  $\mathsf{src}/\mathsf{drv}/\mathsf{sio}$  directory. The library ttyDrv uses the serial I/O driver to provide terminal operations for VxWorks.

# **SSP Initialization Modules**

The following files initialize the BSP:

- The file **romInit** s contains assembly-level initialization routines.
- The file sysALib.s contains initialization and system-specific assembly-level routines.

# **SSP Documentation**

The file target.nr in the *configlbspname* directory is the nroff source of the online man-page entry for target-specific information. (For information on how to view these man pages, see the *Tornado User's Guide: Starting Tornado.)* The target.nr file describes the supported board variations, the relevant jumpering, and supported devices. It also includes an ASCII representation of the board layout with an indication of board jumpers (if applicable) and the location of the ROM sockets.

# **B.3 Configuring VxWorks**

The configuration of VxWorks is determined by the configuration header files configlall/configAll.h and *configlbspnamelconfig.h.* These files are used by the usrConfig.c, bootConfig.c, and bootlnit.c modules as they run the initialization routines distributed in the directory **src/config** to configure VxWorks.

The VxWorks distribution includes the configuration files for the default development configuration. You can create your own versions of these files to better suit your particular configurations; this is described in the following subsections. In addition, if you need multiple configurations, environment variables are provided so you can move easily between them.

To rebuild VxWorks for your own configuration, follow the procedures described in the *Tornado User's Guide: Cross-Development.* 

Including optional components in your VxWorks image can significantly increase the image size. If you receive a warning from vxsize when building VxWorks, or if the size of your image becomes greater than that supported by the current setting of RAM\_HIGH\_ADRS, be sure to see 8.4.1 *Scaling Down VxWorks,* p.447 and *Creating Bootable Applications* in the *Tornado User's Guide: Cross-Development* for information on how to resolve the problem.

# **8.3.1 The Environment Variables**

In a development environment, you may have several different configurations you wish to test, or you may wish to specify different target code in different situations. In order to build VxWorks to these different specifications, you need to modify your environment.

In general, your Tornado environment consists of three parts: the host code (Tornado), the target code, and the configuration files discussed in this section. If you use the default environment, your environment variables are defined as follows:

Host code \$WIND *\_BASE/hostlhosttype/bin* 

Target code TGT\_DIR = \$WIND\_BASE/target

Configuration code

 $CONFIG\_ALL = TGT\_DIR/config/all$ 

To use different versions of usrConfig.c, bootConfig.c, and bootlnit.c, store them in a different directory and change the value of CONFIG\_ALL. To use different

I

target code, point to the alternate directory by changing the value of TGT\_DIR. You can change the value of CONFIG\_ALL by changing it either in your makefile or on the command line. The value of TGT\_DIR must be changed on the command line.

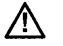

~ NOTE: Changing TGT\_DIR will change the default value of CONFIG\_ALL. If this is not what you want, reset CONFIG\_ALL as well.

To change CONFIG\_ALL in your make file, add the following command:

```
CONTIG\_ALL = $WIND_BASE/target/config/newDir
```
To change CONFIG\_ALL on the command line, do the following:

% make ... CONFIG\_ALL = \$WIND\_BASE/target/config/newDir

To change TGT\_DIR on the command line, do the following:

% make  $\ldots$  TGT\_DIR = \$ALT\_DIR/target

# **8.3.2 The Configuration Header Files**

You can control VxWorks's configuration by including or excluding definitions in the global configuration header file configAll.h and in the target-specific configuration header file **config.h**. This section describes these files.

#### **The Global Configuration Header File:** configAll.h

The configAll.h header file, in the directory config/all, contains default definitions that apply to all targets, unless redefined in the target-specific header file **config.h**. The following options and parameters are defined in configAll.h:

- kernel configuration parameters
- I/O system parameters
- NFS parameters
- selection of optional software modules
- selection of optional device controllers
- cache modes
- maximum number of the different shared memory objects
- device controller I/O addresses, interrupt vectors, and interrupt levels
- miscellaneous addresses and constants

#### **The SSP-specific Configuration Header File:** config.h

There is also a BSP-specific header file, config.h, in the directory *configlbspname.*  This file contains definitions that apply only to the specific target, and can also redefine default definitions in configAll.h that are inappropriate for the particular target. For example, if a target cannot access a device controller at the default I/O address defined in configAll.h because of addressing limitations, the address can be redefined in config.h.

The config.h header file includes definitions for the following parameters:

- default boot parameter string for boot ROMs
- interrupt vectors for system clock and parity errors
- device controller I/O addresses, interrupt vectors, and interrupt levels
- shared memory network parameters
- miscellaneous memory addresses and constants

If any options from configAll.h need to be changed for this one BSP, then any previous definition of that option should be undefined and redefined as necessary in config.h. Do not change options in config/all/configAll.h unless they are to apply to all BSPs at your site.

#### **Selection of Optional Features**

VxWorks ships with optional features and device drivers that can be included or omitted from the target system. These are controlled by macros in the configuration header files that cause conditional compilation in the config/all/usrConfig.c module.

The distributed versions of the configuration header files configAll.h and config.h include all the available software options and several network device drivers. You define a macro by moving it from the EXCLUDED FACILITIES section of the header file to the INCLUDED SOFTWARE FACILITIES section. (For a partial listing of the configuration macros, see Table 8-1.) For example, to include the ANSI C assert library, make sure the macro INCLUDE\_ANSI\_ASSERT is defined; to include the Network File System (NFS) facility, make sure INCLUDE\_NFS is defined. Modification or exclusion of particular facilities is discussed in detail in *8.4 Alternative VxWorks Configurations,* p.447.

Macros shown in Table 8-1 that end in XXX are not valid macros but represent families of options where the XXX is replaced by a suffix declaring a specific routine. For example, INCLUDE\_CPLUS\_XXX refers to a family of macros that includes INCLUDE\_CPLUS\_MIN and INCLUDE\_CPLUS\_BOOCH.

# Table 8-1 Key VxWorks Options

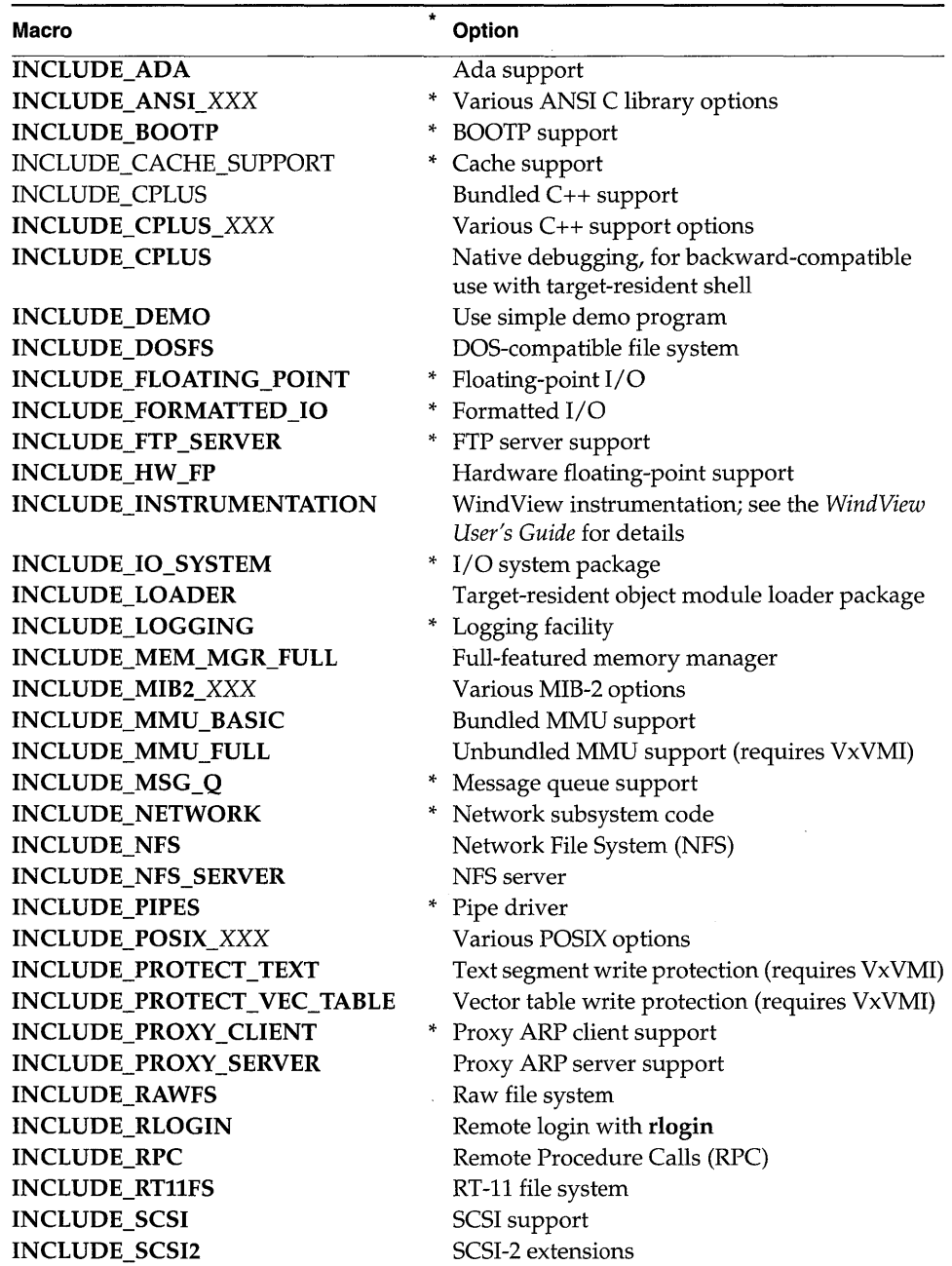

#### Table 8-1 Key VxWorks Options (Continued)

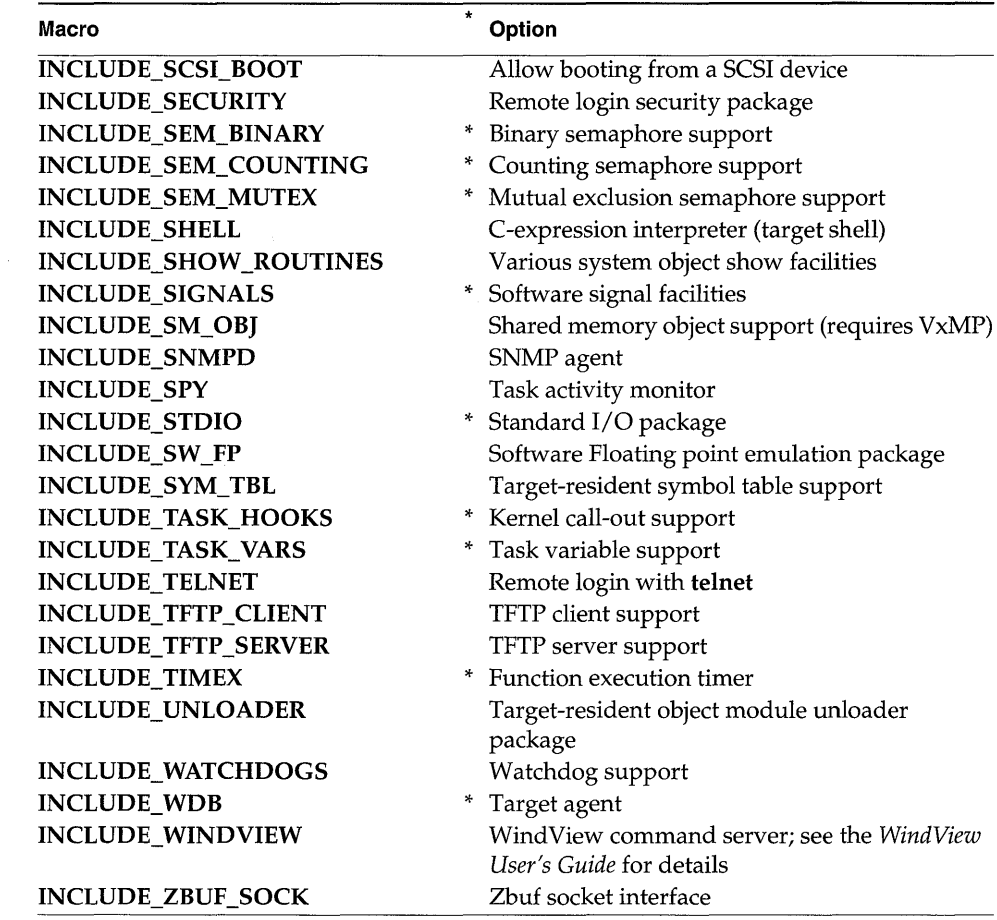

\* Items marked with an asterisk are included in the default configuration. Note that, since this list of options is not complete, not all macros included in the default configuration are listed here. Note also that their inclusion may be overridden in config.h for your BSP.

# 8.3.3 The Configuration Module: usrConfig.c

Use VxWorks configuration header files to configure your VxWorks system to meet your development requirements. Users should not resort to changing the WRSsupplied usrConfig.c, or any other module in the directory config/all. If an extreme situation requires such a change, we recommend you copy all the files in config/all

to another directory, and add a CONFIG\_ALL macro to your makefile to point the make system to the location of the modified files. For example, add the following to your make file after the first group of include statements:

# ../myAll contains a copy of all the ../all files CONFIG\_ALL =  $\ldots$ /myAll

# **8.3.4 VxWorks Initialization Timeline**

This section covers the initialization sequence for VxWorks in a typical development configuration. The steps are described in sequence of execution. This is not the only way VxWorks can be bootstrapped on a particular processor. There are often more efficient or robust techniques unique to a particular processor or hardware; consult your hardware's documentation.

For final production, the sequence can be revisited to include diagnostics or to remove some of the generic operations that are required for booting a development environment, but that are unnecessary for production. This description can provide only an approximate guide to the processor initialization sequence and does not document every exception to this time-line.

The early steps of the initialization sequence are slightly different for ROM-based versions of VxWorks; for infomration, see 8.4.3 *Initialization Sequence for ROM-Based VxWorks,* p.452.

For a summary of the initialization time-line, see Table 8-2. The following sections describe the initialization in detail by routine name. For clarity, the sequence is divided into a number of main steps or function calls. The key routines are listed in the headings and are described in chronological order.

#### **The VxWorks Entry Point:** *syslnit()*

The first step in starting a VxWorks system is to load a system image into main memory. This usually occurs as a download from the development host, under the control of the VxWorks boot ROM. Next, the boot ROM transfers control to the VxWorks startup entry point, *syslnit(* ). This entry point is configured by **RAM\_LOW\_ADRS** in the makefile and in **config.h.** The VxWorks memory layout is different for each architecture; for details, see the appendix that describes your architecture.

The entry point, *syslnit(* ), is in the system-dependent assembly language module, sysALib.s. It locks out all interrupts, invalidates caches if applicable, and initializes processor registers (including the C stack pointer) to default values. It

also disables tracing, clears all pending interrupts, and invokes usrlnit( ), a C subroutine in the **usrConfig.c** module. For some targets, **sysInit()** also performs some minimal system-dependent hardware initialization, enough to execute the remaining initialization in  $usrInit()$ . The initial stack pointer, which is used only by  $usrInit()$ , is set to occupy an area below the system image but above the vector table (if any).

#### **The Initial Routine:** usrlnit()

The *usrInit*() routine (in **usrConfig.c**) saves information about the boot type, handles all the initialization that must be performed before the kernel is actually started, and then starts the kernel execution. It is the first C code to run in VxWorks. It is invoked in supervisor mode with all hardware interrupts locked out.

Many VxWorks facilities cannot be invoked from this routine. Because there is no task context as yet (no TCB and no task stack), facilities that require a task context cannot be invoked. This includes any facility that can cause the caller to be preempted, such as semaphores, or any facility that uses such facilities, such as *printf*(). Instead, the *usrInit*() routine does only what is necessary to create an initial task, *usrRoot*(). This task then completes the startup.

The initialization in *usrInit*() includes the following:

#### **Cache Initialization**

The code at the beginning of  $usrInit()$  initializes the caches, sets the mode of the caches and puts the caches in a safe state. At the end of  $\iota \iota s\iota \iota n\iota t$  (), the instruction and data caches are enabled by default.

#### **Zeroing Out the System** *bss* **Segment**

The C and c++ languages specify that all uninitialized variables must have initial values of O. These uninitialized variables are put together in a segment called *bss.*  This segment is not actually loaded during the bootstrap, because it is known to be zeroed out. Because  $usrInit()$  is the first C code to execute, it clears the section of memory containing *bss* as its very first action. While the VxWorks boot ROMs clear all memory, VxWorks does not assume that the boot ROMs are used.

#### **Initializing Interrupt Vectors**

The exception vectors must be set up before enabling interrupts and starting the kernel. First, *intVecBaseSet*() is called to establish the vector table base address.

 $\bigwedge$  NOTE: There are exceptions to this in some architectures; see the appendix that describes your architecture for details.

After *intVecBaseSet()* is called, the routine *excVeclnit()* initializes all exception vectors to default handlers that safely trap and report exceptions caused by program errors or unexpected hardware interrupts.

#### **Initializing System Hardware to a Quiescent State**

System hardware is initialized by calling the system-dependent routine *sysHwlnit(* ). This mainly consists of resetting and disabling hardware devices that can cause interrupts after interrupts are enabled (when the kernel is started). • This is important because the VxWorks ISRs (for I/O devices, system clocks, and so on), are not connected to their interrupt vectors until the system initialization is completed in the *usrRoot(* ) task. However, do not attempt to connect an interrupt handler to an interrupt during the *sysHwlnit(* ) call, because the memory pool is not yet initialized.

#### **Initializing the Kernel**

The *usrlnit()* routine ends with calls to two kernel initialization routines:

#### *usrKernelInit(* ) (defined in usrKernel.c)

calls the appropriate initialization routines for each of the specified optional kernel facilities (see Table 8-2 for a list).

#### *kernelInit(* ) (part of kerneILib.c)

initiates the multitasking environment and never returns. It takes the following parameters:

- The application to be spawned as the "root" task, typically *usrRoot{).*
- The stack size.
- The start of usable memory; that is, the memory after the main text, data, and *bss* of the VxWorks image. All memory after this area is added to the system memory pool, which is managed by memPartLib. Allocation for dynamic module loading, task control blocks, stacks, and so on, all come· out of this region. See *Initializing the Memory Pool,* p.438.
- The top of memory as indicated by *sysMemTop(* ). If a contiguous block of memory is to be preserved from normal memory allocation, pass *sysMemTop{* ) less the reserved memory.

- The interrupt stack size. The interrupt stack corresponds to the largest amount of stack space any interrupt-level routine uses, plus a safe margin for the nesting of interrupts.
- The interrupt lock-out level. For architectures that have a *level* concept, it is the maximum level. For architectures that do not have a level concept, it is the mask to disable interrupts. See the appendix that describes your architecture for details.

*kernelInit(* ) calls *intLockLevelSet(* ), disables round-robin mode, and creates an interrupt stack if supported by the architecture. It then creates a root stack and TCB from the top of the memory pool, spawns the root task, *usrRoot(* ), and terminates the *usrlnit(* ) thread of execution. At this time, interrupts are enabled; it is critical that all interrupt sources are disabled and pending interrupts cleared.

# **Initializing the Memory Pool**

VxWorks includes a memory allocation facility, in the module memPartLib, that manages a pool of available memory. The *maUoe(* ) routine allows callers to obtain variable-size blocks of memory from the pool. Internally, VxWorks uses *maUoe(* ) for dynamic allocation of memory. In particular, many VxWorks facilities allocate data structures during initialization. Therefore, the memory pool must be initialized before any other VxWorks facilities are initialized.

Note that the Tornado target server manages a portion of target memory to support downloading of object modules and other development functions. See the *Tornado User's Guide: Cross-Development* for more information.

VxWorks makes heavy use of *maUoe(),* including allocation of space for loaded modules, allocation of stacks for spawned tasks, and allocation of data structures on initialization. You are also encouraged to use *malloc(* ) to allocate any memory your application requires. Therefore, it is recommended that you assign to the VxWorks memory pool all unused memory, unless you must reserve some fixed absolute memory area for a particular application use.

The memory pool is initialized by *kernellnit().* The parameters to *kernellnit()*  specify the start and end address of the initial memory pool. In the default *usrlnit(* ) distributed with VxWorks, the pool is set to start immediately following the end of the booted system, and to contain all the rest of available memory.

The extent of available memory is determined by *sysMemTop(* ), which is a systemdependent routine that determines the size of available memory. If your system has other noncontiguous memory areas, you can make them available in the general memory pool by later calling *memAddToPool(* ) in the *usrRoot(* ) task.

# **The Initial Task:** *usrRoot()*

When the multitasking kernel starts executing, all VxWorks multitasking facilities are available. Control is transferred to the *usrRoot()* task and the initialization of the system can be completed. For example, *usrRoot(* ) performs the following:

- initialization of the system clock
- initialization of the I/O system and drivers  $\overline{\phantom{0}}$
- creation of the console devices
- setting of standard in and standard out
- installation of exception handling and logging  $\overline{\phantom{0}}$
- initialization of the pipe driver
- initialization of standard I/O  $\overline{\phantom{a}}$
- creation of file system devices and installation of disk drivers
- initialization of floating-point support
- initialization of performance monitoring facilities  $\overline{\phantom{0}}$
- initialization of the network
- initialization of optional facilities  $\sim$
- initialization of WindView (see the *WindView User's Guide)*
- initialization of target agent  $\overline{ }$
- execution of a user-supplied startup script  $\overline{\phantom{0}}$

To review the complete initialization sequence within *usrRoot(* ), see config/all/ usrConfig.c.

Modify these initializations to suit your configuration. The meaning of each step and the significance of the various parameters are explained in the following sections.

#### **Initialization of the System Clock**

The first action in the *usrRoot(* ) task is to initialize the VxWorks clock. The system clock interrupt vector is connected to the routine *usrClock(* ) (described in *The System Clock Routine: usrClock(* ), p.444) by calling *sysClkConnect().* Then, the system clock rate (usually 60Hz) is set by *sysClkRateSet(* ). Most boards allow clock rates as low as 30Hz (some even as low as 1 Hz), and as high as several thousand Hz. High clock rates  $(> 1000 Hz)$  are not desirable, because they can cause system *thrashing.* 

The timer drivers supplied by WRS include a call to *sysHwlnit2(* ) as part of the *sysClkConnect(* ) routine. Wind River BSPs use *sysHwlnit2(* ) to perform further

<sup>1.</sup> *Thrashing* occurs when clock interrupts are so frequent that the processor spends too much time servicing the interrupts, and no application code can run.

board initialization that is not completed in *sysHwlnit(* ). For example, an *intConnect(* ) of ISRs can take place here, because memory can be allocated now that the system is multitasking.

#### Initialization of the I/O System

If INCLUDE\_IO\_SYSTEM is defined in configAll.h, the VxWorks I/O system is initialized by calling the routine *ioslnit(* ). The arguments specify the maximum number of drivers that can be subsequently installed, the maximum number of files that can be open in the system simultaneously, and the desired name of the "null" device that is included in the VxWorks  $I/O$  system. This null device is a "bitbucket" on output and always returns end-of-file for input.

The inclusion or exclusion of INCLUDE\_IO\_SYSTEM also affects whether the console devices are created, and whether standard in, standard out, and standard error are set; see the next two sections for more information.

#### **Creation of the Console Devices**

If the driver for the on-board serial ports is included (INCLUDE\_TTY\_DEV), it is installed in the I/O system by calling the driver's initialization routine, typically *ttyDrv().* The actual devices are then created and named by calling the driver's device-creation routine, typically *ttyDevCreate().* The arguments to this routine includes the device name, a serial  $I/O$  channel descriptor (from the BSP), and input and output buffer sizes.

The macro NUM\_TTY specifies the number of *tty* ports (default is 2), CONSOLE\_TTY specifies which port is the console (default is 0), and CONSOLE\_BAUD\_RATE specifies the bps rate (default is 9600). These macros are specified in configAll.h, but can be overridden in config.h for boards with a nonstandard number of ports.

PCs can use an alternative console with keyboard input and VGA output; see your PC workstation documentation for details.

#### Setting of Standard In, Standard Out, and Standard Error

The system-wide standard in, standard out, and standard error assignments are established by opening the console device and calling *ioGlobalStdSet().* These assignments are used throughout VxWorks as the default devices for communicating with the application developer. To make the console device an interactive terminal, call *ioctl()* to set the device options to OPT\_TERMINAL.

# Installation of Exception Handling and Logging

Initialization of the VxWorks exception handling facilities (supplied by the module excLib) and logging facilities (supplied by logLib) takes place early in the execution of the root task. This facilitates detection of program errors in the root task itself or in the initialization of the various facilities.

The exception handling facilities are initialized by calling *excInit*() when INCLUDE EXC\_HANDLING and INCLUDE\_EXC\_TASK are defined. The excInit() routine spawns the exception support task, excTask(). Following this initialization, program errors causing hardware exceptions are safely trapped and reported, and hardware interrupts to uninitialized vectors are reported and dismissed. The VxWorks signal facility, used for task-specific exception handling,  $\overline{\phantom{a}}$ is initialized by calling sigInit() when INCLUDE\_SIGNALS is defined.

The logging facilities are initialized by calling *logInit*() when INCLUDE\_LOGGING is defined. The arguments specify the file descriptor of the device to which logging messages are to be written, and the number of log message buffers to allocate. The logging initialization also includes spawning the logging task, logTask().

#### Initialization of the Pipe Driver

If named pipes are desired, define INCLUDE\_PIPE in configAll.h so that  $pipeDrv()$ is called automatically to initialize the pipe driver. Tasks can then use pipes to communicate with each other through the standard 1/0 interface. Pipes must be created with pipeDevCreate().

#### Initialization of Standard I/O

VxWorks includes an optional *standard I/O* package when INCLUDE\_STDIO is defined.

#### Creation of File System Devices and Initialization of Device Drivers

Many VxWorks configurations include at least one disk device or RAM disk with a dosFs, rt11Fs, or rawFs file system. First, a disk driver is installed by calling the driver's initialization routine. Next, the driver's device-creation routine defines a device. This call returns a pointer to a BLK\_DEV structure that describes the device.

The new device can then be initialized and named by calling the file system's device-initialization routine-dosFsDevInit(), rt11FsDevInit(), or rawFsDevInit()—when the respective constants INCLUDE\_DOSFS, INCLUDE\_RTllFS, and INCLUDE\_RAWFS are defined. (Before a device can be initialized, the file system module must already be initialized with *dosFsInit*(),

*rt11Fslnit<* ), or *rawFslnit<* ).) The arguments to the file system deviceinitialization routines depend on the particular file system, but typically include the device name, a pointer to the BLK\_DEV structure created by the driver's device-creation routine, and possibly some file-system-specific configuration parameters.

#### Initialization of Floating-Point Support

Support for floating-point *I/O* is initialized by calling the routine *floatInit<* ) when INCLUDE\_FLOATING\_POINT is defined in configAll.h. Support for floating-point *coprocessors* is initialized by calling *mathHardlnit<* ) when INCLUDE\_HW \_FP is defined. Support for software floating-point *emulation* is initialized by calling *mathSoftInit*() when **INCLUDE** SW FP is defined. See the appropriate architecture appendix for details on your processor's floating-point support.

#### Inclusion of Performance Monitoring Tools

VxWorks has two built-in performance monitoring tools. A task activity summary is provided by spyLib, and a subroutine execution timer is provided by timexLib. These facilities are included by defining the macros INCLUDE\_SPY and INCLUDE\_TIMEX, respectively, in configAll.h.

#### Initialization of the Network

Before the network can be used, it must be initialized with the routine *usrNetInit*(), which is called by *usrRoot*() when the constant INCLUDE\_NET\_INIT is defined in one of the configuration header files. (The source for *usrNetlnit()* is in srclconfig/usrNetwork.c.) The routine *usrNetInit()* takes a configuration string as an argument. This configuration string is usually the "boot line" that is specified to the VxWorks boot ROMs to boot the system (see the *Tornado User's Guide: Starting Tornado).* Based on this string, *usrNetlnit<)* performs the following:

- Initializes network subsystem by calling the routine *netLiblnit().*
- Attaches and configures appropriate network drivers.
- Adds gateway routes.
- Initializes the remote file access driver netDrv, and adds a remote file access device.
- Initializes the remote login facilities.
- Optionally initializes the Remote Procedure Calls (RPC) facility.
- Optionally initializes the Network File System (NFS) facility.

As noted previously, the inclusion of some of these network facilities is controlled by definitions in configAll.h; see Table 8-1 for a list of these constants. The network initialization steps are described in 5. *Network.* 

# Initialization of Optional Products and Other Facilities

Shared memory objects are provided with the optional product VxMP. Before shared memory objects can be used, they must be initialized with the routine *usrSmObjlnit(* ) (in srclconfig/usrSmObj.c), which is called from *usrRoot(* ) if INCLUDE\_SM\_OB] is defined.

Basic MMU support is provided if INCLUDE\_MMU \_BASIC is defined. Text protection, vector table protection, and a virtual memory interface are provided with the optional product VxVMI, if INCLUDE\_MMU\_FULL is defined. The MMU is initialized by the routine *usrMmuInit*() in src/config/usrMmuInit.c. If the macros INCLUDE\_PROTECT\_TEXT and INCLUDE\_PROTECT\_VEC\_TABLE are also defined, text protection and vector table protection are initialized.

The GNU C++ compiler is shipped with Tornado. To initialize C++ support for either the GNU compiler or the optional CenterLine compiler, define either INCLUDE\_CPLUS or INCLUDE\_CPLUS\_MIN. To include one or more of the Wind Foundation Class libraries, define the appropriate *INCLUDE\_CPLUS\_library*  macros (listed in Table 8-1). $<sup>2</sup>$ </sup>

# Initialization of WindView

Kernel instrumentation is provided with the optional product WindView. It is initialized in *usrRoot(* ) when INCLUDE\_INSTRUMENTATION is defined in configAll.h. Other Wind View configuration constants control particular initialization steps; see the *WindView User's Guide: Configuring Wind View.* 

# Initialization of the Target Agent

If INCLUDE\_ WDB is defined, *wdbConfig(* ) in srclconfig/usrW db.c is called. This routine initializes the agent's communication interface, then starts the agent. For information on configuring the agent and the agent's initialization sequence, see the *Tornado User's Guide: Getting Started.* 

# Execution of a Startup Script

The *usrRoot(* ) routine executes a user-supplied startup script if the target-resident shell is configured into VxWorks, INCLUDE\_STARTUP\_SCRIPT is defined, and the

<sup>2.</sup> For information on using the GNU C++ compiler and the optional Wind Foundation Classes, see *10. C++ Development* and the *Tornado User's Guide: Cross-Development.* 

script's file name is specified at boot time with the startup script parameter (see the *Tornado User's Guide: Starting Tornado).* If the parameter is missing, no startup script is executed.

#### **The System Clock Routine:** *usrClock()*

Finally, the system clock ISR *usrClock(* ) is attached to the system clock timer interrupt by the *usrRoot()* task described *The Initial Task: usrRoot(* ), p.439. The *usrClock()* routine calls the kernel clock tick routine *tickAnnounce(),* which performs OS bookkeeping. You can add application-specific processing to this routine.

#### **Initialization Summary**

Table 8-2 shows a summary of the entire VxWorks initialization sequence for typical configurations. For a similar summary applicable to ROM-based VxWorks systems, see *Overall Initialization for ROM-Based VxWorks,* p.453.

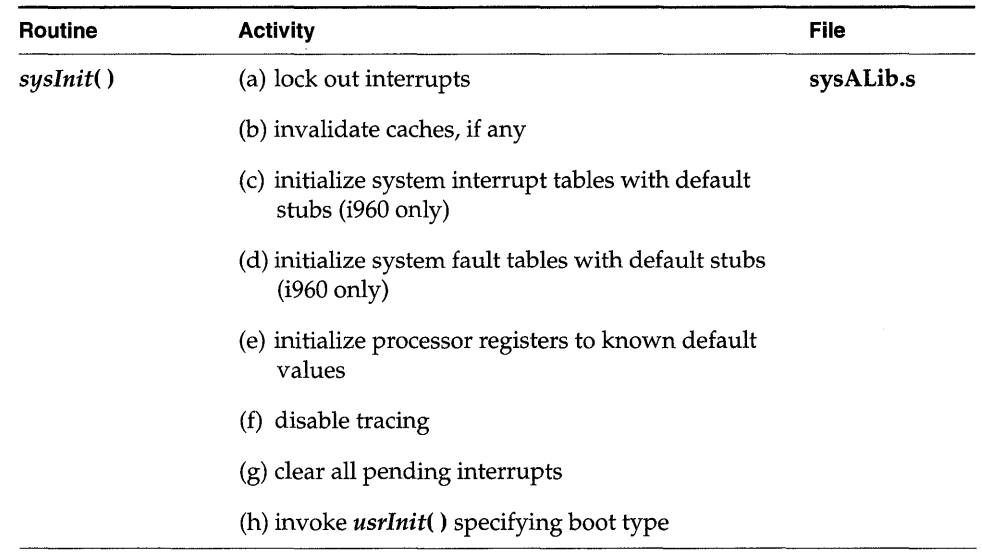

#### Table 8-2 **VxWorks Run-time System Initialization Sequence**

 $\mathbf{r}$ 

 $\overline{\mathcal{E}}$ 

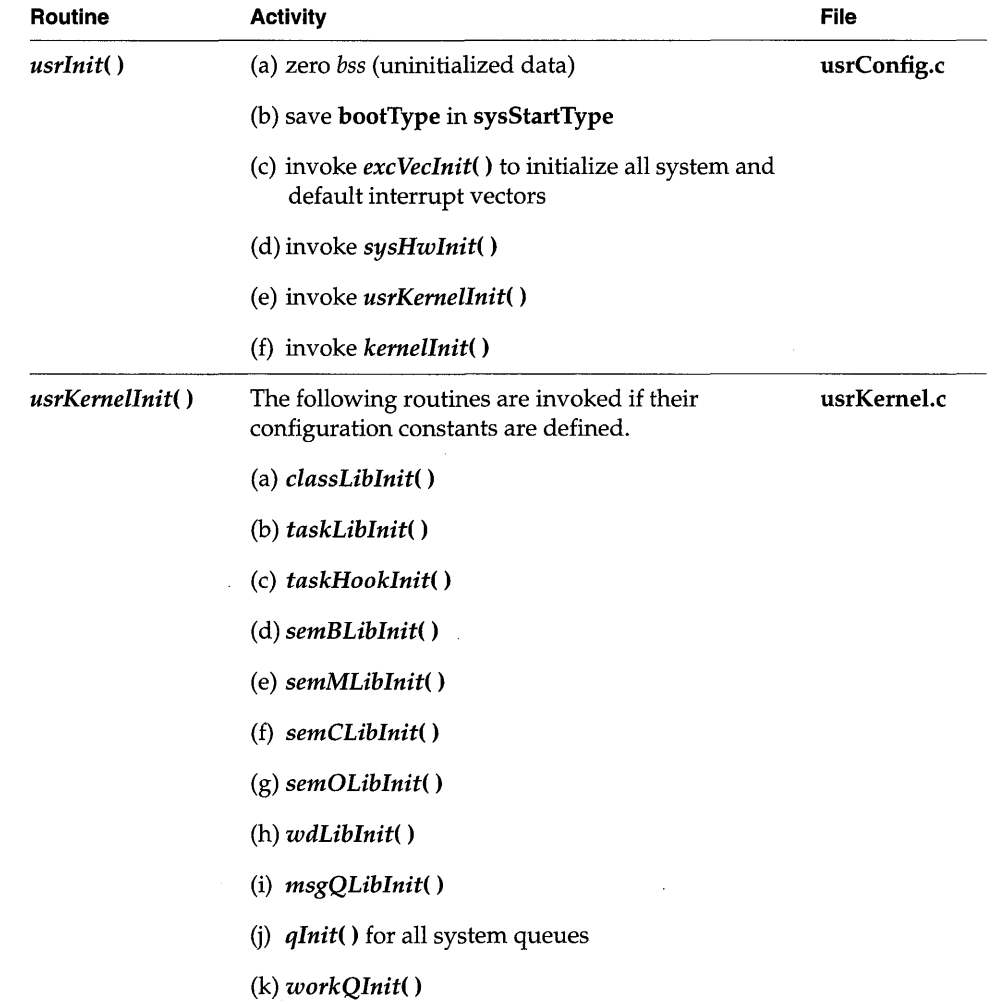

# Table 8-2 **VxWorks Run-time System Initialization Sequence** (Continued)

 $\bar{z}$ 

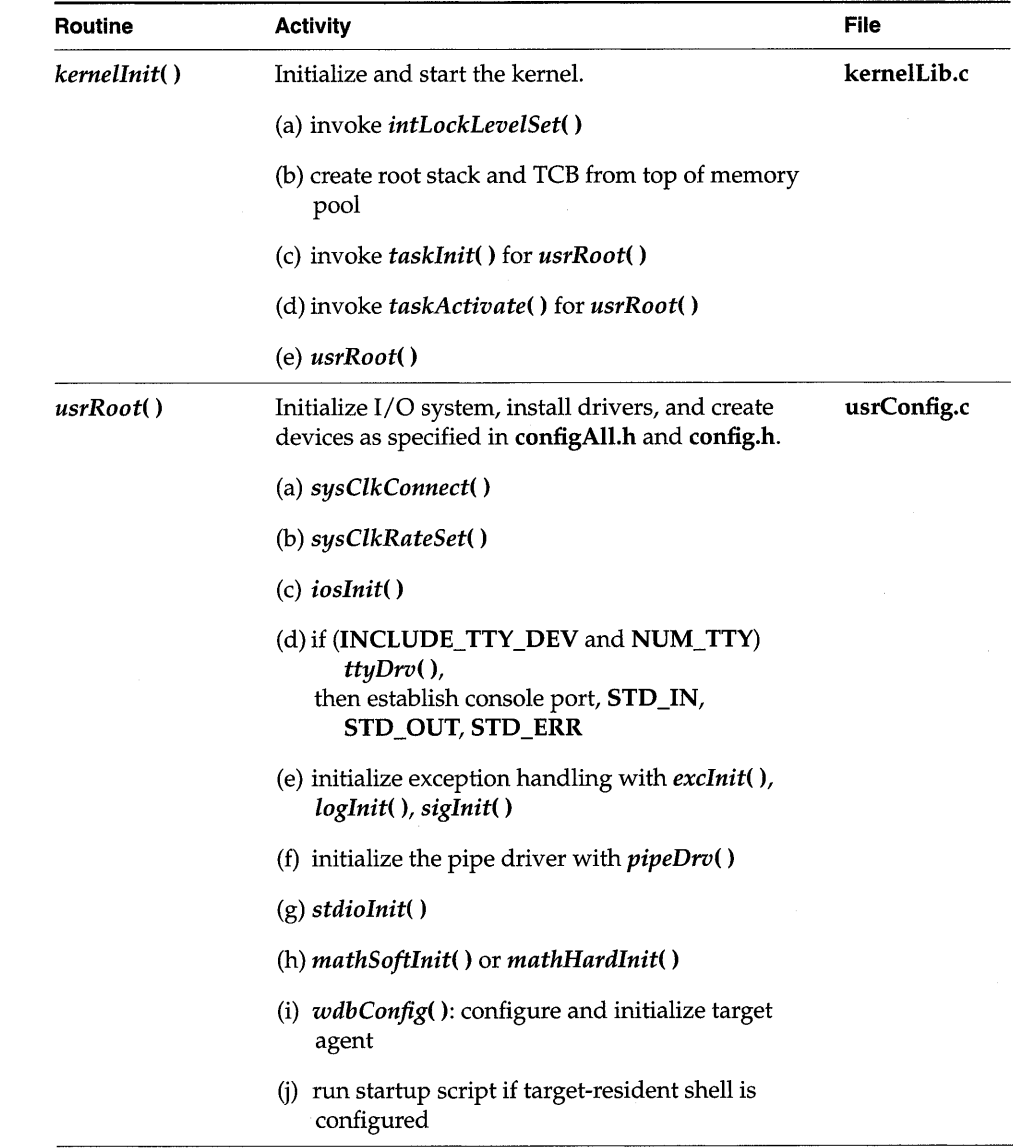

# Table 8-2 VxWorks Run-time System Initialization Sequence (Continued)

# **8.4 Alternative VxWorks Configurations**

The discussion of the usrConfig module in 8.3.3 *The Configuration Module: usrConfig.c,* p.434 outlined the default configuration for a development environment. In this configuration, the VxWorks system image contains all of the VxWorks modules that are necessary to allow you to interact with the system through the Tornado host tools.

However, as you approach a final production version of your application, you may want to change the VxWorks configuration in one or more of the following ways:

- Change the configuration of the target agent.<br>**•** Decrease the size of VyWorks
- Decrease the size of VxWorks.
- Run VxWorks from ROM.

The following sections discuss the latter two alternatives to the typical development configuration. For a discussion on reconfiguring the target agent, see the *Tornado User's Guide: Getting Started.* 

# 8.4. **1 Scaling Down VxWorks**

In a production configuration, it is often desirable to remove some of the VxWorks facilities to reduce the memory requirements of the system, to reduce boot time, or for security purposes.

Optional VxWorks facilities can be omitted by commenting out or using #undef to undefine their corresponding control constants in the header files **configAll.h** or config.h. For example, logging facilities can be omitted by undefining INCLUDE\_LOGGING, and signalling facilities can be omitted by undefining INCLUDE\_SIGNALS.

VxWorks is structured to make it easy to exclude facilities you do not need. However, not every BSP will be structured in this way. If you wish to minimize your application, be sure to examine your BSP code and eliminate references to facilities you do not need to include. Otherwise, they will be included even though you undefined them in your VxWorks configuration files.

#### Excluding Kernel Facilities

The definition of the following constants in **configAll.h** is optional, because referencing any of the corresponding kernel facilities from the application automatically includes the kernel service:

- INCLUDE\_SEM\_BINARY  $\overline{\phantom{0}}$
- $\equiv$ INCLUDE\_SEM\_MUTEX
- INCLUDE\_SEM\_ COUNTING  $-$
- -INCLUDE\_MSG\_Q
- INCLUDE\_WATCHDOGS

These configuration constants appear in the default VxWorks configuration to ensure that all kernel facilities are configured into the system, even if not referenced by the application. However, if your goal is to achieve the smallest possible system, exclude these constants; this ensures that the kernel does not include facilities you are not actually using.

There are two other configuration constants that control optional kernel facilities: INCLUDE\_TASK\_HOOKS and INCLUDE\_CONSTANT\_RDY\_Q. Define these constants in configAll.h if the application requires either kernel callouts (use of task hook routines) or a constant-insertion-time, priority-based ready queue. A ready queue with constant insert time allows the kernel to operate context switches with a fixed overhead regardless of the number of tasks in the system. Otherwise, the worst-case performance degrades linearly with the number of ready tasks in the system. Note that the constant-insert-time ready queue uses 2KB for the data structure; some systems do not have sufficient memory for this. In those cases, the definition of **INCLUDE** CONSTANT RDY Q may be omitted, thus enabling use of a smaller (but less deterministic) ready queue mechanism.

#### **Excluding Network Facilities**

In some applications it may be appropriate to eliminate the VxWorks network facilities. For example, in the ROM-based systems or standalone configurations described in the *Tornado User's Guide: Cross-Development,* there may be no need for network facilities.

To exclude the network facilities, be sure the following constants are not defined:

- INCLUDE\_NETWORK  $\overline{\phantom{0}}$
- INCLUDE\_NET\_INIT
- INCLUDE\_NET \_SYM\_ TBL  $\overline{\phantom{0}}$
- INCLUDE\_NFS
- INCLUDE\_RPC  $\rightarrow$
- INCLUDE\_RDB

To exclude the Remote Procedure Call library (RPC), undefine INCLUDE\_RPC.

#### Option Dependencies

Option dependencies are coded in the file src/config/usrDepend.c, so that when a particular option is chosen, everything required is included. This assures you of a working system with minimum effort. Although you can exclude the features that you do not need by undefining them in config.h and configAll.h, you should be aware that in some cases they may not be excluded because of dependencies.

For example, you cannot use telnet without running the network. Therefore, if in your configAll.h file, the option INCLUDE\_TELNET is selected but the option INCLUDE\_NET\_INIT is not, usrDepend.c defines INCLUDE\_NET\_INIT for you.<br>Because the network initialization requires the network software, the userDepend.c file also defines INCLUDE\_NETWORK.

Because most of the dependencies are taken care of in usrDepend.c, that file is currently included in usrConfig.c. This simplifies the build process and the selection of options. However, you can change or add dependencies if you choose.

# 8.4.2 Executing VxWorks from ROM

You can put VxWorks or a VxWorks-based application into ROM; this is discussed in the *Tornado User's Guide: Cross-Development.* For an example of a ROM-based VxWorks application, see the VxWorks boot ROM program. The file config/alllbootConfig.c is the configuration module for the boot ROM, replacing the file usrConfig.c provided for the default VxWorks development system.

In such ROM configurations, the *text* and *data* segments of the boot or VxWorks image are first copied into the system RAM, then the boot procedure or VxWorks executes in RAM. On some systems where memory is a scarce resource, it is possible to save space by copying only the data segment to RAM. The text segment remains in ROM and executes from that address space, and thus is termed *ROM resident.* The memory that was to be occupied by the text segment in RAM is now available for an application (up to 300KB for a standalone VxWorks system). Note that ROM-resident VxWorks is not supported on all boards; see your target's man page if you are not sure that your board supports this configuration.

The drawback of a ROM-resident text segment is the limited data widths and lower memory access time of the EPROM, which causes ROM-resident text to execute more slowly than if it was in RAM. This can sometimes be alleviated by using faster EPROM devices or by reconfiguring the standalone system to exclude unnecessary system features.

Aside from program text not being copied to RAM, the ROM-resident versions of the VxWorks boot ROMs and the standalone VxWorks system are identical to the conventional versions. A ROM-resident image is built with an uncompressed version of either the boot ROM or standalone VxWorks system image. VxWorks target makefiles include entries for building these images; see Table 8-3.

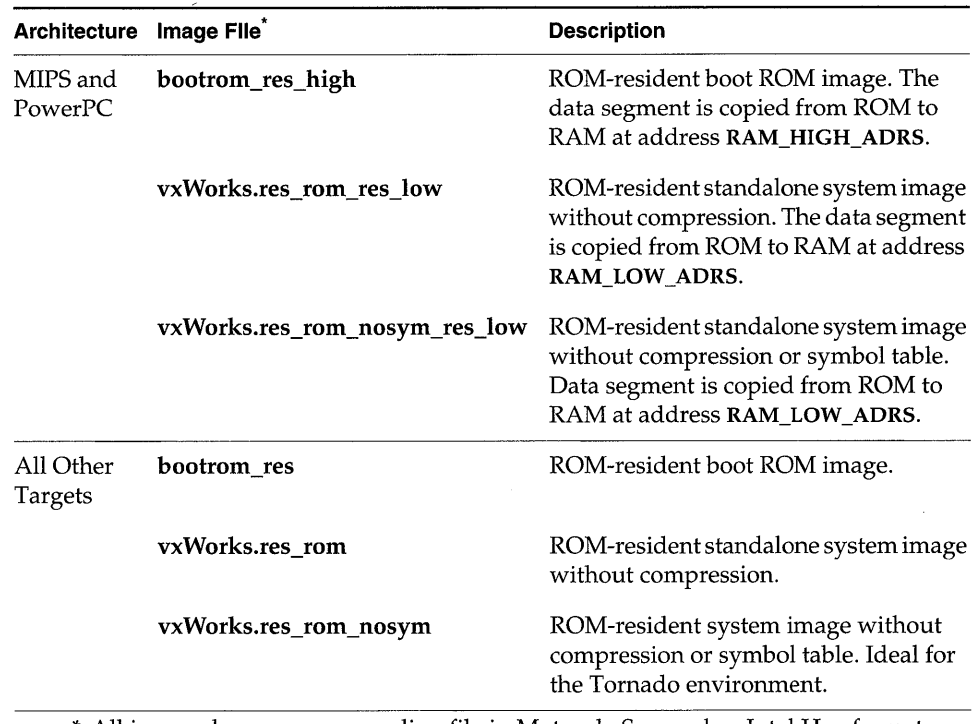

#### Table 8-3 **Makefile ROM-Resident Images**

\* All images have a corresponding file in Motorola S-record or Intel Hex format with the same file name plus the extension .hex.

Because of the size of the system image, 512KB of EPROM is recommended for the ROM-resident version of the standalone VxWorks system. More space is probably required if applications are linked with the standalone VxWorks system. For a ROM -resident version of the boot ROM, 256KB of EPROM is recommended. If you use ROMs of a size other than the default, modify the value of ROM\_SIZE in the target makefile and config.h.

E.

#### Figure 8-1 ROM-Resident Memory Layout

#### BOOT IMAGE

 $\sim$   $\sim$ 

# VXWORKS IMAGE

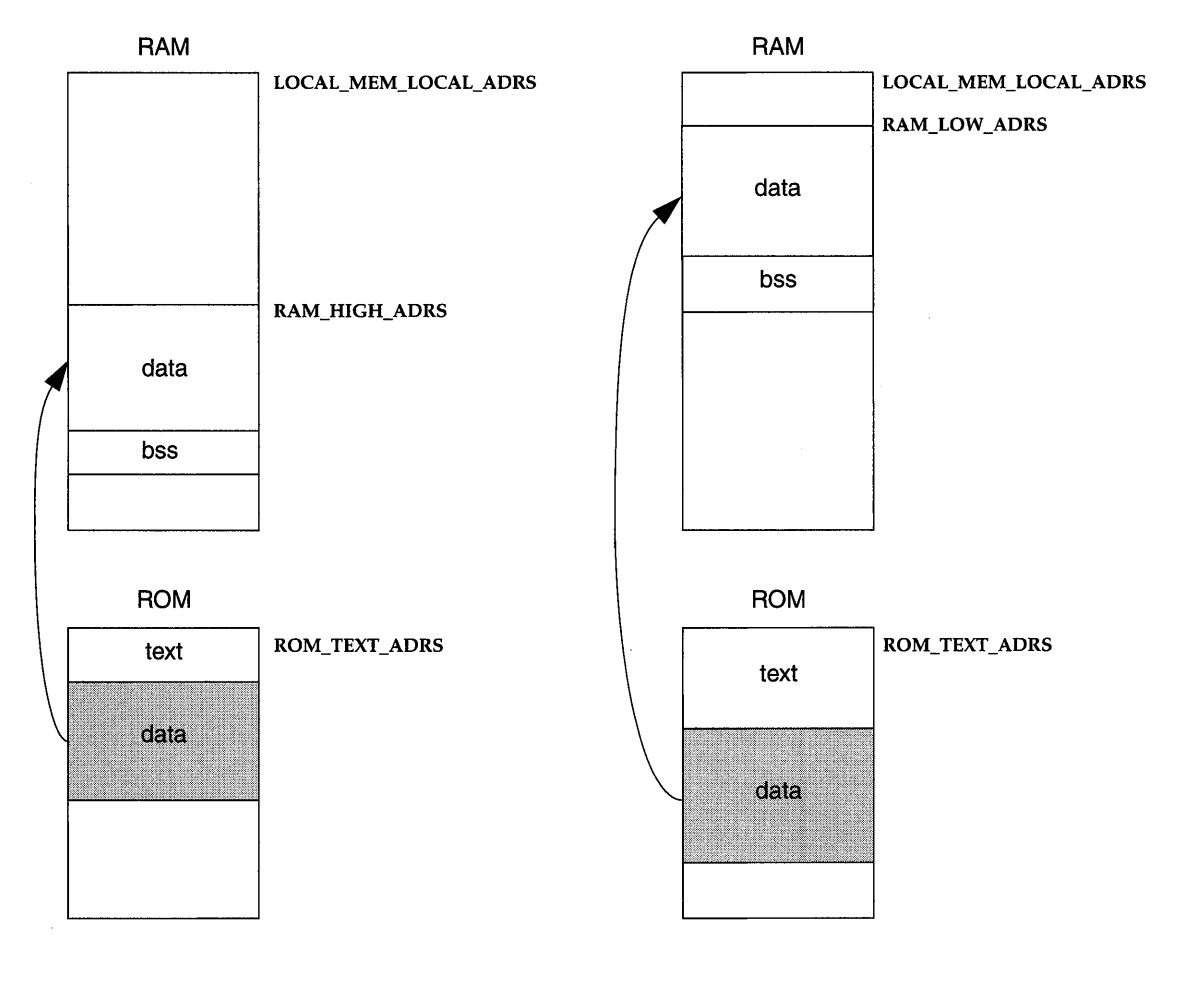

A new make target, vxWorks.res\_rom\_nosym, has been created to provide a ROM-resident image without the symbol table. This is intended to be a standard ROM image for use with the Tornado environment where the symbol table resides on the host system. Being ROM-resident, the debug agent and VxWorks are ready almost immediately after power-up or restart.

The data segment of a ROM-resident standalone VxWorks system is loaded at RAM\_LOW\_ADRS (defined in the makefile) to minimize fragmentation. The data segment of ROM-resident boot ROMs is loaded at RAM\_HIGH\_ADRS, so that loading VxWorks does not overwrite the resident boot ROMs. For a CPU board with limited memory (under 1MB of RAM), make sure that RAM\_HIGH\_ADRS is less than LOCAL\_MEM\_SIZE by a margin sufficient to accommodate the data segment. Note that RAM\_HIGH\_ADRS is defined in both the makefile and config.h. These definitions *must* agree.

Figure 8-1 shows the memory layout for ROM-resident boot and VxWorks images. The lower portion of the diagram shows the layout for ROM; the upper portion shows the layout for RAM. LOCAL\_MEM\_LOCAL\_ADRS is the starting address of RAM. For the boot image, the data segment gets copied into RAM above RAM\_HIGH\_ADRS (after space for *bss* is reserved). For the VxWorks image, the data segment gets copied into RAM above RAM\_LOW\_ADRS (after space for *bss* is reserved). Note that for both images the text segment remains in ROM.

# 8.4.3 Initialization Sequence for ROM-Based VxWorks

The early steps of system initialization are somewhat different for the ROM-based versions of VxWorks: on most target architectures, the two routines *romInit*() and romStart() execute instead of the usual VxWorks entry point, sysInit().

#### ROM Entry Point: romlnit( )

At power-up the processor begins executing at *romInit*() (defined in *configlbspname!romlnit.s).* The romlnit( ) routine disables interrupts, puts the boot type (cold/warm) on the stack, performs hardware-dependent initialization (such as clearing caches or enabling DRAM), and branches to *romStart*(). The stack pointer is initialized to reside below the data section in the case of ROM-resident versions of VxWorks (in RAM versions, the stack pointer instead resides below the text section).

#### Copying the VxWorks Image: romStart( )

Next, the *romStart*() routine (in config/all/bootInit.c) loads the VxWorks system image into RAM. If the ROM-resident version of VxWorks is selected, the data

segment is copied from ROM to RAM and memory is cleared. If VxWorks is not ROM resident, all of the text and code segment is copied and decompressed from ROM to RAM, to the location defined by RAM\_HIGH\_ADRS in Makefile. If VxWorks is neither ROM resident nor compressed, the entire text and data segment is copied without decompression straight to RAM, to the location defined by RAM\_LOW\_ADRS in Makefile.

# Overall Initialization **for ROM-Based VxWorks**

Beyond romStart(), the initialization sequence for ROM-based VxWorks resembles the normal sequence, continuing with the *usrInit*() call.

Table 8-4 summarizes the complete initialization sequence. For details on the steps I after romlnit( ) and romStart( ), see 8.3.4 *VxWorks Initialization Timeline,* p.435.

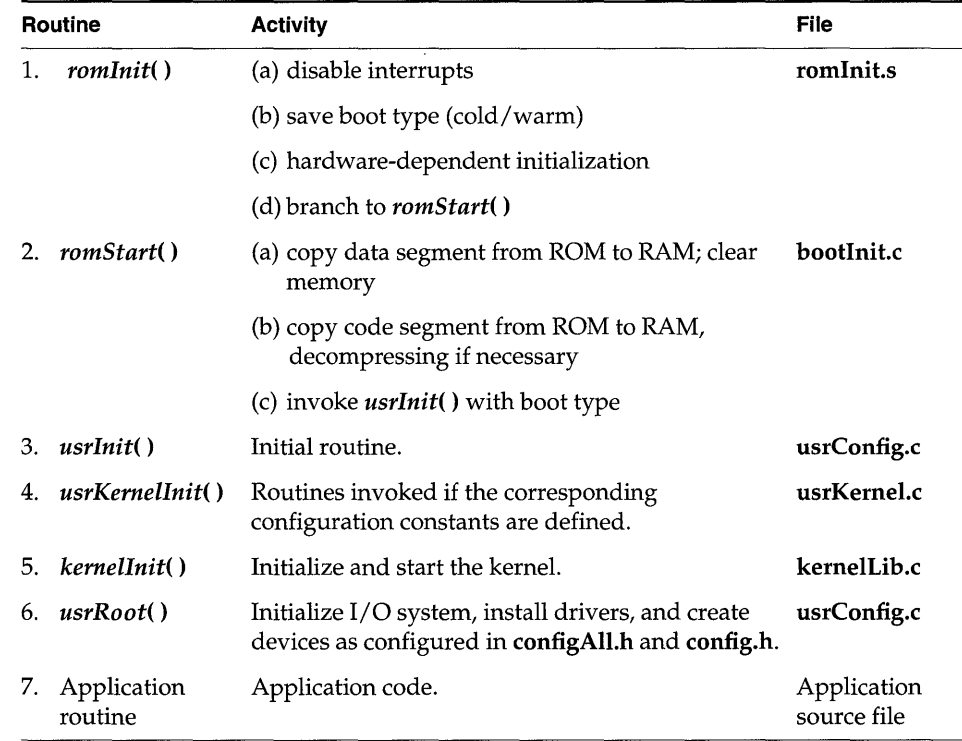

#### Table 8-4 **ROM-Based VxWorks Initialization Sequence**

 $\mathcal{L}(\mathcal{A})$  and  $\mathcal{L}(\mathcal{A})$  .

# 9 **Target Shell**

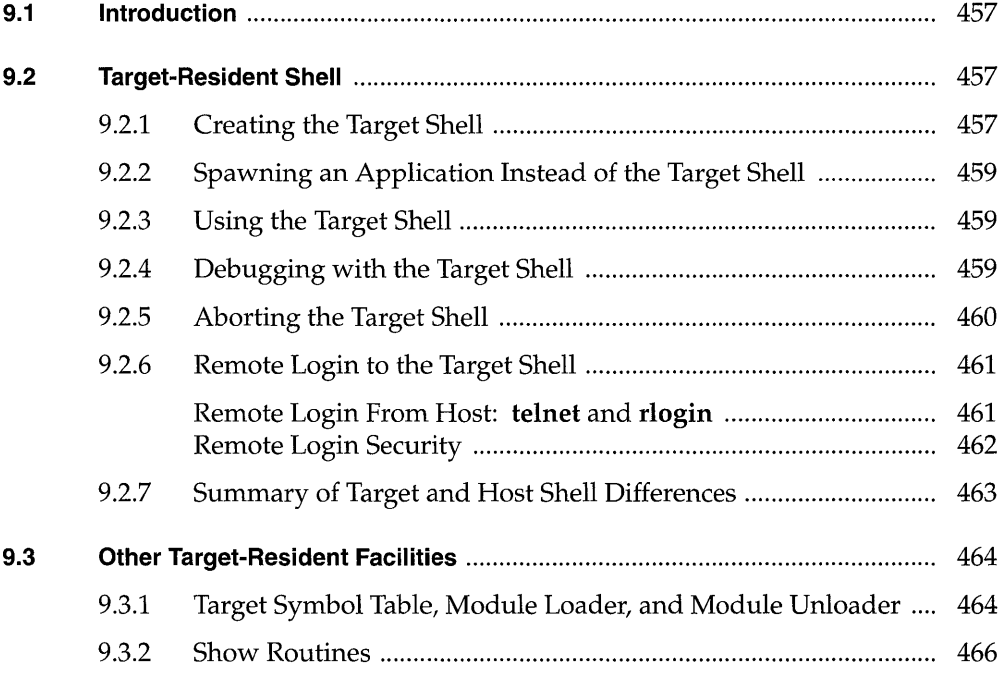

# **List of Tables**

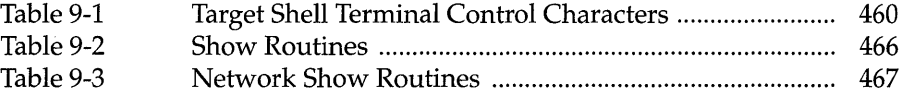

# **List of Figures**

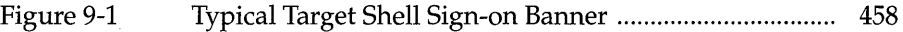

 $\alpha$  .

# **9. 1 Introduction**

In the Tornado development system, a full suite of development tools resides and executes on the host machine, thus conserving target memory and resources; see the *Tornado User's Guide* for details. However, a target-resident symbol table and module loader / unloader can be configured into the VxWorks system if necessary, for example, to create a dynamically configured run-time system. In this case, use the target-resident shell for development.

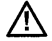

**it.** NOTE: If you choose to use the target-resident tools, you must use the target shell. The host tools cannot access the target-resident symbol table; thus symbols defined on the target are not visible to the host.

This chapter briefly describes these target-resident facilities.

# **9.2 Target-Resident Shell**

For the most part, the target-resident shell works the same as the Tornado shell; for details, see the *Tornado User's Guide: Shell.* However, there are some differences, which are described in this section.

# **9.2. 1 Creating the Target Shell**

To create the target shell, you must configure it into the VxWorks configuration by defining the INCLUDE\_SHELL macro (for details, see 8.3 *Configuring VxWorks,*  p.430). When you do so, *usrRoot()* (in usrConfig.c) spawns the target shell task by calling *shelllnit(* ). The first argument to *shelllnit(* ) specifies the target shell's stack

size, which must be large enough to accommodate any routines you call from the target shell. The second argument is a boolean that specifies whether the target shell's input is from an interactive source (TRUE), or a non-interactive source (FALSE) such as a script file. If the source is interactive, then the shell prompts for commands but does not echo them to standard out; the reverse is true if the source is non-interactive.

The shell task (tShell) is created with the VX\_VNBREAKABLE option; therefore, breakpoints cannot be set in this tasks, because a breakpoint in the shell would make it impossible for the user to interact with the system. Any routine or task that is invoked from the target shell, rather than spawned, runs in the tShell context.

Only one target shell can run on a VxWorks system at a time; the target shell parser is not reentrant, because it is implemented using the UNIX tool yacc.

When the shell is started, the banner displayed in Figure 9-1 appears.

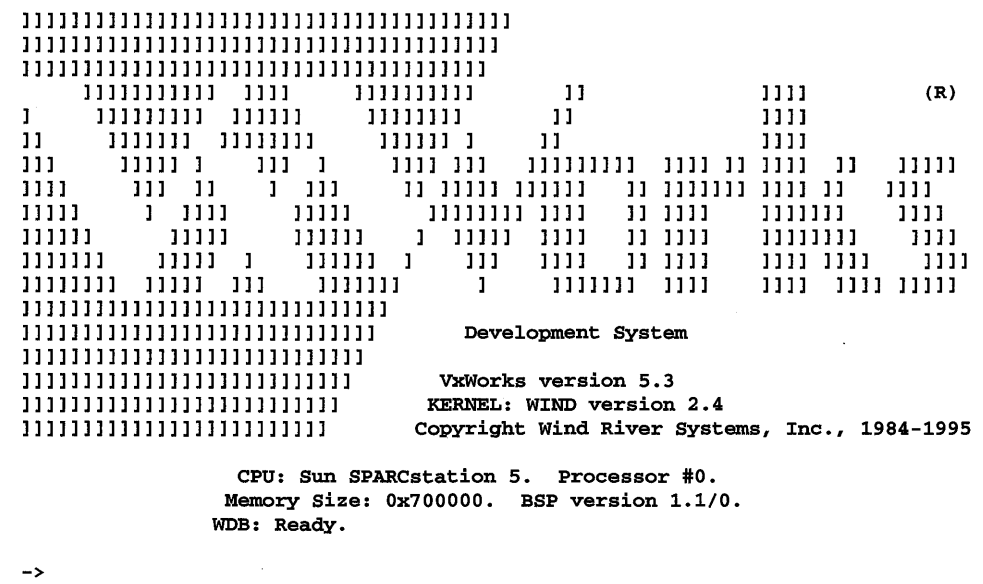

Figure 9-1 Typical Target Shell Sign-on Banner

For more information, see the reference entry for shellLib.

I

# 9.2.2 Spawning an Application Instead of the Target Shell

If you undefine INCLUDE\_SHELL and define INCLUDE\_DEMO in your VxWorks configuration, then instead of spawning the target shell task,  $\iota$ *usrRoot*() spawns the demo task. This program serves as an example for initializing bootable applications: it loops forever, prompting for a string and echoing it. If the string is " $0$ " or " $1$ ", the demo displays various memory statistics.

To spawn your application instead of the demo program, insert the initialization of your application after the conditional code to start the demo. For example:

```
1* spawn demo if selected *1 
#if defined(INCLUDE_DEMO)
    taskSpawn {"demo", 20, 0, 2000, (FUNCPTR)usrDemo, 0,0,0,0,0,0,0,0,0,0); 
#endif
```
taskSpawn ("myMod", 100, 0, 20000, (FUNCPTR)myModEntryPt, 0,0,0,0,0,0,0,0,0,0,0); For more information, see the *Tornado User's Guide: Cross-Development.* 

# 9.2.3 Using the Target Shell

The target shell works almost exactly like the Tornado shell; see the *Tornado User's Guide: Shell* and the usrLib reference entry for details. You can also type the following command to display help:

 $\rightarrow$  help

The following target shell command lists all the available help routines:

-> lkup "Help"

The target shell has its own set of terminal-control characters, unlike the Tornado shell, which inherits its setting from the host window from which it was invoked. Table 9-1 lists the target shell's terminal-control characters. The first four of these are defaults that can be mapped to different keys using routines in tyLib (see also *Tty Special Characters,* p.133).

The shell line-editing commands are the same as they are for the Tornado shell. For a summary of the commands, see the *Tornado User's Guide: Shell.* 

# 9.2.4 Debugging with the Target Shell

The target shell includes the same debugging utilities as the Tornado shell, if INCLUDE\_DEBUG is defined in the VxWorks configuration. For details, see the *Tornado User's Guide: Shell* and the reference entry for dbgLib.

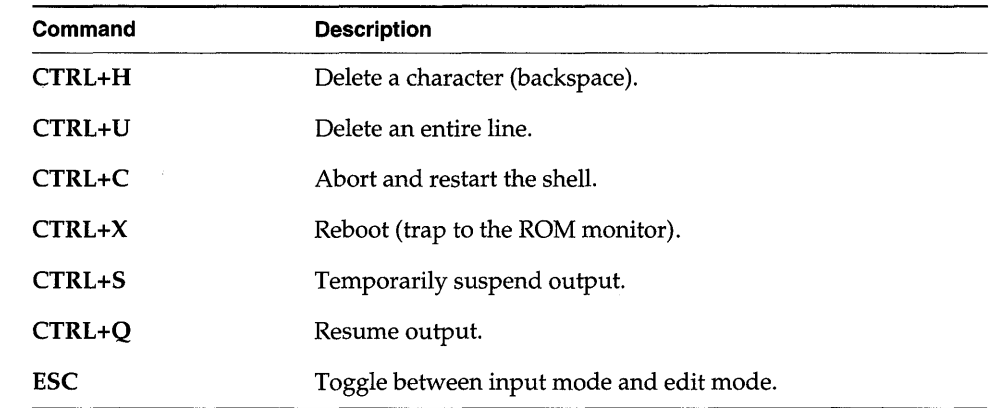

#### Table 9-1 Target Shell Terminal Control Characters

In order to use the CrossWind host debugger with the target shell, the RDB daemon must be started by defining INCLUDE\_RDB in the VxWorks configuration. This starts the tRdbTask daemon, which services RPC requests made by remote source-level debuggers.

# 9.2.5 **Aborting the Target Shell**

Occasionally it is desirable to abort the shell's evaluation of a statement. For example, an invoked routine may loop excessively, suspend, or wait on a semaphore. This may happen as the result of errors in arguments specified in the invocation, errors in the implementation of the routine itself, or simply oversight as to the consequences of calling the routine at all.

In such cases it is usually possible to abort and restart the target shell task. This is done by pressing the special target-shell abort character on the keyboard, CTRL+C by default. This causes the target shell task to restart execution at its original entry point. Note that the abort key can be changed to a character other than CTRL+C by calling *tyAbortSet(* ).

When restarted, the target shell automatically reassigns the system standard input and output streams to the original assignments they had when the target shell was first spawned. Thus any target shell redirections are canceled, and any executing shell scripts are aborted.

The abort facility works only if the following are true:

*dbglnit(* ) has been called (see 9.2.4 *Debugging with the Target Shell,* p.459).

- *excTask(* ) is running (see *Installation of Exception Handling and Logging,* p.441).
- The driver for the particular keyboard device supports it (all VxWorkssupplied drivers do).
- The device's abort option is enabled. This is done with an *ioctl(* ) call, usually in the root task in usrConfig.c. For information on enabling the target shell abort character, see *Tty Options,* p.132.

Also, you may occasionally enter an expression that causes the target shell to incur a fatal error such as a bus / address error or a privilege violation. Such errors normally result in the suspension of the offending task, which allows further debugging.

However, when such an error is incurred by the target shell task, VxWorks  $\mathcal{G}$ automatically restarts the target shell, because further debugging is impossible without it. Note that for this reason, as well as to allow the use of breakpoints and Single-stepping, it is often useful when debugging to spawn a routine as a task instead of just calling it directly from the target shell.

When the target shell is aborted for any reason, either because of a fatal error or because it is aborted from the terminal, a task trace is displayed automatically. This trace shows where the target shell was executing when it died.

Note that an offending routine can leave portions of the system in a state that may not be cleared when the target shell is aborted. For instance, the target shell might have taken a semaphore, which cannot be given automatically as part of the abort.

# 9.2.6 Remote Login to the Target Shell

#### Remote Login From Host: telnet and rlogin

When VxWorks is first booted, the target shell's terminal is normally the system console. You can use telnet to access the target shell from a host over the network if the constant INCLUDE\_TELNET is defined in your VxWorks configuration (see *8.3 Configuring VxWorks,* p.430). Defining INCLUDE\_TELNET creates the tTelnetd task. To do so, enter the following command from the host *(targetname* is the name of the target VxWorks system):

#### % telnet *"targetname"*

UNIX host systems also use rlogin to provide access to the target shell from the host. Define INCLUDE\_RLOGIN in your VxWorks configuration to create the

tRlogind task. However, note that VxWorks does not support telnet or rlogin access from the VxWorks system to the host.

A message is printed on the system console indicating that the target shell is being accessed via telnet or rlogin, and that it is no longer available from its console.

If the target shell is being accessed remotely, typing at the system console has no effect. The target shell is a single-user system-it allows access either from the system console or from a single remote login session, but not both simultaneously. To prevent someone from remotely logging in while you are at the console, use the routine *shellLock()* as follows:

```
-> shellLock 1
```
To make the target shell available again to remote login, enter the following:

-> shellLock 0

To end a remote-login target shell session, *calliogout()* from the target shell. To end an rlogin session, type TILDE and DOT as the only characters on a line:

 $\rightarrow$  ...

#### Remote Login Security

You can be prompted to enter a login user name and password when accessing VxWorks remotely:

VxWorks login: *user\_name*  Password: *password* 

The remote-login security feature is enabled by defining INCLUDE\_SECURITY in the VxWorks configuration. The default login user name and password provided with the supplied system image is *target* and *password.* You can change the user name and password with the *loginUserAdd()* routine, as follows:

-> loginUserAdd "fred", *"encrypted-password"* 

To obtain *encrypted\_password,* use the tool vxencrypt on the host system. This tool prompts you to enter your password, and then displays the encrypted version.

To define a group of login names, include a list of *loginUserAdd(* ) commands in a startup script and run the script after the system has been booted. Or include the list of *loginUserAdd()* commands to the file usrConfig.c, then rebuild VxWorks.

The values for the user name and password apply only to remote login into the VxWorks system. They do not affect network access from VxWorks to a remote system; See 5.3.5 *Remote Login from VxWorks to the Host: rlogin(* ), p.292.

I

The remote-login security feature can be disabled at boot time by specifying the flag bit Ox20 (SYSFLAG\_NO\_SECURITY) in the *flags* parameter on the boot line (see the *Tornado User's Guide: Getting Started).* This feature can also be disabled by undefining INCLUDE\_SECURITY in the VxWorks configuration.

# **9.2.7 Summary of Target and Host Shell Differences**

For details on the Tornado shell, see the *Tornado User's Guide: Shell.* The following is a summary of the differences between it and the target shell:

- Both shells contain a C interpreter, which allows C-shell and vi editing facilities. However, the Tornado shell also provides a Tcl interpreter.
- × You can have multiple Tornado shells active for any given target; only one target shell can be active for a target at anyone time.
- The Tornado shell allows virtual  $I/O$ ; the target shell does not.
- The target shell does not have a GNU  $C++$  demangler; it is necessary to use the target tools when C++ demangling is required.
- The Tornado shell is always ready to execute. The target shell, as well as its associated target-resident symbol table and module loader/unloader, must be configured into the VxWorks image by defining constants in configAll.h or config.h (discussed throughout this chapter).
- Because the target shell is often started from the system console, the standard input and output are directed to the same window. For the Tornado shell, these standard I/O streams are not necessarily directed to the same window as the Tornado shell. For details, see the *Tornado User's Guide: Shell.*
- The Tornado shell can perform many control and information functions entirely on the host without consuming target resources.
- The Tornado shell uses host resources for most functions so that it remains segregated from the target. This means that the Tornado shell can operate on the target from the outside. The target shell, on the other hand, must act on itself. This means that there are limitations to what the target shell can do (for example, while debugging it cannot set breakpoints on itself or on routines it calls). Also, conflicts in priority may occur while using the target shell.
- When the target shell encounters a string literal ("...") in an expression, it allocates space for the string including the null-byte string terminator. The value of the literal is the address of the string in the newly allocated storage. For example, the following expression allocates 12 bytes from the target
> memory pool, enters the string in those 12 bytes (including the null terminator), and assigns the address of the string to x:

```
\rightarrow x = "hello there"
```
The following expression can be used to return those 12 bytes to the target memory pool (see the **memLib** reference entry for information on memory management):

 $\rightarrow$  free  $(x)$ 

Furthermore, even when a string literal is not assigned to a symbol, memory is still permanently allocated for it. For example, the following expression uses 12 bytes of memory that are never freed:

```
-> printf ("hello there")
```
This is because if strings were only temporarily allocated, and a string literal were passed to a routine being spawned as a task, then by the time the task executed and attempted to access the string, the target shell would have already released (and possibly even reused) the temporary storage where the string was held.

After extended development sessions with the target shell, the cumulative memory used for strings may be noticeable. If this becomes a problem, you must reboot your target. Because the Tornado shell has access to a hostcontrolled target memory pool, this memory leak never occurs.

# 9.3 Other Target-Resident Facilities

## 9.3. 1 Target Symbol Table, Module Loader, and Module Unloader

To make full use of the target shell's features, you should also define the target symbol table, as well as the target module loader and unloader. Use the following macros in the VxWorks configuration (see *B.3 Configuring VxWorks,* p.430 for configuration information):

- INCLUDE\_SYM\_TBL for target symbol table support, plus one of the following:
	- INCLUDE\_NET\_SYM\_TBL to load the symbol table from the network (vxWorks.sym; you will also need to separately load vxWorks)
- INCLUDE\_STANDALONE\_SYM\_TBL to build a VxWorks image that includes the target symbol table (vxWorks.st)
- INCLUDE\_LOADER
- INCLUDE\_UNLOADER

If the target symbol table is included, *usrRoot(* ) runs *hashLiblnit(* ) and *symLiblnit(* ) to initialize the corresponding libraries. The target symbol table is created by calling *symTbICreate().* For convenience during debugging (see *9.2.4 Debugging with the Target Shell,* p.459), it is most useful to have access to all symbols in the system. On the other hand, a production version of a system can be built that does not require the target symbol table, if (for example) memory resources are constrained.

The *symTbICreate(* ) call creates an empty target symbol table. VxWorks system facilities are not accessible through the target shell until the symbol definitions for the booted VxWorks system are entered into the target symbol table. This is done by reading the target symbol table from a file called vxWorks.sym in the same directory from which vxWorks was loaded *(configlbspname).* This file contains an object module that consists only of a target symbol table section containing the symbol definitions for all the variables and routines in the booted system module. It has zero-length (empty) code, data, and relocation sections. Nonetheless, it is a legitimate object module in the standard object module format.

The symbols in vxWorks.sym are entered in the target symbol table by calling *loadSymTbl(* ) (whose source is in src/config/usrLoadSym.c). This routine uses the target-resident module loader to load symbols from vxWorks.sym into the target symbol table.

For the most part, the target-resident facilities work the same as their Tornado host counterparts; see the *Tornado User's Guide: Cross-Development.* However, as stated earlier, the target-resident facilities can be useful if you are building dynamically configured applications. For example, with the target-resident loader, you can load from a target disk as well as over the network, with these caveats: If you use the target-resident loader to load a module over the network (as opposed to loading from a target-system disk), the amount of memory required to load an object module depends on what kind of access is available to the remote file system over the network. Loading a file that is mounted over the default network driver requires enough memory to hold two copies of the file simultaneously. First, the entire file is copied to a buffer in local memory when opened; second, the file resides in memory when it is linked to VxWorks. On the other hand, loading an object module from a host file system mounted through NFS only requires enough memory for one copy of the file (plus a small amount of overhead). In any case, however, using the target-resident loader takes away additional memory from

your application-most significantly for the target-resident symbol table required by the target-resident loader.

For information on the target-resident module loader, unloader, and symbol table, see the load Lib, **unldLib,** and **symLib** reference entries.

#### **9.3.2 Show Routines**

VxWorks includes system information routines which print pertinent system status on the specified object or service; however, they show only a snapshot of the system service at the time of the call and may not reflect the current state of the system. To use these routines, you must define **INCLUDE\_SHOW \_ROUTINES** in your VxWorks configuration; see 8. *Configuration.* When you invoke them, their output is sent to the standard output device. Table 9-2 lists commonly called system show routines.

Table 9-2 **Show Routines** 

| Call                  | <b>Description</b>                                        |
|-----------------------|-----------------------------------------------------------|
| envShow()             | Display the environment for a given task on <i>stdout</i> |
| <i>memPartShow</i> () | Show the partition blocks and statistics                  |
| memShow()             | System memory show routine                                |
| moduleShow()          | Show statistics for all loaded modules                    |
| msgQShow()            | Message queue show utility (both POSIX and wind)          |
| semShow()             | Semaphore show utility (both POSIX and wind)              |
| show()                | Generic object show utility                               |
| stdioShow()           | Standard I/O file pointer show utility                    |
| taskSwitchHookShow()  | Show the list of task switch routines                     |
| taskCreateHookShow()  | Show the list of task create routines                     |
| taskDeleteHookShow()  | Show the list of task delete routines                     |
| taskShow()            | Display the contents of a task control block              |
| wdShow()              | Watchdog show utility                                     |

An alternative method of viewing system information is the Tornado browser, which can be configured to update system information periodically. For information on this tool, see the *Tornado User's Guide: The Tornado Browser.* 

VxWorks also includes several network information routines. These routines are initialized by defining **INCLUDE\_NET\_SHOW** in your VxWorks configuration; see *8. Configuration.* Table 9-3 lists commonly called network show routines.

Table 9-3 **Network Show Routines** 

| Call             | <b>Description</b>                      |
|------------------|-----------------------------------------|
| hostShow()       | Display the host table                  |
| <i>ifShow</i> () | Display the attached network interfaces |
| routeShow()      | Display host and hetwork routing tables |

# 10 C++ Development **Basic Support and the Optional Component**

**Wind Foundation Classes** 

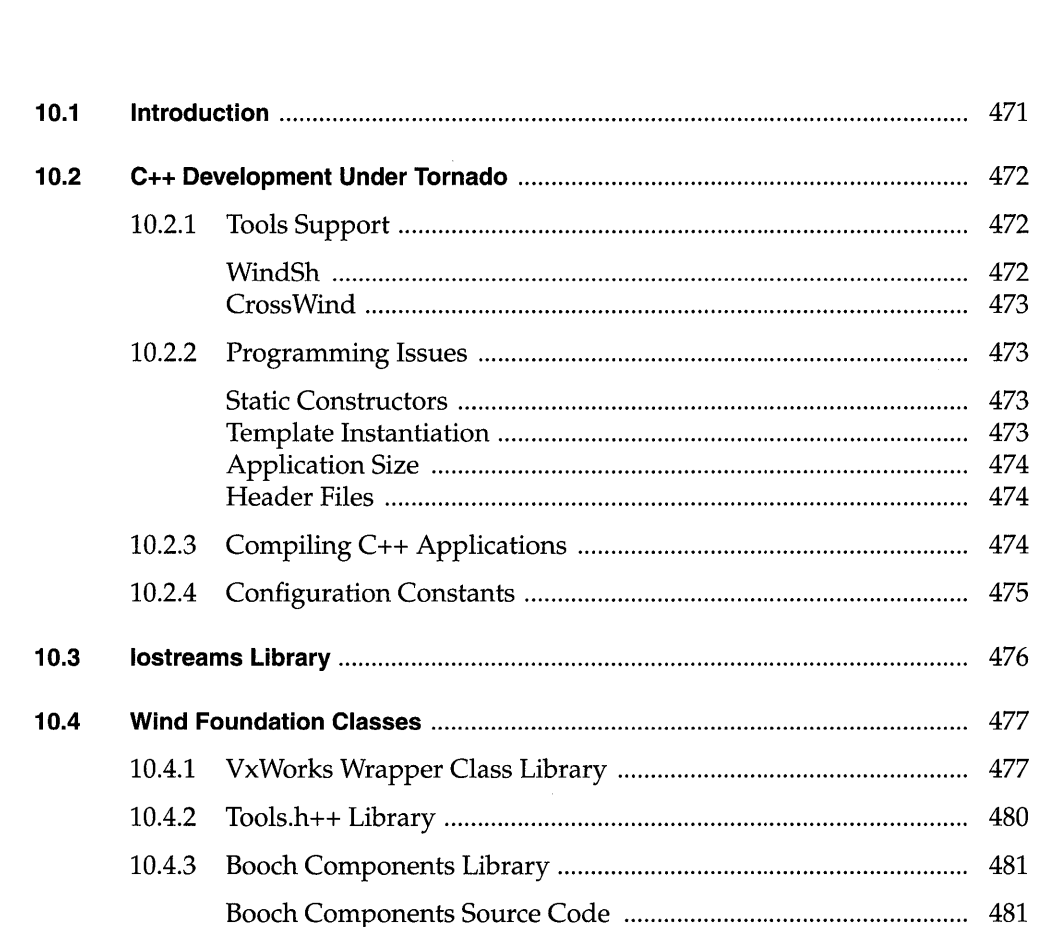

482

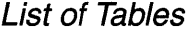

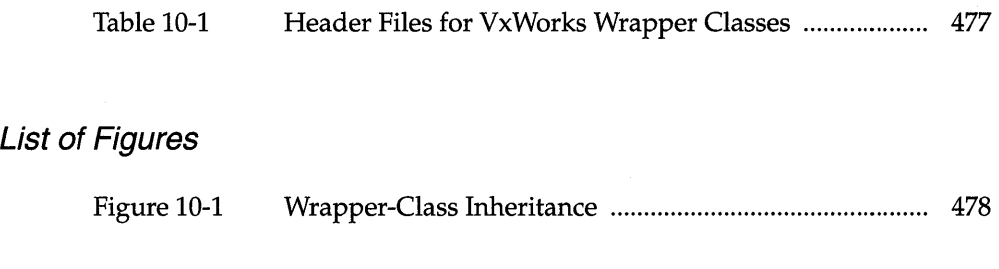

# **List of Examples**

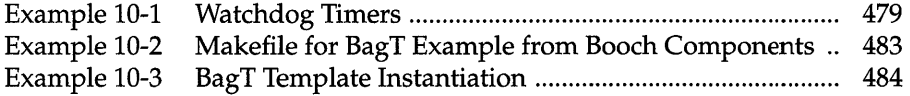

# **10.1 Introduction**

In the Tornado environment, C++ development support consists of the GNU C++ compilation, run-time support, and the Iostreams class library. In addition, Wind River Systems offers an optional product, the Wind Foundation Classes, providing • several class libraries to extend VxWorks functionality.

This chapter discusses basic application development using C++ and provides references to relevant information in other Wind River documentation. In addition, the Iostreams library and the Wind Foundation Classes are documented here.

The Iostreams library provides support for formatted I/O in C++. The C++ language definition (like C) does not include special input and output statements, relying instead on standard library facilities. The Iostreams library provides C++ capabilities analogous to the C functions offered by the *stdio* library. The principal differences are that the Iostreams library gives you enhanced type security and can be extended to support your own class definitions.

The Wind Foundation Classes consist of a group of libraries (some of which are industry standard) that provide a broad range of C++ classes to extend VxWorks functionality in several important ways. They are called *Foundation* classes because they provide basic services which are fundamental to many programming tasks, and which can be used in almost every application domain. For information about how to install the Wind Foundation Classes, see the *Wind River Products Installation Guide.* 

The Wind Foundation Classes consist of the following libraries:

- VxWorks Wrapper Class library
- Tools.h++ library from Rogue Wave Software
- Booch Components library from Rogue Wave Software

# **10.2 C++ Development Under Tornado**

Basic C++ support is bundled with the Tornado development environment. VxWorks provides header files containing C++ safe declarations for all routines and the necessary run-time support. The standard Tornado interactive development tools such as the debugger, the shell, and the incremental loader include C++ support.

#### 10.2. **1 Tools Support**

#### WindSh

Tornado supports both C and C++ as development languages. WindSh can interpret simple C++ expressions. To exercise C++ facilities that are missing from the C-expression interpreter, you can compile and download routines that encapsulate the special C++ syntax. See the *Tornado User's Guide: Tornado Tools Reference* for WindSh C++ options.

#### **Demangling**

When C++ functions are compiled, the class membership (if any) and the type and number of the function's arguments are encoded in the function's linkage name. This is called *name mangling* or *mangling.* The debugging and system information routines in WindSh can print C++ function names in demangled or mangled representations.

The default representation is gnu. In addition, arm and none (no demangling) are available options. To select an alternate mode, modify the Tcl variable shDemangleStyle. For instance:

-> ?set shDemangleStyle none

#### Overloaded Function Names

When you invoke an overloaded function, WindSh prints the matching functions' signatures and prompts you for the desired function. For more information on how WindSh handles overloaded function names, including an example, see the *Tornado User's Guide: Shell.* 

#### **CrossWind**

CrossWind supports debugging C++ templates, stepping through constructors, and other facilities for debugging C++ applications. For details, see the *Tornado User's Guide: Tornado Tools Reference* and *Debugging with GDB.* 

#### **10.2.2 Programming Issues**

#### **Static Constructors**

#### **Munching**

**After compilation, you must** *munch* **the generated binary to provide VxWorks with**<br>the information needed to call static constructors and destructors. Munching is the process of scanning an object module for your application's static objects, and generating data structures that VxWorks can use to call the objects' constructors and destructors. The details are described in the *Tornado User's Guide: Cross-Development.* 

#### **Calling Strategy**

The default Tornado behavior for handling C++ static constructors in incrementally loaded modules is to call them automatically as a side effect of loading. This means that *cplusCtors()* is called automatically when INCLUDE\_CPLUS or INCLUDE\_CPLUS\_MIN is defined. It also means that *cplusDtors(* ) is called automatically as a side effect of unloading. In addition, VxWorks automatically calls static constructors for modules linked with VxWorks when INCLUDE\_CPLUS or INCLUDE\_CPLUS\_MIN is defined.

To change the default strategy to manual, use *cplusXtorSet().* Under the manual mode, static constructors and destructors are called as a result of invoking *cplusCtors(* ) and *cplusDtors(* ) by hand. The manual mode can be used with no argument, to invoke all currently loaded static constructors or destructors or it can be used to call static constructors and destructors explicitly on a module-bymodule basis.

#### **Template Instantiation**

In general, C++ toolchains that support templates permit templates to be instantiated either at compile time (using explicit instantiation) or at link time

(using implicit instantiation). The GNU compiler supports both methods. However, explicit instantiation is easier to understand and use. With explicit instantiation, it is clear when and where your templates are instantiated, and it is simpler to control the instantiation process, especially in the context of the incremental development methodology supported by Tornado. For more information on compiler support for template instantiation, see the *GNU ToolKit User's Guide.* 

To instantiate templates explicitly, your client code (the code that creates the template instantiations) must include header and source files for the templates that you want to instantiate. This is followed by a declaration of a template instantiation. See Example 10-3.

The C++ compiler instantiates the specified templates. The instantiations occur in the module containing the **template** class declaration. Bear this in mind to control the location of your template instantiations, and to avoid redundant or duplicate instantiation of any given template.

#### **Application Size**

If application size is an issue, you can link your application with the VxWorks archive located in lib/libcpugnuvx.a rather than using INCLUDE\_TOOLS. This causes only the necessary modules to be included rather than all Tools.h++ modules.

#### **Header Files**

Wind River Systems header files are  $C_{++}$  safe and prototype all VxWorks C API functions to have C linkage (extern "C") when used with  $C_{++}$ .

#### **1 0.2.3 Compiling C++ Applications**

For general information on how to compile applications for VxWorks, see the *Tornado User's Guide: Cross-Development.* For more details on the GNU compiler and on the associated tools, see the *GNU ToolKit User's Guide.* 

When compiling C++ modules with the GNU compiler, invoke *ccarch* (just as for C source) on any source file with a  $C_{++}$  suffix (such as .cpp). Compiling  $C_{++}$ applications in the VxWorks environment involves the following steps:

- 1. C++ source code is compiled into object code for a specific target architecture, just as for C applications. In addition, an object containing the data structures from the C++ source is created.
- 2. The new object module is munched.
- 3. The munched object is compiled using the C compiler with the -traditional flag.
- 4. The static linker links the compiled data structures to the original object module.

```
% ccarrh -fno-builtin -I $(WIND_BASE}/target/h -nostdinc -02 \ 
       -mcpu -DCPU=cpu -r foo.cpp bar.cpp baz.cpp -0 foobarbaz.o 
% nmarch foobarbaz. 0 I muncharch > __ ctordtor. c 
% ccarrh -traditional -mcpu -c __ ctordtor.c 
% ldarrh -r -0 foobarbaz.out __ ctordtor.o foobarbaz.o
```
A NOTE: If you use a Wind River Systems makefile to build your application, munching is handled by make.

**A** WARNING: In the linking step,  $\text{-r}$  is used to specify partial linking. A partially linked file is still relocatable, and is suitable for downloading and linking using the VxWorks module loader. The *GNU ToolKit User's Guide: Using ld* describes a -Ur option for resolving references to C++ constructors. That option is for native development, not for cross-development. Do not use -Ur with C++ modules for VxWorks.

#### 10.2.4 **Configuration Constants**

To include C++ support in VxWorks, define one of the following constants in the header file configAll.h or config.h:

#### INCLUDE\_CPLUS

Includes all basic C++ run-time support in VxWorks. This enables you to download and run compiled and munched C++ modules. It does not configure any of the Wind Foundation Class libraries into VxWorks.

#### INCLUDE\_CPLUS\_MIN

Includes only the C++ run-time support that is explicitly referenced in the static link of the VxWorks system image.

To include Iostreams, define the following constant in the header file configAll.h:

#### INCLUDE\_ CPLUS\_IOSTREAMS

Includes the Iostreams class library.

To include one or more of the Wind Foundation Classes, define one or more of the following constants in the header file configAll.h or config.h:

#### INCLUDE\_CPLUS\_ VXW

Includes the VxWorks Wrapper Class library.

#### INCLUDE\_CPLUS\_TOOLS

Includes Rogue Wave's Tools.h++ class library.

#### INCLUDE\_ CPLUS\_BOOCH

Includes Rogue Wave's Booch Components class library.

For more information on configuring VxWorks, see *S. Configuration.* 

## **10.3 /ostreams Library**

This library is configured into VxWorks with the INCLUDE\_CPLUS\_IOSTREAMS constant; see *10.2.4 Configuration Constants,* p.475. If you use Wind River makefiles, you do not have to worry about munching VxWorks.

The Iostreams library header files reside in the standard VxWorks header file directory, target/h. To use this library, include one or more of the header files after the vxWorks.h header in the appropriate modules of your application. The most frequently used header file is iostream.h, but others are available; see the *AT&T C++ Language System Library Manual* for information.

The standard Iostreams objects (cin, cout, cerr, and clog) are global: that is, they are not private to any given task. They are correctly initialized regardless of the number of tasks or modules that reference them, but their member functions do not interlock access when used concurrently by multiple tasks. The responsibility for mutual exclusion rests with the application.

The effect of private standard Iostreams objects can be simulated by creating a new Iostreams object of the same class as the standard Iostreams object (for example, cin is an istream\_ withassign), and assigning to it a new filebuf object tied to the appropriate file descriptor. The new filebuf and Iostreams objects are private to the calling task, ensuring that no other task can accidentally corrupt them.

Consult the *AT&T C++ Language System Library Manual* for general reference information on Iostreams.

# **10.4 Wind Foundation Classes**

The Wind Foundation Classes include three libraries:

- VxWorks Wrapper Class library
- Tools.h++ library from Rogue Wave Software
- Booch Components library from Rogue Wave Software

The VxWorks Wrapper Class library provides a thin C++ interface to several standard VxWorks modules. The Tools.h++ foundation class library from Rogue Wave Software supports a variety of C++ features. The Booch Components library from Rogue Wave provides a collection of domain-independent data structures and algorithms.

 $\overline{\text{A}}$  NOTE: In order to prevent dependency conflicts between VxWorks libraries and **...**<br>Rogue Waye libraries all VxWorks libraries including the VxWorks Wrapper Rogue Wave libraries, all VxWorks libraries, including the VxWorks Wrapper ... Class Library, should be included before all Rogue Wave libraries, including both the Tools.h++ and Booch Components libraries.

#### 10.4. 1 VxWorks Wrapper Class Library

The classes in this library are called *wrapper* classes because each class encapsulates, or *wraps,* the interfaces for some portion of standard VxWorks functionality. Define the INCLUDE\_CPLUS\_ VXW constant to configure this library ~nto VxWorks; see *10.2.4 Configuration Constants,* p.475.

The VxWorks Wrapper Class library header files reside in the standard VxWorks header file directory, **target/h**. The classes and their corresponding header files are shown in Table 10-1. To use one of these classes, include the corresponding header file in the appropriate modules of your application.

#### Table 10-1 Header Files for VxWorks Wrapper Classes

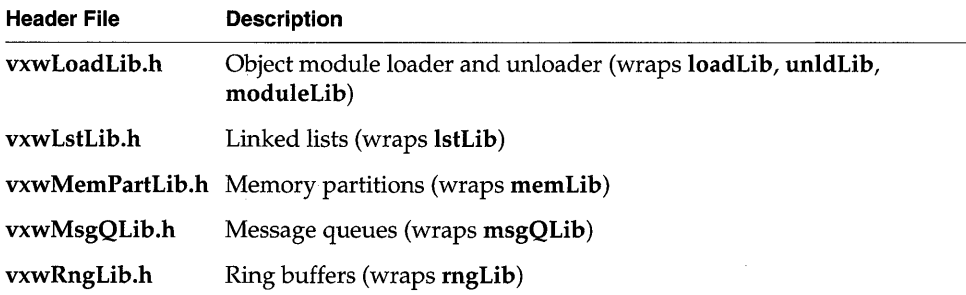

#### Table 10-1 Header Files for VxWorks Wrapper Classes (Continued)

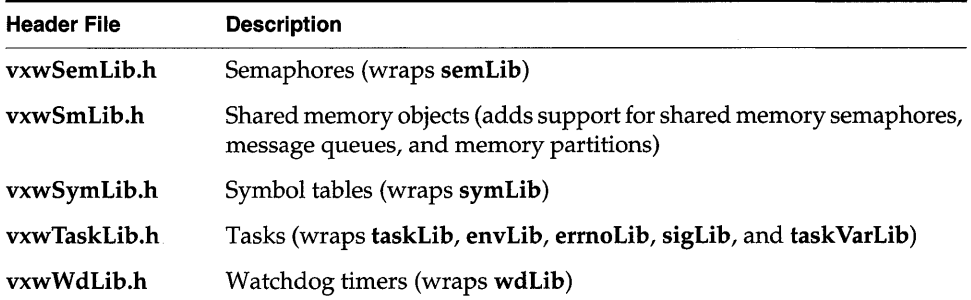

The VxWorks Wrapper Classes are designed to provide C++ language bindings to VxWorks modules that are inherently object-oriented, but for which only C bindings have previously been available. Figure 10-1 shows the inheritance relationships for all of the VxWorks Wrapper Classes. The classes are named to correspond with the VxWorks features that they wrap. For example, VXWMsgQ is the class of message queues, and provides a  $C_{++}$  interface to **msgQLib**.

#### Figure 10-1 Wrapper-Class Inheritance

#### VXWError

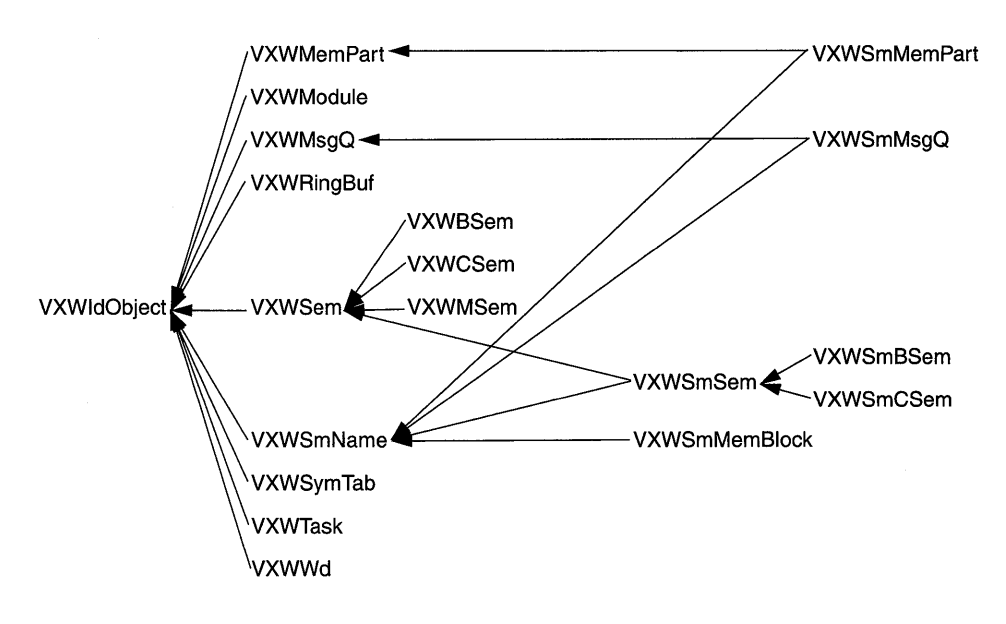

#### VXWList

(Derived classes appear to the right.)

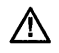

 $\bigwedge$  NOTE: The classes VXWError and VXWIdObject are used internally by the VxWorks Wrapper Classes. They are listed in Figure 10-1 for completeness only. These two classes are not intended for direct use by applications.

#### Example 10-1 Watchdog Timers

To illustrate the way in which the wrapper classes provide C++ language bindings for VxWorks objects, the following example exhibits methods in the watchdog timer class, VXWWd. See 2.6 *Watchdog Timers,* p.99 for general information about watchdog timers.

```
1* Create a watchdog timer and set it to go off in 3 seconds. *1 
    1* includes *1 
    #include "vxWorks.h" 
    #include "logLib.h" 
    #include "VXWWdLib.h" 
    1* defines *1 
    #define SECONDS (3) 
    task (void) 
        { 
        1* Create watchdog *1 
[1] VXWWd myWatchDog;
        1* Set timer to go off in SECONDS - printing a message to stdout *1 
[2] if (myWatchDog.start (sysClkRateGet( ) * SECONDS, 10gMsg, 
                      int ("Watchdog timer just expired\n")) == ERROR)
            return (ERROR); 
        while (TIMER_NEEDED) 
             { 
            1* ••• *1 
            } 
[3] 
        \mathbf{r}
```
A notable difference from the C interface is that the wrapper classes allow you to manipulate watchdog timers as objects rather than through an object ID. Line  $[1]$ creates and names a watchdog object; C++ automatically calls the VXWW d constructor, implicitly invoking the C routine wdCreate() to create a watchdog timer.

Line [2] in the example illustrates how to use a method from the wrapper classes. The example invokes the method *start*() for the instance my **WatchDog** of the class VXWW d to call the timer. Because this method is invoked on a specific object, the

argument list for the method  $start()$  does not require an argument to identify which timer to start (unlike  $\mathit{wdStart}$ ), the corresponding C routine).

Finally, because my WatchDog is a local object, exiting from the routine *task* () on line [3] automatically calls the destructor for the **VXWWd** watchdog class. This implicit call to the destructor deallocates the watchdog object, and if the timer was still running removes it from the system timer queues. Thus, for objects declared on the stack, it is not necessary to call a routine equivalent to the C routine wdDelete(). (However, if an object is created dynamically with the operator new, you must delete it explicitly with the operator **delete**, once your application no longer needs the object.)

For details of the wrapper classes and on each of the wrapper class functions, see the *VxWorks Reference Manual.* 

#### **10.4.2 Tools.h++ Library**

Tools.h++ is an industry-standard foundation class library from Rogue Wave Software which supports the following features:

- A complete set of collection classes  $\overline{\phantom{0}}$
- $\equiv$ Template based classes
- Persistent store facility
- File classes and file space manager  $\overline{\phantom{0}}$
- $\frac{1}{2}$ B-tree disk retrieval
- Multi-thread safety
- $\equiv$ Multi-byte and wide character strings
- $\frac{1}{2}$ Localized string collation
- Parse and format times, dates, and currency in multiple locales  $-$
- Support for multiple time zones and daylight savings rules  $\overline{\phantom{0}}$
- Support for localized messages
- Localized I/O streams

This library is configured into VxWorks with the INCLUDE\_CPLUS\_TOOLS constant; see *10.2.4 Configuration Constants,* p.475.

The Tools.h + library header files reside in the VxWorks header file directory  $h$ /rw. To use this library, #include one or more of these header files after the #include "vxWorks.h" statement and after the #include statements for all other VxWorks libraries in the appropriate modules of your application. For a list of all the header files and details on this library, see Rogue Wave's *Tools.h++ Introduction and Reference Manual.* 

#### **10.4.3 Booch Components Library**

The Booch Components library from Rogue Wave provides a collection of domainindependent data structures (such as graphs, queues, rings, and stacks) and algorithms (such as date/time, searching, and sorting). The library represents an application of the Booch object-oriented analysis and design method.

This library is configured into VxWorks with the **INCLUDE\_CPLUS\_BOOCH**  constant; see *10.2.4 Configuration Constants,* p.475.

The Booch Components library header files reside in the VxWorks header file directory, **srclcplus/hooch/CppBoochllnclude.** To use this library, **#include** one or more of the header files after the **#include "vxWorks.h"** statement and after the **#include** statements for all other VxWorks libraries in the appropriate modules of your application. For a list of all the header files and details on this library, see **.,**  Rogue Wave's *C++ Booch Components Class Catalog: C++ Class Library for \_ Multithreading and Storage Management.* 

#### **Booch Components Source Code**

The Booch Components are almost exclusively template-based. The few nontemplate classes are not used by all client programs. For these reasons, the Booch Components are delivered in source form only, and there is no overall makefile for building the components.

The source code for the Booch Components is located in the VxWorks directory **srclcpluslbooch/CppBooch.** Details of the directory structure subordinate to **CppBooch** can be found in the *C++ Booch Components Class Catalog,* which is shipped with Wind Foundation Classes. The most important directory to clients of the Booch Components is **CppBoochllnclude.** This directory contains copies of, or links to (depending on your host platform), all of the Booch Components C++ source and header files contained elsewhere below **CppBooch.** Thus, **CppBooch/lnclude** is normally the only directory that you will need to refer to directly in developing applications that use the Booch Components.

#### **Bui/ding Booch Components Applications**

Due to its heavy dependence on template classes, building applications that use the Booch Components is slightly more complicated than building C++ applications that do not use templates. For more information, refer to *Template Instantiation,* p.473. For information specific to template use with the GNU

481

compiler, see *Using GNU CC: Extensions to the c++ Language* in the *GNU ToolKit User's Guide.* 

The following section illustrates the complete process of building an application with the Booch Components.

#### Booch Components Examples

Several examples are included with the Booch Components. These can be found in the directory src/cplus/booch/CppBooch/Examples. Source code for the examples is located in the Tests/Source subdirectory. The remaining subdirectories contain files documented in the *C++ Booch Components Class Catalog.* The remainder of this section refers only to files in the Source subdirectory.

The remainder of this section spells out all the steps to adapt the BagT example to VxWorks, running on the mv147 target. The **BagT** example is distributed ready to build, with these adaptations in place for an mv147; it is straightforward to adapt it to other supported BSPs. The BagT adaptation also provides a pattern you can imitate to adapt other Booch Components examples to VxWorks. There are three parts to the adaptation. The following sections describe them in detail:

- Run-time adaptation
- Makefile
- Template instantiation

#### Run-Time Adaptation

The first step is accomplished by simply inserting the following at the start of each source module:

#include "vxWorks.h"

This configures the other header files, included after **vxWorks.h**, with options specific to VxWorks and to the selected architecture.

#### Makefile

Example 10-2 shows a makefile that can build the downloadable VxWorks application module BagT.out. This makefile is distributed in CppBoochlExamples/Tests/Source. You must adapt this makefile if your target has a different CPU than the MC68040 used in the example, or if you are not using the GNU compiler. For supported compilers and architectures, the only adaptation required is to define a different CPU in the first line.

Build the BagT.out module by invoking make, specifying BagT.out in the make command. Use the following command<sup>1</sup>:

% make BagT. out

```
Example 10-2 Makefile for BagT Example from Booch Components
```

```
[1] CPU 
    TOOL 
            = MC68040= gnu 
[2] include $(WIND_BASE)/target/h/make/defs.bsp 
    include $(WIND_BASE)/target/h/make/make.$(CPU)$(TOOL) 
    include $(WIND_BASE)/target/h/make/defs.$(WIND_HOST_TYPE) 
    include $(WIND_BASE)/target/h/make/rules.bsp 
[3] BCINC = $(WIND_BASE)/target/src/cplus/booch/CppBooch/Include 
[4] EXTRA_INCLUDE = -I$(BCINC) -I$(WIND_BASE)/target/h 
[5] BagT.out: Items.o BagT.o 
    Items.o : Items.cpp $(BCINC)/BCType.h Items.h 
    BagT.o : BagT.cpp \ 
        $(BCINC)/BCType.h \ 
        $(BCINC)/BCExcept.h \ 
        $(BCINC)/BCPool.h \ 
        $(BCINC)/BCStoreM.h \ 
        $(BCINC)/BCNodes.h \ 
        $(BCINC)/BCBound.h \ 
        $(BCINC)/BCDynami.h \ 
        $(BCINC)/BCUnboun.h \
        $(BCINC)/BCHashTa.h \ 
        $(BCINC)/BCBag.h \ 
        $(BCINC)/BCBagB.h \ 
        $(BCINC)/BCBagD.h \ 
        $(BCINC)/BCBagU.h \ 
        Items.h
```
The following describes the operation of this makefile:

- [1] Define values for standard makefile variables CPU and TOOL.
- [2] Include standard VxWorks makefile fragments. These files contain default and architecture-specific rules and compiler options for compiling C++ modules.
- [3] Define a make variable to represent the directory containing Booch Components source and header files. Files from this directory are included by the application.

•

<sup>1.</sup> PC users must first invoke the torVars.bat file located in the host bin directory. This file configures the Tornado environment variables necessary for invoking tools from the DOS prompt. For more information about torVars.bat, see the *Tornado User's Guide: Getting Started.* PC users can also build this example using the Tornado project facility; see the *Tornado User's Guide: Project Facility.* 

- [4] Define EXTRA\_INCLUDE, a make variable that is used in the makefile fragments included in [1].
- [5] The remaining rules list the header and source file dependencies for the BagT example. They define two modules, Items.o and BagT.o which are used to generate BagT.out. The actual rules for compiling and munching these modules are defined in the makefile fragments included in [1]. (For a discussion of the "munching" process, see the *Tornado User's Guide: Cross-Development. )*

#### Template Instantiation

Example 10-3 shows how to include header and source files for the templates that you are instantiating and how to declare a template instantiation. The sample code is extracted directly from the BagT example described above (the complete example is much too long to include here).

This example illustrates the basics of explicit template instantiation. When you compile using the instructions of the previous sections, the C++ compiler automatically instantiates the specified templates. The instantiations occur in the module containing the template class declaration. Template instantiations can be distributed among multiple application modules. They can also be gathered together into a single module containing many instantiations, or any of several other alternative organizations, as long as the form of the example is followed: include the source and header files for the templates, then make a template class declaration to complete the instantiation.

#### Example 10-3 BagT Template Instantiation

```
// BagT.cpp - This file contains tests for the bag classes.
[1] #include "BCBagB.h" 
        #include "BCBagB.cpp" 
[2] template class BC_TBoundedBag<Char, 3U, 100U>;
```
The following details explain the preceding source lines:

- [1] Include header and source files that define the template(s) that you want to use. In this case, BagT.cpp uses the bounded-bag template class.
- [2] Declare the template instantiation that your application needs. In this case, BagT.cpp is declaring a bounded bag to contain objects of type Char. The other parameters, 3U and 100U, define the bag's size and organization.

# **Appendices**

 $\bar{z}$ 

 $\sim$ 

 $\sim$ 

 $\bar{z}$ 

 $\label{eq:2.1} \frac{1}{\sqrt{2}}\int_{\mathbb{R}^3}\frac{1}{\sqrt{2}}\left(\frac{1}{\sqrt{2}}\right)^2\left(\frac{1}{\sqrt{2}}\right)^2\left(\frac{1}{\sqrt{2}}\right)^2\left(\frac{1}{\sqrt{2}}\right)^2.$  $\label{eq:2.1} \mathcal{L}(\mathcal{L}^{\text{max}}_{\mathcal{L}}(\mathcal{L}^{\text{max}}_{\mathcal{L}})) \leq \mathcal{L}(\mathcal{L}^{\text{max}}_{\mathcal{L}}(\mathcal{L}^{\text{max}}_{\mathcal{L}}))$ 

# A<br>Motorola MC680x0

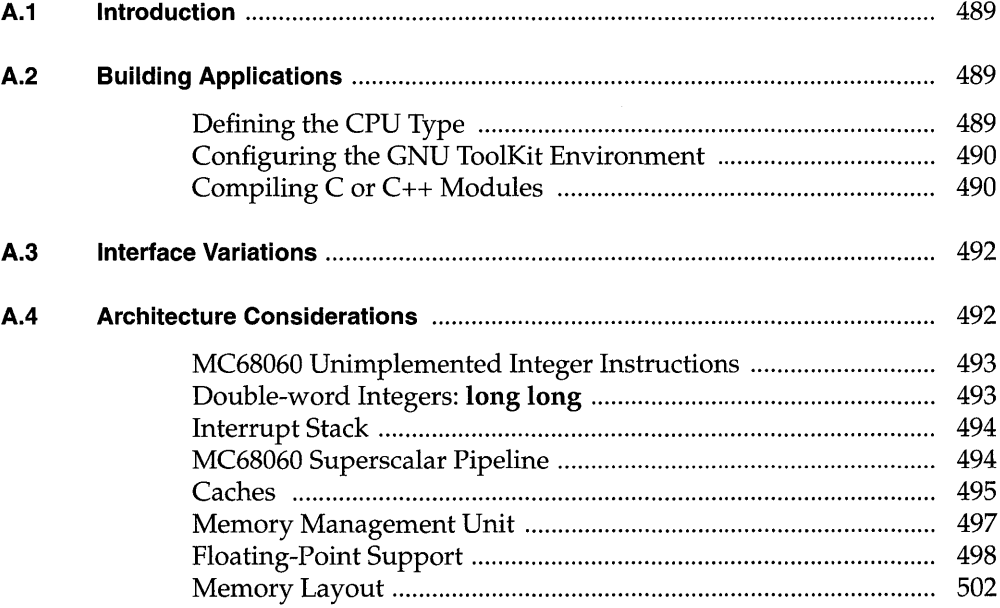

# **List of Tables**

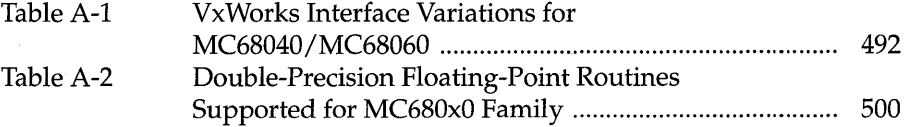

# **List of Figures**

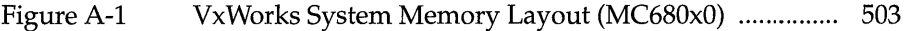

 $\mathcal{L}_{\mathcal{A}}$ 

# **A. 1 Introduction**

This appendix provides information specific to VxWorks development on Motorola MC680*x*0 targets. It includes the following topics:

- Building Applications: how to compile modules for your target architecture.
- Interface Changes: information on changes or additions to particular VxWorks features to support the MC680xO processors.
- Architecture Considerations: special features and limitations of the MC680xO processors, including a figure showing the VxWorks memory layout for these processors.

For general information on the Tornado development environment's crossdevelopment tools, see the *Tornado User's Guide: Cross-Development.* 

# **A.2 Building Applications**

The following sections describe a configuration constant, an environment variable, and compiler options that together specify the information the GNU ToolKit requires to compile correctly for MC680xO targets.

#### **Defining the CPU Type**

Setting the preprocessor variable **CPU** ensures that VxWorks and your applications build with the appropriate architecture-specific features enabled. Define this variable to one of the following values, to match the processor you are using:

- MC68000
- MC68010
- MC68020 (used also for MC68030 processors)
- MC68040
- MC68LC040 (used also for MC68EC040 processors)
- MC68060
- CPU32

For example, to define CPU for a MC68040 on the compiler command line, specify the following command-line option when you invoke the compiler:

#### -DCPU=MC68040

To provide the same information in a header or source file instead, include the following line in the file:

#### #define CPU MC68040

#### **Configuring the GNU ToolKit Environment**

Tornado includes the GNU compiler and associated tools. Running the GNU compiler requires that you define the environment variable GCC\_EXEC\_PREFIX. No change is required to the execution path, because the compilation chain is installed in the same bin directory as the other Tornado executables.

For developers using UNIX hosts, you must specifically define this variable. For example, if you use the C-shell, add the following to your .cshrc:

setenv GCC\_EXEC\_PREFIX \$WIND\_BASE/host/\$WIND\_HOST\_TYPE/lib/gcc-lib/

For developers using Windows hosts, if you are working through the Tornado IDE, the appropriate variable(s) are set automatically. However, before invoking the compiler from a DOS command line, first run the following batch file to set the variable(s):

#### %WIND\_BASE%/host/x86-win32/bin/torVars.bat

For more information, see the *Tornado User's Guide: Getting Started.* 

#### **Compiling C or c++ Modules**

The following is an example of a compiler command line for *MC680xO* crossdevelopment. The file to be compiled in this example has a base name of applic.

```
% cc68k -DCPU=MC68040 -I $WIND_BASE/target/h -fno-builtin \setminus-0 -nostdinc -c applic • language _id
```
The options shown in the example have the following meanings:  $1$ 

#### -DCPU=MC68040

Required; defines the CPU type. If you are using another MC680xO processor, specify the appropriate value (see *Defining the CPU Type,* p.489).

#### -I \$WIND\_BASE/target/h

Required; includes VxWorks header files. (Additional-I flags may be included to specify other header files.)

- -fno-builtin Required; uses library calls even for common library subroutines.
- -0 Optional; performs standard optimization.
- -nostdinc Required; searches only the directory (ies) specified with the -I flag (see above) and the current directory for header files. Does not search host-system include files.
- -c Required; specifies that the module is to be compiled only, and not linked for execution under the host.

#### *applic.language\_id*

Required; the file(s) to compile. For C compilation, specify a suffix of .c. For C++ compilation, specify a suffix of .cpp. The output is an unlinked object module in a.out format with the suffix .0; for the example, the output is applic.o.

During C++ compilation, the compiled object module *(applic.o)* is *munched.* Munching is the process of scanning an object module for non-local static objects, and generating data structures that VxWorks run-time support can use to call the objects' constructors and destructors. See the *Tornado User's Guide: Cross-Development*  for details.

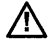

 $\angle$  NOTE: Do not use -msoft-float on the MC68040 or MC68060. However, do use this flag for floating-point support on the MC68LC040. See *Floating-Point Support,*  p.498.

I

<sup>1.</sup> For more information on these and other compiler options, see the *GNU ToolKit User's Guide.*  WRS supports compiler options used in building WRS software; a list of these options is included in the *Guide.* Other options are not supported, although they are available with the tools as shipped.

# **A.3 Interface Variations**

Because of specific characteristics of the MC68040 or MC68060, certain VxWorks features are not useful on these targets. Conversely, other VxWorks features are particular to one or both of these processors, to exploit specific characteristics.

Note that discussion of the MC68040 also applies to the MC68LC040 unless otherwise noted. The MC68LC040 is a derivative of the MC68040 and differs only in that it has no floating-point unit.

Table A-I lists such CPU-specific VxWorks interfaces. Section *A.4 Architecture Considerations,* p.492 discusses these interfaces in the context of CPU architecture. For more complete documentation on these routines, see the reference entries.

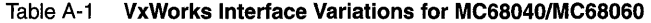

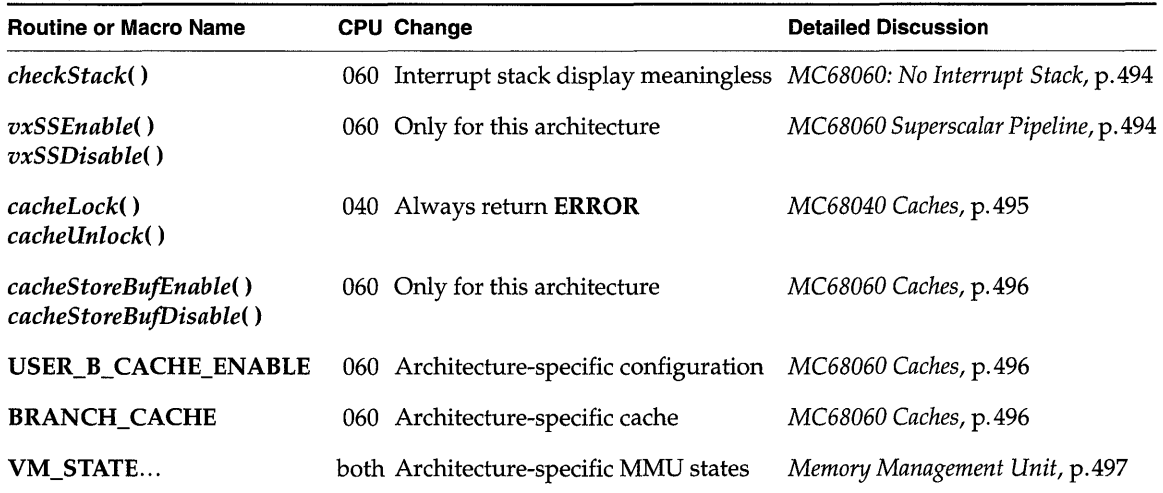

# **A.4 Architecture Considerations**

This section describes the following characteristics of the *MC680xO* processors (particularly the MC68040 and MC68060) that you should keep in mind as you write a VxWorks application:

MC68060 unimplemented integer instructions

- Double-word integers
- Interrupt stack
- MC68060 superscalar pipeline
- Caches
- Memory Management Unit
- Floating-point support
- Memory layout

Note that discussion of the MC68040 also applies to the MC68LC040 unless otherwise noted. The MC68LC040 is a derivative of the MC68040 and differs only in that it has no floating-point unit.

For comprehensive documentation of Motorola architectures, see the appropriate Motorola microprocessor user's manual.

The names of macros specific to these architectures, and specialized terms in the remainder of this section, match the terms used by the Motorola manuals.

#### **MC68060 Unimplemented Integer Instructions**

Neither the 64-bit divide and multiply instructions, nor the movep, cmp2, chk2, cas, and cas2 instructions are implemented on the MC68060 processor. To eliminate these restrictions, VxWorks integrates the software emulation provided in the Motorola MC68060 software package, version Bl. This package contains an exception handler that allows full emulation of the instructions listed above. VxWorks connects this exception handler to the unimplemented-integerinstruction exception (vector 61).

The Motorola exception handler allows the host operating system to add or to substitute its own routines. VxWorks does not add or substitute any routines; the instruction emulation is the full Motorola implementation.

#### **Double-word Integers: long long**

The double-word integer **long long** is not supported, except as an artifact of your particular architecture and compiler. For more information about handling unsupported features, please see the *Customer Support User's Guide.* 

**I** 

#### **Interrupt Stack**

VxWorks uses a separate interrupt stack whenever the underlying architecture supports it. All MC680*x*0 processors, except the MC68060, have an interrupt stack.

#### **The MC68OxO Interrupt Stack**

For all MC680xO processors except the MC68060, VxWorks uses the separate interrupt stack instead of the current task stack when the processor takes an interrupt.

The interrupt stack size is defined by the ISR\_STACK\_SIZE macro in the configAll.h file. The default size of the interrupt stack is 0x1000 bytes.

#### **MC68060: No Interrupt Stack**

When the MC68060 processor takes an interrupt, VxWorks uses the current supervisor stack. To avoid stack overflow, spawn every task with a stack big enough to hold both the task stack and the interrupt stack.

The routine checkSfack( ), which is built in to the Tornado shell, displays the stack state for each task and also for the interrupt stack. Because this routine is the same for all processors that VxWorks supports, checkSfack( ) displays a line for the interrupt stack state. For the MC68060, the values that appear on this line are meaningless.

#### **MC68060 Superscalar Pipeline**

The MC68060 implements a superscalar pipeline that allows multiple instructions to be executed in a single machine cycle. This feature can be enabled or disabled by setting or clearing the ESS (Enable SuperScalar) bit of the Processor Configuration Register (PCR). For this architecture, VxWorks provides two routines to enable and disable the superscalar pipeline, declared as follows:

```
void vxSSEnable (void) 
void vxSSDisable (void)
```
In the default configuration, VxWorks enables the superscalar pipeline.

#### **Caches**

The MC68000 and MC68010 processors do not have caches. The MC68020 has only a 256-byte instruction cache; see the general cache information presented in *Cache Coherency,* p.168.

The MC68040 has 4KB instruction and data caches, and the MC68060 has 8KB instruction and data caches. The following subsections augment the information in *Cache Coherency,* p.168.

#### **MC68040 Caches**

The MC68040 processor contains an instruction cache and a data cache. By default, VxWorks uses both caches; that is, both are enabled. To disable the instruction cache, undefine the USER<sub>L</sub>I CACHE\_ENABLE macro in config/all/configAll.h; to disable the data cache, undefine USER\_D\_CACHE\_ENABLE in configAll.h.

These caches can be set to the following modes:

- cacheable writethrough (the default for both caches)
- cacheable copyback
- cache-inhibited serialized
- cache-inhibited not-serialized

Choose the mode by setting the USER\_C CACHE\_MODE macro or the USER\_D \_CACHE\_MODE macro in configAll.h. The list of possible values for these macros is defined in h/cacheLib.h.

For most boards, the cache capabilities must be used with the MMU to resolve cache coherency problems. In that situation, the page descriptor for each page selects the cache mode. This page descriptor is configured by filling the sysPhysMemDesc[] data structure defined in the BSP *configlbspnamelsysLib.c* file. (For more information about cache coherency, see the cache Lib reference entry. See also 7. *Virtual Memory Interface* for information on VxWorks MMU support. For MMU information specific to the *MC680xO* family, see *Memory Management Unit,*  p.497.)

The MC68040 caches do not support cache locking and unlocking. Thus the *cacheLock(* ) and *cacheUnlock(* ) routines have no effect on this target, and always return ERROR.

The *cacheClear(* ) and *cachelnvalidate(* ) routines are very similar. Their effect depends on the cache:

With the data cache, *cacheClear*( $\theta$ ) first pushes dirty data<sup>2</sup> to memory (if the cache line contains any) and then invalidates the cache line, while

I

> *cachelnvalidate(* ) just invalidates the line (in which case any dirty data contained in this line is lost).

• For the instruction cache, both routines have the same result: they invalidate the cache lines.

#### MC68060 Caches

VxWorks for the MC68060 processor provides all the cache features of the MC68040, and some additional features.

#### • Instruction and Data Cache

Motorola has introduced a change of terminology with the MC68060: the mode called "cache-inhibited serialized mode" on the MC68040 is called "cacheinhibited precise mode" on the MC68060, and the MC68040's "cache-inhibited notserialized mode" is replaced by "cache-inhibited imprecise mode" on the MC68060.

To make your code consistent with this change, you can use the macros<sup>3</sup> CACHE\_INH\_PRECISE and CACHE\_INH\_IMPRECISE with VxWorks cache routines when writing specifically for the MC68060, instead of using the MC68040 oriented macro names CACHE\_INH\_SERIAL and CACHE\_INH\_NONSERIAL. (The corresponding macros in each pair have the same definition, however, to make MC68040 object code compatible with the MC68060.)

A four-entry first-in-first-out (FIFO) buffer is implemented on the MC68060. This buffer, used by the cacheable write through and cache inhibited imprecise mode, is enabled by default. Two VxWorks routines are available to enable or disable this store buffer. Their names and prototypes are declared as follows:

```
void cacheStoreBufEnable (void) 
void cacheStoreBufDisable (void)
```
On the MC68060, the instruction cache and data cache can be locked by software. Thus, on this architecture (unlike for the MC68040), the *cacheLock()* and *cacheUnlock(* ) routines are effective.

VxWorks does not support the MC68060 option to use only half of the instruction cache or data cache.

*<sup>2.</sup> Dirty data* refers to data saved in the cache, not in memory (copyback mode only).

<sup>3.</sup> Defined in h/arch/mc68k/cacheMc68kLib.h.

#### **• Branch Cache**

In addition to the instruction cache and the data cache, the MC68060 contains a branch cache that VxWorks supports as an additional cache. Use the name BRANCH\_CACHE to refer to this cache with the VxWorks cache routines.

Most routines available for both instruction and data caches are also available for the branch cache. However, the branch cache cannot be locked; thus, the *cacheLock(* ) and *cacheUnlock(* ) routines have no effect and always return ERROR.

The branch cache uses only one operating mode and does not require a macro to specify the current mode. In the default configuration, VxWorks enables the branch cache. This option can be removed by disabling the definition of the USER\_B\_CACHE\_ENABLE macro in configAll.h.

The branch cache can be invalidated only in its entirety. Trying to invalidate one branch cache line, or, as for the instruction cache, clearing the branch cache, invalidates the whole cache.

The branch cache is automatically cleared by the hardware as part of any instruction-cache invalidate.

#### **Memory Management Unit**

VxWorks provides two levels of virtual memory support: the basic level bundled with VxWorks, and the full level, unbundled, that requires the optional product VxVMI. These two levels are supported by the MC68040 and MC68060 processors; however, the MC68000, MC68010, and MC68020 processors do not have MMUs.

For detailed information on VxWorks's MMU support, see 7. *Virtual Memory Interface.* The following subsections augment the information in that chapter.

#### **MC68040 Memory Management Unit**

On the MC68040, you can set a specific configuration for each memory page. The entire physical memory is described by the data structure sysPhysMemDesc[] defined in the BSP file sysLib.c. This data structure is made up of state flags for each page or group of pages. All the state flags defined in Table 7-2 of 7. *Virtual Memory Interface* are available for MC68040 virtual memory pages.

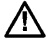

~ NOTE: The VM\_STATE\_CACHEABLE flag listed in Table 7-2 of 7. *Virtual Memory Interface* sets the cache to copyback mode for each page or group of pages.

In addition, two other state flags are supported:

I

## VM\_STATE\_ CACHEABLE\_ **WRITETHROUGH**

#### VM\_STATE\_CACHEABLE\_NOT\_NON\_SERIAL

The first flag sets the page descriptor cache mode field in cacheable writethrough mode, and the second sets it in cache-inhibited non-serialized mode.

For more information on memory page states, state flags, and state masks, see *Page States,* p.412.

#### **MC68060 Memory Management Unit**

The MMU on the MC68060 is very similar to the MC68040 MMU, and MC68060 virtual memory management provides the same capabilities as the MC68040 virtual memory; see *MC68040 Memory Management Unit,* p.497 for details.

You can use the page state constant VM\_STATE\_CACHEABLE\_NOT\_IMPRECISE instead of VM\_STATE\_CACHEABLE\_NOT\_NON\_SERIAL, to match changes in Motorola terminology (see *MC68060 Caches,* p.496). Use this constant (as its name suggests) to set the page descriptor cache mode field to "cache-inhibited imprecise mode." To set the page cache mode to "cache-inhibited precise mode," use VM\_STATE\_CACHEABLE\_NOT.

The MC68060 does not use the data cache when searching MMU address tables, because the MC68060 tablewalker unit has a direct interface to the bus controller. Therefore, virtual address translation tables are always placed in write through space. (Although VxWorks maps virtual addresses to the identical physical addresses, the MMU address translation tables also record the page protection provided through VxVMI.)

#### **Floating-Point Support**

The MC68020 uses an MC68881/MC68882 floating-point coprocessor for hardware floating-point support. The MC68040 and MC68060 CPUs (but not the MC68LC040) include internal floating-point units that provide a significant subset of the MC68881 /MC68882 instruction set, in addition to the same control, status, and data register programming model. Basic floating-point arithmetic and manipulation functions are provided, but higher-level transcendental functions (for example, trigonometric, logarithmic, rounding) are not. Floating-point support for the MC68LC040 is provided in software only.

Different subsets of the floating-point math routines in **mathALib** are supported for each processor of the *MC680xO* family. Table A-2 shows the supported doubleprecision routines.

There is no hardware support for single-precision floating-point. On the MC68000, MC68010, MC68020, MC68LC040, and CPU32, software support is available for the following single-precision routines:

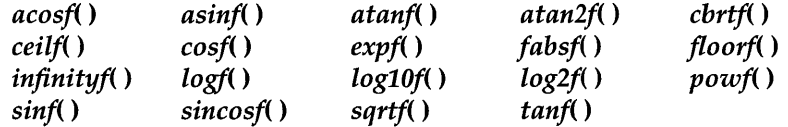

On the MC68040 or MC68060, there are no supported single-precision floatingpoint routines.

#### Floating-Point Support for MC680x0 CPUs Using MC68881/MC68882

VxWorks provides both hardware and software floating-point, in support of those target configurations that include a floating-point coprocessor as well as those that do not. Use the compiler option -msoft-float to generate object code that uses software floating-point, and the compiler option -m68881 for hardware floatingpoint.

#### Floating-Point Support for the MC68040 and MC68060

For the MC68040 and the MC68060 (but not the MC68LC040), VxWorks includes support for *MC68881/MC68882* floating-point instructions that are not directly supported by the CPU. This emulation is provided by the Floating-Point Software Package (FPSP) from Motorola, which is integrated into VxWorks.

The FPSP is called by special exception handlers that are invoked when one of the unsupported instructions executes. This allows *MC68881jMC68882* instructions to be interpreted, although the exception overhead can be significant. Exception handlers are also provided for other floating-point exceptions (for example, floating-point division by zero, over- and underflow).

The initialization routine *mathHardlnit()* installs these exception handlers; this routine is called from **usrConfig.c** when you configure VxWorks for hardware floating-point by defining INCLUDE\_HW\_FP in config/all/configAll.h. (It is defined by default.)

To avoid the overhead associated with unimplemented-instruction exceptions, the floating-point libraries in VxWorks call specific routines in the FPSP directly. As a result, application code written in C that uses transcendental functions (for example, the *sin()* or *log()* routines) does not suffer from the exception-handling overhead. No special changes to application source code are necessary. (However, support is provided only for double-precision floating-point operations.)
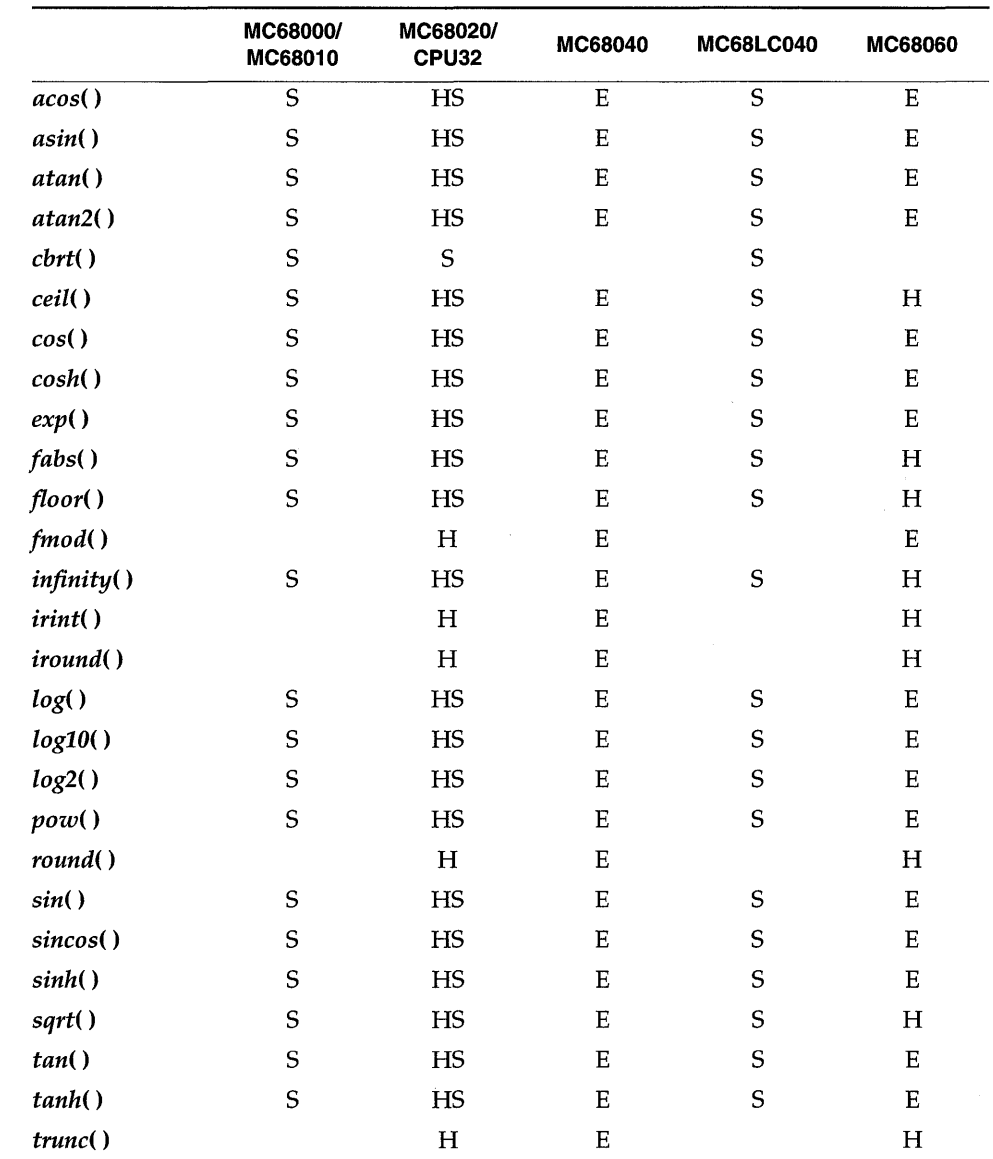

#### Table A-2 **Double-Precision Floating-Point Routines Supported for MC680xO Family**

S = software floating-point support

H = hardware floating-point support

 $E =$  emulated hardware floating-point support

If you are using the GNU ToolKit C compiler (cc68k) distributed by Wind River Systems, compile your code *without* the flag -msoft-float.

#### **• MC68040 Floating-Point Software Package**

On the MC68040, VxWorks uses version 2.2 of the MC68040 Floating-Point Software Package (FPSP) from Motorola. This library makes full use of the floating-point support provided by the MC68040 hardware, as opposed to pure software emulation. The size of this FPSP is approximately 64KB.

#### **• MC68060 Floating-Point Software Package**

As with the MC68040, the MC68060 floating-point unit implements only a subset of the MC68881/MC68882 instruction set. The two subsets are not identical (see §6.5.1 *Unimplemented Floating-Point Instructions* in the *MC68060 Microprocessors User's Manual);* hence the MC68060 has its own FPSP. VxWorks uses version Bl of the MC68060 Floating-Point Software Package from Motorola. The size of this FPSP is approximately 84KB. •

#### **Floating-Paint Support for the MC68LC040**

While the MC68LC040 is a derivative of the MC68040 (implementing the same integer unit and memory management unit), it has no floating-point unit. Applications for the MC68LC040 must use software floating-point emulation. Use the compiler option -msoft-float to generate object code that uses software floating-point. Be sure to specify a CPU value of MC68LC040 when building VxWorks (see *Defining the CPU Type,* p.489).

#### **Memory Layout**

The VxWorks memory layout is the same for all *MC680xO* processors, except that the MC68060 has no interrupt stack. Figure A-I shows memory layout, labeled as follows:

# **Interrupt Vector Table**

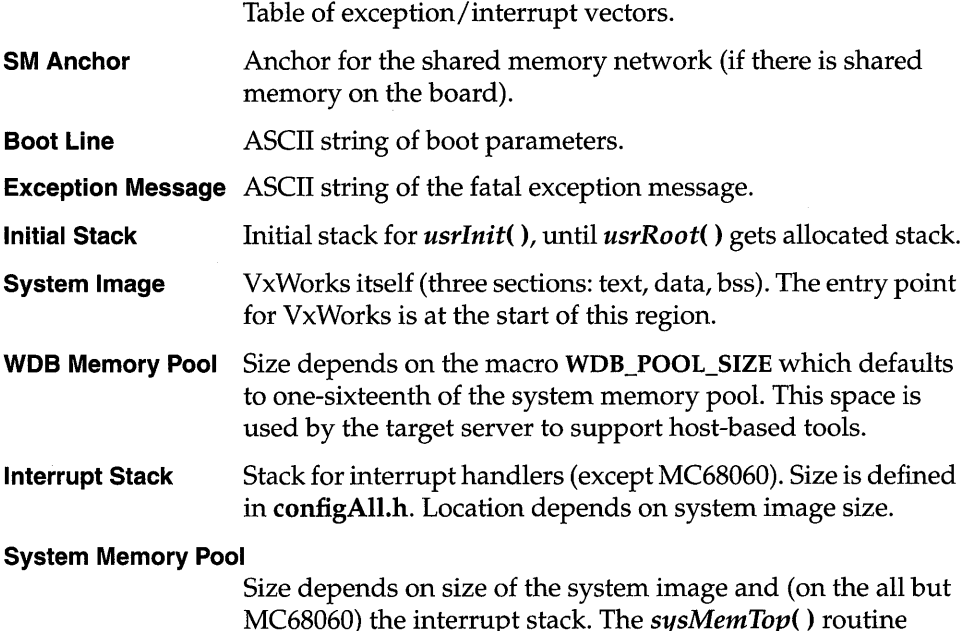

MC68060) the interrupt stack. The *sysMemTop(* ) routine returns the end of the free memory pool.

All addresses shown in Figure A-I are relative to the start of memory for a particular target board. The start of memory (corresponding to OxO in the memorylayout diagram) is defined as LOCAL\_MEM\_LOCAL\_ADRS in config.h for each target.

#### Figure A-1 VxWorks System Memory Layout (MC680xO)

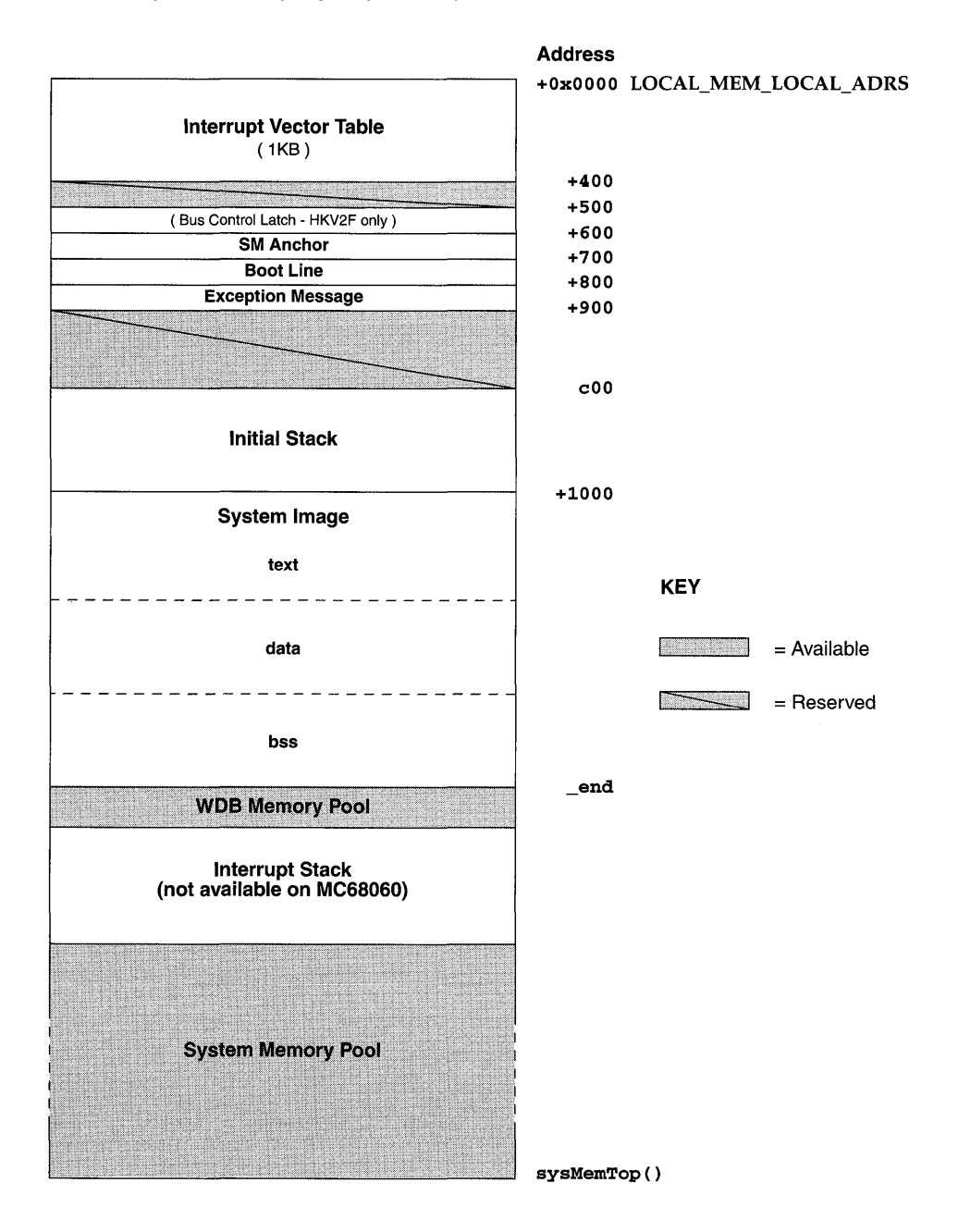

I

 $\label{eq:2.1} \frac{1}{\sqrt{2\pi}}\sum_{i=1}^n\frac{1}{\sqrt{2\pi}}\sum_{i=1}^n\frac{1}{\sqrt{2\pi}}\sum_{i=1}^n\frac{1}{\sqrt{2\pi}}\sum_{i=1}^n\frac{1}{\sqrt{2\pi}}\sum_{i=1}^n\frac{1}{\sqrt{2\pi}}\sum_{i=1}^n\frac{1}{\sqrt{2\pi}}\sum_{i=1}^n\frac{1}{\sqrt{2\pi}}\sum_{i=1}^n\frac{1}{\sqrt{2\pi}}\sum_{i=1}^n\frac{1}{\sqrt{2\pi}}\sum_{i=1}^n\$ 

 $\label{eq:2.1} \mathcal{L}(\mathcal{L}^{\text{max}}_{\mathcal{L}}(\mathcal{L}^{\text{max}}_{\mathcal{L}}(\mathcal{L}^{\text{max}}_{\mathcal{L}}(\mathcal{L}^{\text{max}}_{\mathcal{L}^{\text{max}}_{\mathcal{L}}(\mathcal{L}^{\text{max}}_{\mathcal{L}^{\text{max}}_{\mathcal{L}^{\text{max}}_{\mathcal{L}^{\text{max}}_{\mathcal{L}^{\text{max}}_{\mathcal{L}^{\text{max}}_{\mathcal{L}^{\text{max}}_{\mathcal{L}^{\text{max}}_{\mathcal{L}^{\text{max}}$ 

 $\label{eq:2.1} \frac{1}{\sqrt{2}}\int_{\mathbb{R}^3}\frac{1}{\sqrt{2}}\left(\frac{1}{\sqrt{2}}\right)^2\frac{1}{\sqrt{2}}\left(\frac{1}{\sqrt{2}}\right)^2\frac{1}{\sqrt{2}}\left(\frac{1}{\sqrt{2}}\right)^2\frac{1}{\sqrt{2}}\left(\frac{1}{\sqrt{2}}\right)^2\frac{1}{\sqrt{2}}\left(\frac{1}{\sqrt{2}}\right)^2\frac{1}{\sqrt{2}}\frac{1}{\sqrt{2}}\frac{1}{\sqrt{2}}\frac{1}{\sqrt{2}}\frac{1}{\sqrt{2}}\frac{1}{\sqrt{2}}$ 

# B<br>Sun SPARC, SPARClite

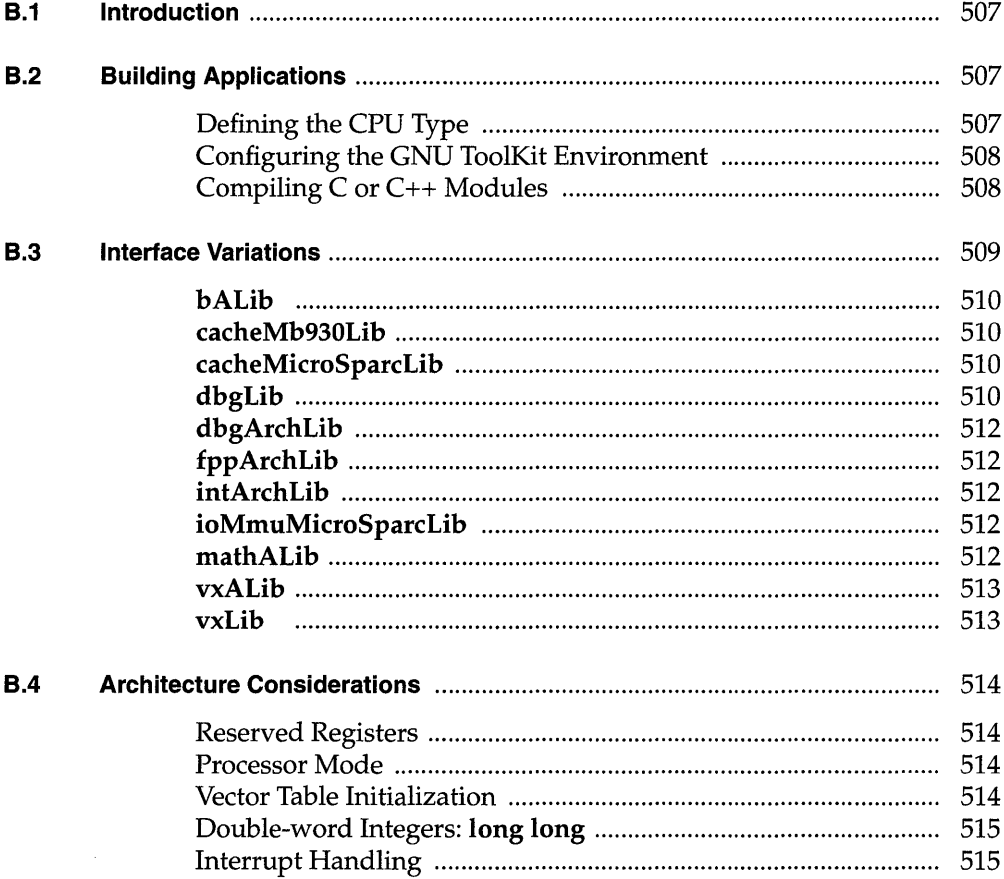

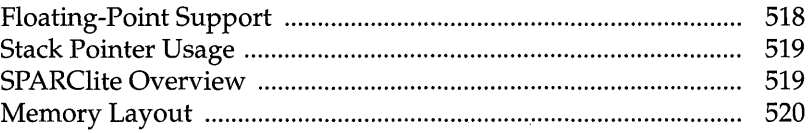

# **List of Figures**

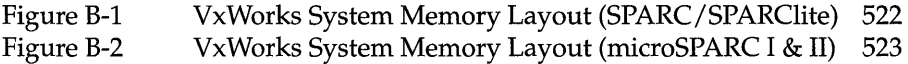

### **B. 1 Introduction**

This appendix provides information specific to VxWorks development on Sun SPARC and SPARClite targets. It includes the following topics:

- Building Applications: how to compile modules for your target architecture.
- Interface Changes: information on changes or additions to particular VxWorks features to support the Sun processors.
- Architecture Considerations: special features and limitations of the Sun processors, including information specific to the SPARClite and a figure showing the VxWorks memory layout for these processors.

For general information on the Tornado development environment's crossdevelopment tools, see the *Tornado User's Guide: Cross-Development.* 

## **B.2 Building Applications**

The following sections describe a configuration constant, an environment variable, and compiler options that together specify the information the GNU ToolKit requires to compile correctly for SPARC and SPARClite targets.

#### **Defining the CPU Type**

Setting the preprocessor variable CPU ensures that VxWorks and your applications build with the appropriate architecture-specific features enabled. Define this variable to SPARC for both the SPARC and SPARClite processors.

For example, to define CPU for a SPARC on the compiler command line, specify the following command-line option when you invoke the compiler:

#### -DCPU=SPARC

To provide the same information in a header or source file instead, include the following line in the file:

#define CPU SPARC

#### Configuring the GNU ToolKit Environment

Tornado includes the GNU compiler and associated tools. Running the GNU compiler requires that you define the UNIX environment variable GCC\_EXEC\_PREFIX. No change is required to the execution path, because the compilation chain is installed in the same bin directory as the other Tornado executables. For example, if you use the C-shell, add the following to your .cshrc:

setenv GCC\_EXEC\_PREFIX \$WIND\_BASE/host/\$WIND\_HOST\_TYPE/lib/gcc-lib/

For more information, see the *Tornado User's Guide: Getting Started.* 

#### Compiling C or c++ Modules

The following is an example of a compiler command line for SPARClite crossdevelopment. The file to be compiled in this example has a base name of applic.

% ccsparc -DCPU=SPARC -I \$WIND\_BASE/target/h -02 -nostdinc \ -fno-builtin -msparclite -msoft-float -c *applic.language\_id* 

The options shown in the example have the following meanings: $<sup>1</sup>$ </sup>

-DCPU=SPARC Required; defines the CPU type. Use SPARClite for SPARClite processors.

#### -1 \$WIND \_BASE/target/h

Required; includes VxWorks header files. (Additional-l flags may be included to specify other header files.)

-02 Optional; performs level 2 optimization.

<sup>1.</sup> For more information on these and other compiler options, see the *GNU ToolKit User's Guide.*  WRS supports compiler options used in building WRS software; a list of these options is included in the *Guide.* Other options are not supported, although they are available with the tools as shipped.

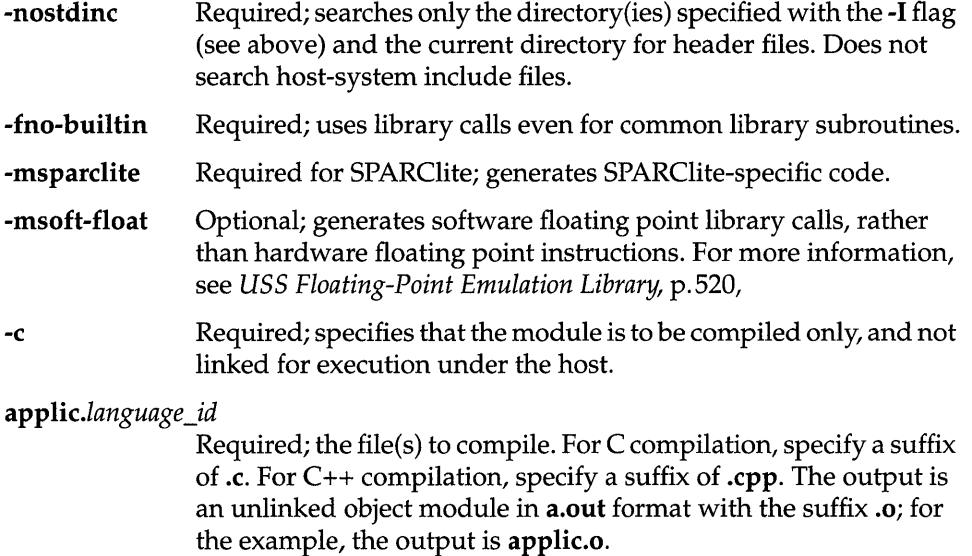

During C++ compilation, the compiled object module *(applic.o)* is *munched.* Munching is the process of scanning an object module for non-local static objects, and generating data structures that VxWorks can use to call the objects' constructors and destructors. For details, see the *Tornado User's Guide: Cross-Development.* 

# **B.3 Interface Variations**

This section describes particular routines that are specific to SPARC targets in one of the following ways:

- available only for SPARC or SPARClite targets
- parameters specific to SPARC or SPARClite targets
- special restrictions or characteristics on SPARC or SPARClite targets

For complete documentation on these routines, see the reference entries.

Unless otherwise noted, the information in this section applies to both the SPARC and SPARClite. For SPARClite-specific information, see *SPARClite Overview,* p.519.

#### bALib

The following buffer-manipulation routines provided by bALib exploit the SPARC LOO and STO instructions.

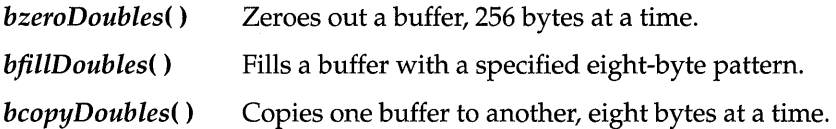

#### cacheMb930Lib

The library cacheMb930Lib contains routines that allow you to initialize, lock, and clear the Fujitsu MB86930 (SPARClite) cache. For more information, see the manual pages and *Instruction and Data Cache Locking,* p.520.

#### cacheMicroSparcLib

The library cacheMicroSparcLib contains routines that allow you to initialize, flush, and clear the MicroSparc I and II caches. For more information, see the manual pages.

#### dbgLib

If you are using the target shell, note the following architecture-specific information on routines in the dbgLib:

• Optional Parameter for  $c()$  and  $s()$ 

The SPARC versions of  $c()$  (continue) and  $s()$  (single-step) can take a second address parameter, *addrl.* With this parameter, you can set nPC as well as the Pc.

Note that if *addr* is NULL, *addrl* is ignored.

#### • Restrictions on *cret(* )

In VxWorks for SPARC, *cret()* cannot determine the correct return address. Because the actual return address is determined by code within the routine, only the calling address is known. With C code in general, the calling instruction is a CALL and routines return with the following:

ret restore This is the assumption made by *cret*() when it places a breakpoint at the return address of the current subroutine and continues execution. Note that returns other than  $\%i7 + 8$  result in *cret*() setting an incorrect breakpoint value and continuing.

**• Restrictions on**  $so($ **)** 

The so() routine single-steps a task stopped at a breakpoint, but steps over a subroutine. However, in the SPARC version, if the next instruction is a CALL or JMPL X, %07, the routine breaks at the second instruction following the subroutine (that is, the first instruction following the delay slot's instruction). In general, the delay slot loads parameters for the subroutine. This loading can have unintended consequences if the delay slot is also a transfer of control.

**•** Trace Routine,  $tt()$ 

In general, a task trace works for all non-leaf C-Ianguage routines and any assembly language routines that contain the standard prologue and epilogue:

```
%sp, -STACK_FRAME_SIZE, %sp
save
\ddotscret 
restore
```
Although the  $tt()$  routine works correctly in general, note the following caveats:

- Routines written in assembly or other languages, strange entries in routines, or tasks with corrupted stacks, can result in confusing trace information.
- All parameters are assumed to be 32-bit quantities.
- The cross-compiler does not handle structures passed as parameters correctly.
- The current trace-back tag generated by C compilers is limited to 16 parameters; thus, tt( ) does not report the value of parameters above 16. However, this does not mean that your application cannot use routines with more than 16 parameters.
- If the routine changes the values of its local registers between the time it is called and the time it calls the next level down (or, at the lowest level, the time the task is suspended),  $tt($  ) reports the changed values. It has no way to locate the original values.
- If the routine changes the values of registers iO through is between the time it is called and the time it calls the next level down (or, at the lowest level, the time the task is suspended),  $tt()$  reports the changed values. It has no way to locate the original values.
- If you attempt a  $tt()$  of a routine between the time the routine is called and the time its initial *save* is finished, you can expect strange results.

#### dbgArchLib

If you are using the target shell, the following architecture-specific show routines are available if INCLUDE\_SHOW \_ROUTINES is defined:

- *psrShow(* ) Displays the symbolic meaning of a specified PSR value on the standard output device.
- *fsrShow(* ) Displays the symbolic meaning of a specified FSR value on the standard output device.

#### fppArchLib

The SPARC version of fppArchLib saves and restores a math coprocessor context appropriate to the SPARC floating-point architecture standard.

#### intArchLib

**• Parameters for** *intLevelSet(* )

The SPARC version of *intLevelSet*() takes an argument from 0 to 15.

**• Returns for** *intLock(* )

The SPARC version of *intLock()* returns an interrupt level.

#### ioMmuMicroSparcLib

The library ioMmuMicroSparcLib contains routines that allow you to initialize and map memory in the microSPARC I/O MMU. For more information, see the manual pages.

#### mathALib

Because the overall SPARC architecture includes hardware floating-point support, while the SPARClite variant does not, VxWorks includes mathALib hardware floating-point support for SPARC and software floating-point support for SPARClite.

**• SPARC** 

On SPARC targets, the following mathALib routines are available. Note that these are all double-precision routines; no single-precision routines are supported for SPARC:

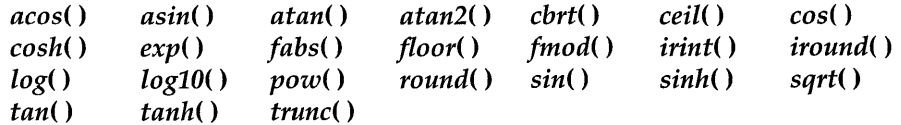

#### • **SPARClite**

On SPARClite targets, the following mathALib routines are supported (for information about how to use this support, see *USS Floating-Point Emulation Library,* p.520):

Double-precision routines:

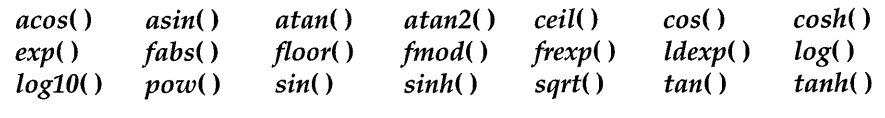

#### Single-precision routines:

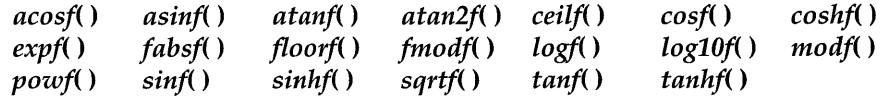

#### vxALib

The test-and-set primitive *vxTas()* provides a C-callable interface to the SPARC ldstub instruction.

#### vxLib

The routine *vxMemProbeAsi()* probes addresses in SPARC ASI space.

# **8.4 Architecture Considerations**

This section describes the following characteristics of the SPARC and SPARClite architectures that you should keep in mind as you write a VxWorks application:

- Reserved registers
- Processor mode É
- Vector table initialization
- Double-word Integers
- Interrupt handling
- Floating-point support
- Stack pointer usage
- SPARClite overview
- Memory layout

#### **Reserved Registers**

Following the SPARC specification *(Appendix* D, *Software Considerations,* in *The SPARC Architecture Manual, Version* 8 from Sun Microsystems), registers g5, g6, and g7 are reserved for VxWorks kernel use. Avoid using these registers in your applications.

#### **Processor Mode**

VxWorks for SPARC and SPARClite always runs in Supervisor mode.

#### **Vector Table Initialization**

After the VxWorks for SPARC or SPARClite has completed initialization, traps are enabled and the PIL (Processor Interrupt Level) is set to zero. All 15 interrupt levels are active with the coprocessor enables set according to hardware availability and application use.

The TBR (Trap Base Register) points to the active vector table at address  $0x1000$  in local memory.

Make sure that vectors are not reserved for the processor or the kernel before acquiring them for an application.

#### **Double-word Integers: long long**

The double-word integer **long long** is not supported, except as an artifact of your particular architecture and compiler. For more information about handling unsupported features, please see the *Customer Support User's Guide.* 

#### **Interrupt Handling**

For VxWorks for SPARC and SPARClite, an interrupt stack allows all interrupt processing to be performed on a separate stack. The interrupt stack is implemented in software because the SPARC family does not support such a stack in hardware.

#### **SPARC** Interrupts

The SPARC microprocessor allows 15 levels of interrupts. The level is encoded by external hardware on the four interrupt signal lines. The integer unit (CPU) decodes this level and passes control directly to the entry in the vector table at an **1\_**  offset of Ox100 plus the interrupt level times 16 bytes. This corresponds to vectors 16 through 31 (addresses Ox100 to Ox1FO). Each 16-byte entry in the vector table contains up to four instructions. Typically, control passes to an interrupt service routine (ISR) with a call or branch instruction.

The SPARC uses auto-vectored interrupts. The chip does not perform any type of interrupt acknowledge (lACK) cycle. The address in the Trap Base Register (TBR) concatenated with the interrupt level vector displacement allows the SPARC to begin interrupt processing.

The alternative is vectored interrupts. The CPU responds to the interrupt with an lACK cycle so that an interrupt controller chip or individual device can return a value that clears and identifies the source of the interrupt. This is extremely useful for multiple sources of interrupts on a single-interrupt level.

The ability to perform an interrupt acknowledge cycle is a function of the microprocessor (not the software or board-level hardware). However, a target board can synthesize an lACK cycle by accessing an area created in its address space. This is often necessary to clear the interrupt pending bit in an interrupting device. An lACK cycle also differs from a normal read cycle in that the value returned is an interrupt vector. This vector is used to select an offset in the vector table that has the device's ISR connected to that table entry.

VxWorks allows an application to connect ISRs to vectors with the routine intConnect(). A stub is built dynamically that calls an interrupt entry routine, calls the ISR, and then calls an exit routine. The SPARC, like other RISC processors,

delegates to software the task of building an exception stack frame (ESF) to save volatile information. The kernel builds up two types of exception stack frames: one for interrupts and one for all other exceptions. The code execution sequence following an interrupt is as follows:

- Vector table
- Exception stack frame building
- Overflow exception handling
- Interrupt entry code
- ISR
- Interrupt exit code
- Rescheduling, if the interrupt added work for the kernel (such as a *semGive(»*

#### Vectored Interrupts

The SPARC kernel was designed to handle vectored interrupts as an option. Because this implementation varies with every target board, the kernel must work with the board support package (BSP). The implementation of vectored interrupts on a processor that does not support them must be done in software.

A table in the BSP allows an lACK for each of the 15 interrupt levels. A NULL (0) entry corresponds to no interrupt acknowledge. If an lACK is required, the table entry corresponds to a routine that performs the necessary operations. Because the SPARC vector table contains 256 entries, a byte-sized vector can select any exception handler.

Note that the microprocessor, the board, and the kernel reserve certain vector table entries. The kernel appends this vector to the TBR and continues execution with the selected ISR. All checking for the lACK condition and performing of the operation is done by the kernel and is transparent. The interrupt connection mechanism is the same, and checking for and clearing the pending interrupt is done before the ISR attached by *intConnect(* ) is called.

The following shows the structure used on the SPARCengine IE (also known as a Sun 1E) SPARC board in **config/sun1e/sysLib.c**. It illustrates the use of vectored interrupts for VME, but does not require an lACK cycle for local (on-board) interrupts:

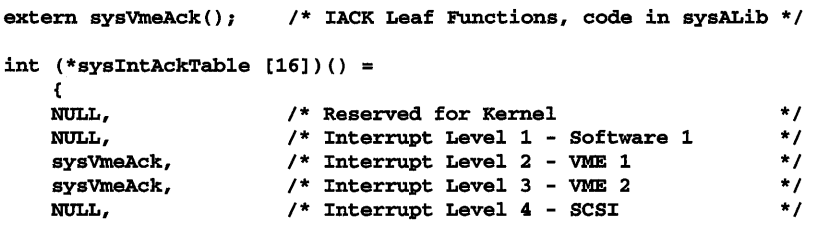

```
sysVmeAck, * Interrupt Level
NULL, 1* Interrupt Level 
NULL, 1* Interrupt Level 
sysVmeAck, * Interrupt Level
sysVmeAck, /* Interrupt Level
NULL, 1* Interrupt Level 
sysvmeAck, 1* Interrupt Level 
NULL, 1* Interrupt Level 
NULL, 1* Interrupt Level 
NULL, 1* Interrupt Level 
NULL 1* Interrupt Level 
}; 
                                    5 - VME 3 
6 - Ethernet 
                                    7 - P2 Bus 
                                    8 - VME 4 
                                    9 - VME 5 
10 - Timer 0 
                                    11 - VME 6 
                /* Interrupt Level 12 - Serial Ports<br>/* Interrupt Level 13 - Mailbox
                                    13 - Mailbox 
                                    14 - Timer 1 
                                    15 - NMI 
                                                        *1 
                                                        *1 
                                                        *1 
                                                        *1 
                                                        *1 
                                                        *1 
                                                        *1 
                                                        *1 
                                                        *1 
                                                        *1 
                                                        *1
```
The performance penalty for this added feature is negligible. When vectored interrupts are used, this penalty increases, because an operation is being handled in software that the SPARC microprocessor was not designed to do. There are some restrictions on these vector routines because they are called in a critical section of code. Again, the Sun 1E SPARC board is used as an example. Note that you must use special "leaf" procedures.

The corresponding code for the function table is in **config/sun1e/sysALib.s**:

```
1* IACK Function Call Template 
1* Input: %15 - return address 
1* Volatile: %14, %16 (DO NOT USE OTHER REGISTERS I!!) 
1* Return: %15 - vector table index *1 
    .global _sysVmeAck
_sysVmeAck:
    sethi %hi(SUN_VME_ACK),%16 /* VMEbus IACK - 0xFFD18001
    or %16,%lo(SUN_VME_ACK),%16 
    rd %tbr,%14 1* Extract interrupt level 
    and %14,OxOOFO,%14 
    add 
    srI 
    sll 
    Idub 
    jmpl 
    mov 
              %14,Ox0010,%14 
              %14,5,%14 
              %14,1,%14 
              [%16 + %14],%14<br>%15,%g0<br>%14,%15
                                      1* 
                                      1* 
                                      1* 
                                      1* 
                                      1* 
                                      1* 
                                         Sun 1E to VME level conversion 
                                         Add 1, divide by 2 (no remainder) 
                                         Multiply VME level by 2 
                                         VMEbus IACK and get vector 
Return address - leaf routine 
Interrupt vector to %15 
                                                                               *1 
                                                                               *1 
                                                                               *1 
                                   /* Add 1, divide by 2 (no remainder) */
                                                                               *1 
                                                                               *1 
                                                                               *1 
                                                                               *1
```
#### VMEbus Interrupt Handling

SPARC uses fifteen interrupt levels instead of the seven used by VMEbus. The mapping of the seven VME bus interrupts to the fifteen SPARC levels is board dependent. VMEbus interrupts must be acknowledged.

I

#### Floating-Point Support

#### Floating-Point Contexts

A task can be spawned with floating-point support by setting the VX\_FP \_TASK option. This causes switch hooks to initialize, save, and restore a floating-point context. This option increases the task's context switch time and memory consumption, so only spawn tasks with VX\_FP \_TASK if they must perform floating-point operations.

The floating-point data registers are initialized to NaN (Not-a-Number), which is OxFFFFFFFF. You can change the FSR's (Floating-point Status Register) value using the global variable fppFsrDefault.

#### Floating-Point Exceptions

The following are SPARC floating-point exceptions (most are deferred):

- FPU Disabled (or not present) Overflow
- $\overline{\phantom{a}}$ Unfinished Operation - Underflow
- Unimplemented Operation Divide-by-Zero
- Sequence Error Thexact  $\overline{\phantom{0}}$
- Invalid Operation
- 
- 
- 
- 

#### **Exception Options**

The application can configure the types of floating-point exceptions that VxWorks handles. The ideal solution is to not generate any floating-point exceptions in the application tasks. However, a more realistic scheme is to mask all exceptions globally (all tasks) in the TEM (Trap Enable Mask) field of the FSR (Floating-point Status Register). Alternatively, this can be done locally (on a per task basis) as tasks are spawned and the FSR is initialized. In addition to global and local masks, individual exceptions (invalid operation, overflow, underflow, divide-by-zero, inexact) can be masked in the TEM. The masked exception continues to accrue (for example, become more inexact, continue to overflow, and so on). The default for VxWorks is to mask only the inexact exception.

**Exception Handlers** 

All floating-point exceptions (if enabled) result in the suspension of the offending task and a message sent through the exception handling task, *excTask(* ). The floating-point unit is flushed so that other tasks can still use the hardware and continue their numeric processing.

#### **• Deferred Exceptions**

Floating-point exceptions on the SPARC floating-point units are deferred. When they occur in the FPU, they do not immediately interrupt the CPU (integer unit). Instead they remain pended until they are pushed out of the queue by additional floating-point operations or an FSR access.

If one of the last floating-point operations causes an unmasked exception before a context switch, saving the task's context flushes out the exception while in the kernel. The exception handler checks for this special case and works its way back to the kernel so that it can continue the context switch. When the task that caused the exception is switched back in, it continues in the exception handler and suspends itself. The relationship between a deferred exception and a context switch cannot be controlled due to its asynchronous nature.

#### **• Floating-Point Exception Simulation**

SPARCmon is a product from Sun Microsystems that you can attach to the floatingpoint exception vectors to handle all exception cases for the SPARC. Any floatingpoint exceptions must be simulated by software and·the queue flushed of all pending operations. This simulation fixes the error that caused the exception whenever possible, or takes some default action (for example, suspends the task).

#### **Stack Pointer Usage**

Because the stack pointer can advance without stack memory actually being written or read, it is possible for the stack highwater marker to appear below the current stack pointer. In other words, current stack usage can be greater than the high stack usage. This is an artifact of the SPARC architecture's rolling register windows.

The stack pointer is actually used very little. The local and output registers in each register window perform the bulk of stack operations. The stack is used when argument lists are very long, or if a window overflow exception pushes registers onto the stack.

#### **SPARClite Overview**

All information pertaining to the SPARC applies to the SPARClite, with the addition of the architectural enhancements described in the following subsections.

#### **Instruction and Data Cache Locking**

The SPARClite allows the global and local locking of the instruction and data caches. The ability to lock instructions and/ or data in the caches allows for higher performance and more deterministic systems. The locking must be done in such a way that overall system performance is improved, not degraded. For a better realtime system, call *cacheMb930LockAuto(* ) to enable instruction and data cache locking. After the caches are locked, they cannot be unlocked or disabled.

To enhance performance, some of the VxWorks kernel data items are locked in the data cache. This uses approximately 128 bytes. The remainder of the data cache is available to the developer. Additional data can be locked in the cache using the BSP.

#### **USS Floating-Point Emulation Library**

The SPARClite does not have a floating-point coprocessor; thus, the USS floatingpoint emulation library is used. Using the -msparclite compile flag allows this library to be accessed by your code for floating-point calculations.

#### **Memory Layout**

The memory layout of both the SPARC and SPARClite processors is shown in Figure B-l. The memory layout of the microSPARC processor is in Figure B-2. These figures contain the following labels:

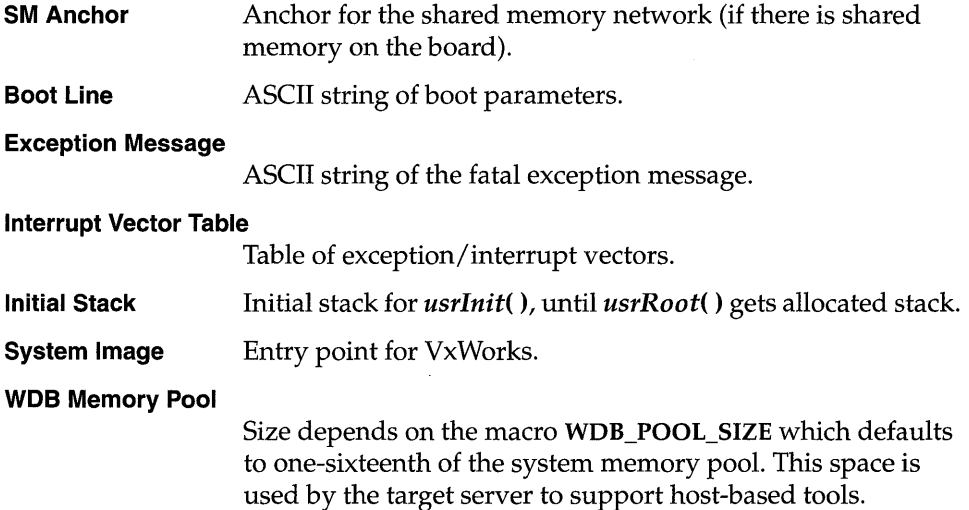

**Interrupt Stack**  Size defined in configAll.h. Location depends on system image size.

#### **System Memory Pool**

Size depends on size of system image and interrupt stack. The end of the free memory pool for this board is returned by *sysMemTop(* ).

All addresses shown are relative to the start of memory for a particular target board. The start of memory (corresponding to OxO in the memory-layout diagram) is defined as LOCAL\_MEM\_LOCAL\_ADRS in config.h for each target.

E.

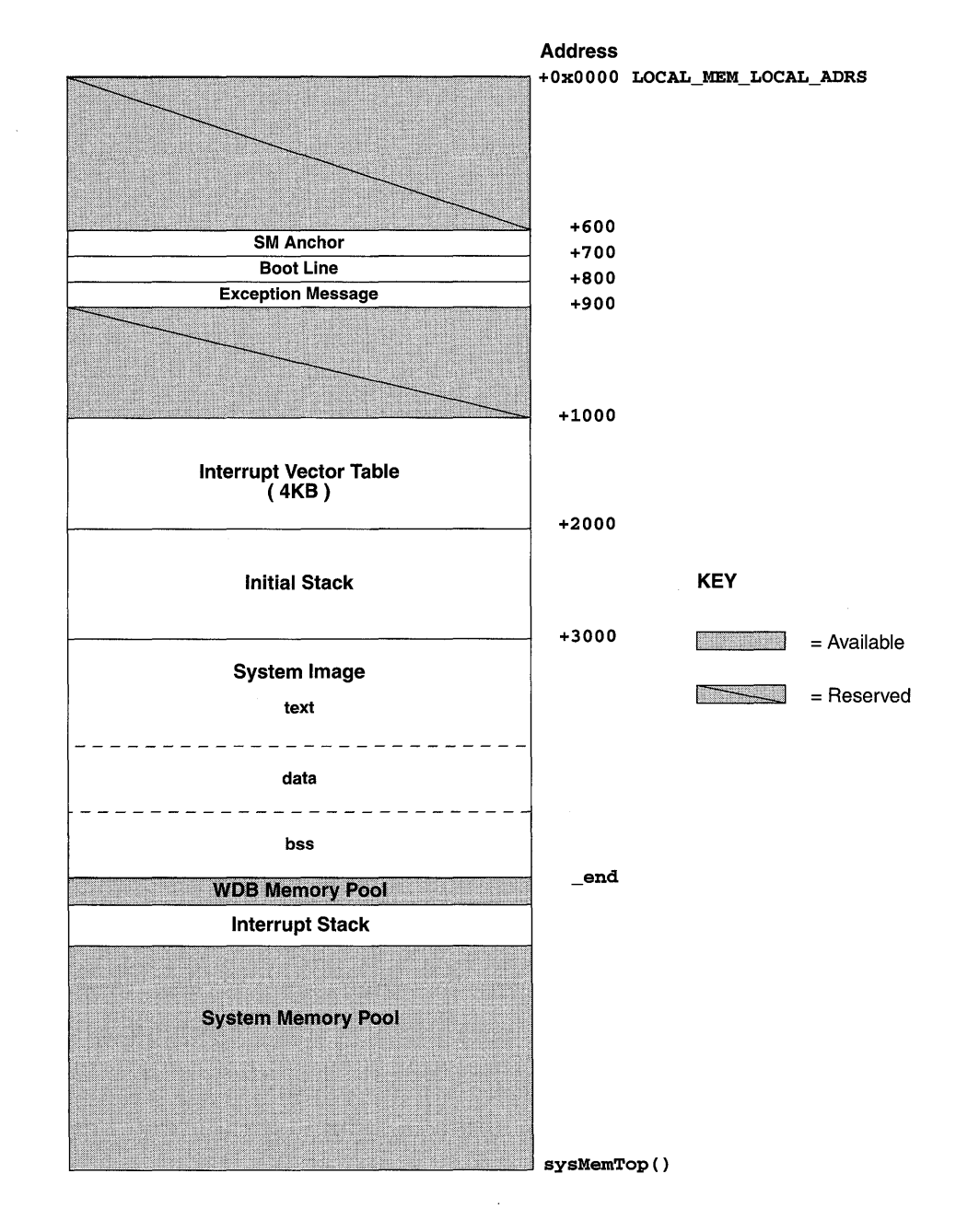

#### Figure 8-1 **VxWorks System Memory Layout (SPARC/SPARClite)**

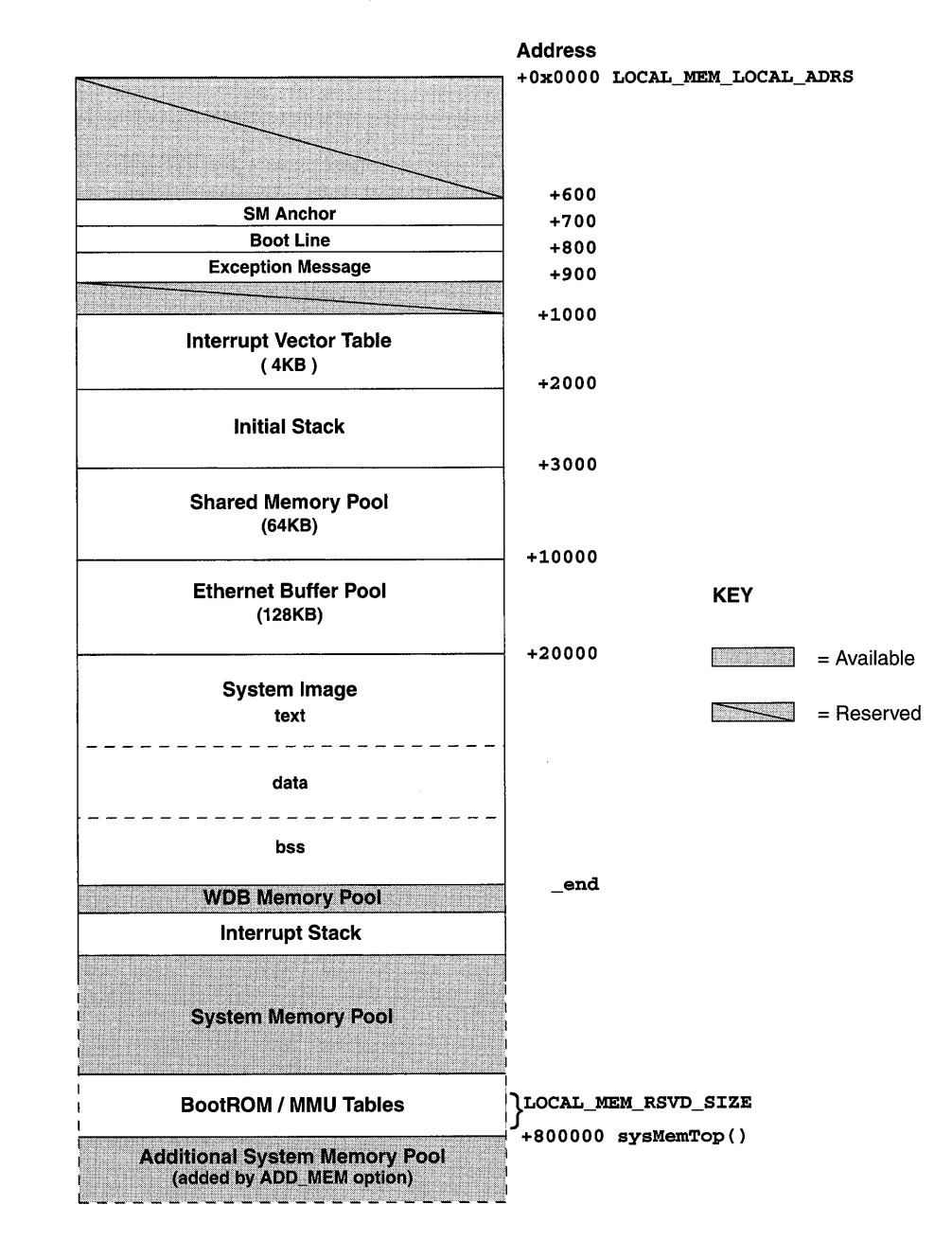

#### Figure 8-2 VxWorks System Memory Layout (microSPARC I & II)

I

 $\mathcal{L}(\mathcal{L}^{\mathcal{L}})$  and  $\mathcal{L}^{\mathcal{L}}$  are the set of the set of  $\mathcal{L}^{\mathcal{L}}$  $\label{eq:2.1} \frac{1}{\sqrt{2}}\int_{\mathbb{R}^3}\frac{1}{\sqrt{2}}\left(\frac{1}{\sqrt{2}}\right)^2\frac{1}{\sqrt{2}}\left(\frac{1}{\sqrt{2}}\right)^2\frac{1}{\sqrt{2}}\left(\frac{1}{\sqrt{2}}\right)^2\frac{1}{\sqrt{2}}\left(\frac{1}{\sqrt{2}}\right)^2.$ 

# C<br>Intel i960

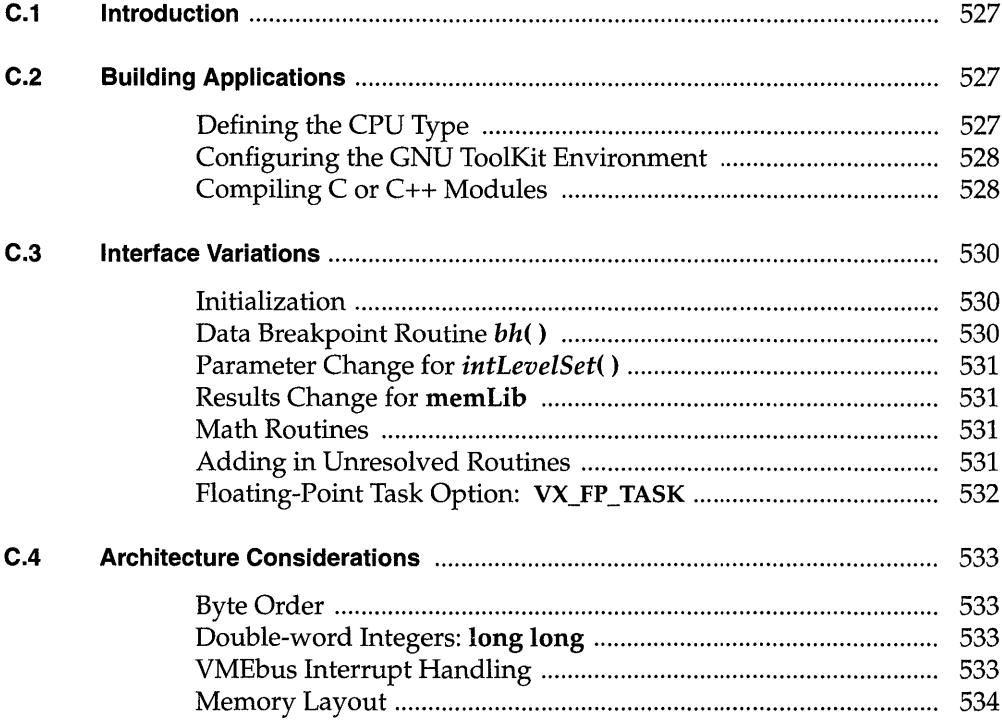

# **List of Figures**

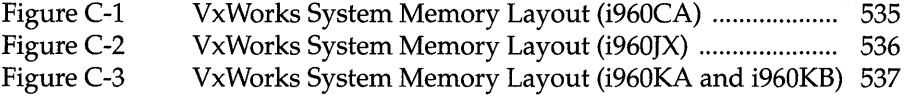

# **c. 1 Introduction**

This appendix provides information specific to VxWorks development on Intel i960CA, JX, KA, and KB targets. It includes the following topics:

- Building Applications: how to compile modules for your target architecture.
- Interface Changes: information on changes or additions to particular VxWorks features to support the i960 processors.
- Architecture Considerations: special features and limitations of the i960 processors.

# **C.2 Building Applications**

The following sections describe a configuration constant, an environment variable, and compiler options that together specify the information the GNU ToolKit requires to compile correctly for i960 targets.

#### **Defining the CPU Type**

Setting the preprocessor variable CPU ensures that VxWorks and your applications build with the appropriate architecture-specific features enabled. Define this variable to one of the following values, to match the processor you are using:

- I960CA
- I960JX
- I960KA
- I960KB

I

For example, to define CPU for a i960CA on the compiler command line, specify the following command-line option when you invoke the compiler:

#### $-$ DCPU=I960CA

To provide the same information in a header or source file instead, include the following line in the file:

#### #define CPU I960CA

#### Configuring the GNU ToolKit Environment

Tornado includes the GNU compiler and associated tools. Running the GNU compiler requires that you define the environment variable GCC\_EXEC\_PREFIX. No change is required to the execution path, because the compilation chain is installed in the same bin directory as the other Tornado executables.

For developers using UNIX hosts, you must specifically define this variable. For example, if you use the C-shell, add the following to your .cshrc:

setenv GCC\_EXEC\_PREFIX \$WIND\_BASE/host/\$WIND\_HOST\_TYPE/lib/gcc-lib/

For developers using Windows hosts, if you are working through the Tornado IDE, the appropriate variable(s) are set automatically. However, before invoking the compiler from a DOS command line, first run the following batch file to set the variable(s):

%WIND\_BASE%/host/x86-win32/bin/torVars.bat

For more information, see the *Tornado User's Guide: Getting Started.* 

#### Compiling C or C++ Modules

The following is an example of a compiler command line for i960 crossdevelopment. The file to be compiled in this example has a base name of applic.

% cc960 -fno-builtin -I \$WIND\_BASE/target/h -0 -c -mca\ -mstrict-align -fvolatile -nostdinc -DCPU=I960CA applic.c

The options shown in the example have the following meanings: $<sup>1</sup>$ </sup>

<sup>1.</sup> For more information on these and other compiler options, see the *GNU ToolKit User's Guide.*  WRS supports compiler options used in building WRS software; a list of these options is included in the *Guide.* Other options are not supported, although they are available with the tools as shipped.

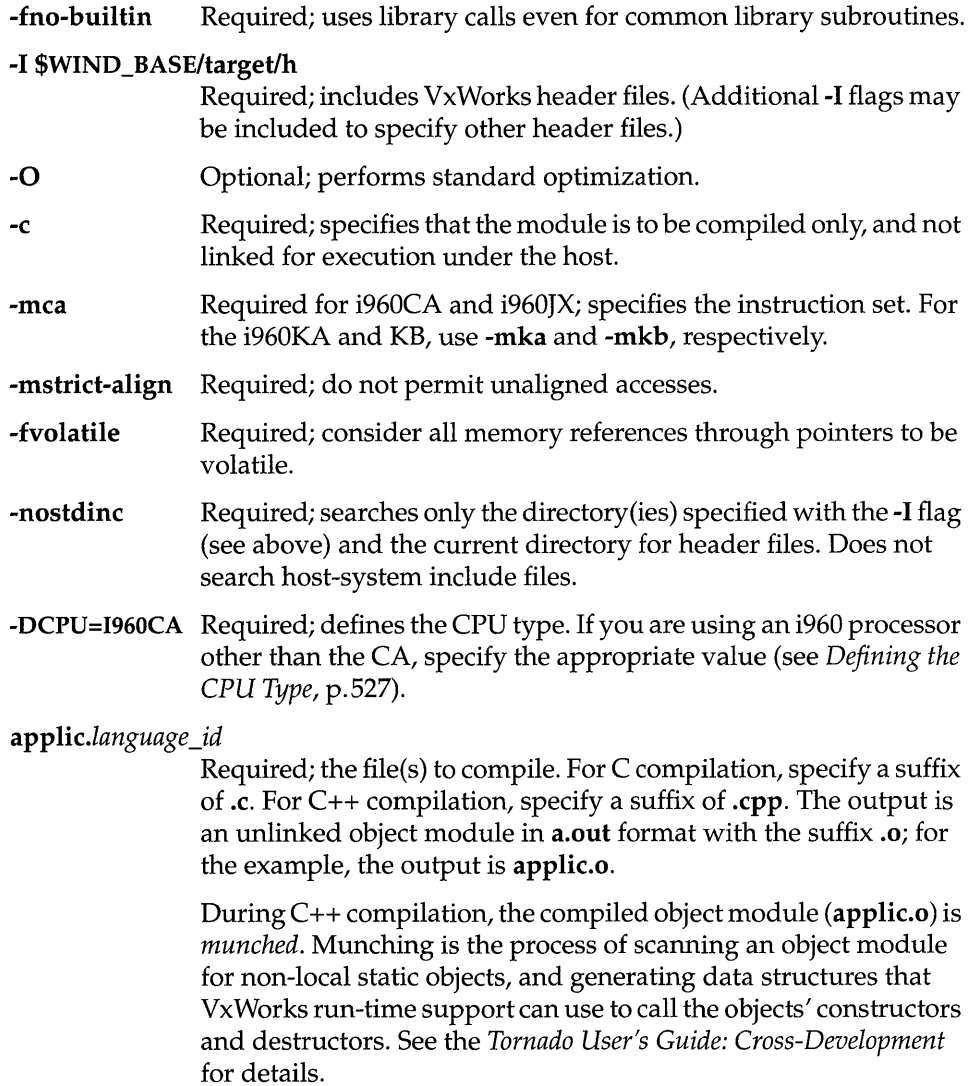

# **C.3 Interface Variations**

This section describes particular routines that are specific to i960 targets in any of the following ways:

- available only on i960 targets
- parameters specific to i960 targets
- special restrictions or characteristics on i960 targets

For complete documentation on these routines, see the reference entries.

#### Initialization

There are several differences in what  $sysInit()$  initializes and in the initialization sequence on i960 targets.

#### Differences in syslnit( ) Routine

For the i960, the *sysInit*() routine initializes the system interrupt and fault tables with default stubs, in addition to its standard functions.

#### ROM-Based VxWorks with i960 Targets

As with other target architectures, the routines *romInit*() and *romStart*() execute first. Then initialization continues at the **sysInit()** call, rather than with the usrInit() call as for other ROM-based targets.

#### Data Breakpoint Routine  $bh()$

In addition to being able to break at an instruction with  $b($  ), the i960CA permits breakpoints at a data address using bh().

For example, the following command from the VxWorks shell causes a data breakpoint on any access to data address OxFFFF:

 $\Rightarrow$  bh  $0x$ FFFF, 3

For more information, see the reference entry for  $bh()$ .

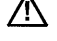

**All NOTE:** The  $bh()$  routine does not work reliably on instruction fetches; use  $b()$  to break on instructions.

The delete-breakpoint routines, *bd()* and *bdall(),* delete both instruction and data breakpoints. Only two data breakpoints can be present in the system at one time.

#### Parameter Change for *intLevelSet(* )

The i960 version of *intLevelSet(* ) takes an argument from 0 to 31. Level 31 is equivalent to locking all interrupts.

#### Results Change for memLib

In VxWorks for the i960, the library memLib forces both partitions and blocks returned by *malloc()* to be 16-byte aligned.

#### Math Routines

Mathematics routines using software floating-point emulation are part of the • GNU/960 distribution from Cygnus, in the libraries libm.a, libg.a, and libgcc.a. The location of these libraries is described by the variable LIBS in hlmake/make.I960xxgnu (where *xx* identifies libraries specific to the CA, *IX,* KA, or KB variant of the i960 architecture).

The following double-precision floating-point routines are included in the GNU /960 distribution from Cygnus:

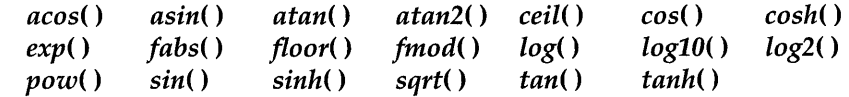

The following single-precision floating-point routines are also available:

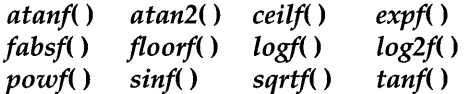

#### Adding in Unresolved Routines

Occasions can arise when an application requires libm.a, libg.a, and libgcc.a routines, although the application has *not* been prelinked with the VxWorks image. There are several alternatives for dealing with this situation:

- You can compile and link a set of dummy calls with VxWorks to ensure that the necessary routines are included in the VxWorks image.
- You can explicitly link the appropriate archive with your application module by using Id960.
- You can add any unresolved reference symbols to **src/config/mathInit.c** and rebuild VxWorks.

#### **Floating-Point Task Option:** VX\_FP \_TASK

The i960CA, JX, and KA processors contain no floating-point hardware; thus no floating-point context is used. Floating-point emulation is performed in software with the routines provided by the Cygnus libraries (see *Math Routines,* p.531); therefore, the task option VX\_FP\_TASK is not required.

The i960KB has on-board floating-point hardware. The task option VX\_FP\_TASK is required when spawning tasks on the i960KB processor.

# **C.4 Architecture Considerations**

This section describes the following characteristics of the i960 architecture that you should keep in mind as you write a VxWorks application:

- Byte order
- Double-word Integers
- VMEbus interrupt handling
- Memory layout

#### **Byte Order**

The i960 architecture uses little-endian byte order. For information about macros and routines to convert byte order (from big-endian to little-endian and vice versa), see *Network Byte Order,* p.250.

The VxWorks loader allows object module headers to be in either big-endian or little-endian byte order. Host utility programs can use the most convenient byte order to process i960 objects. Object file text and data segments must be little endian for i960 processors.

#### **Double-word Integers: long long**

The double-word integer **long long** is not supported, except as an artifact of your particular architecture and compiler. For more information about handling unsupported features, please see the *Customer Support User's Guide.* 

#### **VMEbus Interrupt Handling**

The i960 uses 31 interrupt levels instead of the seven used by VMEbus. The mapping of the seven VMEbus interrupts to the 31 i960 levels is board dependent. VMEbus interrupts must be acknowledged with *sysBuslntAck().* VxWorks does not use the vector submitted by the interrupting device.

For more information, see the file **h/arch/i960/ivI960.h.** 

#### **Memory Layout**

The figures on the following pages show the layout of a VxWorks system in memory for various target architectures. Areas contain the following labels:

#### **Interrupt Vector Table**

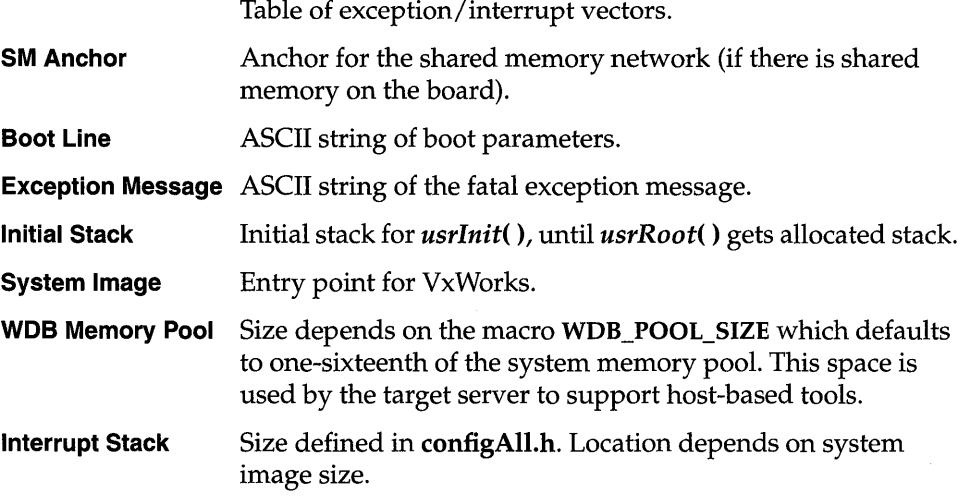

#### **System Memory Pool**

Size depends on size of system image and interrupt stack. The end of the free memory pool for this board is returned by *sysMemTop(* ).

Figure C-l shows the memory layout for an i960CA target; Figure C-2 shows the memory layout for an i960JX target; Figure C-3 shows the memory layout for an i960KA or i960KB target.

All addresses shown in these figures are relative to the start of memory for a particular target board. The start of memory (corresponding to OxO in the memorylayout diagram) is defined as LOCAL\_MEM\_LOCAL\_ADRS in config.h for each target.

 $\mathcal C$ Intel i960

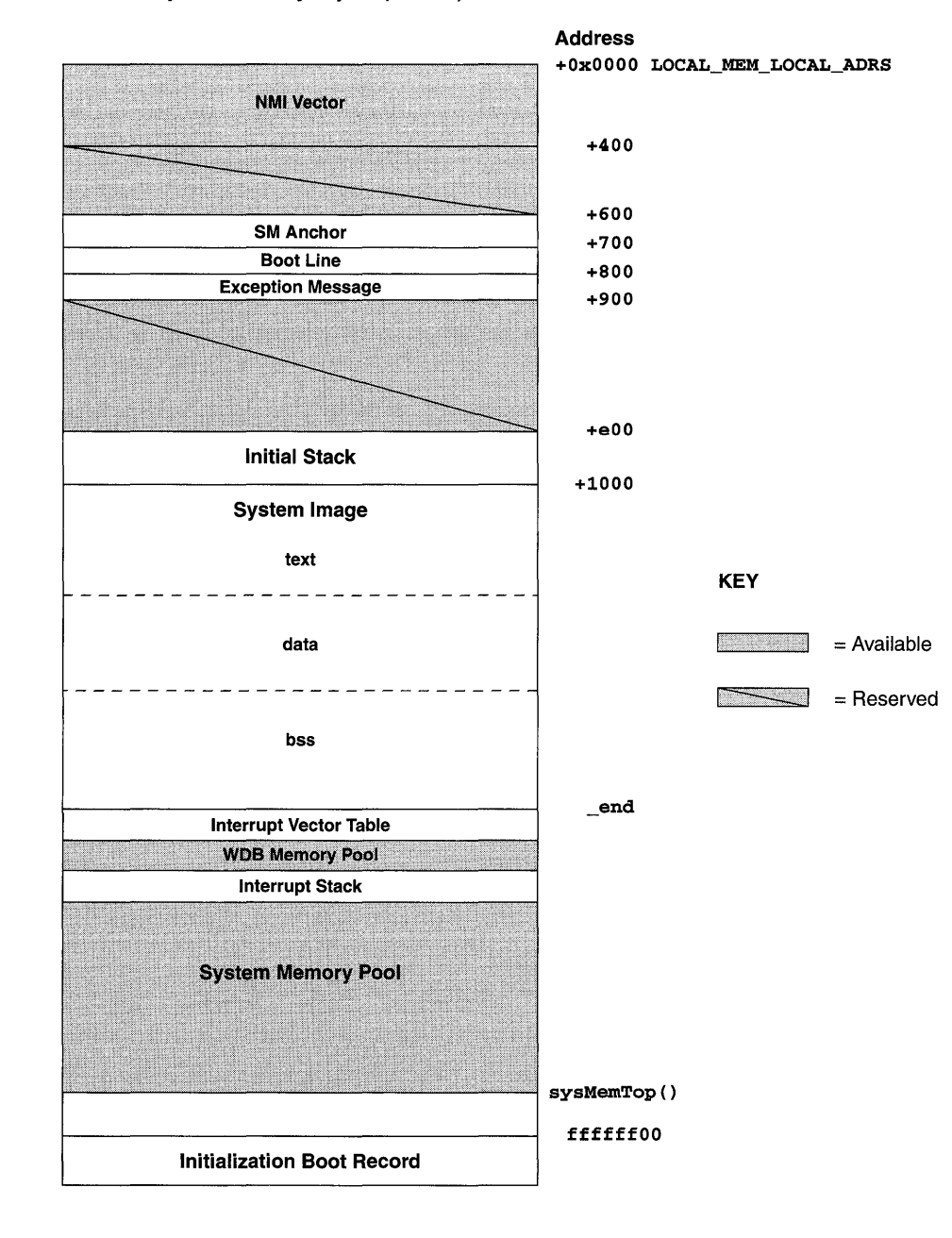

#### Figure C-1 VxWorks System Memory Layout (i960CA)
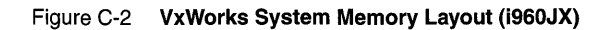

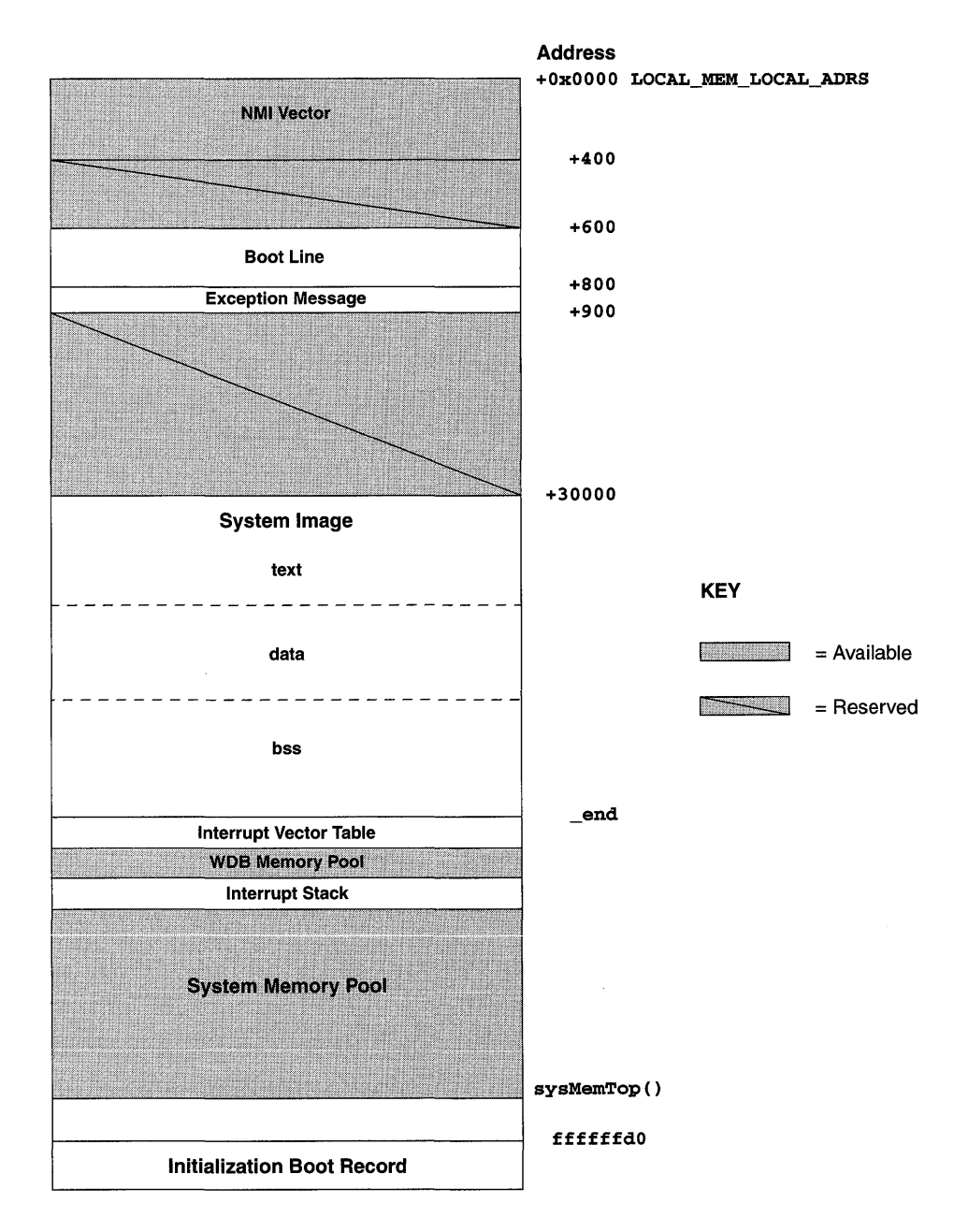

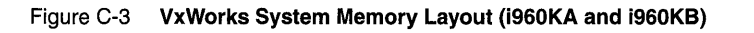

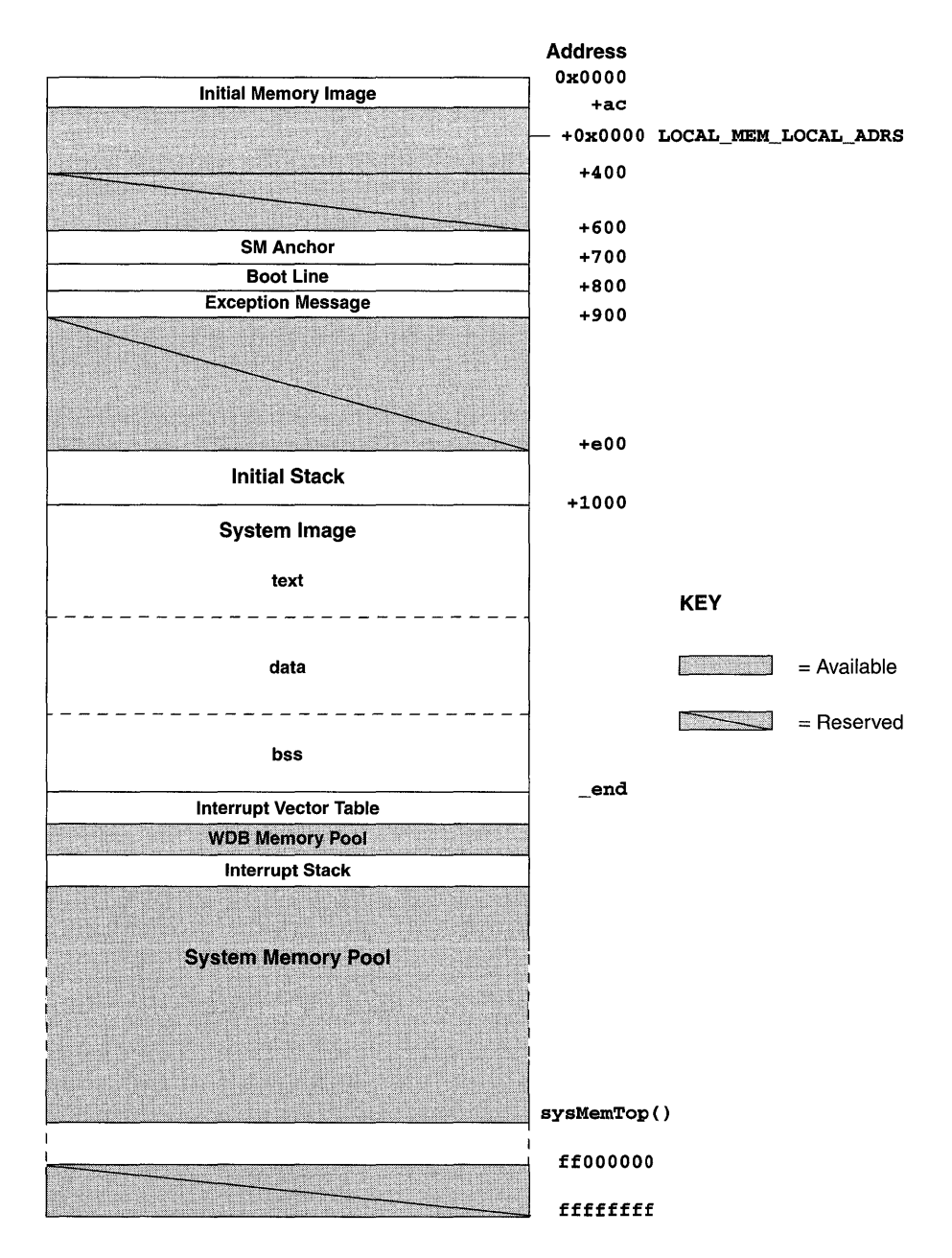

 $\mathcal{L}(\mathcal{A})$  and  $\mathcal{L}(\mathcal{A})$  .

# $D$ <br>Intel x86

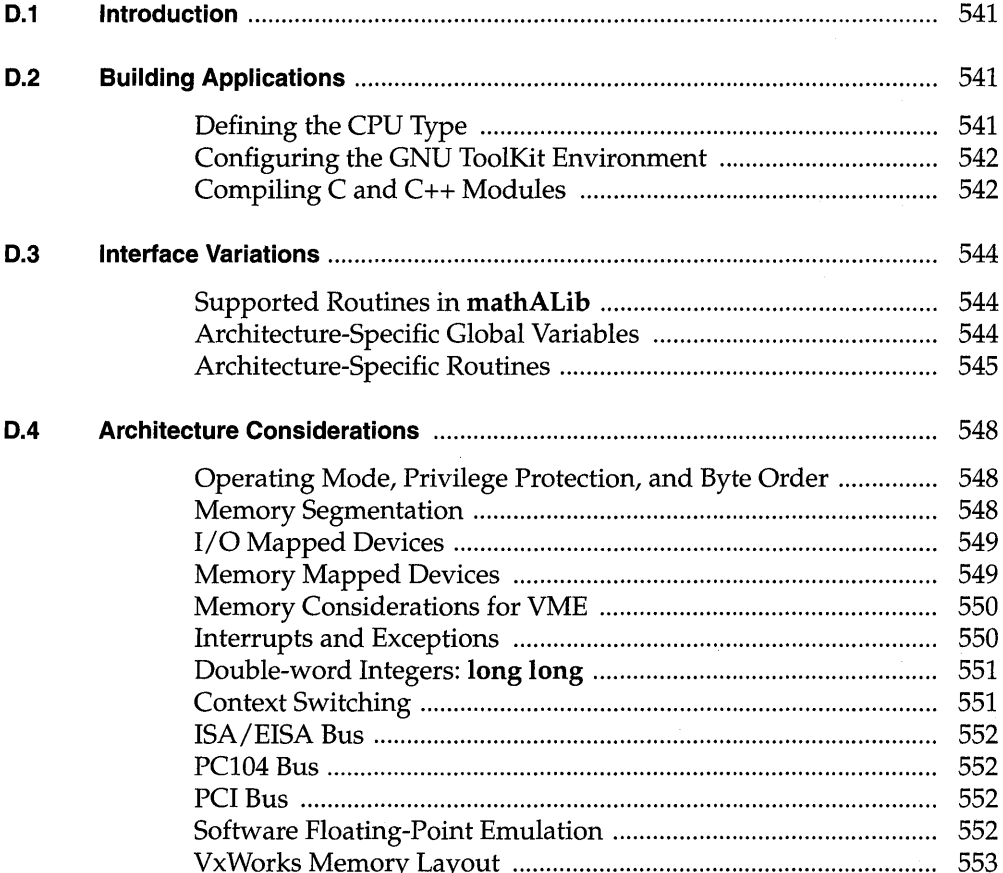

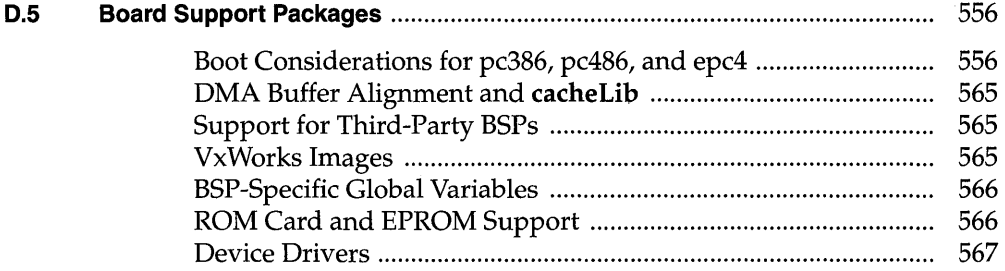

# **List of Tables**

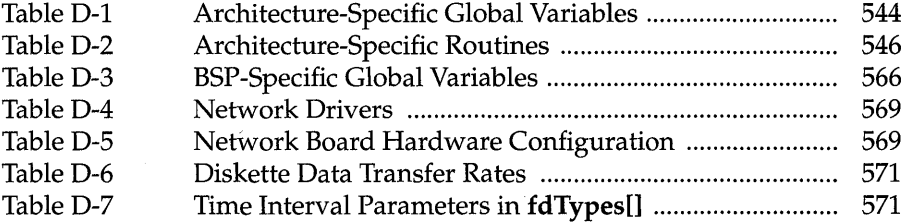

# **List of Figures**

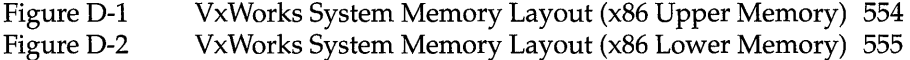

# **D. 1 Introduction**

This appendix provides information specific to VxWorks development on Intel i386, i486, and Pentium (x86) targets. It includes the following topics:

- Building Applications: how to compile modules for your target architecture.
- Interface Changes: information on changes or additions to particular VxWorks features to support the x86 processors.
- Architecture Considerations: special features and limitations of the x86 processors.
- Board Support Packages: information on specific BSPs and device drivers .

For general information on the Tornado development environment's crossdevelopment tools, see the *Tornado User's Guide: Cross-Development.* 

# **D.2 Building Applications**

The following sections describe a configuration constant, an environment variable, and compiler options that together specify the information the GNU ToolKit requires to compile correctly for x86 targets.

# **Defining the CPU Type**

Setting the preprocessor variable CPU ensures that VxWorks and your applications build with the appropriate architecture-specific features enabled. Define this variable to either 180386 or 180486, to match the processor you are using.

I

For example, to define CPU for an i386 on the compiler command line, specify the following command-line option when you invoke the compiler:

#### -DCPU=180386

To provide the same information in a header or source file, include the following line in the file:

#### #define CPU 180386

### Configuring the GNU ToolKit Environment

Tornado includes the GNU compiler and associated tools. Running the GNU compiler requires that you define the environment variable GCC\_EXEC\_PREFIX. No change is required to the execution path, because the compilation chain is installed in the same bin directory as the other Tornado executables.

For developers using UNIX hosts, you must specifically define this variable. For example, if you use the C-shell, add the following to your .cshrc:

#### setenv GCC\_EXEC\_PREF1X \$W1ND\_BASE/host/\$W1ND\_HOST\_TYPE/lib/gcc-lib/

For developers using Windows hosts, if you are working through the Tornado IDE, the appropriate variable(s) are set automatically. However, before invoking the compiler from a DOS command line, first run the following batch file to set the  $variable(s)$ :

#### %W1ND\_BASE%/host/x86-win32/bin/torVars.bat

For more information, see the *Tornado User's Guide: Getting Started.* 

#### Compiling C and C++ Modules

The following is an example of a compiler command line for Intel x86 crossdevelopment. The file to be compiled in this example has the base name of applic.

% cc386-DCPU=180386 -I \$W1ND\_BASE/target/h -fno-builtin -0 \ -mno-486 -fno-defer-pop -nostdinc -c applic *.lang\_id* 

The options shown in the example have the following meanings: $<sup>1</sup>$ </sup>

<sup>1.</sup> For more information on these and other compiler options, see the *GNU ToolKit User's Guide.*  WRS supports compiler options used in building WRS software; a list of these options is included in the *Guide.* Other options are not supported, although they are available with the tools as shipped.

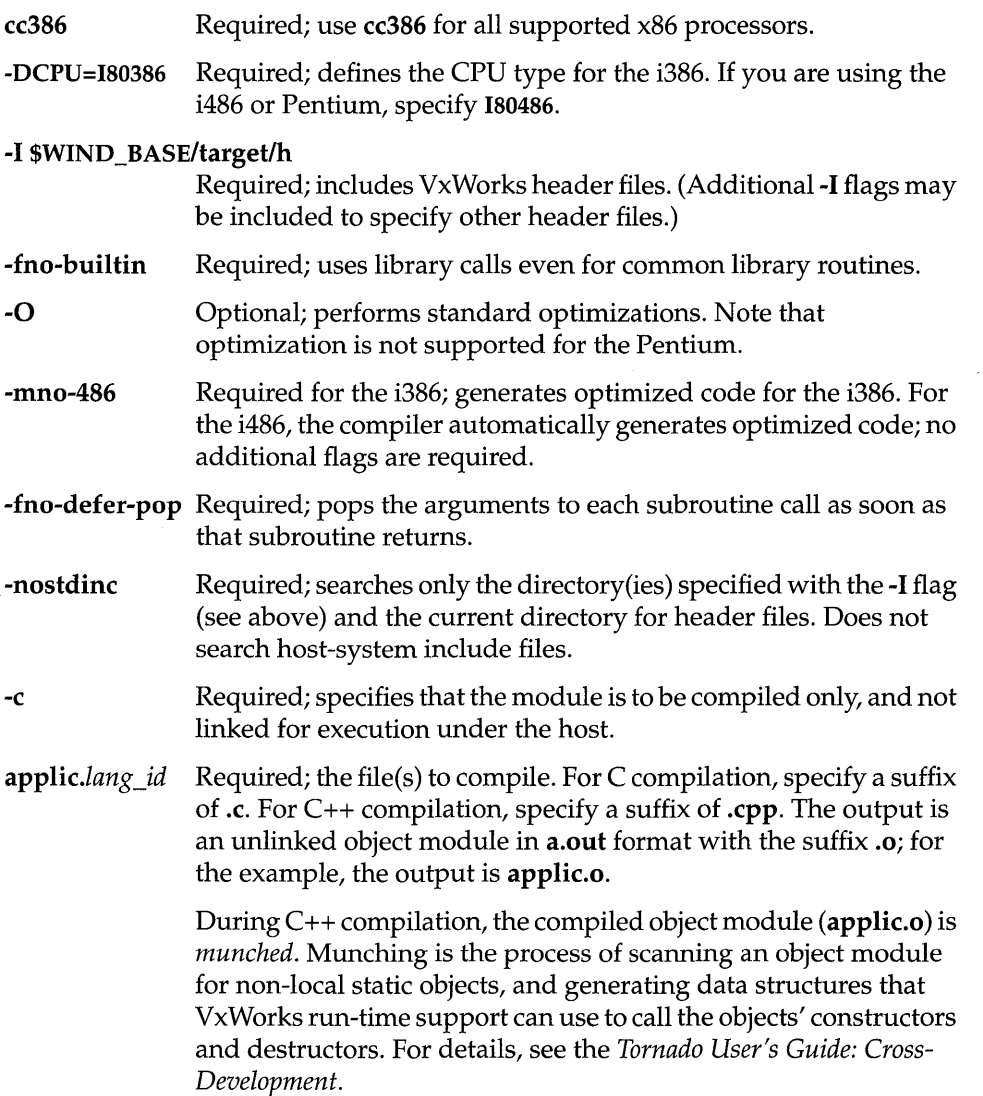

# **D.3 Interface Variations**

This section describes particular features and routines that are specific to x86 targets in any of the following ways:

- available only for x86 targets
- parameters specific to x86 targets
- special restrictions or characteristics on x86 targets

For complete documentation, see the reference entries.

# Supported Routines in mathALib

For x86 targets, the following floating-point routines are supported. These routines are also available without a hardware floating-point processor by defining INCLUDE\_SW \_FP in config.h or configAll.h. For more information about configuring the software floating-point emulation library, see *Software Floating-Point Emulation,* p.552. See mathALib and the individual manual entries for descriptions of each routine.

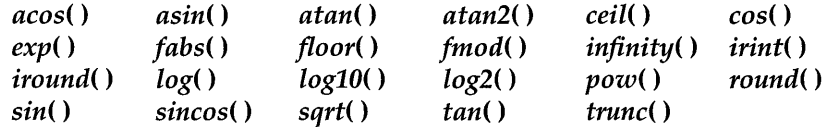

#### Architecture-Specific Global Variables

The file sysLib.c contains the global variables shown in Table D-l.

Table 0-1 Architecture-Specific Global Variables

| <b>Global Variable</b> | Value                                                                        | <b>Description</b>                                                                                                    |
|------------------------|------------------------------------------------------------------------------|----------------------------------------------------------------------------------------------------|
| sysVectorIRQ0          | $0x20$ (default)                                                             | A mapping of the base vector for IRQ0.                                                                                                    |
| sysIntIdtType          | 0x0000fe00<br>(default)<br>$=$ trap gate<br>0x0000ee00<br>$=$ interrupt gate | Used when VxWorks initializes the interrupt<br>vector table. The choice of trap gate vs. interrupt<br>gate affects all interrupts (vectors 0x20 through<br>$Oxff$ ). |

| <b>Global Variable</b> | Value                                                                          | <b>Description</b>                                                                                                    |  |
|------------------------|--------------------------------------------------------------------------------|----------------------------------------------------------------------------------------------------|--|
| sysGDT[]               | 0x3ff limit (default)                                                          | The Global Descriptor Table has five entries. The<br>first is a null descriptor. The second and third are<br>for task-level routines. The fourth is for interrupt-<br>level routines. The fifth is reserved. |  |
| sysProcessor           | $0 = 1386$<br>$1 = 1486$<br>$2 = Pentium$                                      | The processor type (set by VxWorks).                                                                                                    |  |
| sysCoprocessor         | $0 = no coprocess$<br>$1 = 387$ coprocessor VxWorks).<br>$2 = 487$ coprocessor | The type of floating-point coprocessor (set by                                                                                                    |  |

Table 0-1 **Architecture-Specific Global Variables** (Continued)

#### **Architecture-Specific Routines**

#### **Register Routines**

The following routines read x86 register values, and require one parameter, the task 10:

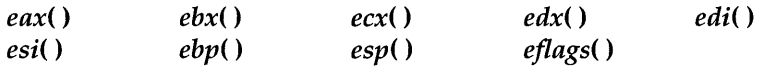

Table 0-2 shows additional architecture-specific routines. Other architecturespecific routines are described throughout this section.

#### **Breakpoints and the** bh( **) Routine**

VxWorks for the x86 supports both software and hardware breakpoints. When you set a software breakpoint, VxWorks replaces an instruction with an int 3 software interrupt instruction. VxWorks restores the original code when the breakpoint is removed. The instruction queue is purged each time VxWorks changes an instruction to a software break instruction.

A hardware breakpoint uses the processor's debug registers to set the breakpoint. The x86 architectures have four breakpoint registers. If you are using the target shell, you can use the  $bh()$  routine to set hardware breakpoints. The routine is declared as follows:

Table D-2 Architecture-Specific Routines

| Routine            | <b>Function Header</b>                                            | <b>Description</b>                                                    |
|--------------------|-------------------------------------------------------------------|-----------------------------------------------------------------------|
| sysInByte()        | UCHAR sysInByte<br>(int port)                                     | Read one byte from I/O.                                               |
| sysInWord()        | USHORT sysInWord<br>(int port)                                    | Read one word (two bytes) from I/O.                                   |
| sysInLong()        | <b>ULONG sysInLong</b><br>(int port)                              | Read one long word (four bytes) from I/O.                             |
| sysOutByte()       | void sysOutByte<br>(int port, char data)                          | Write one byte to I/O.                                                |
| sysOutWord()       | void sysOutWord<br>(int port, short data)                         | Write one word (two bytes) to $I/O$ .                                 |
| sysOutLong()       | void sysOutLong<br>(int port, long data)                          | Write one long word (four bytes) to I/O.                              |
| sysInWordString()  | void sysInWordString<br>(int port, short *address,<br>int count)  | Read word string from I/O.                                            |
| sysInLongString()  | void sysInLongString<br>(int port, short *address,<br>int count   | Read long string from I/O.                                            |
| sysOutWordString() | void sysOutWordString<br>(int port, short *address,<br>int count) | Write word string to I/O.                                             |
| sysOutLongString() | void sysOutLongString<br>(int port, short *address,<br>int count) | Write long string to $I/O$ .                                          |
| sysDelay()         | void sysDelay<br>(void)                                           | Allow enough recovery time for port accesses.                         |
| sysIntDisablePIC() | STATUS sysIntDisablePIC<br>(int intLevel)                         | Disable a Programmable Interrupt Controller<br>(PIC) interrupt level. |
| sysIntEnablePIC()  | STATUS sysIntEnablePIC<br>(int intLevel)                          | Enable a PIC interrupt level.                                         |
| sysCpuProbe()      | UINT sysCpuProbe<br>(void)                                        | Check for type of CPU (i386, i486, or Pentium).                       |

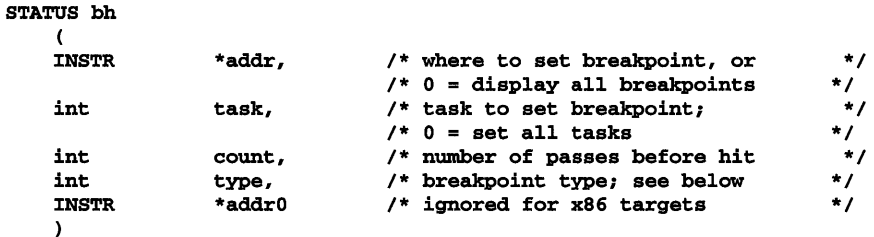

The bh( ) routine takes the following types in parameter *type:* 

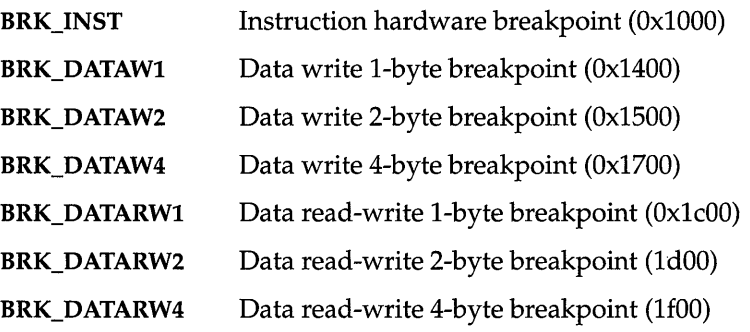

# Disassembler: l()

If you are using the target shell, note that the VxWorks disassembler l( ) does not support I6-bit code compiled for earlier generations of 80x86 processors. However, the disassembler does support 32-bit code for both the i386 and i486 processors.

# *vxMemProbe(* )

The *vxMemProbe(* ) routine, which probes an address for a bus error, is supported on the x86 architectures by trapping both general protection faults and page faults. I

# **D.4 Architecture Considerations**

This section describes the following characteristics of the Intel x86 architectures that you should keep in mind as you write a VxWorks application:

- Operating mode, privilege protection, and byte order
- Memory segmentation and the MMU
- Memory considerations for VME
- Interrupts and exceptions
- Context switching
- ISA/EISA bus
- PCI04 bus
- PCI bus
- Software floating-point emulation
- VxWorks memory layout

Consult Intel's *Intel486 Microprocessor Family Programmer's Reference Manual* for details on the x86 architectures.

#### **Operating Mode, Privilege Protection, and Byte Order**

VxWorks for the x86 runs in the 32-bit protected mode.

No privilege protection is used, thus there are no call gates. The privilege level is always 0, the most privileged level (Supervisor mode).

The x86 byte order is little-endian, but network applications must convert some data to a standard network order, which is big-endian. In particular, in network applications, be sure to convert the port number to network byte order using htons( ).

See *Network Byte Order,* p.250 for more information about macros and routines to convert byte order (from little-endian to big-endian or vice versa).

#### **Memory Segmentation**

The Intel x86 processors support both I/O-mapped devices and memory-mapped devices.

## **I/O Mapped Devices**

For I/O mapped devices, developers may use the following routines from config/pcx86/sysALib.s:

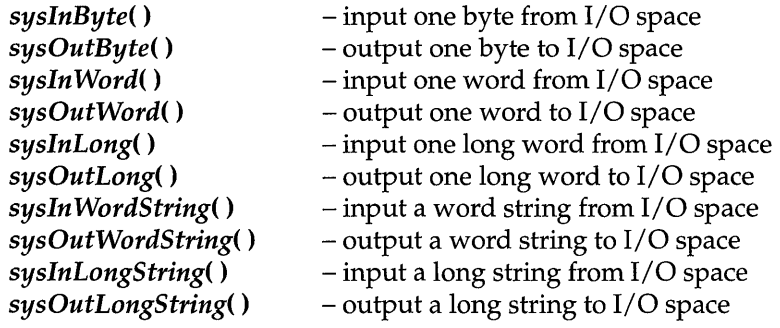

# Memory Mapped Devices

For memory mapped devices, there are two kinds of memory protection provided by VxWorks: the Memory Management Unit and the Global Descriptor Table. Because VxWorks operates at the highest processor privilege level, no "protection <sup>j</sup> rings" exist.

The x86 processors allow you to configure the memory space into valid and invalid areas, even under Supervisor mode. Thus, you receive a page fault only if the processor attempts to access addresses mapped as invalid, or addresses that have not been mapped. Conversely, if the processor attempts to access a nonexistent address space that has been mapped as valid, no page fault occurs.

# • Memory Management Unit (MMU)

If INCLUDE\_MMU\_BASIC is defined, then VxWorks enables the MMU with the mmuPhysDesc[] table which includes PCI memory mapping information. This is the default.

If you have other memory mapped devices and if INCLUDE\_MMU\_BASIC is defined in config.h (the default), you may need to add your device address space into the MMU table by manually editing the MMU configuration structure sysPhysMemDesc[] in sysLib.c. For information on editing the sysPhysMemDesc[] structure, see 7.3 *Virtual Memory Configuration,* p.4G8. Do not overlap any existing MMU entries, and be sure all entries are page aligned. We recommend that you also maintain a 1:1 correlation between virtual and physical memory, since VxWorks and all tasks use a common address space.

Attempts to access areas not mapped as valid in the MMU result in page faults.

~ NOTE: The i386 MMU does not have write-protect capability.

## • Global Descriptor Table (GOT)

The GDT is defined as the table sysGDTll in sysALib.s. The table has five entries: a null entry, an entry for program code, an entry for program data, an entry for ISRs, and a reserved entry. It is initially set so that the available memory range is OxO-Oxffffffff. If INCLUDE\_PCI is defined, VxWorks does not alter this setting. This memory range is available at run-time with the MMU configuration.

If INCLUDE\_PCI is not defined, VxWorks adjusts the GDT using the *sysMemTop(* ) routine to check the actual memory size during system initialization and set the table so that the available memory range is  $0x0$ -sys**MemTop**. This causes a General Protection Fault to be generated for any memory access outside the memory range OxO-sysMemTop.

#### Memory Considerations for VME

The global descriptors for x86 targets are configured for a flat 4GB memory space.

If you are running VxWorks for the x86 on a VME board, be aware that addressing nonexistent memory or peripherals does not generate a bus error or fault.

#### Interrupts and Exceptions

The Interrupt Descriptor Table (IDT) occupies the address range OxO to Ox800 (also called the Interrupt Vector Table, see Figure D-l). Vector numbers OxO to Oxlf are handled by the default exception handler. Vector numbers Ox20 to Oxff are handled by the default interrupt handler.

By default, vector numbers Ox20 to Ox2f are mapped to IRQ levels 0 to 15. To redefine the base address, edit sys VectorIRQO in sysLib.c.

For vector numbers OxO to OxIl, no task gates are used, only interrupt gates. By default, vector numbers Ox12 to Oxff are trap gates, but this can be changed by redefining the global variable sysIntldtType.

The difference between an interrupt gate and a trap gate is its effect on the IF flag: using an interrupt gate clears the IF flag, which prevents other interrupts from interfering with the current interrupt handler.

Each vector of the lOT contains the following information:

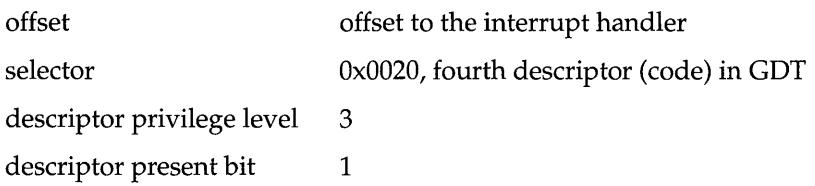

The interrupt handler calls *intEnt*() and saves the volatile registers (eax, edx, and ecx). It then calls the ISR, which is usually written in C. Finally, the handler restores the saved registers and calls intExit( ).

There is no designated interrupt stack. The interrupt's stack frame is built on the interrupted task's stack. Thus, each task requires extra stack space for interrupt nesting; the amount of extra space varies, depending on your ISRs and the potential nesting level.

Some device drivers (depending on the manufacturer, the configuration, and so on) generate a stray interrupt on IRQ7, which is used by the parallel driver. The global variable **sysStraylntCount** (see Table 0-3) is incremented each time such an interrupt occurs, and a dummy ISR is connected to handle these interrupts.

The chip generates an exception stack frame in one of two formats, depending on the exception type:  $(EIP + CS + EFLAGS)$  or  $(ERROR + EIP + CS + EFLAGS)$ .

# **Double-word Integers: long long**

The double-word integer **long long** is not supported, except as an artifact of your particular architecture and compiler. For more information about handling unsupported features, please see the *Customer Support User's Guide.* 

# **Context SWitching**

Hardware multitasking and the TSS descriptor are not used. VxWorks creates a dummy exception stack frame, loads the registers from the TCB, and then starts the task.

## **ISA/EISA Bus**

The optional PC-compatible hardware cards supported in this release (the Ethernet adapter cards and the Blunk Microsystems ROM Card) use the ISA/EISA bus architecture.

#### **PC104 Bus**

The PCI04 bus is supported and tested with the NE2000-compatible Ethernet card (4i24: Mesa Electronics). Ampro's Ethernet card (Ethernet-II) is also supported.

#### **PCI Bus**

The PCI bus is supported and tested with the Intel EtherExpress PROIOOB Ethernet card. Several functions to access PCI configuration space are supported. Functions addressed here include:

- Locate the device by deviceID and vendorID.
- $\blacksquare$ Locate the device by classCode.
- Generate the special cycle. ٠
- Access its configuration registers.

#### **Software Floating-Point Emulation**

The software floating-point library is supported for the x86 architectures; define INCLUDE\_SW \_FP inconfigAll.h or config.h to include the library in your system image. This library emulates each floating point instruction, by using the exception "Device Not Available." For other floating-point support information, see *Supported Routines in mathALib,* p.544.

# **VxWorks Memory Layout**

Two memory layouts for the x86 are shown in the following figures: Figure D-1 illustrates the typical upper memory configuration, while Figure 0-2 shows a lower memory option. These figures contain the following labels:

### **Interrupt Vector Table**

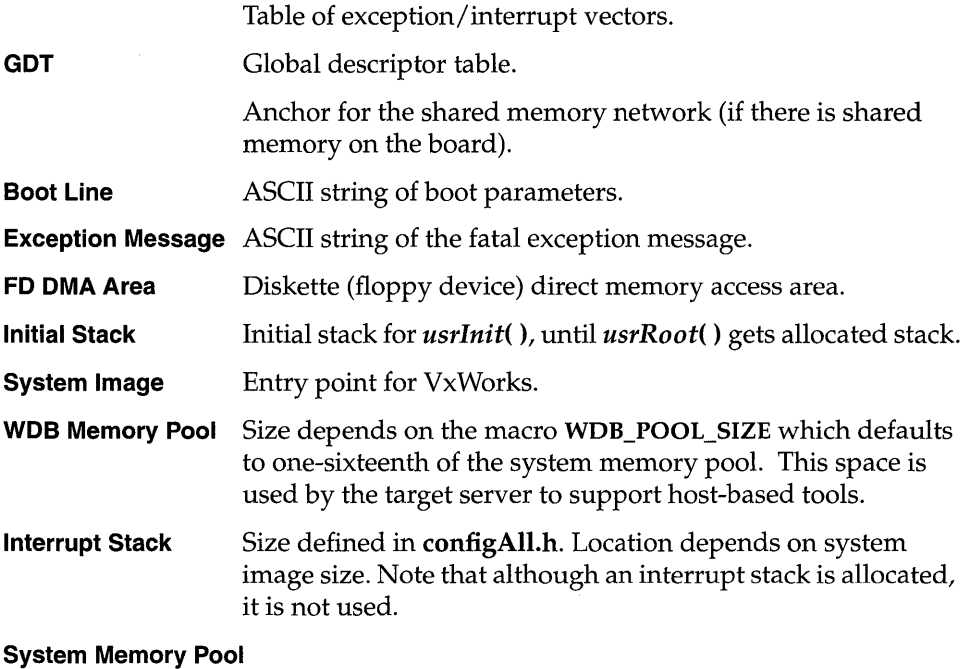

Size depends on size of system image and interrupt stack. The end of the free memory pool for this board is returned by *sysMemTop(* ).

All addresses shown in Figure D-1 are relative to the start of memory for a particular target board. The start of memory (corresponding to OxO in the memorylayout diagram) is defined as LOCAL\_MEM\_LOCAL\_ADRS in config.h for each target.

In general, the boot image is placed in lower memory and the VxWorks image is placed in upper memory, leaving a gap between lower and upper memory. Some BSPs have additional configurations which must fit within their hardware constraints. For details, see the reference entry for each specific BSP.

I

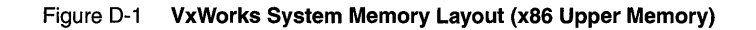

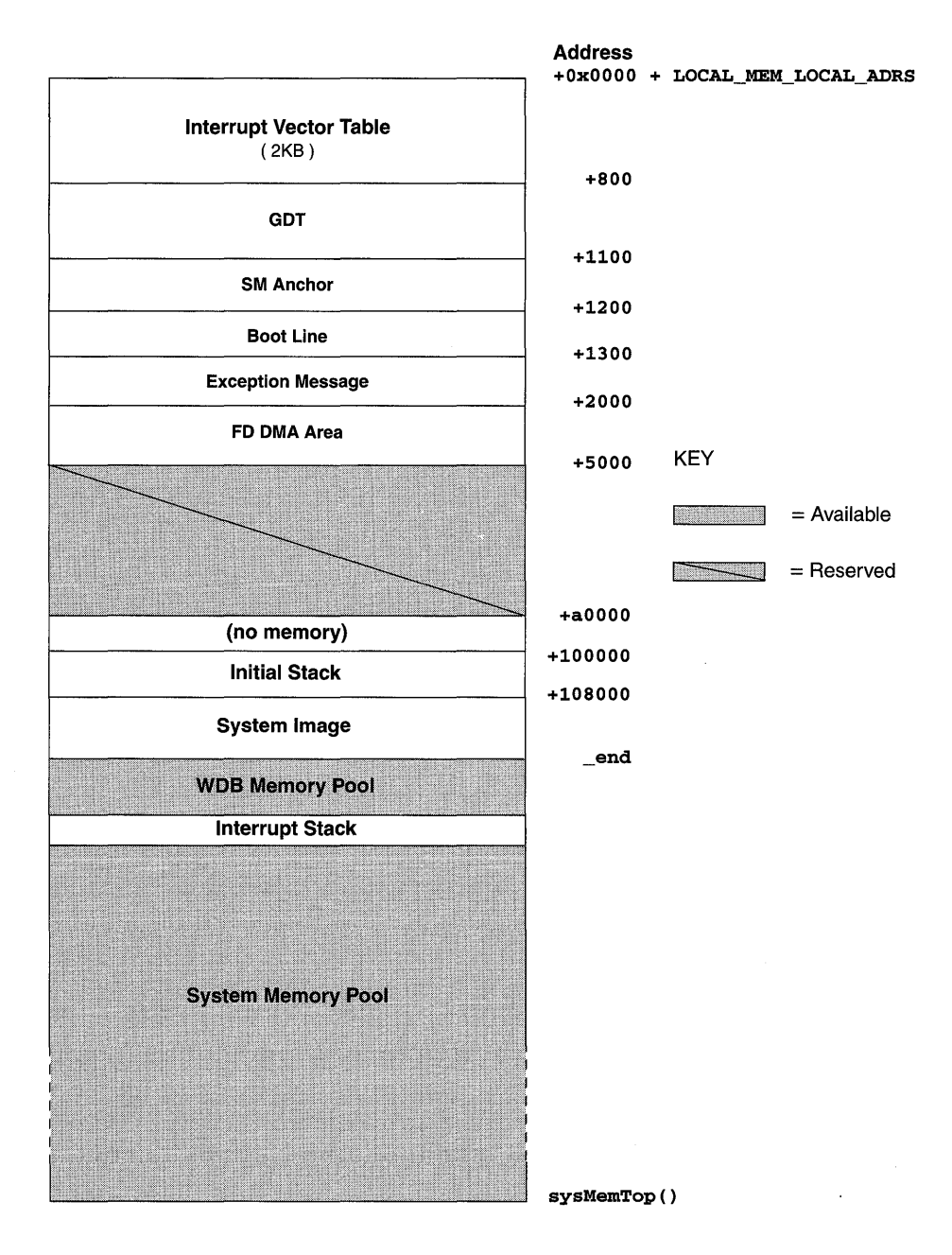

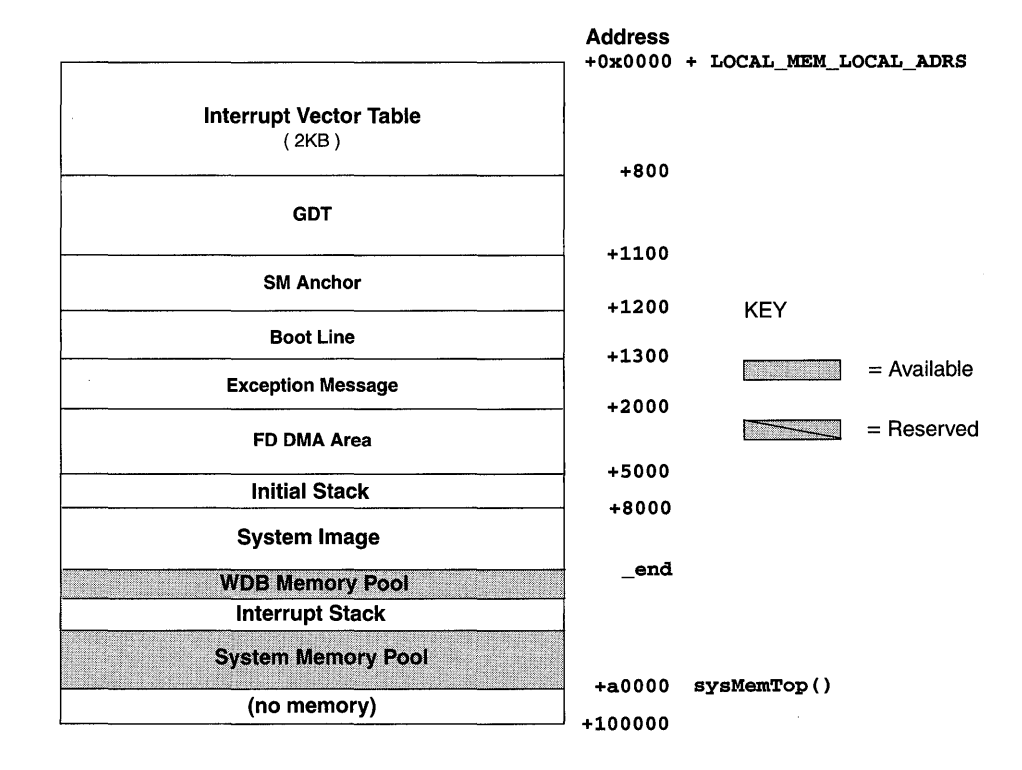

# Figure 0-2 VxWorks System Memory Layout (x8S Lower Memory)

I

# **D.5 Board Support Packages**

# Boot Considerations for pc386, pc486, and epc4

For general information on booting VxWorks, see the *Tornado User's Guide: Getting Started.* 

This section describes how to build a boot disk, how to boot VxWorks, and how to mount a DOS file system. Besides the standard tapes, VxWorks for x86 targets also includes the following DOS diskettes (in both 5.25" (1.2MB) and 3.5" (1.44MB) formats):

- $\blacksquare$ The diskette labeled "VxWorks Utility Disk" contains the DOS executables vxsys.com, vxcopy.exe, vxload.com, and mkboot.bat.
- The diskette labeled "VxWorks Boot Disk" contains the VxWorks boot sector  $\blacksquare$ file, bootrom.sys; the minimal boot program, bootrom\_uncmp (renamed bootrom.dat); and standalone VxWorks, vxWorks.st (compiled with BOOTABLE undefined in config.h). These files work for the i386, the i486, or the Pentium.

These utilities help you build new boot disks and are described in the following subsections.

 $\sqrt{\phantom{a}}$  NOTE: These utilities are also included in the Tornado tree at usr/wind/host/x86-win32/bin.

# Boot Process

Intel x86 targets that are IBM PC compatible have a BIOS ROM. The BIOS ROM is not overwritten by VxWorks. The VxWorks executables that you build on the development host—such as vxWorks.st\_rom and bootrom\_uncmp—are loaded by the standard PC bootstrap mechanism<sup>2</sup>; that is, the PC BIOS (basic input/ output system) ROM.

In general terms, the PC BIOS boot process works as follows:

1. The BIOS boot process searches the first diskette drive's (A:) boot sector for a loader program.

<sup>2.</sup> You can use a boot ROM if you install the Blunk Microsystems ROM Card 1.0; see *ROM Card and EPROM Support,* p.566.

- 2. If a loader program was not in drive A:' s boot sector, the process searches the first hard disk's (C:) boot sector for a loader program.
- 3. The loader program is loaded into memory and executed.
- 4. Typically, the loader program loads the operating system from disk and executes it, completing the boot process.

For VxWorks, the process is the same except for step 4. Because the loader program is specific to VxWorks, it loads and executes the file bootrom.sys.

To build a VxWorks boot disk (either diskette or hard drive), you must replace the standard loader program with the VxWorks loader program and create the appropriate **bootrom.sys** file. The following subsections describe how to do this from VxWorks and from MS-DOS.

# Building a Boot Disk/Diskette from VxWorks

The routine *mkbootFd(* ) produces a VxWorks boot diskette, and *mkbootAta(* ) produces a VxWorks boot disk (an IDE or ATA hard disk). Both run on any VxWorks x86 target. They are provided in *configlbspname/mkboot.c.* Use a DOSformatted disk or diskette.

**it.** NOTE: The *mkbootFd*() routine supports only high-density diskettes.

The *mkbootFd(* ) and *mkbootAta(* ) routines write the boot sector so that it contains the VxWorks loader program, and make a boot image named bootrom.sys. The boot image can be derived from one of the images listed in *VxWorks Images,* p.565. Before making any version of the image, make sure that DEFAULT\_BOOT\_LINE in config.h is set correctly (see the *Tornado User's Guide: Getting Started),* and that the size of the boot image (text+data+bss) is verified to be less than 512KB. It cannot be larger than this, because it is written into lower memory.

During the booting process, the VxWorks loader program reads **bootrom.sys** and then jumps to the entry point of the boot image.

The *mkbootFd(* ) routine requires the following parameters:

STATUS mkbootFd (int drive, int fdType, char \*filename)

The first two parameters specify the drive number and diskette type, specified as in *Booting VxWorks from a Diskette, an ATA/IDE Disk, or a* PC *Card,* p.561. The third parameter specifies the file name of the boot image.

The *mkbootAta(* ) routine requires the following parameters:

STATUS mkbootAta (int ctrl, int drive, char \*filename)

I

The first two parameters specify the controller number and drive number, specified as in *Booting VxWorks from a Diskette, an ATA/IDE Disk, or a* PC *Card,* p.561. The third parameter specifies the file name of the boot image.

For example, to create a boot disk for the pc386 BSP, first use the following commands to create the mkboot.o object from mkboot.c:

```
% cd /usr/wind/target/config/pc386 
% make mkboot. 0
```
Then, from the Tornado shell, move to the appropriate directory, load mkboot.o, and then invoke *mkbootFd(* ) or *mkbootAta(* ). Remember to place a formatted, empty diskette in the appropriate drive if you use *mkbootFd(* ).

In this example, *mkbootAta(* ) builds a local IDE disk on drive C: from bootrom\_uncmp with the default ataResources[] table (see *ATA/IDE Disk Driver,*  p.572):

-> cd "/usr/wind/target/config/pc386"

```
-> ld < mkboot.o
```
-> mkbootAta 0,0, "bootrom\_uncmp"

#### Building a Boot Disk/Diskette from MS-DOS

The VxWorks Utility Disk includes several utility programs for creating VxWorks boot disks. These utilities write the VxWorks loader program on a diskette's or a hard disk's boot sector, and then copy the VxWorks executables from the host to the disk in a format suitable for the loader program. The utilities mimic the corresponding MS-DOS utilities, but they must be run under a DOS session of Windows, not "pure" DOS. They are summarized as follows and described in more detail later in this section:

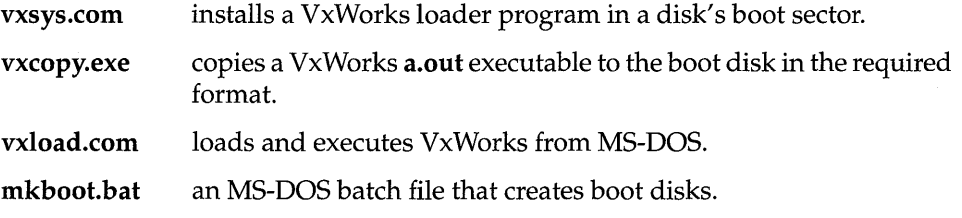

#### • Creating a Boot Disk for PC-Compatible Targets

To create a diskette or a bootable hard disk for PC-compatible targets, follow these steps:

1. On the development host, change to the BSP directory, for example, configlpc386. Use make to produce the minimal boot program (the target bootrom\_uncmp) or a bootable VxWorks (the target vxWorks\_boot or

vxWorks\_boot.st). $3$  We recommend you copy the resulting file to a legal MS-DOS file name, such as bootrom.dat, to simplify the rest of the process.

The commands for this sequence are as follows:

% cd wpwr/target/config/pc386 % make bootrom\_uncmp % cp bootrom\_uncmp bootrom.dat

2. Transfer the executable image to a PC running MS-DOS. In many cases, the PC is networked with the workstation, using PC-NFS or a similar networking package. For example:

```
c: \> copy drive:bootrom.dat c:
```
where *drive* refers to the mounted file system on your PC.

3. Use the **mkboot** utility (or a combination of **vxsys** and **vxcopy**) to create the boot disk. If this boot disk is a diskette, it must be a high-density diskette. The following example shows this step, assuming the diskette is in drive A:

C:\> mkboot a: bootrom.dat

The mkboot utility uses vxsys to create the VxWorks loader program in the disk's boot sector. **mkboot** then runs **vxcopy** to copy **bootrom.dat** to the boot file **bootrom.sys** on the target disk, excluding the **a.out** header.

4. Check that bootrom.sys is contiguous on the boot disk, using the MS-DOS chkdsk utility. (The mkboot utility runs chkdsk automatically.) If chkdsk shows that there are non-contiguous blocks, delete all files from the disk and repeat the vxcopy operation to ensure that MS-DOS lays down the file contiguously.

The following example shows **chkdsk** output where the boot file is not contiguous (note especially the last line of output):

```
C:\> chkdsk a:bootrom.sys 
Volume Serial Number is 2A35-18ED 
1457664 bytes total disk space 
895488 bytes in 11 user files 
 562176 bytes available on disk 
 512 bytes in each allocation unit 
 2847 total allocation units on disk 
 1098 available allocation units on disk
```
<sup>3.</sup> Before making either version of the image, make sure that DEFAULT\_BOOT\_LINE in config.h is set correctly, and that the size of the boot image (text+data+bss) is less than 512KB. It cannot be larger than this, because it is written into lower memory.

```
655360 total bytes memory 
 602400 bytes free 
A:\BOOTROM.SYS Contains 2 non-contiguous blocks
```
- 5. To test your boot disk, first make sure that the correct drive holds the boot disk (in this example case, drive A: holds the boot diskette).
- 6. Reboot the PC.

Depending on the configuration of your VxWorks image, if the boot is successful, the VxWorks boot prompt appears either on the VGA console or on the COMl serial port. You can boot VxWorks by entering @:

[VxWorks Boot]: @

# **• The MS-DOS Boot Utilities in More Detail**

vxsys *drive:* 

This command installs a VxWorks loader program in a drive's boot sector. The drive can be either a diskette (drive A:), or a hard disk that is searched by the BIOS bootstrap (drive C:).<sup>4</sup> The VxWorks loader program searches for the file bootrom.sys in the root directory and loads it directly into memory at Ox8000. Execution then jumps to *romInit*( $\mu$ ) at 0x8000.

After a loader program is installed in the disk's boot sector, you do not need to repeat the vxsys operation for new ROM images. Just use vxcopy to make a new version of bootrom.sys.

vxcopy *source Jile target Jile* 

This command copies the VxWorks image file from *source\_file* to *target\_file*. Normally this copies the bootrom\_uncmp output to bootrom.sys on the boot disk. **vxcopy** strips the 32-byte **a.out** header from *source\_file* as it copies.

mkboot *drive: source Jile* 

This command is an MS-DOS batch file that uses vxsys to install the VxWorks loader program in the drive's boot sector, and then uses **vxcopy** to transfer *source\_file* to *drive:***bootrom.sys.** It also runs the MS-DOS utility chkdsk to check whether bootrom.sys is contiguous.

# vxload [*image\_file*]

This command is used during an MS-DOS session to load and execute the VxWorks image (normally **vxWorks.st** or **bootrom\_uncmp**). It can be more convenient or quicker than loading the image via the PC boot cycle. **vxload** 

<sup>4.</sup> For embedded applications, actual disk drives are often replaced by solid state disks. Because there are no moving parts, boot performance and reliability are increased.

takes an optional parameter, the image file name; the default is vxWorks.st in the current directory.

 $\triangle$  NOTE: vxload cannot be used to load VxWorks if the MS-DOS session has a protected mode program in use. Typical examples include the MS-DOS RAM disk driver, vdisk.sys, and the extended memory manager, emm386.exe. To use vxload, remove or disable such facilities.

> Because vxload must read the image file to memory at Ox8000, it checks to see that this memory is not in use by MS-DOS, and generates an error if it is. If you receive such an error, reconfigure your PC to make the space available by loading MS-DOS into high memory and reducing the number of device drivers. Or start vxload instead of the MS-DOS command interpreter command.com. (If you take this approach, remember to first ensure that you can restore your previous configuration.)

The following is a sample config.sys file that shows these suggestions:

device=c:\dos\himem.sys dos=high,umb shell=c:\vxload.com c:\bootrom.dat

The file bootrom.dat must have an a.out header, unlike the bootrom.sys file made by mkboot.

# Booting VxWorks from a Diskette, an ATAIIDE Disk, or a PC Card

Three boot devices are available in VxWorks for the x86, one for diskettes, one for ATA/IDE hard disks, and one for PCMCIA PC cards. You can also build your own VxWorks boot ROMs using optional hardware; see *ROM Card and EPROM Support,*  p.566. Alternatively, as with other VxWorks platforms, you can also boot over an Ethernet (using one of the supported Ethernet cards), or over a SLIP connection.

**IN** NOTE: Because standard PC BIOS components do not support initial booting from PCMCIA devices, systems which load VxWorks from PCMCIA devices must use a VxWorks boot disk/ diskette. See *Building a Boot Disk/Diskette from VxWorks,*  p.557 and *Building a Boot Disk/Diskette from MS-DOS,* p.558.

When booting from a diskette, an ATA/IDE disk, or a PC card, first make sure that the boot device is formatted for an MS-DOS file system. The VxWorks boot program mounts the boot device by automatically calling either *usrFdConfig()* in srclconfig/usrFd.c for diskettes, *usrAtaConfig()* in srclconfig/usrAta.c for ATA/IDE hard disks, or *usrPcmciaConfig*() in src/config/usrPcmcia.c for PC cards.

**I** 

In each case, a *mount point* name is taken from the file name specified as one of the boot parameters. You might choose diskette zero (drive A:) to be mounted as IfdO (by supplying a boot file name that begins with that string). Similarly, you might choose ATA/IDE hard disk zero (drive  $C$ :) to be mounted as *Ata0* or you might choose the PC card in socket 0 to be mounted as  $/pc0$ . In each case, the name of the directory mount point  $(fd0, \text{ata0}, \text{or } \text{pc0})$  in these examples) can be any legal file name. (For more information on *usrFdConfig(* ), *usrAtaConfig(* ), or *usrPcmciaConfig(),* see *Mounting a DOS File System,* p.564.)

Because the PC hardware does not have a standard NVRAM interface, the only way to change default boot parameters is to rebuild the bootstrap code with a new definition for DEFAULT\_BOOT\_LINE in config.h. See *Boot Process,* p.556 for instructions on how to rebuild the bootstrap code.

& NOTE: To enable rebooting with CTRL+X, you must set some of the BSP-specific global variables sysWarmType, sysWarmFdType, and sysWarmFdDrive, sysWarmAtaCtrl, and sysWarmAtaDrive, depending on which boot device you use. For more information, see *Architecture-Specific Global Variables,* p.544.

# • Booting from Diskette

To boot from a diskette, specify the boot device as fd (for *floppy device).* First, specify the *drive number* on the boot device: line of the boot parameters display. Then, specify the *diskette type* (3.5" or 5.25"). The format is as follows:

boot device: *fd=drive number, diskette type* 

*drive number* 

a digit specifying the diskette drive:

 $0 =$  default; the first diskette drive (drive A:)

 $1 =$  the second diskette drive (drive **B**:)

*diskette type* 

a digit specifying the type of diskette:

 $0 =$  default; 3.5" diskette

1 = 5.25" diskette

Thus, to boot from drive B: with a 5.25" diskette, enter the following:

boot device: fd=1,1

The default value of the file-name boot parameter is /fd0/vxWorks.st. You can specify another boot image; for example, assume that you have placed your vxWorks and vxWorks.sym files in the root directory of the 5.25" diskette in drive A: as the files A: \vxworks and A: \vxworks.sym, and that the mount point for this drive is IfdO. To boot this image, enter the following in the boot parameters display:

```
boot device: fd=O,l 
file name: /fdO/vxworks
```
# **• Booting from ATAIIDE Disk**

To boot from an ATA/IDE disk, specify the boot device as ata. First, specify the *controller number* on the boot device line of the boot parameters display. Then, specify the *drive number.* The format is as follows:

boot device: *ata=controller number, drive number* 

```
controller number
```
a digit specifying the controller number:

- $0 = a$  controller described in the first entry of the **ataResources** table (in the default configuration, the local IDE disk is the first controller)
- $1 = a$  controller described in the second entry of the **ataResources** table (in the default configuration, the ATA PCMCIA PC card is the second controller)

*drive number* 

a digit specifying the hard drive:

- $0 =$  the first drive on the controller (drive C: or E:)
- 1 = the second drive on the controller (drive  $D$ : or  $F$ :)

If your vxWorks and vxWorks.sym files are in the root directory of your IDE hard disk drive C: as the files C: \vxworks and C: \vxworks.sym, where C: is the first IDE disk drive on the system and the mount point for the drive is lataO, then enter the following in the boot parameters display:

```
boot device: ata=O,O 
file name: /ataO/vxworks
```
# **• Booting from PCMCIA PC Card**

To boot from a PCMCIA PC card, specify the boot device as pcmcia. Specify the *socket number* on the boot device: line of the boot parameters display. The format is as follows:

boot device: *pcmcia=socket number* 

*socket number* 

a digit specifying the socket number:

 $0 =$  the first PCMCIA socket 1 = the second PCMCIA socket

If your vxWorks and vxWorks.sym files are in the root directory of your ATA or SRAM PCMCIA PC card drive E: as the files E:\vxworks and E:\vxworks.sym, and the mount point for your PC card drive is *IpeO,* then enter the following:

```
boot device: pcmcia=O 
file name: /pcO/vxworks
```
If you are using an Ethernet PC card, the boot device is the same and the file name is:

file name: /usr/wind/target/config/pc386/vxWorks

#### Mounting a DOS File System

You can mount a DOS file system from a diskette, an ATA/IDE disk, or a PC card (SRAM or ATA) to your VxWorks target.

Use the routine *usrFdConfig(* ) to mount the file system from a diskette. It takes the following parameters:

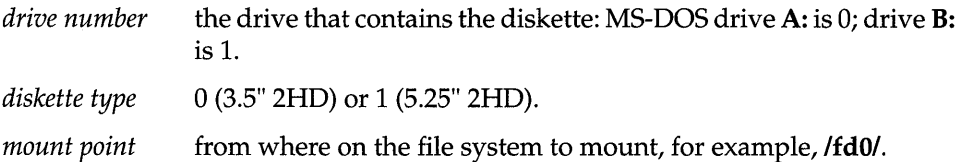

Use the routine *usrAtaConfig(* ) to mount the file system from an ATA/IDE disk. It takes the following parameters:

*controller number* 

the controller: a controller described in the first entry of the ataResourees[] table is 0; a controller described in the second entry is 1. In the default configuration, the local IDE disk is 0; the PCMCIA ATA drive is 1.

- *drive number*  the drive: the first drive of the controller is 0; the second drive of the controller is 1. In the default configuration, MS-DOS drive C: is 0; drive D: is 1.
- *mount point*  from where on the file system to mount, for example, *lataO/.*

Use *pccardMount* () to mount the file system from a PC card (SRAM or ATA). This routine differs from *usrPcmciaConfig(* ) in that *pccardMount(* ) uses the default device. A default device is created by the enabler routine when the PC card is initialized. The default device is removed automatically when the PC card is removed. *pccardMount*() takes the following parameters:

*socket number* the socket that contains the PC card; the first socket is O.

*mount point* from where on the file system to mount, for example,  $/pc0/$ .

Use *pccardMkfs*() to initialize a PC card and mount the file system from a PC card (SRAM or ATA). It takes the following parameters:

*socket number* the socket that contains the PC card; the first socket is O.

*mount point* from where on the file system to mount, for example,  $/pc0/$ .

The *pccardMount<* ) and *pccardMkfs<* ) routines are provided in source form in src/drv/pcmcia/pccardLib.c.

#### DMA Buffer Alignment and cache Lib

If you write your own device drivers that use direct memory access into buffers obtained from cacheLib, the buffer must be aligned on a 64KB boundary.

# Support for Third-Party BSPs

To support third party pc386 and pc486 BSPs, the global variable sysCodeSelector and the routines *syslntVecSetEnt<* ) and *syslntVecSetExit<* ) are defined in sysLib.c.

#### VxWorks Images

The executable targets bootrom\_uncmp, vxWorks, and vxWorks.st were tested and verified on the pc386, pc486, and epc4 BSPs. The executable target **bootrom** uncmp uses lower memory  $(0x0 - 0xa0000)$ , while **vxWorks** and vxWorks.st use upper memory (Ox100000 - *pcMemSize).* A minimum of 1MB of memory in upper memory is required for **vxWorks** and **vxWorks.st**.

The VxWorks makefile targets listed below are supported in these BSPs. They should be placed on a bootable diskette by mkboot (a DOS utility) or by *mkbootFd<* ) or *mkbootAta<* ) (VxWorks utilities). The makefile target

vxWorks\_low should be downloaded by the bootrom\_high bootROM image; for information on all VxWorks make file targets, see the *Tornado User's Guide: Cross-Development:* 

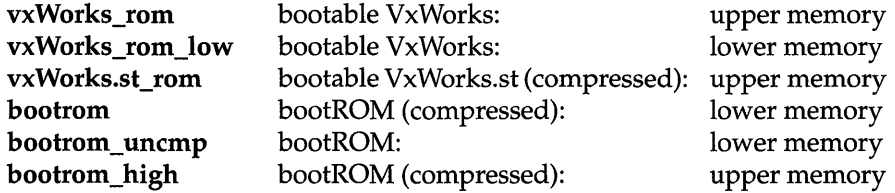

#### SSP-Specific Global Variables

The BSP-specific global variables shown in Table D-3 apply to pc386, pc486, and epc4.

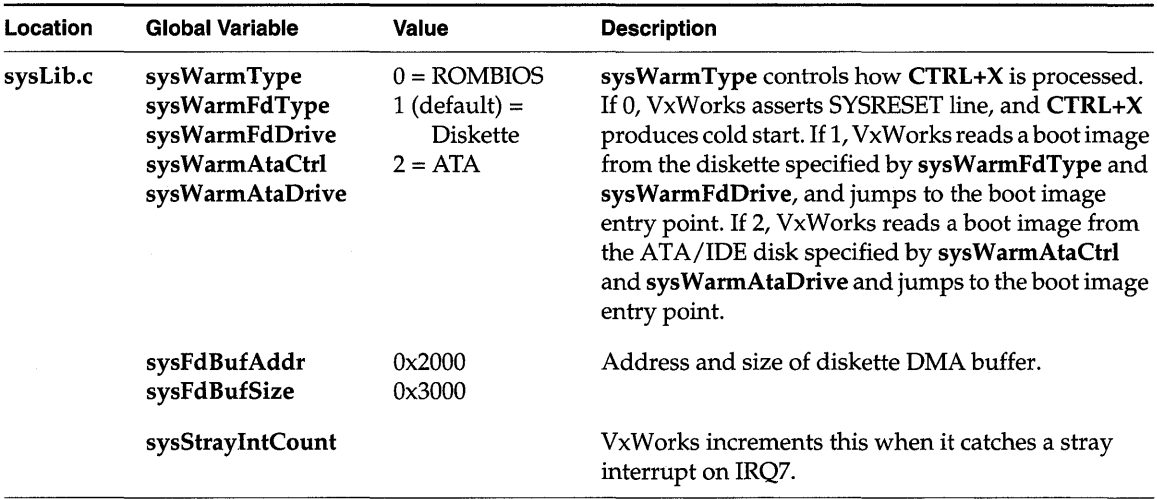

#### Table 0-3 BSP-Specific Global Variables

## ROM Card and EPROM Support

A boot EPROM (type 27020 or 27040) is supported with Blunk Microsystems' ROM Card 1.0. For information on booting from these devices, see the Blunk Microsystems documentation.

The following program is provided to support VxWorks with the ROM Card:

# configlbspnamelromcard.s

a loader for code programmed in to the EPROM.

In addition, the following configurations are defined in the makefile to generate Motorola S-record format from bootrom\_uncmp or from vxWorks\_boot.st:

romcard\_bootrom\_512.hex boot ROM image for 27040 (512 KB)

romcard\_bootrom\_256.hex boot ROM image for 27020 (256 KB)

romcard\_vxWorks\_st\_512.hex bootable VxWorks image for 27040 (512 KB)

Neither the ROM Card nor the EPROM is distributed with VxWorks. To contact Blunk Microsystems, call or FAX 415-960-7190.

# Device Drivers

VxWorks for the x86 includes a console driver, network drivers for several kinds of hardware, a diskette driver, an ATA/IDE hard disk driver, and a line printer driver. •

~ NOTE: There is no support for a SCSI device driver in VxWorks 5.3.1.

# VGA and Keyboard Drivers

The keyboard and VGA drivers are character-oriented drivers; thus, they are treated as additional serial devices. Because the keyboard deals only with input and the VGA deals only with output, they are integrated into a single driver in the module srcldrvlserial/pcConsole.c.

To include the console drivers in your configuration, define the config.h macro INCLUDE\_PC\_CONSOLE. When this macro is defined, the serial driver automatically initializes the console drivers.

The console drivers do not change any hardware initialization that the BIOS has done. The  $I/O$  addresses for the keyboard and the console, and the base address of the on-board VGA memory, are defined in config/bspname/pc.h.

The macro PC\_KBD\_TYPE in config/bspname/config.h specifies the type of keyboard. If the keyboard is a portable PC keyboard with 83 keys, define the macro as PC\_XT\_83\_KBD.

In the default configuration,  $/$ tyCo $/0$  is serial device 1 (COM1),  $/$ tyCo $/1$  is serial device 2 (COM2), and /tyCo/2 is the console.

You can define the following configuration macros for the console drivers in pc.h:

- INCLUDE ANSI ESC SEQUENCE supports the ANSI terminal escape sequences. The VGA driver does special processing for recognized escape sequences.
- COMMAND 8042, DATA 8042, and STATUS 8042 refer to the I/O base addresses of the various keyboard controller registers.
- GRAPH\_ADAPTER can be set to either VGA or MONOCHROME.

### Network Drivers

Several network drivers are available, corresponding to an assortment of boards from different manufacturers. For the list of macros to include specific network drivers in your configuration, see 8.3 *Configuring VxWorks,* p.430.

For all network drivers, the I/O address, RAM address, RAM size, and interrupt request (IRQ) levels are defined in config.h (the I/O address must match the value recorded in the EEPROM). Use the configuration program supplied by the manufacturer to set the I/O address; in some cases you can set IRQ levels with the same configuration program.

You can set the board-specific macro listed in Table D-4 (defined in config.h) to specify whether you are using EEPROM, thin coaxial cable (BNC), twisted-pair cable (RJ45), thick coaxial cable (AUI), or some combination (for example, RJ45+AUI and/ or RJ45+BNC). The exceptions are the Intel EtherExpress32, which uses EEPROM only, and the Novell/Eagle NE2000, which uses a hardware jumper.

For most network drivers, if INCLUDE\_SHOW \_ROUTINES is defined, a boardspecific routine *boardShow*( $\frac{1}{2}$  displays statistics collected in the interrupt handler on the standard output device. This routine requires two parameters: *interface unit*  and *zap.* For all boards currently supported, *interface unit* is 0; *zap* can be either 0 or 1. If *zap* is I, all collected statistics are cleared to zero.

Table D-4 shows the software configuration details for each network driver.

<sup>5.</sup> The prefix *board* is an abbreviation for the corresponding network board. For example, the abbreviation for the 3Com EtherLink III board is *elt,* so the corresponding show routine is *eltShow(* ).

#### Table 0-4 **Network Drivers**

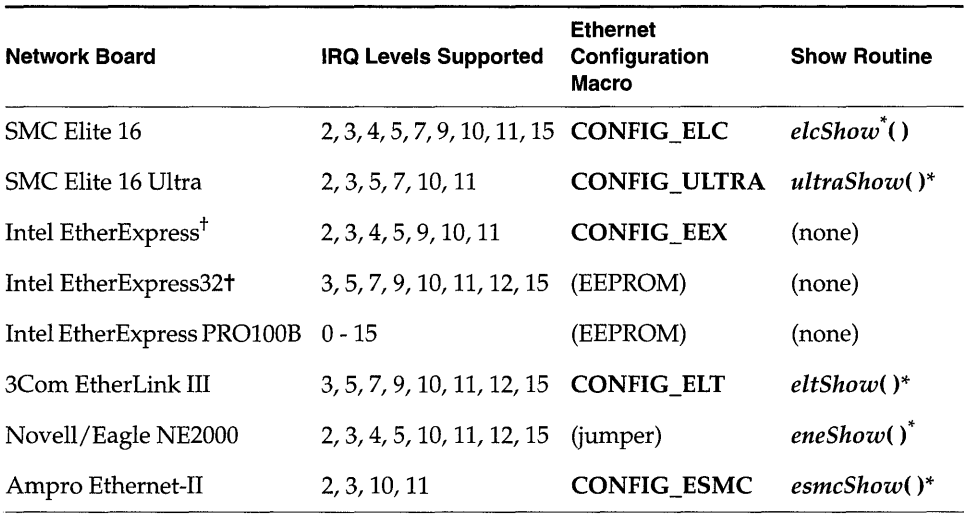

\* These routines are *not* built in to the Tornado shell. To use them from the Tornado shell, you must define INCLUDE\_SHOW \_ROUTINES in your VxWorks configuration; see 8. *Configuration.* When you invoke them, their output is sent to the standard output device.

t Auto-detect mode is not supported for these boards.

Certain network boards are also configurable in hardware. Use the jumper settings shown in Table D-5 with the network drivers supplied.

Table 0-5 **Network Board Hardware Configuration** 

| <b>Network Board</b>       | <b>Jumpers</b>       | <b>Settings</b>                    |
|----------------------------|----------------------|------------------------------------|
| SMC Elite 16               | W1<br>W <sub>2</sub> | <b>SOFT</b><br>NONE/SOFT           |
| SMC Elite 16 Ultra         | W1                   | <b>SOFT</b>                        |
| Intel EtherExpress         | (none)               |                                    |
| Intel EtherExpress32       | (none)               |                                    |
| Intel EtherExpress PRO100B | (none)               |                                    |
| 3Com EtherLink III         | (none)               |                                    |
| Novell/Eagle NE2000        | various              | follow manufacturer's instructions |

#### Table D-5 Network Board Hardware Configuration (Continued)

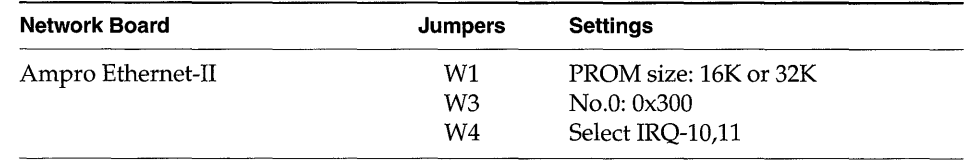

#### Diskette Driver

To include the diskette driver in your configuration, define the macro INCLUDE\_FD in config.h ("fd" stands for *floppy disk*). When INCLUDE\_FD is defined, the initialization routine *fdDrv(* ) is called automatically from *usrRoot(* ) in config/all/usrConfig.c. To change the interrupt vector and level used by *fdDrv(), edit the definitions of FD\_INT\_VEC and FD\_INT\_LVL in configlbspnamelpc.h.* 

The *fdDevCreate(* ) routine installs a diskette device in VxWorks. You must call *fdDevCreate(* ) explicitly for each diskette device you wish to install; it is not called automatically. The *fdDevCreate(* ) routine requires the following parameters:

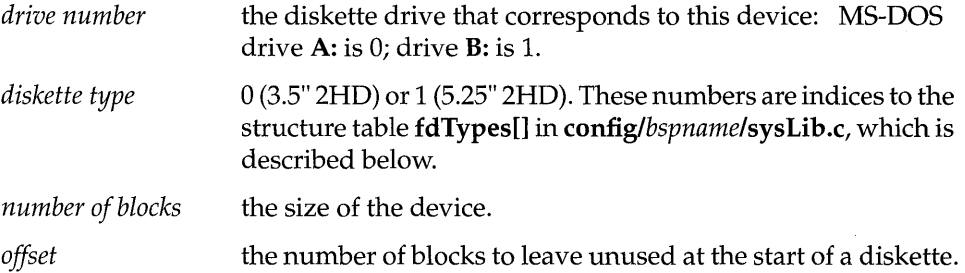

As shipped, the fdTypes[] table in sysLib.c describes two diskette types: the 3.5" 1.44MB 2HD diskette and the 5.25" 1.2MB 2HD diskette. (In particular, there is no entry for low-density diskettes.) To use another type of diskette, add the appropriate disk descriptions to the fdTypes[] table, shown below. Note that each entry in the table is a structure. The entry dataRate is described in more detail in Table D-6 and the entries step Rate, headUnload, and headLoad are described in Table D-7.

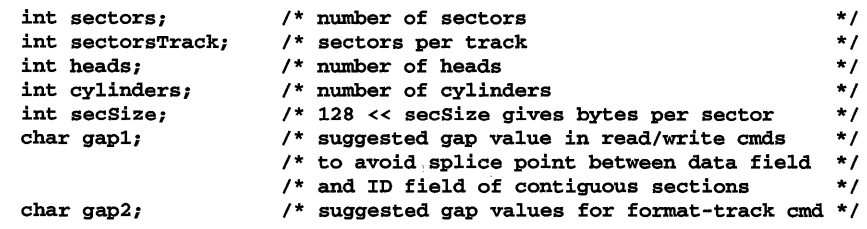

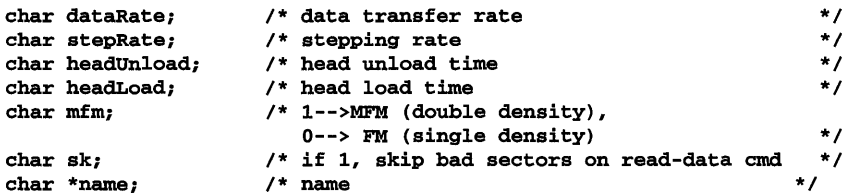

The dataRate field must have a value ranging from 0 to 3. The bit value controls the data transfer rate by setting the configuration control register in some IBM diskette controllers. The values correspond to transfer rates as shown in Table D-6.

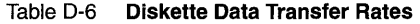

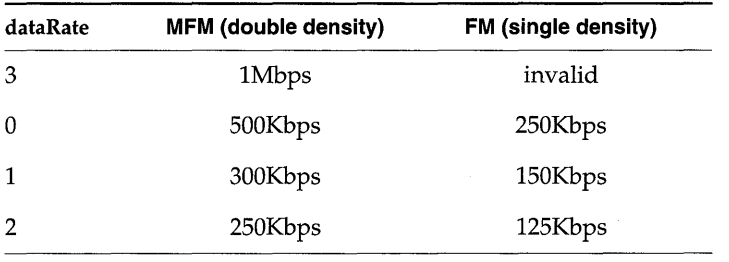

The stepRate, headUnload, and headLoad parameters describe time intervals related to physical operation of the diskette drive. The time intervals are a simple function of the parameter value and of a multiplier corresponding to the data transfer rate, except that 0 has a special meaning for headUnload and headLoad, as shown in Table D-7.

#### Table D-7 Time Interval Parameters in fdTypes[]

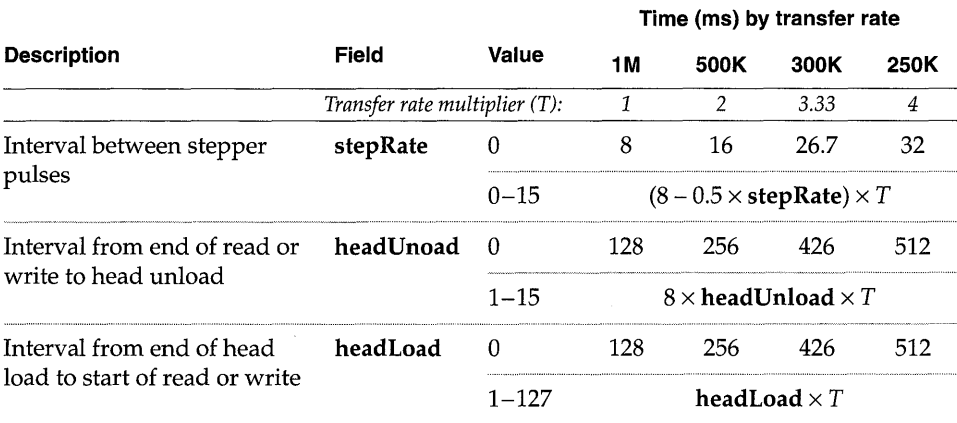
Interleaving is not supported when the driver formats a diskette; the driver always uses a 1:1 interleave. Use the MS-DOS format program to get the recommended DOS interleave factor.

The driver uses memory area Ox2000 to Ox5000 for DMA, for the following reasons:

- The DMA chip has an addressing range of only 24 bits.
- A buffer must fit in one page; that is, a buffer cannot cross the 64KB boundary.

Another routine associated with the diskette driver is **fdRawio**(). This routine allows you to read and write directly to the device; thus, the overhead associated with moving data through a file system is eliminated. The *fdRawio*() routine requires the following parameters:

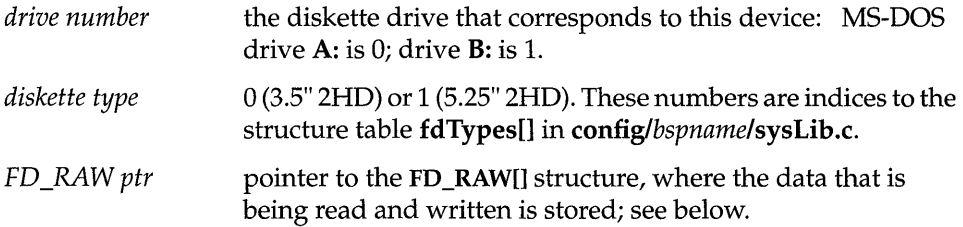

The following is the definition of the FD \_RAW[] structure:

typedef struct fdRaw

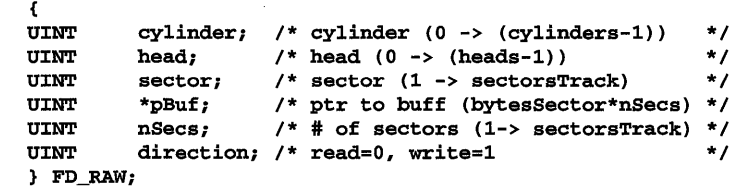

#### **ATA/IDE Disk Driver**

To include the ATA/IDE disk device driver in your configuration, define the macro INCLUDE\_ATA in config.h. When INCLUDE\_ATA is defined, the initialization routine  $ataDrv()$  is called automatically from  $usrRoot()$  in usrConfig.c for the local IDE disk. To change the interrupt vector and level and the configuration type used by  $ataDrv()$ , edit the definitions of the constants ATAO\_INT\_VEC, ATAO\_INT\_LVL, and ATAO\_CONFIG in pc.h. The default configuration is suitable for the i8259 interrupt controller; most PCs use that chip. The  $ataDrv()$  routine requires the following parameters:

*controller number* 

the controller: a controller described in the first entry of the ataResources[] table is 0; a controller described in the second entry is 1. In the default configuration, the local IDE disk is 0; the PCMCIA ATA drive is 1.

*number of drives* number of drives on the controller: maximum of two drives per controller is supported.

*interrupt vector* interrupt vector

*interrupt level* IRQ level

*configuration type* 

configuration type

*semaphore timeout* 

timeout value for the semaphore in the device driver.

*watchdog timeout* 

timeout value for the watchdog in the device driver.

The ataDevCreate( ) routine installs an ATA/IDE disk device in VxWorks. You must call *ataDevCreate*() explicitly for each local IDE disk device you wish to install; it is not called automatically. The  $at a DevCreate()$  routine requires the following parameters:

*controller number* 

the controller: a controller described in the first entry of the ataResources[] table is 0; a controller described in the second entry is 1. In the default configuration, the local IDE disk is 0; the PCMCIA ATA drive is 1.

*drive number*  the drive: the first drive of the controller is 0; the second drive of the controller is 1. In the default configuration, MS-DOS drive C: is 0 on controller O.

*number of blocks* the size of the device.

*offset* **the number of blocks to leave unused at the start of a disk.** 

If the configuration type specified with  $ataDrv()$  is 0, the ATA/IDE driver does not initialize drive parameters. This is the right value for most PC hardware, where the ROMBIOS initialization takes care of initializing the ATA/IDE drive. If you have custom hardware and the ATA/IDE drive is not initialized, set the configuration type to 1 to cause the driver to initialize drive parameters.

The drive parameters are the number of sectors per track, the number of heads, and the number of cylinders. The table has two other members used by the driver: the number of bytes per sector, and the precompensation cylinder. For each drive, the information is stored in an ATA\_ TYPE structure, with the following elements:

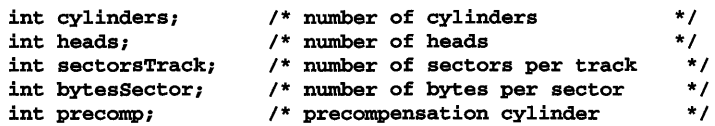

A structure for each drive is stored in the ataTypes[] table in sysLib.c. That table has two sets of entries: the first is for drives on controller 0 (the local IDE disk) and the second is for drives on controller 1 (the PCMCIA ATA card). The table is defined as follows:

```
ATA_TYPE ataTypes[ATA_MAX_CTRLS] [ATA_MAX_DRIVES] =
    { 
{ {761, 8, 39, 512, Oxff}, 1* ctrl o drive 0 *1 
     {761, 8, 39, 512, Oxff}} , 1* ctrl o drive 1 *1 
    {{761, 8, 39, 512, Oxff}, 1* ctrl 1 drive 0 *1 
     {761, 8, 39, 512, Oxff}} , 1* ctrl 1 drive 1 *1 
    };
```
The ioctl( ) function FIODISKFORMAT always returns ERROR for this driver, because ATA/IDE disks are always preformatted and bad sectors are already mapped.

If INCLUDE\_SHOW \_ROUTINES is defined, the routine ataShow( ) displays the table and other drive parameters on the standard output device. This routine requires two parameters: *controller number,* which must be either 0 (local IDE) or 1 (PCMCIA ATA), and *drive number,* which must be either 0 or 1.

Another routine associated with the ATA/IDE disk driver is *ataRawio*(). This routine allows you to read and write directly to the device; thus, the overhead associated with moving data through a file system is eliminated. The *ataRawio*() routine requires the following parameters:

*controller number* 

the controller: a controller described in the first entry of the ataResources[] table is 0; a controller described in the second entry is 1. In the default configuration, the local IDE disk is 0; the PCMCIA ATA drive is 1.

*drive number*  the drive: the first drive of the controller is 0; the second drive of the controller is 1. In the default configuration, MS-DOS drive C: is 0 on controller O.

*ATA\_RAW ptr* pointer to the ATA\_RAW structure, where the data that is being read and written is stored; see below.

The following is the definition of the ATA\_RAW structure:

```
typedef struct ataRaw 
      { 
     UINT cylinder; /* cylinder (0 -> (cylinders-1)) */<br>UINT head: /* head (0 -> (heads-1)) */
     UINT head; /* head (0 -> (heads-1)) */<br>
UINT sector; /* sector (1 -> sectorsTrack) */
     UINT sector; /* sector (1 -> sectorsTrack)<br>UINT *pBuf; /* ptr to buff (bytesSector*n;
     UINT *pBuf; /* ptr to buff (bytesSector*nSecs) */<br>UINT nSecs; /* #of sectors (1 -> sectorsTrack) */
     UINT nSecs; /* #of sectors (1 -> sectorsTrack) */<br>UINT direction; /* read=0, write=1 */
                   direction; /* read=0, write=1
     } ATA_RAW;
```
The resource table used by  $\mathit{ataDrv}()$ , ataResources[], is defined in sysLib.c as follows:

```
ATA RESOURCE ataResources[ATA_MAX_CTRLS] =
    { 
    { 
    { 
    5, 0, 
    {ATAO_IO_STARTO, ATAO_IO_START1}, {ATAO_IO_STOPO, ATAO_IO_STOP1}, 
     0, 0, 0, 0, 0, 0 
    } 
   IDE_LOCAL, 1, ATAO_INT_VEC, ATAO_INT_LVL, ATAO_CONFIG, 
   ATA_SEM_TIMEOUT, ATA_WDG_TIMEOUT, 0, 0 
    }, 1* ctrl 0 *1 
    \epsilon{ 
    5, 0, 
    {ATA1_IO_STARTO, ATA1_IO_START1}, {ATA1_IO_STOPO, ATA1_IO_STOP1}, 
     0, 0, 0, 0, 0, 0 
     } 
   ATA_PCMCIA, 1, ATA1_INT_VEC, ATA1_INT_LVL, ATA1_CONFIG, 
   ATA_SEM_TlMEOUT, ATA_WDG_TlMEOUT, 0, 0 
   }, 1* ctrl 1 *1 
   };
```
Each resource in the table is an ATA\_RESOURCE structure, defined as follows:

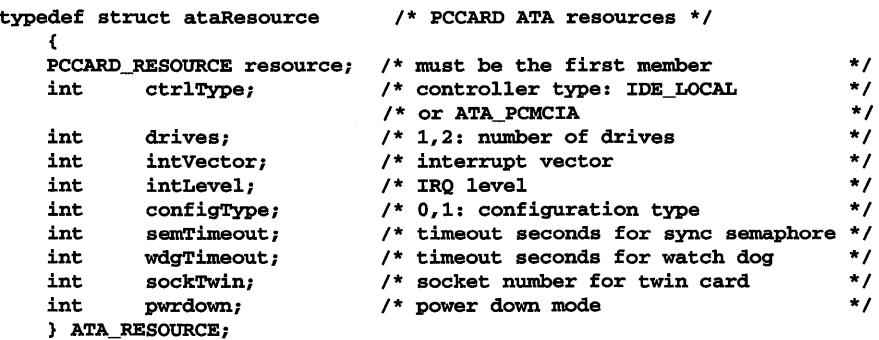

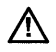

~ NOTE: This structure applies to both ATA PCMCIA PC cards and local IDE hard disks. For the definition of PC CARD \_RESOURCE, see *PCMCIA for x86 Release Notes and Supplement.* 

#### Line Printer Driver

This release of VxWorks for the x86 supports write operations to an LPT line printer driver.

To include the line printer driver in your configuration, define the macro INCLUDE\_LPT in config.h. When INCLUDE\_LPT is defined, the initialization routine  $lptDrv()$  is called automatically from  $usrRoot()$  in usrConfig.c.

The resource table used by  $lptDrv()$  is stored in the structure lptResource. If in sysLib.c. The resources are defined as follows:

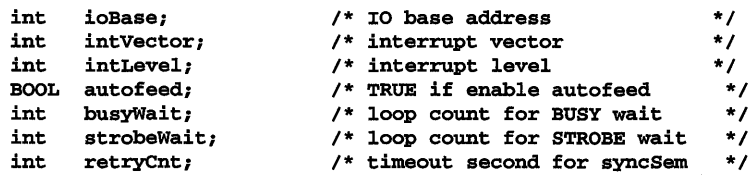

*lptDrv*() takes two arguments. The first argument is the number of channels  $(0, 1, 1)$ or 2). The second argument is a pointer to the resource table.

To change  $lptDrv()$ 's interrupt vector or interrupt level, change the value of the appropriate constant (LPT\_INT\_VEC or LPT\_INT\_LVL) in pc.h.

Many of the LPT driver's routines are accessible only through the I/O system. However, the following routines are available (see the manual pages for details):

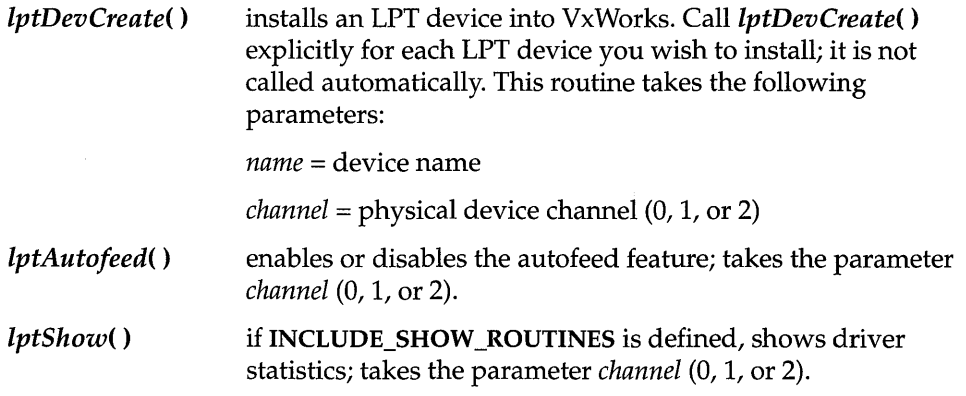

In addition, you can perform the following *ioctl*() functions on the LPT driver:

#### LPT\_GETSTATUS

gets the value of the status register; takes an integer value where status is stored

#### LPT\_SETCONTROL

sets the control register; takes a value for the register

**I** 

 $\label{eq:2.1} \frac{1}{2} \int_{\mathbb{R}^3} \frac{1}{\sqrt{2}} \, \frac{1}{\sqrt{2}} \,$ 

 $\label{eq:2.1} \frac{1}{\sqrt{2\pi}}\int_{0}^{\infty}\frac{1}{\sqrt{2\pi}}\left(\frac{1}{\sqrt{2\pi}}\right)^{2\alpha} \frac{1}{\sqrt{2\pi}}\int_{0}^{\infty}\frac{1}{\sqrt{2\pi}}\left(\frac{1}{\sqrt{2\pi}}\right)^{\alpha} \frac{1}{\sqrt{2\pi}}\int_{0}^{\infty}\frac{1}{\sqrt{2\pi}}\frac{1}{\sqrt{2\pi}}\frac{1}{\sqrt{2\pi}}\frac{1}{\sqrt{2\pi}}\frac{1}{\sqrt{2\pi}}\frac{1}{\sqrt{2\pi}}\frac{1}{\sqrt{2\$ 

# $\boldsymbol{E}$ MIPS R3000, R4000, R4650

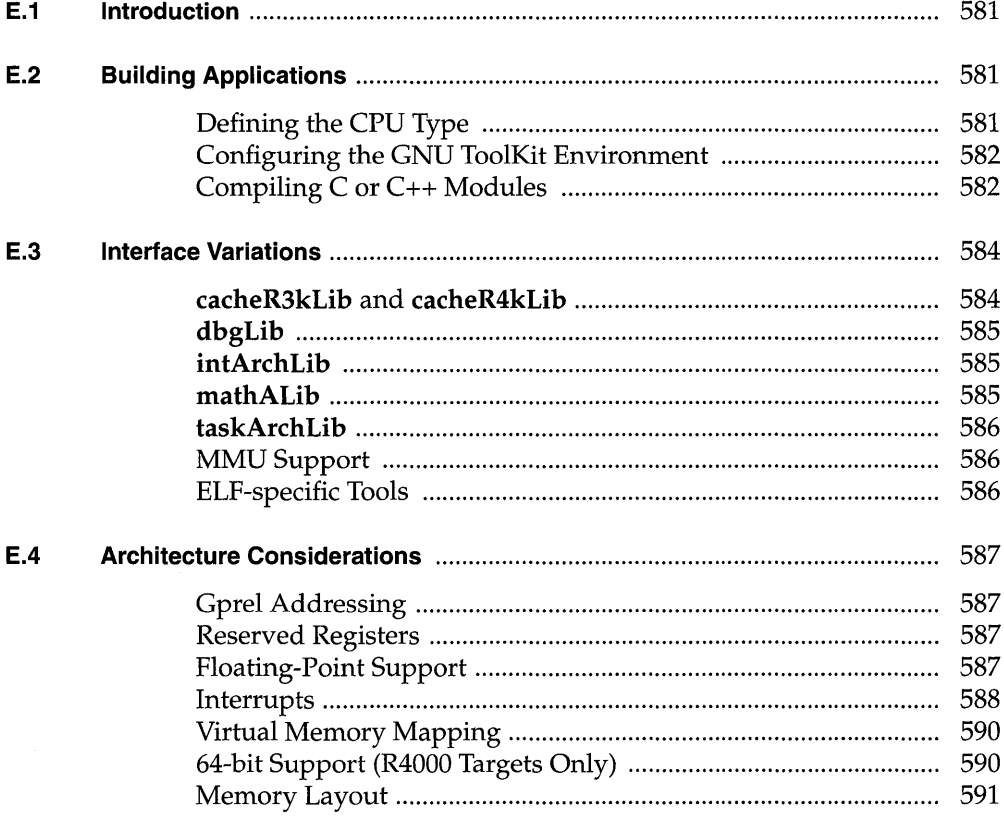

# **List of Figures**

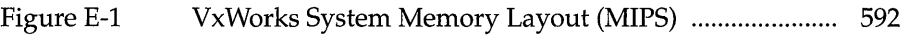

# **E. 1 Introduction**

This appendix provides information specific to VxWorks development on MIPS targets. It includes the following topics:

- Building Applications: how to compile modules for your target architecture.
- Interface Changes: information on changes or additions to particular VxWorks features to support the MIPS processors.
- Architecture Considerations: special features and limitations of the MIPS processors, including a figure showing the VxWorks memory layout for these processors.

For general information on the Tornado development environment's crossdevelopment tools, see the *Tornado User's Guide: Cross-Development.* 

# **E.2 Building Applications**

The following sections describe a configuration constant, environment variables, and compiler options that together specify the information the GNU toolkit requires to compile correctly for the MIPS targets.

#### **Defining the CPU Type**

Setting the preprocessor variable CPU ensures that VxWorks and your applications build with the appropriate architecture-specific features enabled. Define this variable to be R3000 (for the MIPS R3000 or R3500), R4000 (for the R4200 or R4600), or R4650 (for the MIPS R4640 or R4650).

**I** 

For example, to define CPU for an R3500 on the compiler command line, specify the following command-line option when you invoke the compiler:

#### -DCPU=R3000

To provide the same information in a header or source file, include the following line in the file:

#### #define CPU R3000

All VxWorks makefiles pass along the definition of this variable to the compiler. You can define CPU on the make command line as follows:

% make CPU=R3000 ...

You can also set the definition directly in a makefile, with the following line:

CPU=R3000

#### Configuring the GNU ToolKit Environment

Tornado includes the GNU compiler and associated tools. Running the GNU compiler requires that you define the environment variable GCC\_EXEC\_PREFIX. No change is required to the execution path, because the compilation chain is installed in the same bin directory as the other Tornado executables.

For developers using UNIX hosts, you must specifically define this variable. For example, if you use the C-shell, add the following to your .cshrc:

setenv GCC\_EXEC\_PREFIX \$WIND\_BASE/host/\$WIND\_HOST\_TYPE/lib/gcc-lib/

For developers using Windows hosts, if you are working through the Tornado IDE, the appropriate variable(s) are set automatically. However, before invoking the compiler from a DOS command line, first run the following batch file to set the variable(s):

#### %WIND\_BASE%/host/x86-win32/bin/torVars.bat

For more information, see the *Tornado User's Guide: Getting Started.* 

#### Compiling C or c++ Modules

The following is an example of a compiler command line for R3000 crossdevelopment. The file to be compiled in this example has a base name of applic.

```
% ccmips -DCPU=R3000 -I/usr/vw/h -mcpu=r3000 -O2 -funroll-loops \
-nostdinc -G 0 -c applic.c
```
This is an example for the R4000:

 $%$  ccmips -DCPU=R4000 -I/usr/vw/h -mcpu=r4000 -mips3 -mgp32 \ -mfp32 -02 -funroll-loops -nostdinc -G 0 -c applic.c

The options shown in the examples have the following meanings: $<sup>1</sup>$ </sup>

- -DCPU=R3000 Required; defines the CPU type for the R3000 or R3500. For the R4200 or R4600, specify R4000. For the R4640 or R4650, specify R4650.
- -I \$WIND\_BASE/h
	- Required; gives access to the VxWorks include files. (Additional -I flags may be included to specify other header files.)
- -mcpu=r3000 Required; tells the compiler to produce code for the R3000 or R3500. For the R4200 or R4600, specify r4000. For the R4640 or R4650, specify r4650.
- -mips3 Required for R4000 targets (R4200 and R4600) and R4650 targets (R4640 and R4650); tells the compiler to issue instructions from level 3 of the MIPS ISA (64-bit instructions). This compiler option does not apply to R3000 or R3500 targets.
- -mfp32 Required for R4000 and R4650 targets; tells compiler to issue instructions assuming that fp registers are 32 bits, required for compatibility with mathALib.
- -mgp32 Required for R4000 and R4650 targets in code which makes calls to varargs functions provided by VxWorks *(printf(), sprintf(),*  and so forth); tells the compiler to issue instructions assuming that all general-purpose registers are 32 bits.
- -msingle-float Required for R4640 and R4650; tells the compiler to assume that the floating-point processor supports only single-precision operations.
- $-$ m4650 Required for R4650 targets; sets  $-$ msingle-float and  $-$ mmad $^2$  flags.
- -02 Optional; tells the compiler to use level 2 optimization.
- 

NOTE: To specify optimization for use with GDB, use the -O0 flag.

2. Consult *GNU Toolkit User's Guide.* 

E.

<sup>1.</sup> For more information on these and other compiler options, see the *GNU ToolKit User's Guide.*  WRS supports compiler options used in building WRS software; a list of these options is included in the *Guide.* Other options are not supported, although they are available with the tools as shipped.

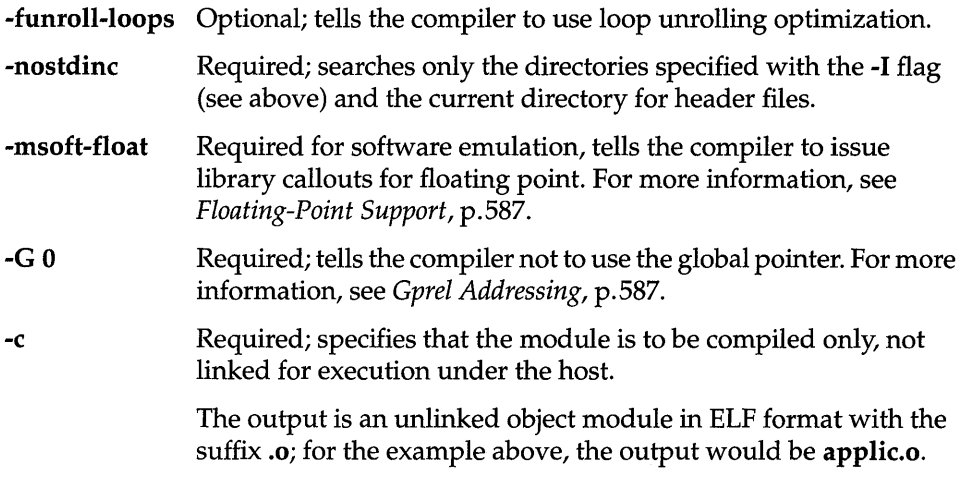

The default for ccmips is big-endian (set explicitly with -EB) and defines MIPSEB. Use -EL to compile little-endian and automatically define MIPSEL. Users should not define either MIPSEB or MIPSEL.

# **E.3 Interface Variations**

This section describes particular routines and tools that are specific to MIPS targets in any of the following ways:

- available only on MIPS targets
- parameters specific to MIPS targets
- special restrictions or characteristics on MIPS targets

For complete documentation, see the reference entries for the libraries, subroutines, and tools discussed below.

#### cacheR3kLib and cacheR4kLib

The libraries cacheR3kLib and cacheR4kLib are specific to the MIPS release. They each contain a routine that initializes the R3000 or R4000 cache library.

#### dbgLib

In the MIPS release, the routine *tt()* displays the first four parameters of each subroutine call, as passed in registers a0 through a3. For routines with less than four parameters, ignore the contents of the remaining registers.

For a complete stack trace, use GDB.

#### intArchLib

In the MIPS release, the routines *intLevelSet(* ) and *intVecBaseSet(* ) have no effect. For a discussion of the MIPS interrupt architecture, see *Interrupts,* p.588.

#### mathALib

VxWorks for MIPS supports the same set of mathALib functions using either hardware facilities or software emulation.<sup>3</sup>

The following double-precision routines are supported for MIPS architectures:

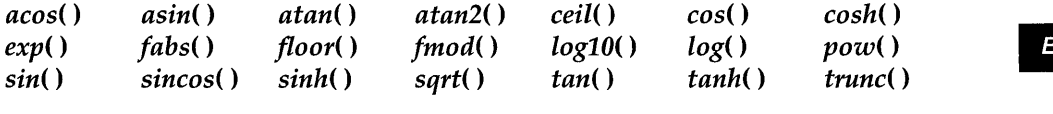

The following single-precision routines are supported for MIPS architectures:

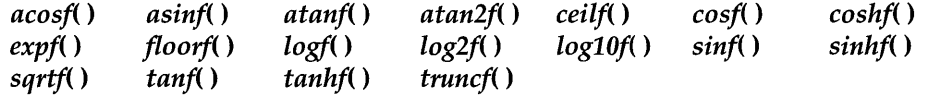

In addition, the single precision routines *fmodf(* ) and *powf(* ) are supported for R4650 processors only.

The following math routines are not supported by VxWorks for MIPS:

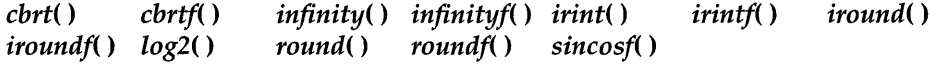

<sup>3.</sup> To use software emulation, compile your application with the -msoft-float compiler option as well as defining INCLUDE\_SW\_FP; see *Floating-Point Support,* p.587. Use of these functions on the R4000 requires that your code be compiled with -mfp32.

#### taskArchLib

The routine *taskSRlnit(* ) is specific to the MIPS release. This routine allows you to change the default status register with which a task is spawned. For more information, see *Interrupt Support Routines,* p.589.

#### **MMU Support**

MIPS targets do not support memory management units (MMUs). Thus, you do not need to define the constants INCLUDE\_MMU\_BASIC or INCLUDE\_MMU\_FULL in config.h, and you do not need to define sysPhysMemDesc[] in sysLib.c. For more information, see *Virtual Memory Mapping*, p.590.

#### ELF-specific Tools

The following tools are specific to the ELF format. For more information, see the reference entries for each tool.

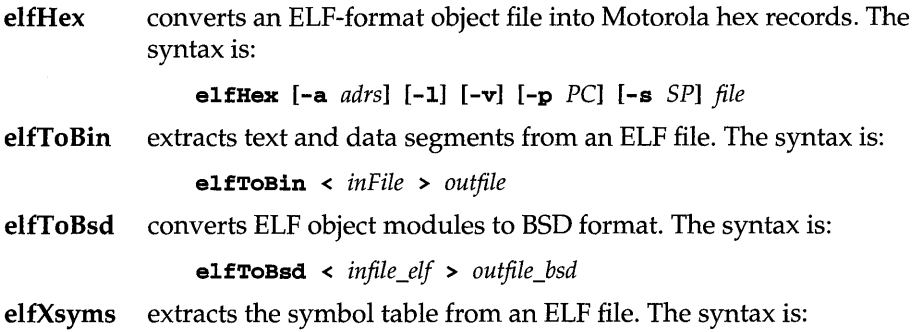

e1fXsyms < *objMod* > *symTbl* 

## **E.4 Architecture Considerations**

This section describes the following characteristics of the MIPS architecture that you should keep in mind as you write a VxWorks application:

- Gprel addressing
- Reserved registers
- Floating-point support
- Interrupts
- Virtual memory mapping
- 64-bit support
- Memory layout

#### **Gprel Addressing**

The VxWorks kernel uses *gprel* (gp-relative) addressing. However, the VxWorks module loader cannot dynamically load tasks that use gprel addressing.

To keep the loader from returning an error, compile application tasks with the  $-G_0$ option. This option tells the compiler not to use the global pointer.

#### **Reserved Registers**

Registers kO and kl are reserved for VxWorks kernel use, following standard MIPS usage. The gp register is also reserved for the VxWorks kernel, because only the kernel uses gprel addressing, as discussed in above. Avoid using these registers in your applications.

#### **Floating-Point Support**

#### *R4650*

For the R4650, single precision hardware floating-point support is included by INCLUDE\_HW \_FP (the default). Double precision floating-point support is provided by software emulation when you use -msoft-float. (Note that INCLUDE\_SW \_FP is not required with -msoft-float for the R4650.)

#### **R3000 and R4000**

If your MIPS board includes a floating-point coprocessor (CPl), we recommend you use it for best performance.

However, if this chip is not available, you can use the GNU compiler -msoft-float option. This option keeps all floating-point values in integer registers (a pair of them for double-precision) and emulates all floating-point arithmetic.

To use this software emulation support, define INCLUDE\_SW \_FP and undefine INCLUDE\_HW \_FP. Then, in the BSP directory, build VxWorks with the following command:

% make [CPu=cpuType] TOOL=sfgnu

Building your applications with the -msoft-float flag produces library callouts for math routines. If you get unresolved references when downloading your applications, link your applications with the following library:

For R3000 targets:

\$GCC\_EXEC\_PREFIX/mips-wrs-vxworks/cygnus-2.7.2-960126/msoft-float/libgcc.a

For R4000 targets:

\$GCC\_EXEC\_PREFIX/mips-wrs-vxworks/cygnus-2.7.2-960126/mips3/msoft-float/libgcc.a

#### **Interrupts**

#### **MIPS Interrupts**

The MIPS architecture has inputs for six external hardware interrupts and two software interrupts. In cases where the number of hardware interrupts is insufficient, board manufacturers can multiplex several interrupts on one or more interrupt lines.

The MIPS CPU treats exceptions and interrupts in the same way: it branches to a common vector and provides status and cause registers that let system software determine the CPU state. The MIPS CPU does not switch to an interrupt stack or exception stack, nor does it generate an lACK cycle. These functions must be implemented in software or board-level hardware (for example, the VMEbus lACK cycle is a board-level hardware function). VxWorks for MIPS has implemented a single interrupt stack, and uses task stacks for exception conditions.

Because the MIPS CPU does not provide an lACK cycle, your interrupt handler must acknowledge (or clear) the interrupt condition. If the interrupt handler does not acknowledge the interrupt, VxWorks hangs while trying to process the interrupt condition.

VxWorks for MIPS uses a 256-entry table of vectors. You can attach exception or interrupt handlers to any given vector with the routines *intConnect(* ) and *intVecSet()*. The files **h/arch/mips/ivMips.h** and *bspname*.h list the vectors used by VxWorks.

#### **Interrupt Support Routines**

Because the MIPS architecture does not use interrupt levels, the *intLevelSet()*  routine is not implemented. The six external interrupts and two software interrupts can be masked or enabled by manipulating eight bits in the status register with *intDisable(* ) and *intEnable(* ). Be careful to pass correct arguments to these routines, because the MIPS status register controls much more than just interrupt generation.

For interrupt control, the routines *intLock(* ) and *intUnlock(* ) are recommended. All interrupts are blocked when calling *intLock(* ). The routine *intVecBaseSet(* ) has no meaning on the MIPS; calling it has no effect.

To change the default status register with which all tasks are spawned, use the routine *taskSRlnit(* ). If used, call this routine before *kernellnit(* ) in *sysHwlnit(* ). *taskSRlnit(* ) is provided in case your BSP must mask interrupts from all tasks. For **I\_**  example, the FPA interrupt must be disabled for all tasks.

#### **VMEbus Interrupt Handling**

The processing of VMEbus interrupts is the only case where it is not necessary for an interrupt handler to acknowledge the interrupt condition. If you define the option VME\_ VECTORED as TRUE in configAll.h (and rebuild VxWorks), *all*  VMEbus interrupts are acknowledged by the low-level exception/interrupt handling code. The VxWorks interrupt vector number corresponds to the VMEbus interrupt vector returned by the VMEbus lACK cycle. With this interrupt handling scheme, VxWorks for MIPS allows multiple VMEbus boards to share the same VMEbus interrupt level without requiring further decoding by a user-attached interrupt handler.

You can still bind to VMEbus interrupts without vectored interrupts enabled, as long as the VMEbus interrupt condition is acknowledged with *sysBuslntAck(* ) (as defined in sysLib.c). In this case, there is no longer a direct correlation with the vector number returned during the VMEbus lACK cycle. The vector number used to attach the interrupt handler corresponds to one of the seven VMEbus interrupt levels as defined in *bspname.h.* The mapping of the seven VMEbus interrupts to a single MIPS interrupt is board-dependent.

Vectored interrupts do not change the handling of any interrupt condition except VMEbus interrupts. All the necessary interrupt-acknowledge routines are provided in either sysLib.c or sysALib.s.

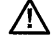

it. NOTE: Not all boards support VME-vectored interrupts. For more information, see the BSP reference entries.

#### **Virtual Memory Mapping**

VxWorks for MIPS operates exclusively in kernel mode and makes use of the ksegO and ksegl address spaces. A physical addressing range of 512 MB is available. Use of the on-chip *translation lookaside buffer* (TLB) is not supported.

- **ksegO.** When the most significant three bits of the virtual address are 100, the  $2^{29}$ -byte (512 MB) kernel physical space labeled kseg0 is the virtual address space selected. References to **kseg0** are not mapped through the TLB; the physical address selected is defined by subtracting Ox8000 0000 from the virtual address. Caches are always enabled for accesses to these addresses.
- **kseg1.** When the most significant three bits of the virtual address are 101, the  $2^{29}$ -byte (512 MB) kernel physical space labeled **kseg1** is the virtual address space selected. References to ksegl are not mapped through the TLB; the physical address selected is defined by subtracting OxaOOO 0000 from the virtual address. Caches are always disabled for accesses to these addresses; physical memory or memory-mapped I/O device registers are accessed directly.

#### **64-bit Support (R4000 Targets Only)**

With VxWorks for MIPS, real-time applications have access to the MIPS R4000 64 bit registers. This lets applications perform 64-bit math for enhanced performance.

To specify 64-bit integers in C, declare them as long long. Pointers, integers, and longs are 32-bit quantities in this release of VxWorks.

#### **Memory Layout**

The memory layout of the MIPS is shown in Figure E-1. The figure contains the following labels:

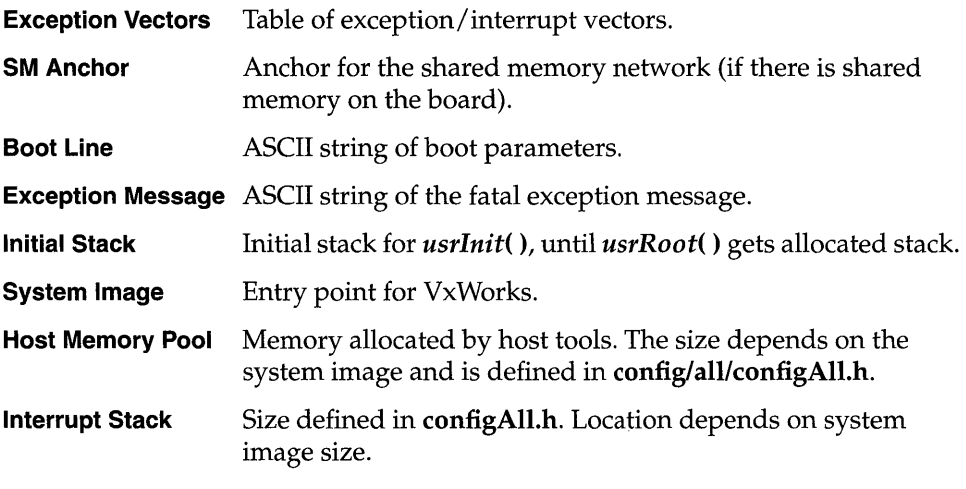

**System Memory Pool** 

Size depends on size of system image and interrupt stack. The end of the free memory pool for this board is returned by *sysMemTop(* ).

All addresses shown in Figure E-1 depend on the start of memory for a particular target board. The start of memory is defined as LOCAL\_MEM\_LOCAL\_ADRS in config.h for each target.

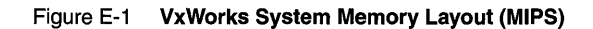

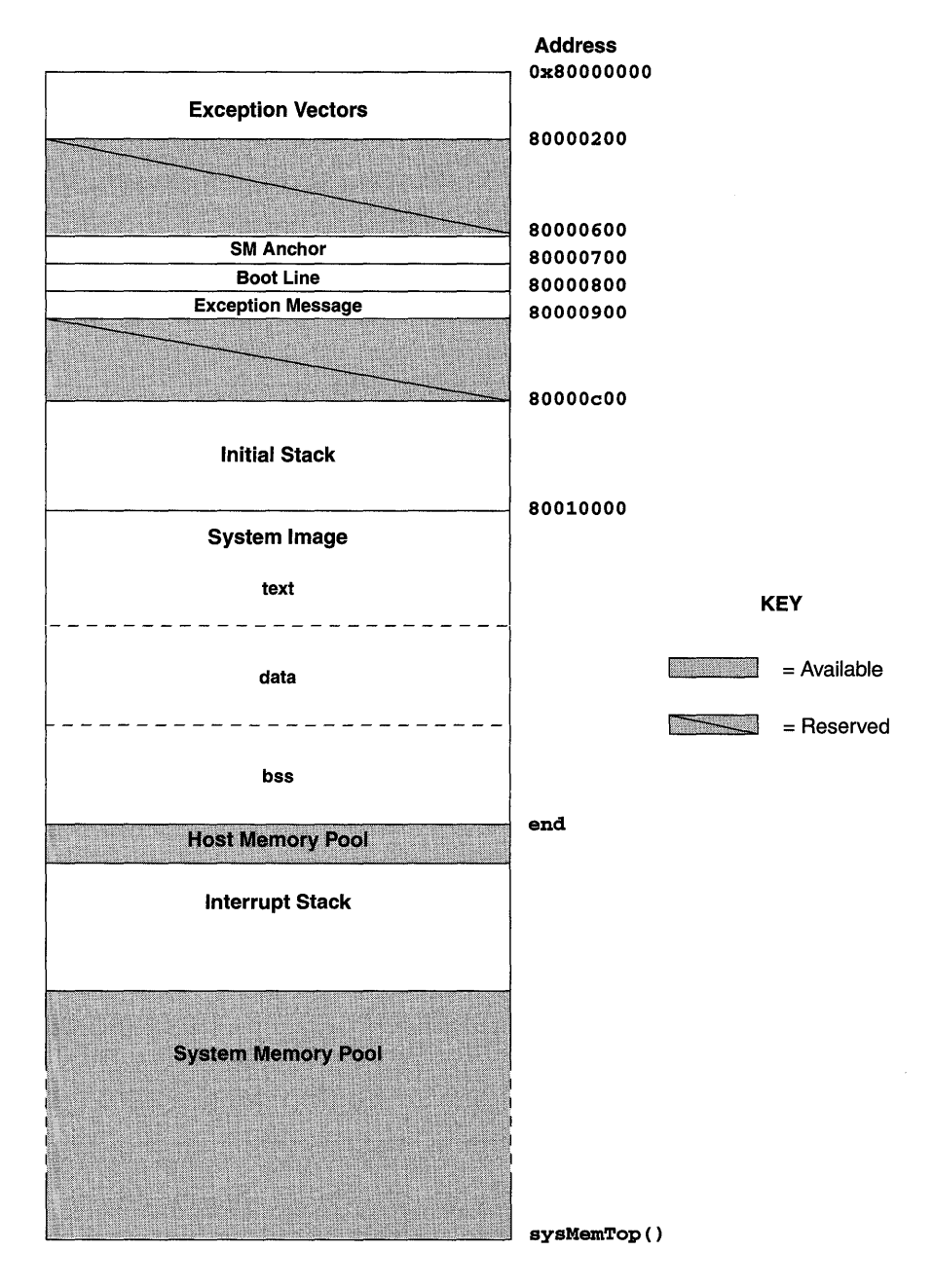

592

# $\boldsymbol{F}$ <br>PowerPC

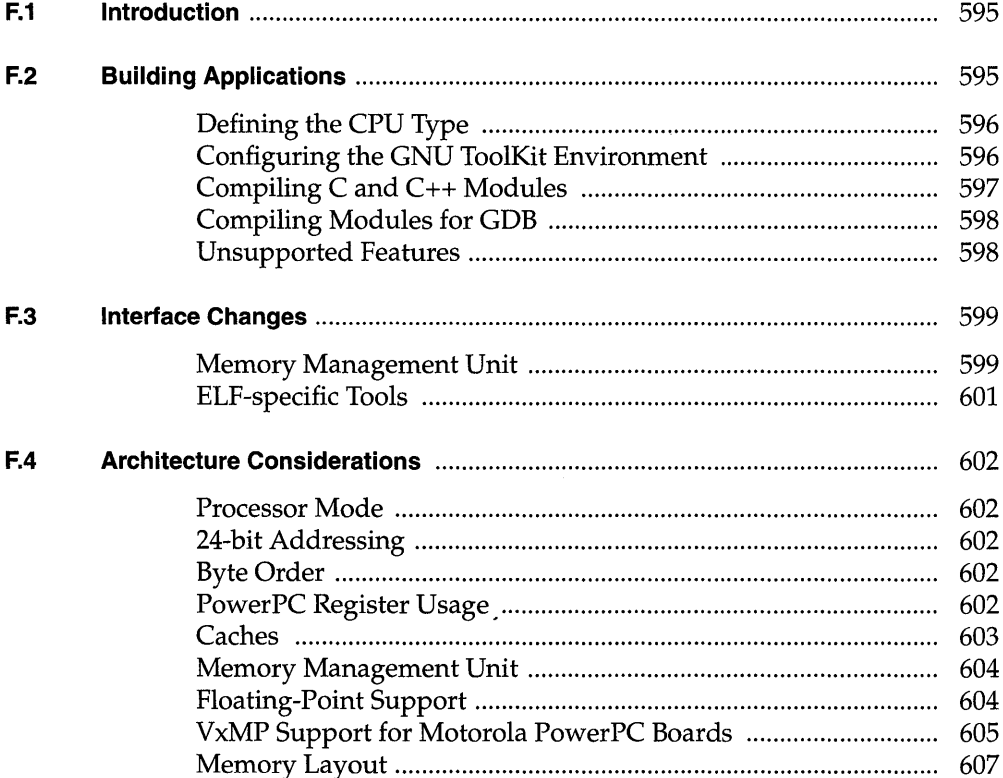

# **List of Tables**

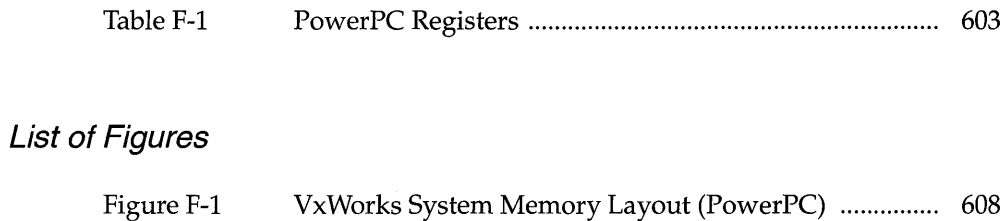

 $\sim$ 

# **F.1 Introduction**

This appendix provides information specific to VxWorks development on PowerPC targets. It includes the following topics:

- Building Applications: how to compile modules for your target architecture.
- Interface Changes: information on changes or additions to particular VxWorks features to support the PowerPC processors.
- Architecture Considerations: special features and limitations of the PowerPC processors, including a figure showing the VxWorks memory layout for these processors.

For general information on the Tornado development environment's crossdevelopment tools, see the *Tornado User's Guide: Cross-Development.* 

# **F.2 Building Applications**

~ **NOTE:** The compiler for PowerPC conforms to the Embedded Application Binary Interface (EABI) protocol. Therefore type checking is more rigorous than for other architectures.

The following sections describe a configuration constant, an environment variable, and compiler options that together specify the information the GNU Toolkit requires to compile correctly for PowerPC targets.

#### Defining the CPU Type

Setting the preprocessor variable CPU ensures that VxWorks and your applications are compiled with the appropriate architecture-specific features enabled. This variable should be set to one of the following values, depending on the processor you are using:

- PPC403
- PPC603
- PPC604  $\overline{\phantom{a}}$
- PPC860

For example, to specify CPU for a PowerPC 603 on the compiler command line, use the following command-line option when you invoke the compiler:

#### -DCPU=PPC603

To provide the same information in a header or source file, include the following line in the file:

#### #define CPU PPC603

All VxWorks makefiles pass along the definition of this variable to the compiler. You can define CPU on the make command line as follows:

% make CPU=PPC603 ...

You can also set the definition directly in a makefile, with the following line:

#### CPU=PPC603

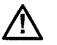

**AN** NOTE: If you are using a PowerPC 821 processor, define CPU to be PPC860.

#### Configuring the GNU ToolKit Environment

Tornado includes the GNU compiler and associated tools. Running the GNU compiler requires that you define the environment variable GCC\_EXEC\_PREFIX. No change is required to the execution path, because the compilation chain is installed in the same bin directory as the other Tornado executables.

For developers using UNIX hosts, you must specifically define this variable. For example, if you use the C-shell, add the following to your .cshrc:

setenv GCC\_EXEC\_PREFIX \$WIND\_BASE/host/\$WIND\_HOST\_TYPE/lib/gcc-lib/

.& NOTE: A *trailing slash* is important in the value of GCC\_EXEC\_PREFIX (as shown in the previous examples). If you do not include the slash, compilation fails.

For developers using Windows hosts, if you are working through the Tornado IDE, the appropriate variable(s) are set automatically. However, before invoking the compiler from a DOS command line, first run the following batch file to set the variable(s):

#### %WIND\_BASE%/host/x86-win32/bin/torVars.bat

For more information, see the *Tornado User's Guide: Getting Started.* 

#### Compiling C and C++ Modules

The following is an example of a compiler command line for PowerPC 603 crossdevelopment. The file to be compiled in this example has a base name of applic.

```
% ccppc -02 -mcpu=603 -I$WIND_BASE/target/h -fno-builtin \ 
-fno-for-scope -nostdinc -DCPU=PPC603 -D_GNU_TOOL -c applic .language_id
```
The options shown in the example have the following meanings:

- -02 Optional; performs level 2 optimization.
- -mcpu=603 Optional for 603 and 604; required for other processors (specify the appropriate processor values: 601, 403, 860, or 821); instructs the compiler to produce code for the specified PowerPC architecture. The default is 604, which applies to 603 as well.<br>
-I\$WIND\_BASE/target/h

Required; gives access to the VxWorks include files. (Additional -I flags may be included to specify other header files.)

- -fno-builtin Required; uses library calls even for common library subroutines.
- -fno-for-scope Required; allows the scope of variables declared within a for loop to be outside of the for loop.
- -nostdinc Required; searches only the directory or directories specified with the -I flag (see above) and the current directory for header files. It does not search host-system include files.
- -DCPU=PPC603 Required; defines the CPU type. If you are using another PowerPC processor, specify the appropriate value (see *Defining the CPU Type,* p.596).
- -D\_GNU\_TOOL Required; defines the compilation toolkit used to compile VxWorks or applications.
- -c Required; specifies that the module is to be compiled only, and not linked for execution under the host.

*applic.language\_id* 

Required; specifies the file(s) to compile. For C compilation, specify a suffix of .c. For C++ compilations, specifies a suffix of .cpp. The output is an unlinked object module in ELF format with the suffix .0. For the example above, the output would be applic.o.

#### Compiling Modules for GDB

To compile C modules for debugging in GDB, we recommend using the -gdwarf flag to generate DWARF debug information instead of the -g flag, which generates STABS information. For example:

```
% ccppc -mcpu=603 -I$WIND_BASE/target/h -fno-builtin -nostdinc \ 
-DCPU=PPC603 -c -gdwarf test.c
```
where \$WIND\_BASE is the location of your Tornado tree and -DCPU specifies the CPU type.

The compiler does not support DWARF debug information for C++. If you are using  $C_{++}$ , you must use the -g flag:

% ccppc -mcpu=603 -I\$WIND\_BASE/target/h -fno-builtin -nostdinc \ -DCPU=PPC603 -c *-g* test.cpp

#### Unsupported Features

#### Prefixed Underscore

In the PowerPC architecture, the compiler does not prefix underscores to symbols. In other words, symbol is not equivalent to symbol as it is in other architecture implementations.

#### Small Data Area

The compiler supports the small data area. However, for this release of Tornado for PowerPC, VxWorks does not support the small data area. Therefore the -msdata compiler flag must not be used.

# **F.3 Interface Changes**

This section describes particular routines and tools that are specific to PowerPC targets in any of the following ways:

- available only for PowerPC targets
- parameters specific to PowerPC targets
- special restrictions or characteristics on PowerPC targets

For complete documentation, see the online documentation.

#### **Memory Management Unit**

VxWorks provides two levels of virtual memory support: the basic level bundled with VxWorks, and the full level that requires the optional product VxVMLCheck with your sales representative for the availability of VxVMI for PowerPC.

For detailed information on VxWorks MMU support, see 7. *Virtual Memory Interface.* The following subsections augment the information in that chapter.

#### **Instruction and Data MMU**

The PowerPC MMU introduces a distinction between instruction and data MMU and allows them to be separately enabled or disabled. Two new macros, USER\_I\_MMU\_ENABLE and USER\_D\_MMU\_ENABLE, are defined in configlall/configAll.h. To enable/ disable one or both MMUs, define/ undefine the corresponding macros in either **configAll.h** or in your BSP's **config.h** file.

#### **60X Memory Mapping**

The PowerPC 603 and 604 MMU supports two models for memory mapping. The first, the BAT model, allows mapping of a memory block ranging in size from 128KB to 256MB into a BAT register. The second, the segment model, gives the ability to map the memory in pages of 4KB. Tornado for PowerPC supports both memory models.

#### **• 603/604 Block Address Translation Model**

The size of a BAT register is two words of 32 bits. For the PowerPC 603 and PowerPC 604, eight BAT registers are implemented: four for the instruction MMU and four for the data MMU.

•

The data structure sysBatDesc[], defined in sysLib.c, handles the BAT register configuration. The registers will be set by the initialization software in the MMU library. By default these registers are cleared and set to zero.

All the configuration constants used to fill the sysBatDesc[] are defined in h/arch/ppc/mmu603Lib.h for both the PowerPC 603 and the PowerPC 604.

#### **• 603/604 Segment Model**

This model specifies the configuration for each memory page. The entire physical memory is described by the data structure sysPhysMemDesc[], defined in sysLib.c. This data structure is made up of configuration constants for each page or group of pages. All the configuration constants defined in Table 7-1 of 7. *Virtual Memory Interface* are available for PowerPC virtual memory pages.

Use of the VM\_STATE\_CACHEABLE constant listed in Table 7-1 for each page or group of pages, sets the cache to copy-back mode.

In addition to VM\_STATE\_CACHEABLE, the following additional constants are supported:

- VM\_STATE\_CACHEABLE\_ WRITETHROUGH
- <u>.</u> VM\_STATE\_MEM\_ COHERENCY
- VM\_STATE\_MEM\_COHERENCY\_NOT -
- VM\_STATE\_GUARDED
- VM\_STATE\_GUARDED\_NOT

The first constant sets the page descriptor cache mode field in cacheable writethrough mode. Cache coherency and guarded modes are controlled by the other constants.

For more information regarding cache modes, refer to *PowerPC Microprocessor Family: The Programming Environments.* 

For more information on memory page states, state flags, and state masks, see7. *Virtual Memory Interface.* 

The page table size depends on the total memory to be mapped. The larger the memory to be mapped, the bigger the page table will be. The VxWorks implementation of the segment model follows the recommendations given in *PowerPC Microprocessor Family: The Programming Environments.* During MMU library initialization, the total size of the memory to be mapped is computed, allowing dynamic determination of the page table size. The following table shows the correspondence between the total amount of memory to map and the page table size.

Table 10-2 Page table size

| <b>Total Memory to map</b> | Page table size |
|----------------------------|-----------------|
| 8 MB or less               | 64 KB           |
| 16 MB                      | 128 KB          |
| 32 MB                      | 256 KB          |
| 64 MB                      | 512 KB          |
| 128 MB                     | 1 MB            |
| 256 MB                     | 2MB             |
| 512 MB                     | 4 MB            |
| $1$ GB                     | 8 MB            |
| $2$ GB                     | 16 MB           |
| 4 GB                       | 32 MB           |
|                            |                 |

#### ELF-specific Tools

The following tools are specific to the ELF format. For more information, see the reference entries for each tool.

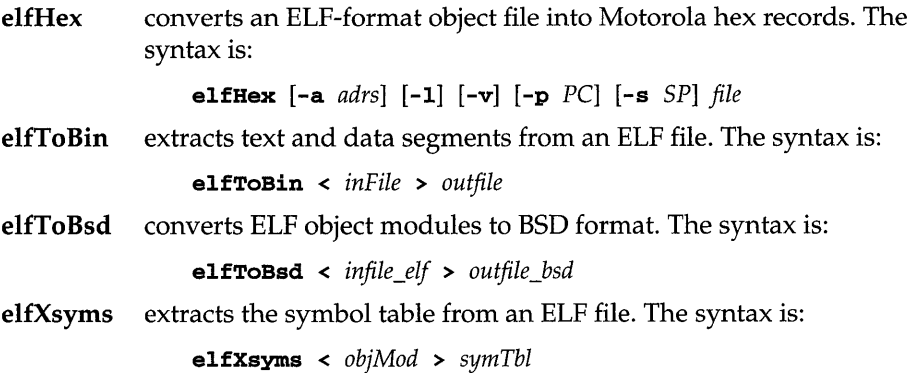

601

**I** 

## **F.4 Architecture Considerations**

This section describes the following characteristics of the PowerPC processors that will affect your VxWorks application:

- supervisor / user mode
- 24-bit addressing
- byte order
- PowerPC register usage
- caches
- memory management unit (MMU)
- floating-point support
- memory layout

For a more comprehensive documentation of PowerPC architectures, see the appropriate Motorola microprocessor user's manual or the IBM user's manual.

#### **Processor Mode**

VxWorks always runs in Supervisor mode on processors in the PowerPC family.

#### **24-bit Addressing**

The PowerPC architecture limits its relative addressing to 24-bit offsets to conform to the EABI (Embedded Application Binary Interface) standard.

#### **Byte Order**

The byte order used by VxWorks for the PowerPC family is big-endian.

#### **PowerPC Register Usage**

The PowerPC conventions regarding register usage, stack frame formats, parameter passing between routines, and other factors involving code interoperability, are defined by the ABI (Application Binary Interface) and the EABI (Embedded Application Binary Interface) protocols. The VxWorks implementation for the PowerPC follows these protocols. Table F-l shows PowerPC register usage in VxWorks.

#### Table F-1 **PowerPC Registers**

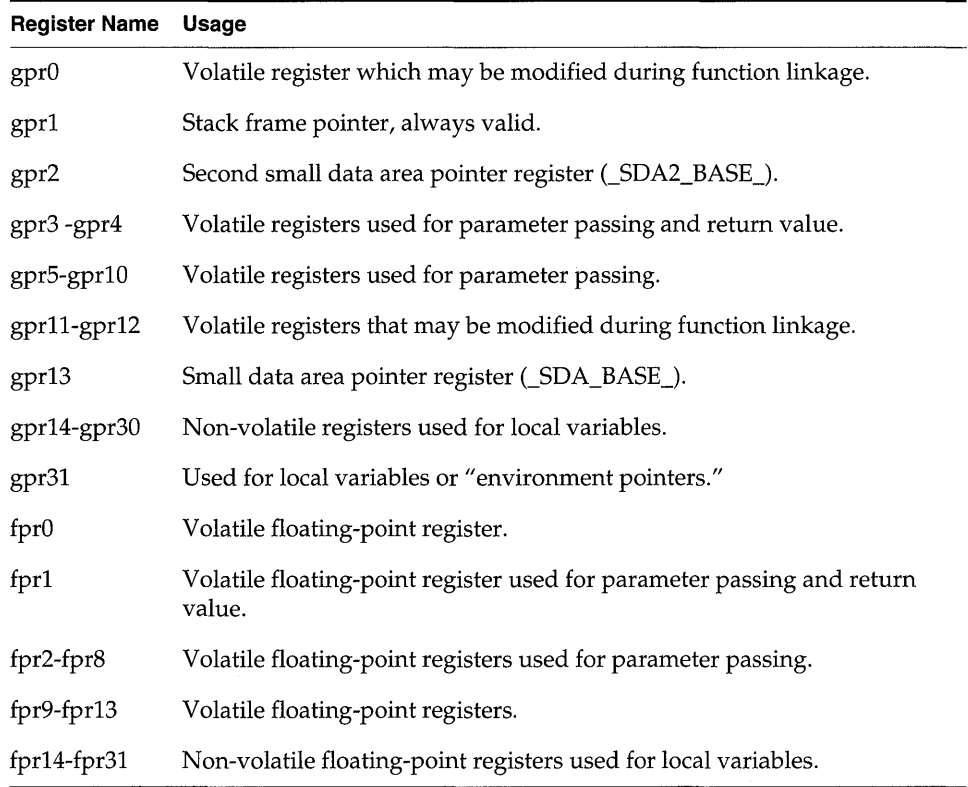

#### **Caches**

The following subsections augment the information in 3. *I/O System.* 

PowerPC processors contain an instruction cache and a data cache. In the default configuration, VxWorks enables both caches. To disable the instruction cache, undefine USER\_I\_CACHE\_ENABLE in config/all/configAll.h. To disable the data cache, undefine USER\_D\_CACHE\_ENABLE in configAll.h.

For most boards, the cache capabilities must be used with the MMU to resolve cache coherency problems. The page descriptor for each page selects the cache mode. This page descriptor is configured by filling the data structure sysPhysMemDesc[] defined in sysLib.c. (For more information about cache coherency, see the reference entry for cacheLib. For information about the MMU •

and VxWorks virtual memory, see 7. *Virtual Memory Interface.* For MMU information specific to the PowerPC family, see *Memory Management Unit,* p.604.)

The state of both data and instruction caches is controlled by the  $WIMG<sup>1</sup>$ information saved either in the BAT (Block Address Translation) registers or in the segment descriptors. Since a default cache state cannot be supplied, each cache may be enabled separately after the corresponding MMU is turned on. For more information on these cache control bits, refer to *PowerPC Microprocessor Family: The Programming Environments,* published jointly by Motorola and IBM.

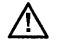

 $\overline{X}$  NOTE: The cache library for the PowerPC 860 is provided with Tornado 1.0.1. Caching may be used with any CPU of revision A.1 or later. However, due to problems with the chip hardware, VxWorks must be run with the cache disabled on any processor earlier than revision A.1.

#### **Memory Management Unit**

The PowerPC MMU architecture required some extensions to the standard VxWorks MMU interface. See *Memory Management Unit,* p.599.

#### **Floating-Point Support**

#### **PowerPC 403 and 860**

The PowerPC 403 and 860 do not support hardware floating-point instructions. However, VxWorks provides a floating-point library that emulates these mathematical functions. All ANSI floating-point functions have been optimized using libraries from U. S. Software.

#### **PowerPC 60X**

A subset of the ANSI functions is optimized using libraries from Motorola:

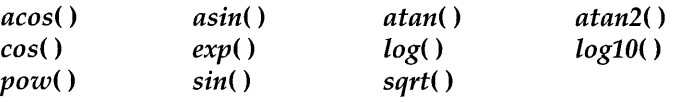

1. W: the WRITETHROUGH or COPYBACK attribute.

I: the inhibited attribute.

- M: the memory coherency attribute
- G: the guarded attribute

Handling of floating-point exceptions is supported for PowerPC 60X processors. Tasks spawned with the VX\_FP\_TASK option have the following default floatingpoint exception environment:

- Divide by zero, Overflow, and Underflow exceptions are enabled.
- The rounding mode is "Round to nearest."
- The floating-point exception mode selected is "imprecise and nonrecoverable."

To change the default for a specific task, modify the values of the Machine State Register (MSR) and the Floating Point Status and Control Register (FPSCR) at the beginning of the task code.

- The MSR's FEO and FE1 bits select the floating-point exception mode.
- The FPSCR's VE, OE, UE, ZE, XE, NI, and RN bits enable or disable the corresponding floating-point exceptions and rounding mode. (See archPpc.h for the macros PPC\_FPSCR\_ VE and so forth.)

Register values may be accessed by the routines *vxMsrGet(* ), *vxMsrSet(* ), *vxFpscrGet(* ), and *vxFpscrSet(* ).

#### **VxMP Support for Motorola PowerPC Boards**

VxMP is an optional VxWorks component that provides shared-memory objects dedicated to high-speed synchronization and communication between tasks running on separate CPUs. For complete documentation of the optional component VxMP, see 6. *Shared-Memory Objects.* 

Normally, boards that make use of VxMP must support hardware test-and-set (TAS: atomic read-modify-write cycle). Motorola PowerPC boards do not provide atomic (indivisible) TAS as a hardware function. VxMP for PowerPC provides special software routines which allow these Motorola boards to make use of VxMP.

#### **Boards Affected**

The current release of VxMP provides a software implementation of a hardware TAS for PowerPC-based VME boards of the 1300, 1600, and 2600 families manufactured by Motorola. No other PowerPC boards are affected.

~ NOTE: Some PowerPC board manufacturers, for example Cetia, claim to equip their boards with hardware support for true atomic operations over the VME bus. Such boards do not need the special software written for the Motorola boards.

#### **Implementation**

The VxMP product for Motorola PowerPC boards has special software routines which compensate for the lack of atomic TAS operations in the PowerPC and the lack of atomic instruction propagation to and from these boards. This software consists of the routines *sysBusTas(* ) and *sysBusTasClear().* 

The software implementation uses ownership of the VME bus as a semaphore; in other words, no TAS operation can be performed by a task until that task owns the VME bus. When the TAS operation completes, the VME bus is released. This method is similar to the special read-modify-write cycle on the VME bus in which the bus is owned implicitly by the task issuing a TAS instruction. (This is the hardware implementation employed, for example, with a 68K processor.) However, the software implementation comes at a price. Execution is slower because, unlike true atomic instructions, *sysBusTas(* ) and *sysBusTasClear(* ) require many clock cycles to complete.

#### **Configuring Hardware TAS**

To invoke this feature, define SM\_TAS\_TYPE as SM\_TAS\_HARD in configAll.h or in config.h for your BSP.

#### **Restrictions for Multi-Board Configurations**

Systems using multiple VME boards where at least one board is a Motorola PowerPC board must have a Motorola PowerPC board as the board with a processor ID equal to 0 (the board whose memory is allocated and shared). This is because a TAS operation on local memory by, for example, a *68K* processor does not involve VME bus ownership and is, therefore, not atomic as seen from a Motorola PowerPC board.

This restriction does not apply to systems that have globally shared memory boards which are used for shared memory operations. Specifying SM\_ OFF \_BOARD as TRUE in config.h for the processor with ID of 0 and setting the associated parameters will enable you to assign processor IDs in any configuration.

#### **Memory Layout**

The VxWorks memory layout is the same for all PowerPC processors. Figure F-I shows the memory layout, labeled as follows:

#### **Interrupt Vector Table**

Table of exception/ interrupt vectors.

- **SM Anchor**  Anchor for the shared memory network and VxMP shared memory objects (if there is shared memory on the board).
- **Boot Line**  ASCII string of boot parameters.

#### **Exception Message**

ASCII string of the fatal exception message.

- **Initial Stack** Initial stack for *usrlnit(* ), until *usrRoot(* ) gets allocated stack.
- **System Image** VxWorks itself (three sections: text, data, bss). The entry point for VxWorks is at the start of this region, which is BSP dependent. The entry point for each BSP is as follows:

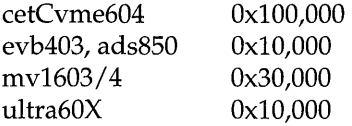

# **Host Memory Pool**

Memory allocated by host tools. The size depends on the system image and is defined in **config/all/configAll.h**.

**Interrupt Stack** Stack for the interrupt handlers. The size is defined in configAll.h. The location depends on the system image and host memory pool sizes.

#### **System Memory Pool**

Size depends on the size of the system image. The *sysMemTop(* ) routine returns the address of the end of the free memory pool.

All addresses shown in Figure F-I are relative to the start of memory for a particular target board. The start of memory (corresponding to OxO in the memorylayout diagram) is defined as LOCAL\_MEM\_LOCAL\_ADRS in config.h for each target.
#### Figure F-1 VxWorks System Memory Layout (PowerPC)

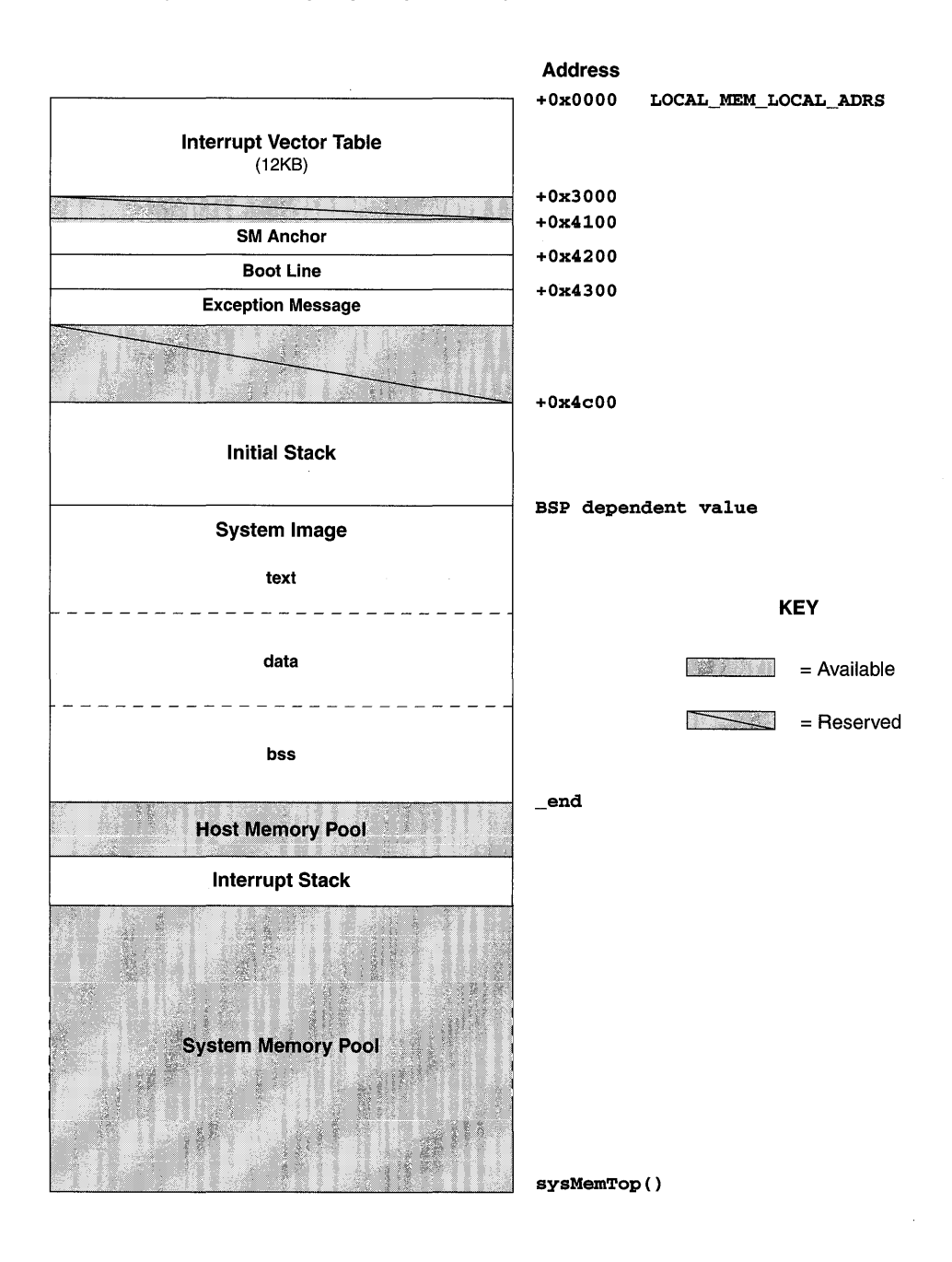

# **Index**

# **Numerics**

24-bit addressing (PowerPC) 602 64-bit support (MIPS R4000) 590 68000, 68K, *see* MC680xO *80386, see* x86 *80486, see* x86 *80960, see* i960

# A

abort character (target shell) (CTRL+C) 132,134, 460-461 changing default 460 *accept(* ) 252 Address Resolution Protocol, *see* ARP address(es), memory gprel (MIPS) 587 probing ASI space (SPARC) 513 address(es), network broadcast (Internet) 247-248,296 Internet, *see* Internet addresses sequential 309-310

code example 370 target board, determining 365 advertising (VxMP option) 375 AIO, *see* asynchronous I/O *aio\_cancel()* 123,126 AIO CLUST MAX 124 *aio* error() 123,125 AIO\_IO\_PRIO\_DFLT 124 AIO\_IO\_STACK\_DFLT 124 AIO\_IO\_TASKS\_DFLT 124 *aio\_read()* 123,125 *aio\_return()* 123,125 *aio\_suspend() 123,128*  AIO\_TASK\_PRIORITY 124 AIO\_TASK\_STACK\_SIZE 124 *aio write*() 123, 125 aiocb 124 *see also* control block (AIO) aioPxLib 123 *aioPxLiblnit(* ) 123, 124 *aioShow(* ) 123 aioSysDrv 124 *aioSyslnit(* ) 124 ANSIC buffered I/O 120-121

**NOTE:** Index entries of the form *"see also* bootLib(l)" refer to the module's reference entry in the *VxWorks Reference Manual* or the equivalent entry in the *Tornado Online Manuals.* 

libraries 16-17 ansiCtype 17 ansiMath 17 ansiSetjmp 17 ansiStdarg 17 ansiStdio 17 ansiStdlib 17 applic compiler option i960 529 MC680xO 491 PowerPC 598 SPARC 509 x86 543 application modules building i960 527-529 MC680xO 489-491 MIPS 581-584 PowerPC 595-598 SPARC 507-509 x86 541-543 loader 465-466 symbol table, target 464-466 *see also* symLib(1) unloader 465-466 architecture-specific development *see also specific target architectures*  i960 527-537 MC680xO 489-503 MIPS 581-592 PowerPC 595-608 SPARC/SPARClite 507-523 x86 541-577 archive file attribute (dosFs) 209 ARP (Address Resolution Protocol) 247,316-318 *see also* proxy ARP and shared-memory networks 309 asynchronous I/O (POSIX) 122-130 code examples 126-130 completion, determining 128 control block 124-125 drivers 124 initializing 123-124 constants 124 routines 124

requests multiple, submitting 125 routines 123-124 return values 125 status, getting 126 ATA/IDE hard disks (x86) 572-575 booting from  $561-562$ , 563 dosFs file systems, mounting 564 ATA RAW 575 ATA\_RESOURCE structure 575 ATAO\_CONFIG 572 ATAO\_INT\_LVL 572 ATA0\_INT\_VEC 572 ataDevCreate( ) (x86) 573  $ataDrv( ) (x86) 572-573, 575$ ataRawio() (x86) 574-575 ataResources[ ] table (x86) 573,574, 575 ataShow() (x86) 574 ataTypes[ ] table (x86) 574

### B

backplane input queues, processor 307 Internet network bus, as 301 processor numbers 302,361,366 shared-memory networks 301 shared-memory pool 302-307 backplane network, *see* shared-memory networks backspace character, *see* delete character bALib (SPARC) 510 *bcopyDoubles()* (SPARC) 510 *bd(* ) (i960) 531 *bdall(* ) (i960) 531 *bfillDoubles(* ) (SPARC) 510 *bh()* i960 530 x86 545-547 big-endian numbers 250 binary semaphores 58-61 *bind() 252*  BLK\_DEV 172,197,221,226 *see also* direct-access devices fields 175

block address translation (BAT) registers (PowerPC) 599 block devices 140-151,153,171-185,193 *see also* BLK\_DEV; direct-access devices; disks; SCSI devices; **SEQ\_DEV**; sequential devices adding 158 drivers 155, 171-185 and file systems 140, 191 implementing 171-185 interface conventions 171 naming 111 RAM disks 140-141 SCSI devices 141-151 board support package (BSP) 18,427-429 *see also BSP Porting Kit;* sysALib(l); sysLib(l) documentation 429 initialization modules 429 x86 556-577 boards, *see* target board Booch Components (C++) 481-484 code examples instantiating templates 484 makefile 483-484 boot ROMs and boot parameters 366 ROM-resident images 450 and SCSI booting 218 boot sector (dosFs) 193 boot utilities (x86) DOS utilities 556,558-561 chkdsk 559 mkboot 559, 560, 565 vxcopy 559, 560 vxload 560-561 vxsys 559,560 VxWorks utilities booting *mkbootAta()* 557-558,565 *mkbootFd() 557-558,565 see also* BOOTP BOOTP 363-370 CSLIP, using 332-333 networks, initializing 361,442 parameters 363

and boot ROMs 366 setting 329,366-367 shared-memory anchor address, specifying 304 PPP, using 345-346 SCSI devices, from 218-219 shared-memory networks 303,329 master processor 303 SLIP, using 332-333 startup scripts 444 x86 BSPs 556-565 ATA/IDE hard disks, from 561-562, 563 boot disks, building 556-561 diskettes, from 561-563 dosFs file systems, mounting 564-565 mount points 562 PCMCIA PC cards, from 561-562, 563 BOOTP 13, 363-370 boot parameters 366-367 database 364-366 debugging 368 instructions, step-by-step booting 366-368 protocols, using with other 369-370 code example 370 registering targets 364-366 server 363 multiple servers 369 bootrom 566 bootrom.hex 218 bootrom\_high 566 bootrom\_res 450 bootrom\_uncmp 566 x86 565,567 bootstrap protocol, *see* BOOTP branch cache (MC68060) 497 BRANCH\_CACHE 492,497 breakpoints i960 530 x86 545-547 broadcast (Internet) addresses 247-248,296 *bss* segment 436 buffers linear 16 *see also* bALib(l); bLib(l) SPARC 510

network mbufs 298-299 zbufs 264-278 ring 16 *see also* mgLib(l) byte locations (zbufs) 265-266 byte order i960 533 networks 250-251 PowerPC 602 shared-memory objects (VxMP option) 374 x86 548 *bzeroDoubles()* (SPARC) 510

# c

-c compiler option i960 529 MC680xO 491 MIPS 584 PowerPC 597 SPARC 509 x86 543  $c()$  (SPARC) 510 C++ support 15,471-484 *see also* Booch Components; Iostreams; Tools.h++; Wind Foundation Classes; Wrapper Class library; cplusLib(l) application size, controlling 474 Booch Components 481-484 calling strategy 473 compiling applications 474-475 configuring 475 CrossWind (Tornado) 473 header files 474 initializing 443 Iostreams 476 munching 473 static constructors 473-474 template instantiation 473, 484 Tools.h++ 480 VxWorks Wrapper Class library 477-480 WindSh (Tornado) 472 cache

*see also* data cache; instruction cache; cacheLib(l) branch (MC68060) 497 coherency 168-171 copyback mode 168 PowerPC 600 writethrough mode 168 initializing 436 locking MC68040 495 MC68060 496,497 SPARClite 520 MC680xO 495-497 microSPARC 510 MIPS 584 PowerPC 603 shared-memory networks 306 SPARClite 510, 520 CACHE\_DMA\_FLUSH 170 CACHE\_DMA\_INVALIDATE 170 CACHE\_DMA\_PHYS\_TO\_ VIRT 170 CACHE\_DMA\_VIRT\_TO\_PHYS 170 CACHE\_INH\_IMPRECISE 496 CACHE\_INH\_PRECISE 496 *cacheClear(* ) (MC68040) 495 *cacheDmaMalloc(* ) 169 *cacheFlush() 169 cachelnvalidate(* ) 169 MC68040 495 cache Lib DMA buffer alignment (x86) 565 *cacheLock()*  MC68040 492, 495 MC68060 496,497 cacheMb930Lib (SPARClite) 510 *cacheMb930LockAuto()* (SPARClite) 520 cacheMicroSparcLib (microSPARC) 510 cacheR3kLib (MIPS) 584 cacheR4kLib (MIPS) 584 *cacheStoreBufDisable(* ) (MC68060) 492, 496 *cacheStoreBufEnable(* ) (MC68060) 492, 496 *cacheUnlock(* ) MC68040 492,495 MC68060 496,497 cc386 compiler option (x86) 543

cc68k compiler 501 ccmips compiler 584 Challenge-Handshake Authentication Protocol (CHAP) 342-343,354-355 character devices 153, 155-157 *see also* drivers adding 158 naming 111 characters, control (CTRL+x) target shell 459-460 *tty 133-134 checkStack() 95*  MC68060 492,494 chkdsk utility (x86) 559 client-server communications 87-88 CLOCK\_REALTIME 100 clocks *see also* system clock; clockLib(l) POSIX 100-101 system 40, 444 *close*() 112, 115, 156, 163, 212, 227, 252 *fd,* freeing obsolete 212 *closedir(* ) 208 clusterConfig structure 298 clusters (dosFs) 192,201-202 and files 196 and subdirectories 196 code interrupt service, *see* interrupt service routines pure 49 shared 48 write protecting 410 code examples asynchronous  $I/O$  (POSIX) 126-130 Booch Components (C++) makefile 483-484 booting a slave processor 370 contiguous files (dosFs) 215,216 data cache coherency 169,170-171 dosFs file system file attributes, setting 210 drivers 154 instantiating templates  $(C++)$  484 message queues attributes, examining (POSIX) 85-86 checking for waiting message (POSIX) 81-84

POSIX 78-80 shared (VxMP option) 383 Wind 76 mutual exclusion 60 partitions system (VxMP option) 388 user-created (VxMP option) 391 PPP hooks, using 355-356 SCSI devices, configuring 146-150 select facility, implementing 166-167 semaphores binary 60 named 72 recursive 64 shared (VxMP option) 379 unnamed (POSIX) 69 shared-memory objects, configuring (VxMP) option) 401 sockets datagram (UDP) 260-263 stream (TCP) 254-259 tape devices, configuring 149,232 tasks deleting safely 39 round-robin time slice (POSIX) 45 scheduling (POSIX) 44 setting priorities (POSIX) 43 synchronization 60-61 virtual memory (VxVMI option) private 415 write protecting 421 watchdog timers creating and setting 100 wrapper classes, using  $(C++)$  479-480 zbufs data structures, manipulating 272-273 socket calls, using 274-278 COMMAND\_8042 568 compiler environment *see also GNU ToolKit User's Guide*  i960 527-529 MC680x0 489-491 MIPS 581-584 PowerPC 595-598 SPARC 507-509

*x86 541-543*  config.h 432-434 *see also* configuration CONFIG\_ALL 430 configAll.h 431-434 *see also* configuration configuration 427-453 alternatives 447-453 and booting 363,366-367  $C++$  support  $475$ CSLIP 332 disks (dosFs) 199-205 reconfiguring 203 sector values 201-202 showing current configuration 205 standard configurations 202-203 volume configuration 199-205 files 430 *see also* config.h, configAll.h host for shared-memory networks 311-314 mbufs 298-299 module (usrConfig.c) 434 networks 280-300 at startup 361-362 option dependencies 449 options (INCLUDE constants) 432-434 PPP (Point-to-Point Protocol) 336-340 proxy ARP 326-330 proxy clients 323 remote file access NFS file systems, mounting exported 287 user IDs and group IDs 288 SCSI devices 142-150 shared-memory networks 302, 304, 305-307, 308 shared-memory objects (VxMP option) 396- 403 signals 93 SLIP 331-332 subnetworks 297-298 tape devices 232-233 virtual memory 408-409 VxVMI option 408-409 configuration header files 431-434 *see also* INCLUDE constants

connect( ) 252 connectWithTimeout() 252 console devices 440 CONSOLE\_BAUD \_RATE 440 CONSOLE\_TTY 440 contexts task 30 creating 35 floating-point (SPARC) 518 switching *(x86) 551*  virtual memory (VxVMI option) 411-413 CONTIG\_MAX 216 contiguous files dosFs file systems 215-216 code example 215,216 rt11Fs file systems 220 fragmented disk space, reclaiming 223 control block (AIO) 124-125 fields 125 control characters *(CTRL+x)*  target shell 459-460 *tty 133-134*  conventions device naming 111-112 documentation 21 file naming 111-112 task names 36 copyback mode, data cache 168 counting semaphores 65,68 cplusCtors() 473 cplusDtors() 473 cplusXtorSet( ) 473 CPU preprocessor variable, *see* -DCPU CPU type, defining i960 527 MC680xO 489 MIPS 581 PowerPC 596 SPARC 507 *x86 541*  crashes initialization, during 409 creat( ) 112, 115  $cret()$  (SPARC) 510 CSLIP (compressed SLIP) 244,331-333

*see also* SLIP booting 332-333 configuring 332 and networks 244 **CSLIP \_ALLOW** 332 **CSLIP ENABLE** 332 **CTRL+C** (abort character) 132, 134, 460-461 **CTRL+D** (end-of-file character) 133 **CTRL+H** (delete character) 133,460

**CTRL+Q** (resume character) 132,133,460 **CTRL+S** (suspend character) 132,133,460 **CTRL+U** (delete-line character) 133,460 **CTRL+X** (reboot character) 132,133,460,562 customer services (WRS) 20

# D

**-D\_GNU\_TOOL** compiler option (Power PC) 597 daemons network **tNetTask** 53 remote login **tRlogind** 53 remote shell **rshd** 279, 283 routing **routed** 293 RPC **tPortmapd** 54 target agent **tWdbTask** 53 telnet **tTelnetd** 54 TFTP server 292 data cache *see also* cache; **cacheLib(l)**  coherency 168-171 code example 169,170-171 and device drivers 168-171 copyback mode 168 disabling for interprocessor communication 420 flushing 169 initializing 436 invalidating 169 MC68040 495 MC68060 496 PowerPC 603 shared-memory objects (VxMP option) 396 writethrough mode 168 data structures, shared 55

data transfer rates (x86) 571 **DATA\_8042** 568 datagrams 89 *see also* sockets; UDP broadcast 321-322 **dbgArchLib** (SPARC) 512 *dbglnit(* **)**  abort facility 460 **dbgLib**  MIPS 585 SPARC 510-511 **-DCPU** compiler option i960 529 MC680xO 491 MIPS 583 PowerPC 597 SPARC 508 x86 543 debugging BOOTP 368 error status values 45-47 remote debugging server **tRdbTask** 54 routing problems 330 SCSI configuration 147 SPARC routines 510-512 target shell 459 virtual memory (VxVMI option) 424 VxGDB 598 **DEFAULT\_BOOT\_LINE** 562 delayed tasks 31 delayed-suspended tasks 31 delete character **(CTRL+H)** 133,460 delete-line character **(CTRL+U)** 133,460 demangling  $(C_{++})$  472 **DEV\_HDR** 158 development environment 430 development tools, *see* tools, development device descriptor 158 device header 158 device list 158 devices 109-112,131-151,158-159 *see also* drivers *and specific device types*  adding 158-159 block 111,140-151,153,158,171-185,193 character 111, 153, 155-157, 158

creating 156 NFS 137 non-NFS 139 pipes 135 RAM 140 default 111 descriptors 158 dosFs 112 and I/O system  $158-159$ lists 158 naming 111-112  $network$  137-140 NFS 111, 137-139 non-block, *see* character non-NFS 111, 138-140 pipes 135-136 pseudo-memory 136-137 *pty* (pseudo-terminal) 131-135 RAM disk 140-141 SCSI 141-151 selecting, *see* select facility serial I/O 131,429 sockets 152 *tty* 429 *tty* (terminal) 131-135 direct-access devices 171-185 disks, changing 213 drivers creating devices 174-176 initialization routine 173-174 installing 173  $I/O$  control 179 reading blocks 176-177 ready status change 181-182 resetting devices 180 status, checking device 180-181 write protection 181 writing blocks 178 initializing for dosFs 197-198 for rawFs 226 for rt11Fs 221 RAM disks 140-141 disassembler and x86 547

diskette drivers (x86) 570-572 disks *see also* block devices; dosFs file systems; rawFs file systems; rtllFs file systems changing and device drivers 181-182 dosFs file systems 211-216 rawFs file systems 227-229 rt11Fs file systems 223-224 without notification 213,224, 228 clusters (dosFs) 192, 196,201-202 configuring standard formats (dosFs) 202-203 volumes (dosFs) 199-205 and file systems 191 initialized, using (dosFs) 204 mounting volumes 205, 222, 226 organization dosFs file systems 192-197 rawFs file systems 225 rt11Fs file systems 220 RAM 140-141 ready-change mechanism 212-213, 223, 228 reconfiguring (dosFs) 203 sectors 192 synchronizing 213-214,229 volumes configuring (dosFs) 199-205 mounting 205,222,226 unmounting 211, 227 displaying system information 424,466 DMA devices 407 buffer alignment (x86) 565 documentation conventions 21 online man pages (on host) 21,429 DOS ATTR ARCHIVE 209 DOS\_ATTR\_DIRECTORY 209 DOS\_ATTR\_HIDDEN 209 DOS\_ATTR\_RDONLY 208,290 DOS\_ATTR\_SYSTEM 209 DOS ATTR VOL LABEL 209 DOS\_OPT\_AUTOSYNC 200,214 DOS OPT CHANGENOWARN 200, 213 DOS\_OPT\_EXPORT 200,201,288,289

DOS\_OPT\_LONGNAMES 200, 201, 291 DOS OPT LOWERCASE 200, 201, 289 DOS\_ VOL\_CONFIG 195, 199-202 fields 199-202 DOS\_ VOL\_DESC 203 dosFs file systems 9, 142, 191-219 *see also* dosFsLib(l) auto-sync mode 214 boot sector 193 booting from, with SCSI 218-219 clusters 192, 196,201-202 configuring disk volume 199-205 showing current configuration 205 standard formats 202-203 contiguous files 215-216 code examples 215, 216 devices, naming 112 directory structure 207-208,210-211 disk changes 211-216 ready-change mechanism 212-213 unmounting volumes 211 disk organization 192-197 disk volume 199-205 configuration 199-205 accessing information about 205 changing 203-204 label 196-197 mounting 205 FAT tables 202 file attributes 208-210 setting (code example) 210 file I/O 206 file names, extending 291 file permissions 291 files 196 initialized disks, using 204 initializing 197,441 and *ioctl(* ) requests 217-218 NFS exporting via 288-290 limitations 291 *open(),* creating files with 115 opening an entire volume 206 raw mode 206

reconfiguring 203 root directory 195, 196-197 subdirectories 195,207-208 synchronizing volumes 213-214 auto-sync mode 214 timestamp 210-211 UNIX-compatible file names, using 214 volume label 196-197 adding 197 *dosFsConfigGet() 205 dosFsConfiglnit() 199 dosFsConfigShow()* 205,216 *dosFsDateSet(* ) 210,290 *dosFsDateTimelnstall(* ) 211 *dosFsDevlnit()* 144,195,198,203,290,441 dosFsDrvNum global variable 197 dosFsFileMode global variable 290,291 dosFsGroupld global variable 290,291 *dosFslnit(* ) 197,441 dosFsLib file truncation 116 *dosFsAtkfs() 198,290 dosFsAtkfsOptionsSet() 198 dosFsReadyChange(* ) 212 *dosFsTimeSet(* ) 210,290 dosFsUserId global variable 290,291 *dosFs VoIUnmount()* 211 and interrupt handlers 212 dosvc\_options 199 dosvc\_secPerClust 201-202 dosvc\_secPerFat 202 driver number 156 driver table 156 drivers 109-112,131-151,153-157 *see also* devices *and specific driver types*  asynchronous 1/0 *124*  ATA/IDE hard disks (x86) 572-575 block device 155, 171-185 character 155-157, 158 code example 154 console (x86) 567-568 and data cache coherency 168-171 diskette (x86) 570-572 and file systems 191 installing 156-157, 173,440,441

interrupt service routine limitations 97 keyboard (x86) 567-568 libraries, support 186 line printer (x86) 576-577 memory 136-137 network (x86) 568-569 NFS 137-139 non-NFS network 138-140 pipe 135-136 RAM disk 140-141 SCSI 141-151 serial 429 shared-memory network 301 *tty 429 tty* (terminal) 131-135 VGA (x86) 567-568 x86 567-577 DWARF debug information (PowerPC) 598

# E

eax $(y(x86)$  545  $ebp() (x86) 545$  $ebx() (x86) 545$  $exc() (x86) 545$ *edi(* ) (x86) 545 edit mode (target shell) 459 *edx(* ) (x86) 545 *eflags(* ) (x86) 545 EISA bus  $(x86)$  552 *elcShow()* (x86) 569 ELF utilities MIPS 586 PowerPC 601 elfHex tool MIPS 586 PowerPC 601 elf ToBin tool MIPS 586 PowerPC 601 elfToBsd tool MIPS 586 PowerPC 601 elfXsyms tool

MIPS 586 PowerPC 601 *eltShow(* ) (x86) 569 encapsulation (PPP) 341 encryption login password 462 PPP password 337 end-of-file character (CTRL+D) 133 *eneShow(* ) (x86) 569 entry point 435 ROM-based VxWorks 452 environment variables, VxWorks 430 displaying for tasks 466 *envShow(* ) 466,467 EPROM support (x86) 566 *\_\_ errno(* ) 46 errno 45-47, 97 and task contexts 46 example 47 return values 46-47 error status values 45-47 ESCAPE key 460 *esi(* ) (x86) 545 *esmcShow()* (x86) 569 *esp(* ) (x86) 545 etc/hosts 311 etc/hosts.equiv 292 etc/hosts/equiv 284, 311 Ethernet 244 *see also* etherLib(l) exception handling 48, 90 *see also* signals; excLib(l); sigLib(l) floating-point (SPARC) 518-519 simulation 519 initializing 441 and interrupts 97 MC68060 and integer instructions 493 MIPS 588-589 signal handlers 48 task tExcTask 53 x86 550-551 exception stack frames (ESF) SPARC 516 x86 551 exception vector table (VxVMI option) 410 *exc1nit(* ) 441 *excTask(* ) 441 abort facility 461 SPARC 518 *excVecInit() 437 exit() 38* 

# F

FAT tables (dosFs) 194-195,202 *fd* table 160 *fd, see* file descriptors FD\_CLR 118 FD\_INT\_LVL 570 FD\_INT\_VEC 570 FD ISSET 118 FD\_RAW[] (x86) 572 FD\_SET 118 FD ZERO 118 *fdDevCreate(* ) (x86) 570 *fdDrv(* ) (x86) 570 *fdopen(* ) 120 *fdprintf(* ) 122 *fdRawio(* ) (x86) 572 fdTypes[ ] (x86) 570-572 FIFO message queues, Wind 75 POSIX 42,44 file allocation table, *see* FAT tables file descriptors *lfd)* 113-121,159-171 *see also* files; ioLib(l) and device drivers 159 freeing obsolete dosFs file systems 212 rawFs file systems 227 and I/O system 160 pending on, *see* select facility standard input/output/error 113, 121 redirecting global assignments of 113 file pointers (fp) 120 file systems 9-11,191-235 alternative 11 drivers 191 and block devices 191

DOS, *see* dosFs file systems initializing 197,220-221,225,231,441 and RAM disks 141 raw disk, *see* rawFs file systems RT-11, *see* rt11Fs file systems SCSI sequential, *see* tapeFs file systems File Transfer Protocol, *see* FTP files attributes 208-210 flags (dosFs) 208-209 read-only (dosFs) 208 subdirectory flag 209 volume label (dosFs) 209 closing 115 example 163 configuration header 431-434 contiguous dosFs file systems 215-216 rt11Fs file systems 220 creating 115 deleting 115 dosFs file systems 196 exporting to remote machines 137 IDs, specifying 290,291 I/O and dosFs file systems 206 and raw Fs file systems 227 and rt11Fs file systems 222 and tapeFs file systems 233 and I/O system 109-112,159-163 modes, specifying 290, 291 naming 111-112 and NFS 137 opening 114-115 example 160-163 reading from 116 example 163-164 remote machines, on 137 remote access, *see* remote file access timestamp 210-211 truncation 116 *see also* dosFsLib(l) writing to 116 FIOATTRIBSET 209 FIOBAUDRATE 135

FIOBLKSIZEGET 232 FIOBLKSIZESET 232 FIOCANCEL 135 FIOCONTIG 215 FIODISKCHANGE 212,223,228 FIODISKFORMAT 198,221,226 x86 574 FIODISKINIT 194, 198,204,221 FIOFLUSH 135, 136,234 FIOFSTATGET 139 FIOGETNAME 135, 136, 139 FIOGETOPTIONS 135 FIOLABELGET 197 FIOLABELSET 197 fioLib 121 FIOMKDIR 207 FIONBIO 253 FIONMSGS 136 FIONREAD 135, 136, 139,253 FIONWRITE 135 FIOREADDIR 139, 140 FIORMDIR 207 FIOSEEK 137, 139,227 FIOSELECT 165 FIOSETOPTIONS 135 *tty* options 132 FIOSQUEEZE 223 FIOSYNC 139,140,229,234 FIOTRUNC 216 FIOUNMOUNT 212,227 FIOUNSELECT 165 FIOWHERE 137, 139 floating-point support contexts, task  $(SPARC)$  518 emulation library (SPARClite) 520 exceptions (SPARC) 518-519 i960 531,532 initializing 442 interrupt service routine limitations 97 math coprocessor, restoring (SPARC) 512 MC680x0 498-501 compiling 501 MIPS 585, 587 PowerPC 604 SPARC 512, 512-513, 518-519

SPARClite 512, 512-513, 518-519, 520 task options 36 x86 544,552 *fioatInit(* ) 442 flow-control characters  $(CTRL+Q$  and  $S)$  132, 133, 460 -fno-builtin compiler option i960 529 MC680x0 491 PowerPC 597 SPARC 509 x86 543 -fno-defer-pop compiler option  $(x86)$  543 -fno-for-scope compiler option (PowerPC) 597 *fopen() 120*  fppArchLib 97 SPARC 512 fppFsrDefault global variable (SPARC) 518 *fread() 121 free() 96 fsrShow()* (*SPARC*) 512 *fstat() 208,209*  FTP (File Transfer Protocol) 13, 279 *see also* ftpdLib(l); ftpLib(l) network devices for, creating 139,284-285 password, user 283,367 user IDs, setting 285 ftpLib 283 *ftruncate(* ) 116, 216 -funroll-loops compiler option (MIPS) 584 -fvolatile compiler option (i960) 529 *fwrite(* ) 121

# G

-G 0 compiler option (MIPS) 584, 587 gateway processors *see also* routeLib(l) adding 292-295 and shared-memory networks 301 GCC\_EXEC\_PREFIX i960 528 MC680x0 490 MIPS 582

PowerPC 596 SPARC 508 x86 542 GDB, *see* VxGDB -gdwarf compiler option (PowerPC) 598 *getc() 121 getpeername(* ) 252 *getsockname() 252*  Global Descriptor Table (GDT) (x86) 550 global variables 50 x86 architecture-specific 544-545,566 GNU ToolKit, *see* compiler environment; *GNU ToolKit User's Guide*  gp-relative addressing (MIPS gprel) 587 GRAPH\_ADAPTER 568 guarded mode, cache (PowerPC) 600

# H

hardware initializing 437 interrupts, *see* interrupt service routines *hashLiblnit(* ) 465 header files, *see* configuration header files; INCLUDE constants heartbeat, shared-memory 304-305,403,404 hidden files (dosFs) 209 hooks, task 40 hop count 293 host shell target shell, differences from 463-464 host utilities MIPS 586 PowerPC 601 *hostAdd() 281 hostShow() 281 htonl() 250*  shared-memory objects (VxMP option) 376 *htons() 250* 

-I compiler option i960 529 MC680xO 491 MIPS 583 PowerPC 597 SPARC 508 x86 543 i386/i486, *see* x86 i960 525-537 *see also* i960CA; i960JX; i960KA/ i960KB breakpoints 530 byte order 533 compiler environment, configuring 528 compiler options 528-529 CPU type, defining 527 floating-point support 531, 532 interface differences, VxWorks 530-532 interrupt handling, VMEbus 533 *intLevelSet(* ), parameter change for 531 long 533 and *maUoe() 531*  math routines 531 and memLib 531 memory layout, VxWorks 534-537 ROM-based VxWorks 530 routines, handling unresolved 531 *syslnit(),* using 530 i960CA *see also* i960 memory layout, VxWorks 535 i960JX *see also* i960 memory layout, VxWorks 536 i960KA/ i960KB *see also* i960 memory layout, VxWorks 537 lACK and MIPS 588-589 and SPARC 515 *iam() 285*  IBM PC, *see* x86 ICMP (Internet Control Message Protocol) 247 IDE hard disks, *see* ATA/IDE hard disks

*ifl1ddrSet() 281,309 ifBroadcastSet() 297 ifFlagChange() 324 ifMaskSet() 297 ifShow(* ) 365 INCLUDE constants 432-434 *see also specific constants*  include files configuration headers 430 SCSI devices 142 INCLUDE\_ANSI\_ESC\_SEQUENCE 568 INCLUDE\_ATA 572 INCLUDE\_CPLUS 443,473,475 INCLUDE\_CPLUS\_BOOCH 476,481 INCLUDE\_CPLUS\_IOSTREAMS 475,476 INCLUDE\_CPLUS\_MIN 443,473,475 INCLUDE\_CPLUS\_TOOLS 476,480 INCLUDE\_CPLUS\_ VXW 476,477 INCLUDE\_DEBUG 459 INCLUDE\_DOSFS 142,197,441 INCLUDE\_EXC\_HANDLING 441 INCLUDE\_EXC\_TASK 441 INCLUDE\_FD 570 INCLUDE\_FLOATING\_POINT 442 INCLUDE FTP SERVER 284 INCLUDE\_HW\_FP 442,499 INCLUDE\_INSTRUMENTATION 443 INCLUDE LOADER 465 INCLUDE\_LOGGING 441 INCLUDE\_LPT 576 INCLUDE\_MMU\_BASIC 408,443,549,586 INCLUDE\_MMU\_FULL 408,443,586 INCLUDE\_NET\_INIT 442 INCLUDE\_NET\_SHOW 467 INCLUDE NET SYM TBL 464 INCLUDE\_NFS 138,288 INCLUDE\_NFS\_MOUNT\_ALL 287 INCLUDE\_NFS\_SERVER 288 INCLUDE\_PC\_CONSOLE 567 INCLUDE\_PCI 550 INCLUDE\_PIPE 441 INCLUDE\_POSIX\_AIO 123 INCLUDE\_POSIX\_AIO\_SYSDRV 123,124 INCLUDE\_POSIX\_MEM 102 INCLUDE\_POSIX\_MQ 77

INCLUDE\_POSIX\_SCHED 42 INCLUDE\_POSIX\_SEM 67 INCLUDE POSIX SIGNALS 93 INCLUDE\_PPP\_CRYPT 337 INCLUDE\_PROTECT\_TEXT 408,443 INCLUDE\_PROTECT\_VEC\_TABLE 408, 443 INCLUDE\_PROXY\_DEFAULT\_ADDR 328 INCLUDE\_PROXY\_SERVER 326 INCLUDE\_RAWFS 225,441 INCLUDE\_RPC 448 INCLUDE\_RT11FS 221, 441 INCLUDE\_SCSI 142,218 **INCLUDE SCSI BOOT** 142, 143, 218 INCLUDE SCSI\_DMA 142 INCLUDE\_SCSI2 142 INCLUDE\_SECURITY 462,463 INCLUDE\_SHELL 457,459 INCLUDE\_SHOW \_ROUTINES 466,569 INCLUDE\_SIGNALS 93,441 INCLUDE\_SLIP 332 INCLUDE\_SM\_OBI 396,403,443 INCLUDE\_SM\_SEQ\_ADDR 310,327 INCLUDE\_SOCK\_ZBUF 273 INCLUDE\_SPY 442 INCLUDE\_STANDALONE\_SYM\_TBL 465 INCLUDE STARTUP SCRIPT 443 INCLUDE\_STDIO 441 INCLUDE\_SW \_FP 442,544,552 INCLUDE\_SYM\_TBL 464 INCLUDE\_TAPEFS 142,231 INCLUDE\_TFTP\_CLIENT 292 INCLUDE\_TFTP \_SERVER 292 INCLUDE\_TIMEX 442 INCLUDE\_UNLOADER 465 INCLUDE\_ZBUF \_SOCK 264 inet, *see* Internet addresses initialization 435-446 *see also* usrConfig(l) asynchronous I/O (POSIX) 123-124 board support package 429  $C++ support 443$ cache 436 dosFs file systems 197,441 drivers 440 exception handling facilities 441

file systems 441 floating-point support 442 hardware 437 interrupt vectors 436 I/O system 440 kernel 437-438 logging 441 memory pool 438 MMU support 443 multitasking environment 437-438 network 361-362,442 pipes 441 rawFs file systems 225,441 rt11Fs file systems 220-221,441 SCSI interface 144 sequence of events, VxWorks 435,444-446 ROM-based 452-453 sequential addressing 309 sequential devices 231-232 shared-memory objects (VxMP option) 398-401,402,443 standard I/O 441 *syslnit() 435*  system clock 439 tapeFs file systems 231 *usrlnit() 436-438,445,453 usrRoot()* 439-444, 446, 453 vector tables (SPARC) 514 virtual memory (VxVMI option) 411,443 WindView 443 input queues, backplane processor 307 installation drivers 156-157, 173,440,441 instantiation, template  $(C++)$  473, 484 instruction cache initializing 436 MC68040 495 MC68060 496 PowerPC 603 **intArchLib**  MIPS 585 SPARC 512 *intConnect() 94*  MIPS 589 *intCount*() 94

*intDisable(* ) (MIPS) 589 integers 64-bit (MIPS R4000) 590 Intel 80386, *see* x86 Intel 80486, *see* x86 Intel 80960, *see* i960 *intEnable(* ) (MIPS) 589 *intEnt*( ) (x86) 551 interleaving (x86) 572 Internet addresses 247-248,280 *see also* inetLib(l) broadcast 247-248,296 classes of 248 of host 361 host names, associating with 281-282 network interfaces, configuring 281 *see also* ifLib(l) sequential addressing 309 shared-memory network master processor 303 and subnetworks 297 of target 361 File Transfer Protocol, *see* FTP packet routing 249-250 protocols 246-247 *see also* ARP; ICMP; IP; TCP; UDP and sockets 251-263 Internet Control Message Protocol (ICMP) 247 Internet Protocol, *see* IP interprocessor communication 407-424 Interrupt Descriptor Table (IDT) (x86) 550-551 interrupt handling *see also* interrupt service routines; interrupts; intArchLib(l); intLib(l) application code, connecting to 94 callable routines 94 disks, changing ready-change mechanism 213,223,228 unmounting volumes 212, 227 and exceptions 97 hardware, *see* interrupt service routines pipes, using 135 SPARC 515-517 stacks 95

VMEbus i960 533 MIPS 589 SPARC 517 interrupt latency 56 interrupt levels 98 interrupt masking 98 interrupt service routines (ISR) 93-99 *see also* interrupt handling; interrupts; intArchLib(l); intLib(l) limitations 95-97 logging 97 *see also* logLib(l) and message queues 99 and pipes 99 routines callable from 96 and semaphores 98 and shared-memory objects (VxMP option) 395 and signals 92, 99 interrupt stacks 95 MC680xO 494, 502 MIPS 588-589 x86 551 interrupt vector table, *see* Interrupt Descriptor Table interrupts interprocessor 307-308 locking 56 mailbox 308 MIPS 588-590 routines, supporting 589 shared-memory objects (VxMP option) 397 SPARC 515-517 task-level code, communicating to 98 thrashing 439 vectored initializing 436 MIPS 589 SPARC 516-517 VMEbus 95, 307, 308 x86 550-551 intertask communications 7-8,54-93 *see also* message queues; pipes; semaphores; shared-memory objects; signals; sockets; tasks; taskLib(1)

network 89-90 *intExit*(  $)(x86) 551$ *intLevelSet() 94*  i960 531 MIPS 585, 589 SPARC 512 *intLock(* ) 94 MIPS 589 SPARC 512 *intLockLevelSet()* 98,438 *intUnlock() 94*  MIPS 589 *intVecBaseGet() 94 intVecBaseSet()* 94,436 MIPS 585, 589 *intVecGet() 94 intVecSet*() 94 MIPS 589 I/O system 8,109-186 asynchronous  $I/O$  122-130 see also asynchronous I/O; aioPxLib basic I/O 112-119 *see also* ioLib(l) buffered I/O 120-121 control functions, *see ioctl(* ) and devices 158-159 differences between VxWorks and host system 152 driver writers 9 *see also* iosLib(l); tyLib(l) and files 159-163 formatted I/O 121 *see also* ansiStdio(l); fioLib(l) implementing 153-186 initializing 440 redirection 113 serial devices 131, 429 standard input/output/error 113, 440 standard I/O 120-121 initializing 441 *ioctl()* 112, 117, 252 dosFs file system support 217-218 line printers (x86) 577 memory drivers 137 NFS client devices 138

non-NFS devices 140 pipes 136 raw file system support 229 rtllFs file system support 224 socket functions 253 tapeFs file system support 234-235 *tty*  functions 134 options 132 *ioGlobalStdSet(* ) 113, 440 ioMmuMicroSparcLib (microSPARC) 512 *iosDevAdd(* ) 158, 221 *iosDrvlnstall(* ) 156, 197,231 *ioslnit() 440*  Iostreams  $(C++)$  476 *ioTaskStdSet(* ) 114 IP (Internet Protocol) 246 packet routing 249-250 IP Control Protocol (IPCP) 342  $ISA/EISA$  bus  $(x86)$  552 ISR, *see* interrupt service routines ISR\_STACK\_SIZE 494

# K

kernel 7 *see also* Wind facilities excluding facilities 447-448 execution, start of 436 gprel addressing (MIPS) 587 initializing 437-438 and multitasking 30 POSIX and Wind features, comparison of 29 message queues 86-87 scheduling 41-42 semaphores 68 priority levels 32 registers, reserved MIPS 587 SPARC 514 *kernellnit(* ) 437-438,446 *kernelTimeSlice()* 32, 33, 44 keyboard drivers (x86) 567-568 *kill(* ) 91, 92

killing target shell, *see* abort character tasks 38

# L

 $l() (x86) 547$ latency interrupt locks 56 preemptive locks 56 libraries ANSIC 16-17 driver support 186 floating-point emulation (SPARClite) 520 general utility 15-17 hardware interface 18 NFS client 286 server 286 line editor (target shell) 459 line mode (tty devices) 132 line printer drivers (x86) 576-577 Link Control Protocol (LCP) 336,341 linked lists 16 *see also* IstLib(l) *lio\_listio(* ) 123, 125 *listen() 252*  little-endian numbers 250 loader, module 465-466 *loadSymTbl(* ) 465 local objects 373 LOCAL\_MEM\_LOCAL\_ADRS 452 i960 534 MC680xO 502 PowerPC 607 SPARC 521 x86 553 location monitors 308 locking cache MC68040 495 MC68060 496 SPARClite 520 interrupts 56

page (POSIX) 102 semaphores 67,72 shared-memory test-and-set 307 spin-lock mechanism (VxMP option) 395-404 target shell access 462 task preemptive locks 34, 56 logging facilities 16, 122 *see also* logLib(l) initializing 441 and interrupt service routines 97 task tLogTask 53 login password, encrypting 462 remote daemon **tRlogind** 53 and RSH 284 security 462-463 shell, accessing target 461-462 VxWorks to host 292 *logInit*() 441 *loginUserAdd() 462*  logLib 122 *logTask(* ) 441 long long i960 533 MC680xO 493 MIPS 590 SPARC 515 x86 551 LPT\_GETSTATUS 577 LPT INT LVL 576 LPT\_INT\_VEC 576 LPT\_SETCONTROL 577 *IptAutofeed(* ) (x86) 576 *IptDevCreate(* ) (x86) 576 *<i>IptDrv*() (x86) 576 IptResource[ ] (x86) 576 *IptShow(* ) (x86) 576

## M

-m4650 compiler option (MIPS R4650) 583 M68000 family, *see* MC680xO -m68881 compiler option 499

mailbox interrupts 308 make command (UNIX) MIPS 582 PowerPC 596 x86 558 *malloc() 438*  i960 531 interrupt service routine limitations 96 man command (UNIX) 429 mangling  $(C++)$  472 math routines *see also* floating-point support; mathALib(l) i960 531 MC680xO 498-500 MIPS 585 SPARC 512-513 SPARClite 513 x86 544 *mathHardlnit<) 442*  MC680xO 499 *mathSoftlnit<) 442*  MAX\_AIO\_SYS\_TASKS 124 MAX\_LIO\_CALLS 124 mbufConfig structure 298 mbufs 298-299 configuring 298-299 partitions, creating memory 298 MC68040 *see also* MC680xO cache 495-496 locking, unimplemented 495 modes 498 floating-point support 498,499, 500 interrupt stacks 494 MMU 497-498 MC68060 *see also* MC680xO buffer, FIFO 496 cache 496-497 branch 497 cache-inhibited precise mode 496 locking 496 modes 498 floating-point support 498, 499, 500 integer instructions, emulated 493

interrupt stack, unimplemented 494 MMU 498 address tables, searching 498 superscalar pipeline 494 MC680xO 489-503 *see also* MC68040; MC68060 architecture-specific development 489-503 cache 495-497 branch (MC68060) 497 compiler environment, configuring 490 compiler options 490-491 CPU type, defining 489 floating-point support 498-501 interface differences, VxWorks 492 interrupt stacks 494,502 long long 493 memory layout, VxWorks 502-503 MMU 497-498 routines, architecture-specific 492 *cacheStoreBufDisable()* 492, 496 *cacheStoreBufEnable()* 492, 496 *vxSSDisable(* ) 492, 494 *vxSSEnable()* 492, 494 and virtual memory 497-498 -mea compiler option (i960) 529 -mepu compiler option MIPS 583 PowerPC 597 MEM\_BLOCK\_CHECK 394 *memAddToPool{) 438*  memDrv 131, 136-137 memLib (i960) 531 memory *see also* shared-memory networks; sharedmemory objects (VxMP option); shared-memory pool; strings; virtual memory allocation 16, 438 *see also* memLib(l), memPartLib(l) availability of, determining 438 driver 136-137 layout i960 534-537 i960CA 535 i960JX 536

i960KA/ i960KB 537 MC680xO 502-503 microSPARC 523 MIPS 591-592 PowerPC 607-608 SPARC/SPARClite 520-523 x86 553-555 lower memory 555 upper memory 554 loading, required for 465 locking (POSIX) 101-102 *see also* mmanPxLib(l) mbuf partitions, creating 298 paging (POSIX) 101 pool 50 adding to 438 initializing 438 pseudo-I/O devices 136-137 segmentation (x86) 548-550 shared-memory networks 301-316 shared-memory objects (VxMP option) 373- 404 shared-memory pool 302-307 start of, *see* LOCAL\_MEM\_LOCAL\_ADRS swapping (POSIX) 101 virtual 407-424 write protecting 410,421-423 memory management unit, *see* MMU memPartLib 438 and shared-memory partitions 391 *memPartShow(* ) 466, 467 *memPartSmCreate() 391 memShow()* 466,467 message logging, *see* logging facilities message queues 74-88 *see also* msgQLib(l) client-server example 88 displaying attributes 87 and interrupt service routines 99 POSIX 77-87 *see also* mqPxLib(l) attributes 84-86 code examples attributes, examining 85-86 checking for waiting message 81-84

communicating by message queue 78-80 notifying tasks 80-84 unlinking 78 Wind facilities, differences from 86-87 priority setting 76 shared (VxMP option) 381-386 code example 383 creating 381 local message queues, differences from 382 Wind 75-76 code example 76 creating 75 deleting 75 receiving messages 75 sending messages 75 timing out 75 waiting tasks 75 -mfp32 compiler option (MIPS R4000, R4650) 583 -mgp32 compiler option (MIPS R4000, R4650) 583 microSPARC *see also* SPARC/SPARClite cache 510 I/OMMU 512 memory layout, VxWorks 523 MIPS 581-592 cache, initializing 584 compiler environment, configuring 582 compiler options 582-584 CPU type, defining 581 floating-point support 585,587 gprel addressing 587 interface differences, VxWorks 584-586 interrupts 585,588-590 routines, supporting 589 VMEbus 589 math routines 585 memory layout, VxWorks 591-592 MMU, unsupported 586 registers, reserved 587 routine parameters, displaying 585 64-bit support (R4000) 590 stack traces 585 task traces 585

tasks, spawning 586 tools, ELF 586 virtual memory mapping 590 and VxGDB 583,585 -mips3 compiler option (MIPS R4000, R4650) 583 -mka compiler option (i960) 529 -mkb compiler option (i960) 529 mkboot utility (x86) 559, 560, 565 *mkbootAta() 565 mkbootAta(* ) (x86) 557-558 *mkbootFd() 565 mkbootFd(* ) (x86) 557-558 *mlock() 102 mlockall() 102*  mmanPxLib 102 MMU *see also virtual memory - VxVMI option;* vmLib(l) address tables, searching (MC68060) 498 initializing 443 MC680xO 497-498 cache-inhibited imprecise mode 498 cache-inhibited non-serialized mode 498 states, architecture-specific 492 MIPS 586 PowerPC 599-601, 604 shared-memory networks 306 shared-memory objects (VxMP option) 399 using programmatically 410-424 x86 549-550  $mmuPhysDesc[]$  table (x86) 549 -mno-486 compiler option  $(x86)$  543 modules *see also* application modules optional (INCLUDE constants) 432-434 *moduleShow() 466*  mount points (x86) 562 mountd server task 286 mounting volumes dosFs file systems 205 raw Fs file systems 226 rt11Fs file systems 222 tapeFs file systems 184, 233 *mq\_close*() 77,78 *mq\_getattr*( ) 77, 84

*mq\_notify(* ) 77,80-84 *mq\_open() 77 mq receive*() 77,78 *mq\_send() 77 mq\_setattr*( ) 77, 84 *mq\_unlink()* 77,78 **mqPxLib** 77 *mqPxLiblnit() 77*  **-msdata** compiler option (PowerPC) 598 MS-DOS boot disks, building (x86) 558-560 file systems, *see* dosFs file systems interleaving (x86) 572 *msgQCreate() 75 msgQDelete() 75 msgQReceive(* ) 75 *msgQSend(* ) 75 *msgQShow(* ) 383,466 *msgQSmCreate() 381*  **-msingle-float** compiler option (MIPS R4650) 583 **-msoft-float** compiler option MC680xO 491,499,501 MIPS 584, 588 SPARC 509 **-msparclite** compiler option (SPARClite) 509, 520 **-mstrict-align** compiler option (i960) 529 **MTIOCTOP** 235 **MTWEOF** 233 multitasking 7-8,30,48 *see also* taskLib(l) example 52 munching  $(C++)$  473 *munlock() 102 munlockall() 102*  mutual exclusion 55-56 *see also* semLib(l) code example 60 counting semaphores 65 interrupt locks 56 NFS, initializing 290 preemptive locks 56 and reentrancy 50 and shared-memory networks 307 Wind semaphores 57, 62-65 binary 60

deletion safety 64 priority inheritance 62 priority inversion 62-63 recursive use 64

#### N

name database (VxMP option) 375-376 accessing objects in 375 adding objects 375 displaying 376 name mangling, *see* mangling named semaphores (POSIX) 67, 71-73 *nanosleep()* 39,40, 101 net masks 297 *netDevCreate()* 139,284 **netDrv** 131, 138,282 and FTP 283 and RSH 283 *netLiblnit(* ) 442 network buffers mbufs 298-299 zbufs 264-278 Network Control Protocol (NCP) 342 network devices 137-140 *see also* FTP; NFS; RSH creating for NFS 287 for RSH and FTP 284-285 NFS 137-139 non-NFS 138-140 Network File System, *see* NFS network task **tNetTask** 53 networks 11-12,243-370 *see also* hostLib(l); netLib(l) byte order 250-251 components, hierarchy of 244 configuring 280-300 drivers (x86) 568-569 excluding from VxWorks 448 gateways, adding 292-295 initializing 361-362,442 interfaces 280 *see also* ifLib(l)

 $\overline{\mathbf{X}}$ 

Internet addresses, specifying 280 Internet, *see* Internet intertask communications 89-90 proxy 319-322 shared-memory 246,301-316 *see also* shared-memory networks and sockets 251-263 subnetworks 297-298 and proxy ARP 318,325 testing connections 295-296 transparency 137 NFS (Network File System) 12, 13, 115, 137-139, 286-291 *see also* nfsDrv(l); nfsLib(l) authentication parameters 138 clients *ioctl* requests 138 library 286 devices 137-139 creating 137, 287 naming 111 *open(* ), creating with 115 dosFs file systems exporting 288-290 mutual exclusion 290 server 286,288-291 configuring 288 libraries 286 limitations 291 transparency 137 user authentication 287-288,291 user IDs, setting 287-288 NFS GROUP ID 288 NFS USER ID 288 *nfsAuthUnixPrompt()* 138,288 *nfsAuthUnixSet()* 138,287 nfsd server task 286 nfsDrv 131,137,286 *nfsExport(* ) 288, 289 *nfsh1ount() 137,287*  non-block devices, *see* character devices -nostdinc compiler option i960 529 MC680xO 491 MiPS 584

PowerPC 597 SPARC 509 x86 543 *ntoh() 250 ntohl() 250*  shared-memory objects (VxMP option) 376 NUM\_DOSFS\_FILES 197 NUM\_RAWFS\_FILES 225 NUM\_RT11FS\_FILES 221 NUM\_SIGNAL\_QUEUES 93 NUM TTY 440

# o

-0 compiler option i960 529 MC680xO 491 PowerPC 597 x86 543 -00 compiler option (MIPS) 583 -02 compiler option MIPS 583 SPARC 508 O\_CREAT 71,77 O\_EXCL 71 O\_NONBLOCK 77,84 object ID (VxMP option) 374 offset (zbufs) 265-266 online documentation man pages (on host) 21, 429 *open(* ) 112, 114, 115, 123, 160,207, 233 *opendir(* ) 208 operating system 29-102 OPT\_7 \_BIT 132 OPT\_ABORT 132 OPT\_CRMOD 132 OPT ECHO 132 OPT LINE 132 OPT\_MON\_TRAP 132 OPT\_RAW 132 OPT TANDEM 132 OPT TERMINAL 132, 440 optimizing, *see* performance monitoring optional VxWorks features (INCLUDE

constants) 432-434 optional VxWorks products VxMP shared-memory objects 14,373-404 VxSim simulator 19 VxVMI virtual memory 13,408-409,410-424 Wind Foundation Classes 471-484 WindNet SNMP 12,279

# p

packet routing 249-250 page locking 102 *see also* mmanPxLib(l) page states (VxVMI option) 412 paging 101 Password Authentication Protocol (PAP) 337, 342, 353-354 password encryption login 462 PPP 337 *pause() 91*  PC, *see* x86 PC\_KBD\_TYPE 567 PC\_XT\_83\_KBD 567 PC104 bus (x86) 552 pc386/pc486 support (x86) 565 PCCARD\_RESOURCE 576 *pccardMkfs() 565 pccardMount() 565*  PCI bus (x86) 552 PCMCIA PC cards (x86) booting from 561-562, 563 dosFs file systems, mounting 565 pended tasks 31 pended-suspended tasks 31 Pentium, *see* x86 performance monitoring 17 *see also* spyLib(l); timexLib(l) tools for, including 442 PHYS\_MEM\_DESC 408, 429 *see also* sysPhysMemDesd ] *ping() 295-296*  PING\_OPT\_DONTROUTE 296 PING\_OPT\_SILENT 296

*pipeDevCreate(* ) 88, 441 pipeDrv 131, 135 *pipeDrv()* 441 pipes 88-89, 135-136 *see also* pipeDrv(l) creating 135 initializing 441 interrupt handling 135 interrupt service routines 99 *ioctl* requests 136 *select(),* using with 89 Point-to-Point Protocol (PPP) 246, 334-360 authentication 347,347-356 link-layer 336 secrets 347-355 booting VxWorks 345-346 Challenge-Handshake Authentication Protocol (CHAP) 342-343,354-355 configuring environment for 336-340 and debugging 358 encapsulation 341 encryption 337 errors, detecting 335 extensibility 335 header protocol field 335 hooks, using 355-356 code example 355-356 IP addresses, negotiating 336 IP Control Protocol (IPCP) 342 Link Control Protocol (LCP) 336,341 links deleting 344 initializing 343-344 managing 335-336 Network Control Protocol (NCP) 342 network interface, as additional 357 default target 357-358 network protocols, supporting multiple 335 newsgroup, online 360 optional features 337-340, 347-351 precedence 347 setting configuration constants, with 337- 339

options files, with 339-340 options structures, with 339 turning on 338 options, negotiating 336 Password Authentication Protocol (PAP) 337, 342,353-354 peers 335 Requests for Comments (RFCs) 360 SLIP, versus 335-336 troubleshooting 358-360 authentication 359 links, establishing 359 polling 307,308 shared-memory objects (VxMP option) 397 ports 18 *see also* sysALib(l); sysLib(l) enabling and disabling 321 and sockets 251 POSIX 8 asynchronous 1/0 *123-130*  routines 123-124 clocks 100-101 *see also* clockLib(l) file truncation 116 and kernel 29 memory-locking interface 101-102 message queues 77-87 *see also* message queues; mqPxLib(l) page locking 102 *see also* mmanPxLib(l) paging 101 priority numbering 42 scheduling 41-45 *see also* scheduling; schedPxLib(l) semaphores 67-73 *see also* semaphores; semPxLib(l) signal functions 92-93 *see also* signals; sigLib(l) routines 91 swapping 101 task priority, setting 43-44 code example 43 timers 100-101 *see also* timerLib(l) Wind features, differences from 29

message queues 86-87 scheduling 41-42 semaphores 68 posixPriorityNumbering global variable 42 PowerPC 595-608 architecture-specific development 595-608 byte order 602 cache 603 modes 600 compiler environment, configuring 596 compiler options 597-598 CPU type, defining 596 floating-point support 604 GDB, compiling modules for 598 interface differences, VxWorks 599-601 memory layout, VxWorks 607-608 memory mapping block address translation registers 599 memory page, by 600 MMU 599-601,604 operating mode 602 registers, using 602-603 shared-memory objects (VxMP option) 605-606 small data area 598 tools, ELF 601 24-bit addressing 602 underscores, handling 598 virtual memory 599-601 PPP, *see* Point-to-Point Protocol PPP\_BAUDRATE 345 PPP\_CONNECT\_DELAY 338, 359 PPP\_OPTIONS 339 PPP\_OPTIONS\_FILE 347 PPP\_OPTIONS\_STRUCT 338 PPP TTY 338, 345 *pppDelete(* ) 344 *ppplnfoGet() 344 ppplnit()* 337,339,340,344 *pppSecretAdd(* ) 352, 353 preemptive locks 34, 56 preemptive priority scheduling 32, 33, 44 *printErr() 122 printErrno(* ) 47 *printf(* ) 121

Index

priority inheritance 62 inversion 62-63 message queues 76 numbering 42 preemptive, scheduling 32,33,44 scheduling parameters 45 task, setting POSIX 43-44 Wind 32 privilege protection (x86) 548 processes (POSIX) 41 processor number 302,361,366 zero 303 protocols *see also individual protocols*  ARP (Address Resolution Protocol) 247, 309 backplanes, communicating over 301 BOOTP (bootstrap protocol) 363-370 example 369 CSLIP (compressed SLIP) 244,331-333 FTP (File Transfer Protocol) 279 ICMP (Internet Control Message Protocol) 247 IP (Internet Protocol) 246 PPP (Point-to-Point Protocol) 334-360 proxy ARP 320-321 example 369 and shared-memory networks 301 SLIP (Serial Line Internet Protocol) 244-246, 331-333 TCP (Transmission Control Protocol) 247 TFTP (Trivial File Transfer Protocol) example 369 UDP (User Datagram Protocol) 247 proxy ARP 13,316-331 clients 320-324 and broadcasts 324 configuring 323 multi-homed 323-324 registering 329 routing tables 323-324 *see also* routeLib(l) configuring 326-330 debugging 330 network 319-322

protocol 320-321 protocols, using with other 369-370 server 318-320 routing issues on 319-320 shared-memory networks, tiers of 324-328 and subnetworks 318, 325 *proxyPortFwdOff() 322 proxyPortFwdOn() 321 psrShow()* (SPARC) 512 *pty* devices 131-135 *see also* ptyDrv(l) ptyDrv 131 pure code 49 *putc() 121* 

### Q

queued signals 92 queues *see also* message queues input, backplane processor 307 ordering (FIFO vs. priority) 66-75 semaphore wait 66

# R

R3000, *see* MIPS R4000, *see* MIPS R4650, *see* MIPS raise() 91 RAM disks 140-141 *see also* ramDrv(l) RAM\_HIGH\_ADRS 452 RAM\_LOW \_ADRS 435,452 ramDevCreate() 140 ramDrv 131, 136, 140 raw mode dosFs file systems 206 rt11Fs file systems 222 *tty* devices 132 rawFs file systems 225-230 *see also* rawFsLib(l)

disk changes 227-229 ready-change mechanism 228 unmounting volumes 227 without notification 228 disk organization 225 disk volume, mounting 226 *fd,* freeing obsolete 227 file I/O 227 initializing 225,441 and *ioctl(* ) requests 229 and rt11Fs file systems 222 synchronizing disks 229 *rawFsDevlnit()* 226,441 rawFsDrvNum global variable 225 *rawFslnit()* 225,442 rawFsLib 225 *rawFsReadyChange(* ) 228 *rawFs VolUnmount(* ) 227 interrupt handling 227 *read()* 112,116,163,252 *readdir() 208*  read-only files (dosFs) 208 ready tasks 31 ready-change mechanism dosFs file systems 212-213 rawFs file systems 228 rt11Fs file systems 223 reboot character  $(CTRL+X)$  132, 133, 460 *recv() 252 recvfrom() 252 recvmsg(* ) 252 redirection 113 reentrancy 48-52 registers gp (MIPS) 587 PowerPC 602-603 reserved MIPS 587 SPARC 514 64-bit (MIPS R4000) 590 x86 routines 545 remote command execution, *see* RSH remote file access 12,13,278-279,282-291

*see also* FTP; NFS; RSH; TFTP; ftpdLib(l); ftpLib $(1)$ ; nfsDrv $(1)$ ; remLib $(1)$ ;  $ttpdLib(1); tftpLib(1)$ file permissions 286 mounting remote file systems 287 NFS 279,286-291 devices for, creating 287 user IDs, setting 287-288 RSH and FTP 279, 283 remote file transfer (TFTP) 291-292 remote login and RSH 284 daemon tRlogind 53 security 462-463 shell, accessing target 461-462 VxWorks to host 292 remote procedure calls, *see* RPC remote shell, *see* RSH *remove(* ) 112, 115, 156,207 reserved registers MIPS 587 SPARC 514 restart character (target shell) (CTRL+C) 132,134, 460-461 changing default 460 resume character (CTRL+Q) 132, 133, 460 *rewinddir(* ) 208 .rhosts 284,292,311 ring buffers 16, 97, 98 *see also* mgLib(l) rlogin (UNIX) 461 *rlogin(* ) (VxWorks) 292 ROM monitor trap (**CTRL+X**) 132, 133, 460 VxWorksin 449-453 and i960 530 ROM cards (x86) 566 *romlnit(* ) 452, 530 romlnit.s 429 *romStart(* ) 452, 530 root directory (dosFs) 195, 196-197 root task tUsrRoot 52 round-robin scheduling 33-34,44-45 code example 45 route command 293

*routeAdd()* 250,294,324,330 routed routing daemon 293 *routeDelete()* 250,324 *routeNetAdd()* 250,294 routes *see also* routeLib(l) adding 292-295 UNIX 293-294 VxWorks 294 Windows 293 debugging 330 multi-homed proxy clients 323 proxy server 319-320 RPC (Remote Procedure Calls) 12,90,278 *see also* rpcLib(l) daemon tPortmapd 54 excluding from VxWorks 448 RSH (Remote Shell protocol) 13 *see also* remLib(l) daemon rshd 279, 283 network devices for, creating 139,284-285 and UNIX 284 user IDs, setting 285 rt11Fs file systems 10,220-224 *see also* rt11FsLib(1) contiguous files 220 fragmented disk space, reclaiming 223 disk changes 223-224 ready-change mechanism 223 without notification 224 disk organization 220 disk volume, mounting 222 file I/O 222 initializing 220-221, 441 and *ioctl(* ) requests 224 *open(),* creating files with 115 raw mode 222 *rtllFsDevlnit()* 144,221,441 rt11FsDrvNum global variable 220 *rt11Fslnit()* 220,442 rtllFsLib 220 *rtllFsReadyChange(* ) 223

# s

 $s()$  (SPARC) 510 scalability 4 VxWorks features 432-434 *scanf() 122*  SCHED FIFO 44 *sched\_get\_priority\_max()* 42,45 *sched\_get\_priority\_min()* 42,45 *sched-Ketparam() 42*  sched-getscheduler() 42, 44 SCHED RR 44 sched\_rr\_get\_interval() 42, 45 *sched\_setparam()* 42, 44 *sched\_setscheduler() 42,44 sched\_yield(* ) 42 schedPxLib 41, 42 scheduling 32-34 POSIX 41-45 *see also* schedPxLib(l) algorithms 42 code example 44 FIFO 42,44 policy, displaying current 44 preemptive priority 44 priority limits 45 priority numbering 42 round-robin 44-45 code example 45 routines 42 time slicing 45 Wind facilities, differences from 41-42 Wind preemptive locks 34, 56 preemptive priority 32, 33 round-robin 33-34 scripts, startup 443 SCSI devices 141-151 *see also* scsiLib(l) booting from 218-219 ROM size, adjusting 143 configuring 142-150 code examples 146-150 options 144-146 constants 142

 $\boldsymbol{I}$ 

initializing support 144 libraries, supporting 143-144 SCSI bus ID changing 150 configuring 143 ScSI-1 vs. ScSI-2 143-144,151 tagged command queuing 146 troubleshooting 151 VxWorks image size, effecting 142 wide data transfers 146 x86, unsupported on 567 SCSI\_AUTO\_CONFIG 142 SCSI\_OPTIONS structure 145 scsi1Lib 143 scsi2Lib 143 *scsiBlkDevCreate()* 144 scsiCommonLib 143 scsiDirectLib 143 scsiLib 131,142, 143 *scsiPhysDevCreate()* 144,218 *scsiSeqDevCreate(* ) 231 scsiSeqLib 144 *scsiTargetOptionsSet(* ) 145 security 462-463 segment ID (zbufs) 265-266 SEL\_WAKEUP\_LIST 165 SEL\_WAKEUP\_NODE 165 select facility 117-119 *see also* selectLib(l) code example 118-119 implementing 163-167 code example 166-167 macros 118 *select*() 118, 252 implementing 163-167 and pipes 89 selectLib.h 117 *selNodeAdd(* ) 165 *selNodeDelete() 165 selWakeup*() 165 selWakeupAll() 165 *selVVakeupListlnit(* ) 165 selWakeupType() 165 *sem\_close(* ) 68, 72 SEM\_DELETE\_SAFE 64

*sem\_destroy() 68 sem.\$etvalue() 68 sem\_init()* 68, 69 SEM\_INVERSION\_SAFE 62 *sem\_open(* ) 68, 71 *sem-post() 68,69,72 sem\_trywait()* 68,69,72 *sem\_unlink()* 68,72 *sem\_wait()* 68,69,72 semaphores 7, 57-73 *see also* semLib(l) counting 68 example 65 deleting 58,68 and drivers 156 giving and taking 58-59,67 and interrupt service routines 98, 96 locking 67, 72 POSIX 67-73 *see also* semPxLib(l) named 67,71-73 code example 72 unnamed 67,68,69-70 code example 69 Wind facilities, differences from 68 posting 67,72 recursive 64 code example 64 shared (VxMP option) 376-381 code example 379 creating 378 displaying information about 378 local semaphores, differences from 377 synchronization 57, 65 code example 60-61 unlocking 67,72 waiting 67, 72 Wind 57-66 binary 58-61 code example 60 control 57-58 counting 65 mutual exclusion 60,62-65 queuing 66 synchronization 60-61

Index

timing out 66 *semBCreate() 58 semBSmCreate()* (VxMP option) 378 *semCCreate() 58 semCSmCreate(* ) (VxMP option) 378 *semDelete() 58*  shared semaphores (VxMP option) 377 *semFlush(* ) 58, 62 *semGive(* ) 58 *semlnfo() 378 semMCreate() 58*  semPxLib 67 *semPxLiblnit() 68 semShow()* 378,466 *semTake() 58 send() 252 sendmsg() 252 sendto(* ) 252 SEQ\_DEV 172,231 *see also* sequential devices fields 175 sequential addressing 309-310,327,369-370 code example 370 enabling 310 starting address, determining 309 sequential devices 171-185 *see also* block devices; SEQ\_DEV; tape devices; tapeFs file systems drivers creating devices 174-176 erasing tapes 185 file marks, writing 182 initializing 173-174 installing 173 I/O control 179 loading/unloading 184 physical block limits, polling for 183-184 reading blocks 177 ready status change 181-182 releasing tape device access 183 reserving tape device access 183 resetting devices 180 spacing tape media 185 status, checking device 180-181 tape volumes, mounting 184

tapes, rewinding 182 write protection 181 writing blocks 178-179 initializing for tapeFs 231-232 serial drivers 131,429 Serial Line Internet Protocol, *see* SLIP server, proxy, *see* proxy ARP *setsockopt() 252*  shared code 48 shared data structures 55 shared message queues (VxMP option) 381-386 code example 383 creating 381 displaying queue status 383 local message queues, differences from 382 shared semaphores (VxMP option) 376-381 code example 379 creating 378 displaying information about 378 local semaphores, differences from 377 shared-memory allocator (VxMP option) 386-394 shared-memory anchor 303-304 *see also* shared-memory networks; sharedmemory pool address 304,305 shared-memory objects, configuring (VxMP option) 397 shared-memory networks 246,301-316 *see also* shared-memory anchor; shared-memory pool accessing, *see* proxy ARP anchor 303-304 andARP 309 cacheability 306 configuring 302,304,305-307,308 example 311-314 host support for 311-314 driver 301 gateway processors 301 heartbeat 304-305 Internet addresses, self-configuring 309 interrupts interprocessor 307-308 mailbox 308 VMEbus 307, 308

•

location monitors 308 master processor 303 *see also* usrConfig heartbeat, maintaining 304-305 polling 307,308 protocols alternative, running 302 higher-level, running 301 sequential addressing 309-310 and shared-memory objects (VxMP option) 397 test-and-set instructions 307 troubleshooting configuration of 314-316 shared-memory objects (VxMP option) 14,373-404 *see also* msgQSmLib(l); semSmLib(l); smMemLib(1); smNameLib(1);  $smObjLib(1); smObjShow(1)$ advertising 375 anchor, configuring shared-memory 397 and backplane network 397 cacheability 396, 399 configuring 396-403 code example 401 constants 401 displaying number of used objects 400 heartbeat 403, 404 initializing 398-401, 402, 443 interrupt latency 395 interrupt service routines 395 interrupts bus 397 mailbox 397 layout 398 limitations 395-396 locking (spin-lock mechanism) 395-404 memory allocating 386-394 insufficient 396 running out of 396 message queues, shared 381-386 *see also* shared message queues code example 383 name database 375-376 object ID 374 partitions 386-394

routines 387-388 side effects 394 system 386-391 code example 388 user-created 387, 391-393 code example 391 polling 397 PowerPC support 605-606 semaphores, shared 376-381 *see also* shared semaphores (VxMP option) code example 379 shared-memory pool 398 single- and multiprocessors, using with 374 system requirements 394-395 troubleshooting 403 types 376 shared-memory pool 302-307 *see also* shared-memory anchor; shared-memory networks address, defining (VxMP option) 398 anchor 303-304 initialized, determining whether 304-305 locating 303,305 on-board/ off-board options 306-307 size, determining 306 shared-memory region (VxMP option) 398 shell task (tshell) 458 shell, *see* host shell; target shell *shelllnit() 457 shellLock() 462*  show routines 466-467 x86-specific 569 *ShOLV() 71,87,466 shutdown*() 252 *sigaction(* ) 91, 92 *sigaddset() 91 sigblock() 91,92 sigdelset*() 91 *sigemptyset() 91 sigfillset*() 91 *siglnit(* ) 91, 441 *sigismember() 91*  sigLib 17 *sigmask(* ) 91 signal handlers 92

*signal() 91*  signals 90-93 *see also* sigLib(l) configuring 93 and interrupt service routines 92,99 POSIX 92-93 queued 92 routines 91 signal handlers 92 UNIX BSD 91 routines 91 sigpending() 91 *sigprocmask()* 91, 92 *sigqueue() 92,93*  sigqueueInit() 93 *sigsetmask(* ) 91, 92 sigsuspend() 91 *sigtimedwait(* ) 92 *sigvec()* 91,92 *sigwaitinfo() 92*  Simple Network Management Protocol, *see* WindNet SNMP single-stepping (SPARC) 510-511 SIOCATMARK 253 68000, 68K, *see* MC680xO 64-bit support (MIPS R4000) 590 SLIP (Serial Line Internet Protocol) 244-246,331- 333 *see also* CSLIP (compressed SLIP) booting 332-333 configuring 331-332 and networks 244-246 PPP, versus 335-336 SLIP\_BAUDRATE 332 SLIP TTY 332 sm driver 301,303 SM\_ANCHOR\_ADRS 304,397 *SM\_INT\_ARGn 308*  SM\_INT\_TYPE 308,397 SM\_MEM\_SIZE 306 SM\_OBJ\_MAX\_MEM\_PART 401 SM\_OBJ\_MAX\_MSG\_Q 401 SM\_OBJ\_MAX\_NAME 401

SM\_OBJ\_MAX\_SEM 401 SM\_OBJ\_MAX\_TASK 401 SM\_OBJ\_MEM\_ADRS 398 SM\_OBJ\_MEM\_SIZE 400 SM\_OFF\_BOARD 306,606 **SM\_TAS\_HARD** 394,606 SM\_TAS\_TYPE 307,606 small computer system interface, *see* SCSI devices *smCpulnfoGet(* ) (VxMP option) 397 smIfVerbose global variable (VxMP) 404 *smMemAddToPool(* ) (VxMP option) 388 *smMemCalloc(* ) (VxMP option) 388 *smMemFindMax()* (VxMP option) 388 *smMemFree(* ) (VxMP option) 388 *smMemMalloc()* (VxMP option) 388 *smMemOptionsSet()* (VxMP option) 388 *smMemRealloc(* ) (VxMP option) 388 *smMemShow()* (VxMP option) 388 *smNameAdd()* (VxMP option) 375 *smNameFind(* ) (VxMP option) 375 *smNameFindByValue()* (VxMP option) 375 smNameLib.h 376 *smNameRemove()* (VxMP option) 375 *smNameShow(* ) (VxMP option) 375 *smNetShow*() 309,315 *smObjAttach()* (VxMP option) 402 *smObjInit*() (VxMP option) 402 smObjLib.h 388 *smObjSetup*() (VxMP option) 402 *smObjShow()* (VxMP option) 400, 404 *smObjTimeoutLogEnable()* (VxMP option) 404 SNMP, *see* WindNet SNMP  $so()$  (SPARC) 511 *socket() 152,252*  sockets 11,89-90,251-263 *see also* zbufs; sockLib(l); zbufSockLib(l) datagram 251,259-263 code example 260-263 and Internet protocols 251-263 I/O control 253 as  $I/O$  device 152 routines for manipulating 252 stream 251, 253-259 code example 254-259 TCP, using 251,253-259 code example 254-259 UDP, using 259-263

**IX** 

code example 260-263 zbufs 264-278 socket calls 273-278 SPARC/SPARClite 505-523 *see also* microSPARC ASI addresses, probing 513 buffer manipulation, linear 510 cache 510 microSPARC 510 SPARClite 520 compiler environment, configuring 508 compiler options 508-509 CPU type, defining 507 debugging 510-512 floating-point support 512, 518-519 emulation library (SPARClite) 520 I/OMMU 512 interface differences, VxWorks 509-513 interrupt handling 515-517 VMEbus 517 **long long** 515 math routines 512-513 memory layout, VxWorks 520-523 microSPARC 510,512,523 operating mode 514 reserved registers 514 routines, architecture-specific 513 *bcopyDoubles() 510 bfiUDoubles(* ) 510 *bzeroDoubles(* ) 510 *cacheMb930LockAuto() 520 fsrShow(* ) 512 *psrShow() 512*  single-stepping 510-511 SPARClite enhancements 519-520 stack pointer, using the 519 task traces 511 test-and-set instructions 513 traps, enabling 514 vector table, initializing the 514 SPARCmon 519 spawning tasks 35,51-52 spin-lock mechanism (VxMP option) 395-404 interrupt latency 395 *sprintf() 121* 

spy utility 17 *see also* spyLib(l) *sscanf() 121*  stack traces (MIPS) 585 stacks interrupt 95 no fill 37 standard I/O 113,120-121 *see also* ansiStdio(l) initializing 441 omitting 121 standard input/output/error 440 startup *see also* initialization entry point 435 networks, initializing 361-362 scripts 443 VxWorks, sequence of events 435-446 ROM-based 452-453 *stat()* 208, 209 static constructors (C++) 473-474 STATUS\_8042 568 stdioShow() 466 strings, formatting 16 *see also* ansiStdio(I); fioLib(l) subdirectories (dosFs) 195,207-208 file attributes 209 subnetworks 297-298 and proxy ARP 318, 325 superscalar pipeline (MC68060) 494 suspended tasks 31 swapping 101 symbol table and BOOTP 367 target shell 464-466 *see also* symLib(l) *symLiblnit(* ) 465 *symTblCreate() 465*  synchronization (task) 57 code example 60-61 counting semaphores, using 65 semaphores 60-61 synchronizing disks dosFs file systems 213-214 auto-sync mode 214

rawFs file systems 229 sysALib.s 429 entry point 435 *sysBuslntAck(* ) (MIPS) 589 *sysBusTas() 307 sysClkConnect(* ) 439 *sysClkRateSet(* ) 439 sysCodeSelector global variable (x86) 565 sysCoprocessor global variable (x86) 545 *sysCpuProbe(* ) (x86) 546 *sysDelay(* ) (x86) 546 sysFdBuf global variable (x86) 566 sysFdBufSize global variable (x86) 566  $sysGDT[$ ] table(x86) 545 sysGDT[  $]$ table (x86) 550 *sysHwlnit() 437 syslnByte()* (x86) 546,549 *syslnit(* ) 435,444 i960 530 *syslnLong(* ) (x86) 546,549 *syslnLongString(* ) (x86) 546,549 *syslntDisable(* ) 95 *syslntDisablePIC(* ) (x86) 546 *syslntEnable(* ) 95 *syslntEnablePIC()* (x86) 546 sysIntIdtType global variable (x86) 544, 550 *syslntVecSetEnt()* (x86) 565 *syslntVecSetExit(* ) (x86) 565 *syslnVVord()* (x86) 546,549 sysInWordString()(x86) 546, 549 sysLib.c 428 *sysMemTop(* ) 438 *sysOutByte(* ) (x86) 546,549 *sysOutLong()* (x86) 546,549 *sysOutLongString(* ) (x86) 546, 549 *sysOutVVord()* (x86) 546,549 *sysOutVVordString(* ) (x86) 546,549 sysPhysMemDesc[] 306, 408-409, 411, 429 MC68040 495, 497 MIPS 586 page states 408 PowerPC 600,603 shared-memory objects (VxMP option) 399 virtual memory mapping 409 x86 549

sysProcessor global variable (x86) 545 *sysScsilnit(* ) 144 sysSerial.c 429 sysStraylntCount global variable (x86) 566 system clock 40,444 initializing 439 system files (dosFs) 209 system image 427 downloading 435 excluding facilities 447 ROM-based VxWorks 452 and x86 BSPs 565-566 system information, displaying 424, 466-467 system library 428 system tasks 52-54 sys VectorIRQO global variable (x86) 544, 550 sysWarmAtaCtrl global variable (x86) 566 sysWarmAtaDrive global variable (x86) 566 sysWarmFdDrive global variable (x86) 566 sysWarmFdType global variable (x86) 566 sysWarmType global variable (x86) 566

# T

T\_SM\_BLOCK 376 T\_SM\_MSG\_Q 376 T\_SM\_PART\_ID 376 T\_SM\_SEM\_B 376 T\_SM\_SEM\_C 376 tape devices *see also* sequential devices; tapeFs file systems changing 234 configuring 232-233 code example 149, 232 SCSI, supporting 142 volumes 10 mounting 184, 233 unmounting 234 TAPE\_CONFIG 232 tapeFs file systems 142,230-235 configuring devices code example 149, 232 file I/O 233 fixed block size transfers 232-233

I

 $\sim$ 

initializing 231 and *ioctl()* requests 234-235 operating modes 233 tape changes 234 tape organization 230 tape volumes 10, 184,233 variable block size transfers 232-233 *tapeFsDevlnit() 231*  tapeFsDrvNum global variable 231 *tapeFslnit(* ) 231 *tapeFsVolUnmount() 234*  target agent 18 task (tWdbTask) 18,53 target board *see also* board support package; sysALib(l); sysLib(l) address, determining hardware 365 BOOTP registration 364-366 configuration header for 432 interface 428 processor number 302,361,366 target shell 457-467 *see also* dbgLib(l); shellLib(l); symLib(l);  $usrLib(1)$ aborting (CTRL+C) 132,134,460-461 changing default 460 accessing from host 461-462 banner, sign-on 458 control characters  $(CTRL+x)$  459–460 creating 457-458 debugging 459 demo, initializing the 459 host shell, differences from 463-464 line editing 459 loader, defining module 465-466 locking access 462 remote login 461-462 restarting 460-461 symbol table, defining 464-466 task tShell 53 unloader, defining module 465-466 using 459 target.nr 429 target-specific development *see also specific target architectures* 

i960 527-537 MC680xO 489-503 MIPS 581-592 PowerPC 595-608 SPARC/SPARClite 507-523 x86 541-577 task control blocks (TCB) 30,37,40,51,95 *taskActivate(* ) 35 taskArchLib (MIPS) 586 *taskCreateHookAdd() 40 taskCreateHookDelete(* ) 40 *taskCreateHookShow() 466 taskDelay(* ) 39 *taskDelete(* ) 38 *taskDeleteHookAdd(* ) 40 *taskDeleteHookDelete() 40 taskDeleteHookShow() 466 taskldListGet(* ) 37 *taskldSelf(* ) 36 *taskldVerify(* ) 36 *tasklnfoGet() 37 tasklnit(* ) 35 *taskIsReady(* ) 37 *taskIsSuspended() 37 taskLock() 32 taskN ame(* ) 36 *taskNameTold() 36 taskOptionsGet(* ) 37 *taskOptionsSet(* ) 37 *taskPriorityGet(* ) 37 *taskPrioritySet(* ) 32, 33 *taskRegsGet(* ) 37 *taskRegsSet(* ) 37 *taskRestart() 39 taskResume(* ) 39 tasks 30-54 blocked 34 communicating at interrupt level 135 contexts 30 creating 35 floating-point (SPARC) 518 switching (x86) 551 control blocks 30,37,40,51,95 creating 35 delayed 31

delayed-suspended 31 delaying 30, 31, 39, 99-100 deleting safely 38-39 code example 39 semaphores, using 64 displaying information about 37 environment variables, displaying 466 error status values 45-47 *see also* errnoLib(l) exception handling 48 *see also* signals; sigLib(l); excLib(l) tExcTask 53 executing 39 hooks 40 *see also* taskHookLib(l) extending with 40-41 IDs 35 interrupt level, communicating at 98 logging (tLogTask) 53 names 35 automatic 36 network (tNetTask) 53 option parameters 36 pended 31 pended-suspended 31 priority, setting POSIX 43-44 code example 43 Wind 32 ready 31 remote debugging server  $(tRdbTask)$  54 remote login (tRlogind, tRloglnTask, tRlogOutTask) 53 root (tUsrRoot) 52 RPC server (tPortmapd) 54 scheduling POSIX 41-45 preemptive locks 34, 56 preemptive priority 32,33,44 round-robin 33-34, 44-45 Wind 32-34 shared code 48 shell (tshell) 458 and signals 48,90-93 spawning  $35,51-52$ 

states 30-31 suspended 31 suspending and resuming 39 synchronization 57 code example 60-61 counting semaphores, using 65 system 52-54 target agent (tWdbTask) 18,53 target shell (tShell) 53 telnet (tTelnetd, tTelnetlnTask, tTelnetOutTask) 54 variables 51 *see also* taskVarLib(l) context switching 51 *taskSafe(* ) 38 *taskShow() 466 taskSpawn(* ) 35 *taskSRlnit(* ) (MIPS) 586, 589 *taskStatusString(* ) 37 *taskSuspend(* ) 39 *taskSwitchHookAdd() 40 taskSwitchHookDelete(* ) 40 *taskSwitchHookShow() 466 taskTcb(* ) 37 *taskUnlock(* ) 32 *taskUnsafe() 38,39 taskVarAdd() 51 task VarDelete(* ) 51 *taskVarGet<) 51 taskVarSet() 51*  TBR, *see* Trap Base Register TCP (Transmission Control Protocol) 89, 247, 251 stream sockets 251,253-259 code example 254-259 zero-copy 264 TCP lIP, *see* ARP; ICMP; IP; TCP; UDP technical support (WRS) 20 telnet 461-462 daemon tTelnetd 54 terminal characters, *see* control characters text protection, *see* VxVMI option TFTP (Trivial File Transfer Protocol) 13,279,363 *see also* tftpdLib(l); tftpLib(l) client 292 protocols, using with other 369-370
VxWorks 5.3. 1 Programmer's Guide

code example 370 remote file transfer 291-292 server 291,292 *tftpCopy(* ) 292 *tftpXfer(* ) 292 TGT\_DIR 430 thrashing 439 *tickAnnounce() 444*  time slicing 33, 45 timeout message queues 75 semaphores 66 timers *see also* timerLib(l) code execution 17 *see also* timexLib(l) for message queues (Wind) 75 POSIX 100-101 for semaphores (Wind) 66 watchdog 99-100 *see also* wdLib(l) code examples 100,479-480 timestamp 210-211 tools, development host C++ support 472-473 target 14 *see also* target shell  $Tools.h++ (C++) 480$ training classes (WRS) 20 Transmission Control Protocol, *see* TCP Trap Base Register (SPARC) 514 traps, enabling (SPARC) 514 Trivial File Transfer Protocol, *see* TFTP troubleshooting *see also* debugging PPP 358-360 SCSI devices 151 shared-memory networks 314-316 shared-memory objects (VxMP option) 403 truncation of files 116 *ttO*  MIPS 585 SPARC 511 *tty* devices 131-135,429

*see also* tyLib(l) control characters  $(CTRL+x)$  133-134 and *ioctl(* ) requests 134 line mode, selecting 132 options 132 raw mode 132  $X$ -on/ $X$ -off 132 *ttyDevCreate() 440*  ttyDrv 131-135,429 *ttyDrv() 440*  tuning, *see* performance monitoring 24-bit addressing (PowerPC) 602 *tyAbortSet(* ) 134, 460 *tyBackspaceSet(* ) 134 *tyDeleteLineSet(* ) 134 *tyEOFSet(* ) 134 *tyMonitorTrapSet(* ) 134

## u

UDP (User Datagram Protocol) 89, 247,251,363 broadcasts 321-322 datagram sockets 259-263 code example 260-263 enabling and disabling ports 321 *ultraShow()* (x86) 569 #undef 447 UNIX simulator, VxWorks (VxSim) 19 unloader, module 465-466 unlocking, *see* locking unnamed semaphores (POSIX) 67, 68, 69-70 -Ur compiler option  $(C++)$  475 User Datagram Protocol, *see* UDP user IDs dosFs file systems 291 remote file access NFS, setting for 287-288 UNIX, setting for 288 RSH and FTP, setting for 285 USER\_B\_CACHE\_ENABLE 492,497 USER\_D\_CACHE\_ENABLE 396,495,603 USER D\_CACHE\_MODE 495 USER\_D\_MMV\_ENABLE 599

USER\_I\_MMU\_ENABLE 599 *usrAtaConfig(* ) (x86) 564 *usrClock(* ) 444 usrConfig.c 430, 434 usrDepend.c 449 *usrFdConfig*(  $)(x86)$  561, 564 *usrldeConfig()* (x86) 561 *usrlnit() 436-438 usrKernelInit(* ) 445 *usrMmulnit(* ) 411, 443 *usrNetlnit() 442*  gateways, adding 295 host names, adding 282 initializing network 361 Internet addresses, setting 281 network devices, creating 285 NFS 287 user IDs, setting 285 usrNetwork.c 303 *usrPcmciaConfig(* ) 561 usrPPPInit() 337, 338, 340, 343-344 *usrRoot(* ) 439-444 *usrScsiConfig() 144 usrSliplnit(* ) 332 *usrSmObjlnit() 443 usrSmObjlnit()* (VxMP option) 396,398 USS floating-point emulation library 520 utilities, host MIPS 586 PowerPC 601

USER I CACHE\_ENABLE 495,603 USER I CACHE MODE 495

# v

*valloc{* ) (VxVMI option) 413 variables global 50 x86 architecture-specific 544-545,566 static data 50 task 51 uninitialized 436 vector tables exception, write-protecting 410

initializing (SPARC) 514 protecting, see VxVMI option vectored interrupts MIPS 589 SPARC 516-517 VGA drivers (x86) 567-568 virtual circuit protocol, *see* TCP virtual memory 13,407-424 *see also* virtual memory mapping configuration 408-409 MC680xO 497-498 PowerPC 599-601 VxVMIoption 13,408-409,410-424 configuration 408-409 contexts 411-413 debugging 424 global 411 initializing 411,443 and MC680xO 497, 498 page states 412 private 413-420 code example 415 restrictions 424 write protecting 410,421-423 code example 421 virtual memory mapping  $408-409$ , 429<br>aliasing  $414$ MIPS 590 VM\_CONTEXT 411 VM\_PAGE\_SIZE 408 VM\_STATE\_CACHEABLE constants 412 MC68040 497 PowerPC 600 VM\_STATE\_GUARDED 600 VM\_STATE\_GUARDED\_NOT 600 VM\_STATE\_MASK\_CACHEABLE 412 VM\_STATE\_MASK\_VALID 412 VM\_STATE\_MASK\_WRITABLE 412 VM\_STATE\_MEM\_COHERENCY 600 VM\_STATE\_MEM\_COHERENCY\_NOT 600 VM\_STATE\_VALID 412 VM\_STATE\_VALID\_NOT 412 VM\_STATE\_WRITABLE 412 VM\_STATE\_WRITABLE\_NOT 412 *vmContextCreate()* (VxVMI option) 413

VxWorks 5.3. 1 Programmer's Guide

*vmContextShow()* (VxVMI option) 424 *vmCurrentSet(* ) (VxVMI option) 413 VME\_VECTORED 589 VMEbus interrupt handling 95 i960 533 MIPS 589 SPARC 517 *vmGlobalInfoGet()* (VxVMI option) 414 *vmGlobalMap()* (VxVMI option) 411, 424 *vmGlobalMaplnit(* ) (VxVMI option) 411 *vmMap*() (VxVMI option) 413, 424 *vmStateSet()* (VxVMI option) 412, 420, 421 volume label (dosFs) 196-197 adding 197 file attribute 209 volumes tape 10 volumes, *see* disks; tape devices VX\_FP\_TASK 37 i960 532 SPARC 518 VX\_NO\_STACK\_FILL 37 VX\_PRIVATE\_ENV 37 VX\_UNBREAKABLE 37,458 vxALib (SPARC) 513 **vxcopy** utility  $(x86)$  559, 560 vxencrypt 462 VxGDB and MIPS 583, 585 and PowerPC 598 vxLib (SPARC) 513 **vxload** utility  $(x86)$  560-561 *vxMemProbe()* (x86) 547 *vxMemProbeAsi*() (SPARC) 513 VxMP, *see* shared-memory objects (VxMP option) VxSim 19 *vxSSDisable(* ) (MC68060) 492, 494 *vxSSEnable(* ) (MC68060) 492, 494 **vxsys** utility  $(x86)$  559, 560 *vxTas*() (SPARC) 513 VxVMI (option) 13, 408-409, 410-424, 443 *see also* virtual memory; vmLib(l) VxWorks customer services 20

optional products 12,13,19,373-404,408-424, 471-484 overview 3-21 scalable features (INCLUDE constants) 432- 434 simulator (VxSim) 19 and Tornado 3-4 Wrapper Class library (C++) 477-480 vxWorks $(x86)$  565 vxVVorks.res\_rom 450 vxVVorks.res\_rom\_nosym 450 vxWorks.st (x86) 565, 567 vxWorks.st\_rom 566 vxWorks.sym 465 vxWorks low 566 vxWorks\_rom 566 vxWorks\_rom\_low 566

## w

WAIT FOREVER 66 watchdog timers 99-100 *see also* **wdLib**(1) code examples creating a timer 100 wrapper classes, using (C++) 479-480 **VVDB** \_POOL\_SIZE i960 534 MC680xO 502 SPARC 520 x86 553 *wdCancel()* 99,100 *wdCreate*( ) 99 *wdDelete() 99 wdShow(* ) 466 *wdStart*() 99 WIMG (PowerPC) 604 Wind facilities 29 message queues 75-76 POSIX, differences from 29 message queues 86-87 scheduling 41-42 semaphores 68 scheduling 32-34

semaphores 57-66 Wind Foundation Classes (option) 15,471-484 *see also* Booch Components; C++ support; Iostreams; Tools.h++; Wrapper Class library; cplusLib(l) *wind* kernel, *see* kernel \$WIND BASE 430 WindNet SNMP (option) 12,279 WindView initializing 443 workQPanic 97 Wrapper Class library (C++) 477-480 header files 477 write protection 410, 421-423 and device drivers 181 *write()* 112, 116, 136, 252 writethrough mode, cache 168 MC68040 498 PowerPC 600

# x

x86 541-577 BIOS ROM 556 board support packages 556-577 booting 556-565 ATA/IDE hard disks, from 561-562, 563 boot disks, building 556-561 diskettes, from 561-563 dosFs file systems, mounting 564-565 PCMCIA PC cards, from 561-562, 563 breakpoints 545-547 BSP support, third party 565 byte order 548 compiler environment, configuring 542 compiler options 542-543 context switching 551 CPU type, defining 541 data transfer rates, diskette 571 DMA buffer alignment 565 drivers 567-577 ATA/IDE hard disks 572-575 console 567-568 diskette 570-572

keyboard 567-568 line printer 576-577 network 568-569 SCSI, unsupported 567 VGA 567-568 EPROM support 566 exception handling 550-551 and fdTypes[] 570-572 floating-point support 544, 552 Global Descriptor Table (GDT) 550 global variables 544-545,566 interface differences, VxWorks 544-547 interrupts 550-551 I/O mapped devices 549 ISA/EISA bus 552 long long 551 math routines 544 memory layout, VxWorks 553-555 mapped devices 549 segmentation 548-550 MMU 549-550 network boards in hardware, configuring 569-570 operating mode 548 PC compatibility 552, 556, 558 PC104 bus 552 pc386 / pc486 support 565 PCIbus 552 privilege protection 548 register values, reading 545 routines, architecture-specific 545-546 *eax() 545 ebp() 545 ebx() 545 ecx() 545 edi() 545 edx() 545 eflags(* ) 545 *elcShow() 569 eltShow() 569 eneShow(* ) 569 *esi() 545 esmcShow(* ) 569 *esp() 545* 

VxWorks 5.3. 1 Programmer's Guide

*sysCpuProbe(* ) 546 *sysDelay() 546 syslnByte(* ) 546, 549 *syslnLong(* ) 546, 549 *syslnLongString()* 546, 549 *syslntDisablePIC(* ) 546 *syslntEnablePIC() 546 syslnVVord() 546,549 sysln VVordString(* ) 546, 549 *sysOutByte(* ) 546, 549 *sysOutLong()* 546,549 *sysOutLongString(* ) 546, 549 *sysOutVVord()* 546, 549 *sysOutVVordString()* 546,549 *ultraShow() 569*  SCSI device driver, unsupported 567 system images, VxWorks 565-566 VME-specific conditions 550

# y

yacc (UNIX) 458

## z

ZBUF\_BEGIN 266 ZBUF END 266 *zbufCreate(* ) 266 *zbufCut(* ) 267 *zbujDelete() 266 zbujDup() 267 zbujExtractCopy() 267 zbujInsert() 267 zbujInsertBuf() 267 zbujInsertCopy(* ) 267 *zbujLength() 267*  zbufs 11, 264-278 *see also* zbufLib(l); zbufSockLib(l) byte locations 265-266 creating 266 data buffers, sending 264 data structures, manipulating 265-273

examples 269-273 data, handling 267 deleting 266,268 dividing in two 268 inserting 268 length, determining 268 offset 265-266 removing bytes 268 routines 266-278 segment ID 265-266 segments 265,268-269 freeing 268 routines 268-269 sharing 268 socket calls 273-278 *zbufSegData() 269 zbufSegFind(* ) 269 *zbufSegLength() 269 zbufSegNext(* ) 269 *zbufSegPrev(* ) 269 *zbufSockBufSend(* ) 264, 273 *zbufSockBufSendto(* ) 264, 273 *zbufSockLiblnit(* ) 273 *zbufSockRecv(* ) 273 *zbufSockRecvfrom(* ) 273 *zbufSockSend() 273 zbufSockSendto() 273 zbufSplit(* ) 267

# WindRiver®

An ISO 9001 Registered Company

## **Wind River Systems**<br>Corporate Headquarters

**Corporate Headquare**<br>
1010 Atlantic Avenue<br>
Alameda, CA 94501 USA<br>
1-800/545-WIND toll-free<br>
1-510/749-2010 fox<br>
1-510/749-2010 fox inquiries@wrs.com http://www.wrs.com<br>NASDAQ: WIND

#### Wind River Systems S.A.R.L. Southern Europe, Africa and Middle East

19, Avenue de Norvège<br>Immeuble OSLO, Bâtiment 3 Z. A. de Courtaboeuf 1 91953 Les Ulis Cédex France 33-1-60-92-63-00 phone 33-1-60-92-63-15 fax

#### **Wind River Systems** Italia s.r.l.

Centro Direzionale "Piero della Francesca" Corso Svizzera 185 10149 Torino Italy 39-11-771-8058 phone 39-11-748-247 fax infoltalia@wrsec.fr

### **Wind River Systems Israel**<br>27-B Hametsuda Street<br>Industrial Zone PO Box 11502 Azur 58001 Israel

972-3-559-8144 phone<br>972-3-559-8244 fax

## **Wind River Systems GmbH**

**Central Europe**<br>Freisinger Straße 34 Postfach 1320 D-85737 Ismaning Germany<br>49-89-96-24-45-0 phone 49-89-96-24-45-55 fax

#### **Wind River Systems UK Ltd**

Western Europe<br>Unit 5, Ashted Lock Way Aston Science Park Birmingham B7 4AZ United Kingdom<br>44-121-628-1888 phone 44-121-628-1889 fax

**Wind River Systems**<br>Scandinavia **Northern Europe** Turebergs Torg 1<br>S-191 47 Sollentung Sweden 46-8-92-15-80 phone<br>46-8-92-15-65 fax

#### Wind River Systems<br>Japan/Asia-Pacific<br>Pola Ebisu Bldg. 11F 3-9-19 Higashi Shibuya-ku Tokyo 150 Japan 81-03-5467-5900 phone 81-03-5467-5877 fax

## **Wind River Systems Korea**<br>18F Kyoungam Building

157-27 Samsung-Dong Kangnam Ku<br>Seoul 135-090 Korea 82-2-555-7480 phone 82-2-555-5779 fax

©1998 Wind River Systems, Inc. All rights reserved.<br>Printed in U.S.A.

# DOC-12067-ZD-00